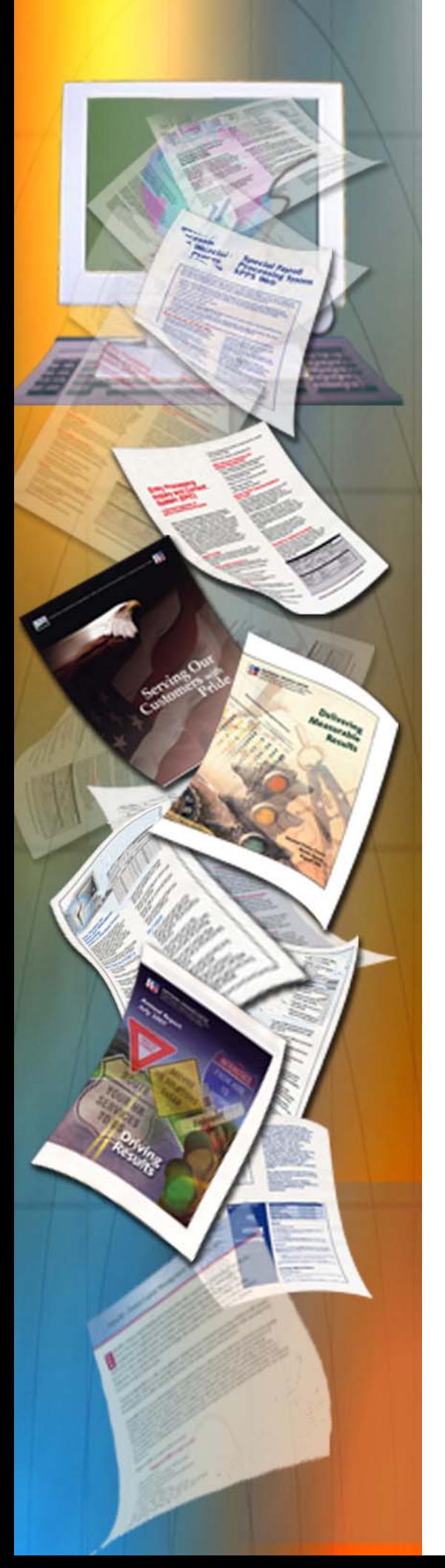

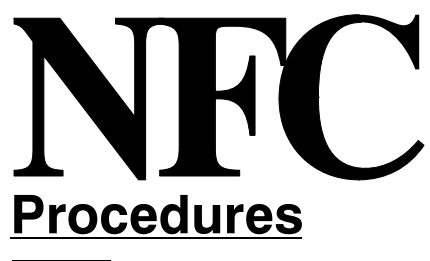

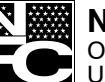

**National Finance Center** Office of the Chief Financial Officer U.S. Department of Agriculture

July 2011

# **T&A Validation System (TIME) Edit Messages**

TITLE I Payroll/Personnel Manual

CHAPTER 7 Time and Attendance Procedures

**SECTION 6** T&A Validation System (TIME) Edit Messages

# **Latest Update Information**

The following change has been made to the TIME procedure:

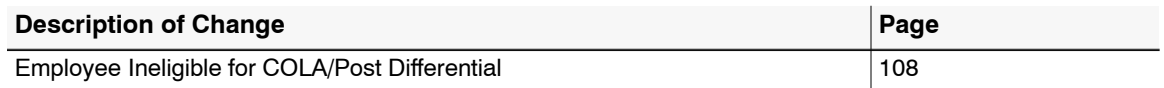

Changes are identified by  $\rightarrow \rightarrow \rightarrow$ .

Title I Chapter 7 Section 6

# **Table Of Contents**

# Page

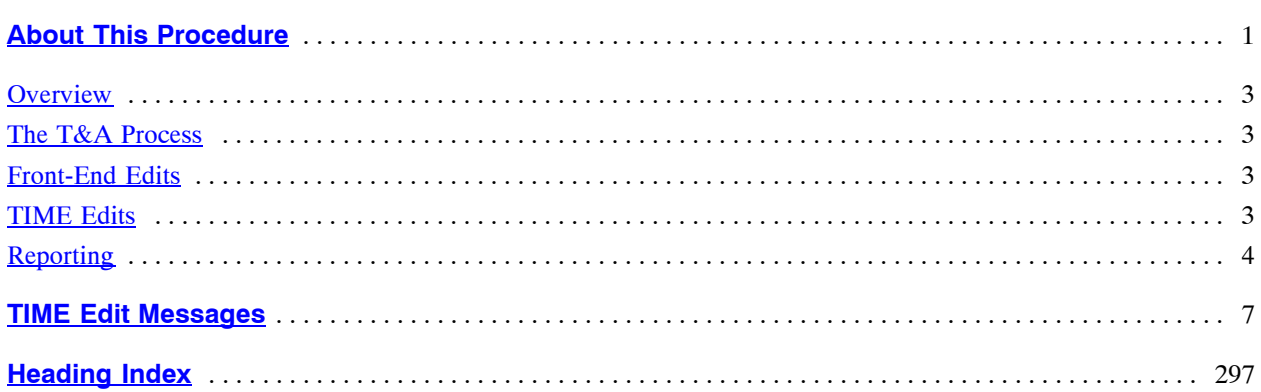

#### **About This Procedure**

<span id="page-3-0"></span>This procedure provides information to agencies on the T&A correction process used at the National Finance Center (NFC). Agencies can use this information as a help to avoid errors when preparing T&As. The following information will help you to use the procedure more effectively and to locate further assistance if needed.

#### **How The Procedure Is Organized**

Primary sections and page numbering are described below:

Pages are numbered consecutively at the bottom of each page.

All bulletins issued for this procedure after January 1, 1998, will be available on the Internet at the NFC home page (www.nfc.usda.gov).

#### **What Conventions Are Used**

This procedure uses the following visual aids:

 $\Box$  Emphasized text within a paragraph is printed in **bold**. Example: Leave accruals are to be recorded on the second half of a split T&A only; **do not record leave accruals on the first half or both halves of the split T&A**.

 $\Box$  References to sections within the procedure are printed in bold as shown here. Example: These guidelines are included under **NFC Action**.

 $\Box$  Important extra information is identified as a note. Example: **Note:** This message applies to Forest Service only.

#### **Who To Contact For Help**

For questions about payroll/personnel policies and regulations, contact your Committee For Agriculture Payroll/Personnel System (CAPPS) representative.

For questions about NFC processing or TIME edits, contact the Payroll/Personnel Operations Section at **504−255−4630**.

# **Payroll/Personnel Manual Time And Attendance Procedures TIME Edit Messages**

# <span id="page-4-0"></span>**Overview**

The T&A Validation System (TIME) is the edit system of the U.S. Department of Agriculture (USDA) for time and attendance (T&A). TIME performs all editing and validating necessary for acceptance of T&A data for payment. TIME utilizes the Payroll/Personnel System database and table files in its edit/validation process.

The purpose of this procedure is to (1) familiarize agencies with TIME edits so that these errors will be avoided when preparing T&As and (2) inform agencies of the action taken by the National Finance Center (NFC) to release T&As from suspense. It is not to be used for preparing T&As for processing; the T&A Reporting procedure should be used for that purpose.

#### **System Interface**

TIME interfaces with various subsystems of the Payroll/ Personnel System. These include but are not limited to:

Web-based System For Time and Attendance Reporting (STAR Web) − TIME replicates the STAR edits.

T&A On-line Suspense Correction And Document Addition System (TSUS) − TIME edits are corrected in TSUS.

Adjustment Processing System (ADJP) − Corrected and supplemental T&As are processed through ADJP.

Payroll Accounting System (PACS) − T&A hours charged to accounting data are computed and processed for distribution through PACS.

Management Account Structure Codes System (MASC) − TIME validates T&A accounting data against the accounting data table in MASC.

TMGT (Table Management System) − TIME validates transaction code, contact point, etc., against tables in TMGT.

#### **The T&A Process**

Agencies enter T&A data from their agency locations. T&A data is transmitted electronically from agency locations every 2 weeks to NFC. The data is edited in the front-end system before transmission then further edited when processed through TIME. TIME jobs are processed and T&As are corrected daily during the processing cycle until the Payroll Processing System (PAYE) processes. (See the last paragraph in this section for PAYE process.) It is these TIME edits that are provided in this procedure. All errors encountered are reflected on an error suspense file. These errors are corrected by NFC through the T&A On-line Suspense Correction and Document Addition System (TSUS). After correction, the data is updated on the database for subsequent payment processing.

Personnel and other payroll editing are performed in the Personnel Edit Subsystem (PINE). "Cross editing" is performed between payroll/personnel data and T&A data (e.g., personnel action requiring a split T&A). Personnel offices and timekeepers must coordinate the payroll/personnel process with the T&A process to facilitate efficient and accurate payment to the employee.

Further editing is performed by PAYE which computes pay, applies deductions and adjustments as necessary, and prepares the file for issuance of salary data by the Department of the Treasury. PAYE processes on the Friday and/or Saturday of the following week after the close of the pay period.

#### **Front-End Edits**

STAR Web is USDA's front-end T&A entry system used by USDA and other departments. STAR Web performs front-end edits by utilizing table files in its edit/validation process. It validates field entries and edits for completion of required fields based on other entries. STAR Web edits are also performed in TIME for non-STAR Web users whose T&A entry systems do not include STAR Web edits. When a T&A is suspended in TIME, corrected, and released, TIME performs frontend edits (and TIME edits) to assure no new errors are encountered.

#### **TIME Edits**

TIME edits are maintained on-line by NFC in the Table Management System (TMGT), Table 34, TIME Edit Error Messages And Codes. TIME edits are established, changed, and deleted, as the need arises or based on user requests. Certain errors can be "force accepted" (i.e., released with the error) while others must be corrected. Table 34 includes a field, *Force Accept Msg (message) Code*, that indicates if the error can be force accepted. **Y** indicates that the message can be force accepted; **N** indicates it cannot be force accepted.

**Nonfatal errors** are **informational messages** that will not prevent payment of the T&A unless a fatal error also exists. A T&A with only a nonfatal error is automatically released though the error displays in TIME suspense. The system will automatically correct certain nonfatal errors by generating certain information. For example, if Transaction

Code (TC) 71, Leave Without Pay (LWOP) hours do not agree with the LWOP hours shown in the leave area of the T&A, the system will generate the hours in the leave area to agree with the hours recorded for TC 71.

<span id="page-5-0"></span>A **fatal error** is an error that will prevent payment of the T&A unless the error is corrected or force accepted.

**NFC Use Only** error messages indicate agency and/or NFC initiated activities. NFC initiates a "puller" to delete a T&A from the system based on agency request. The puller places the T&A in suspense for deletion.

Agency personnel specialists initiate pullers using PEP51 Pullers For Payroll/Personnel Documents, to retrieve and place in suspense, personnel actions that require correction or deletion. The personnel puller automatically suspends the T&A. Once the personnel puller is released, the T&A will also release, providing it is error free.

Certain errors require the processing of personnel actions while others require addition, deletion, or recoding of T&A data. Those requiring a personnel action in some cases **cannot** be force accepted. CULPRPT report, P0099, Error Analysis For T&A Processing, lists the T&As that are held in suspense pending the processing of a personnel action. The statement, **CULPRPT Report P0099, Error Analysis For T&A Processing, lists T&As that require the processing of a personnel action to release the T&A from suspense,** is shown with the TIME edit messages for each error message that requires the processing of a personnel (or payroll) action to release the T&A. Lack of the following and other payroll data could suspend a T&A:

- − check mailing address
- − quarters allowance (per day rate)
- − separate maintenance allowance (per day rate)
- − restored annual leave data

The system edits for continuity of payment for full-time and part-time employees. CULPRPT Report P0013, Active Full-time Employees − T&As Not Received By NFC, is produced each pay period for agencies to review and transmit T&As, as appropriate, for the employees listed.

#### **The Correction Process**

NFC will attempt to contact agencies either via telephone or telefax prior to the processing of PAYE for guidance on suspended T&As, as needed.

NFC has established guidelines for correcting T&As. These guidelines are included with the TIME edit messages under **NFC Action**. If NFC needs guidance from the agency to correct a T&A and is unable to contact the agency due to time constraints during the processing cycle, the **NFC Action** shown will be used to release the T&A from suspense **without notifying the agency**. In most cases, the agency will be notified of the action taken.

Agencies should refer to the biweekly CULPRPT Report P0053, Error Analysis By Contact Point, and/or the TIME T&A Error Analysis Report (TIME 3201), which list the agency's rejected T&As. To determine NFC's changes to the T&A, compare the Information/ Research Inquiry System (IRIS) T&A/payment programs to the time reported on the T&A. If the agency disagrees with the changes made by NFC, a corrected T&A must be transmitted for processing.

#### **Reporting**

Ad hoc reporting is available through FOCUS.

Internal TIME reports are produced for NFC use only; external TIME reports are produced for agency use. A sample of the external reports are included in Title I, Chapter 20, Section 5, Payroll/Personnel Output.

The T&A-related reports that are mailed to agencies at the close of the pay period should be used by:

- − timekeepers as a learning tool to avoid making these mistakes when preparing future T&As,
- − personnel offices to assure all personnel actions required are processed,
- − accounting offices to review for charges associated with error conditions.

TIME reports are also available through the Report Generator System, CULPRPT. Below is a table of the external TIME reports and the CULPRPT counterpart, when applicable. See the CULPRPT procedure for samples of T&A related reports.

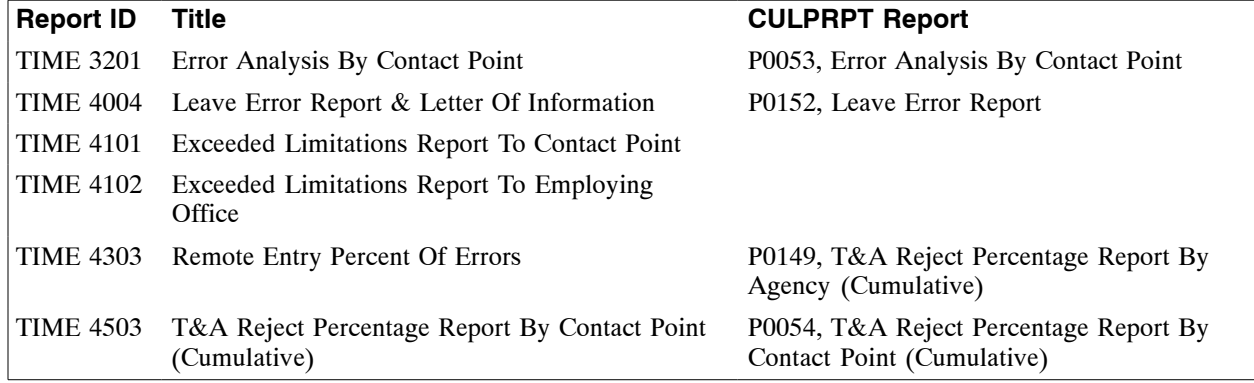

# **Time Edit Messages**

<span id="page-7-0"></span>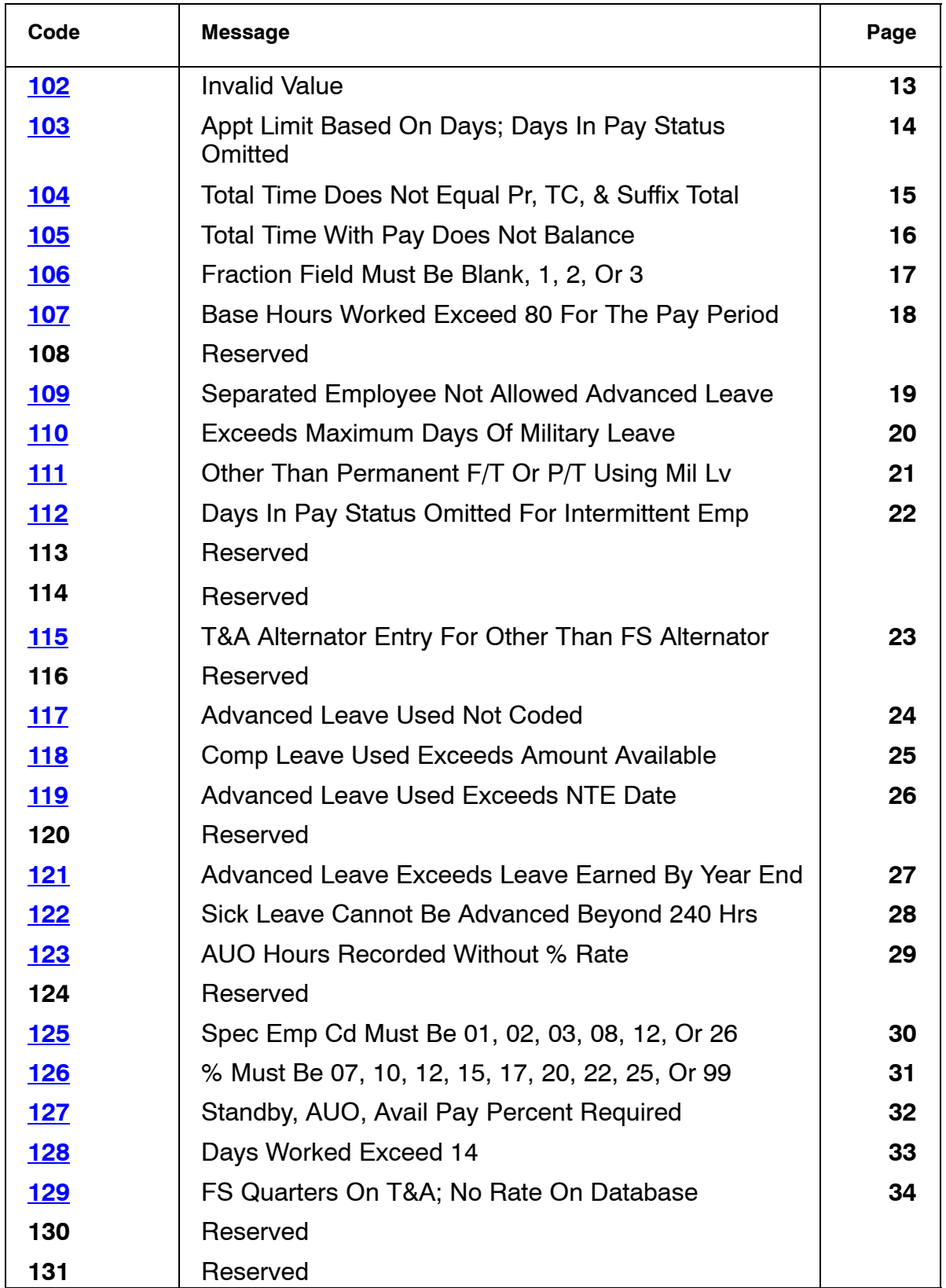

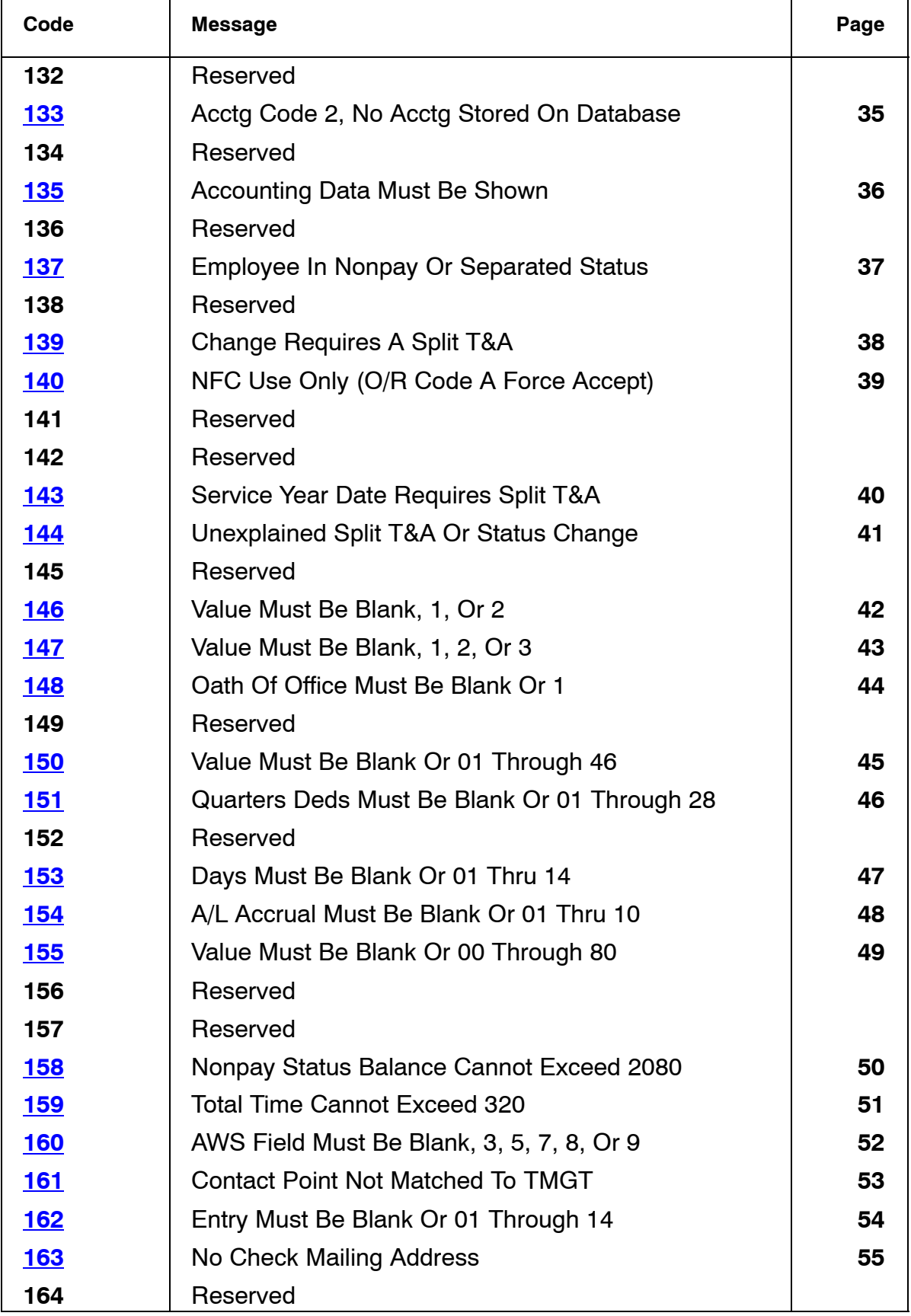

Title I Chapter 7 Section 6

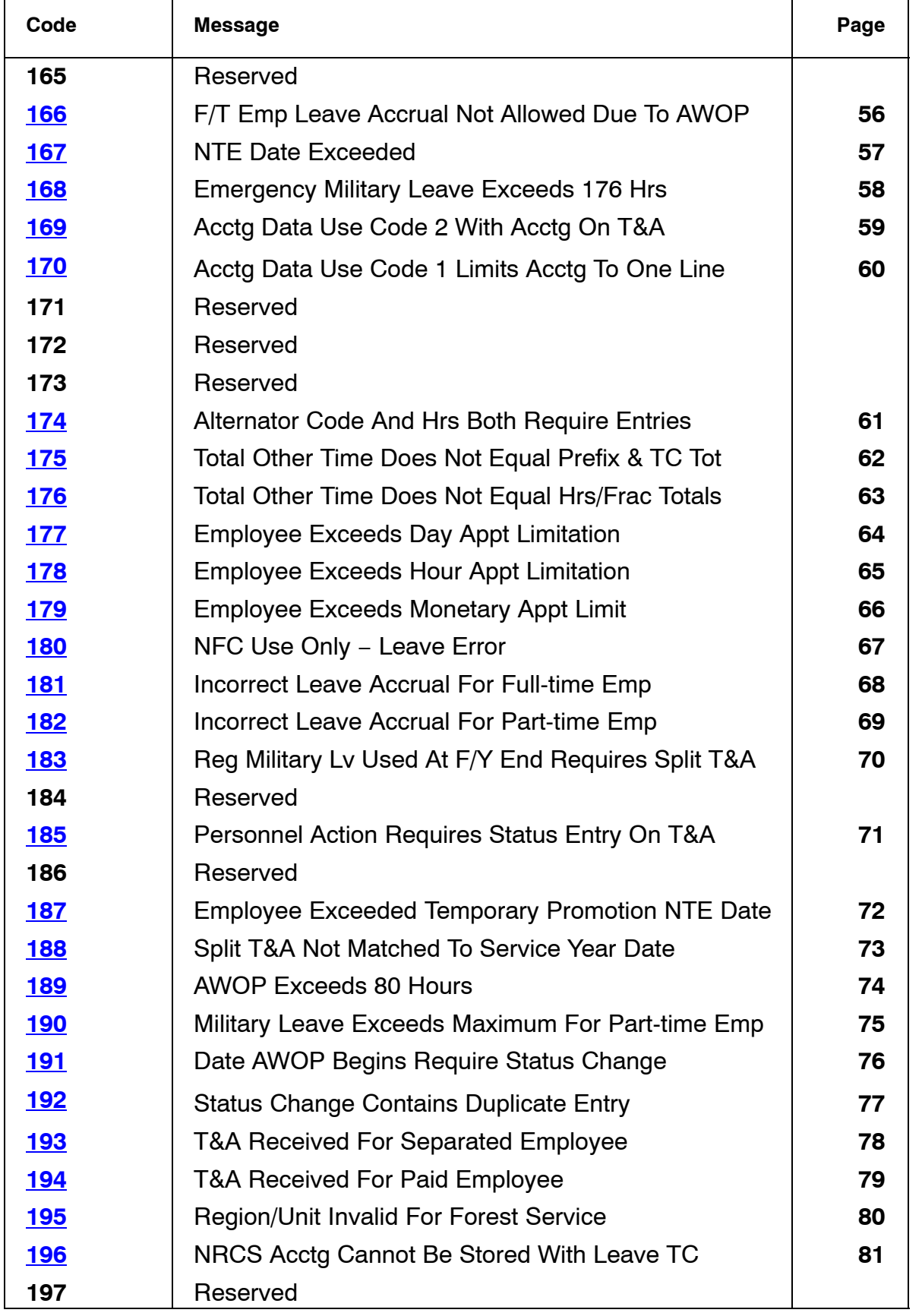

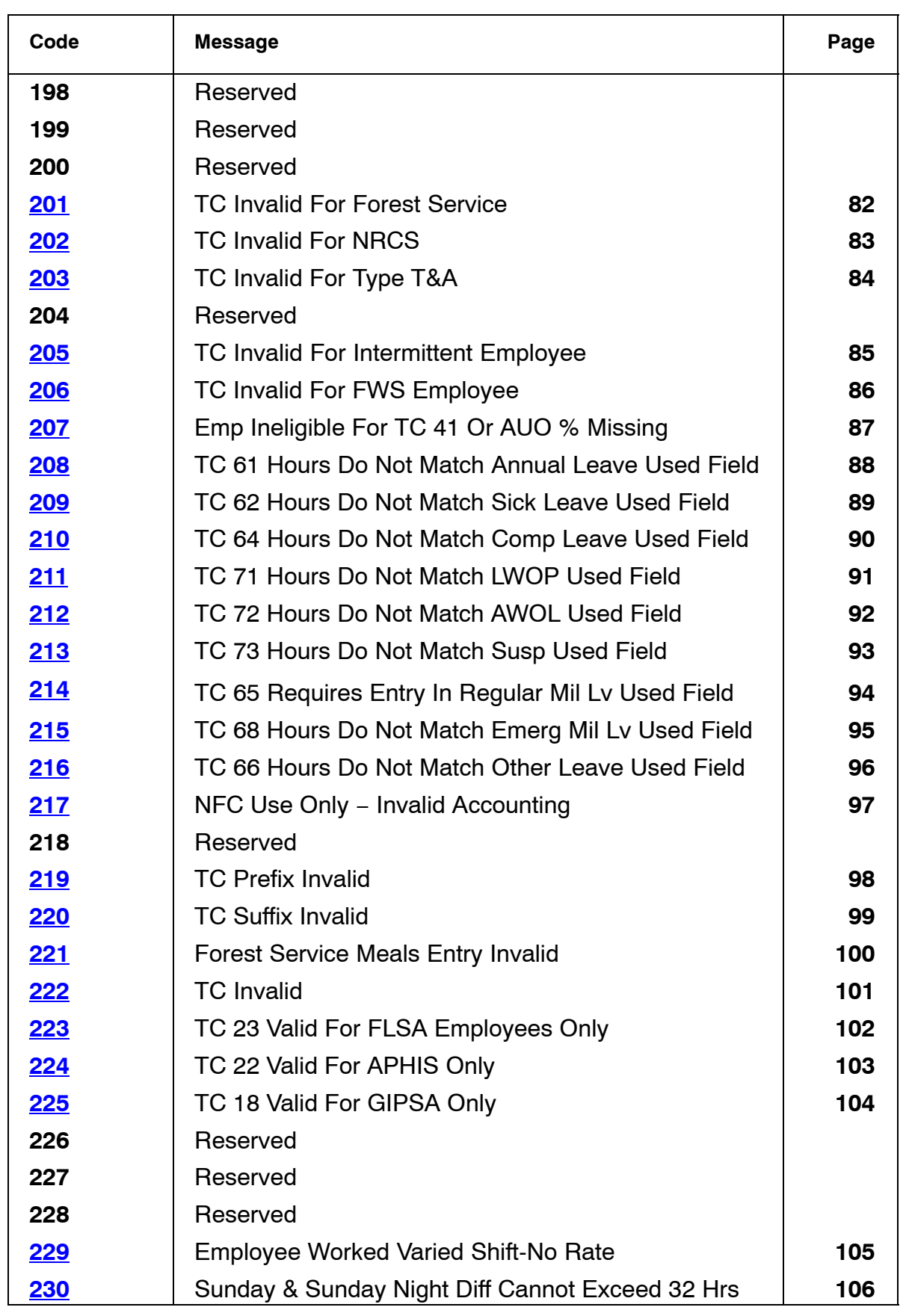

Title I Chapter 7 Section 6

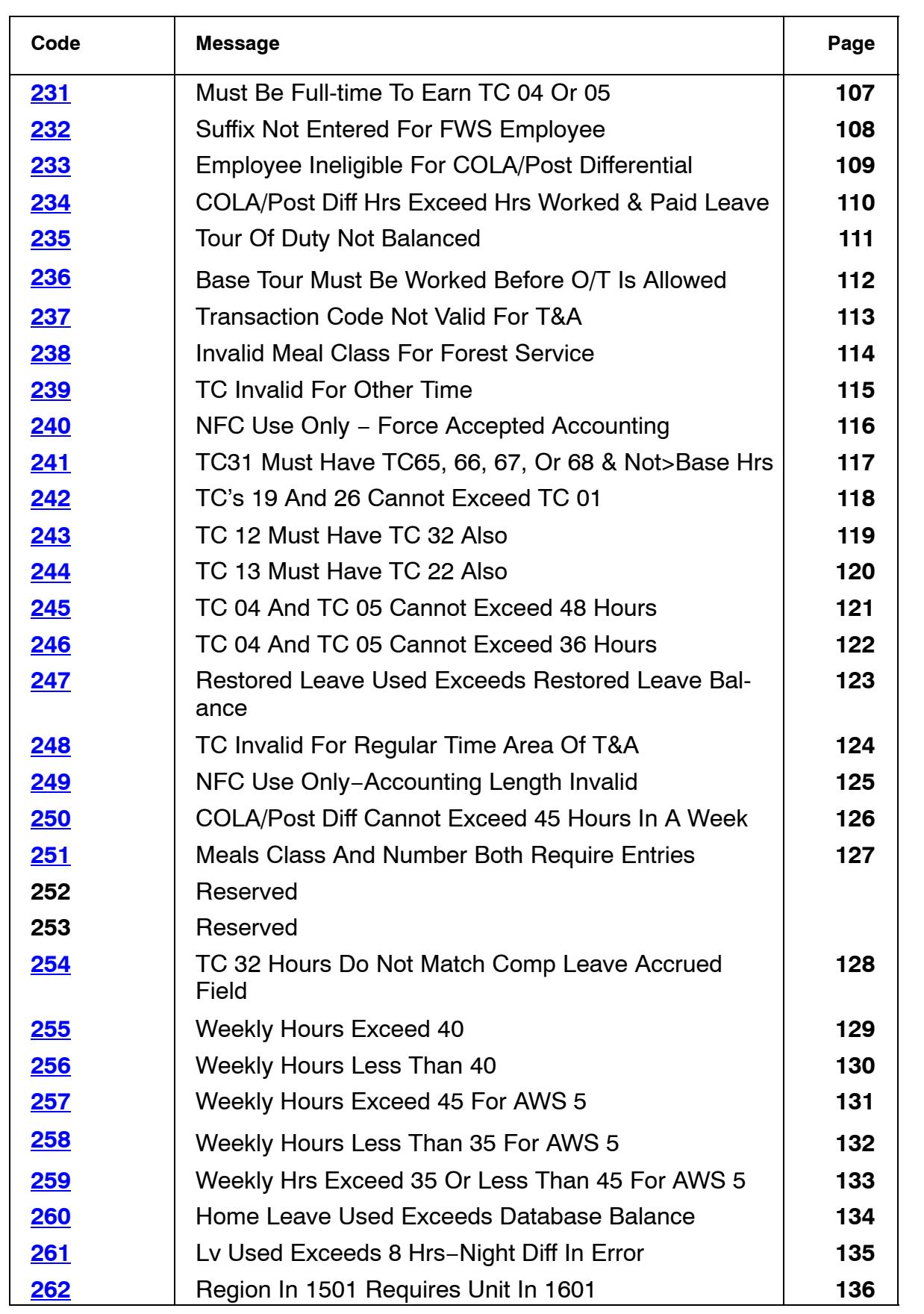

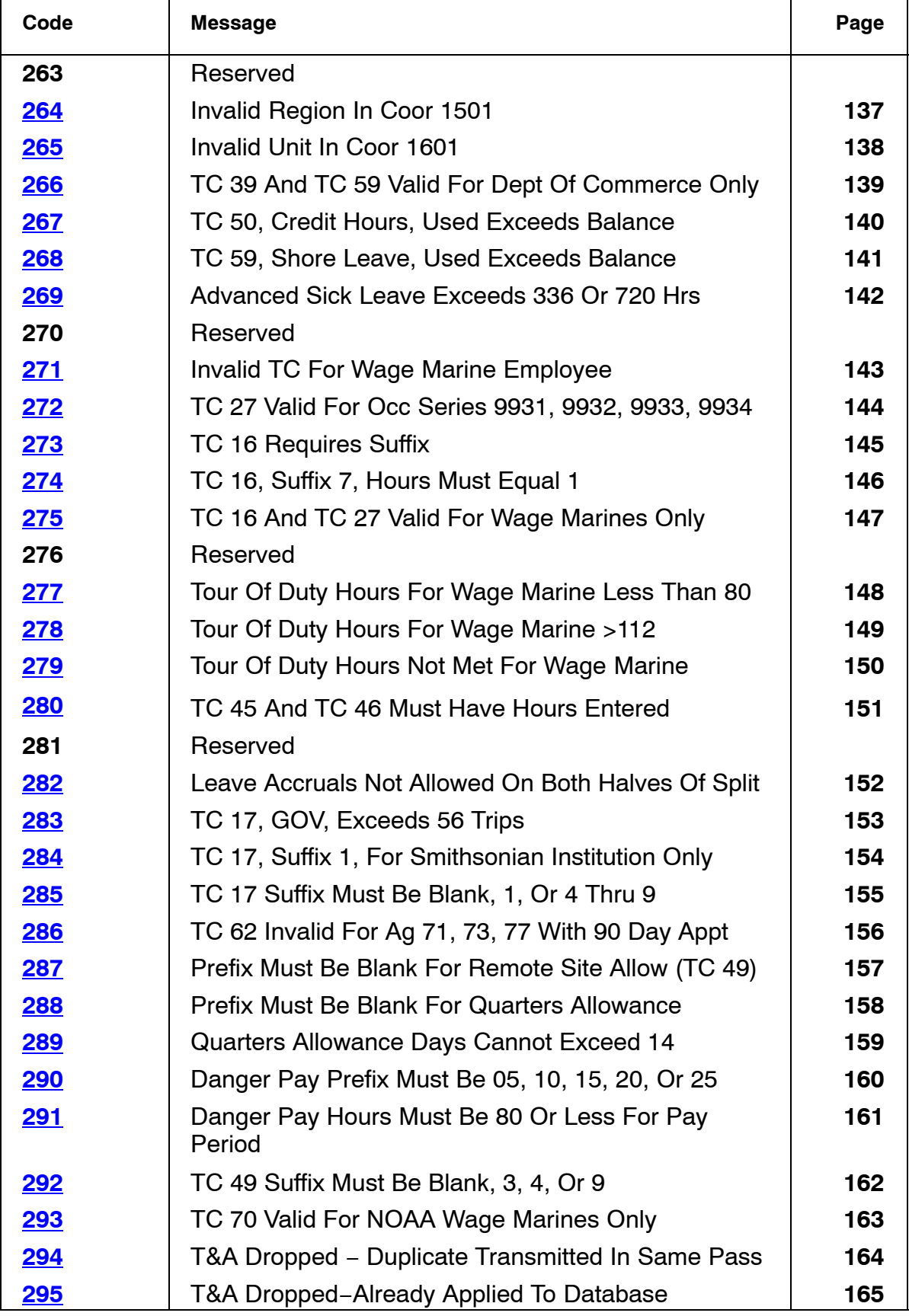

Title I Chapter 7 Section 6

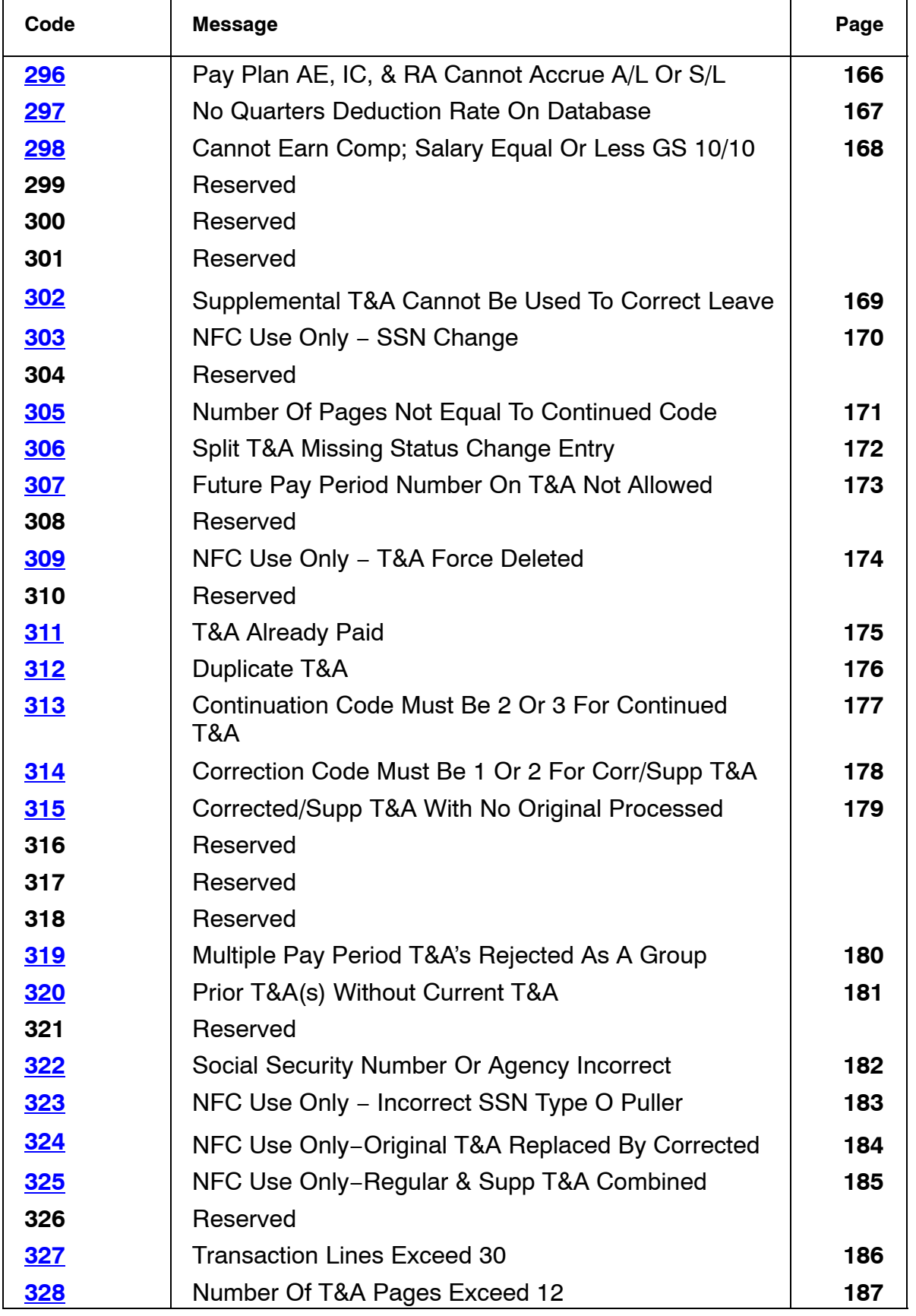

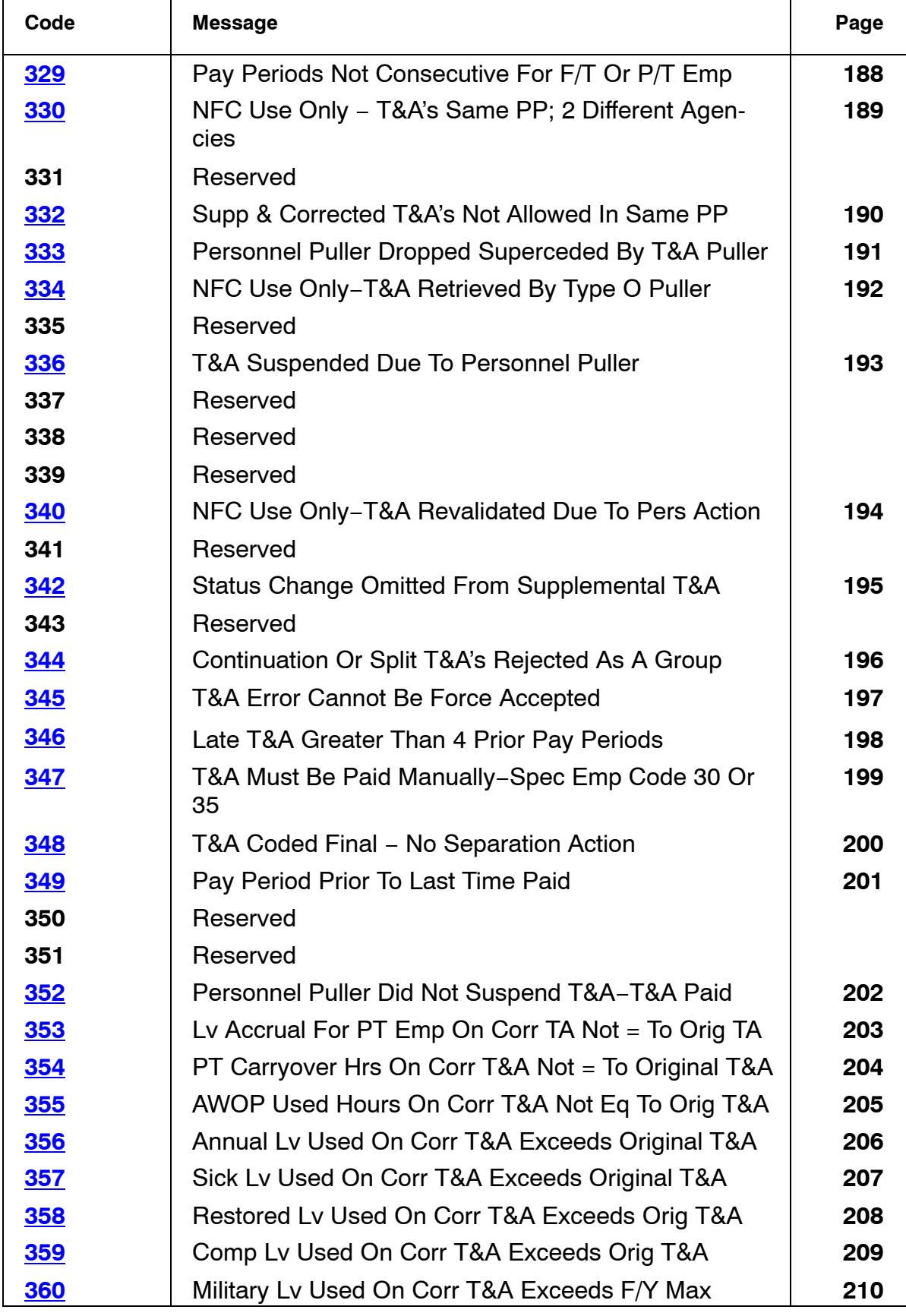

Title I Chapter 7 Section 6

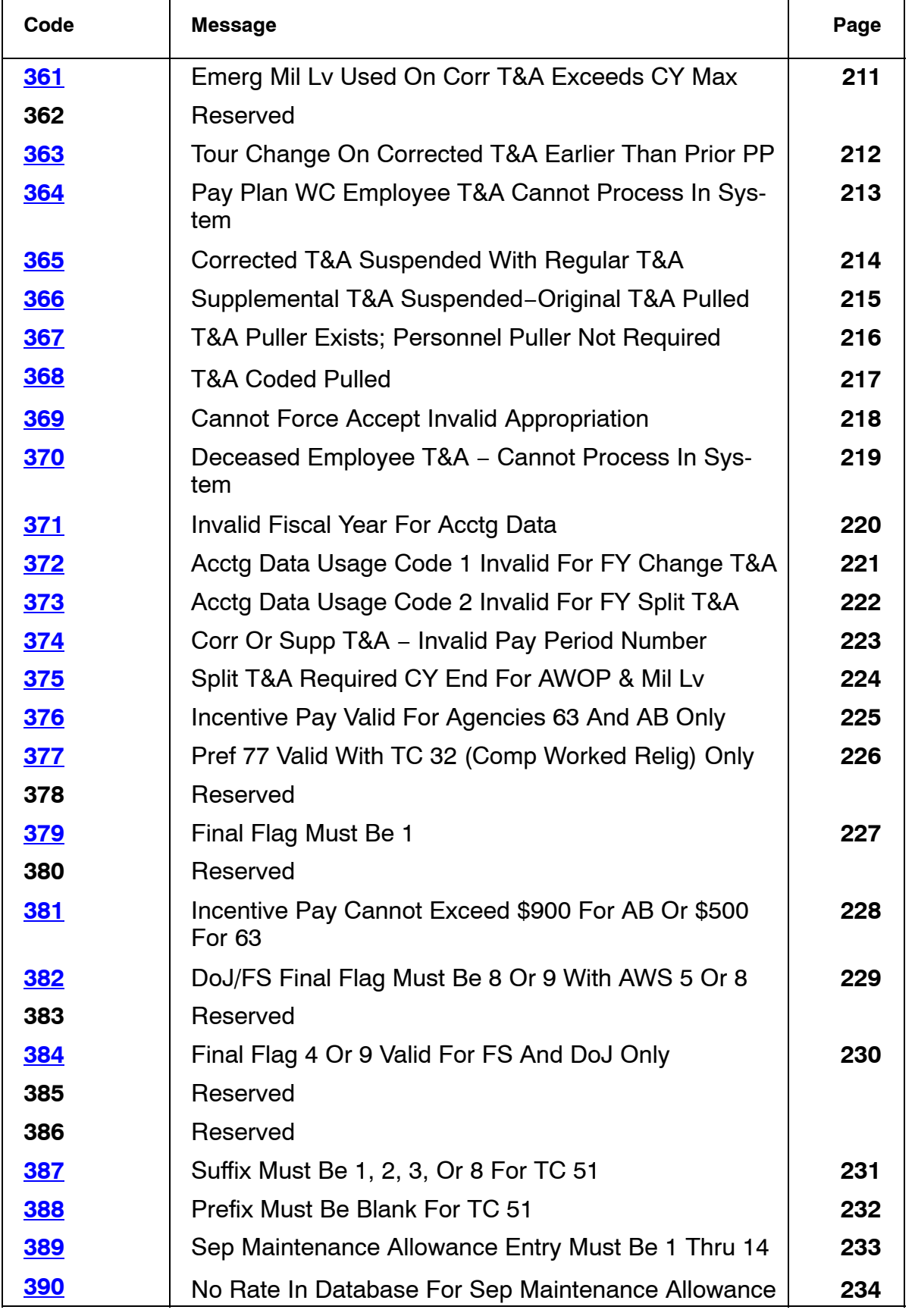

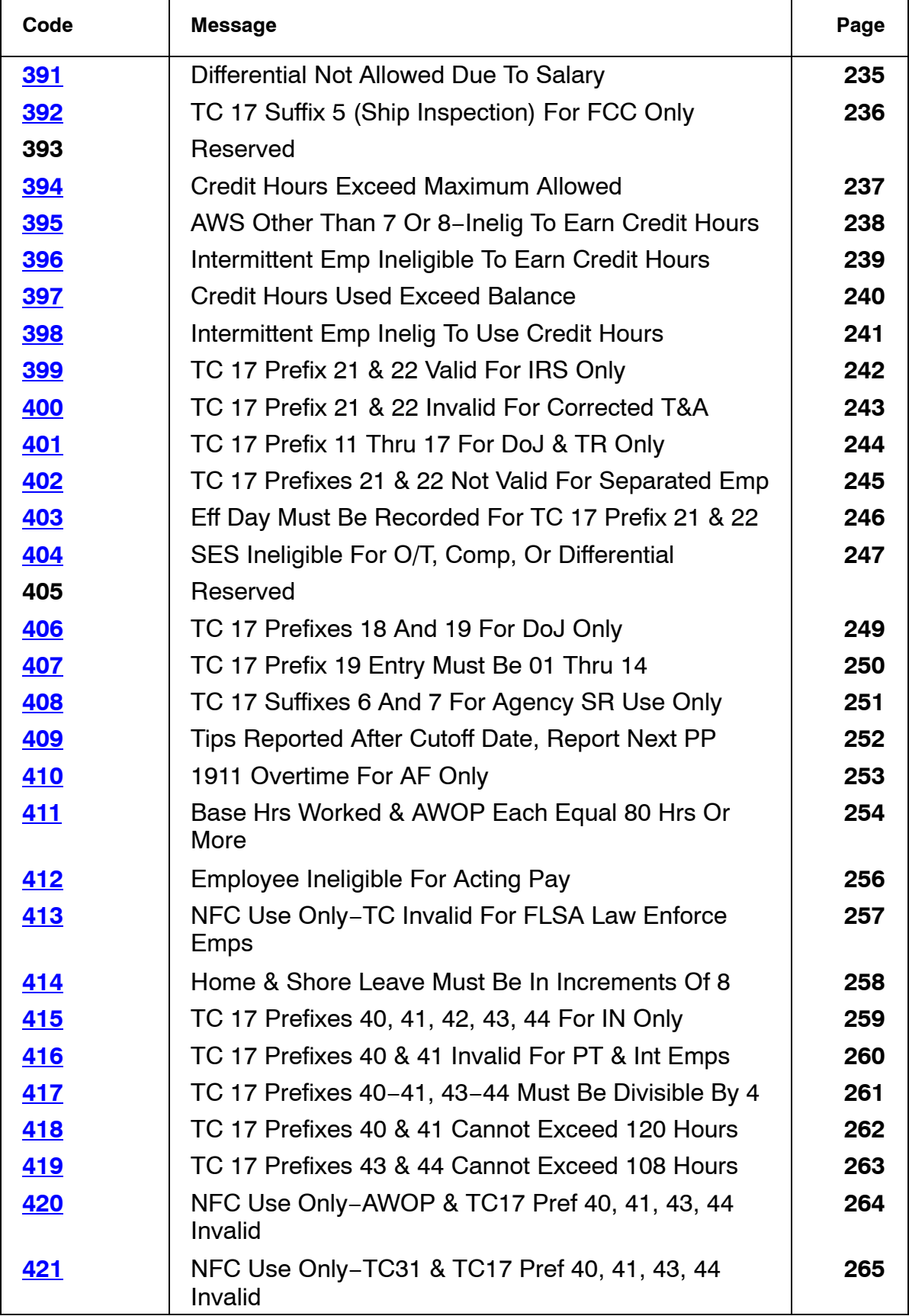

Title I Chapter 7 Section 6

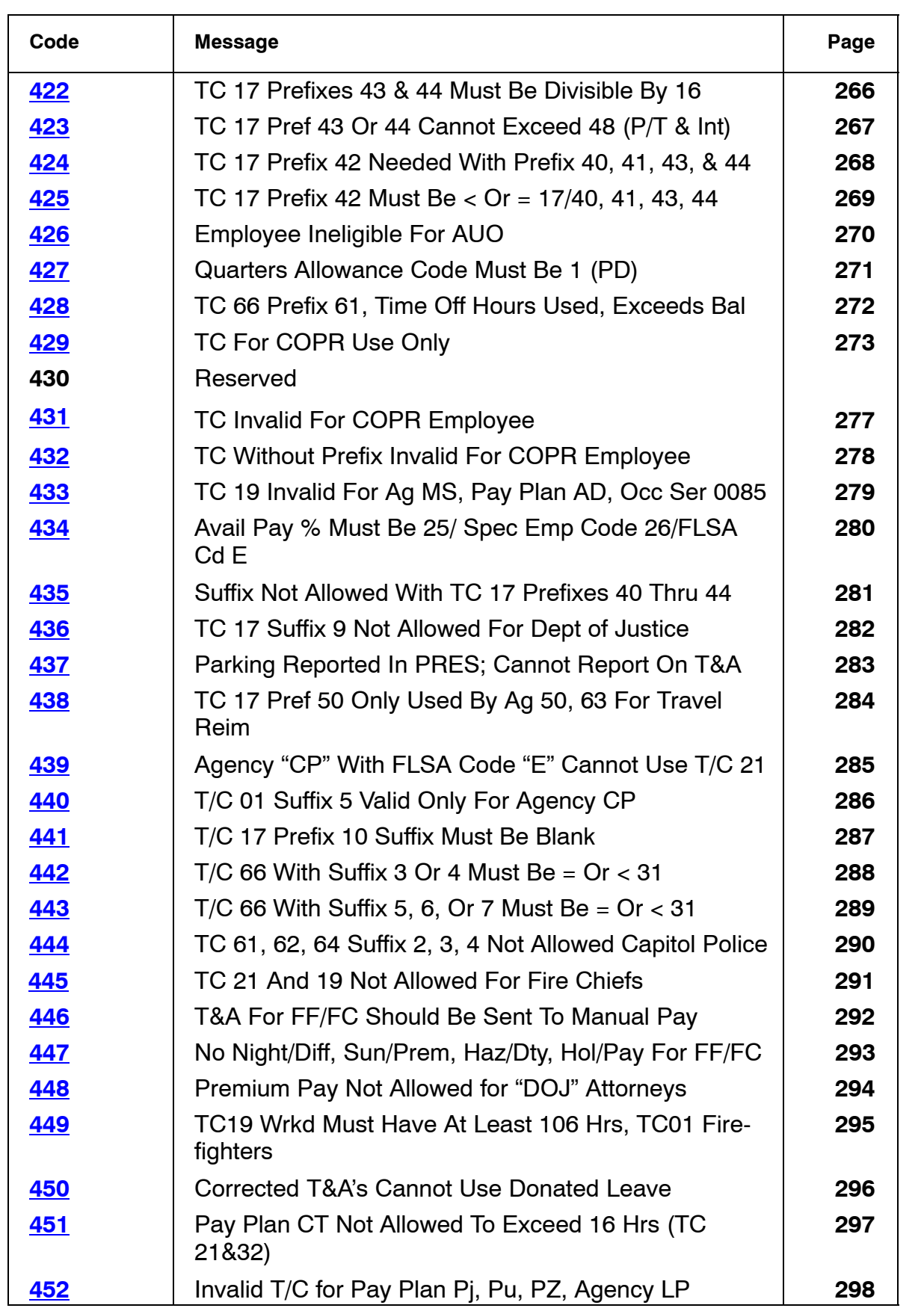

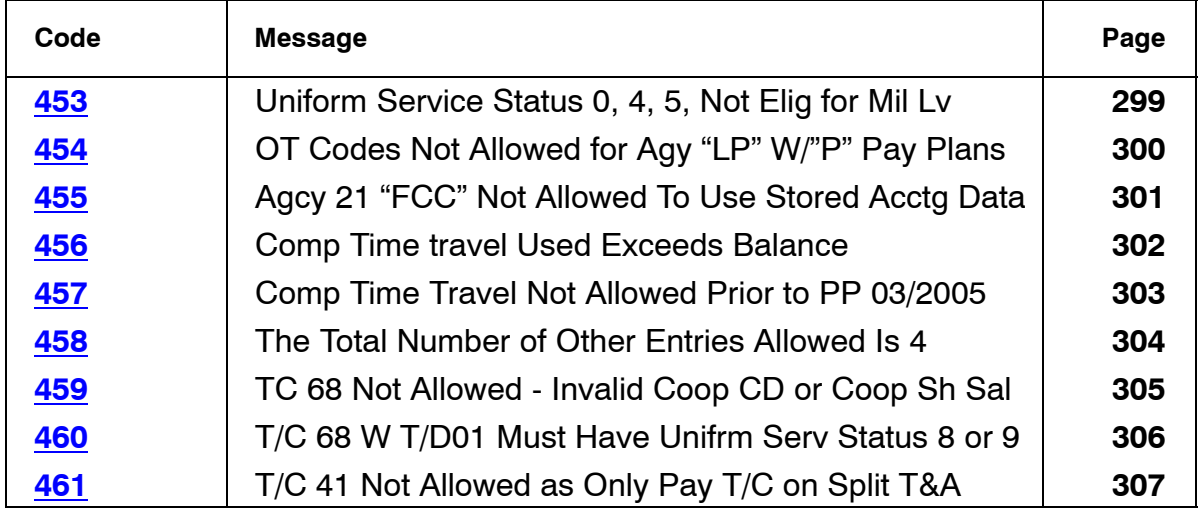

<span id="page-19-0"></span>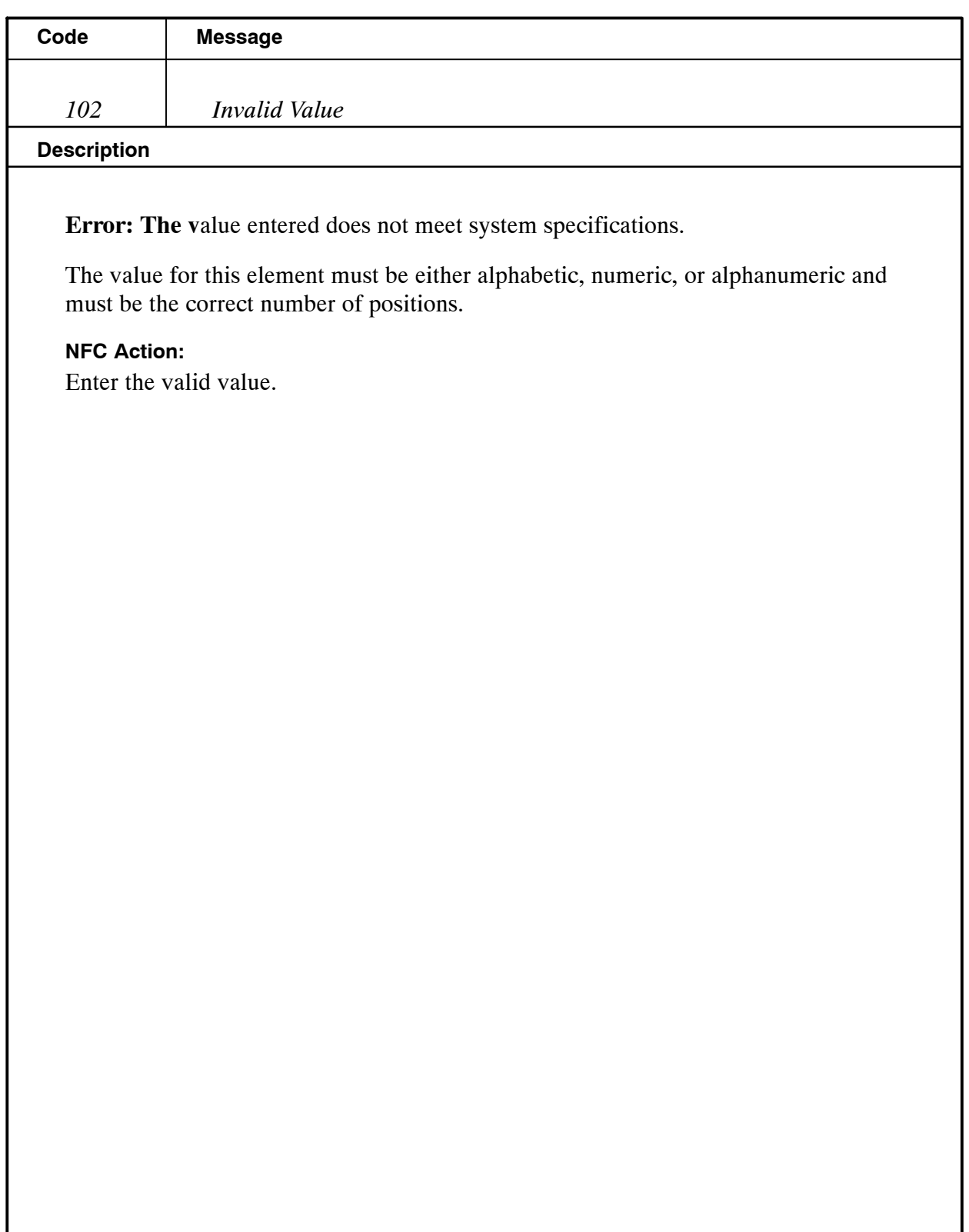

<span id="page-20-0"></span>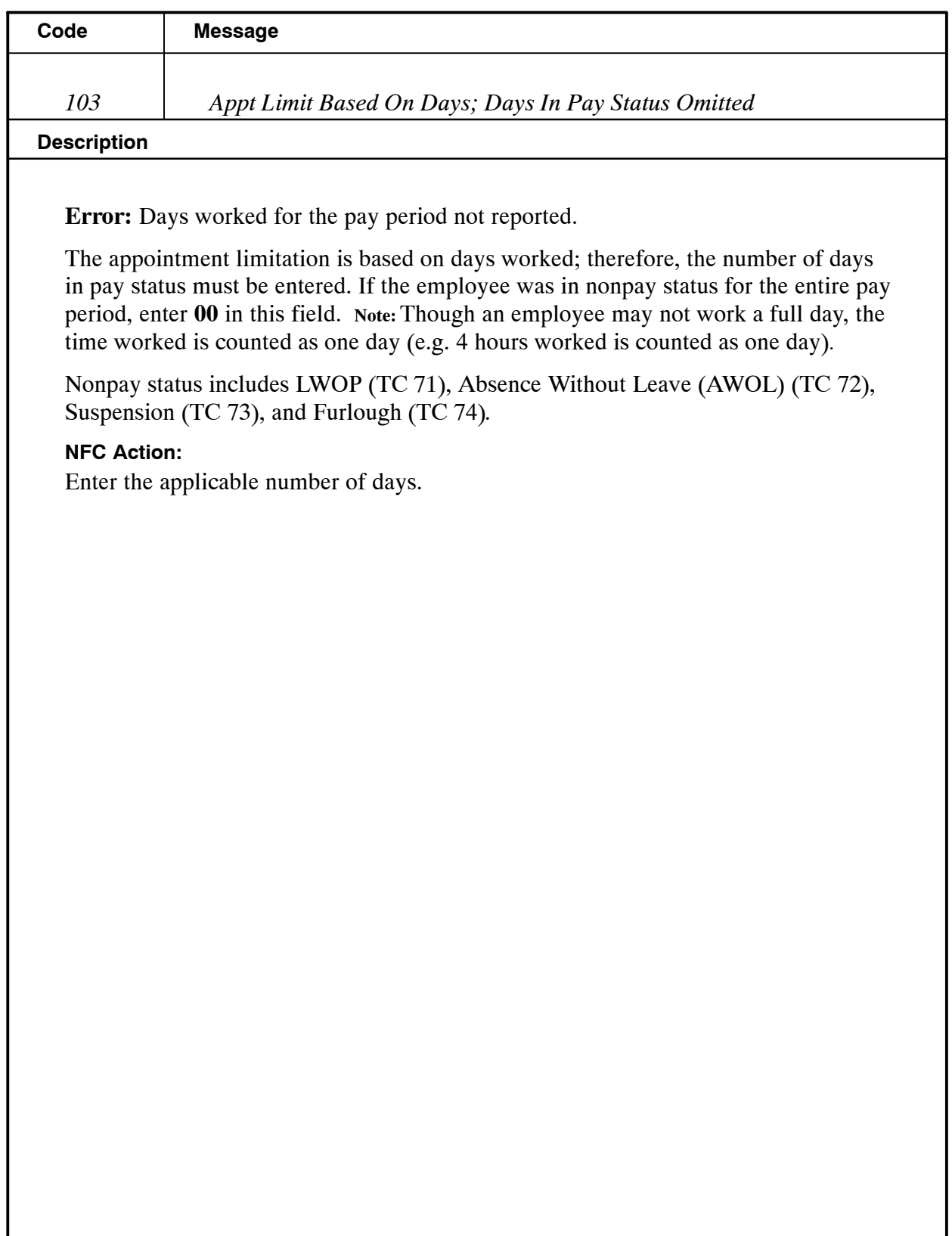

<span id="page-21-0"></span>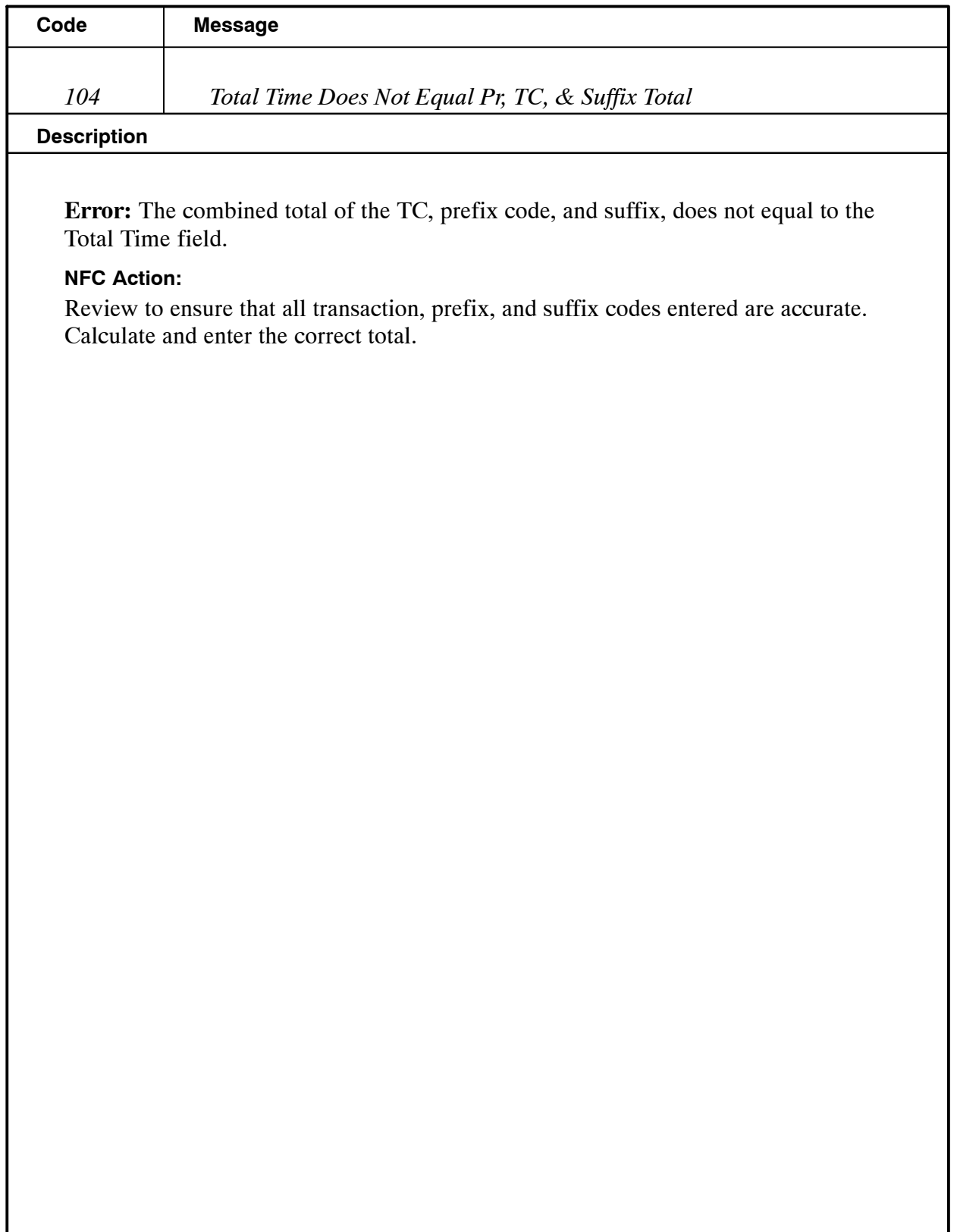

# **Payroll/Personnel Manual Time And Attendance Procedures TIME Edit Messages**

<span id="page-22-0"></span>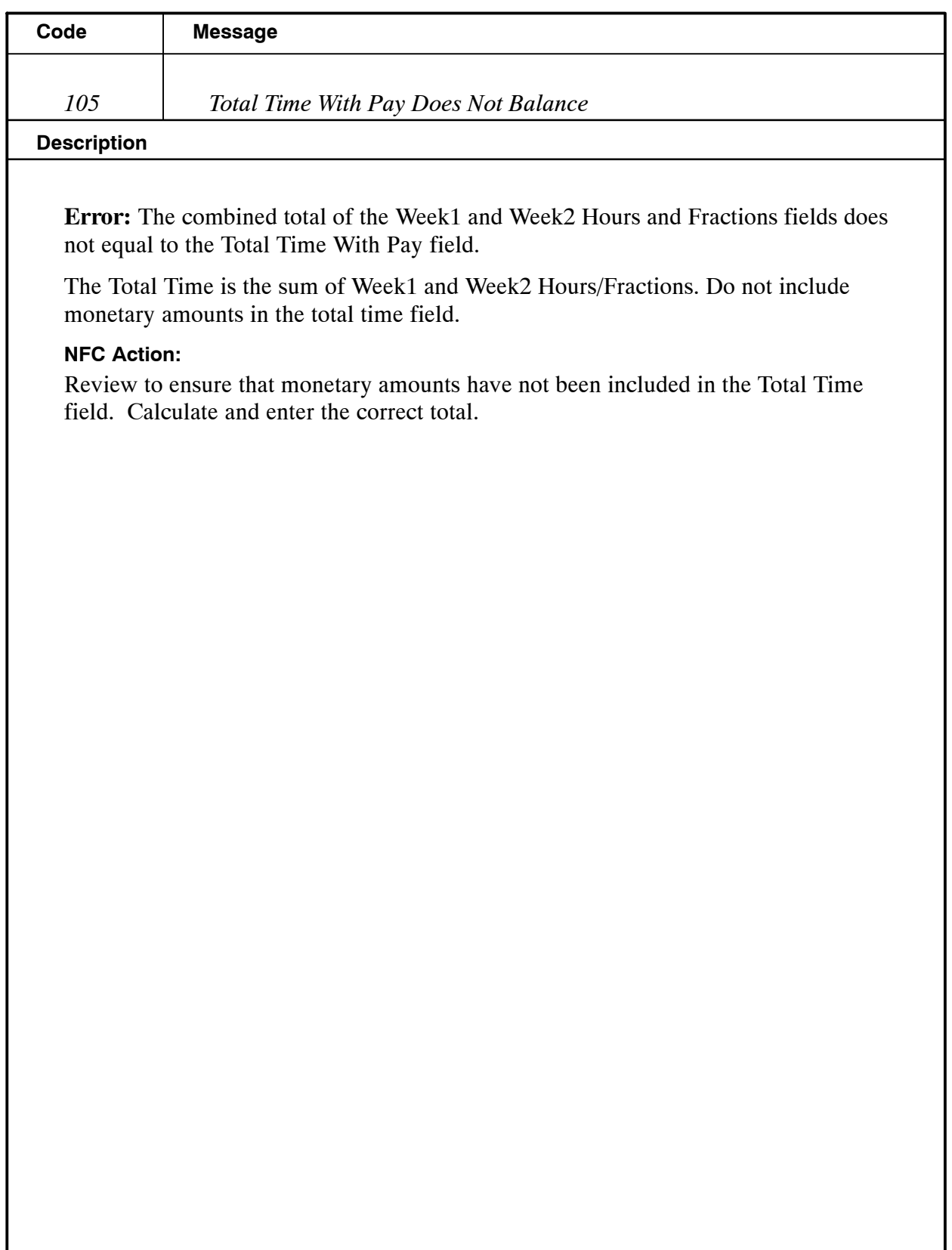

<span id="page-23-0"></span>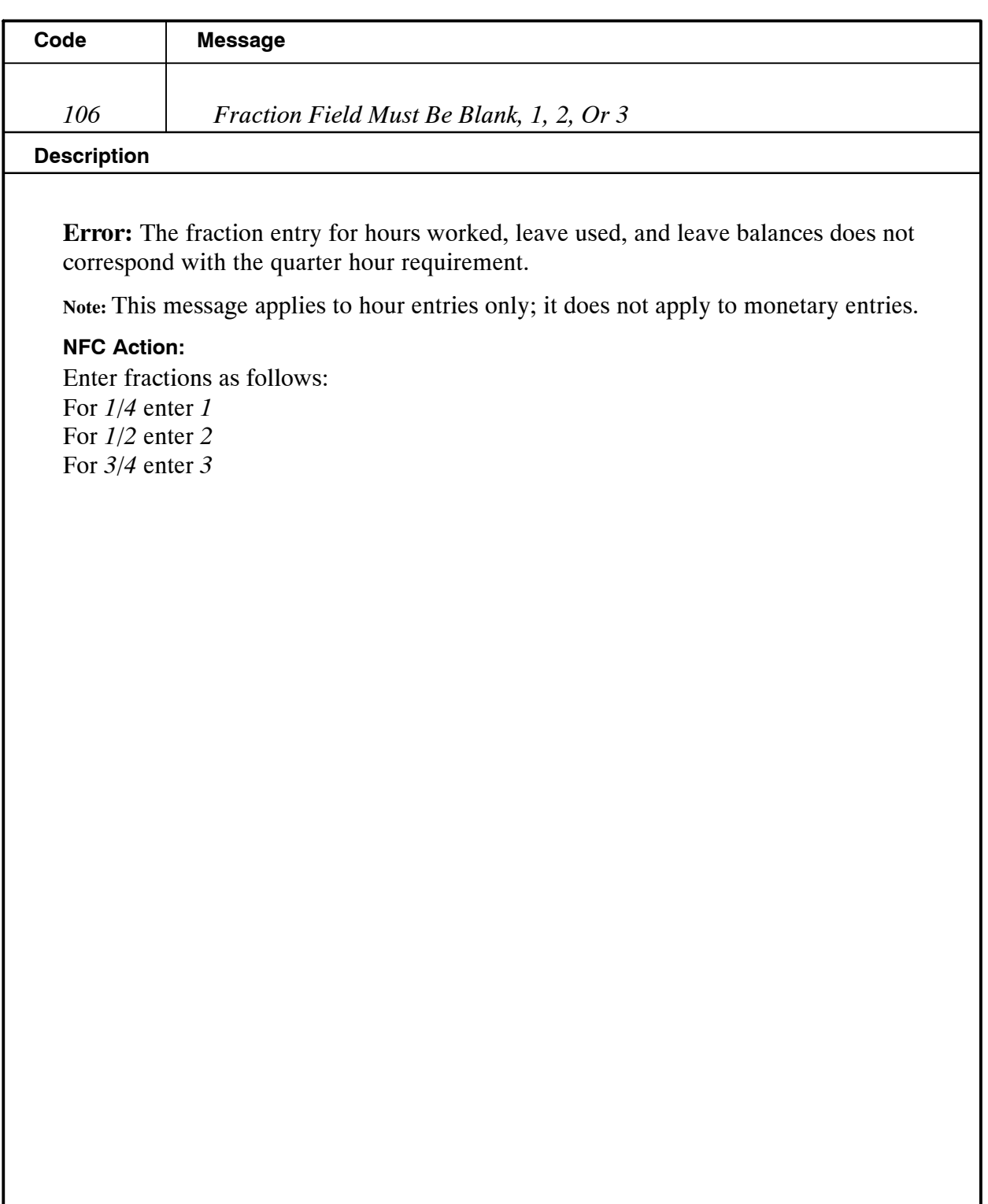

<span id="page-24-0"></span>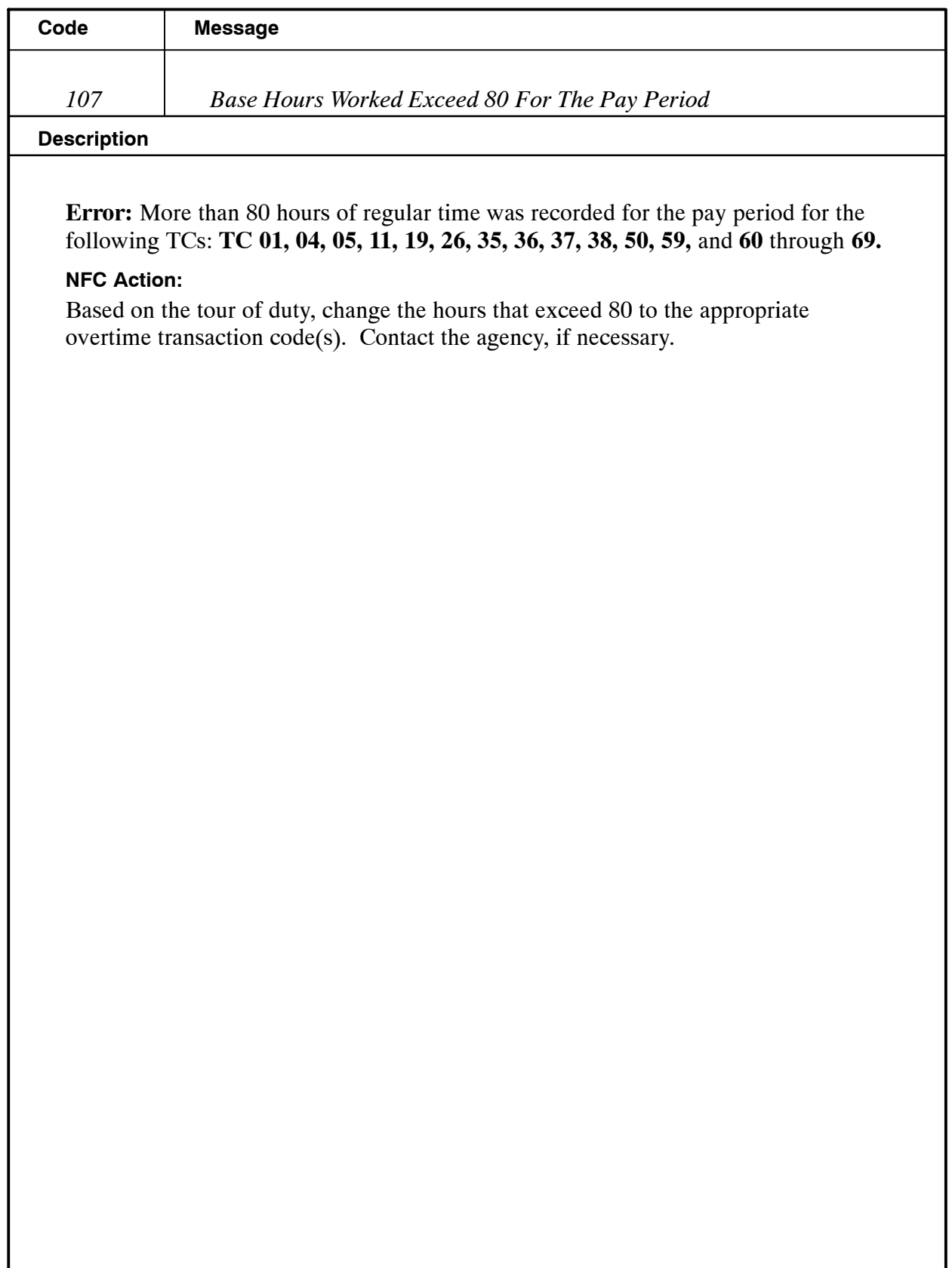

<span id="page-25-0"></span>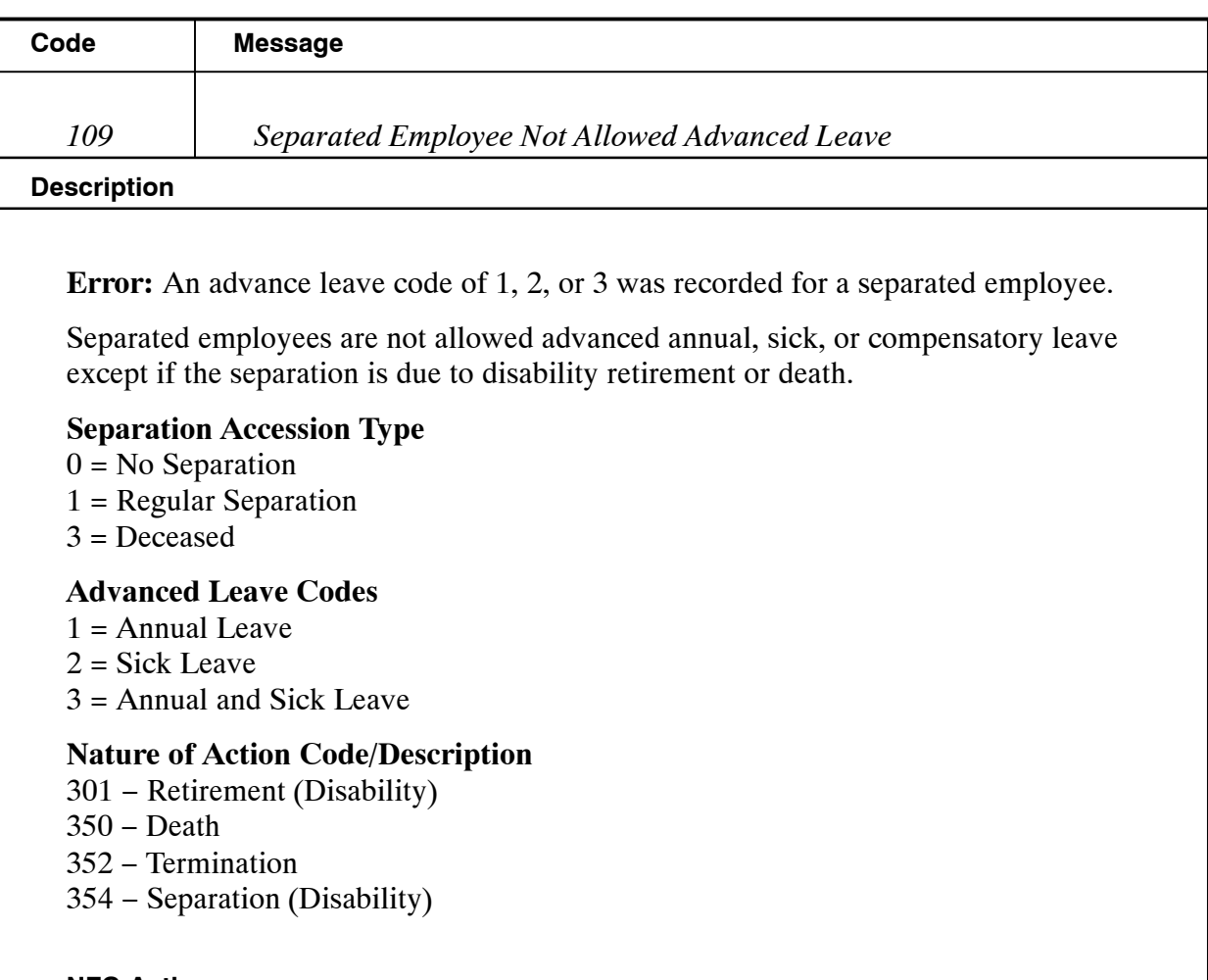

#### **NFC Action:**

Establish a record of indebtedness or death in the Special Payroll Processing System (SPPS) mainframe system if it has not been established by the agency.

<span id="page-26-0"></span>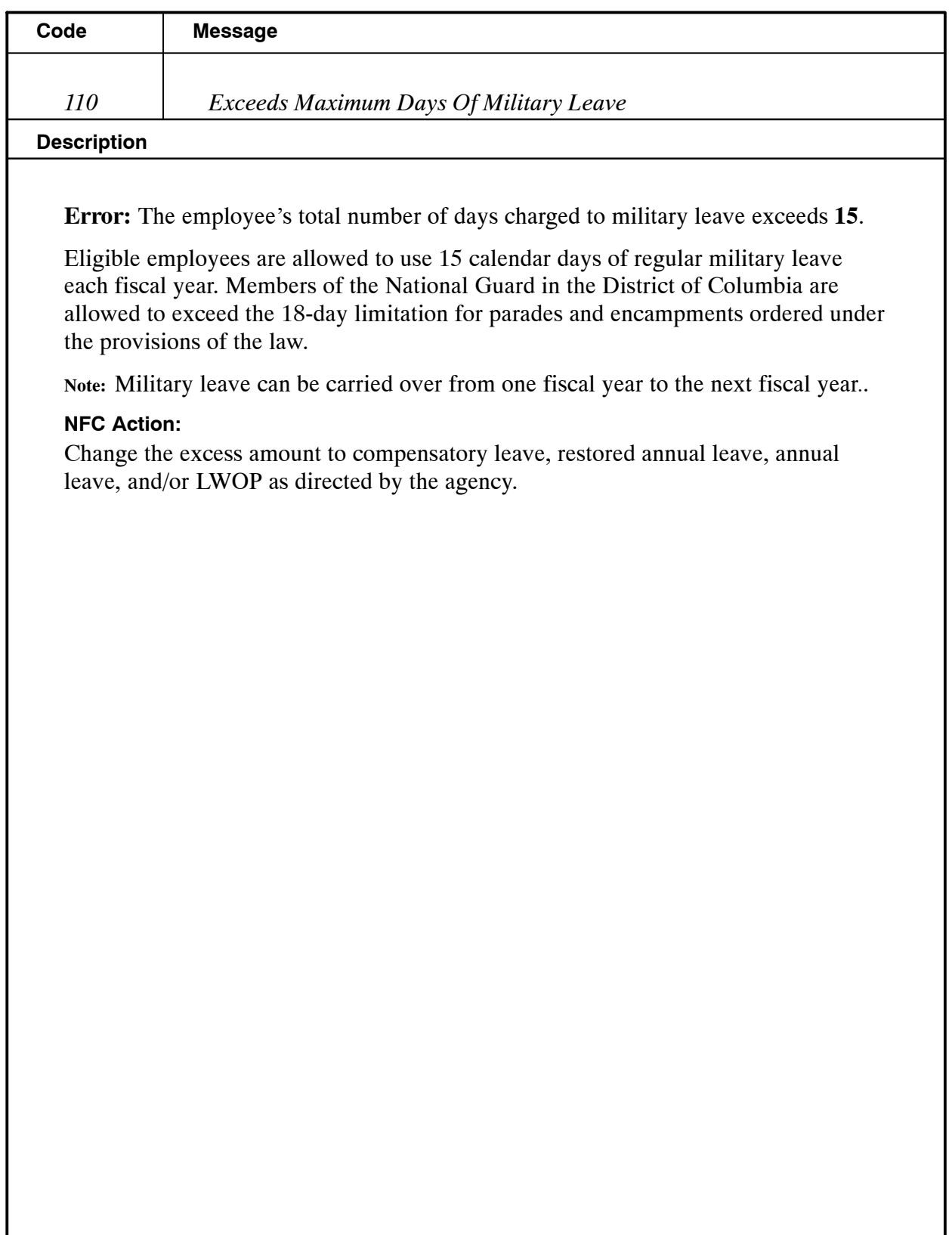

<span id="page-27-0"></span>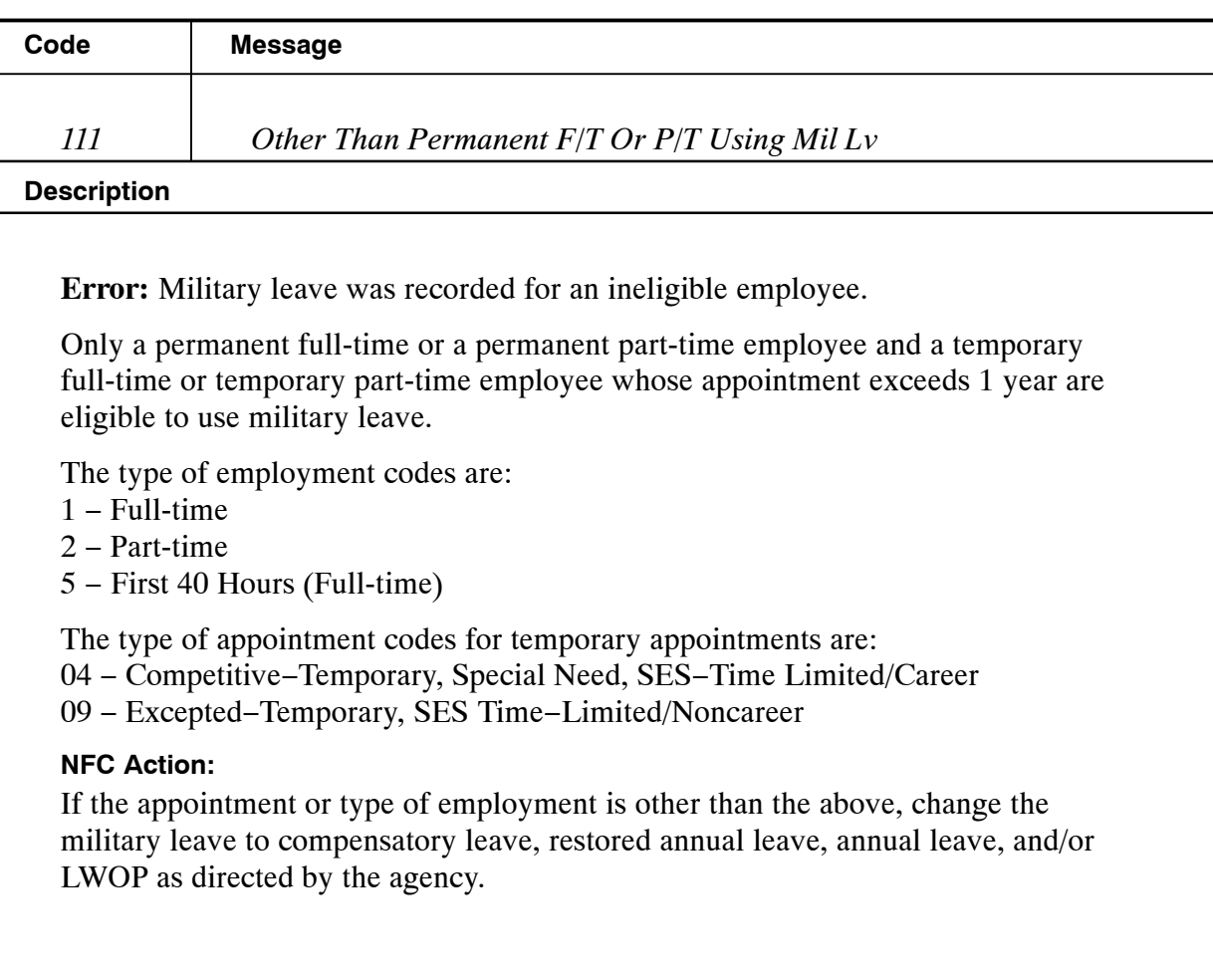

<span id="page-28-0"></span>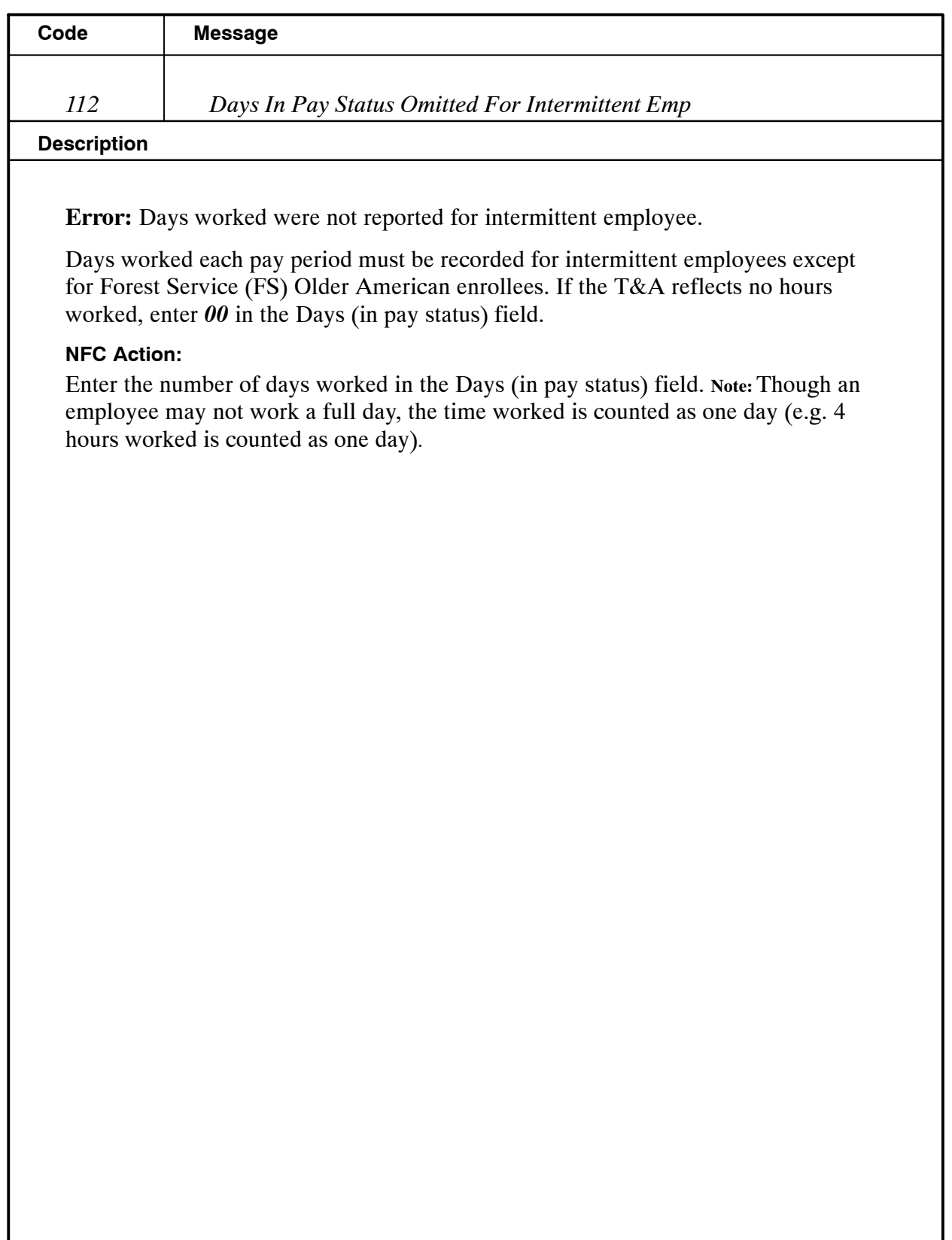

<span id="page-29-0"></span>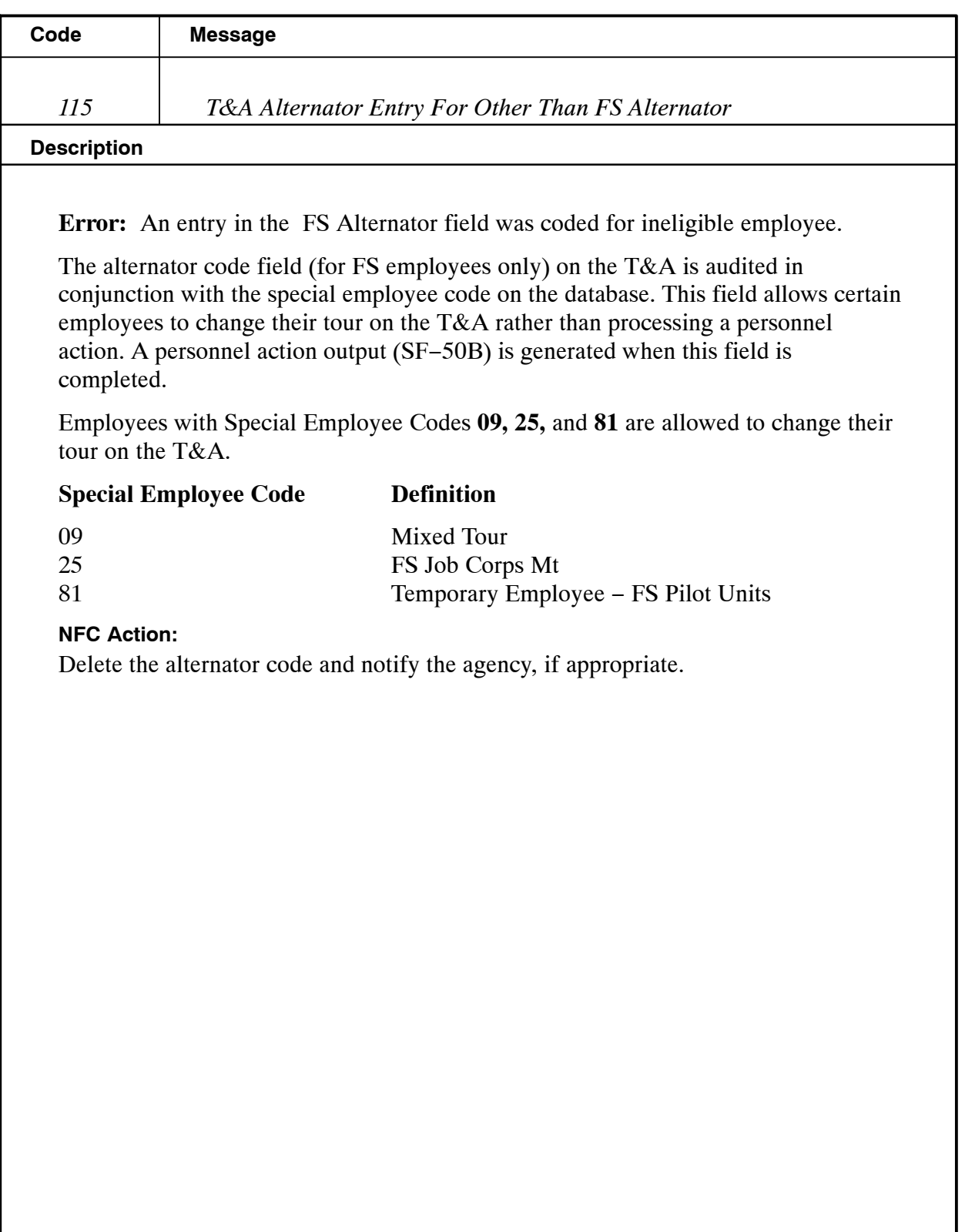

<span id="page-30-0"></span>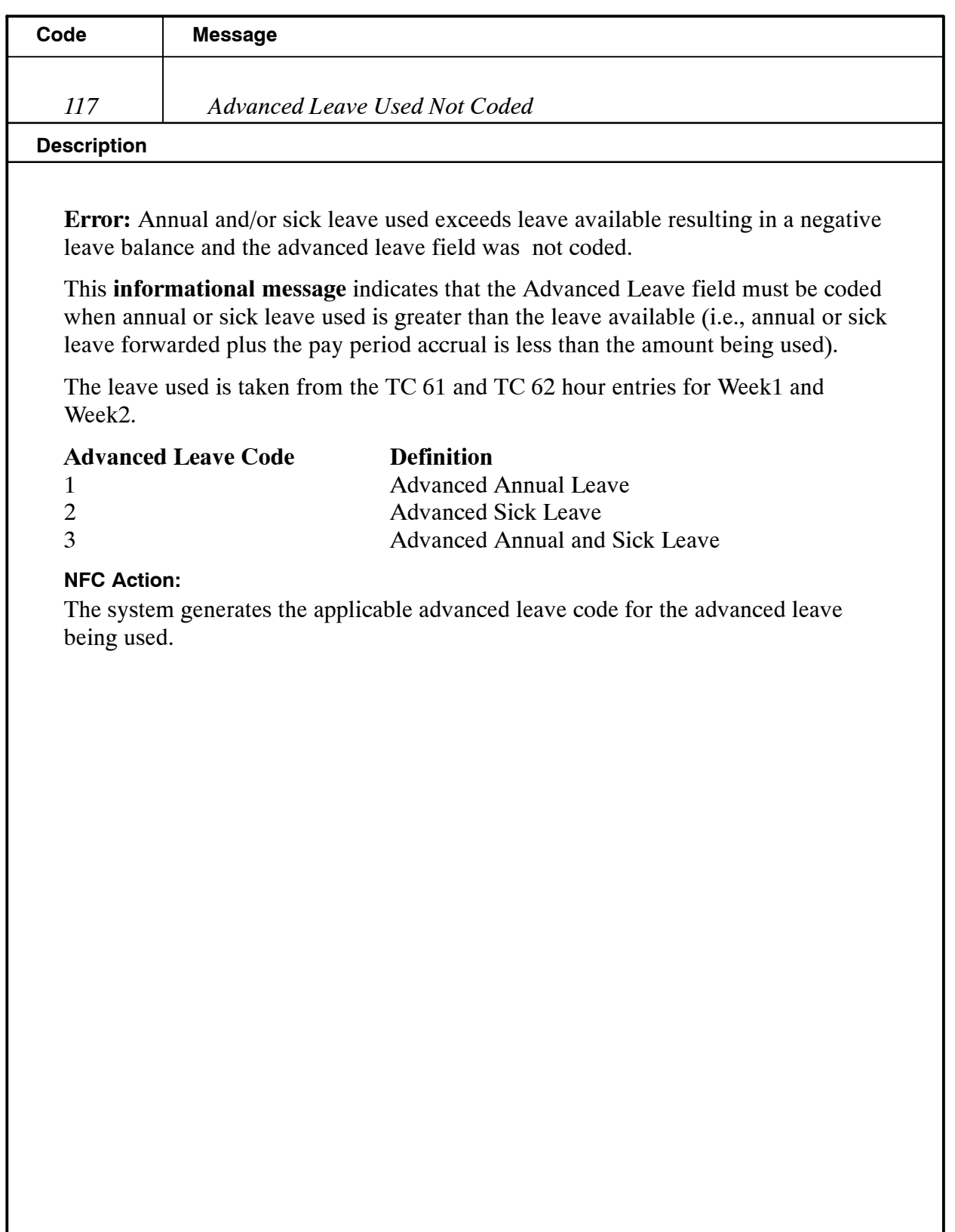

<span id="page-31-0"></span>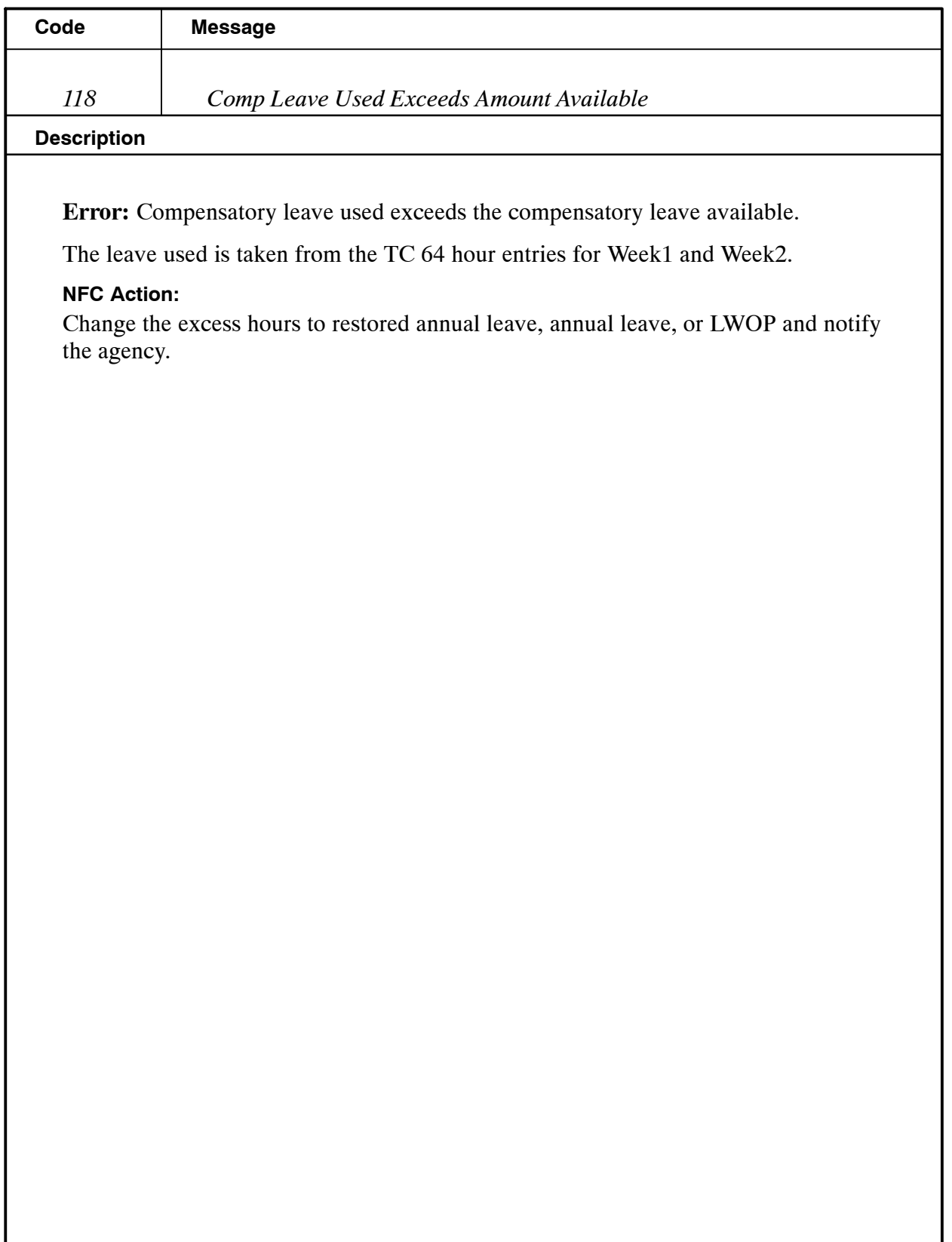

<span id="page-32-0"></span>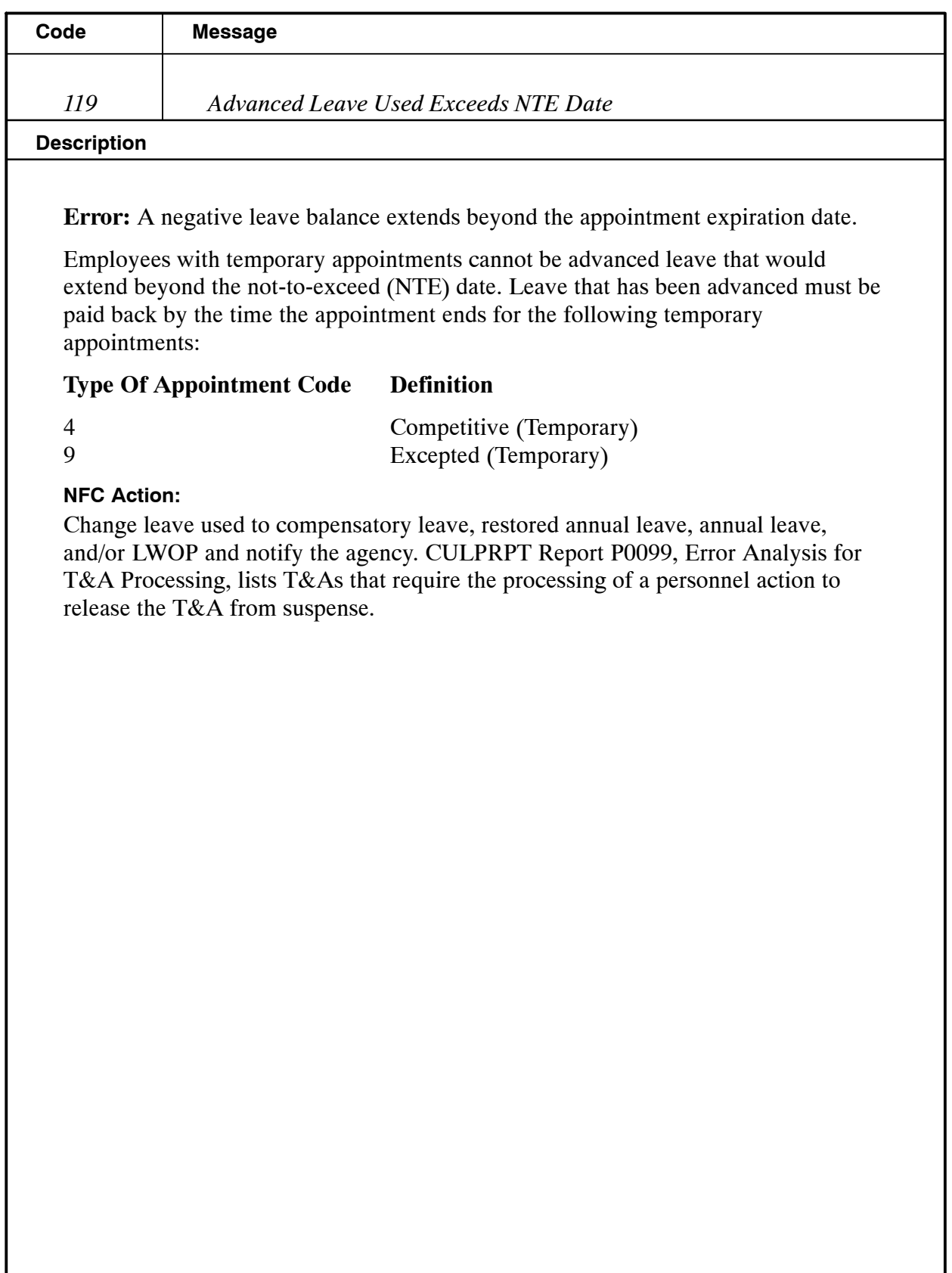

<span id="page-33-0"></span>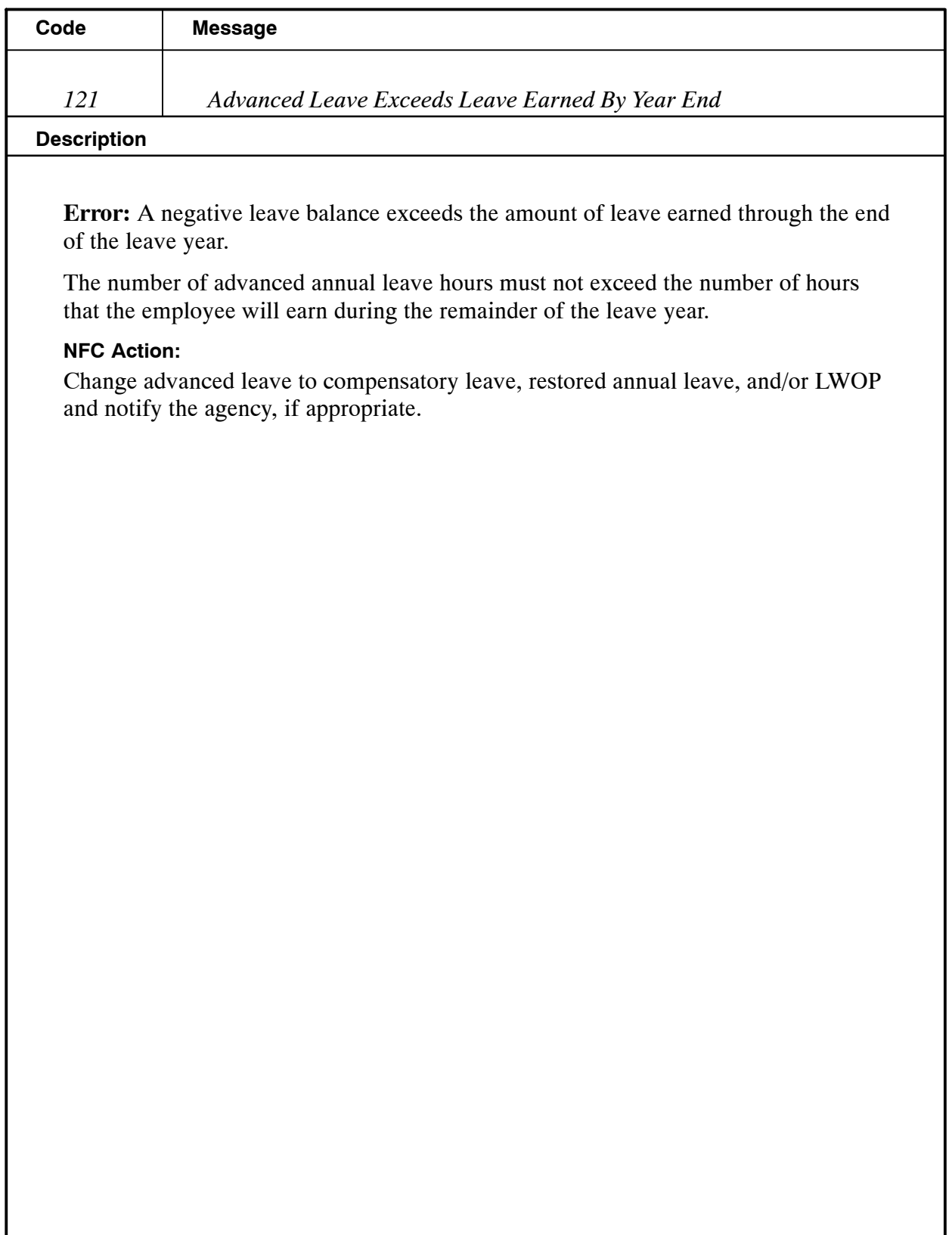

<span id="page-34-0"></span>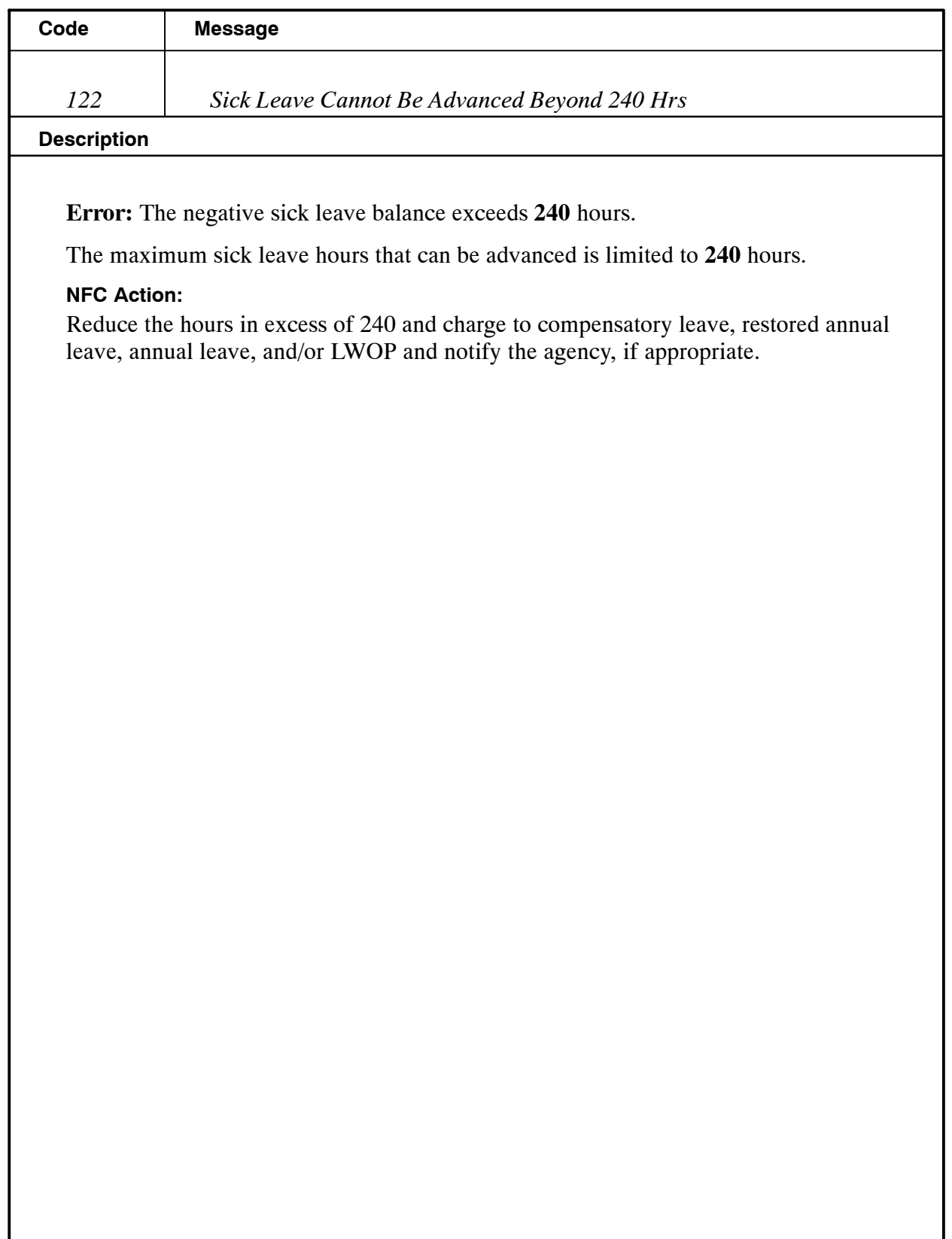

<span id="page-35-0"></span>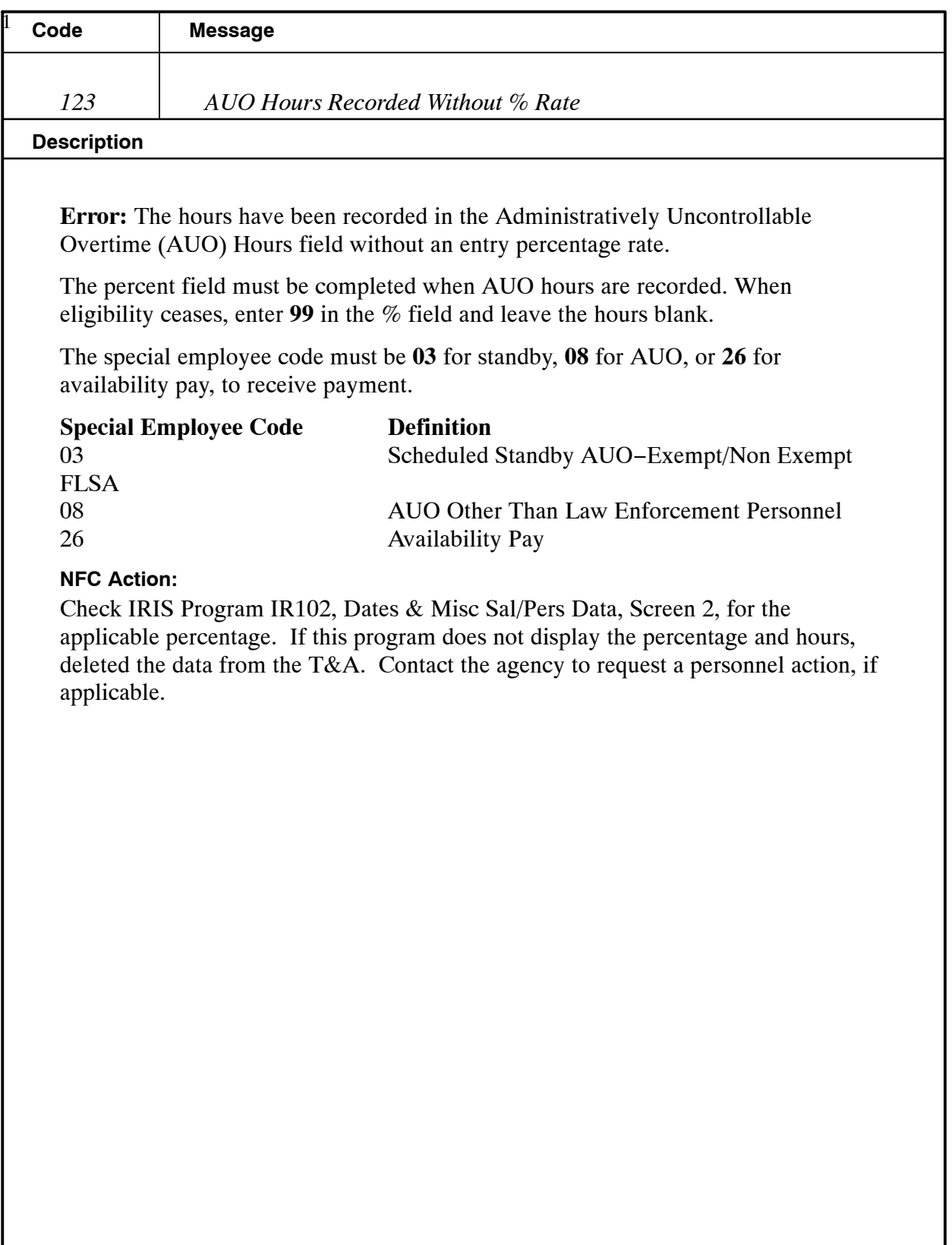
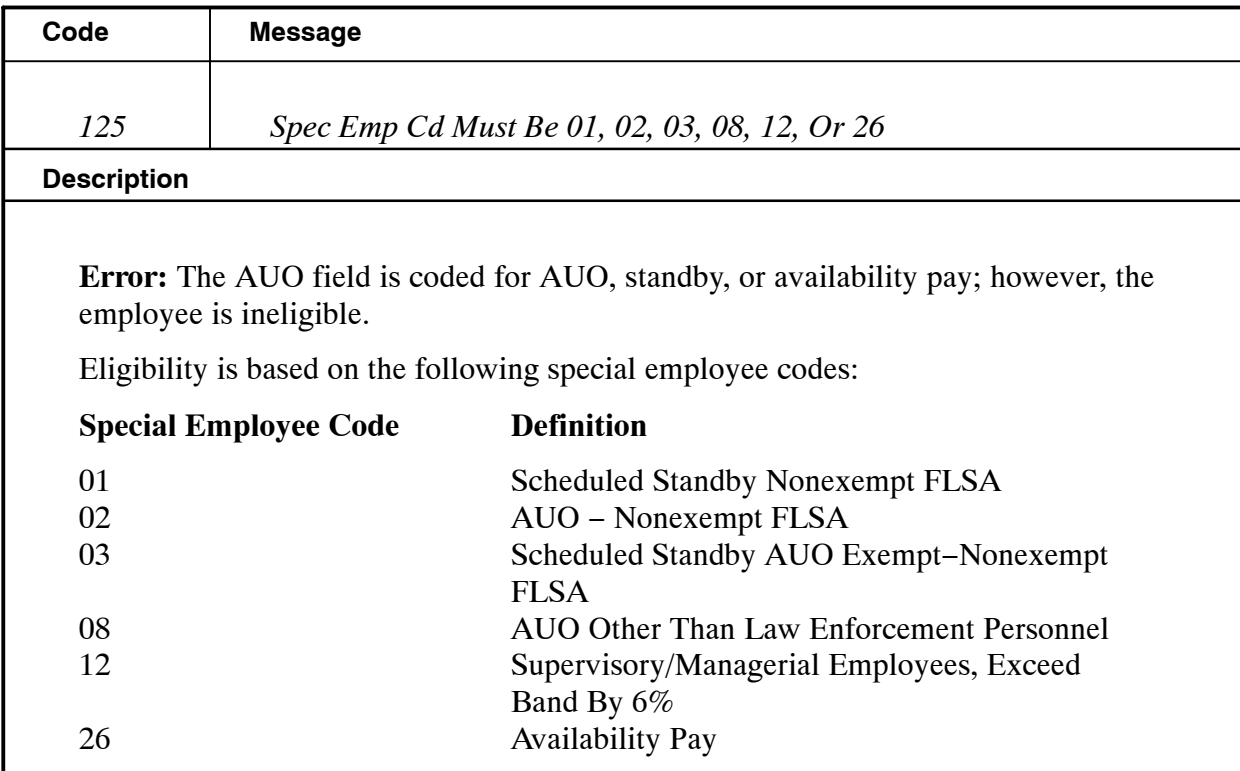

### **NFC Action:**

Delete the data in the AUO field and notify the agency. CULPRPT Report P0099, Error Analysis For T&A Processing, lists T&As that require the processing of a personnel action to release the T&A from suspense.

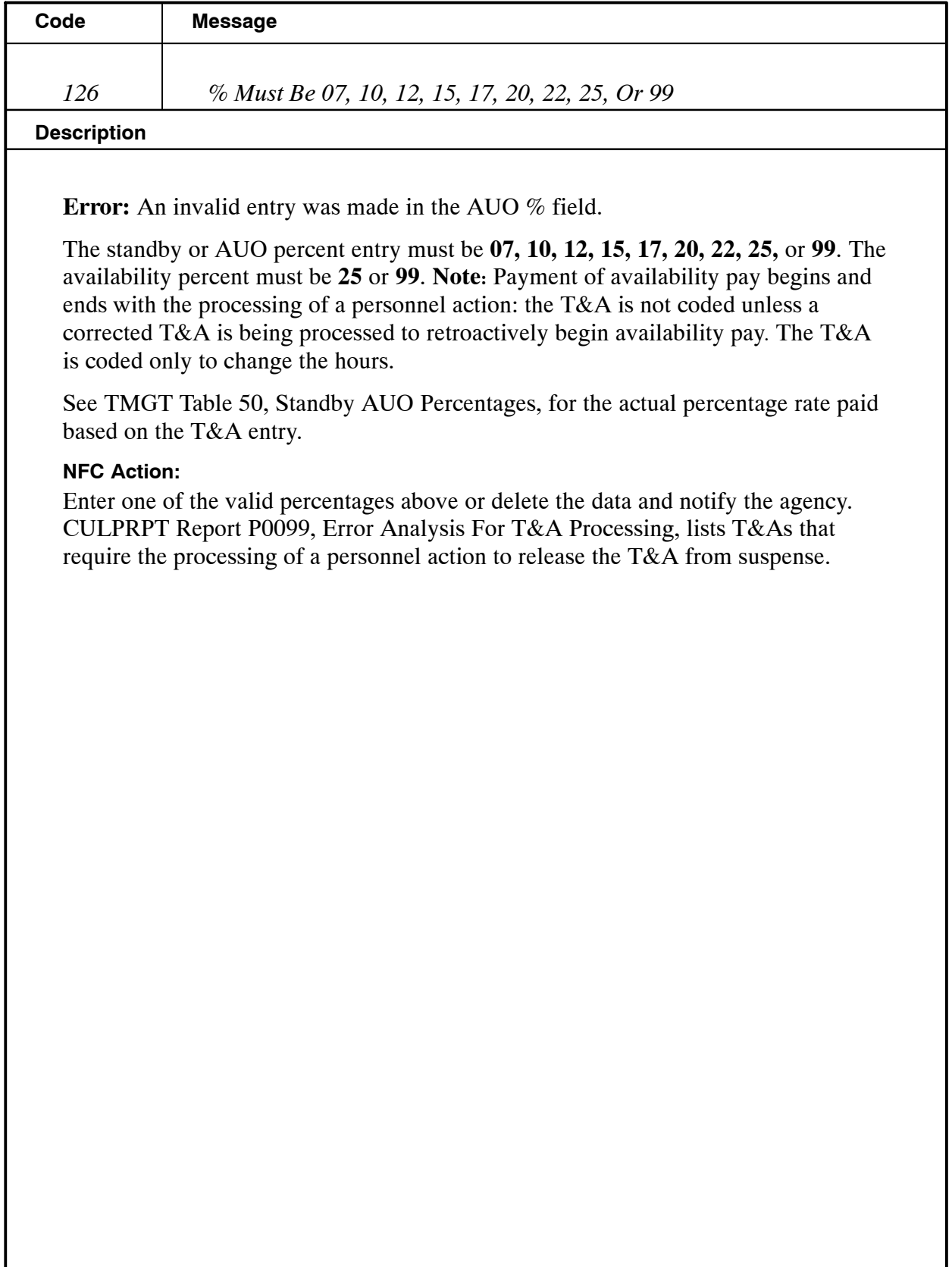

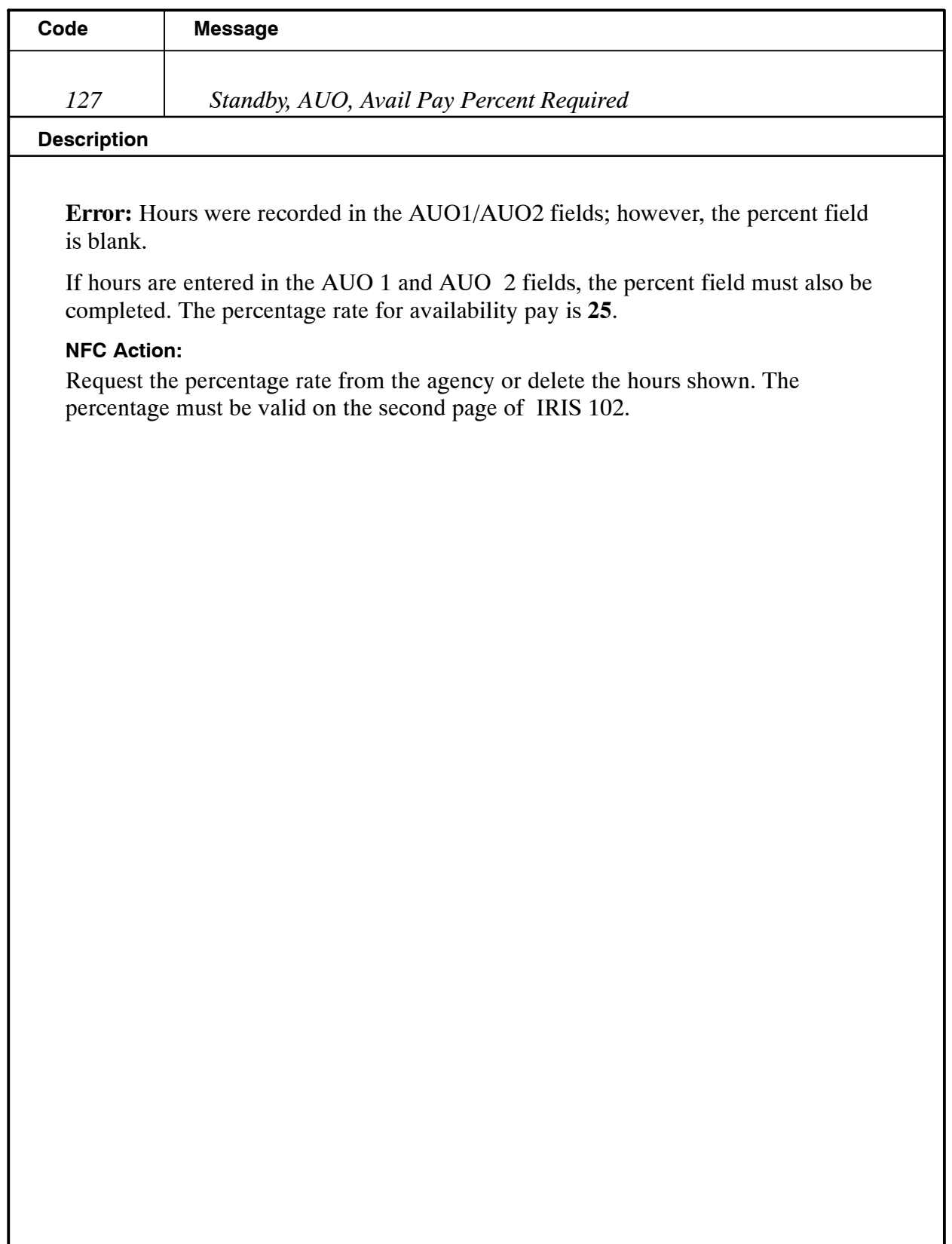

I

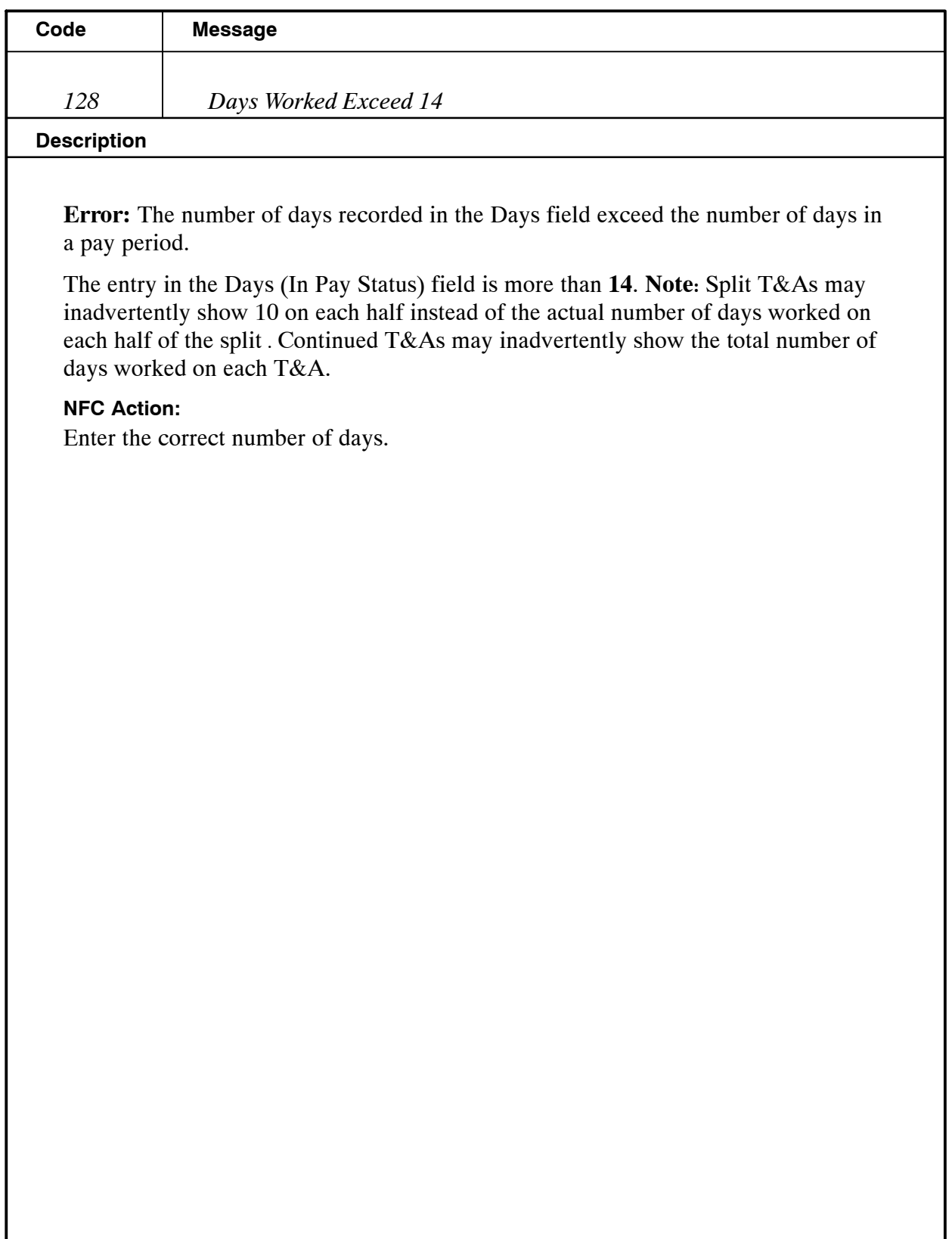

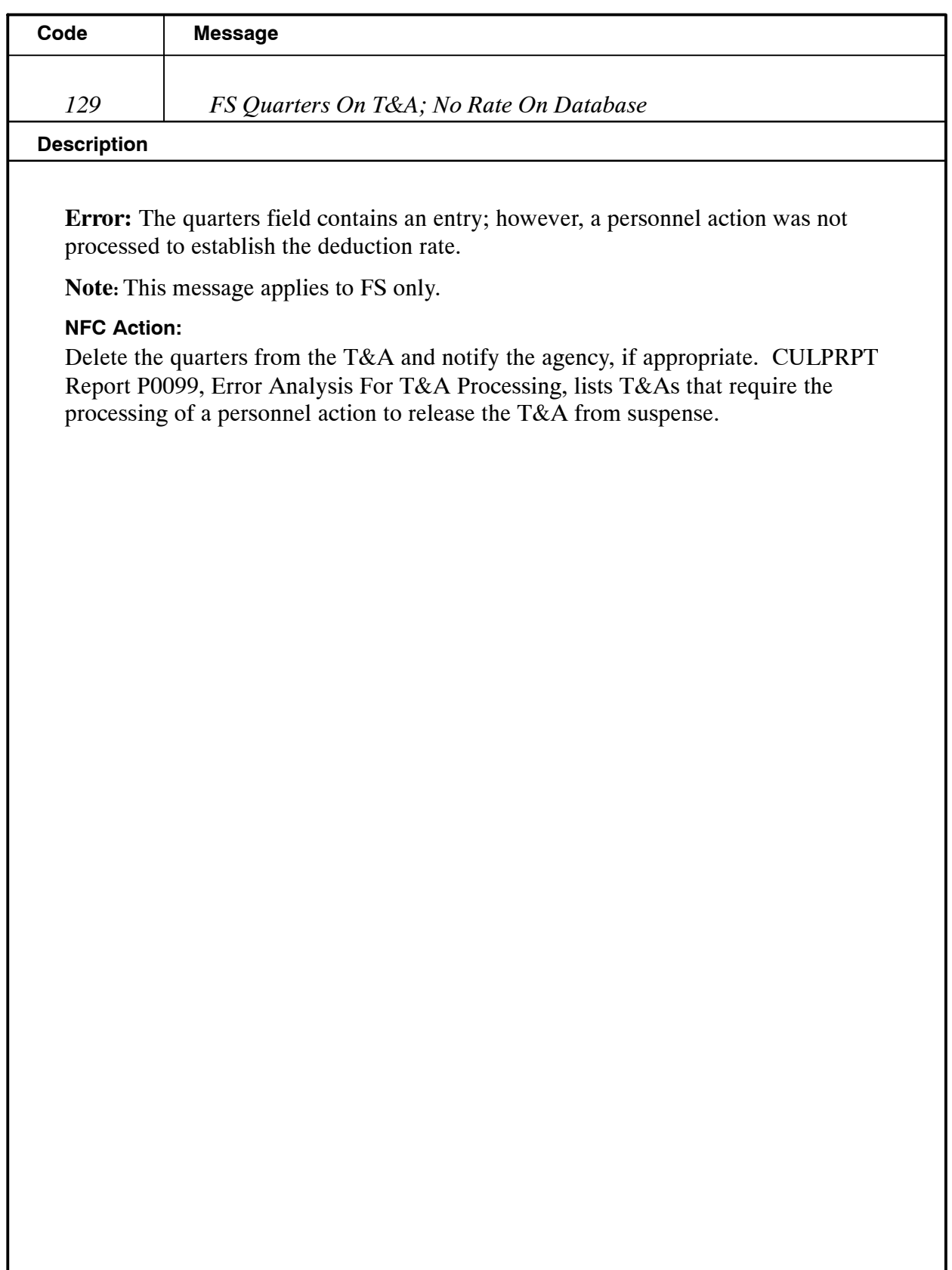

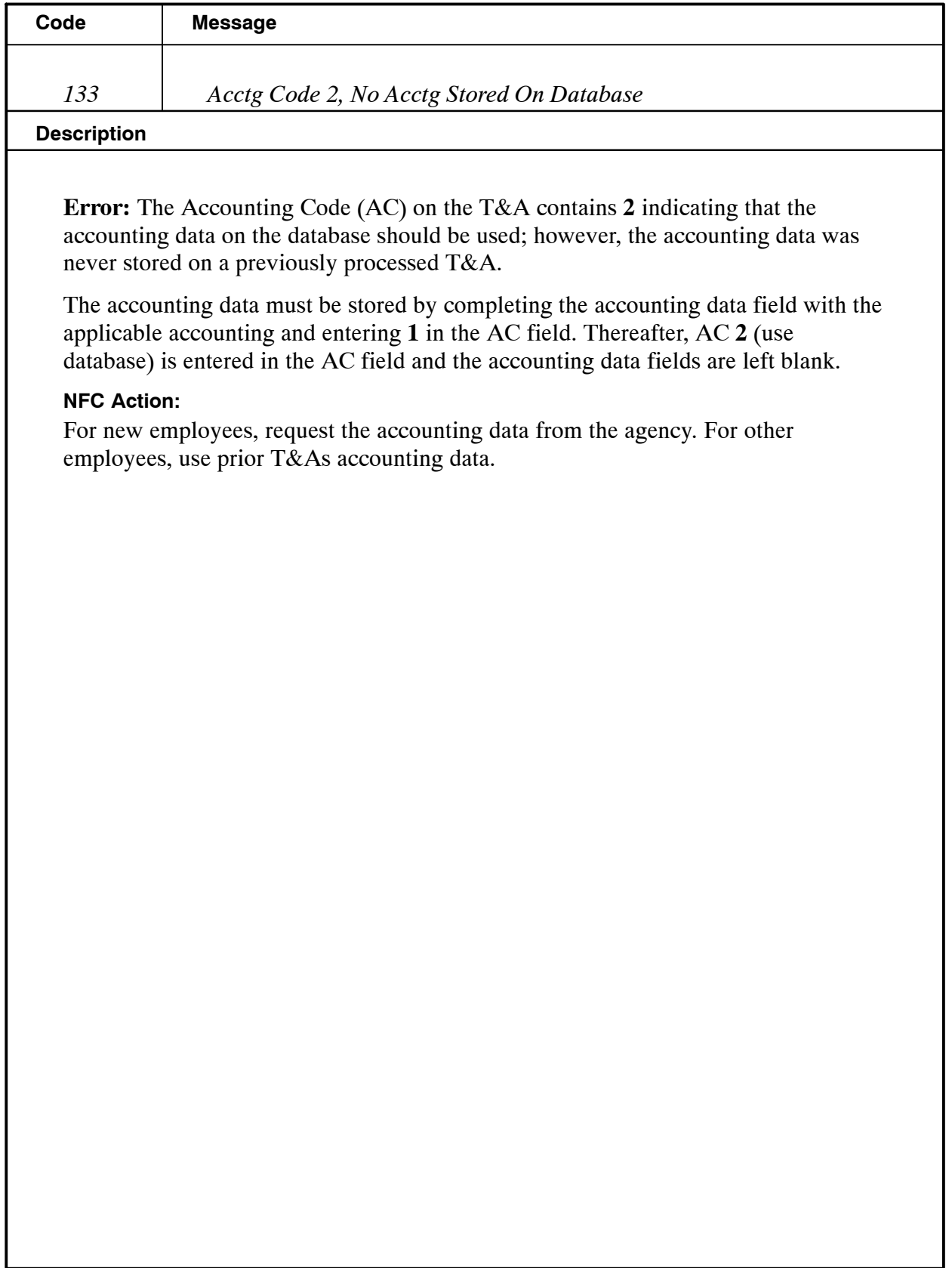

I

# **Payroll/Personnel Manual Time And Attendance Procedures TIME Edit Messages**

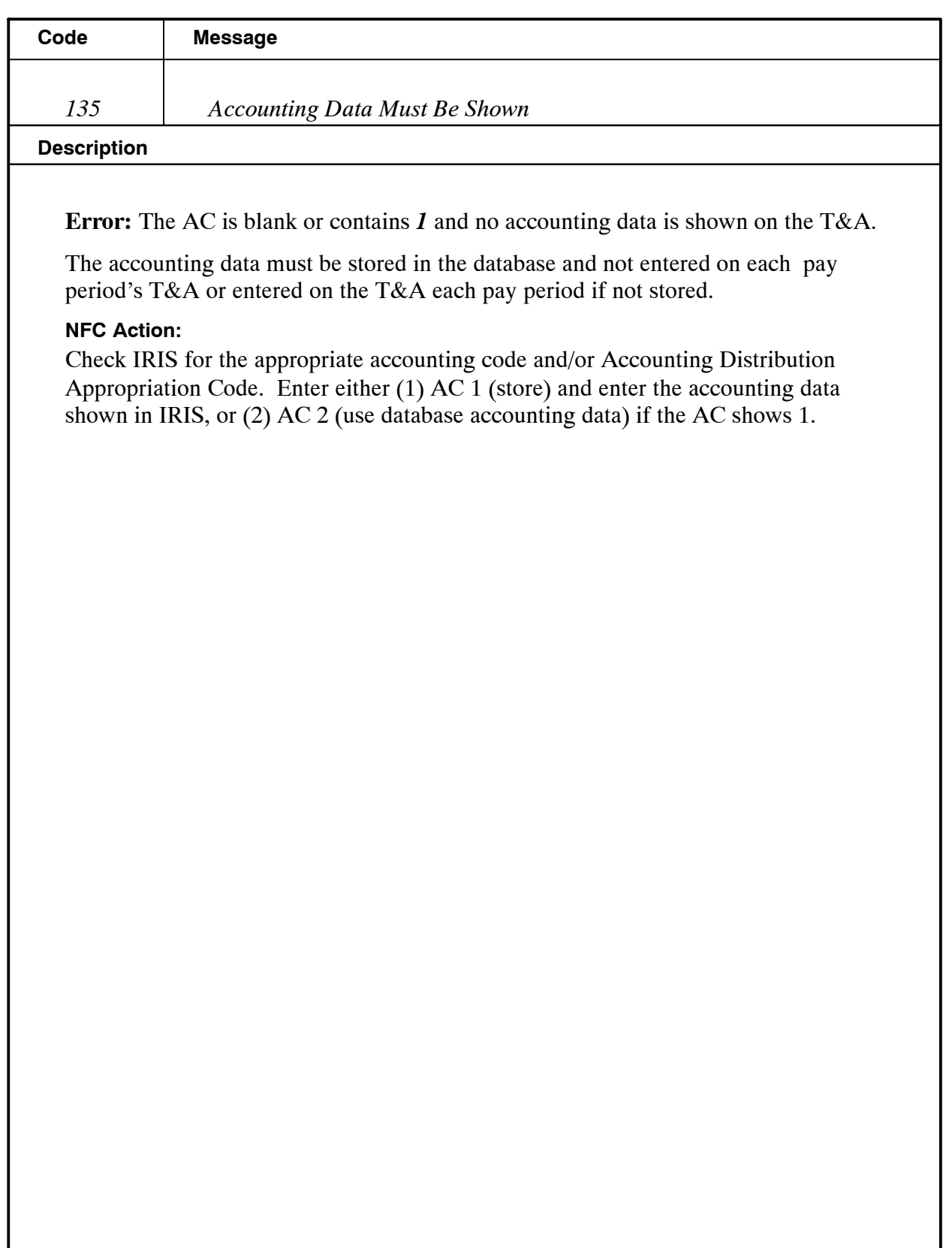

I

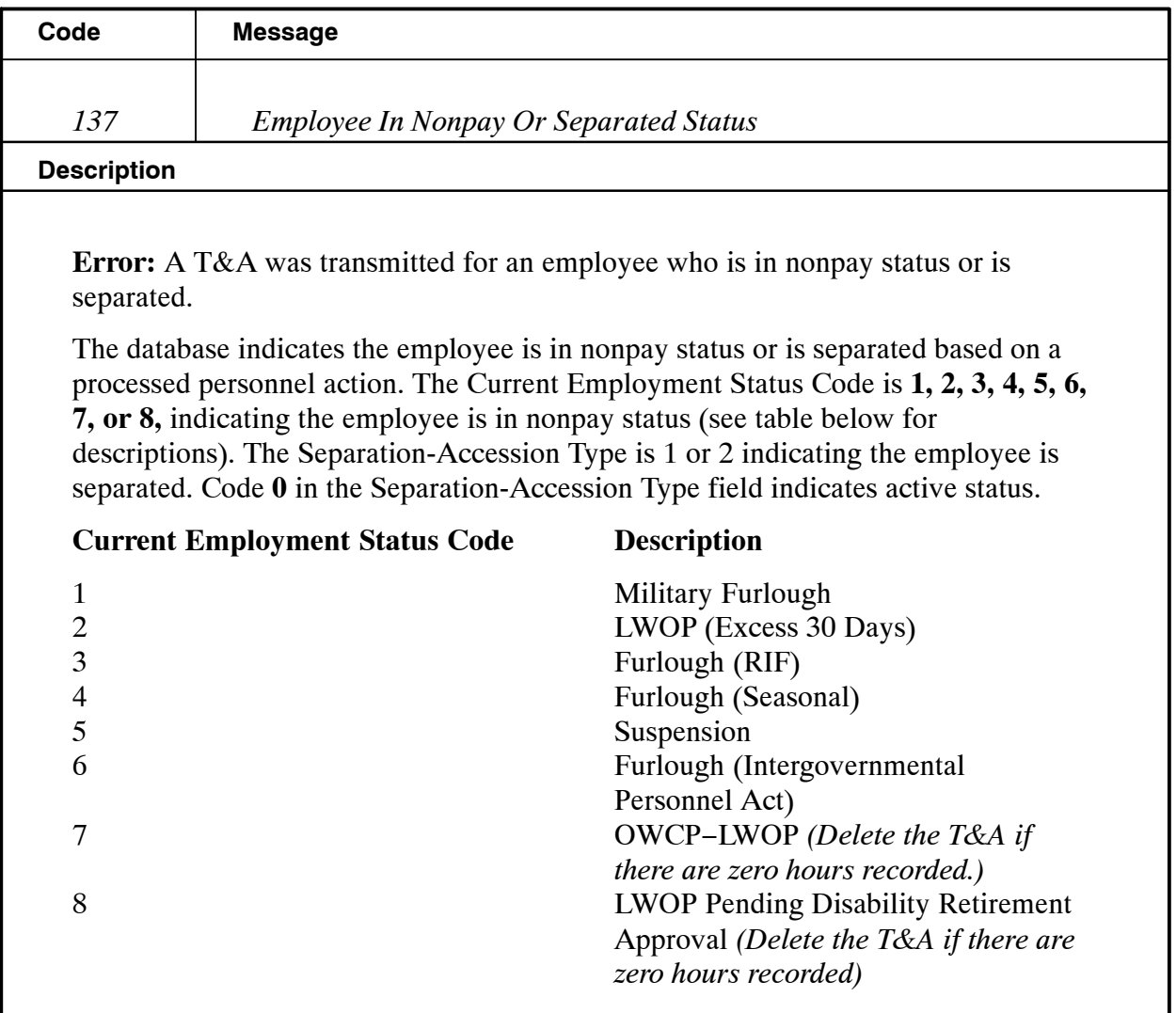

#### **NFC Action:**

If the employee is separated, notify the agency that an accession (or cancellation to the separation) is required.

CULPRPT Report P0099, Error Analysis For T&A Processing, lists T&As that require the processing of a personnel action to release the T&A from suspense.

If hours were recorded on the T&A, the T&A is force accepted.

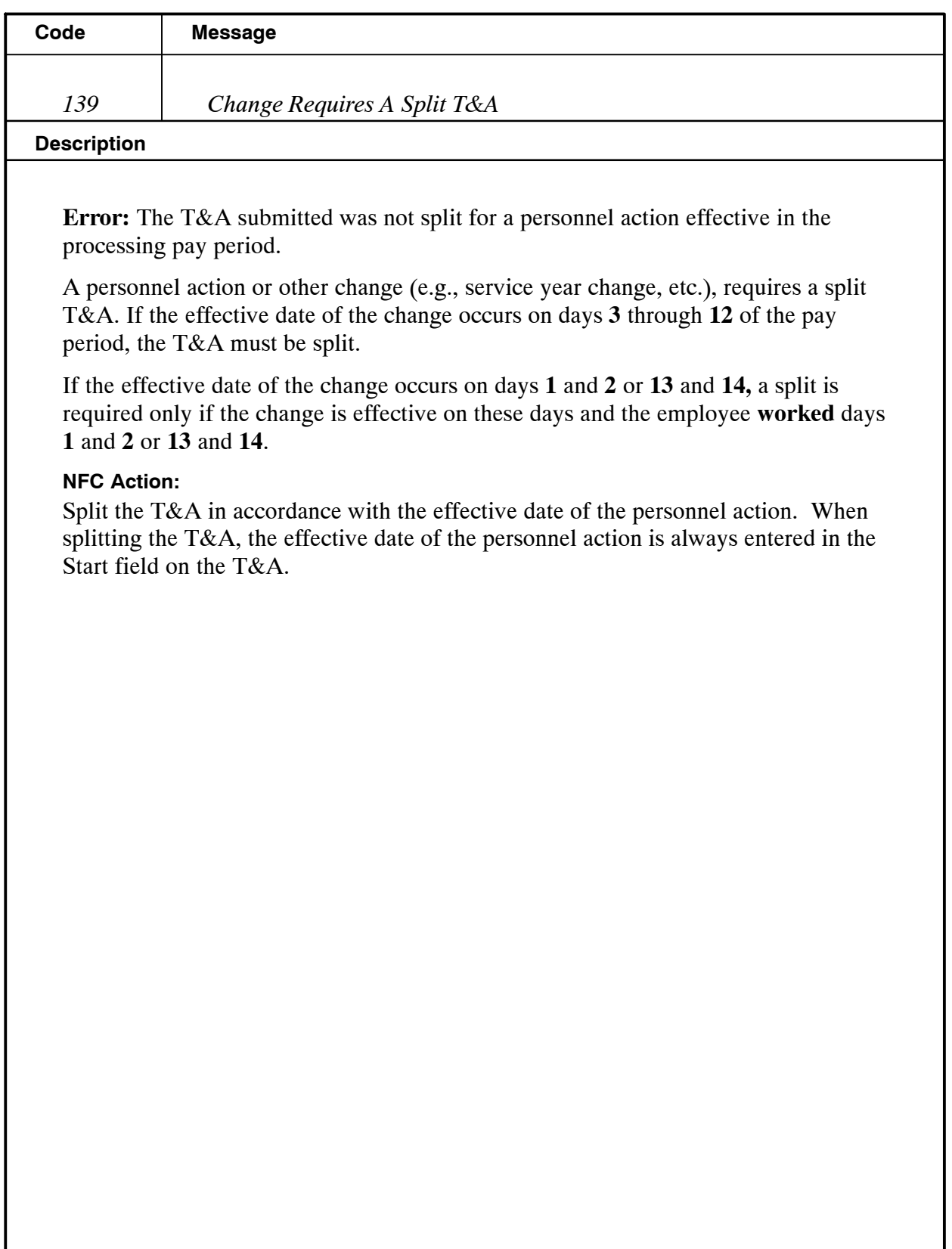

Title I Chapter 7 Section 6

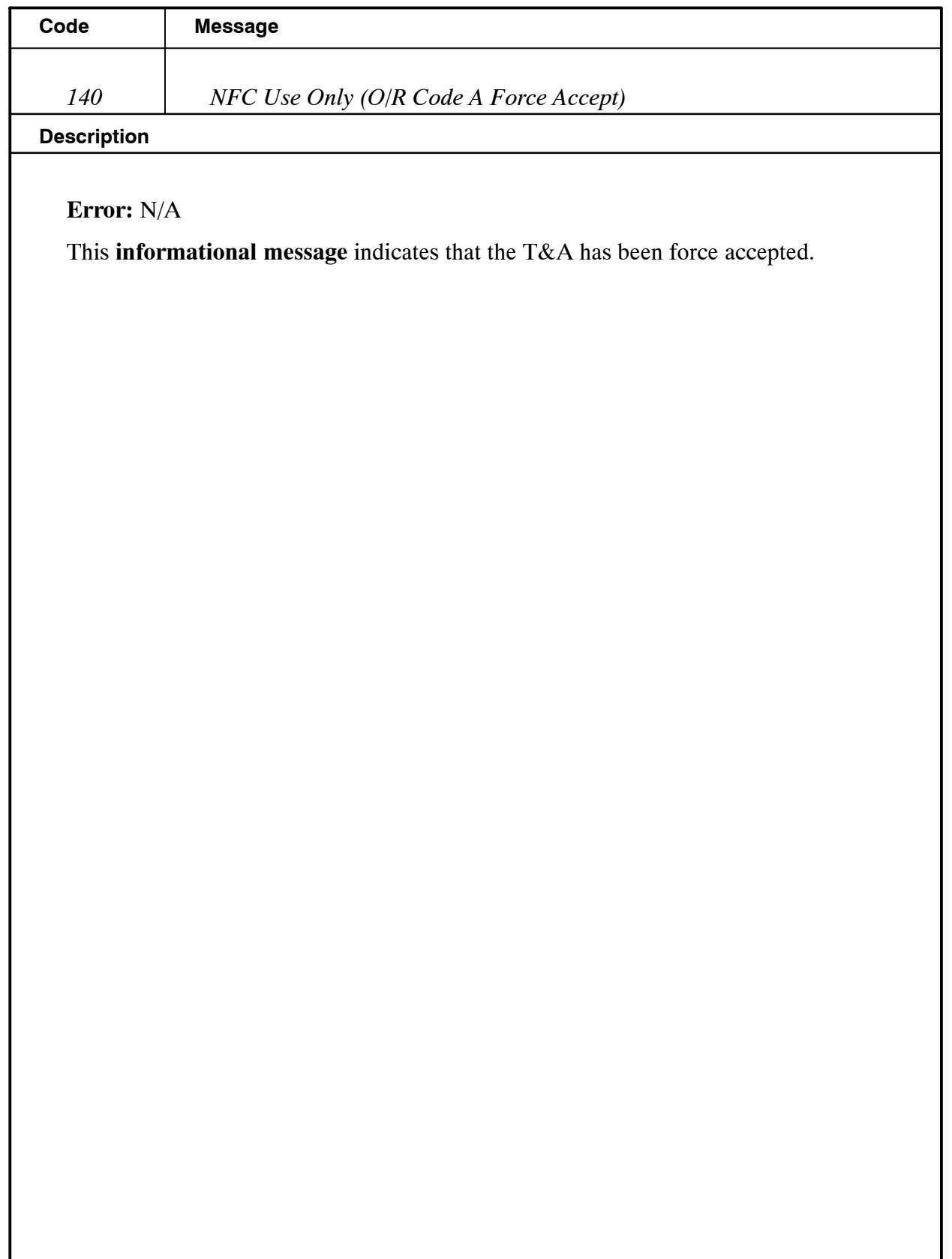

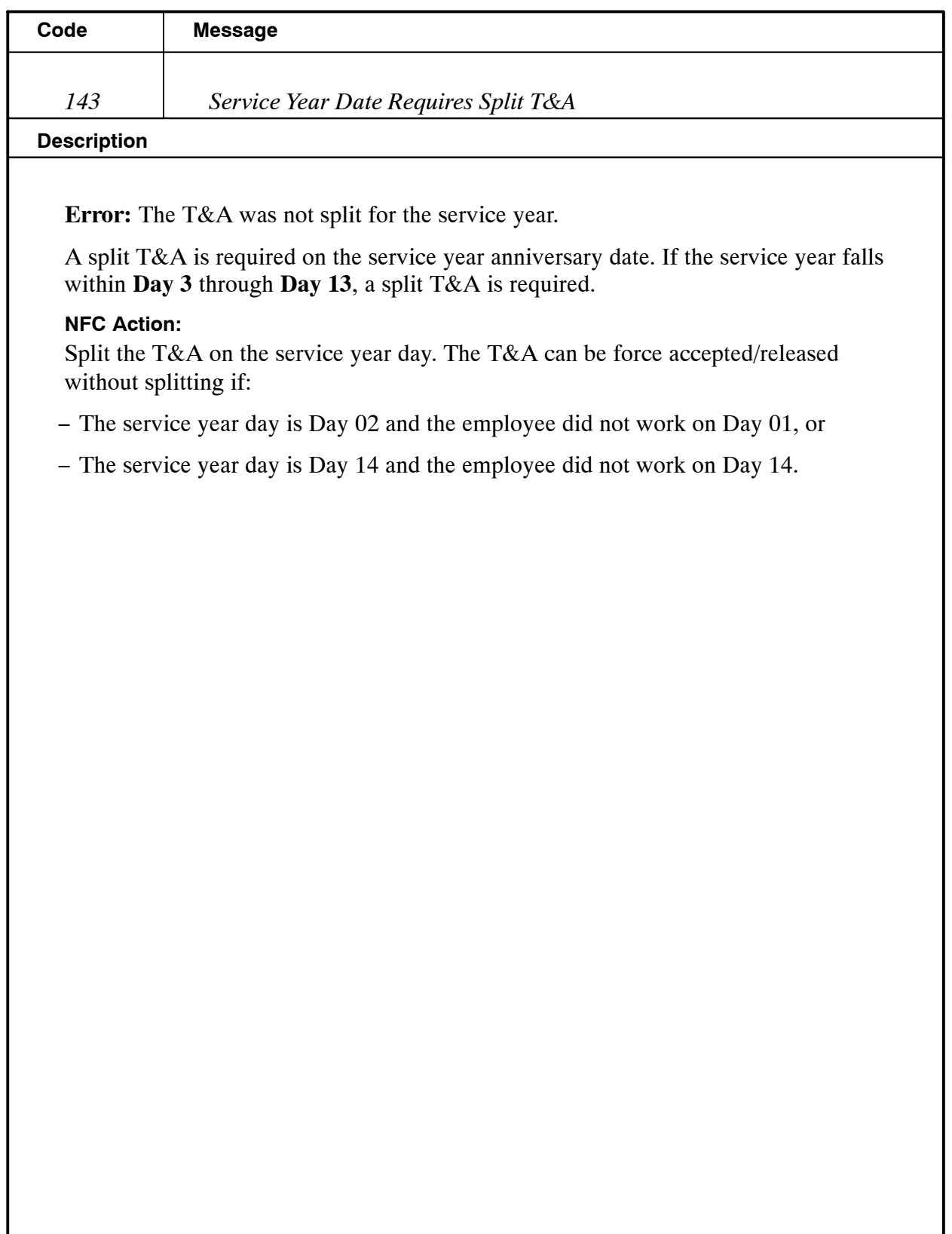

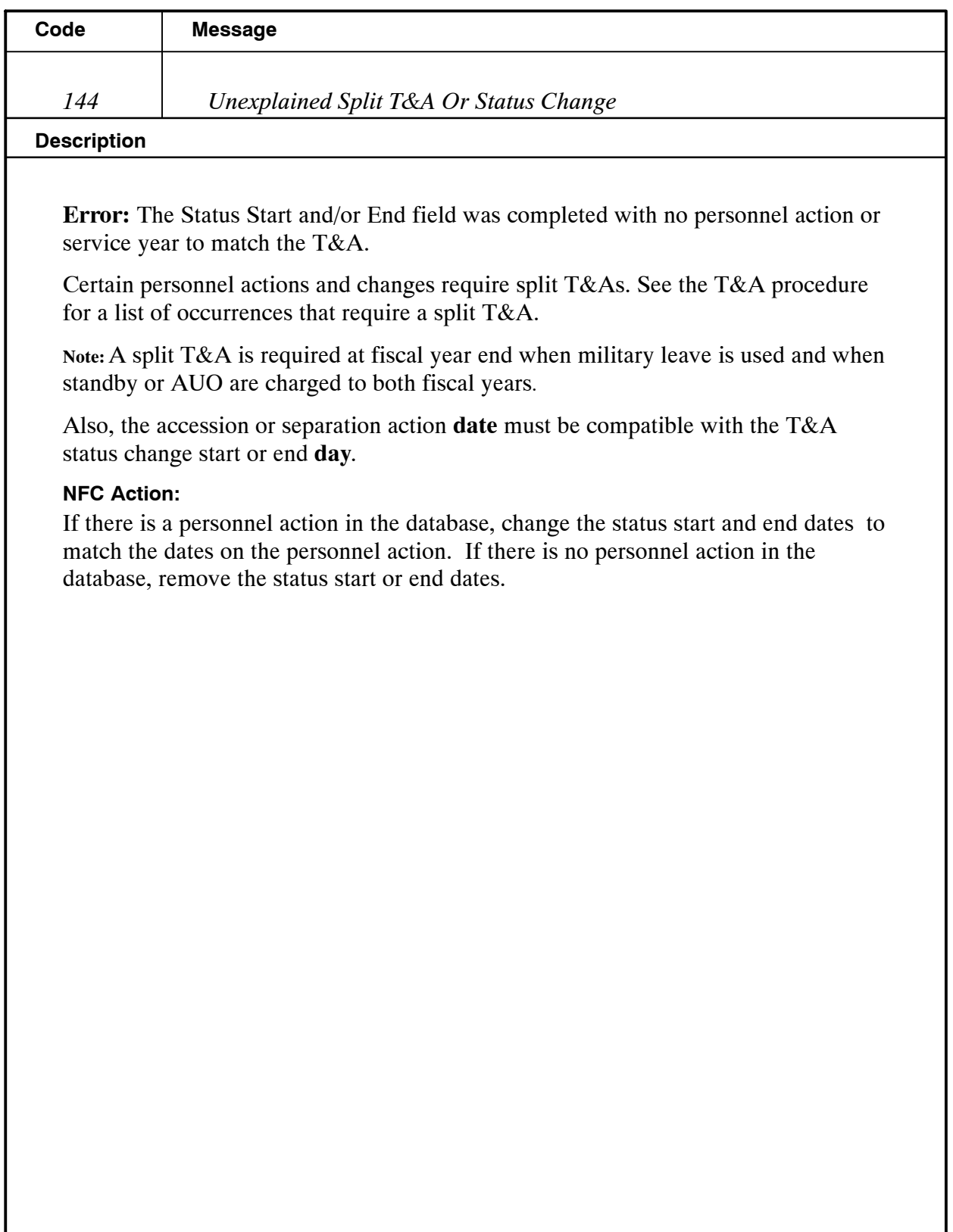

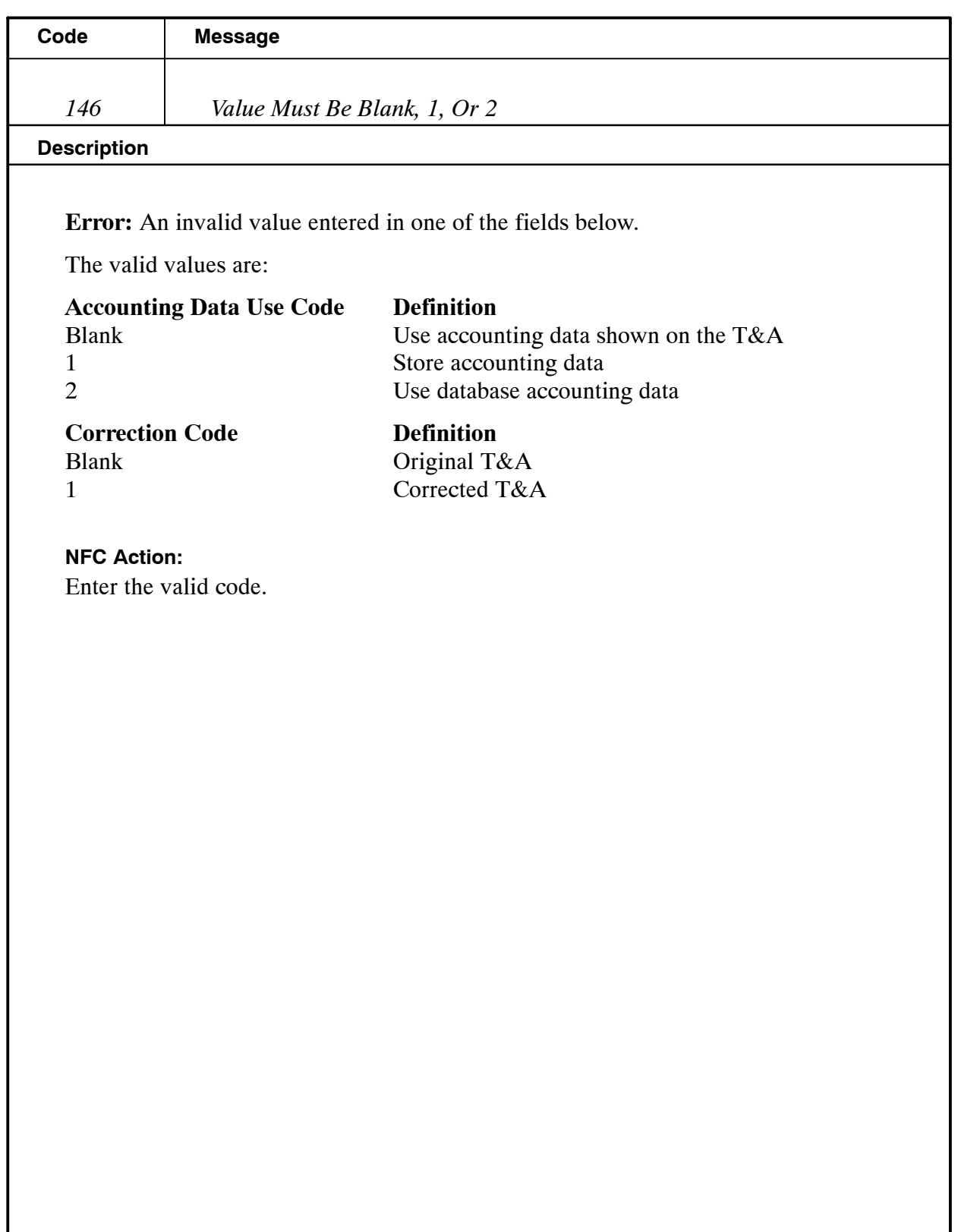

Title I Chapter 7 Section 6

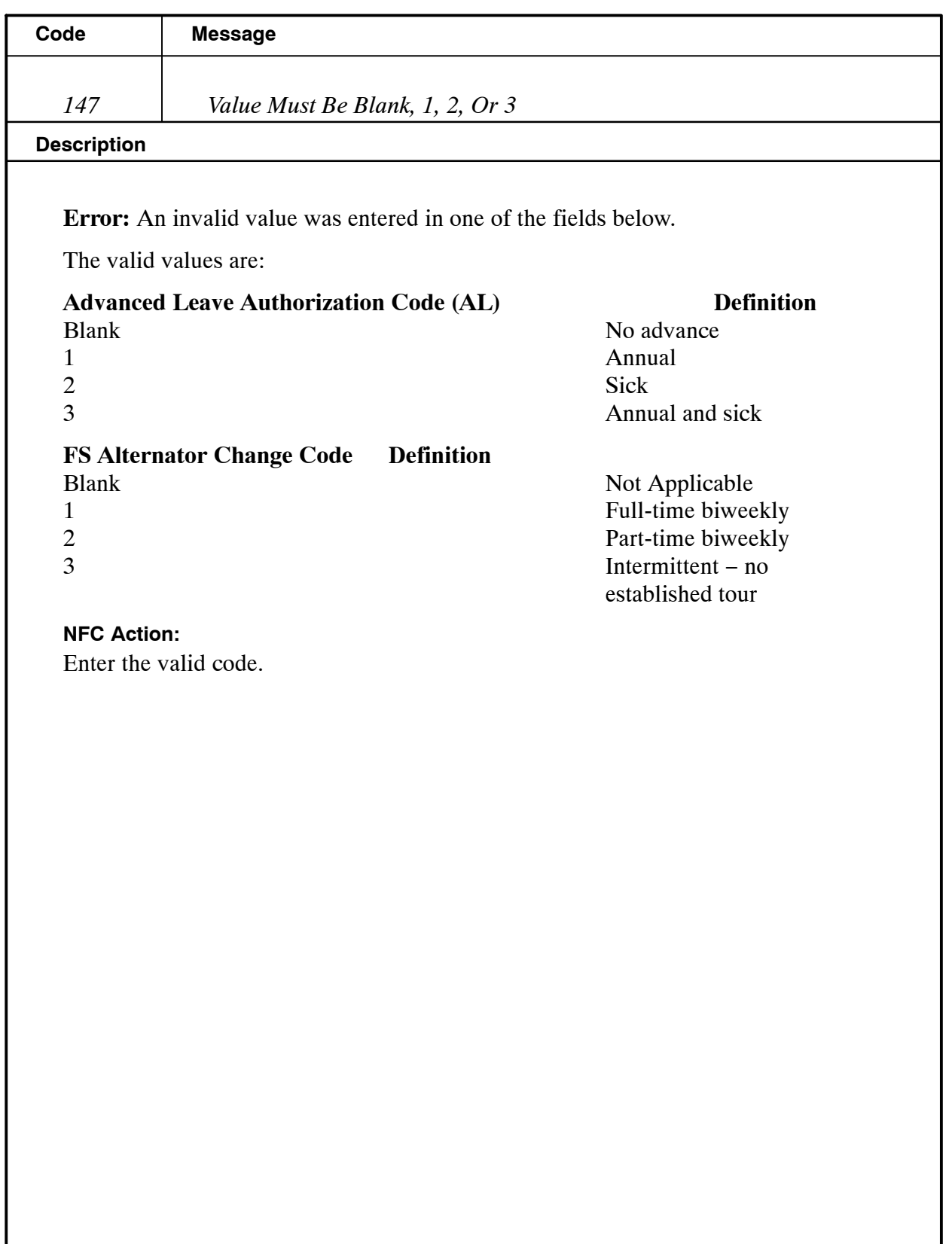

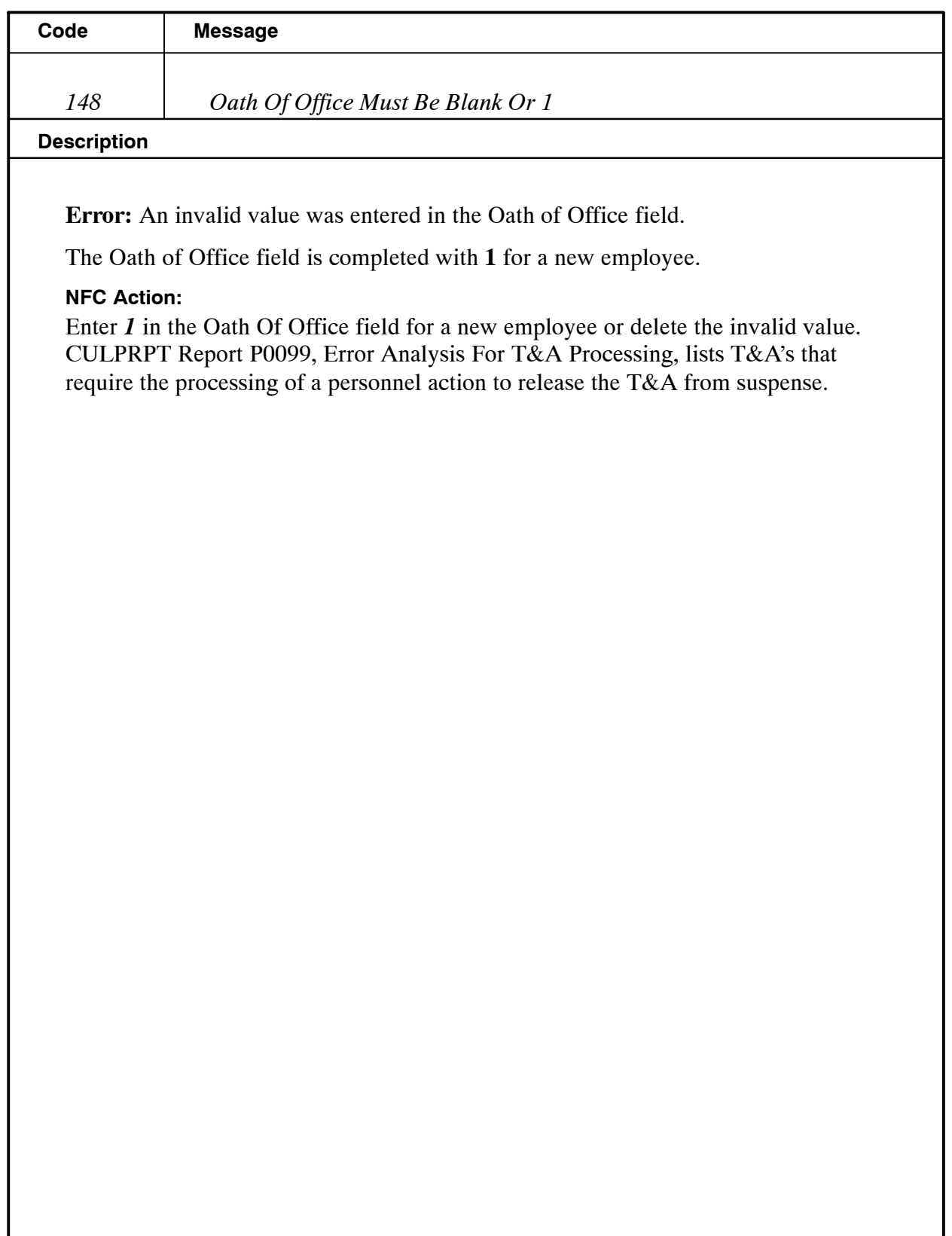

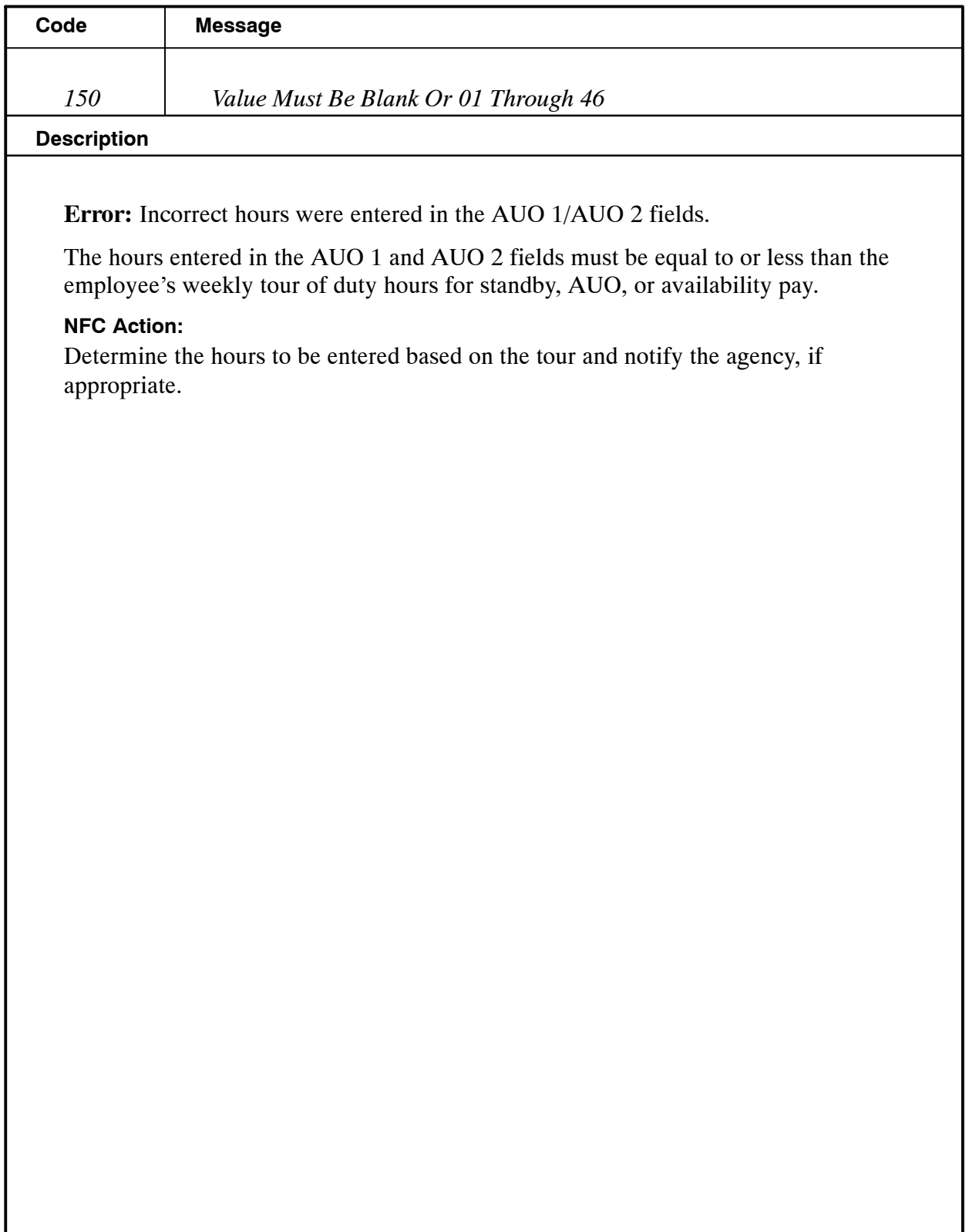

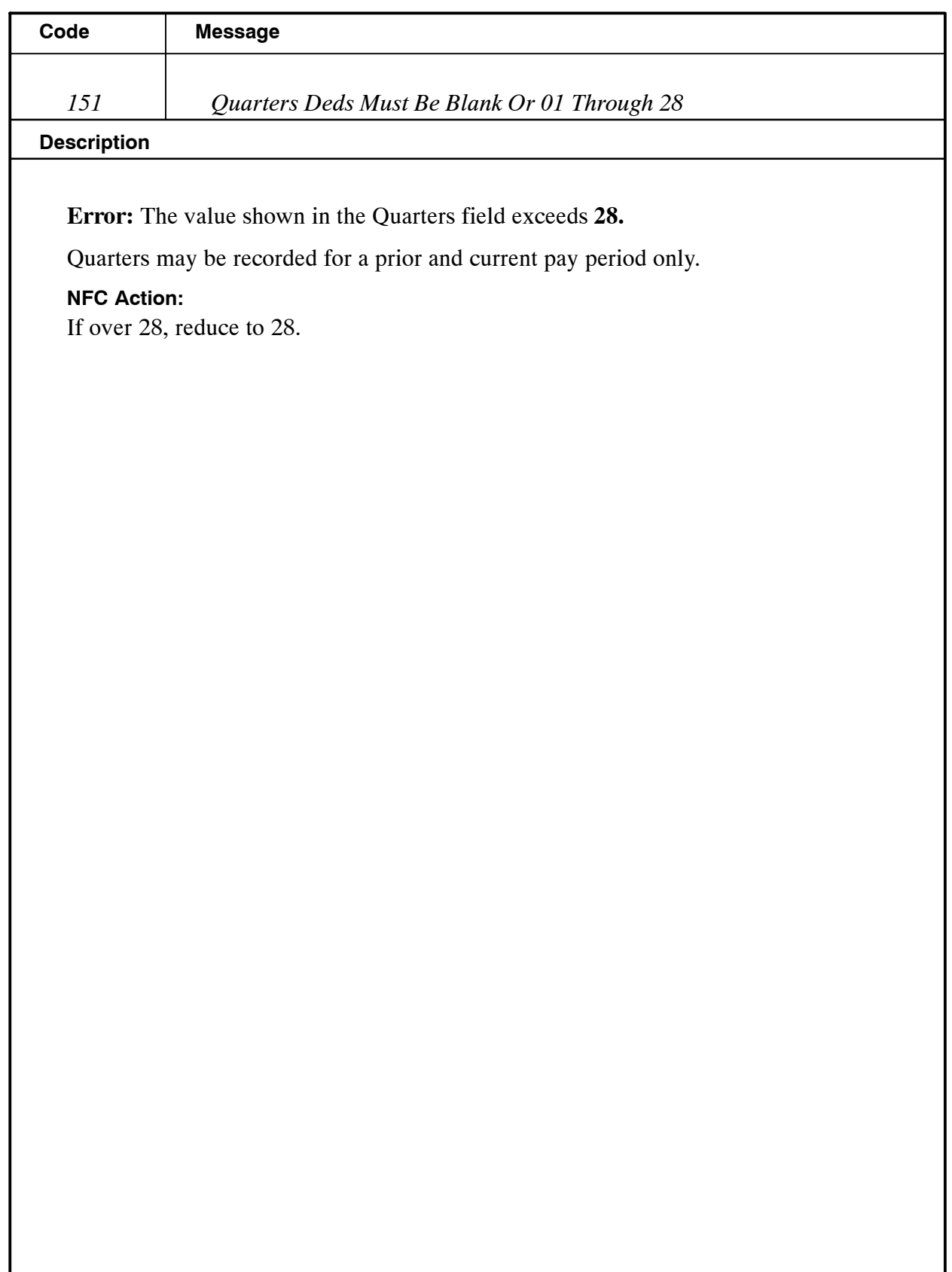

Title I Chapter 7 Section 6

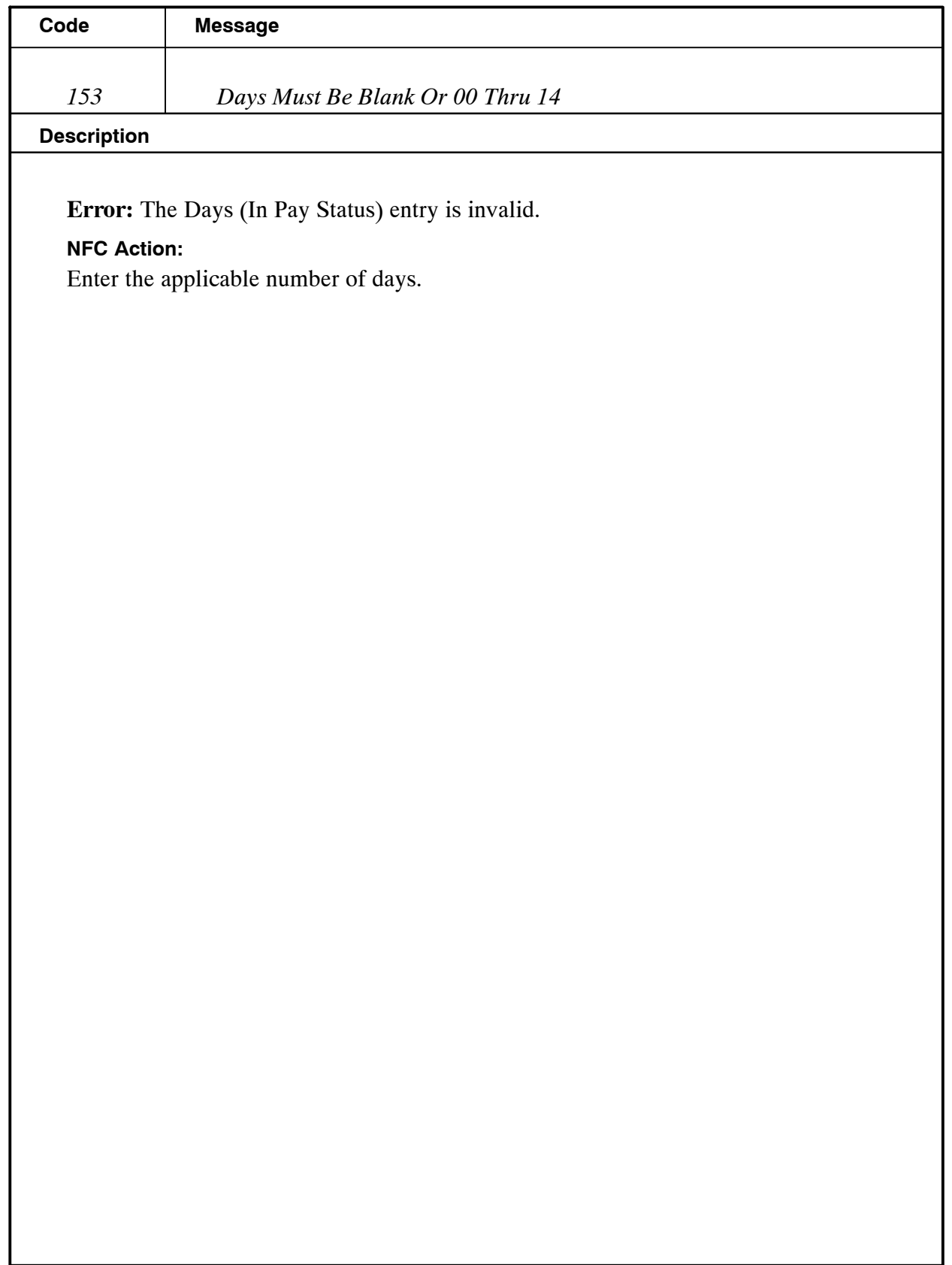

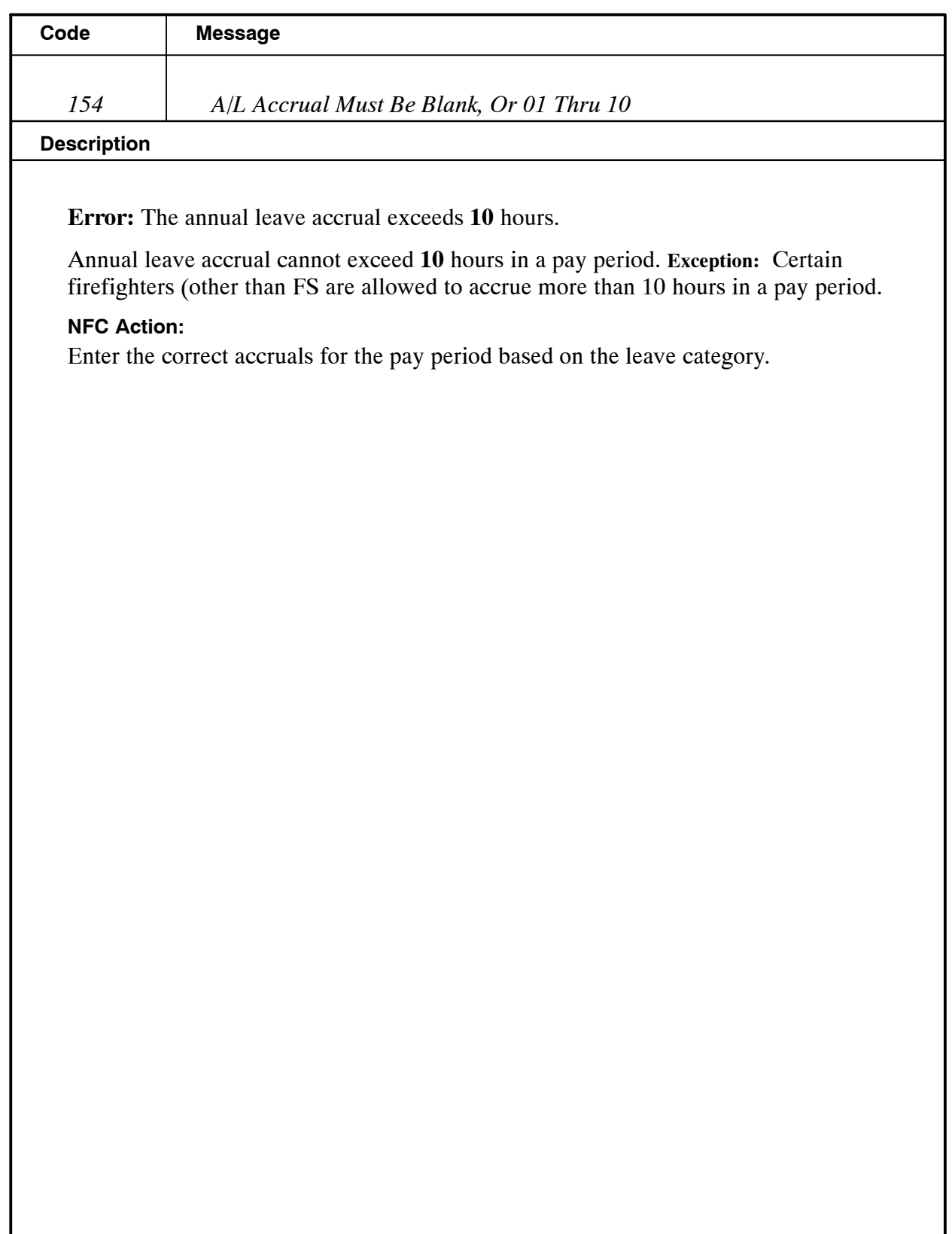

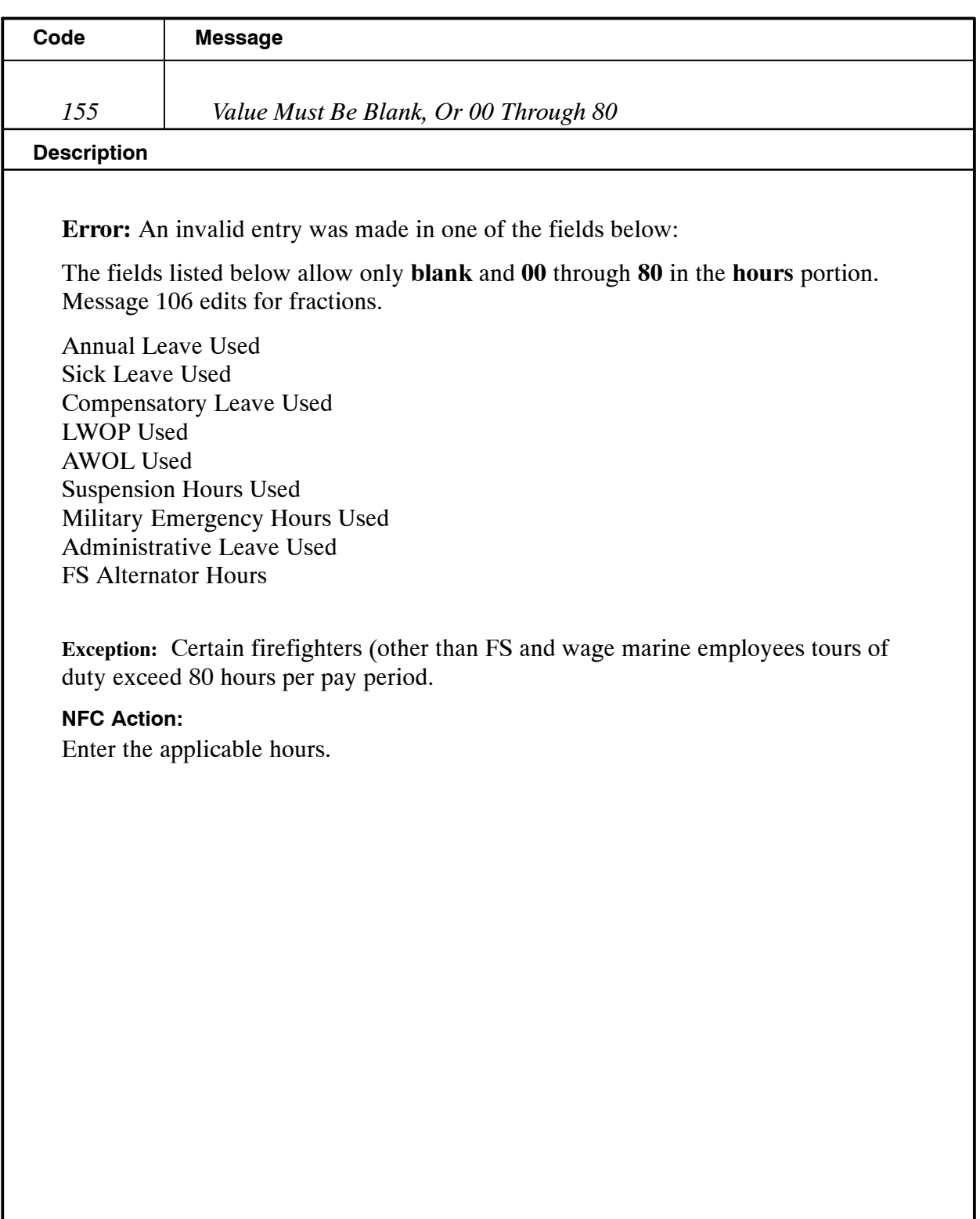

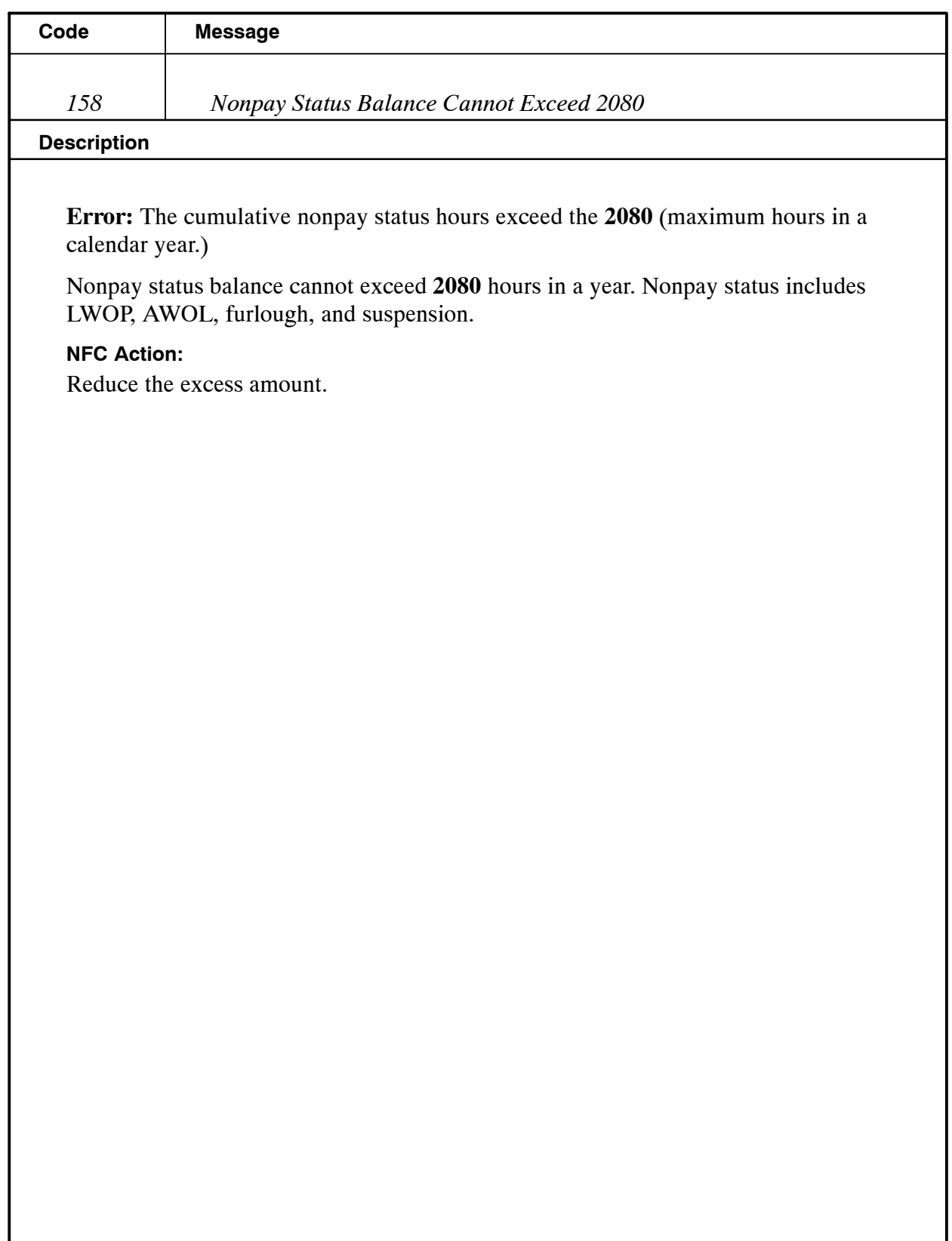

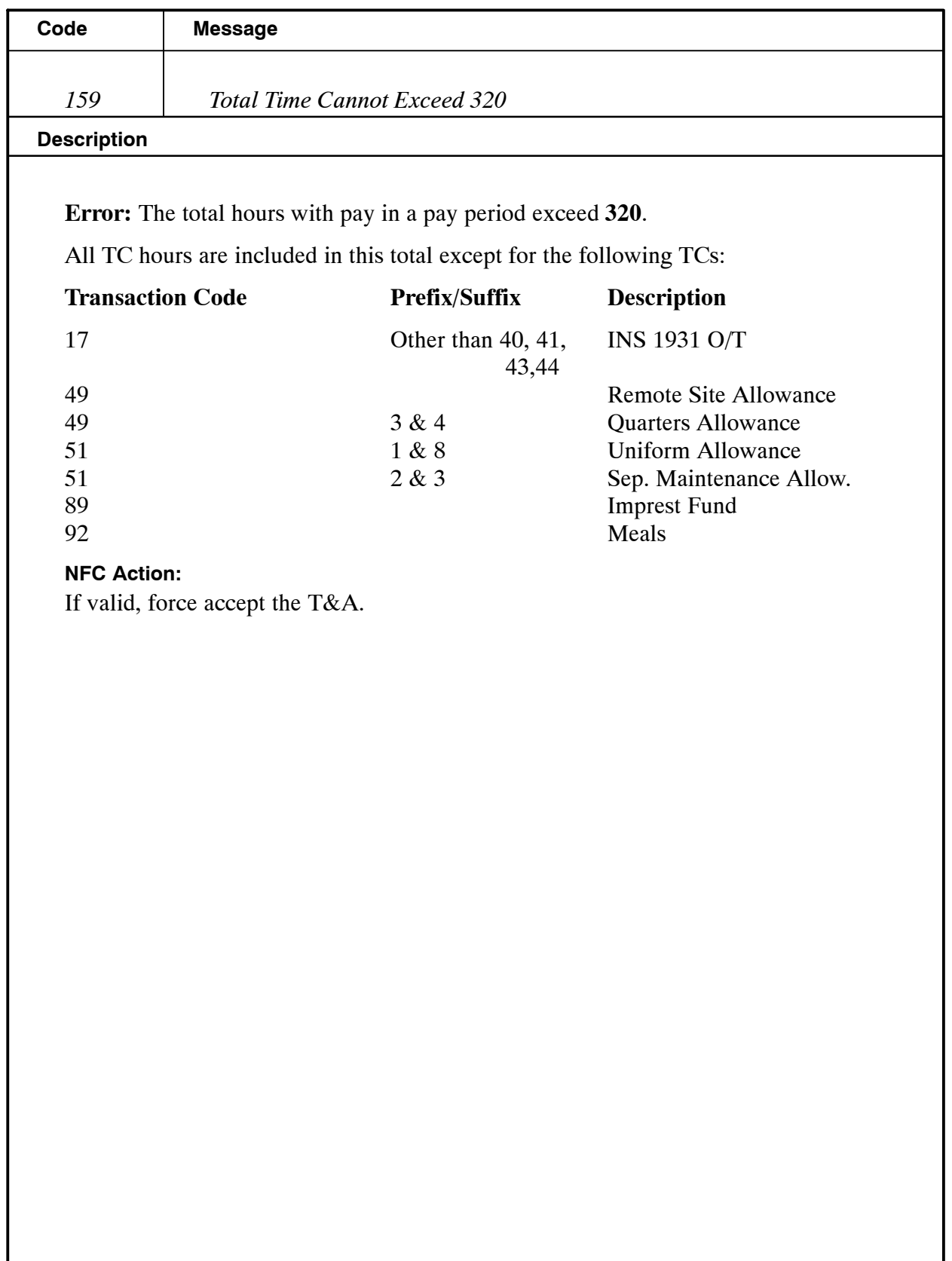

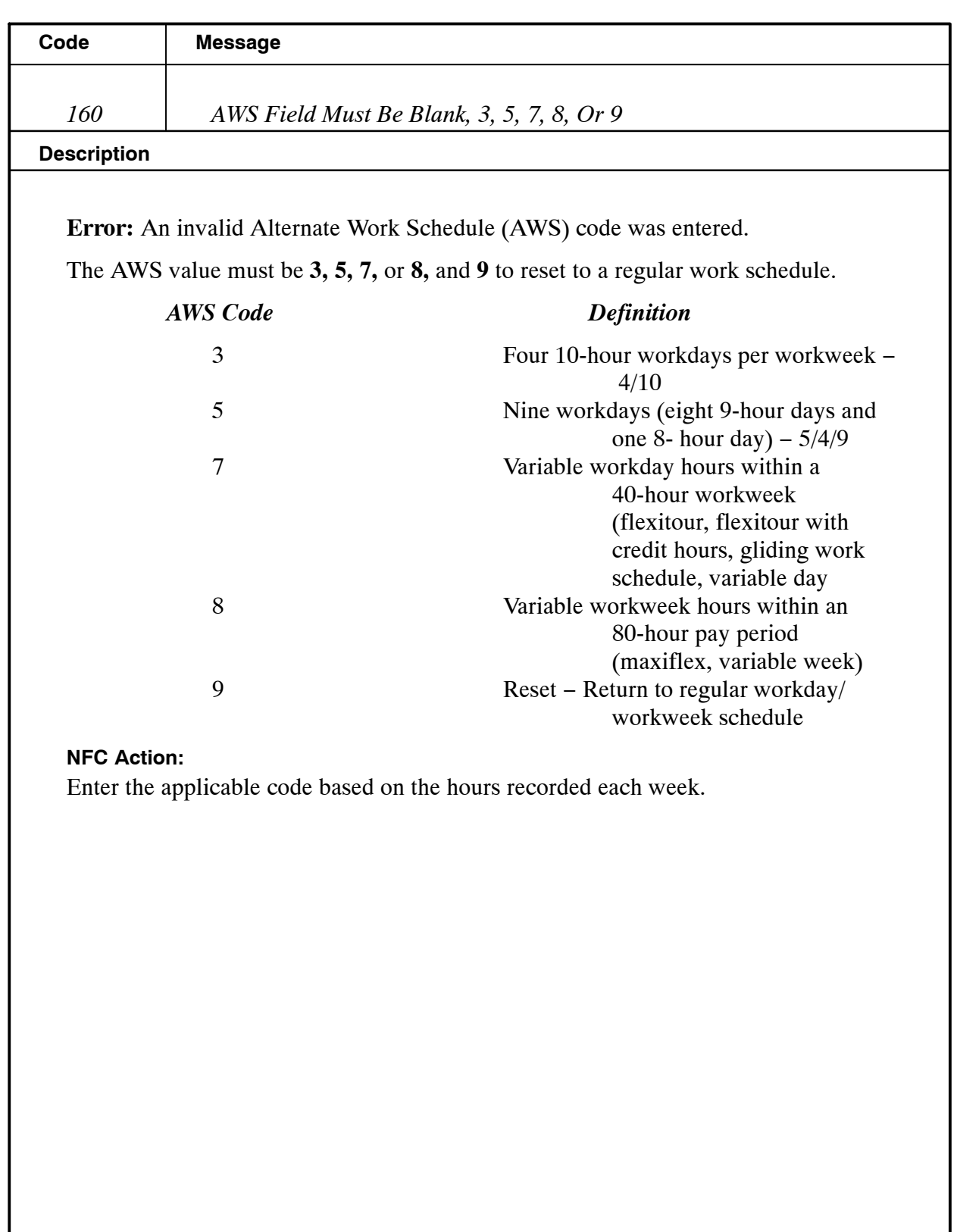

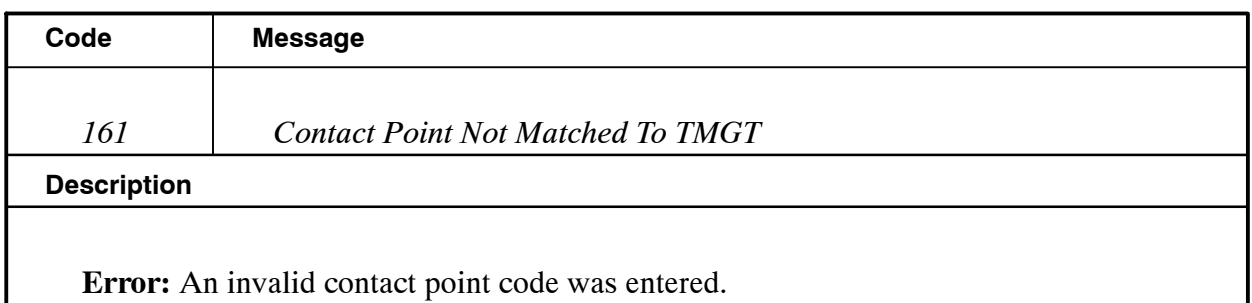

The contact point does not match a contact point in the TMGT Table 03, T&A Contact Point Name And Address.

#### **NFC Action:**

Check Table 03, T&A Contact Point Name And Address, for the status of the contact point. The date in the Beginning Effective Date field is the date that the contact point became valid and was entered in TMGT. The Last Effective Date field, if other than 12/31/49, is the date that the contact point expired and is no longer valid as of the date shown. If the Last Effective Date is 12/31/49, the contact point is valid. Contact the agency to request the valid T&A contact point if not found in Table 03 and/or make modifications to TMGT, if appropriate.

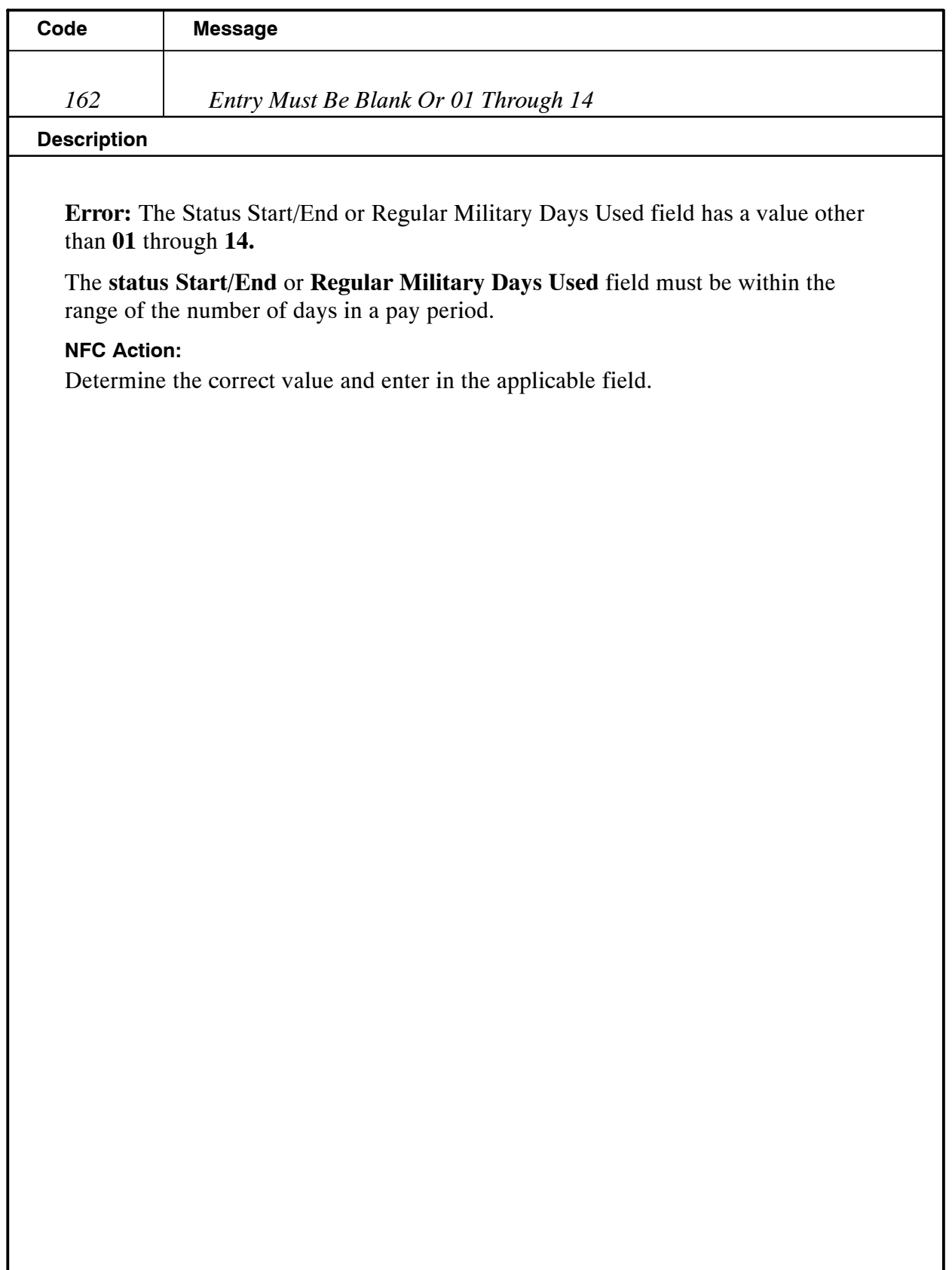

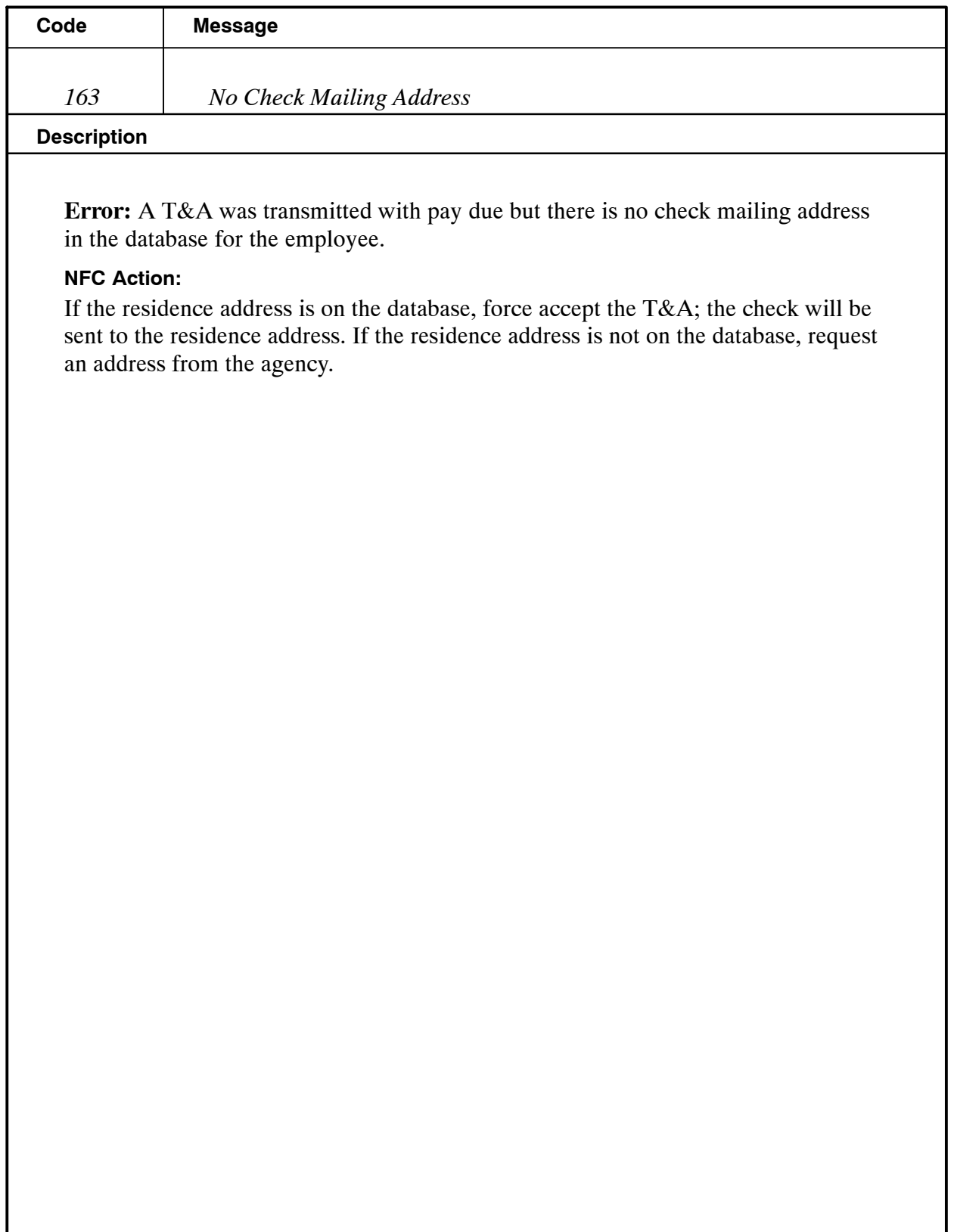

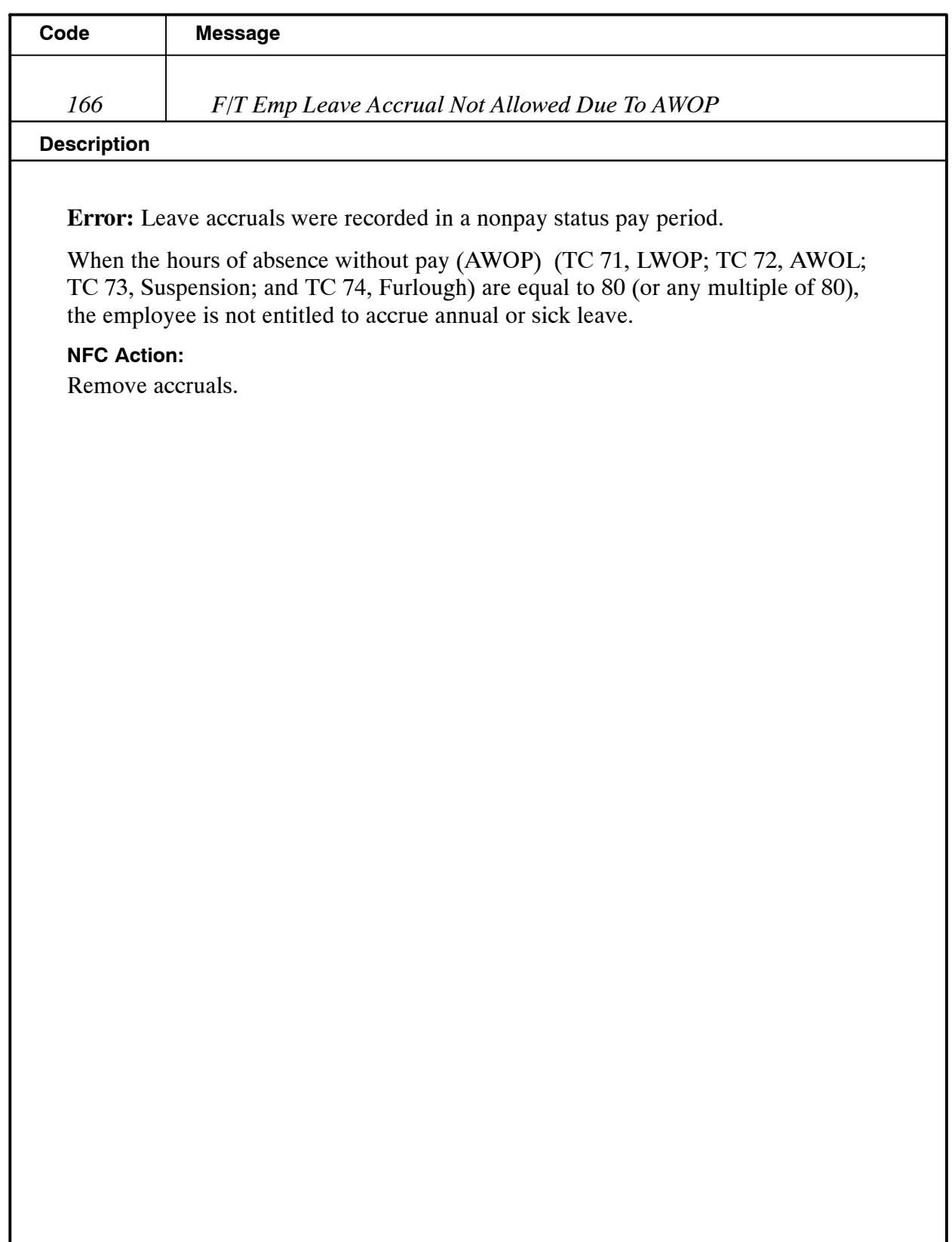

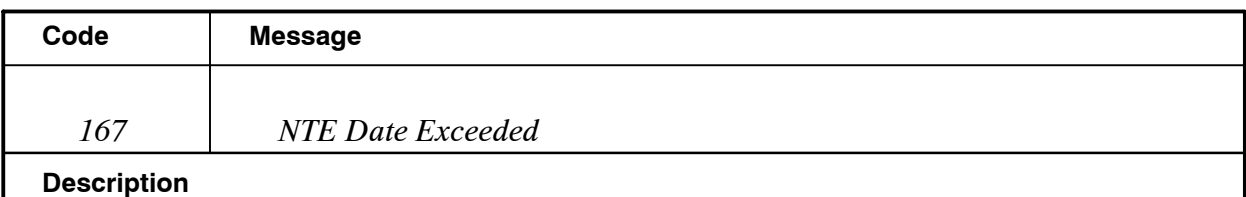

**Error:** An employee exceeds his/her not-to-exceed date this pay period.

A T&A must not be processed when the appointment limitation not-to-exceed (NTE) date has passed unless a personnel action is processed to extend, convert, or terminate the appointment.

#### **NFC Action:**

None. If the employee exceeds the limitation in the first pay period, the T&A does not reject. If the employee exceeds in a subsequent pay period, the T&A cannot be force released; a personnel action is required. CULPRPT Report P0099, Error Analysis For T&A Processing, lists T&As that require the processing of a personnel action to release the T&A from suspense.

#### **Agency Action:**

Process the required personnel action.

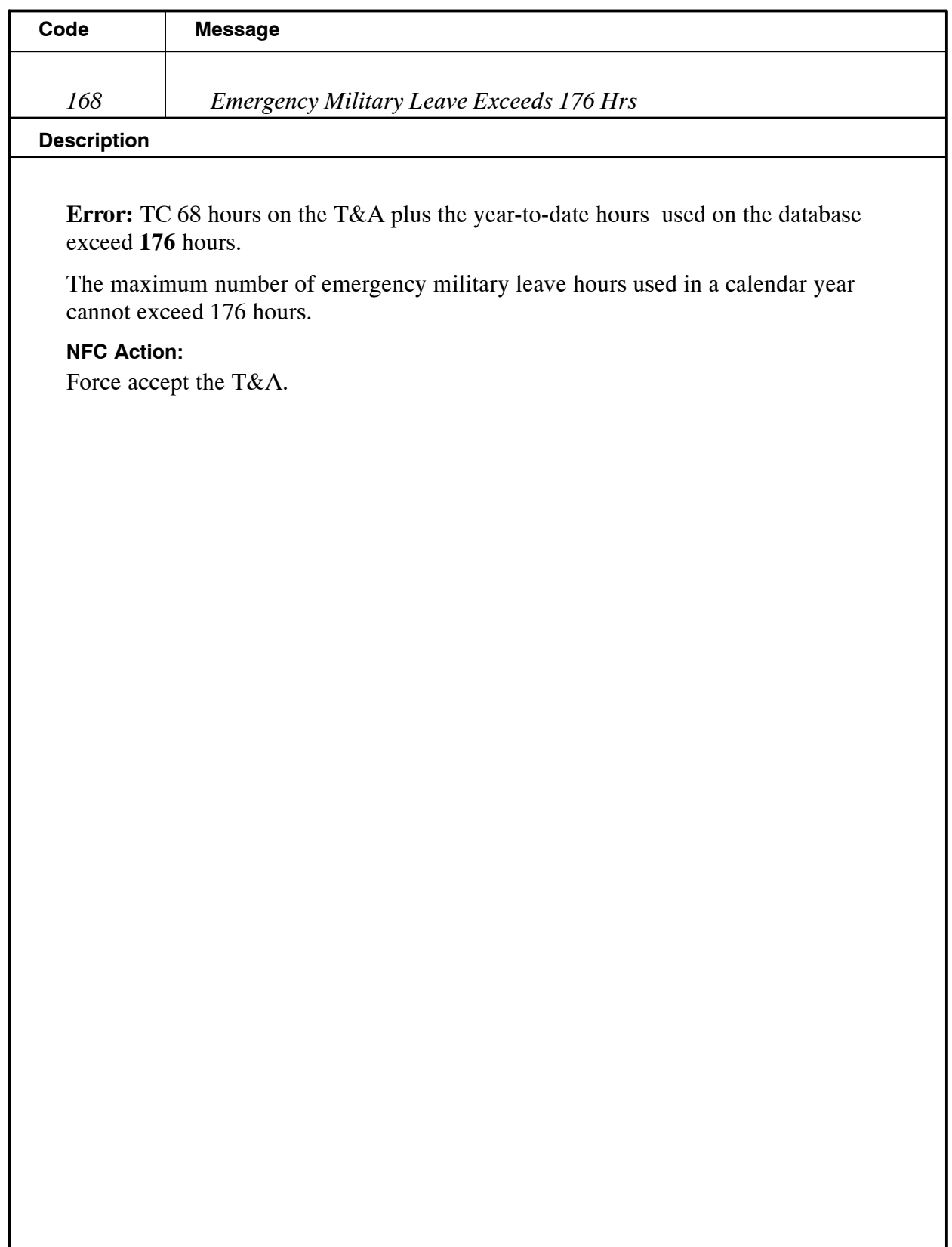

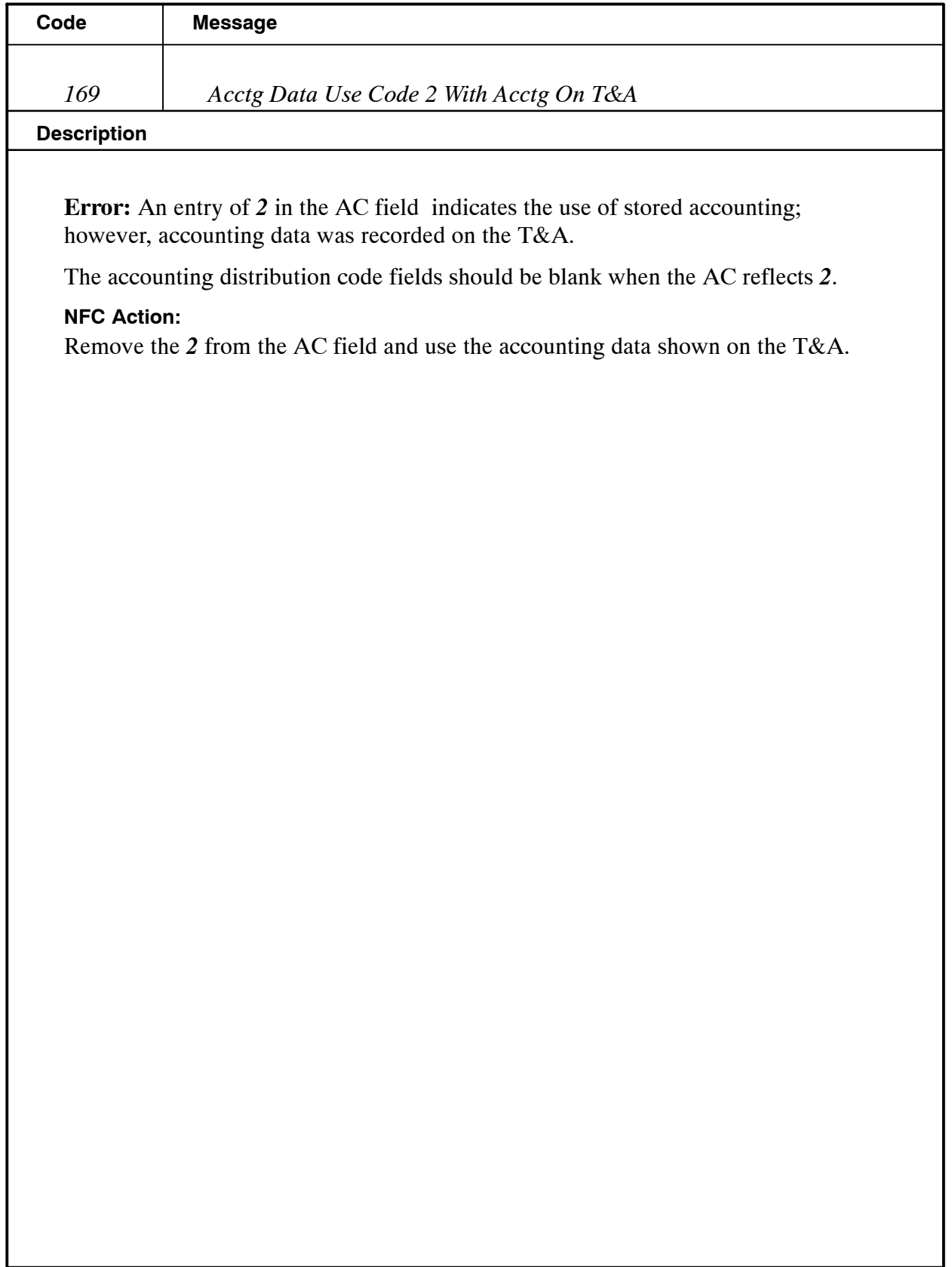

ı

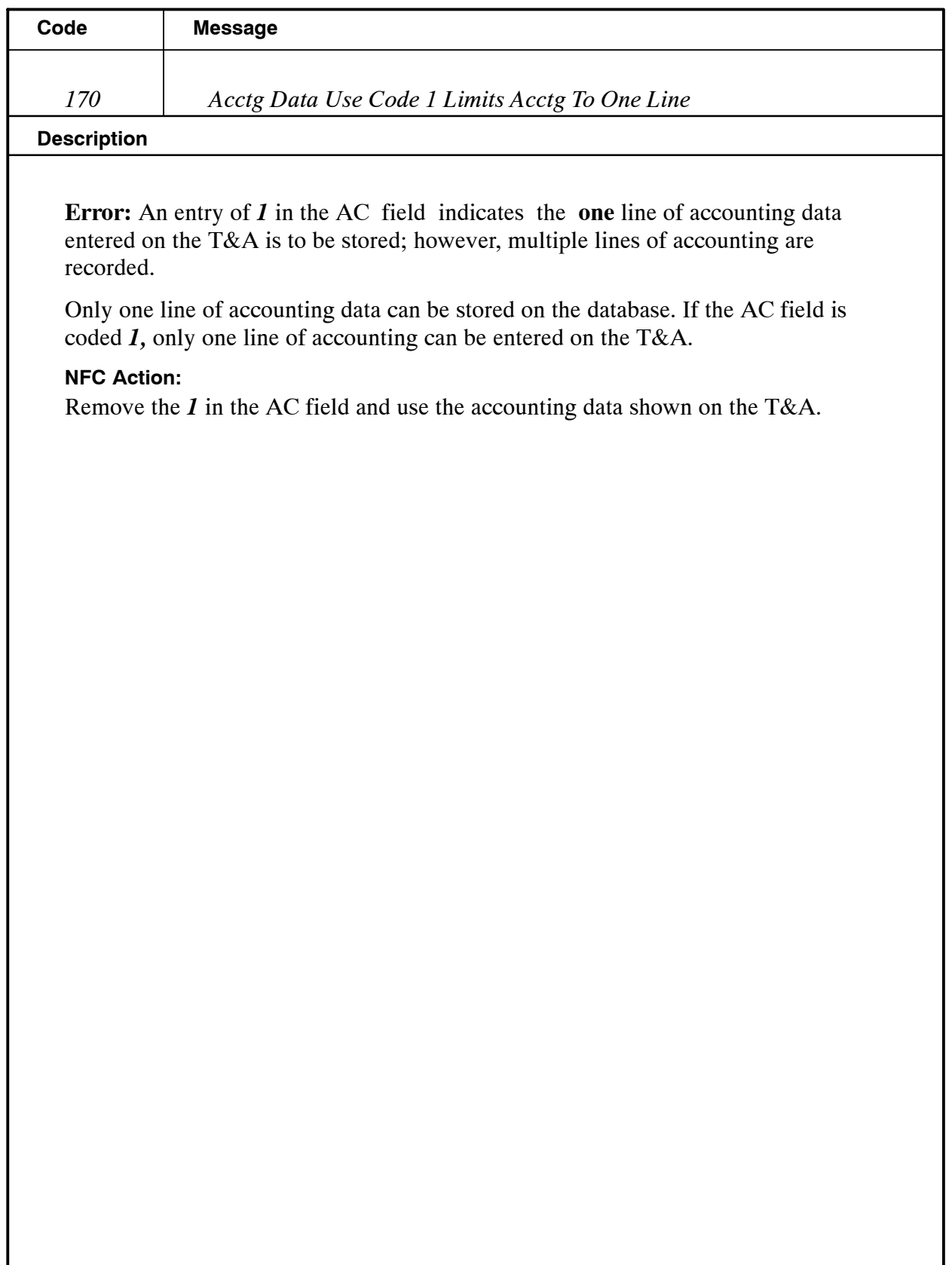

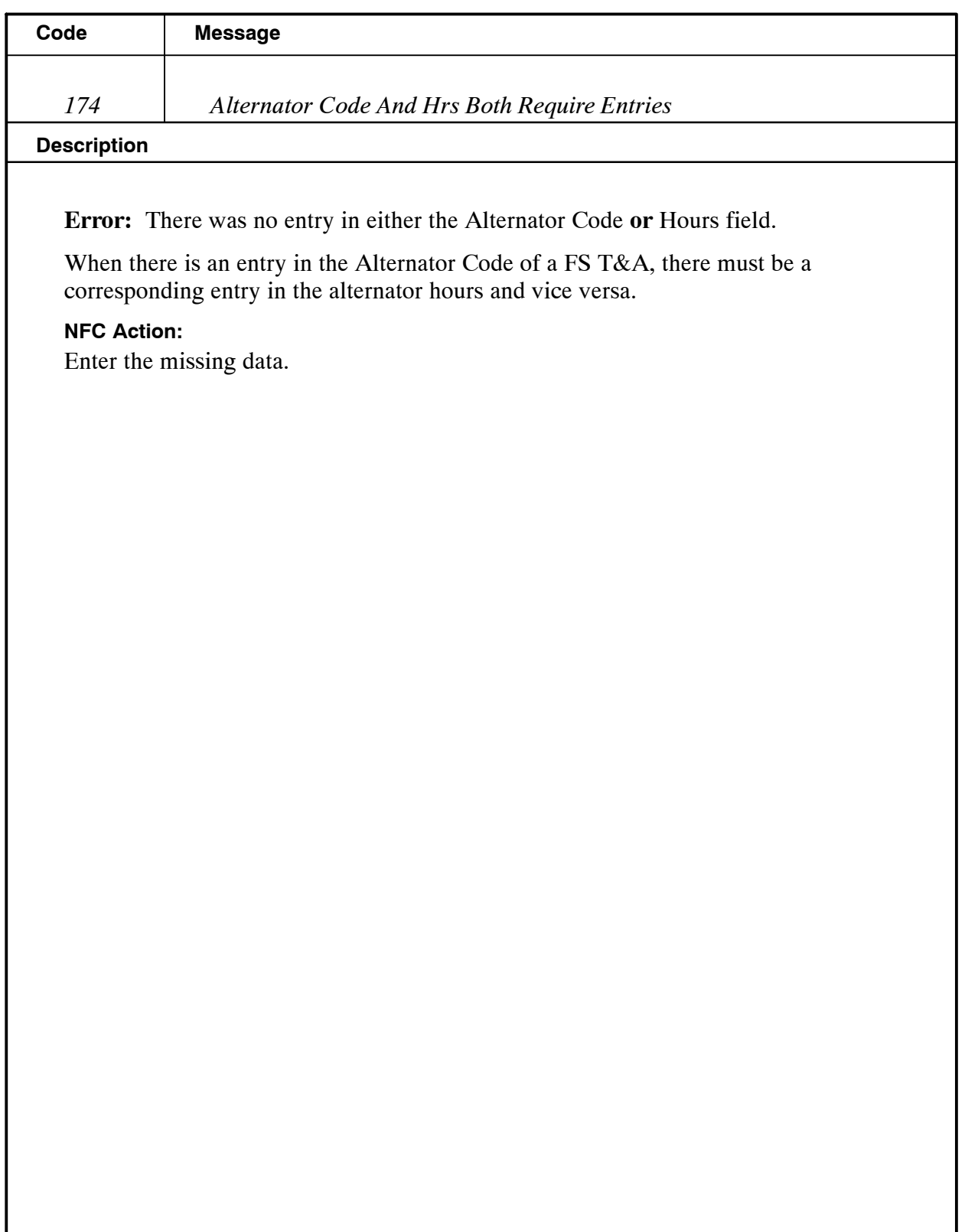

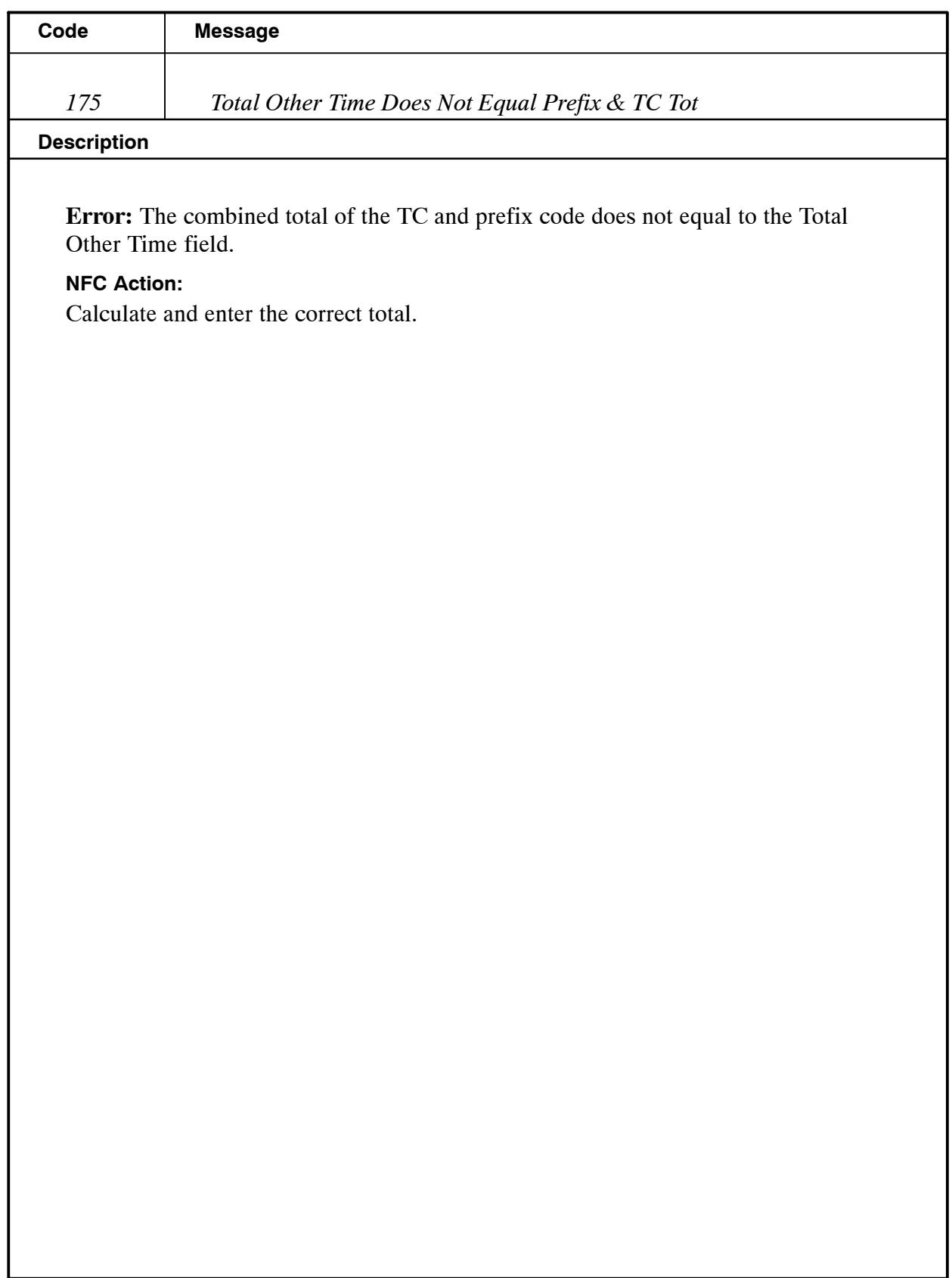

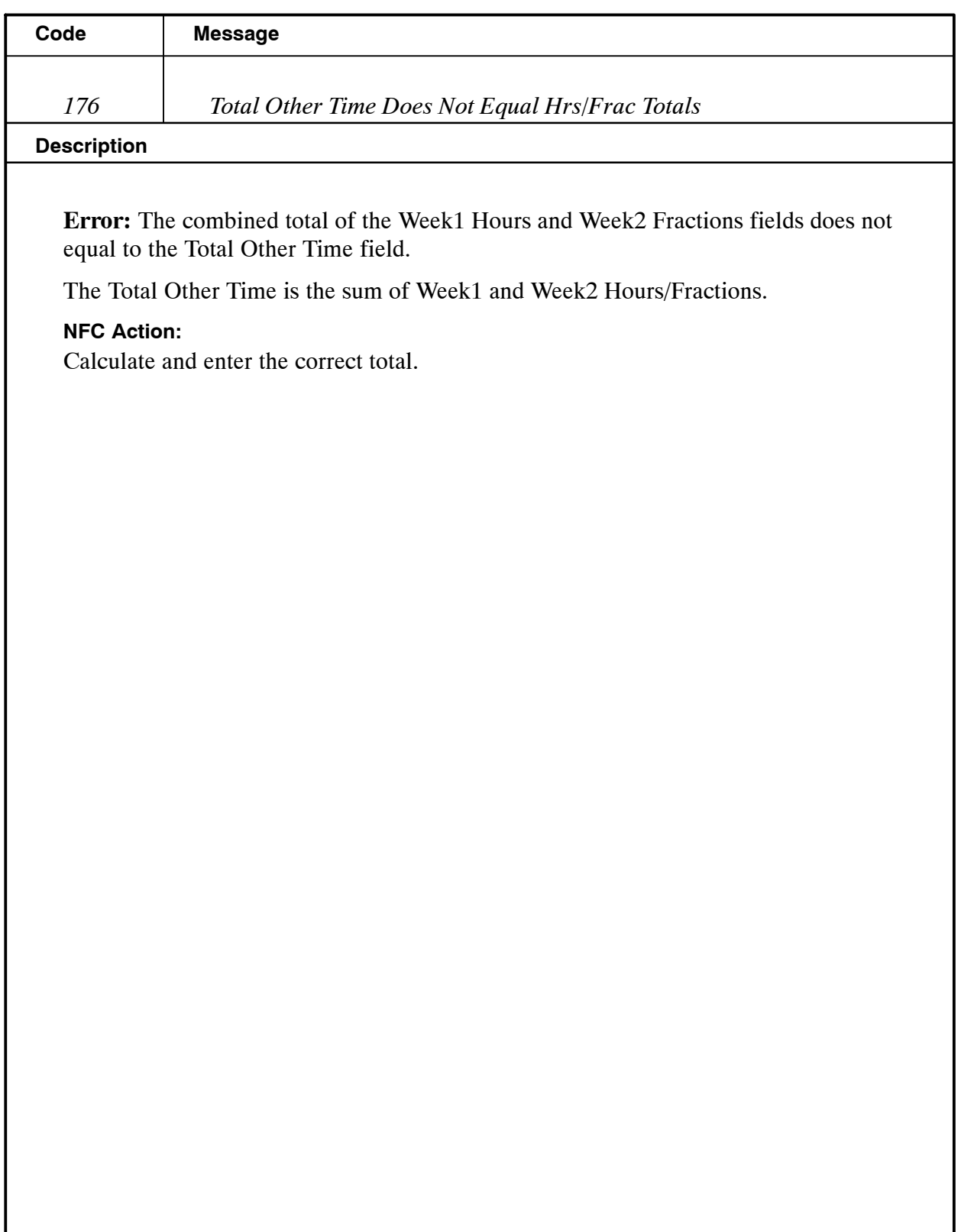

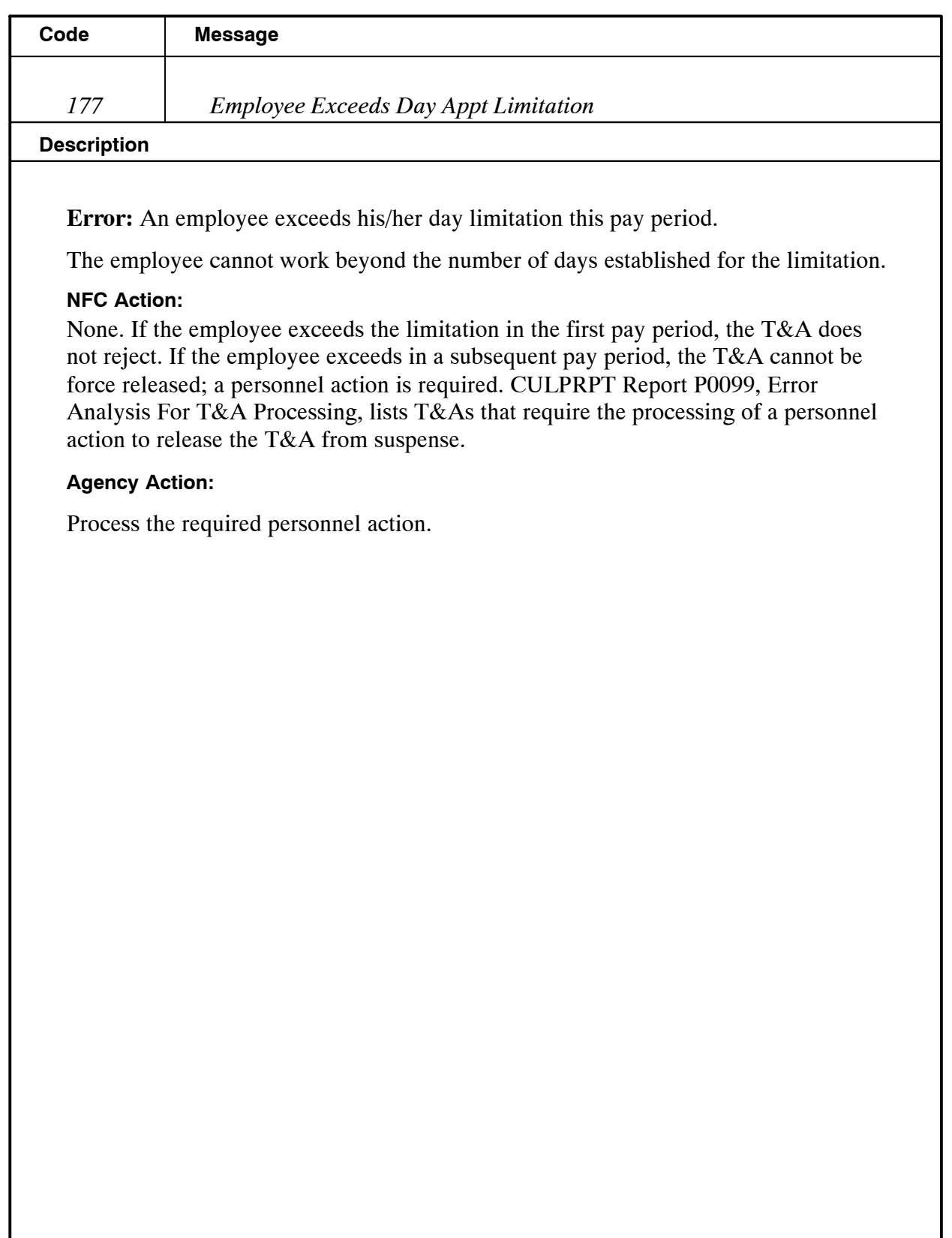

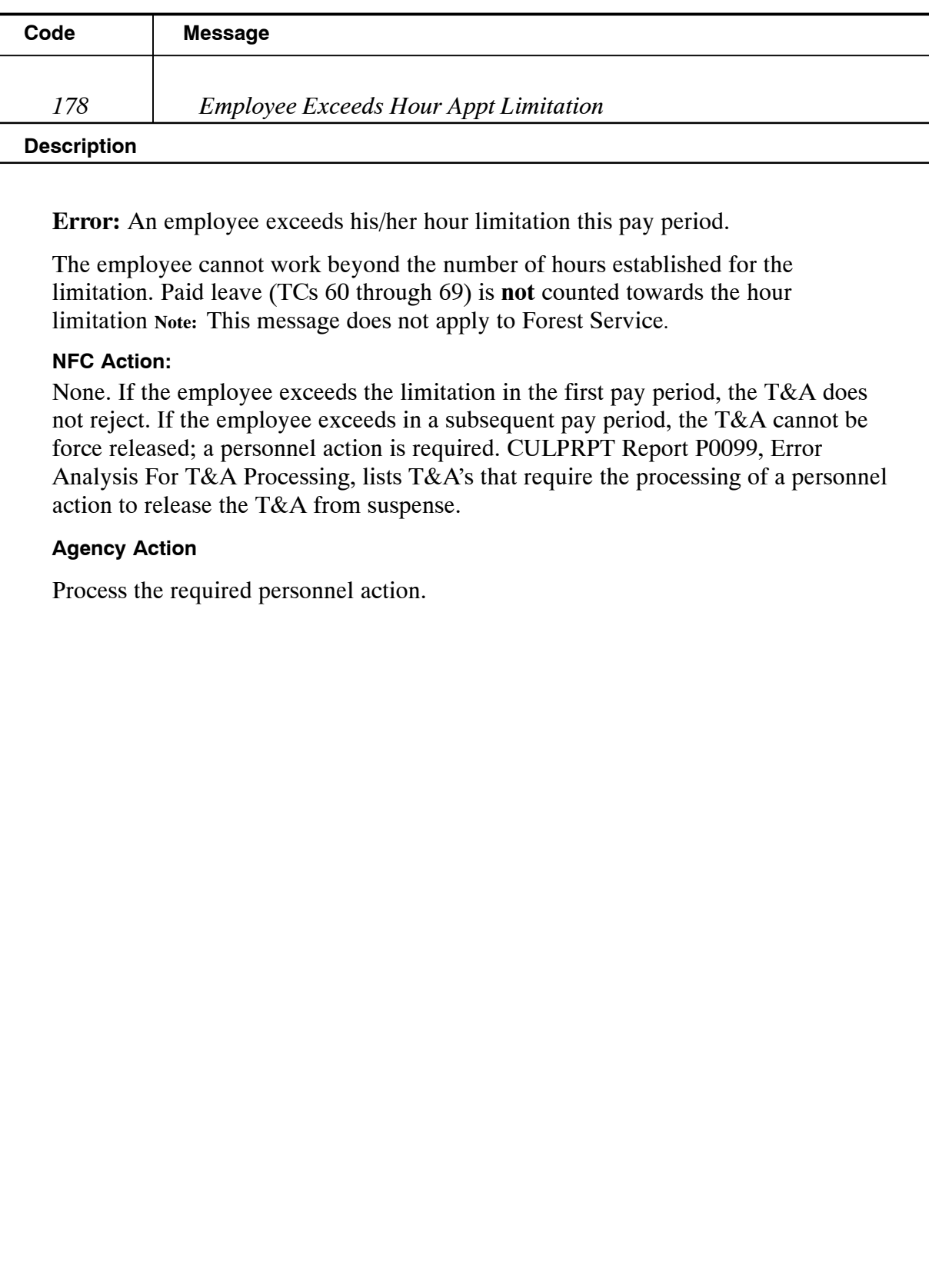
# **Payroll/Personnel Manual Time And Attendance Procedures TIME Edit Messages**

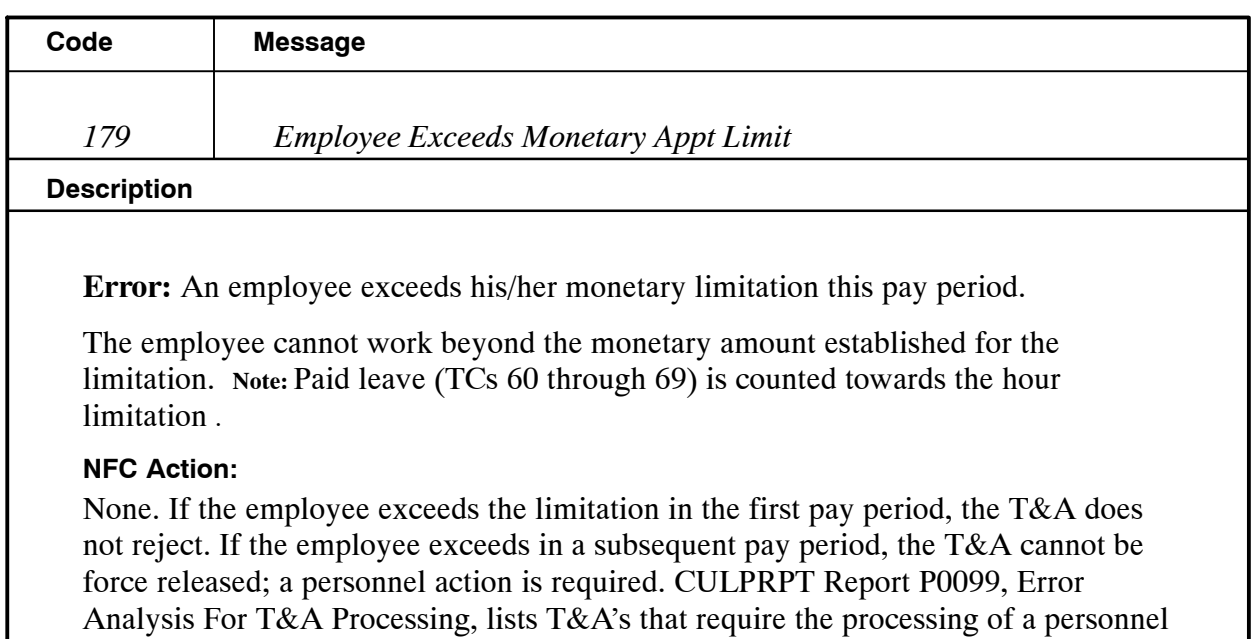

### **Agency Action:**

Process the required personnel action.

action to release the T&A from suspense.

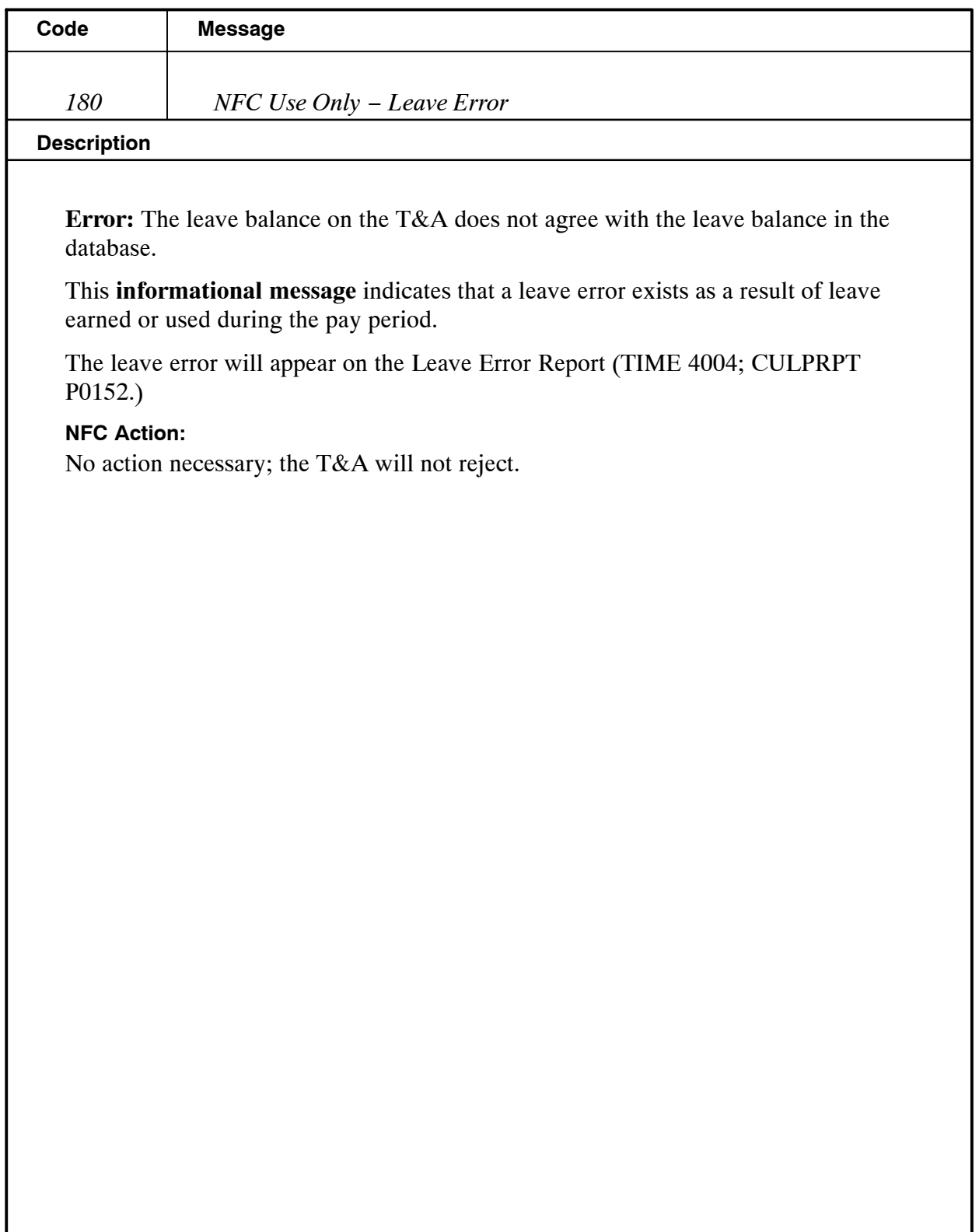

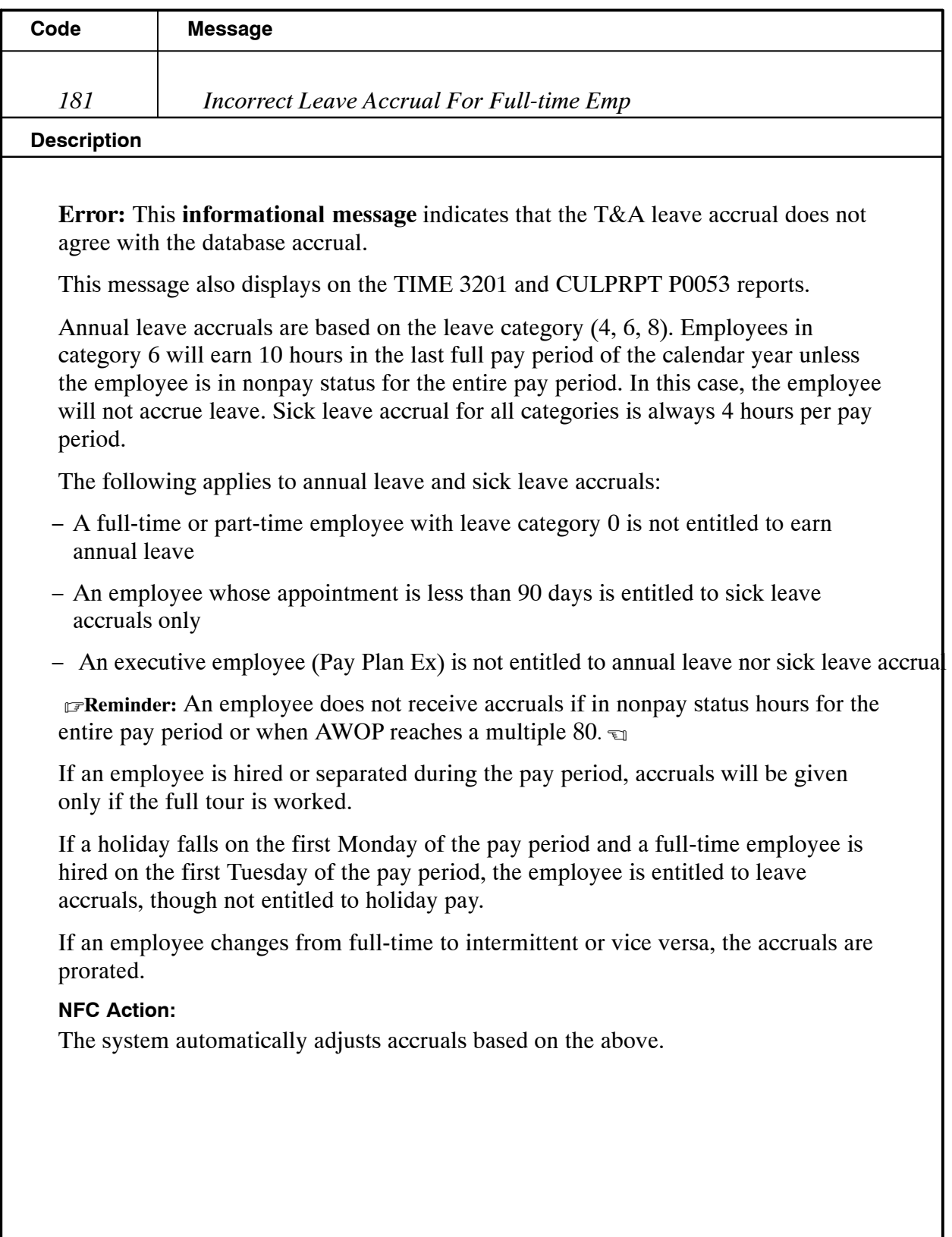

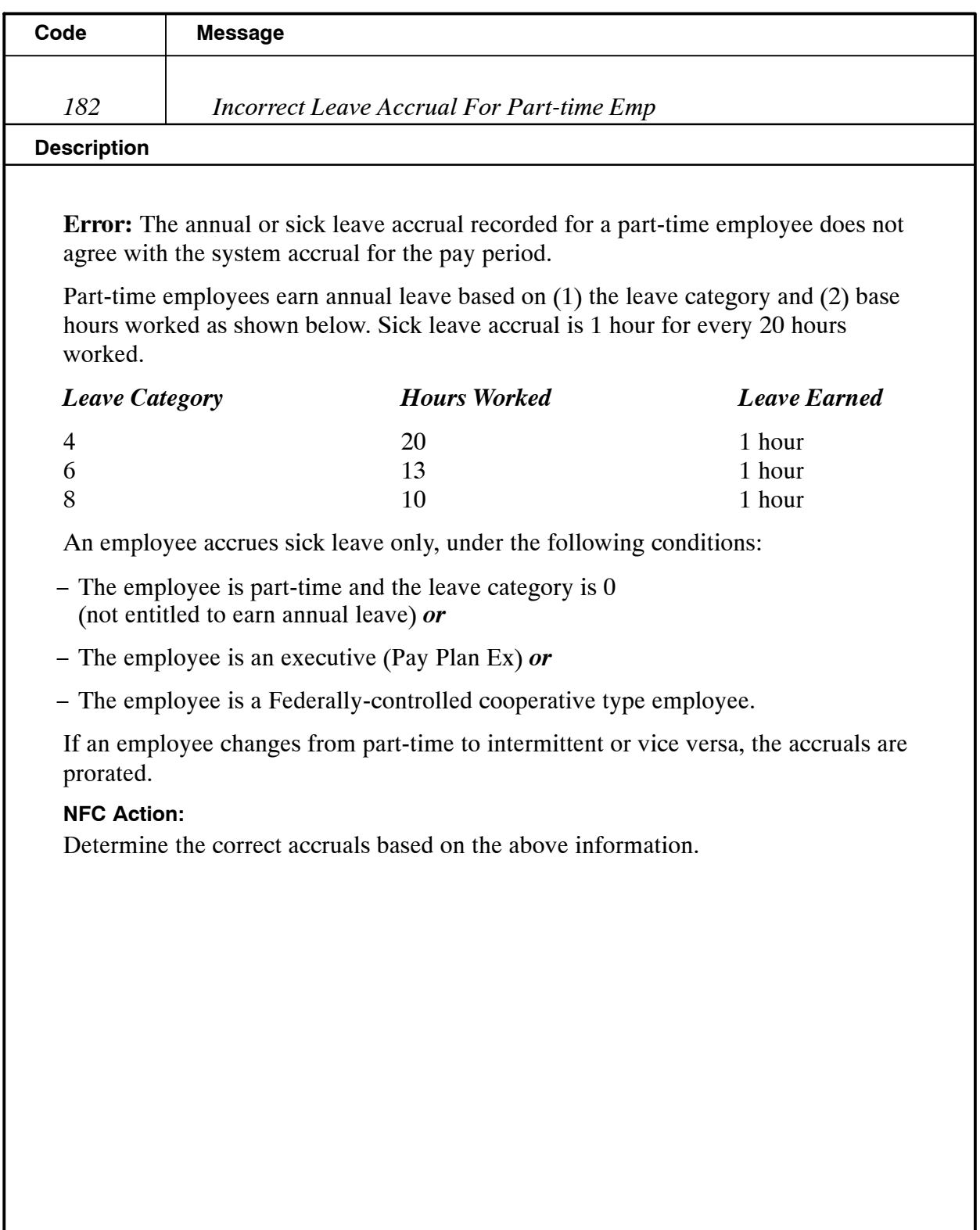

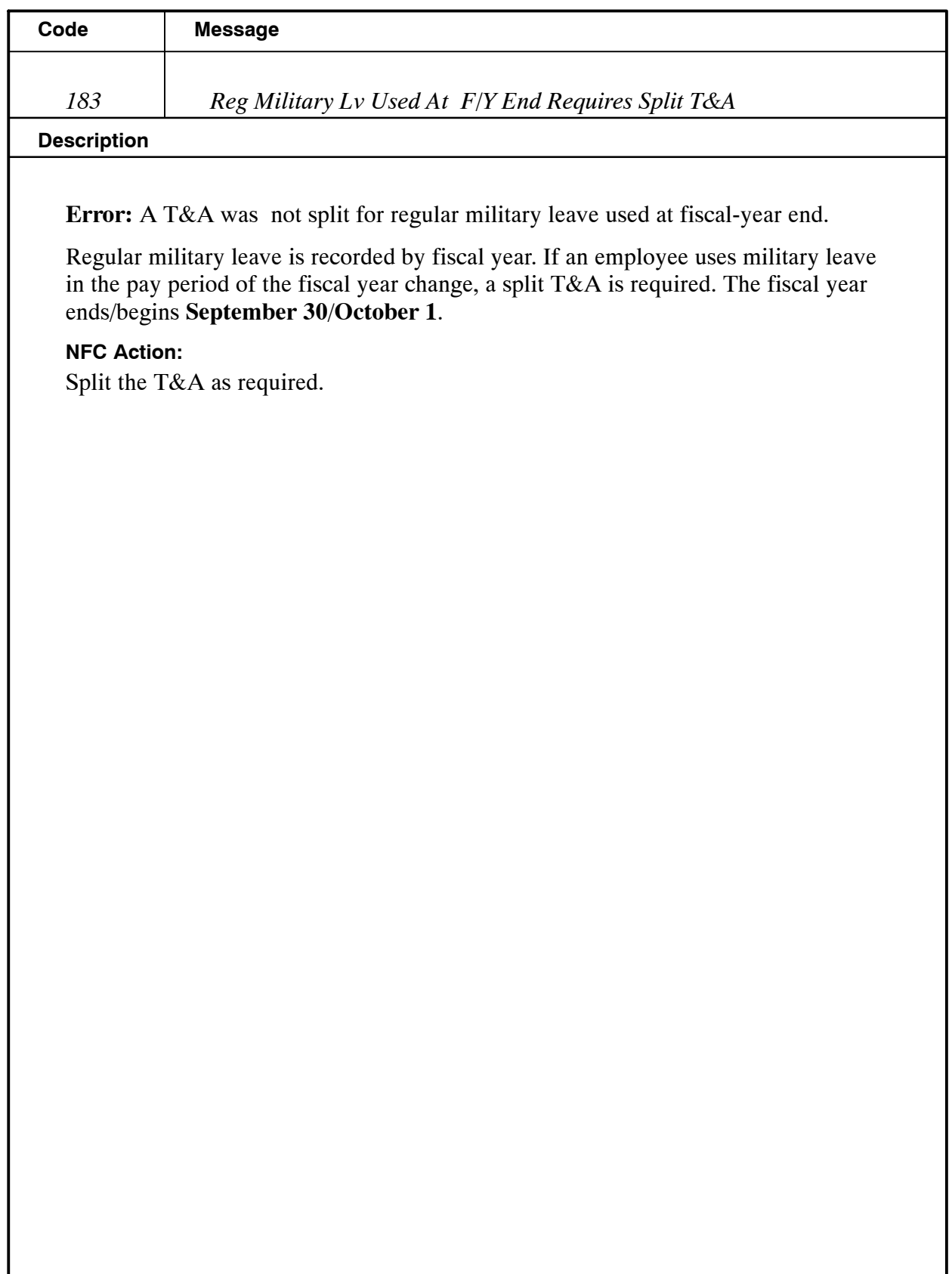

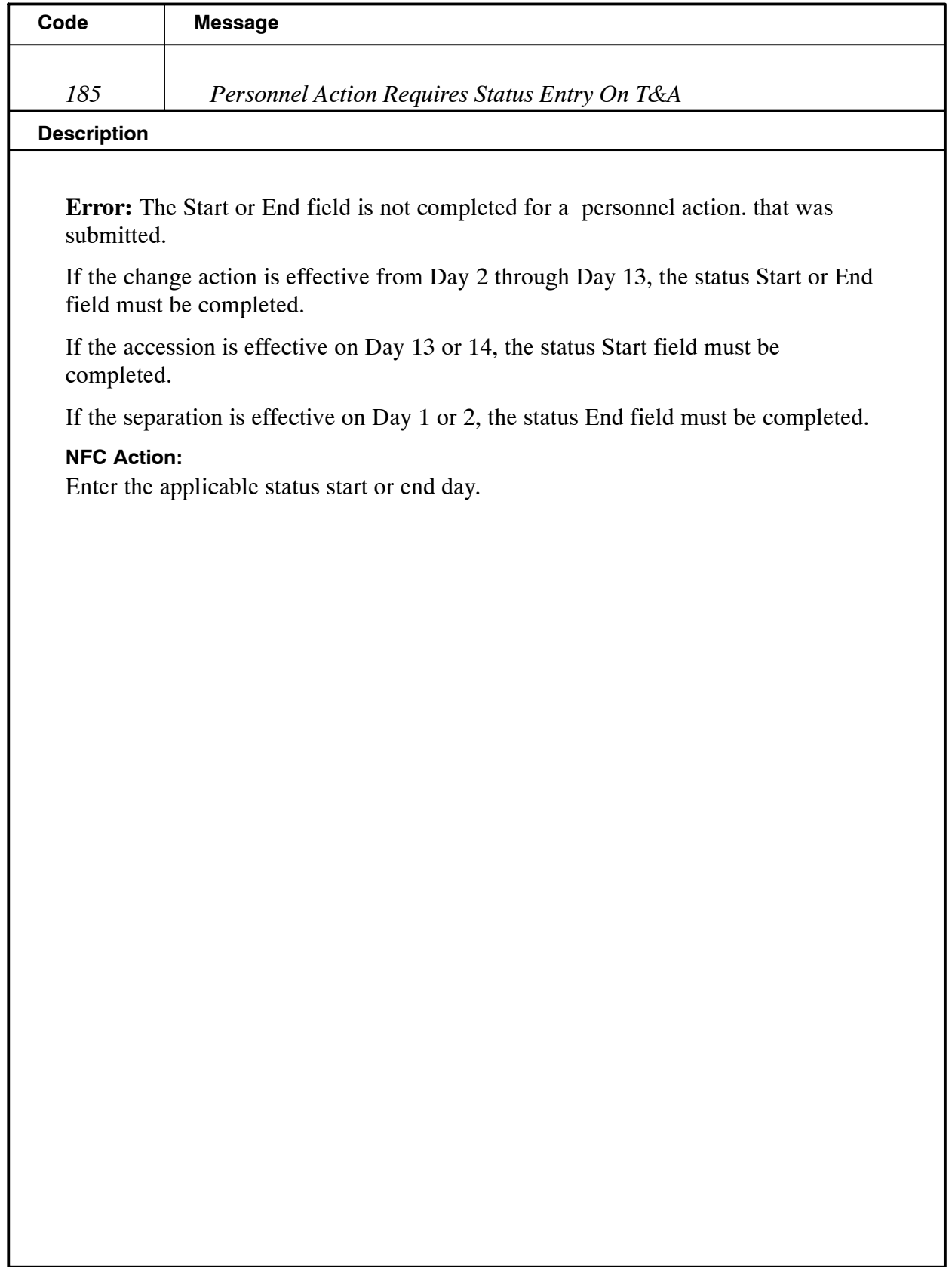

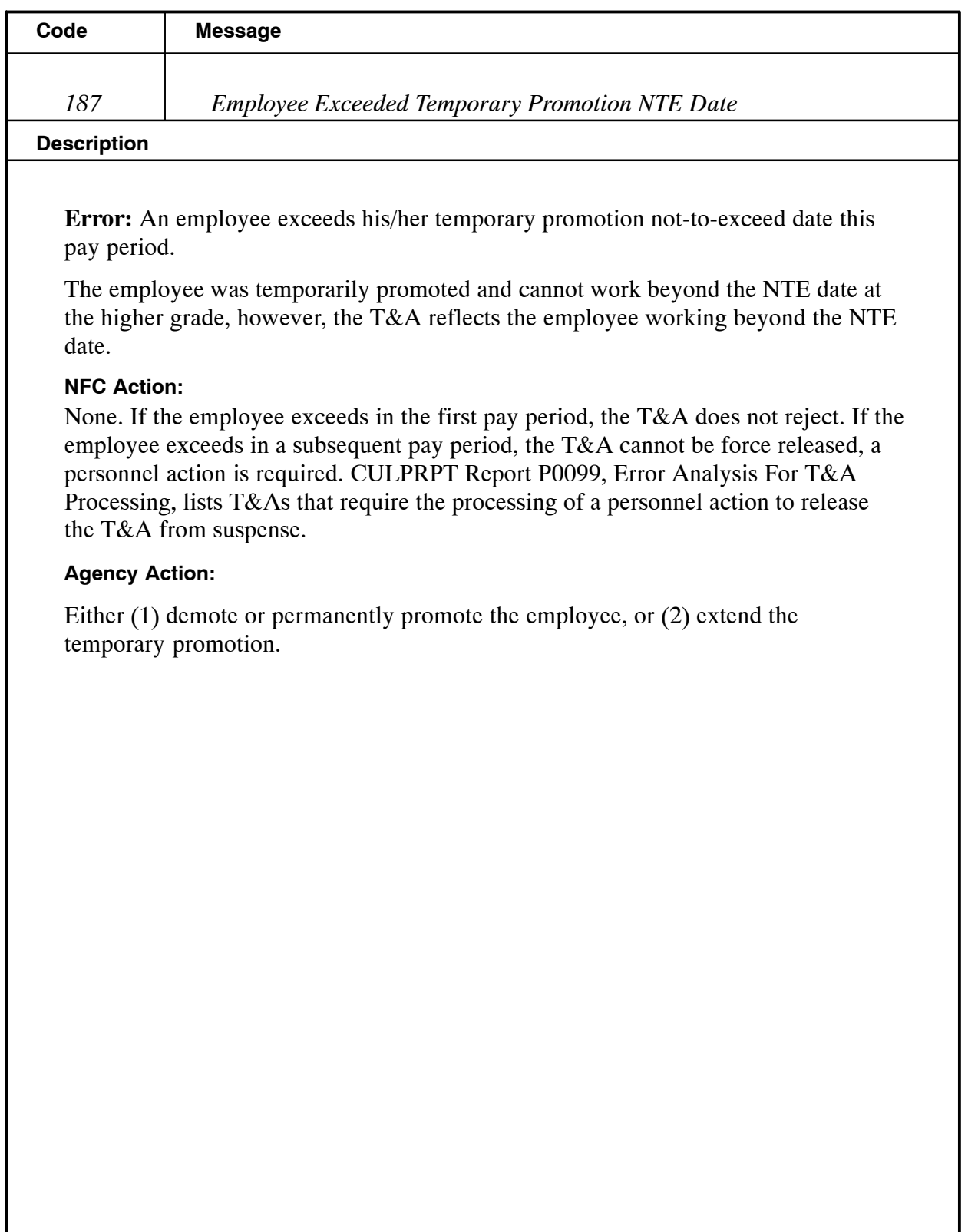

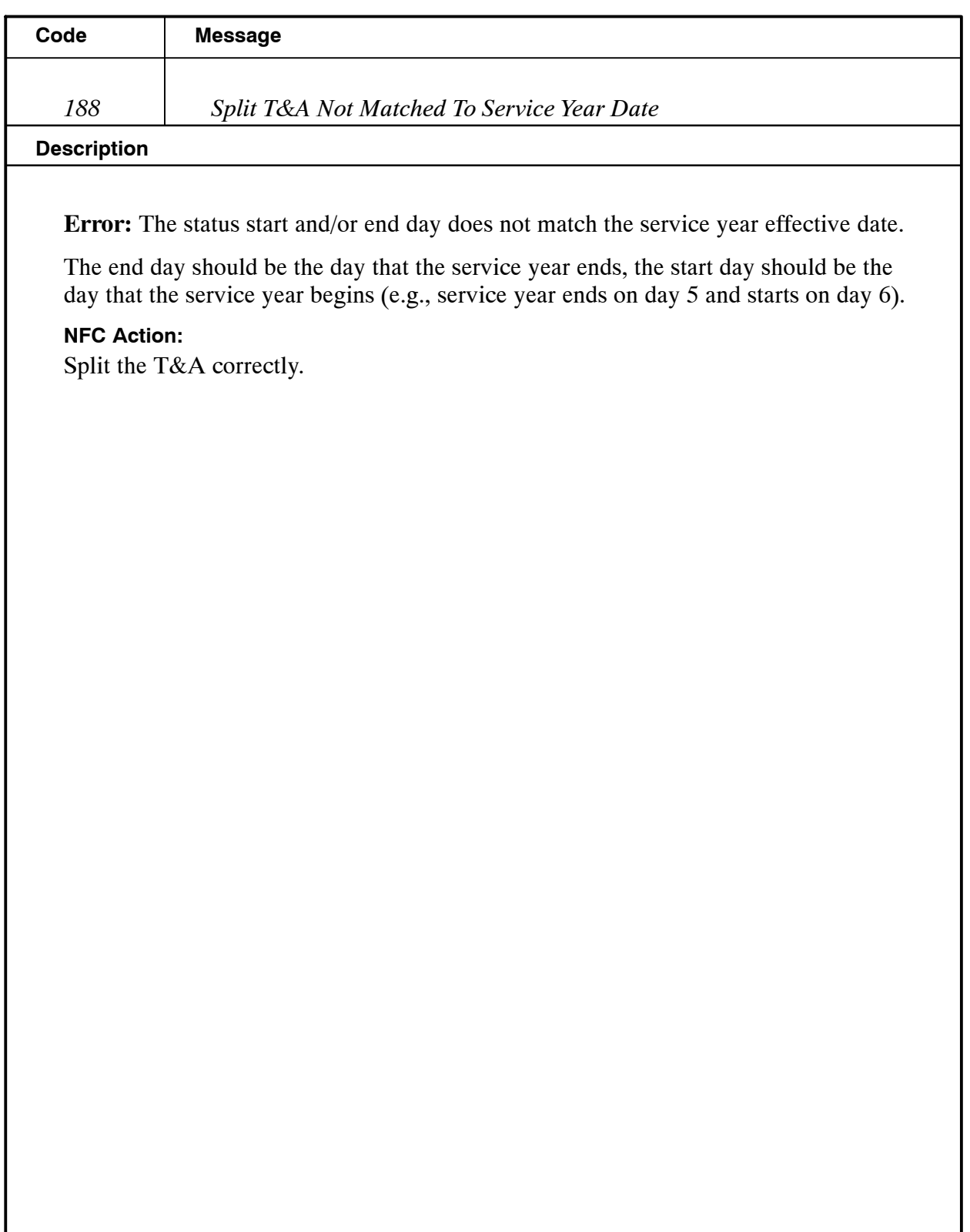

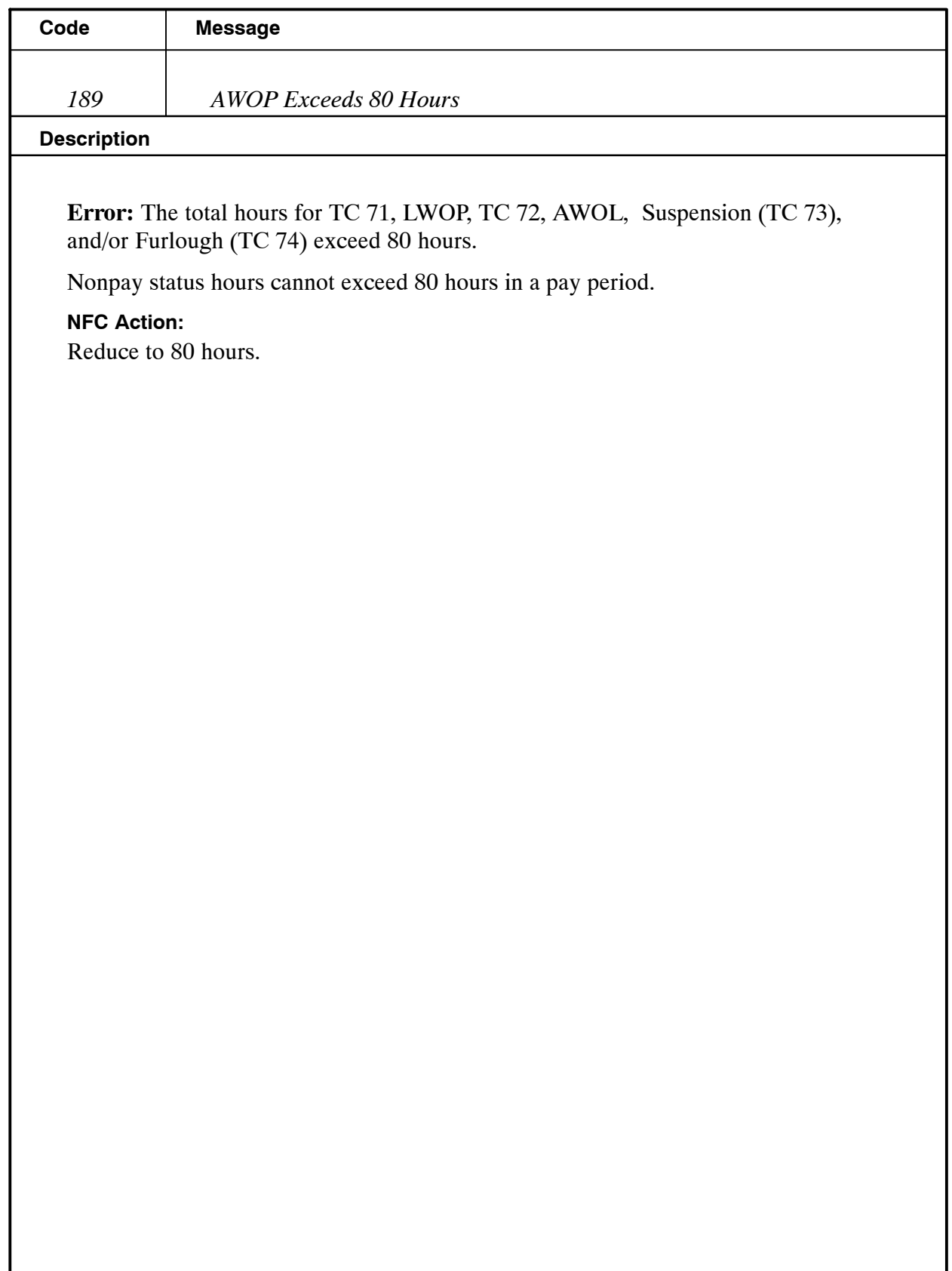

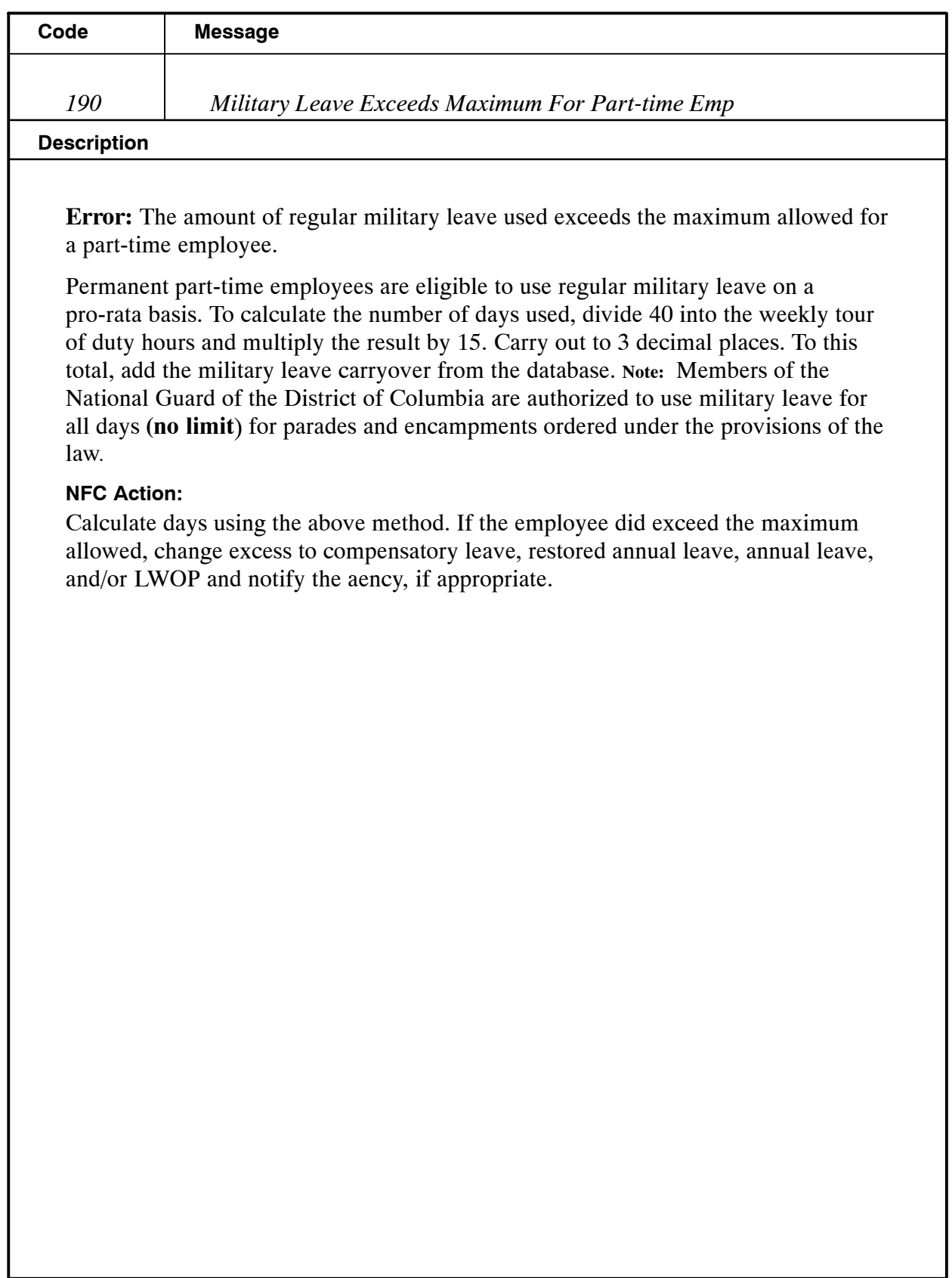

ı

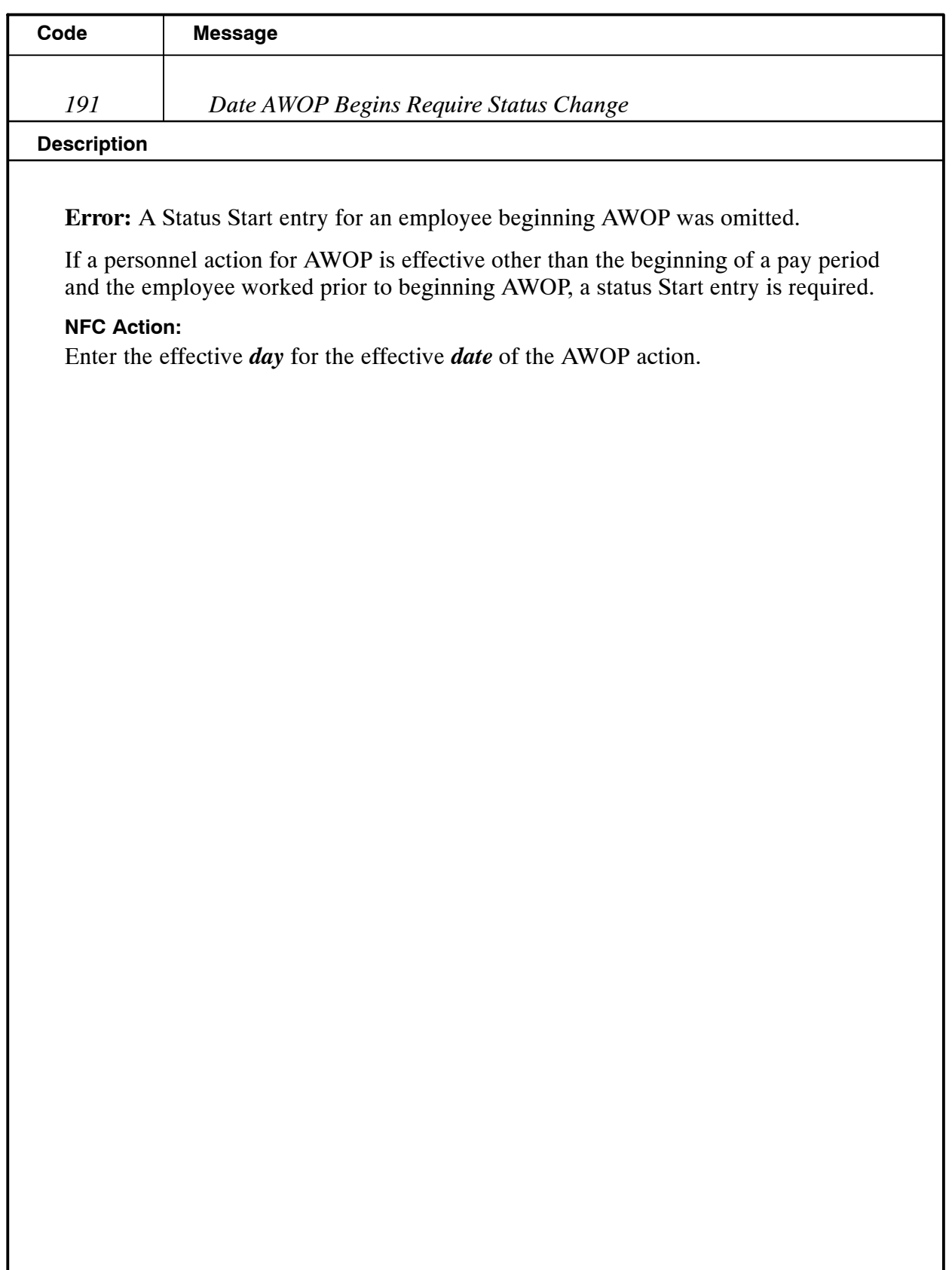

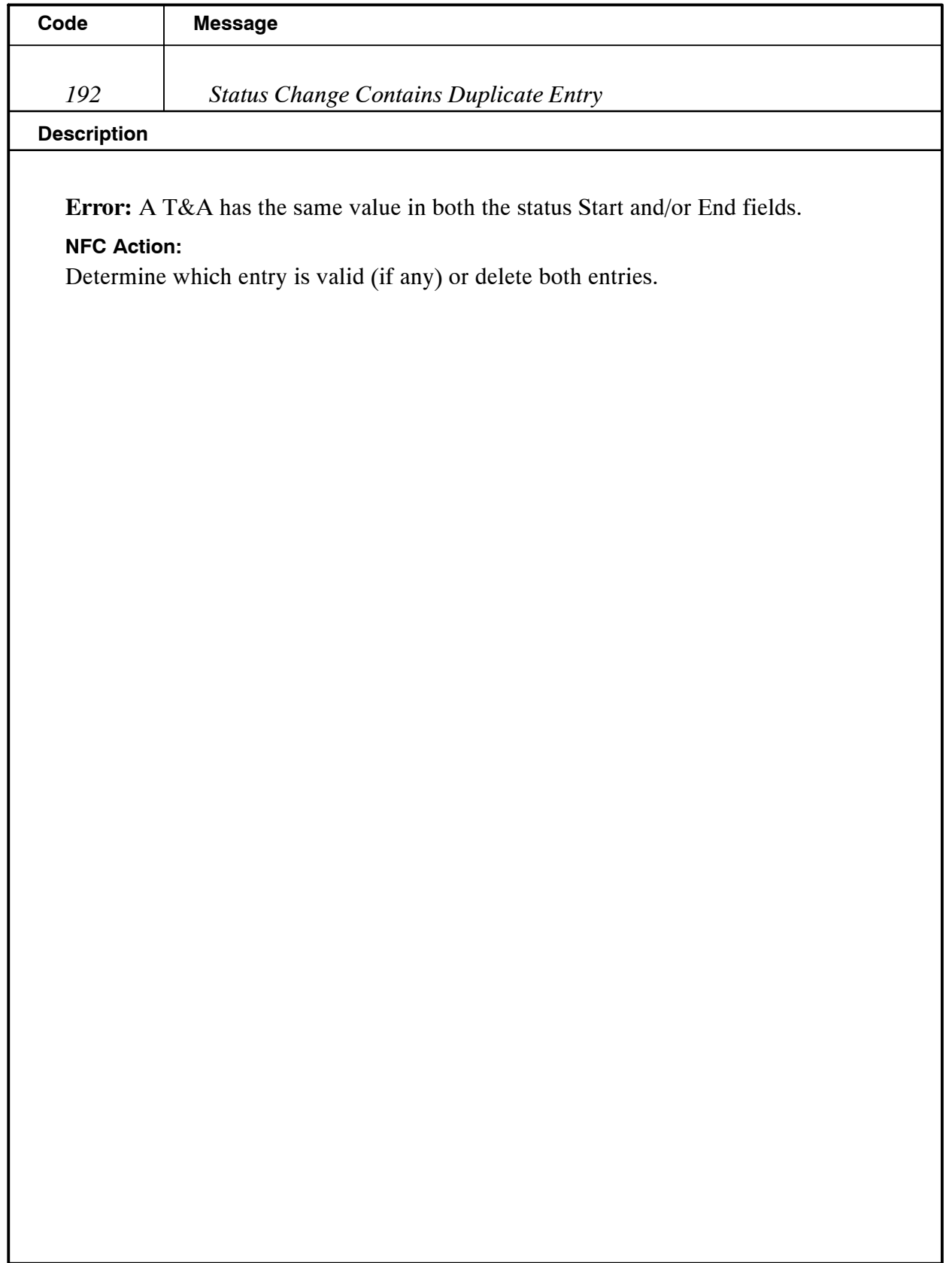

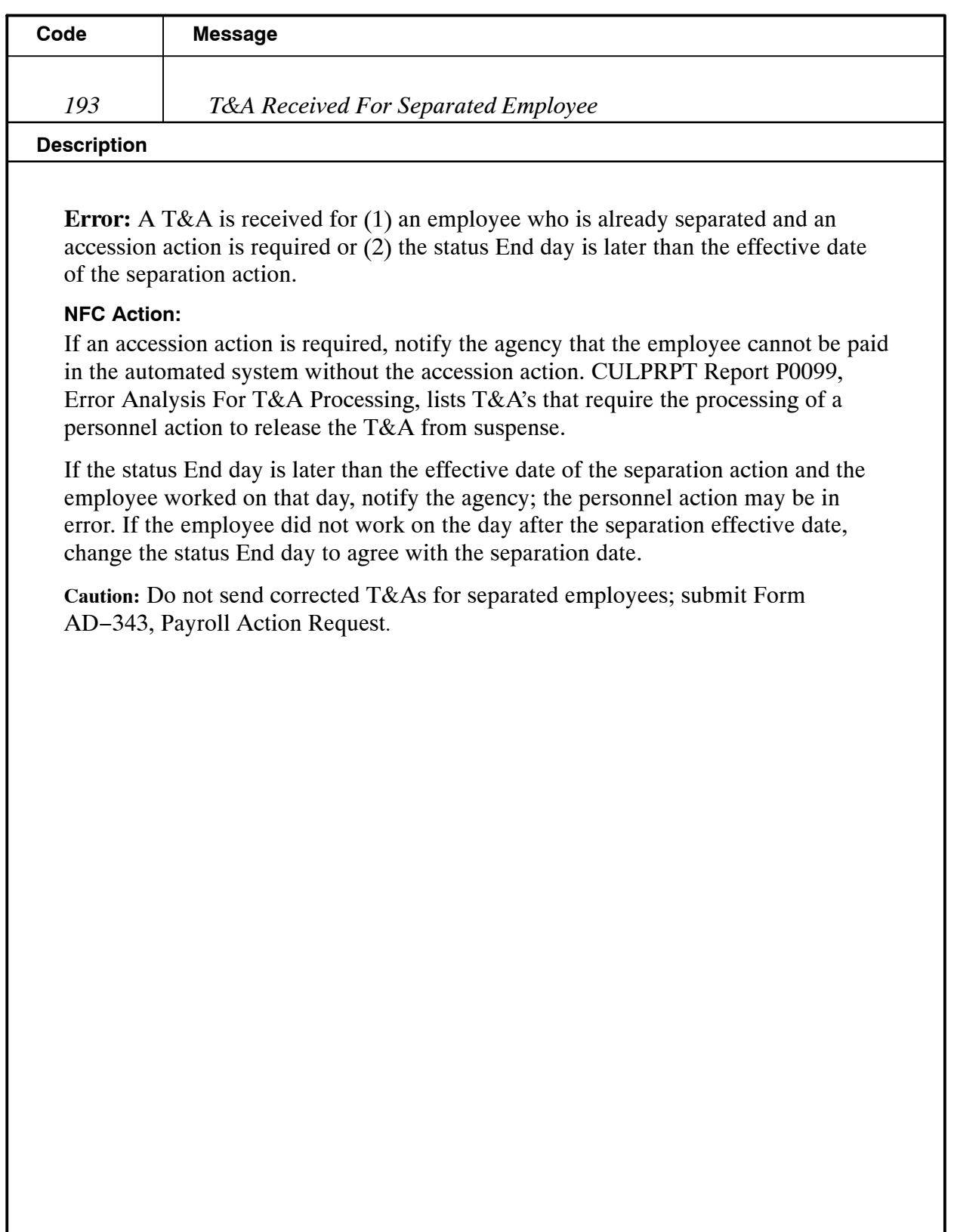

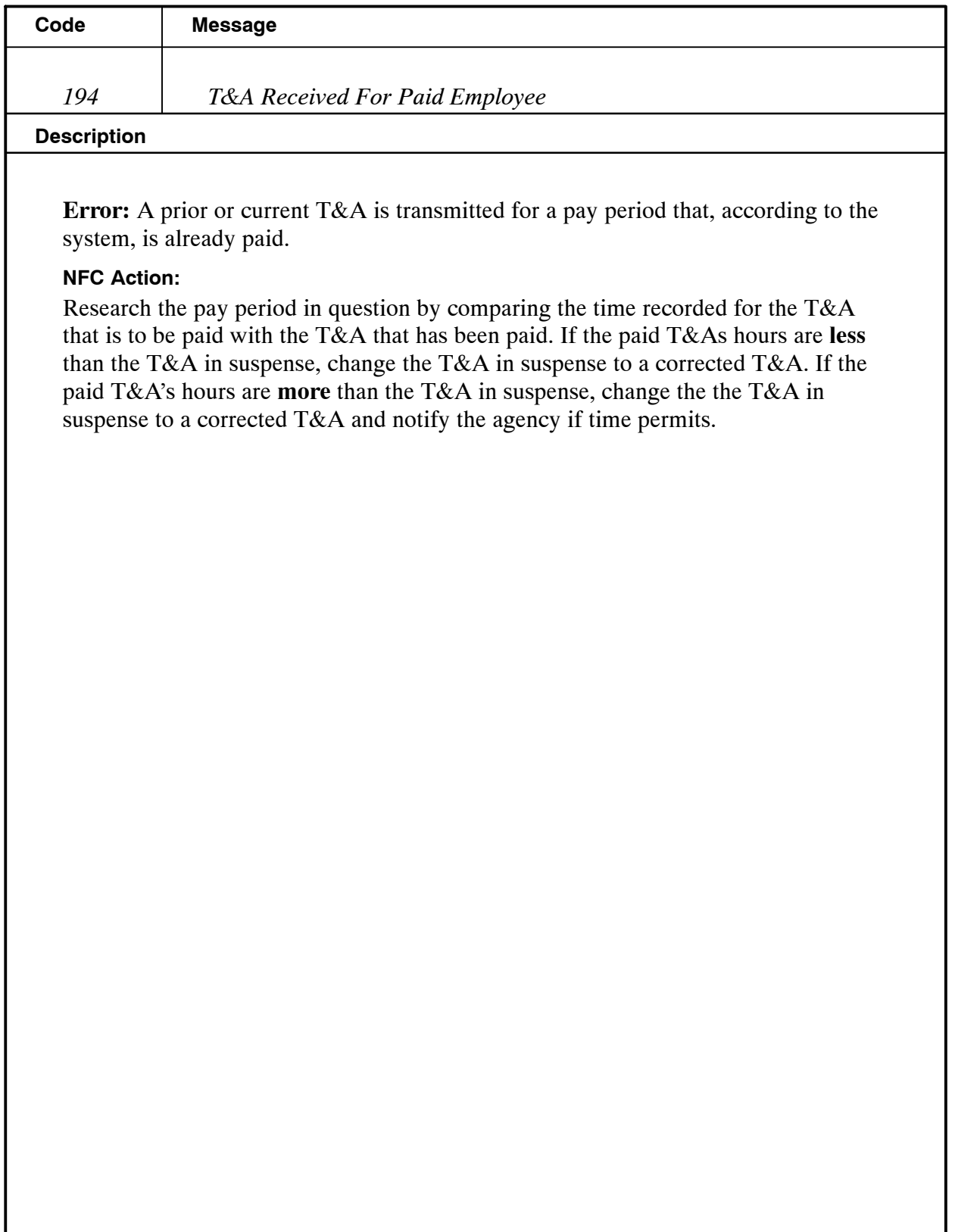

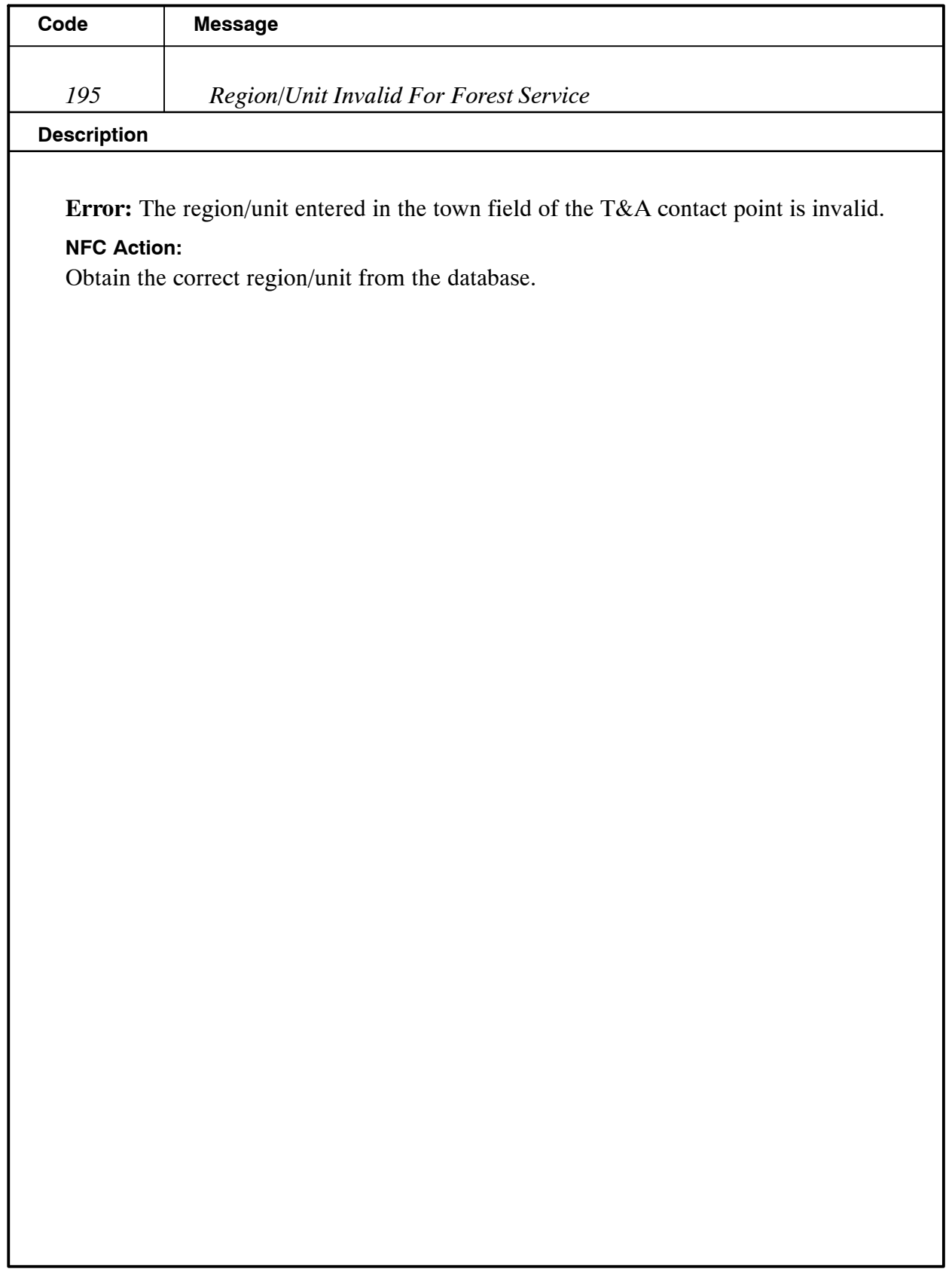

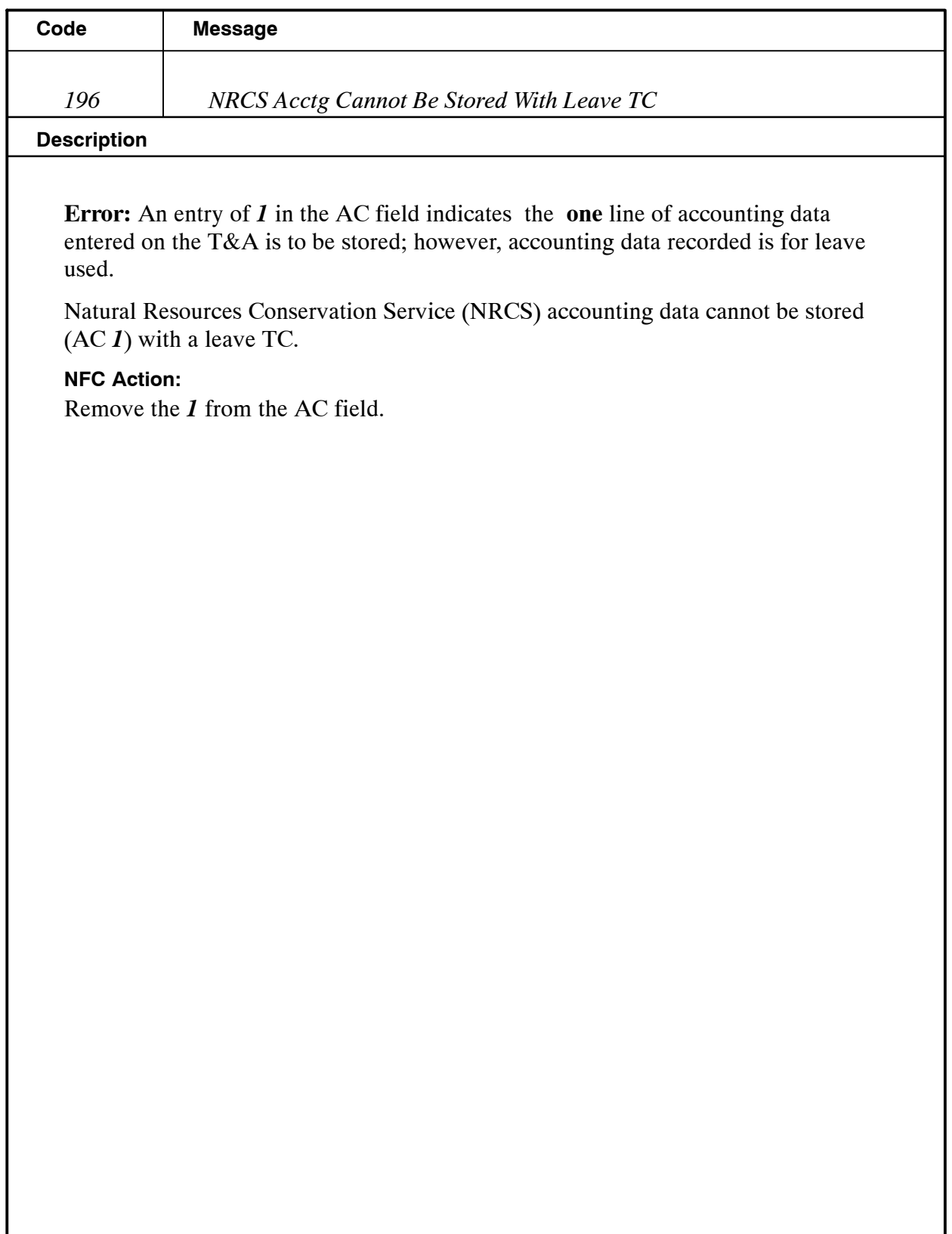

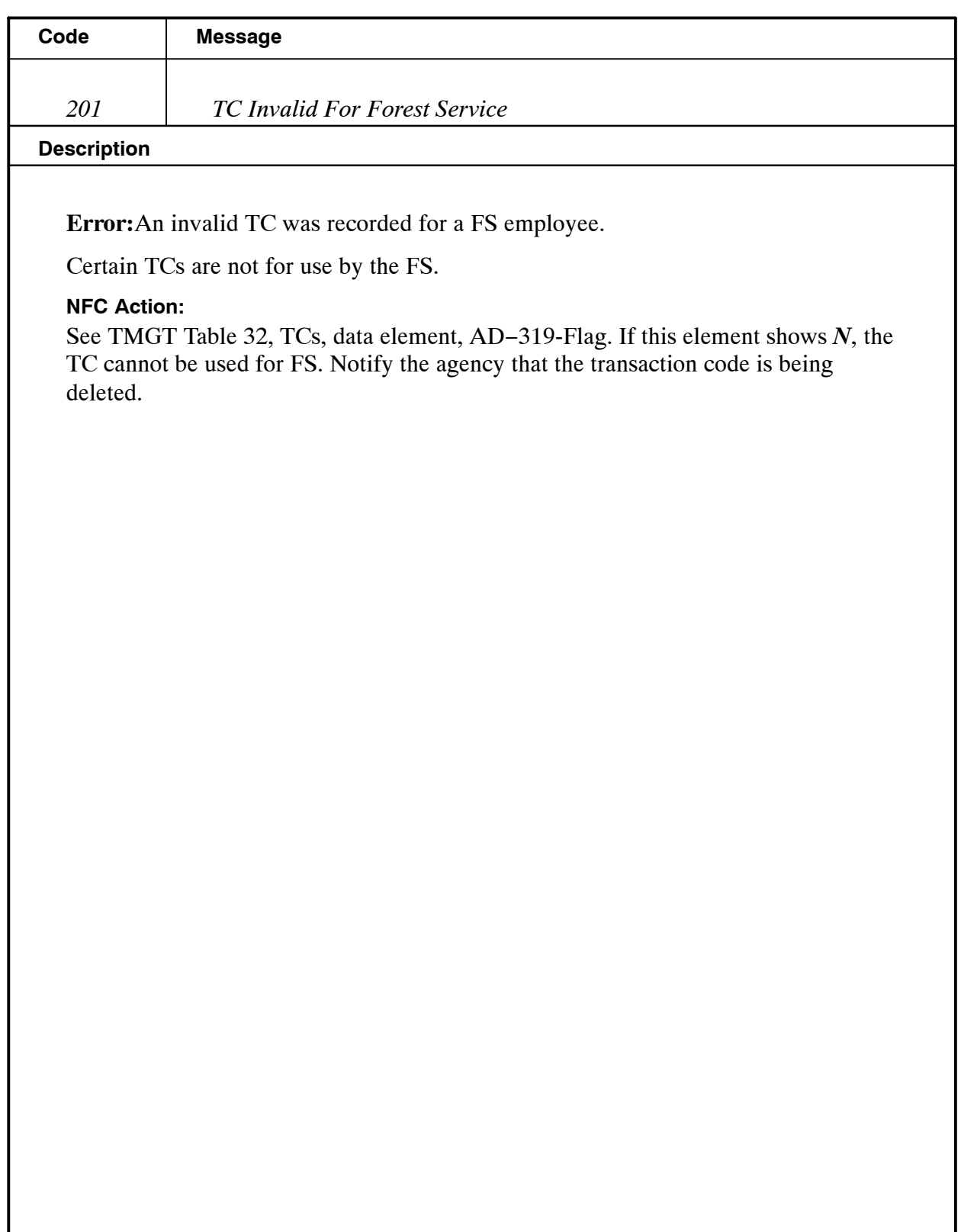

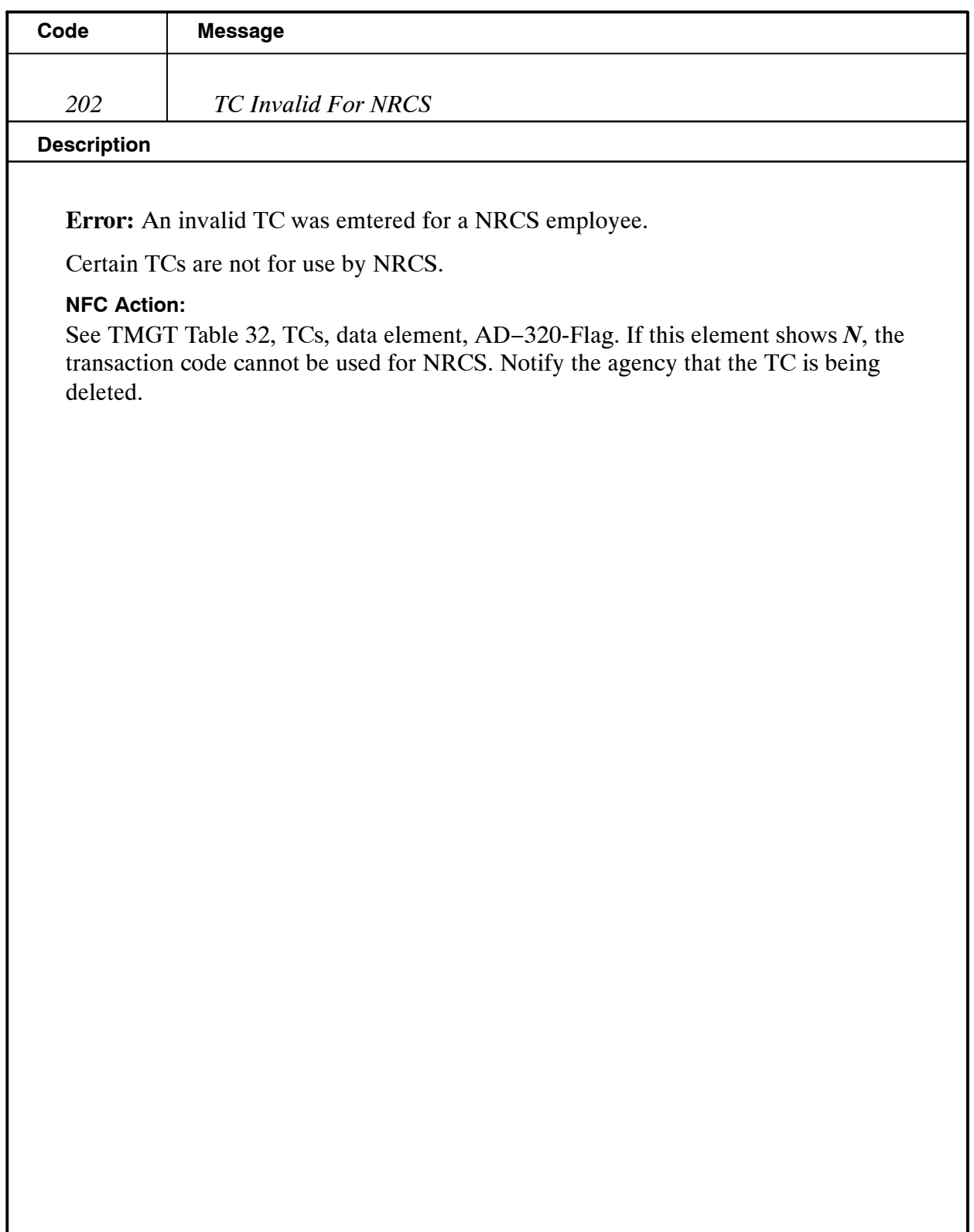

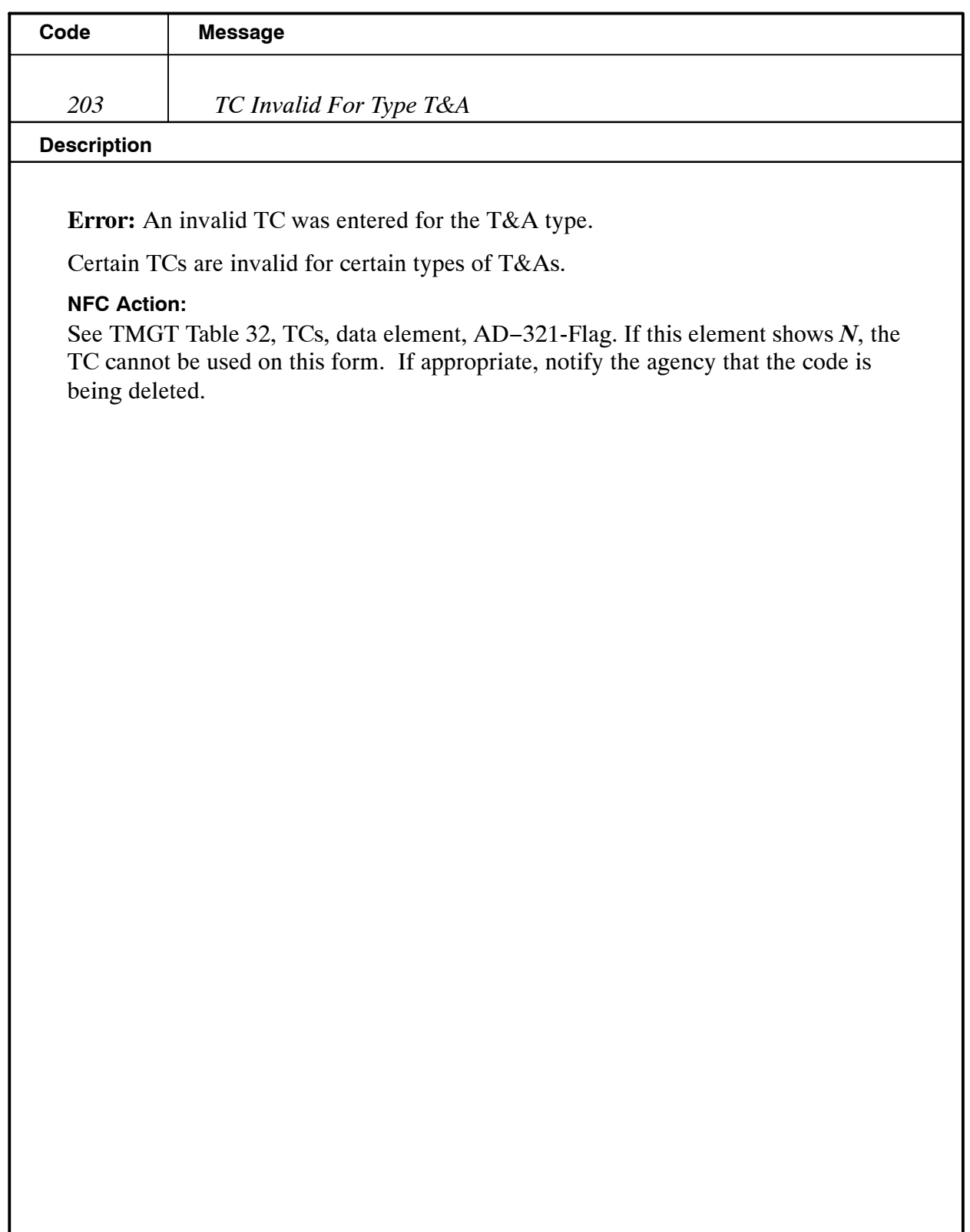

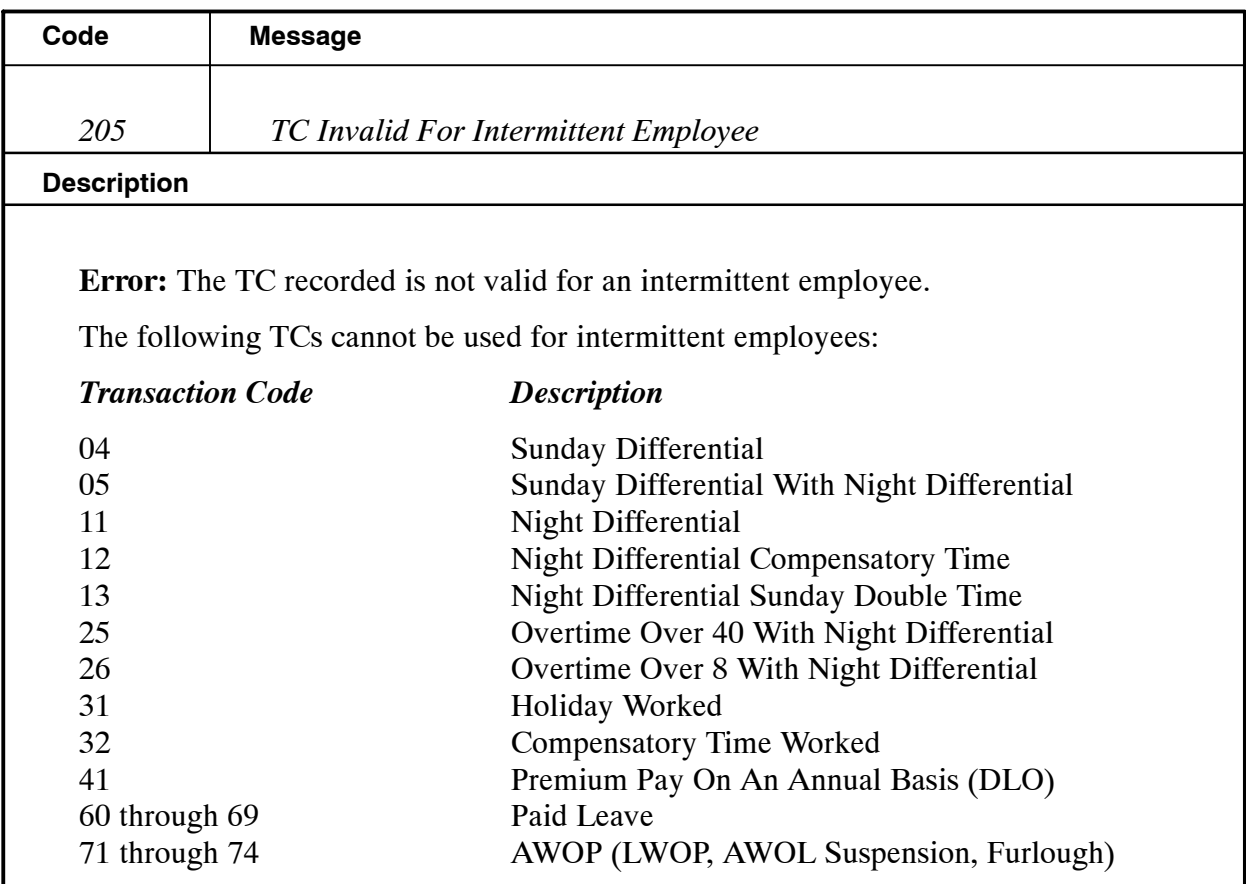

#### **NFC Action:**

Delete the TC in question and notify the agency. **Reminder:** Though the employee may have leave from full-time or part-time status, the leave earned at that time cannot be used during intermittent status. Also, if an intermittent employee is substituting for a full-time or part-time employee (Intermittent field is coded 6), he/she is entitled to night differential.

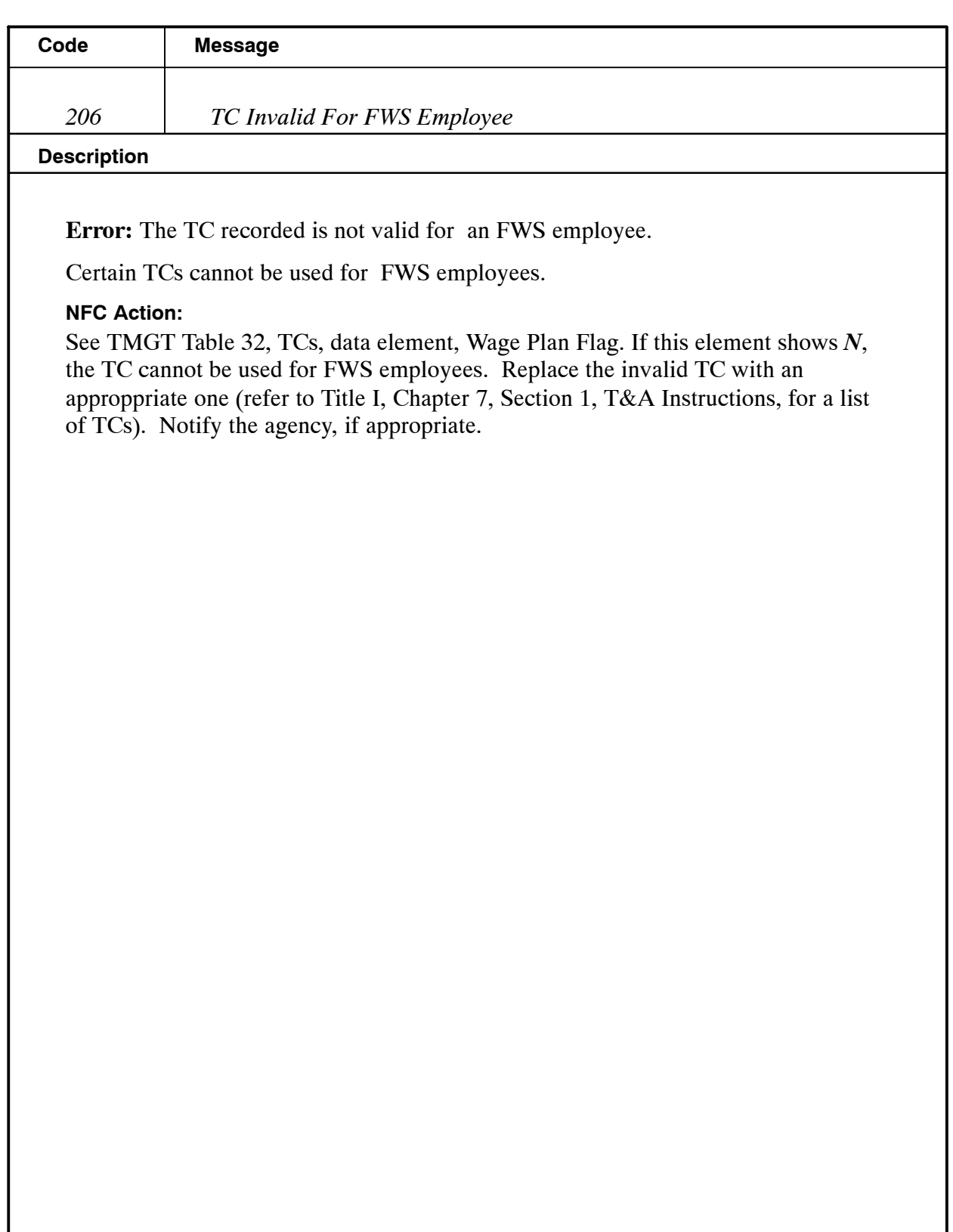

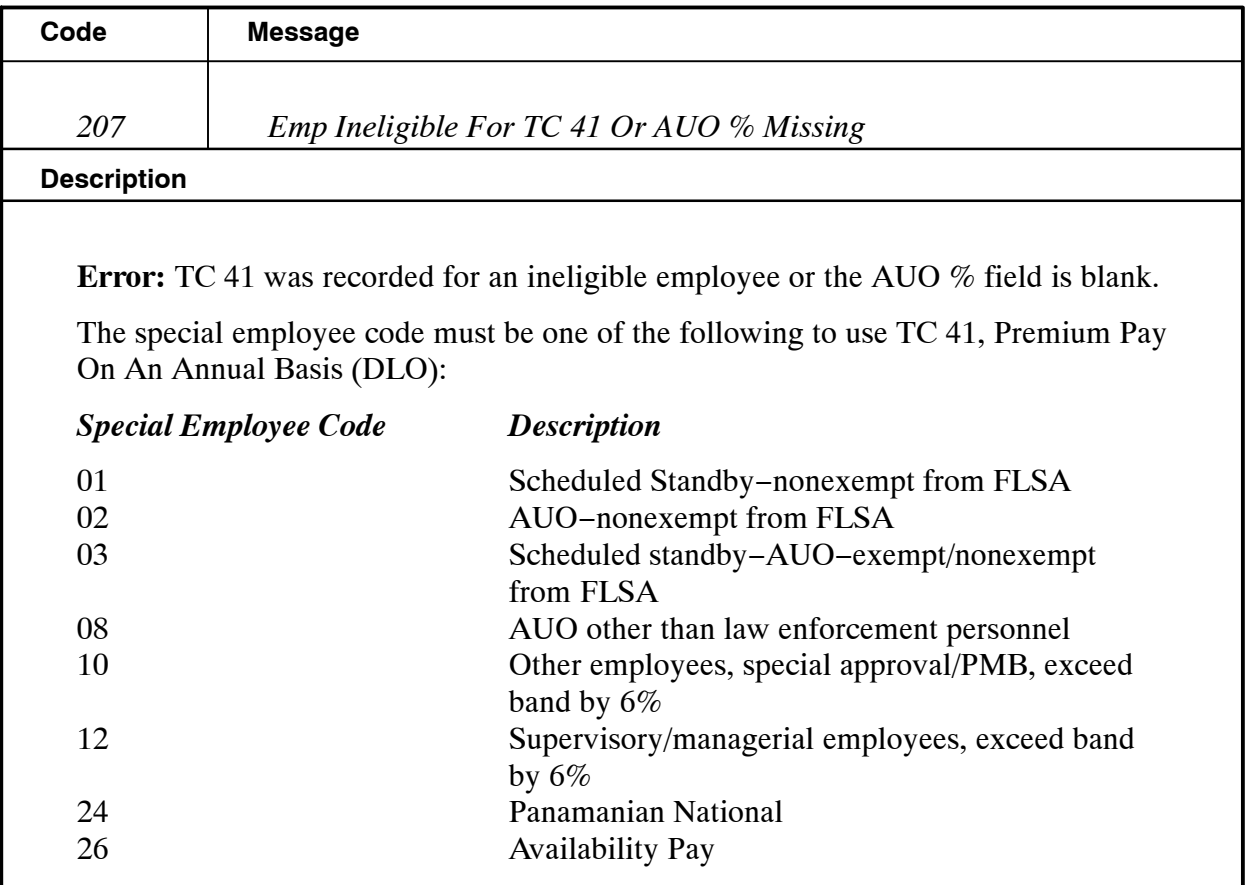

The AUO percentage rate must be established on the T&A.

### **NFC Action:**

Delete TC 41 from the T&A and notify the agency, if appropriate. CULPRPT Report P0099, Error Analysis For T&A Processing, lists T&As that require the processing of a personnel action to release the T&A from suspense.

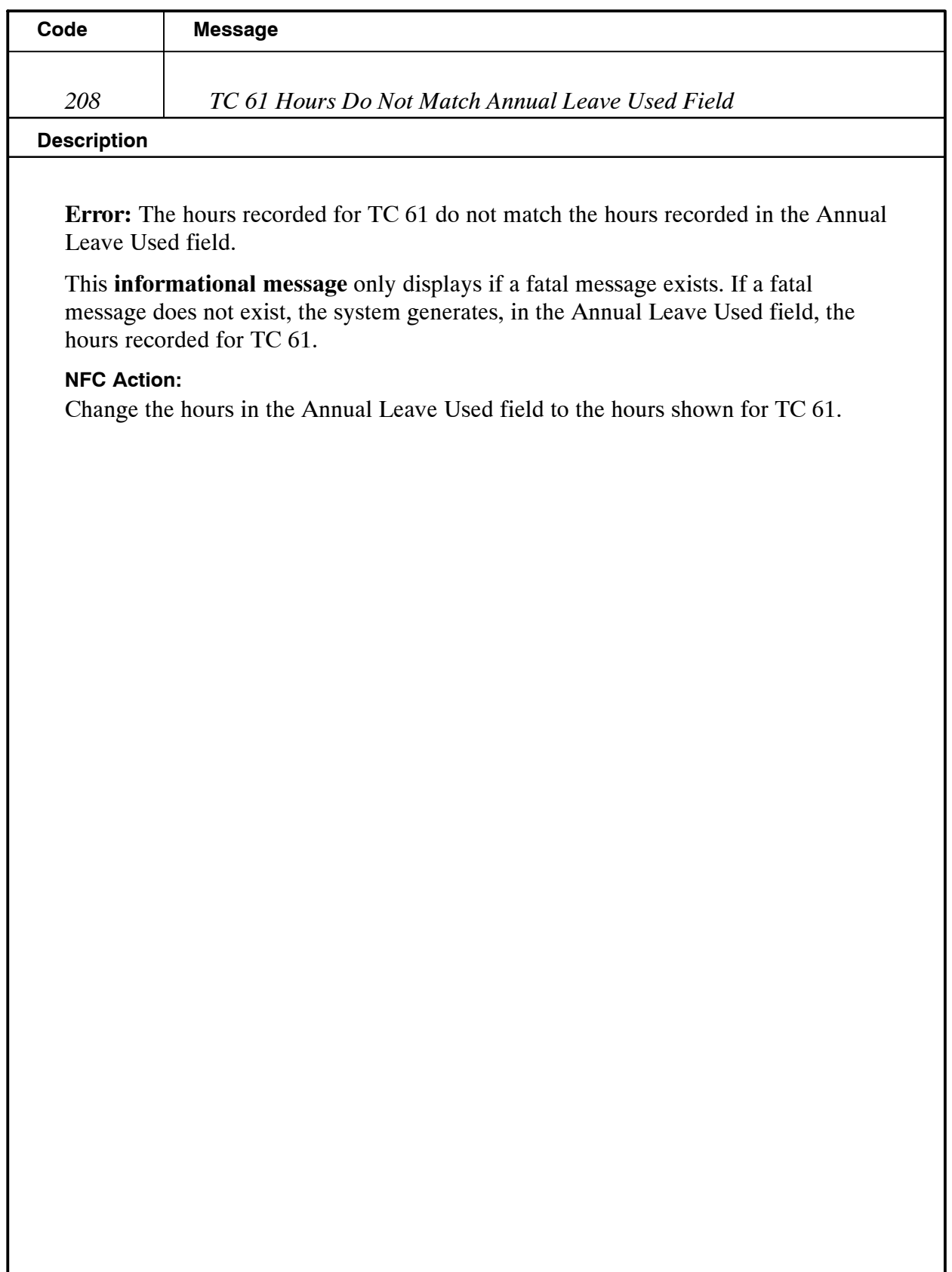

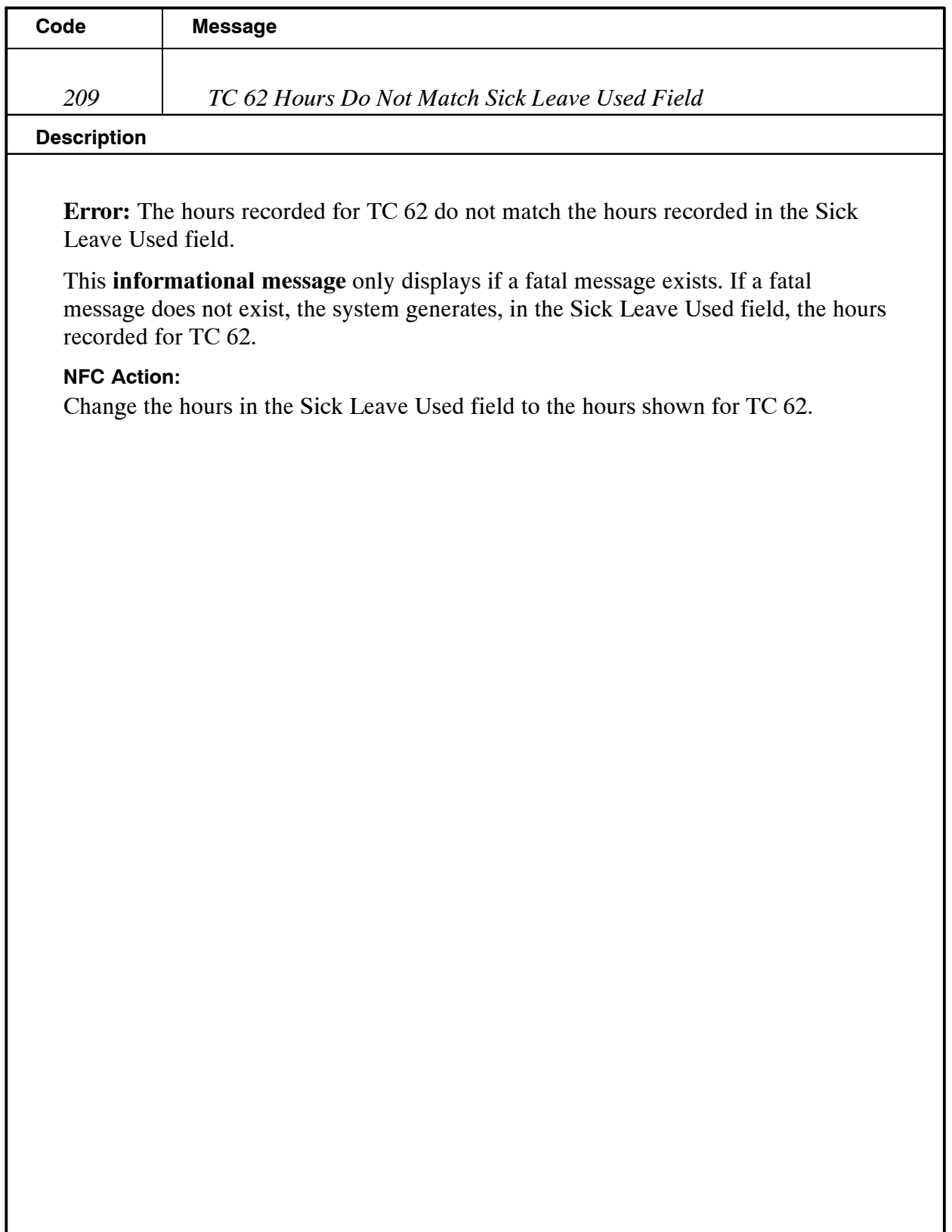

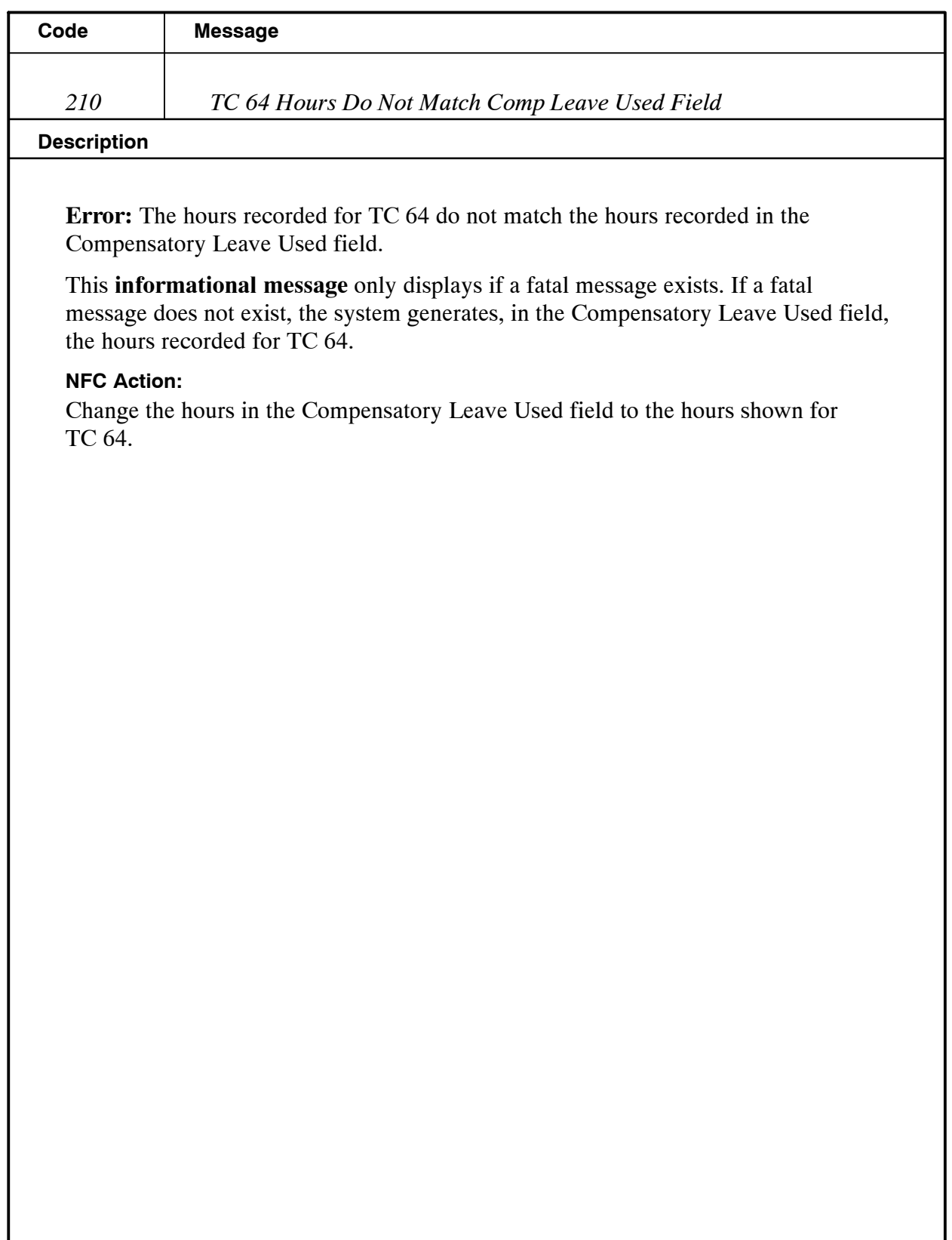

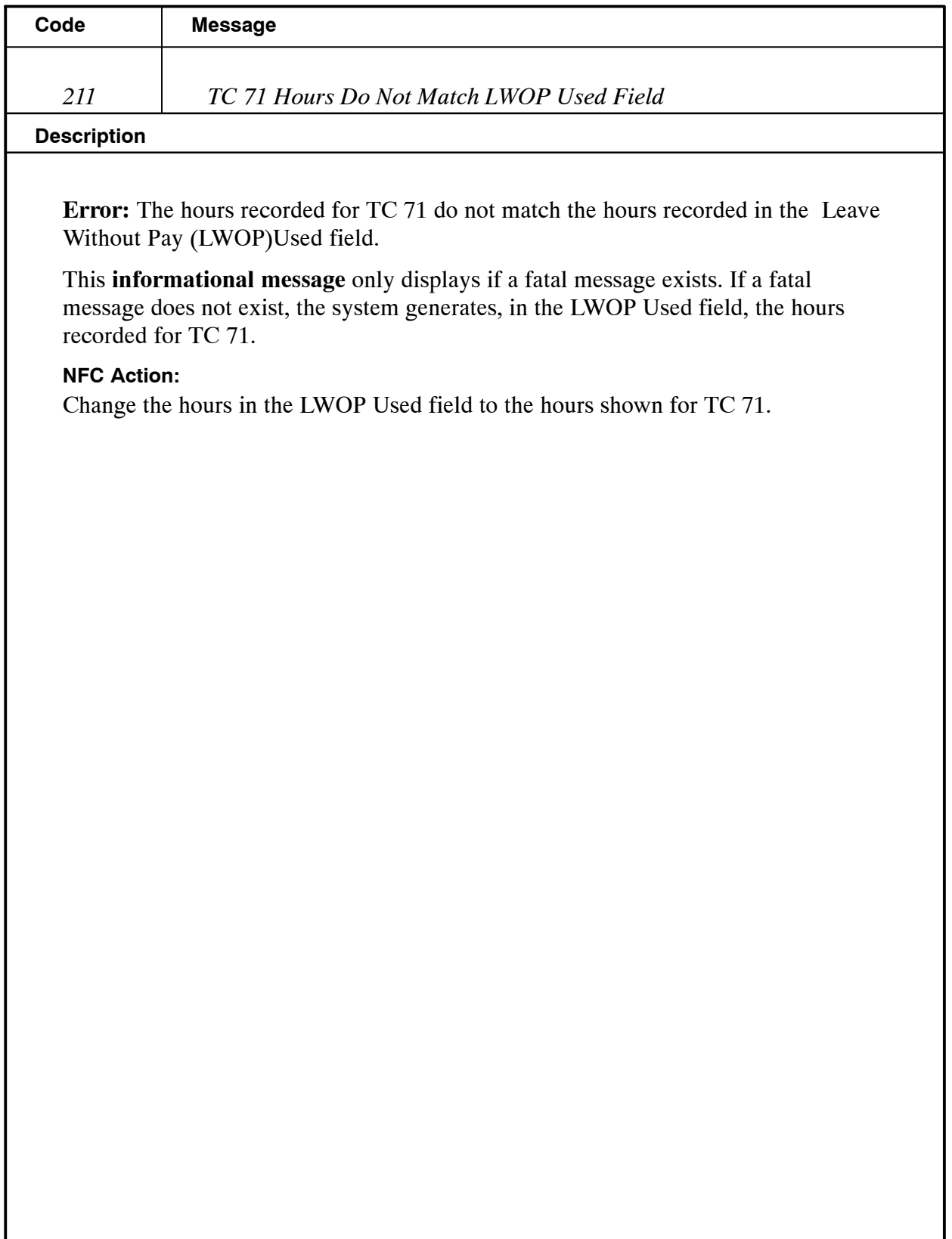

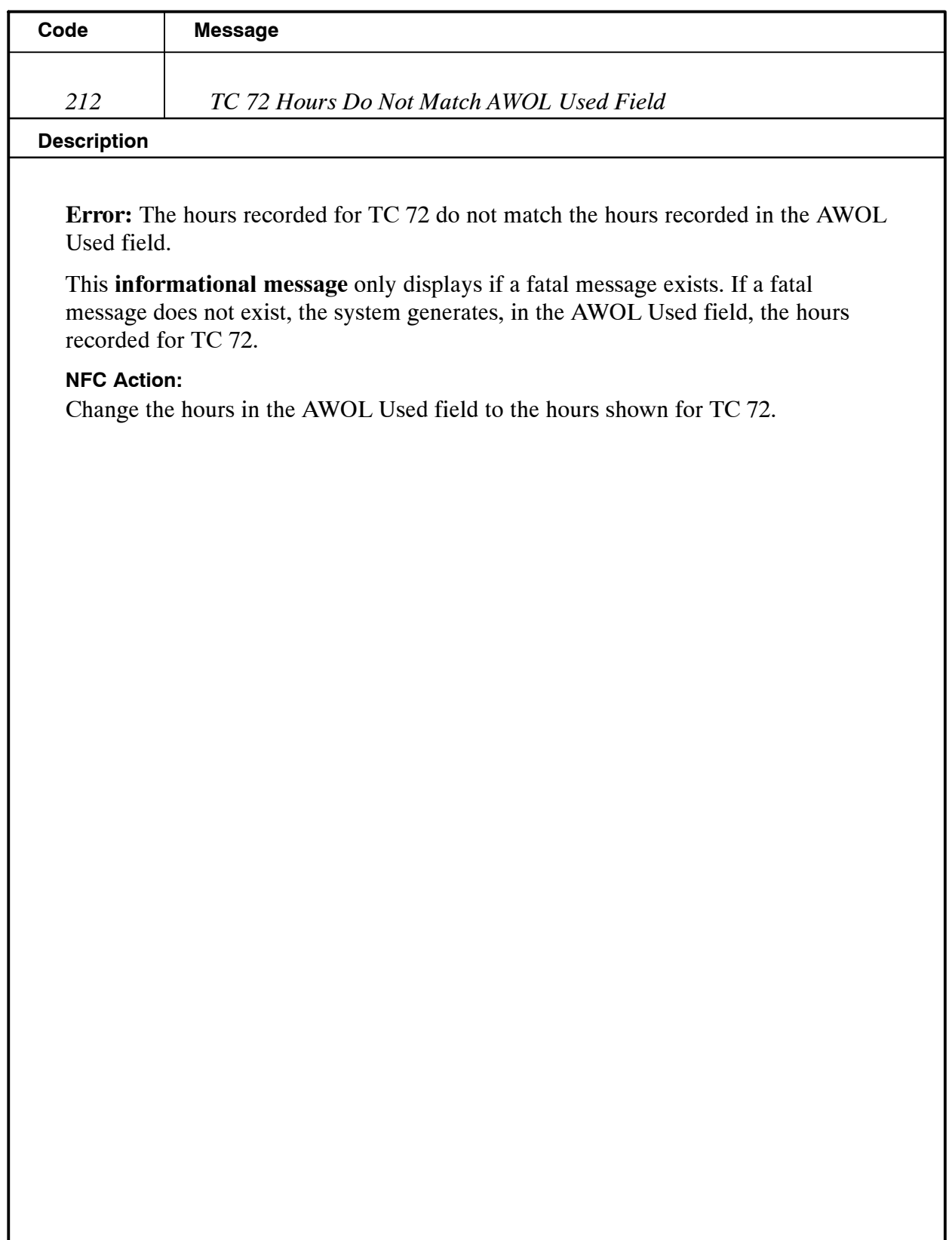

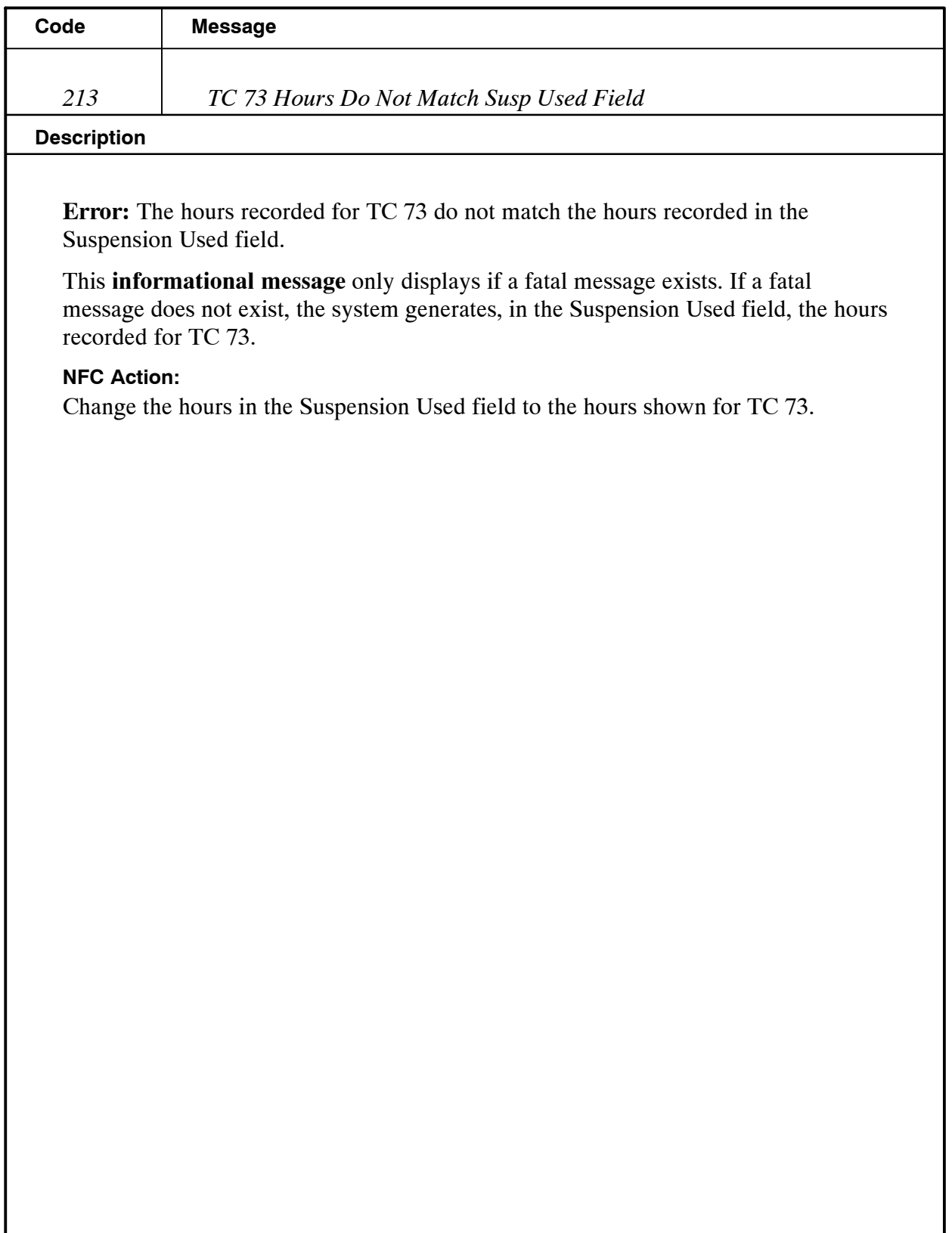

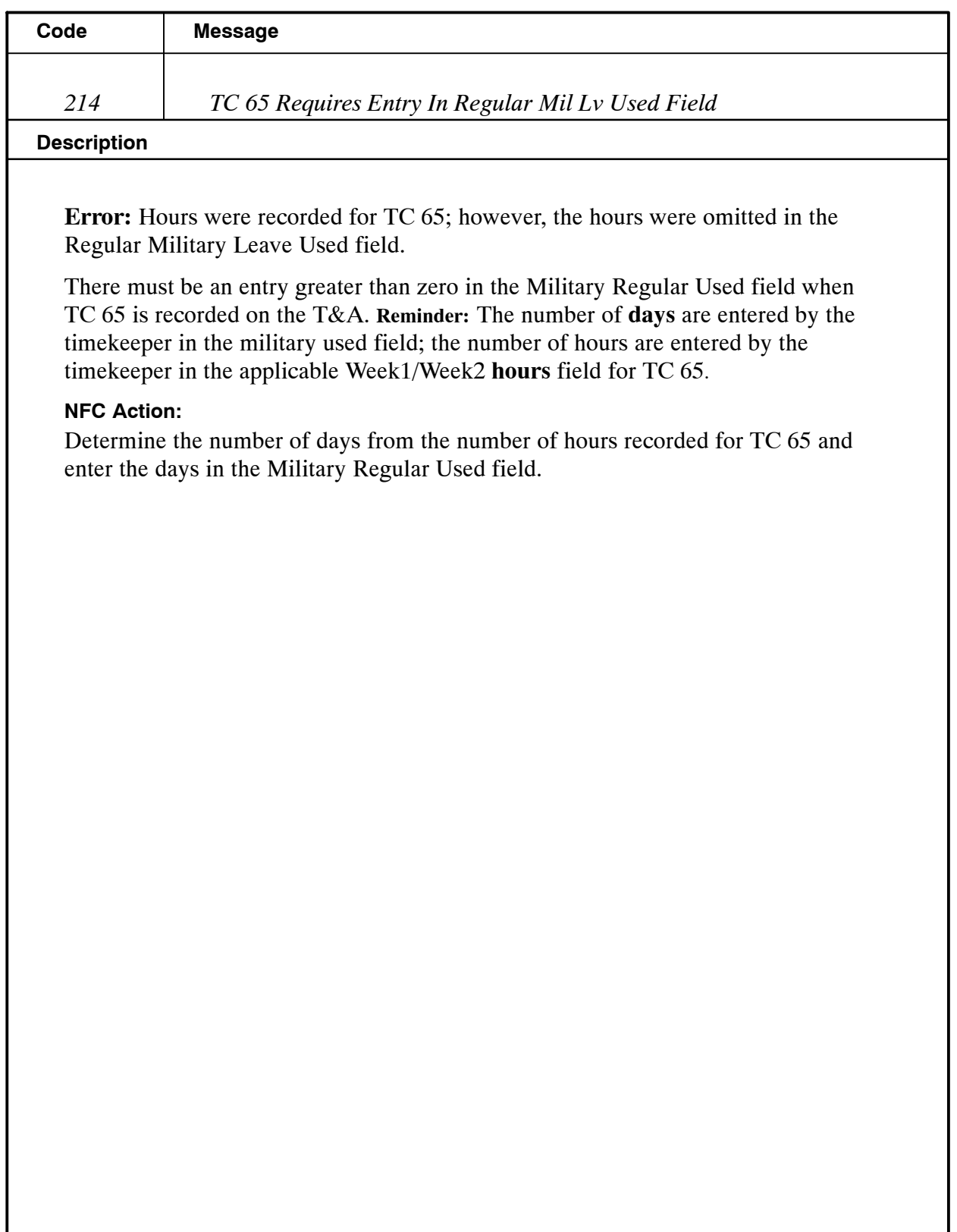

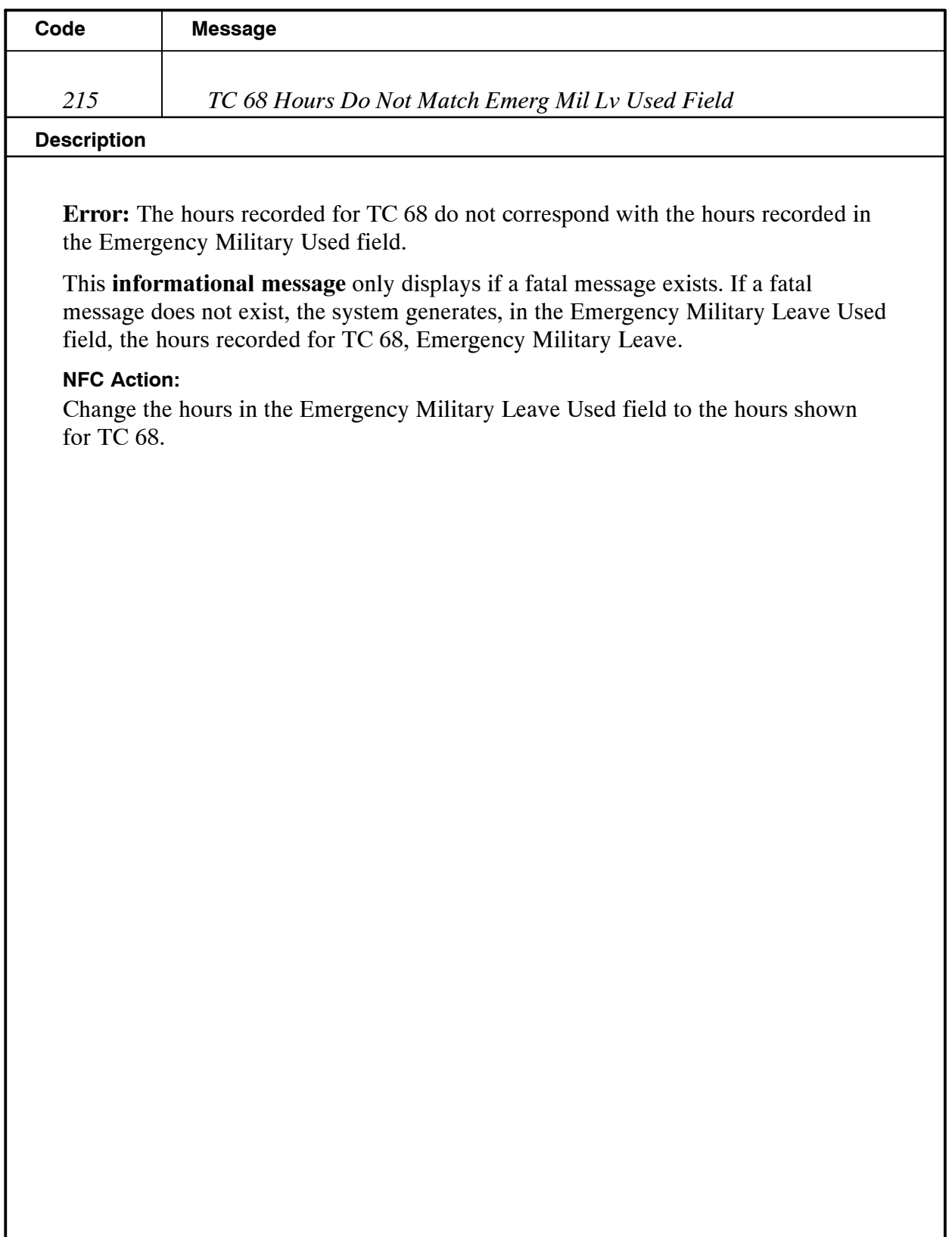

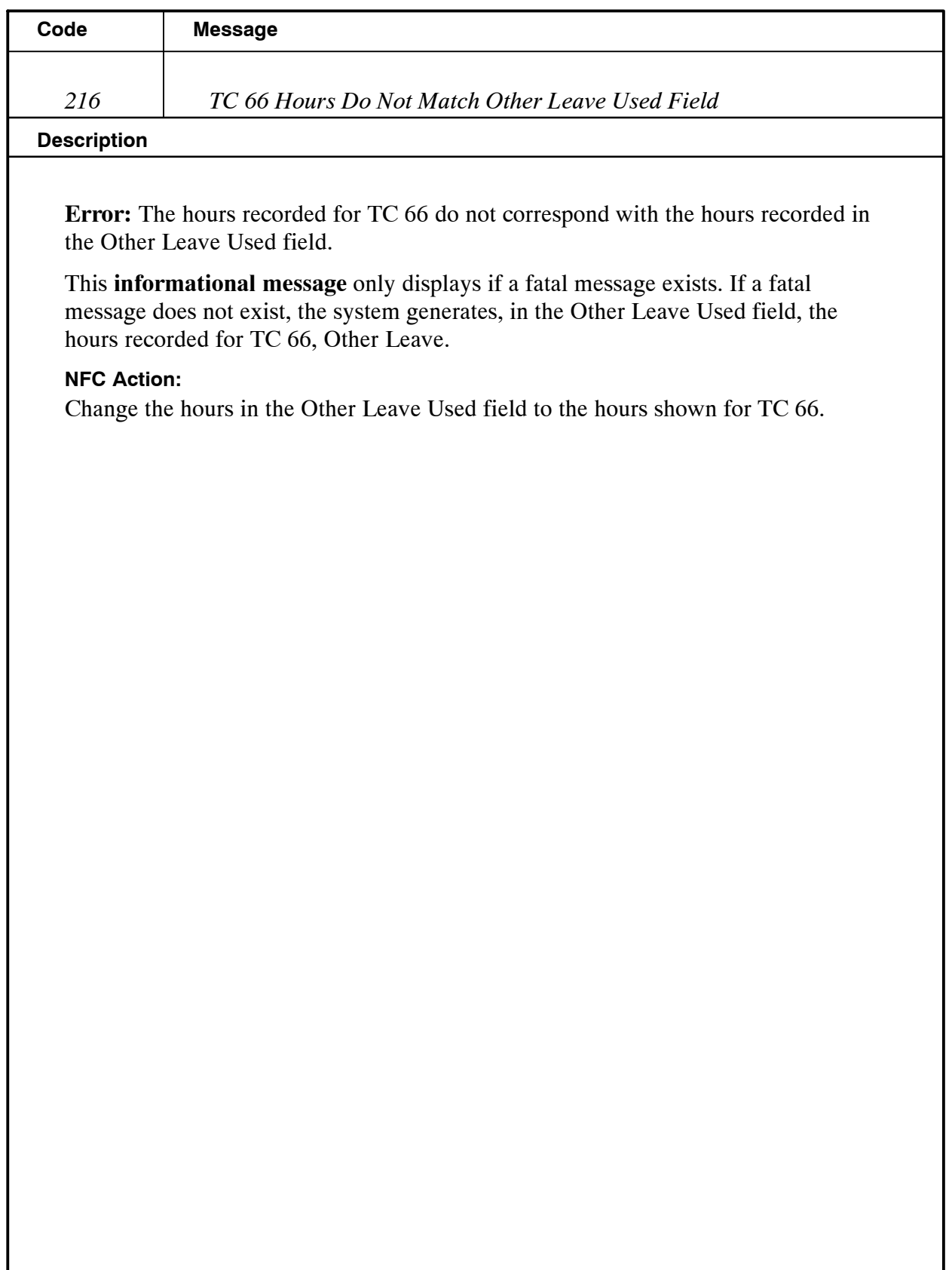

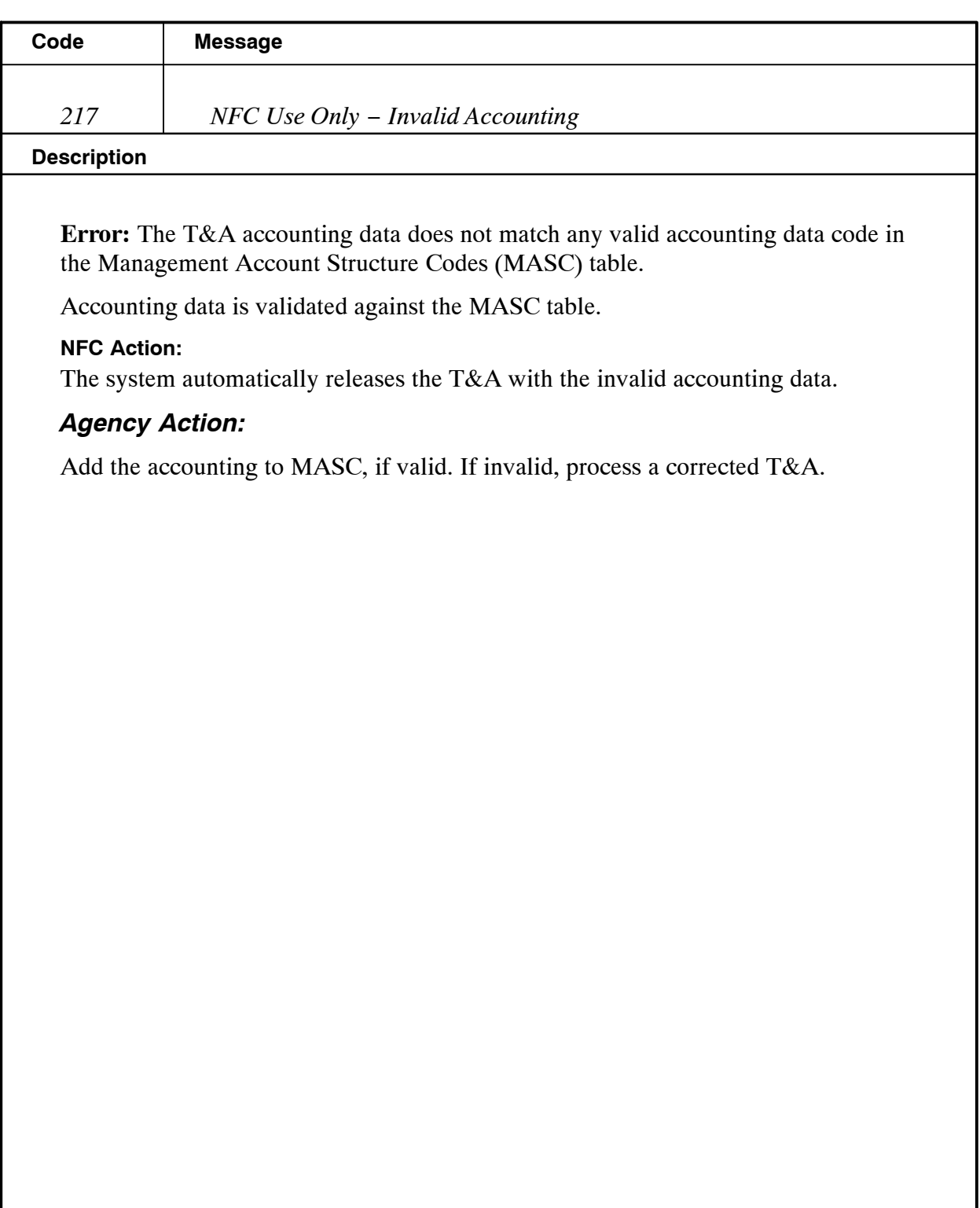

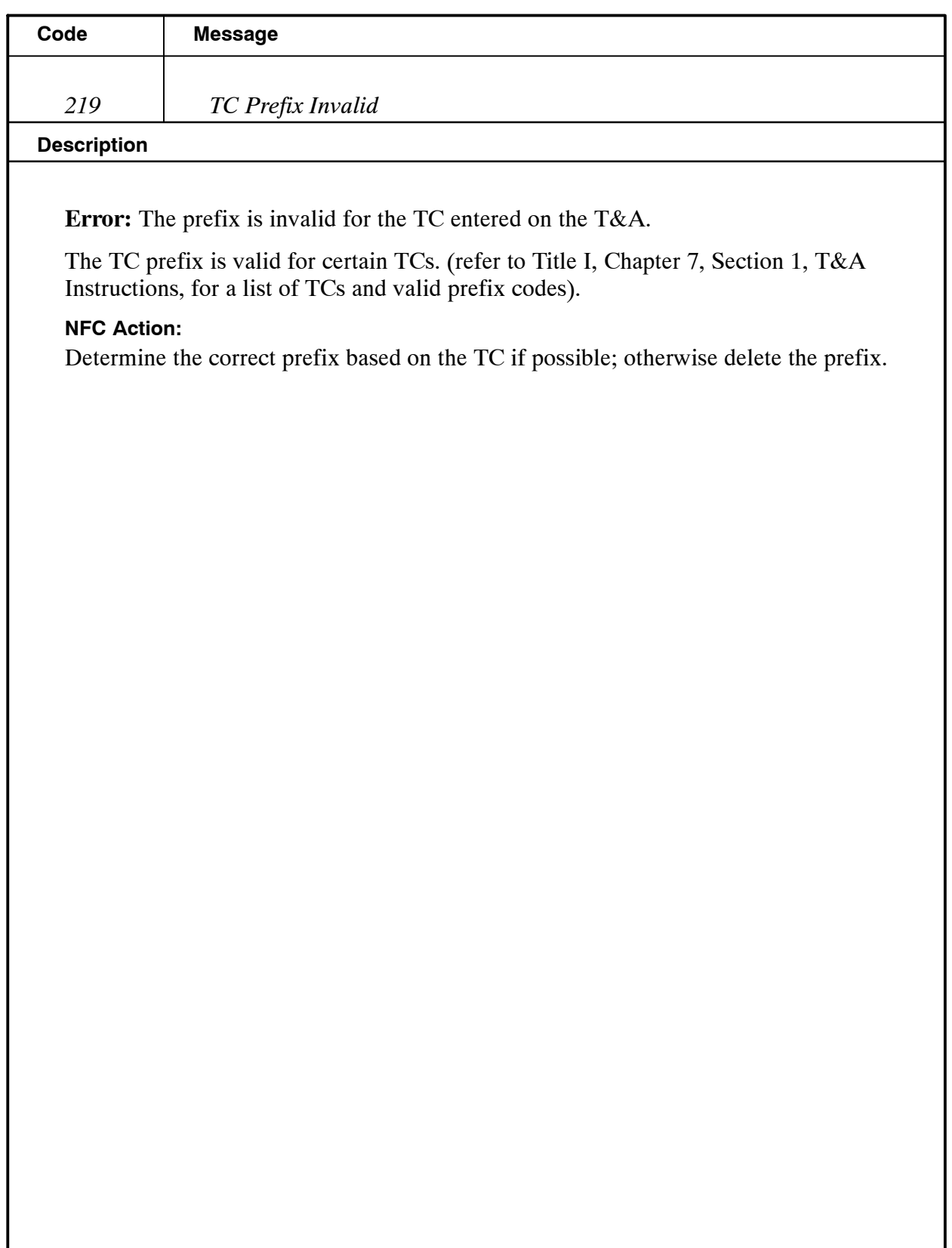

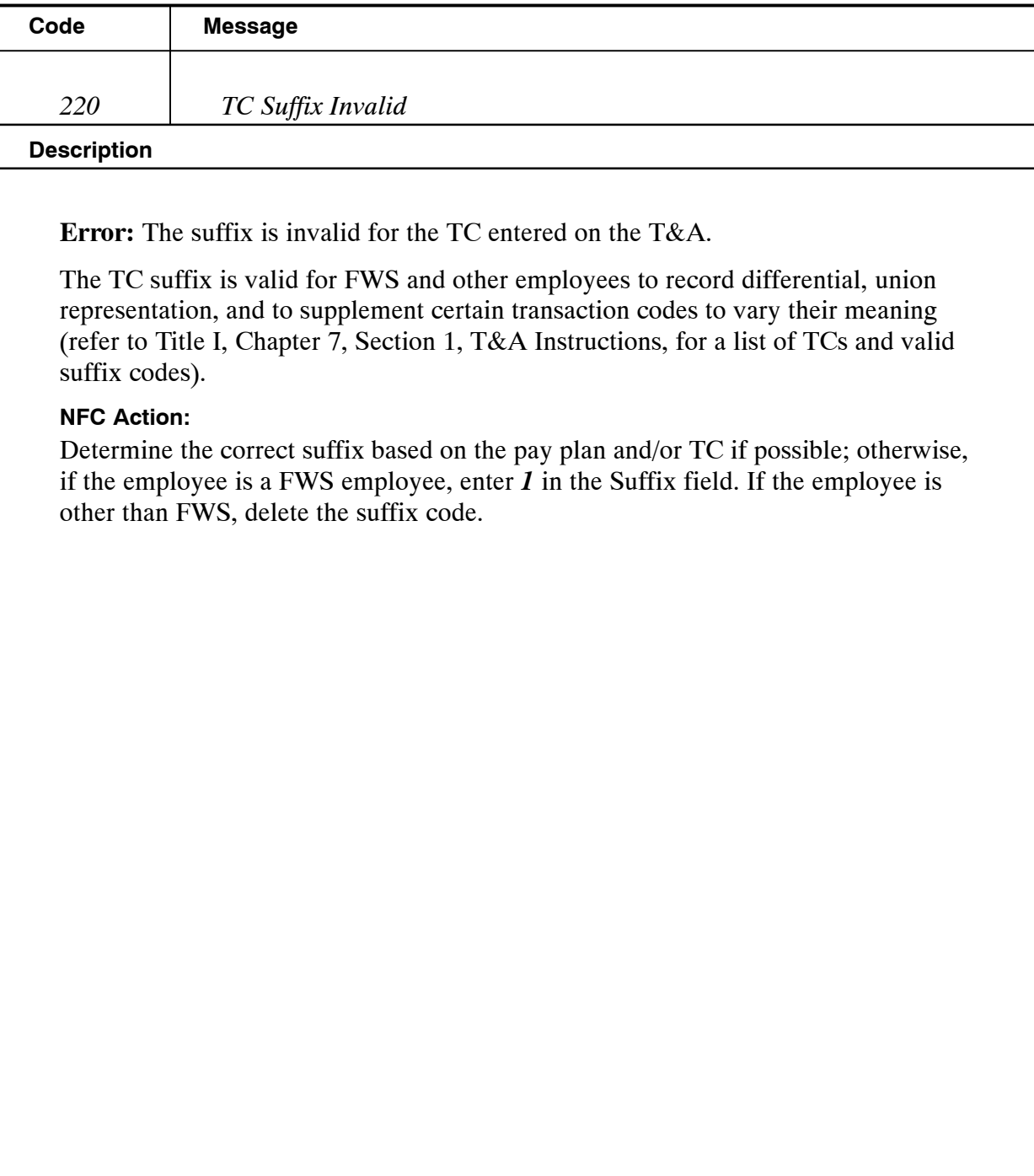

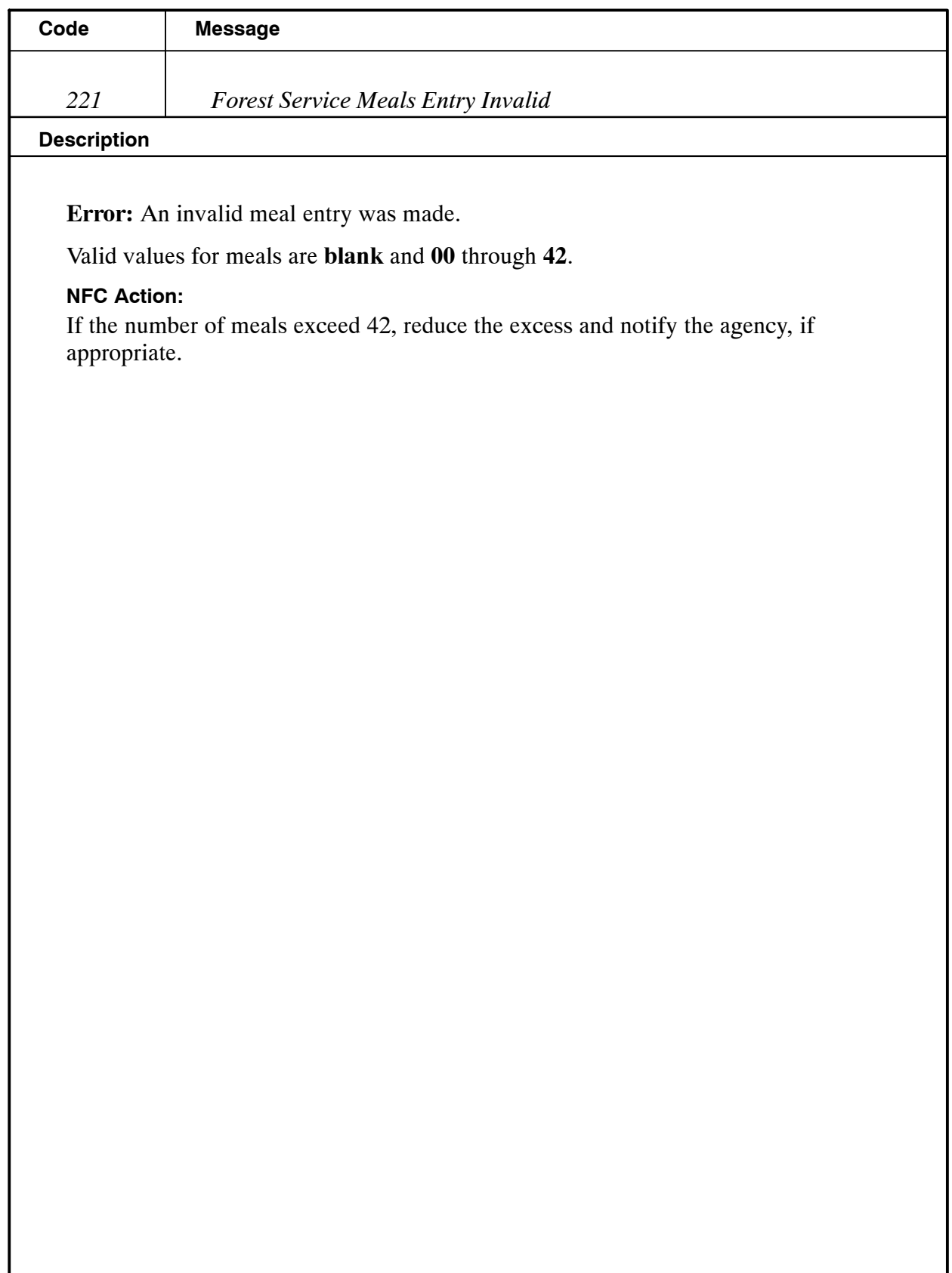

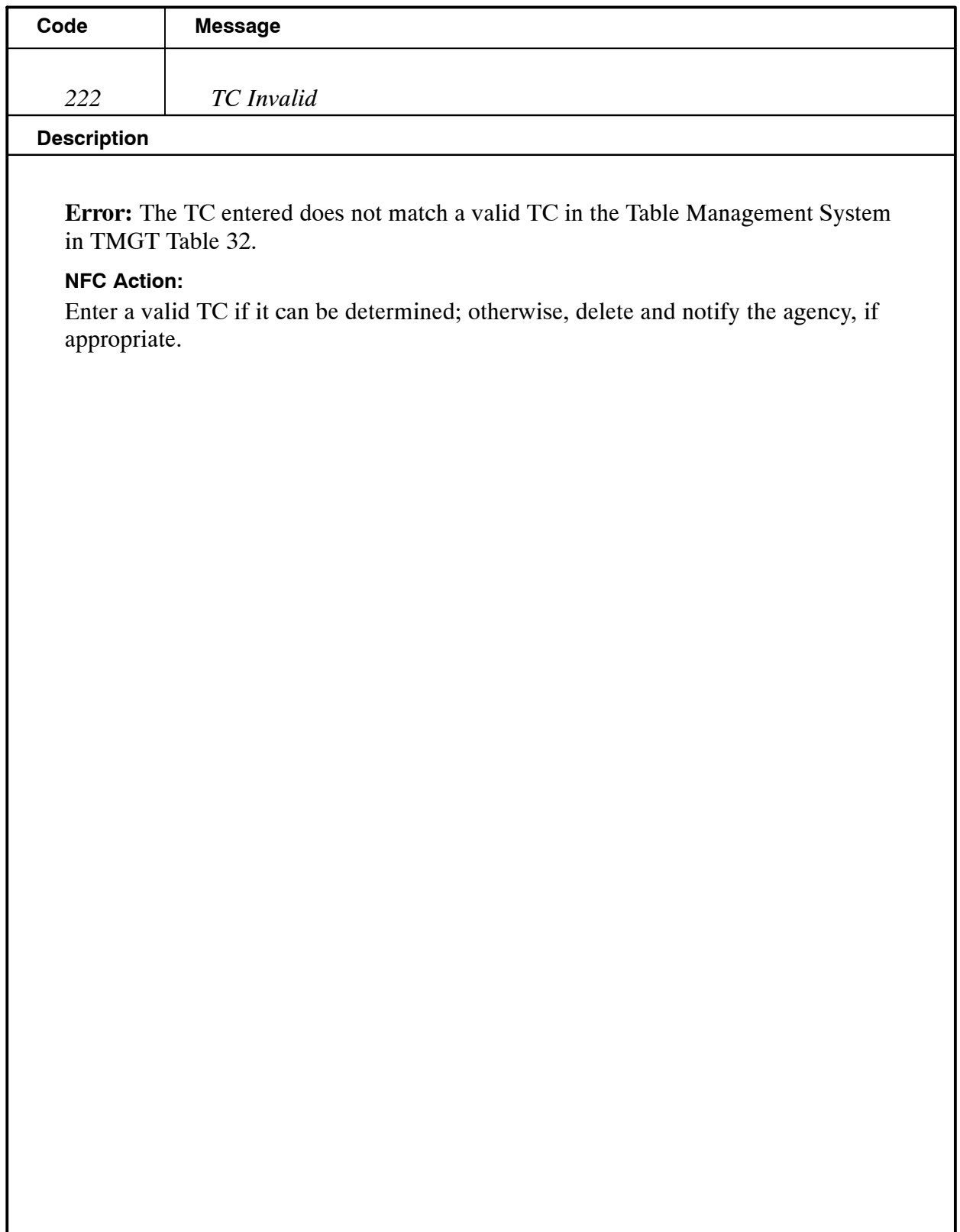
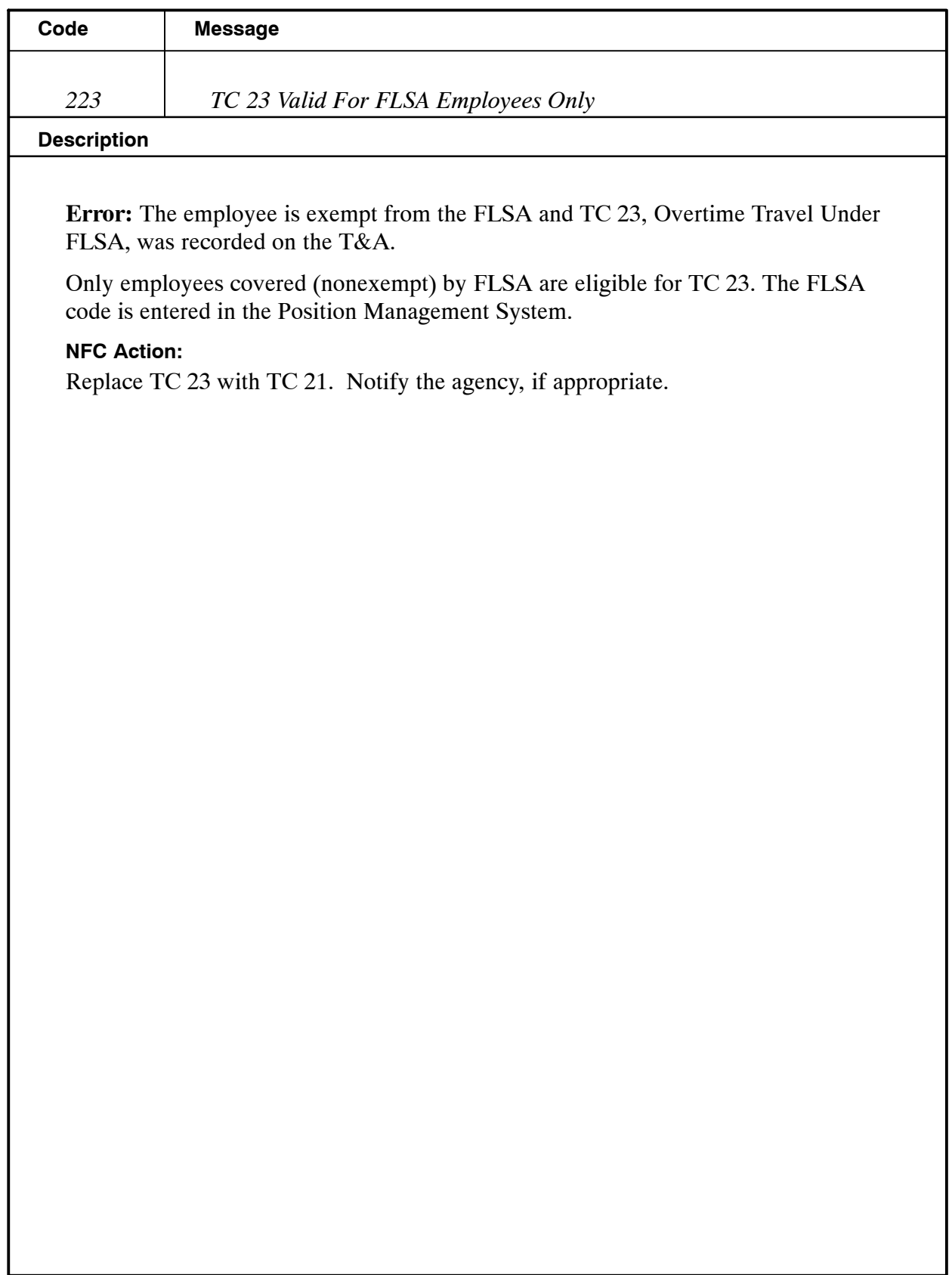

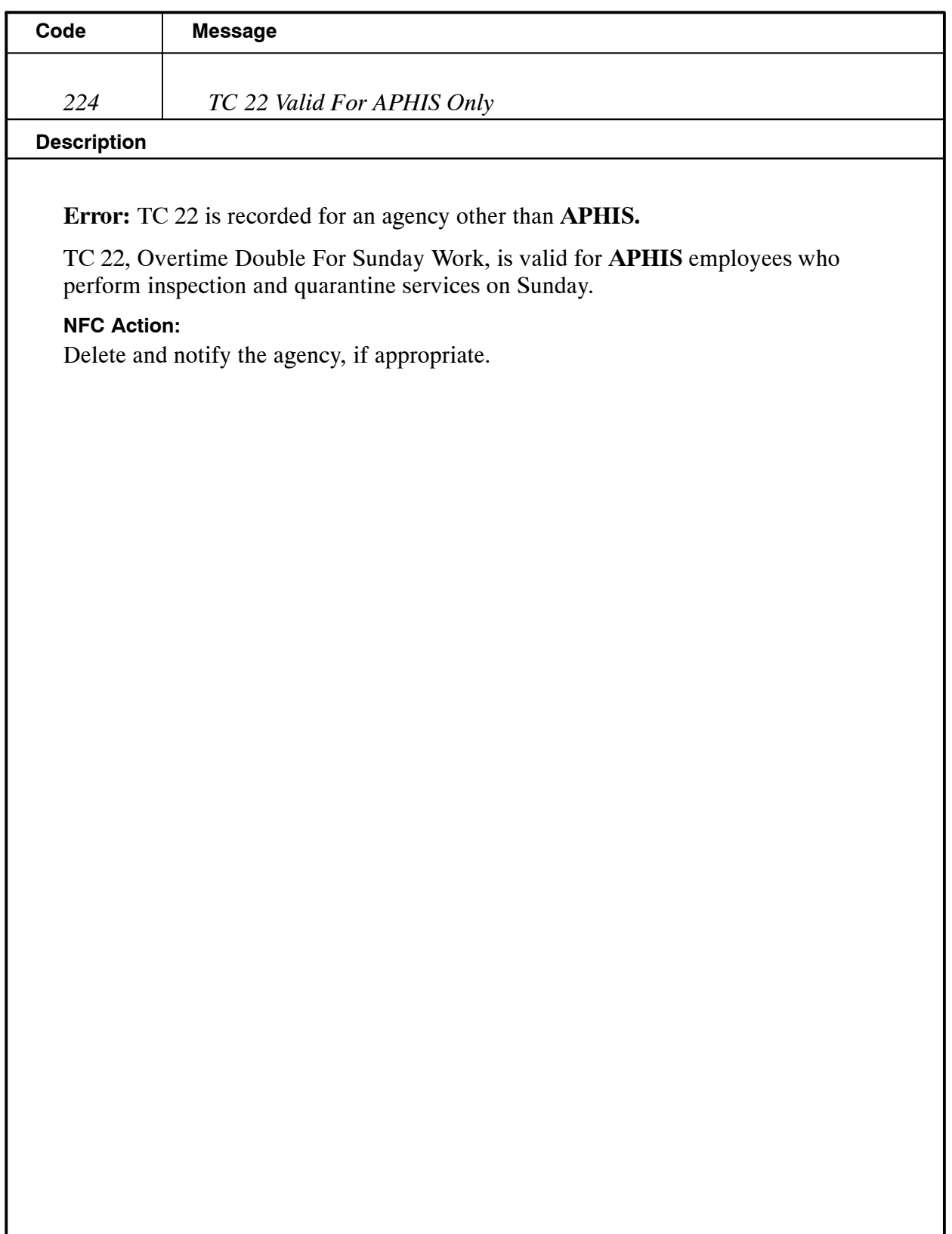

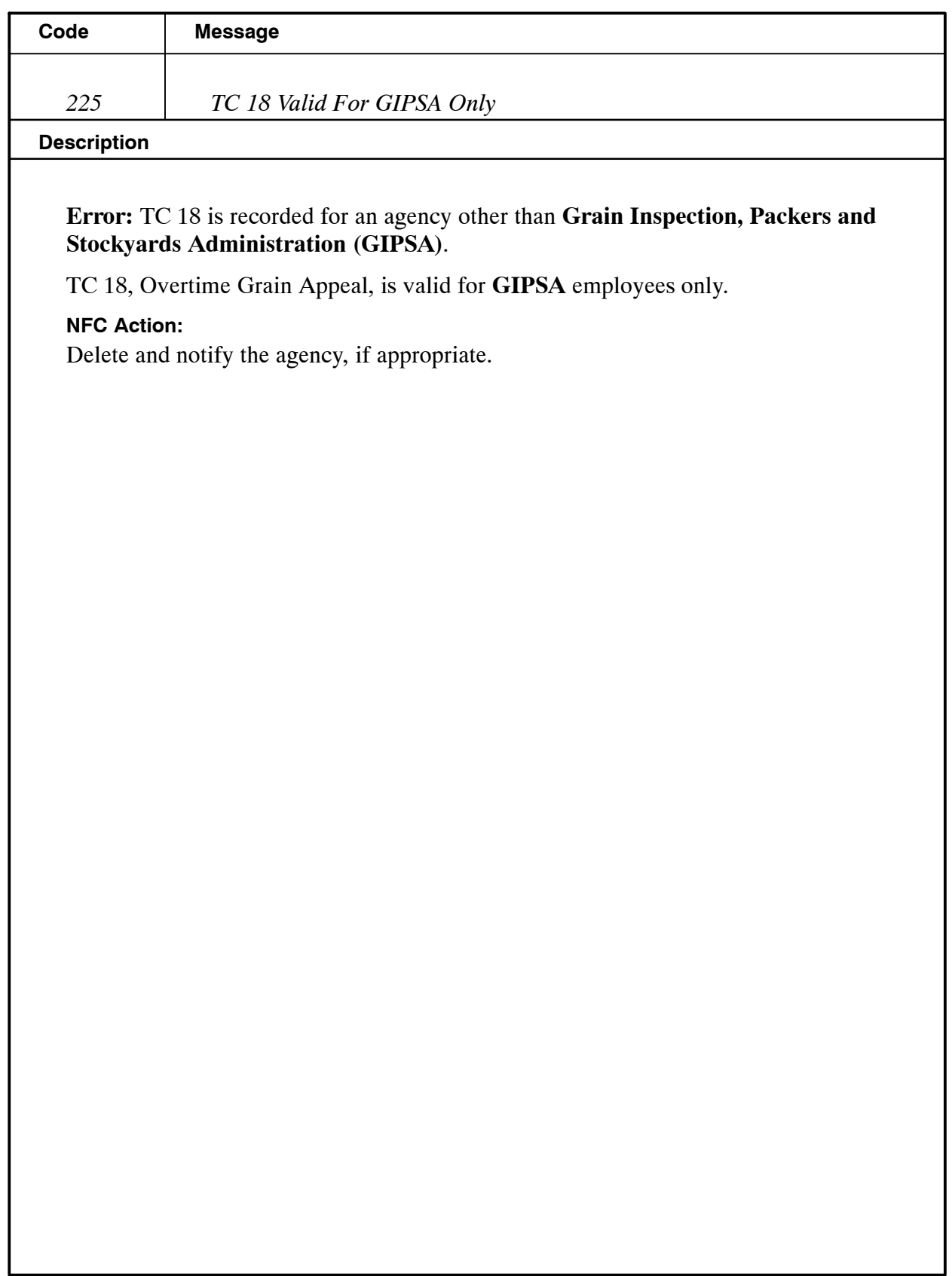

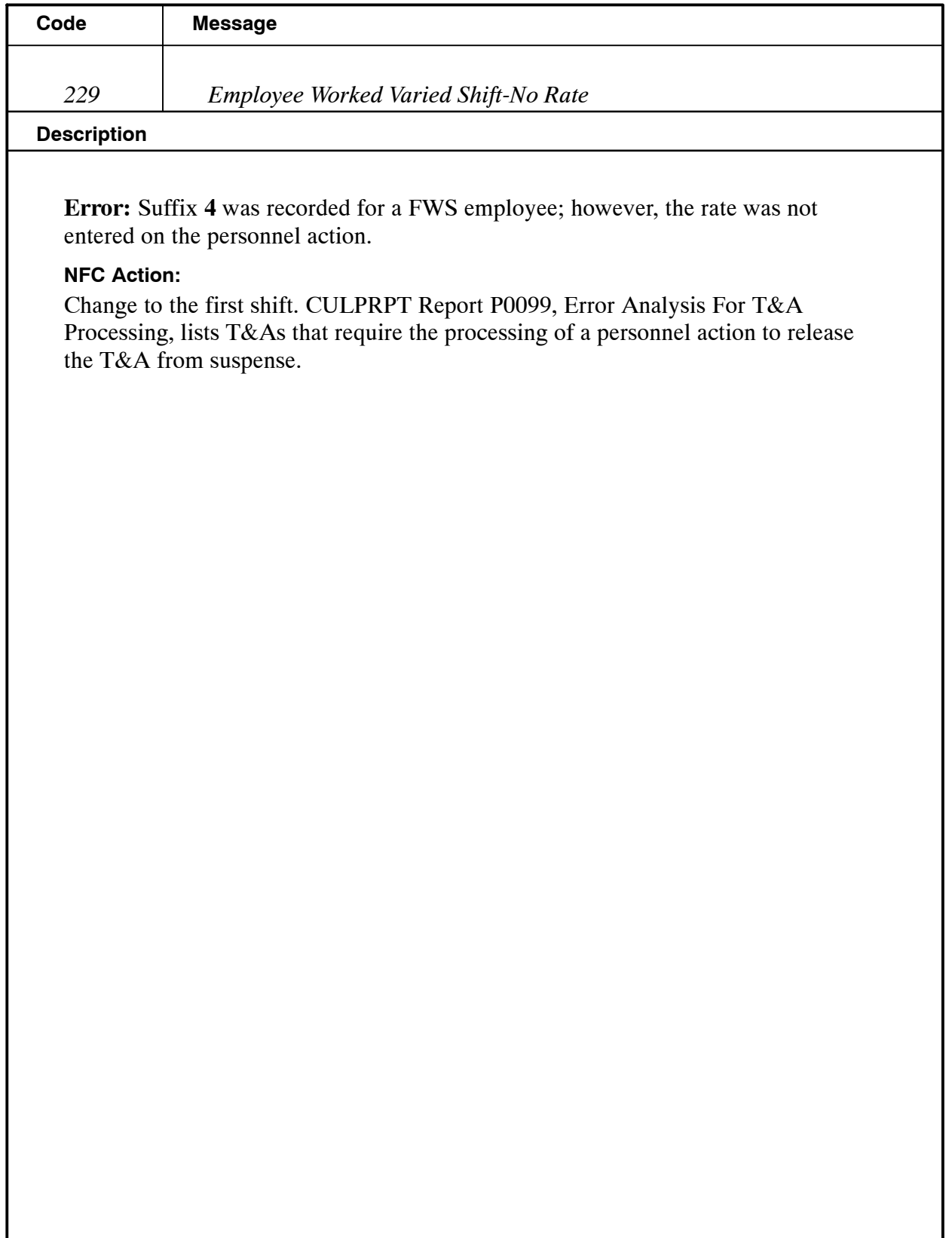

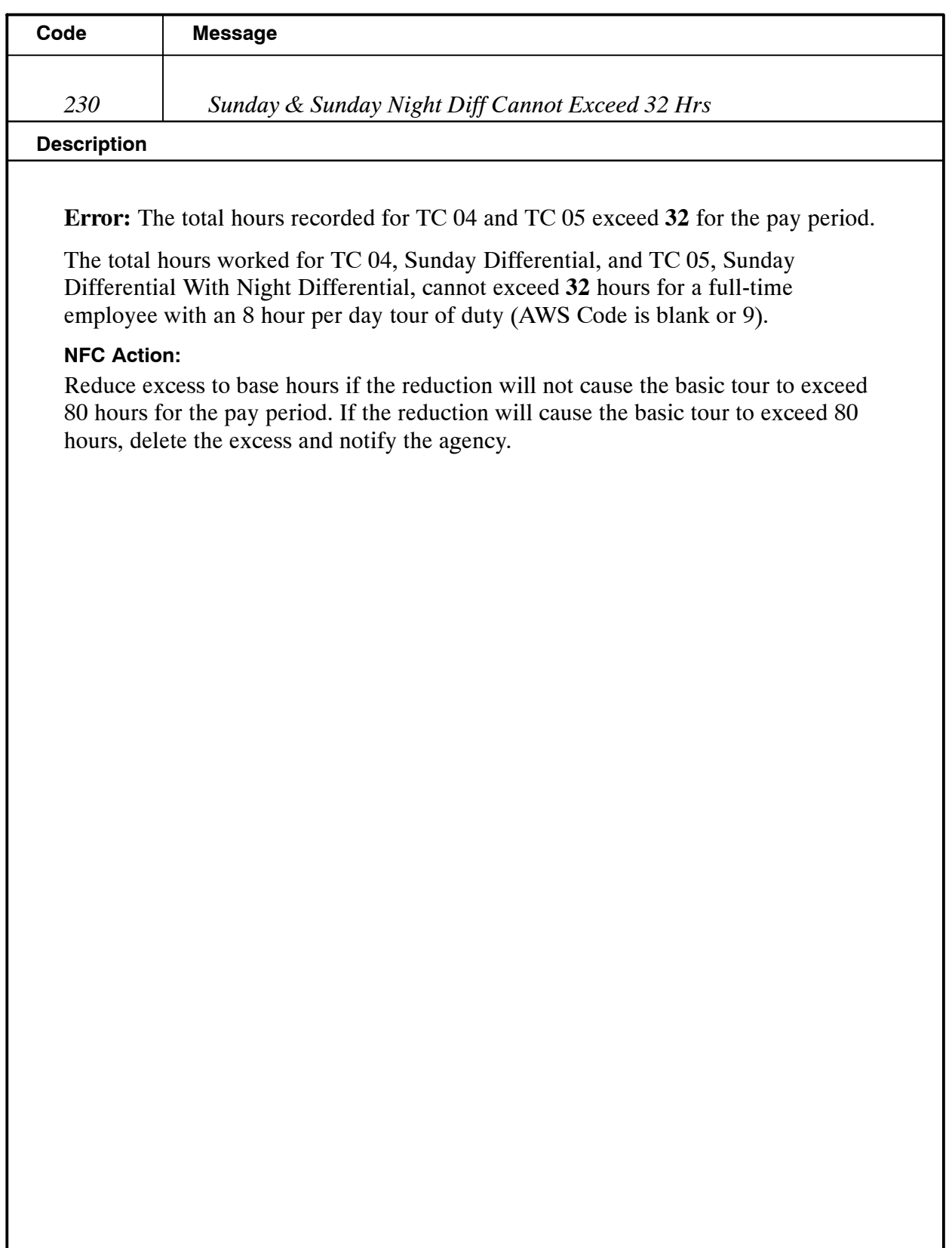

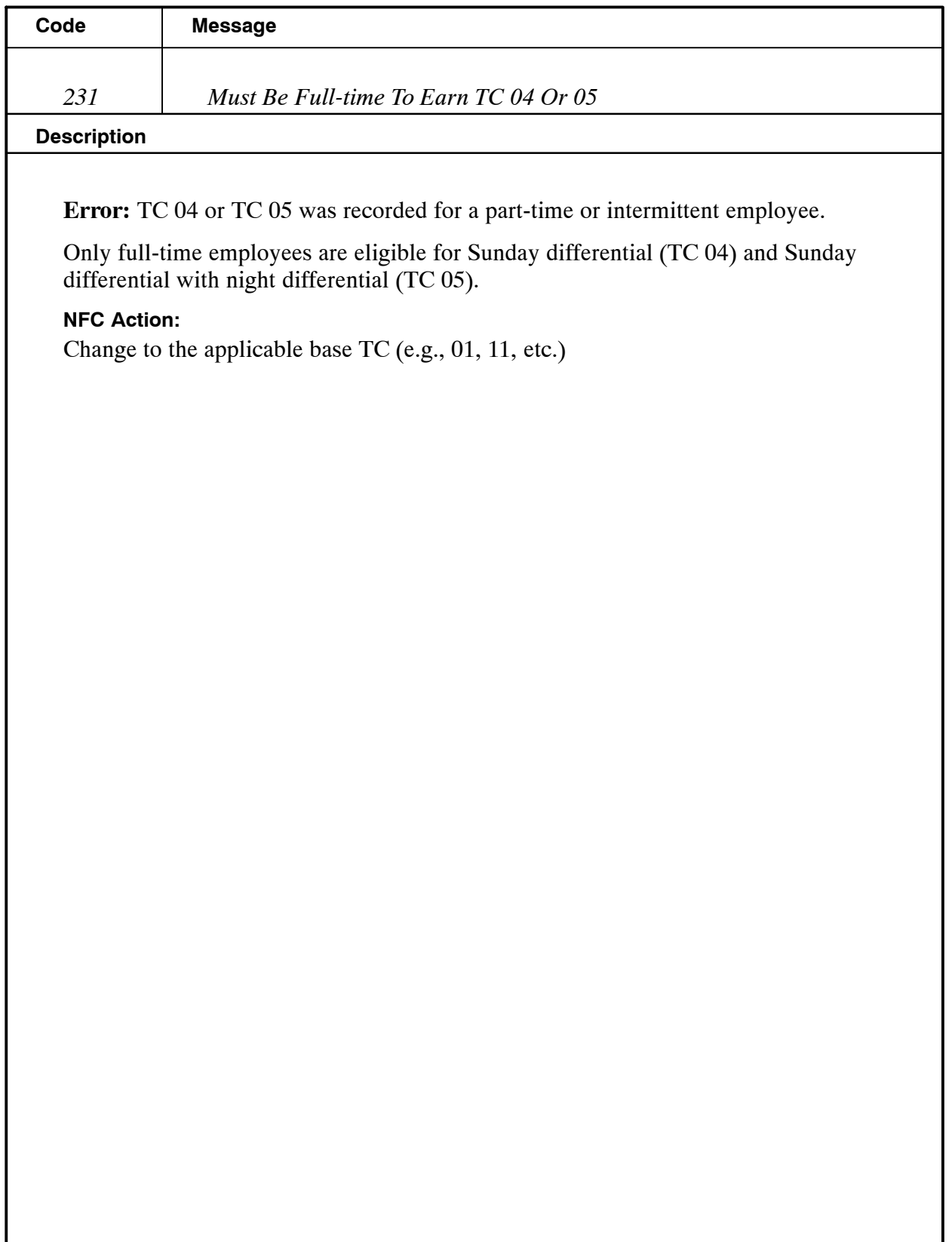

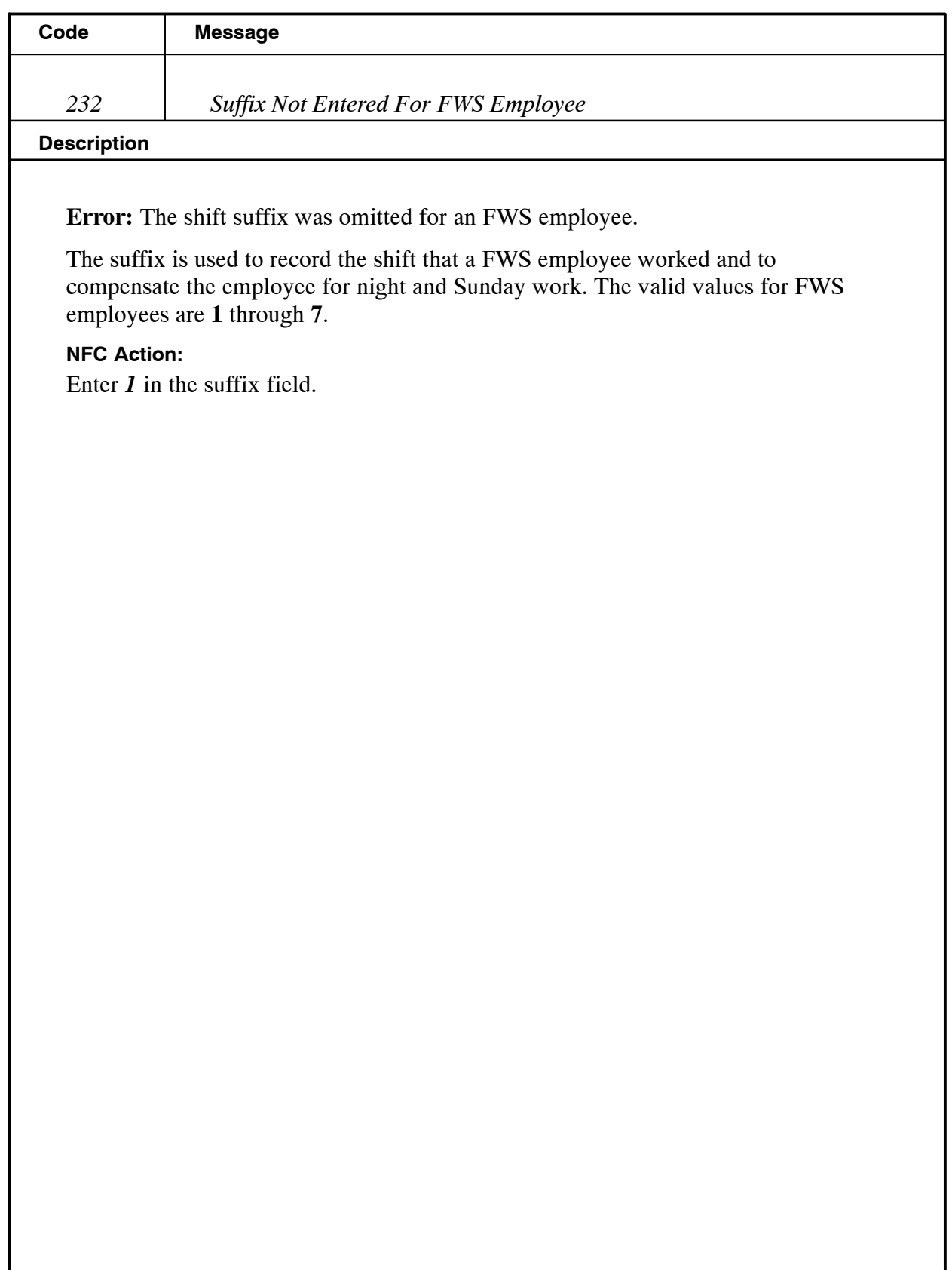

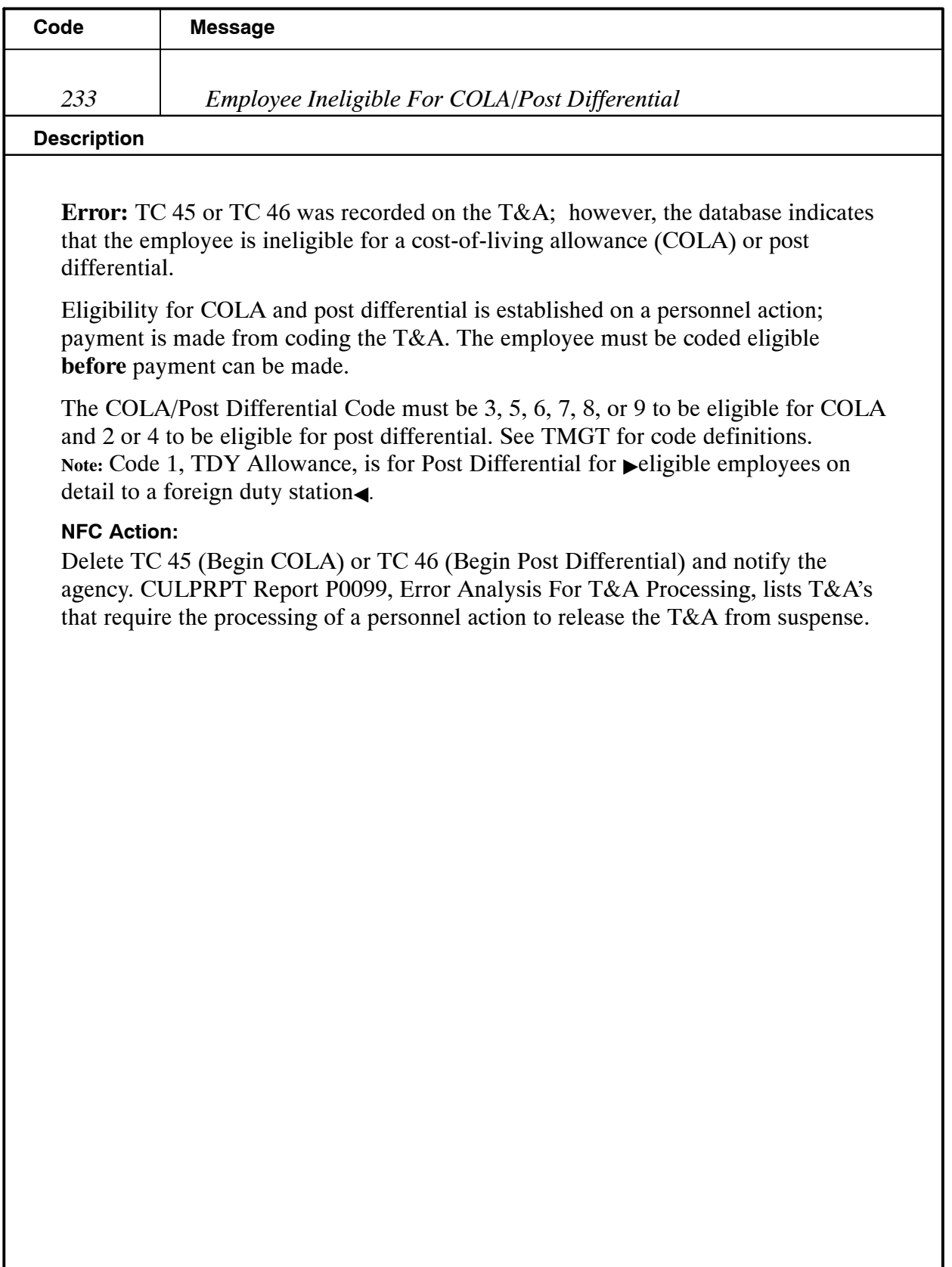

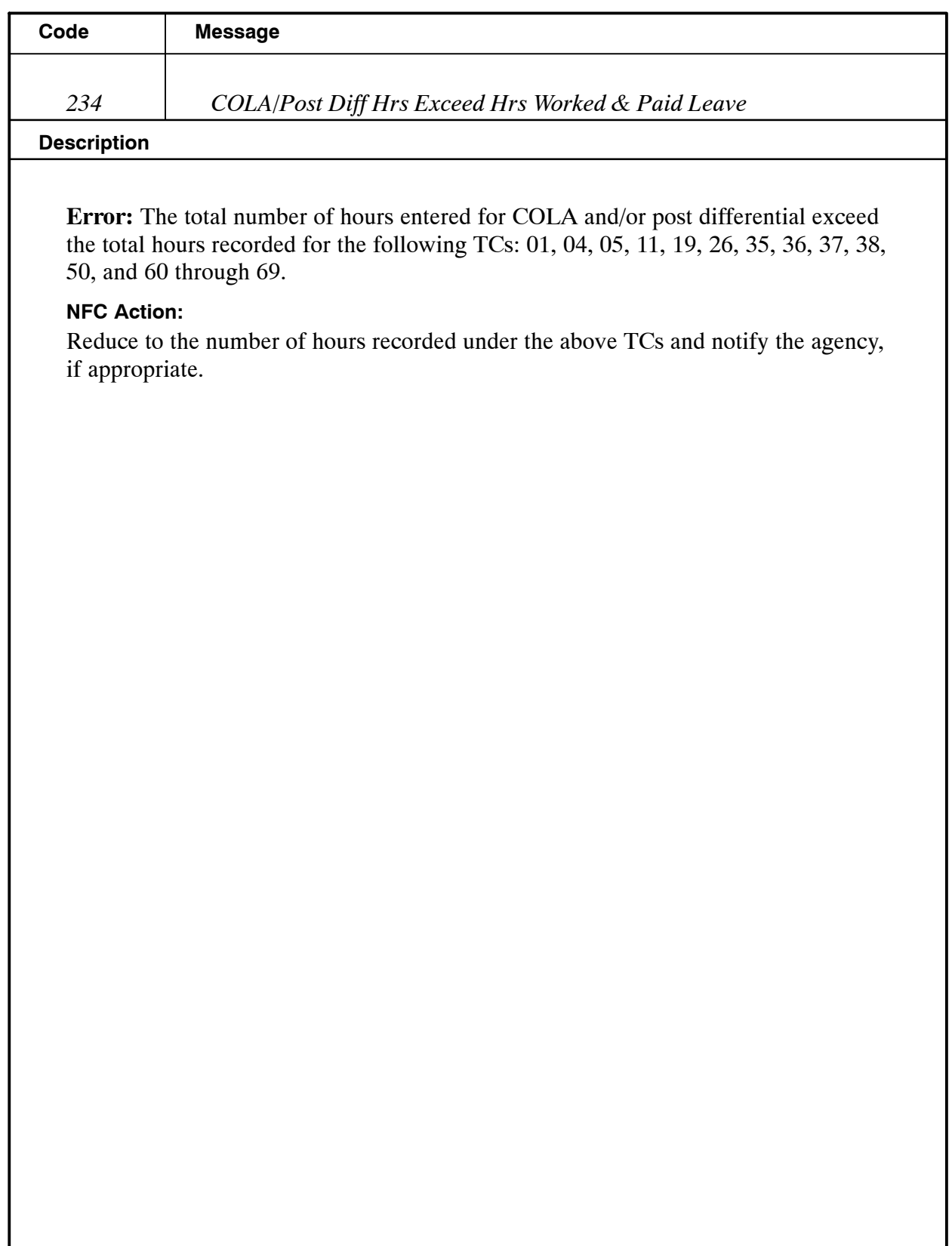

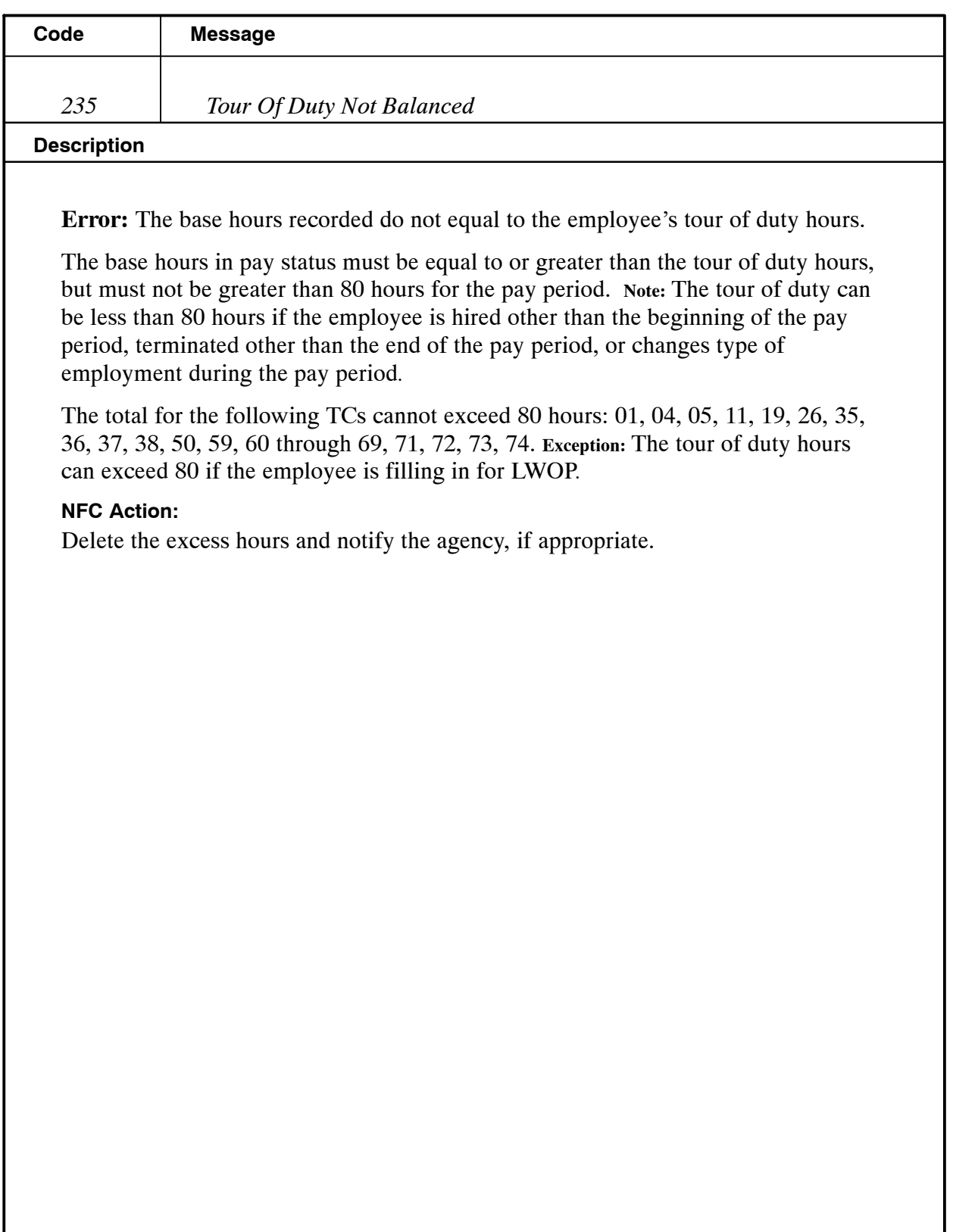

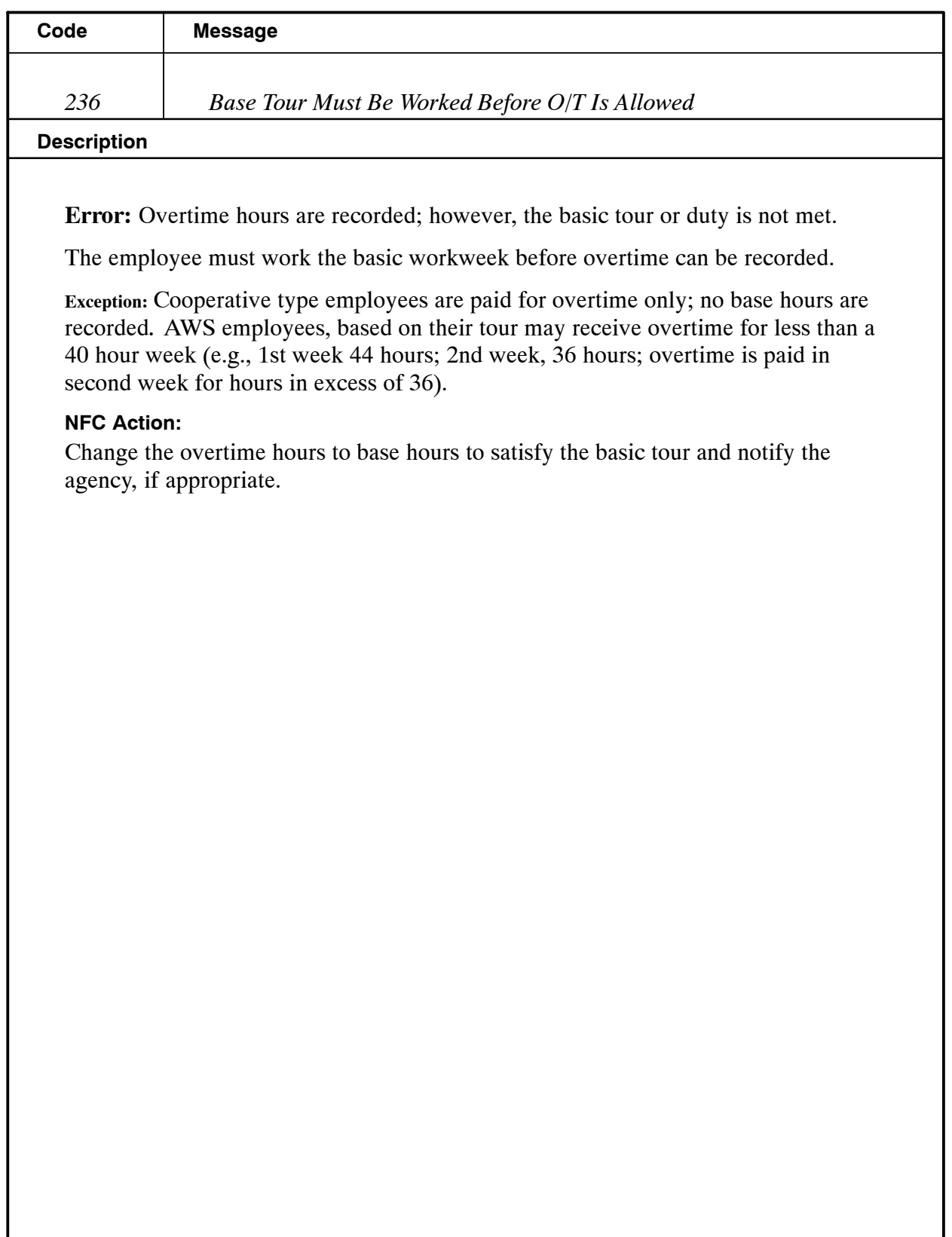

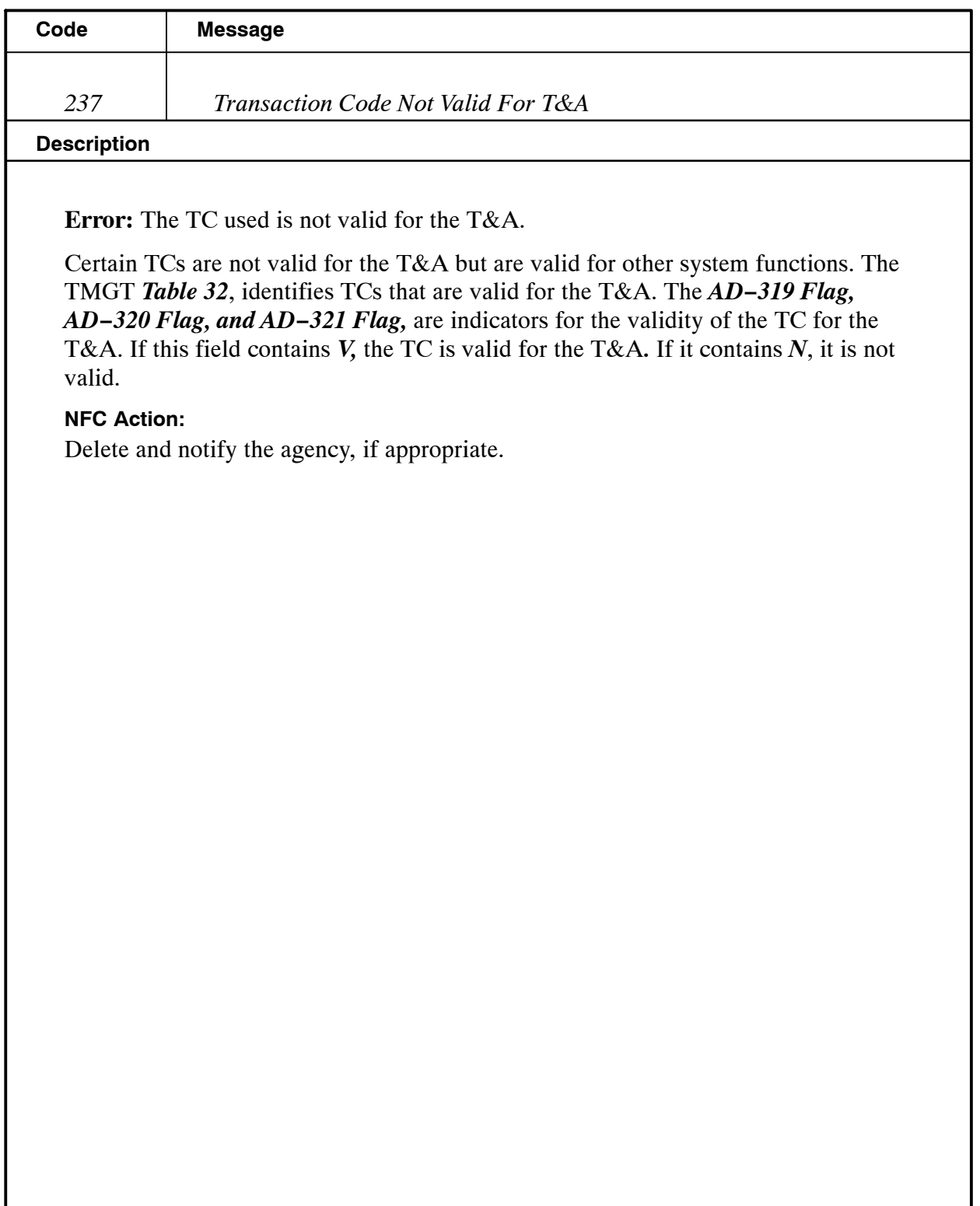

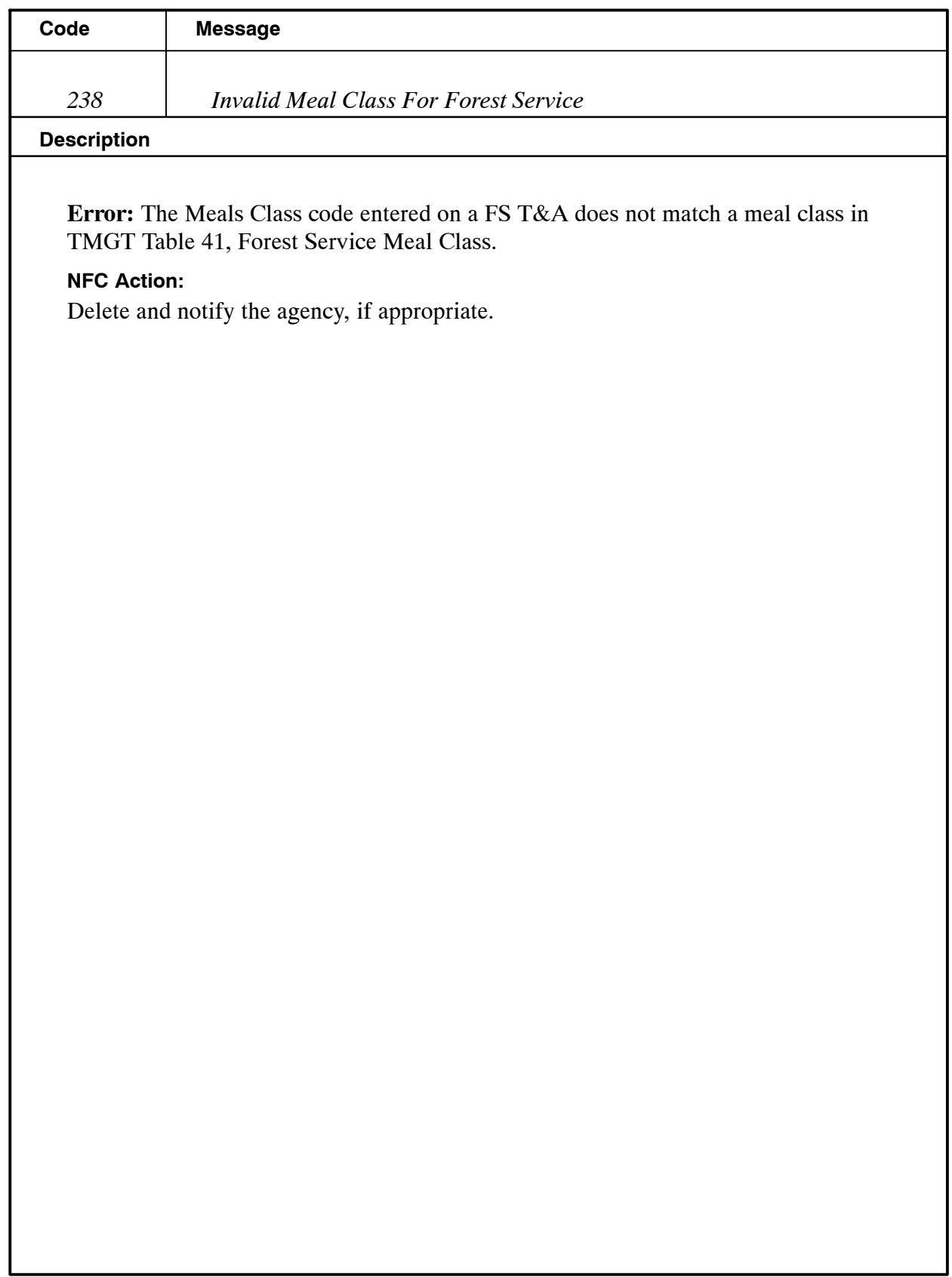

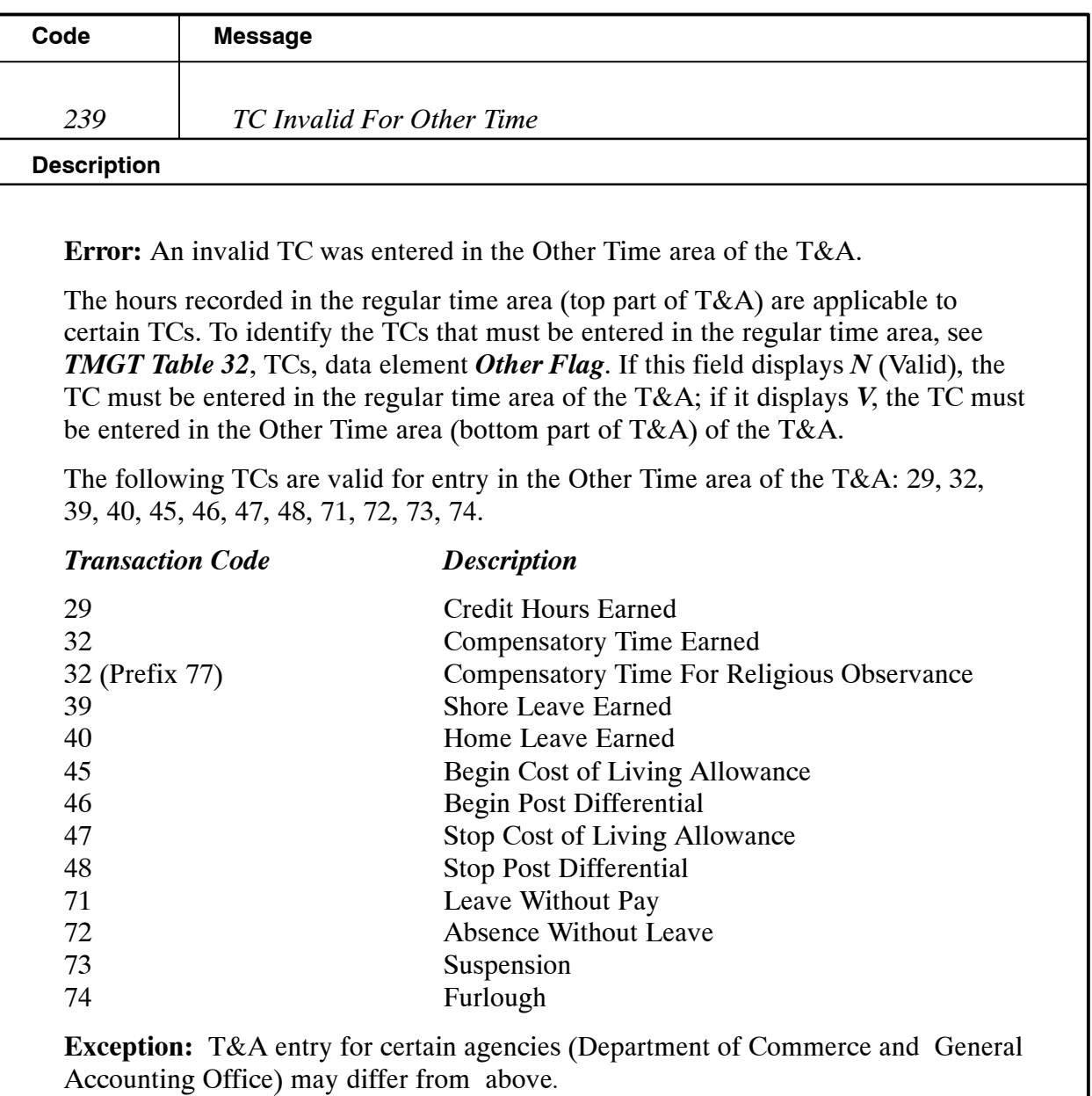

#### **NFC Action:**

Move the data to the Total Time area of the T&A.

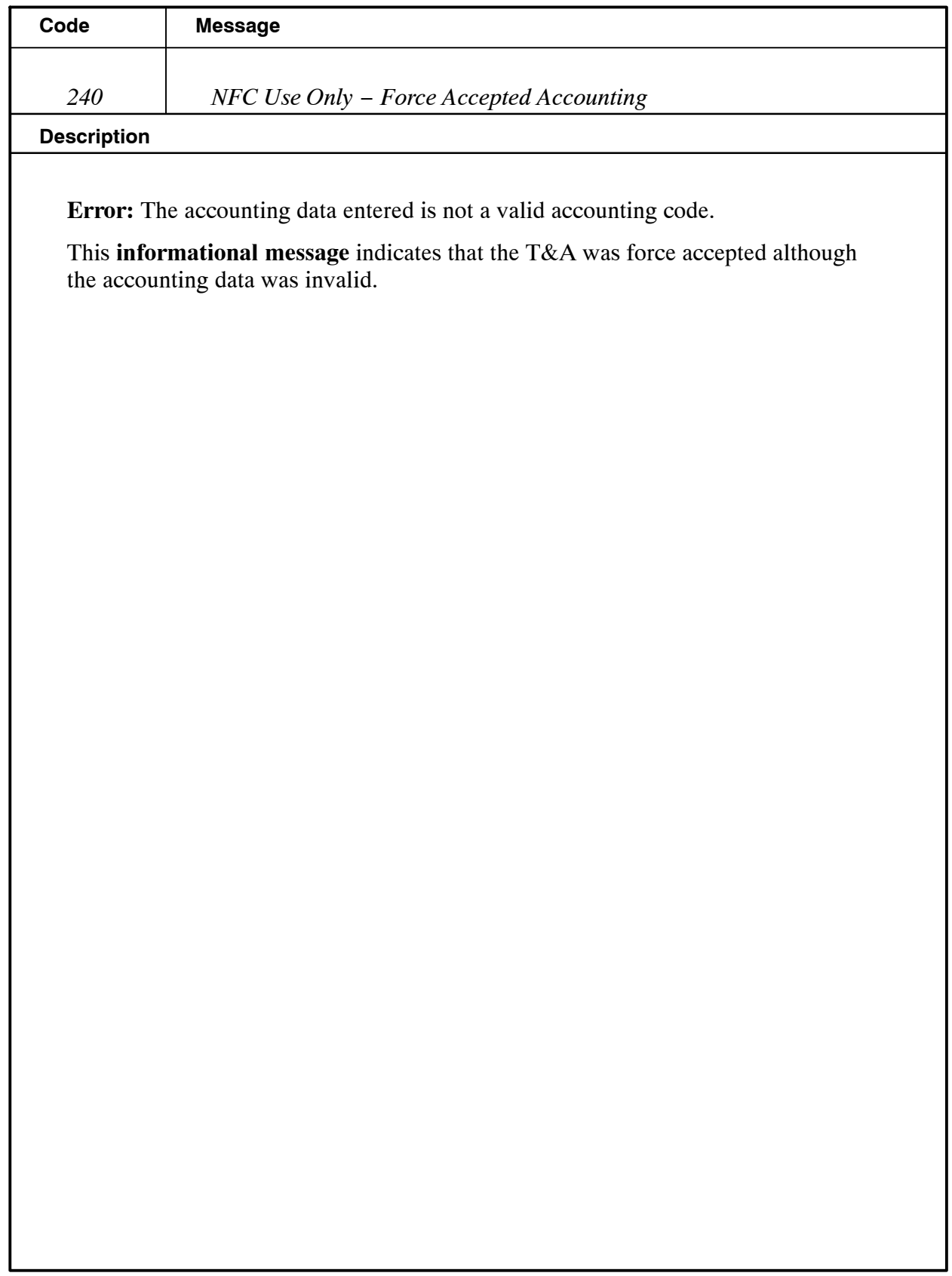

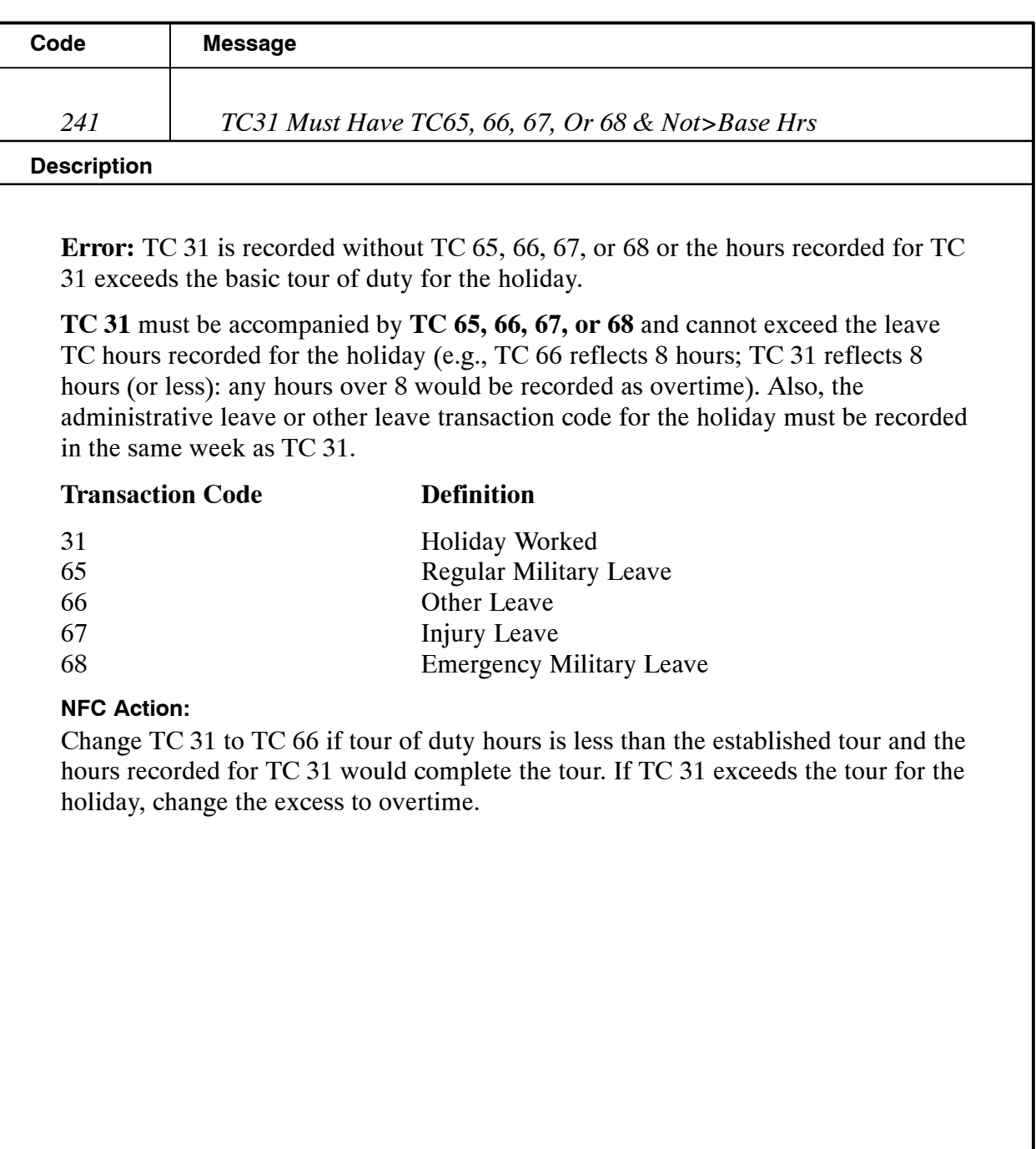

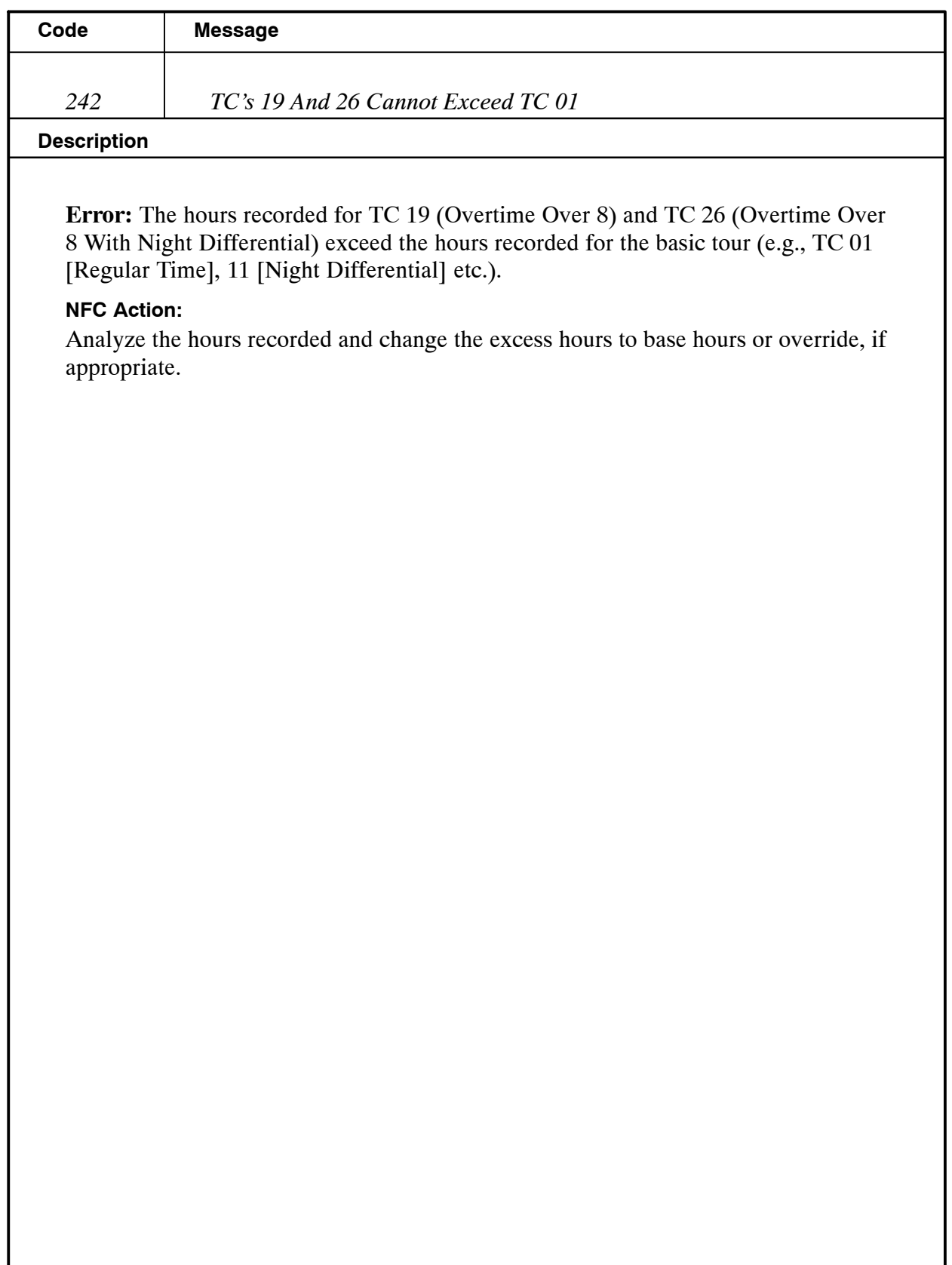

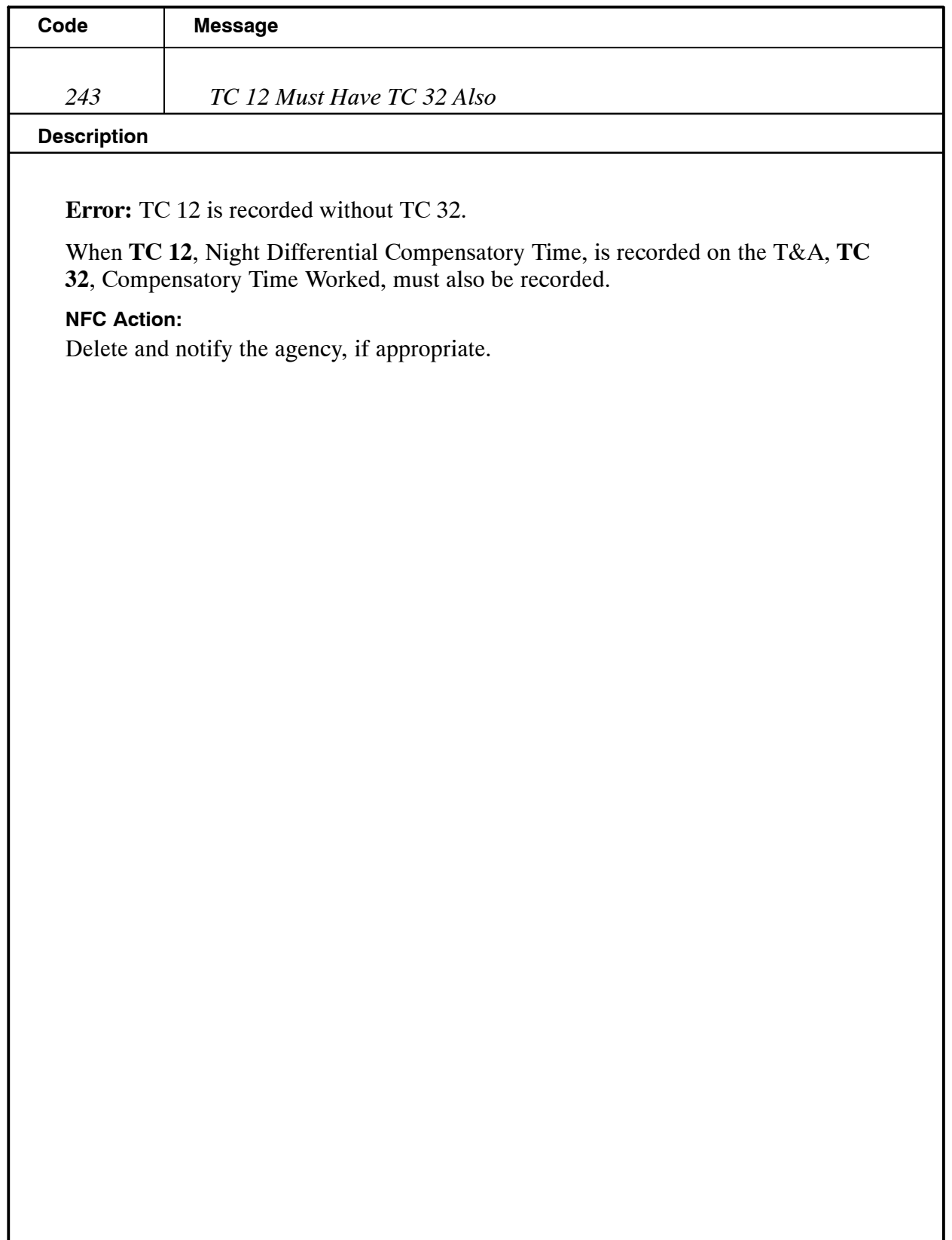

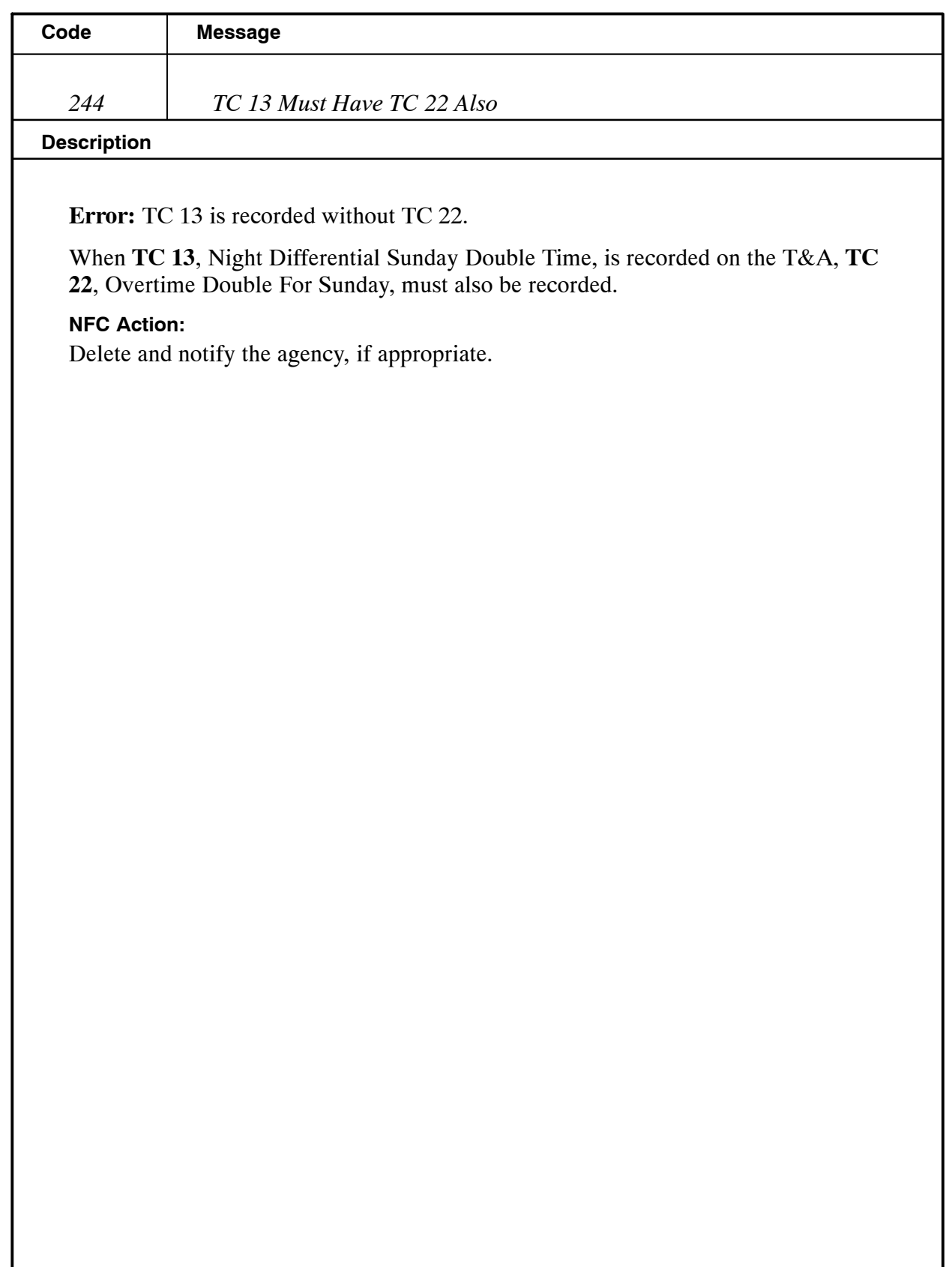

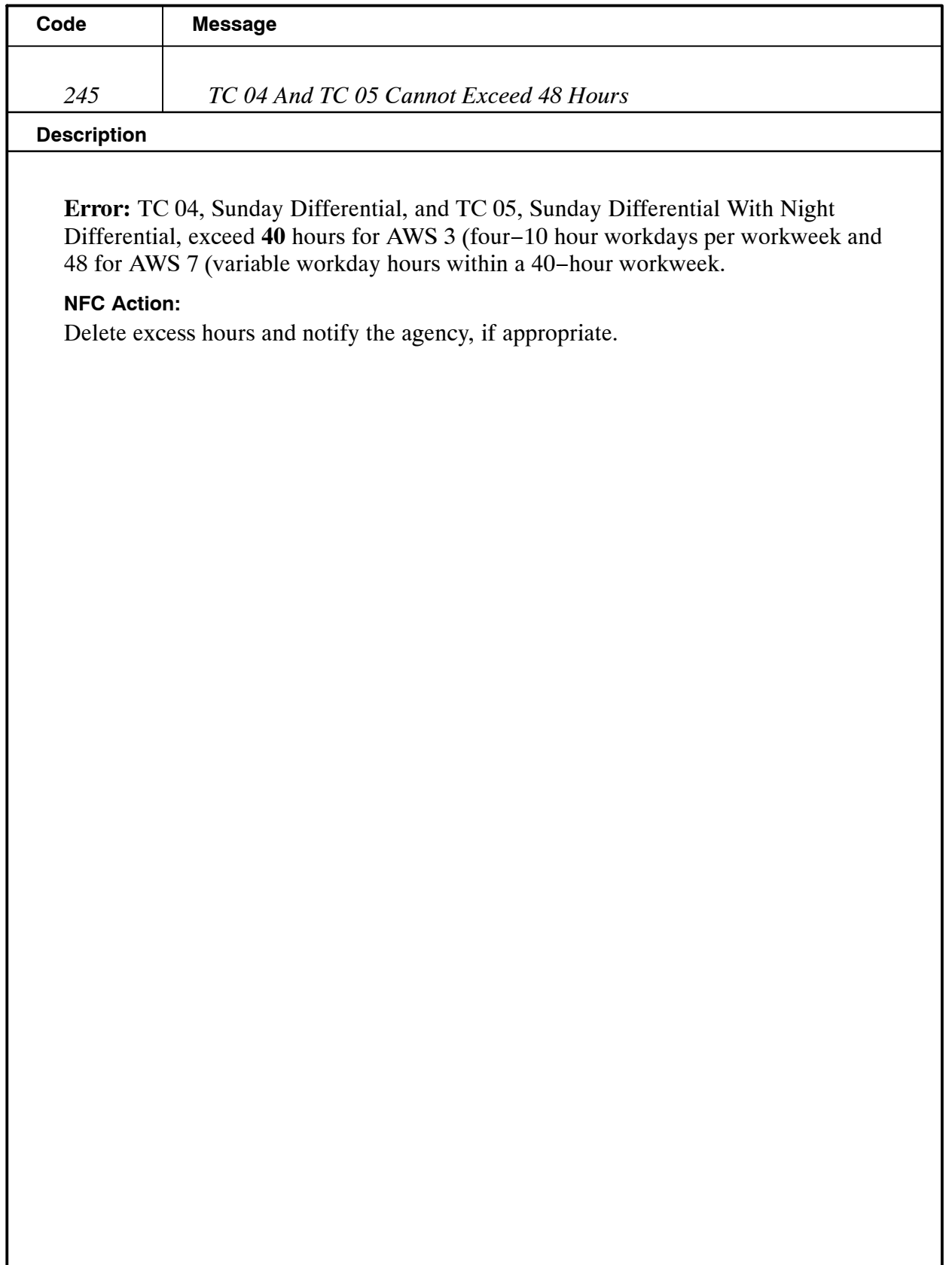

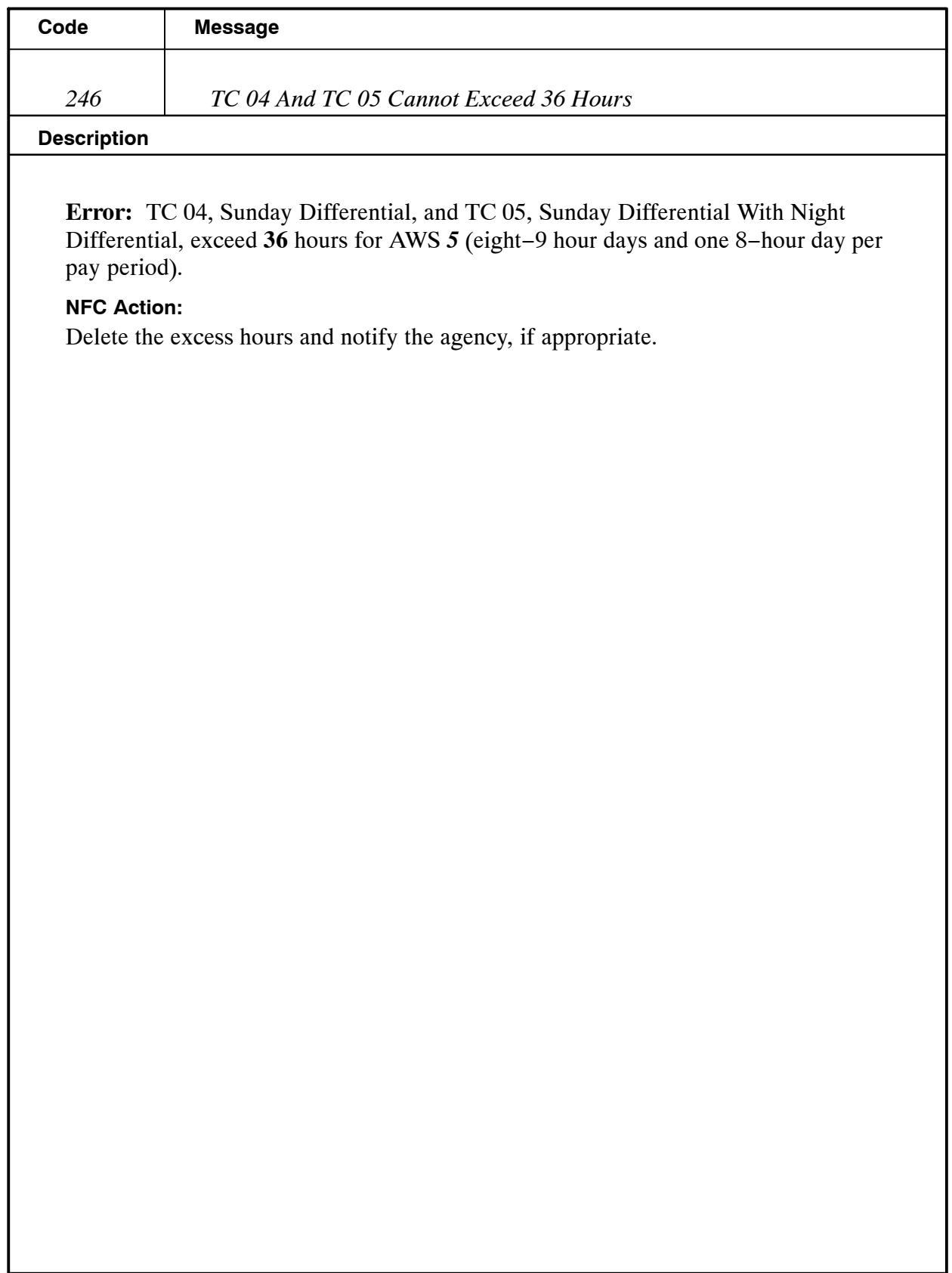

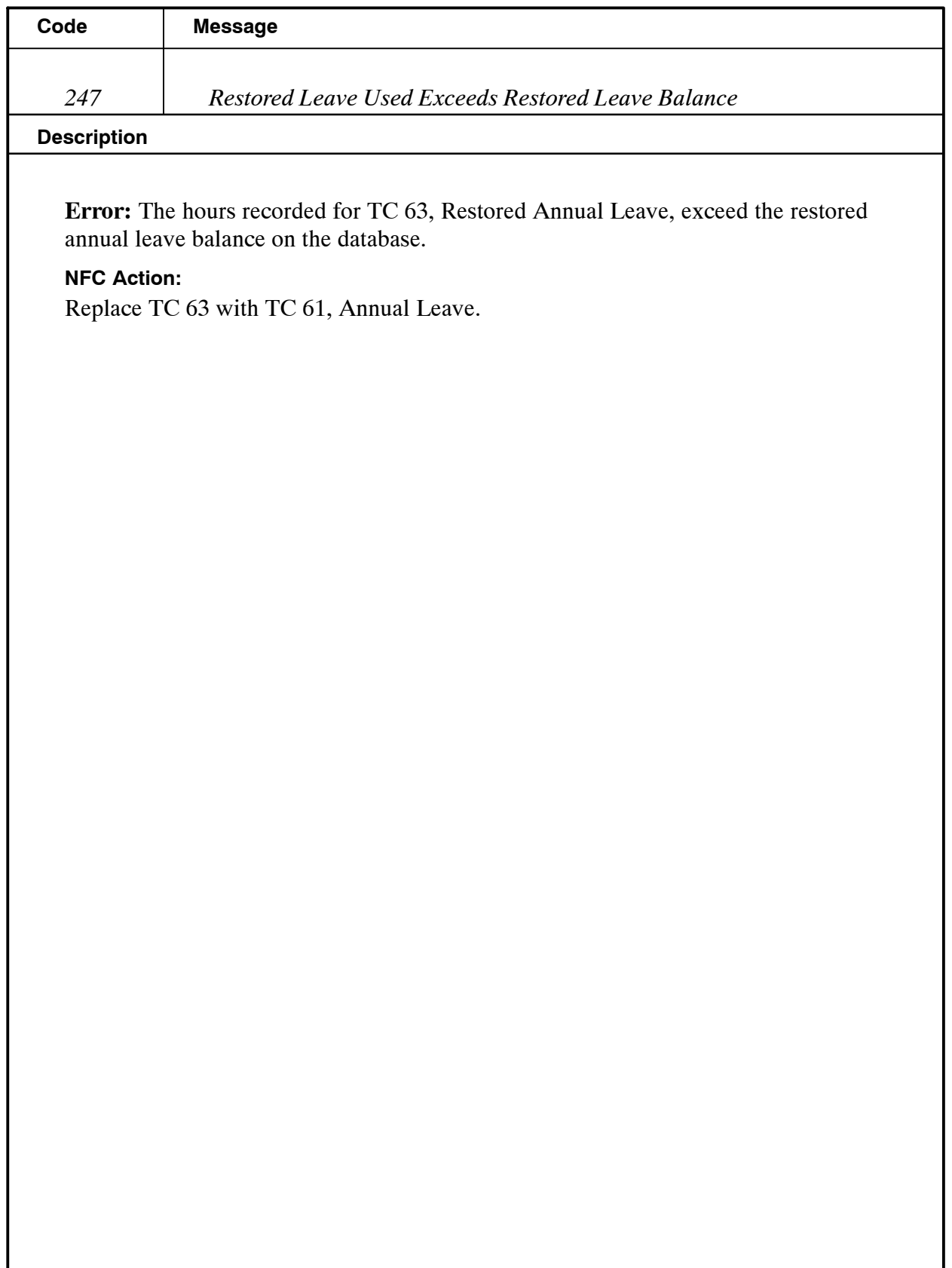

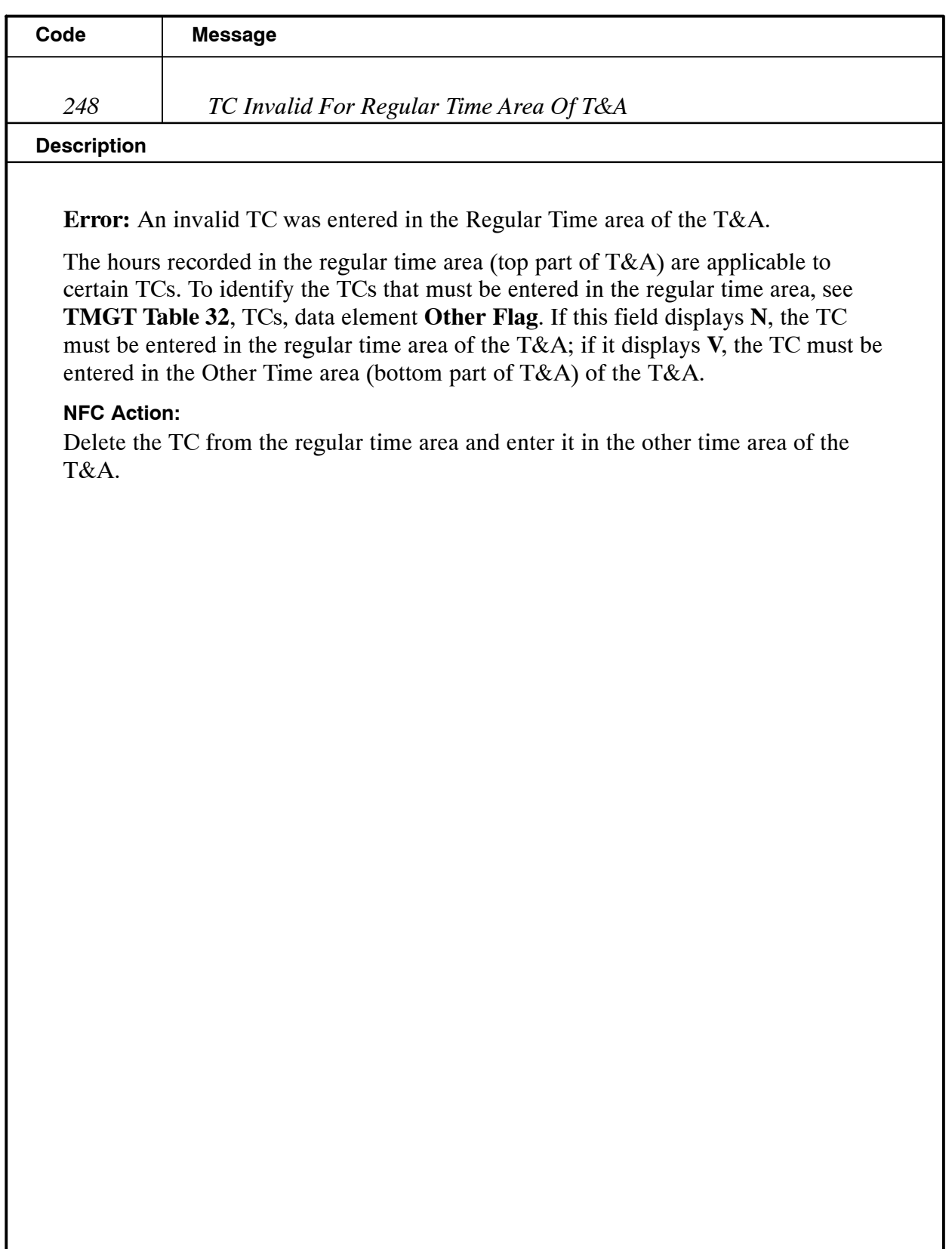

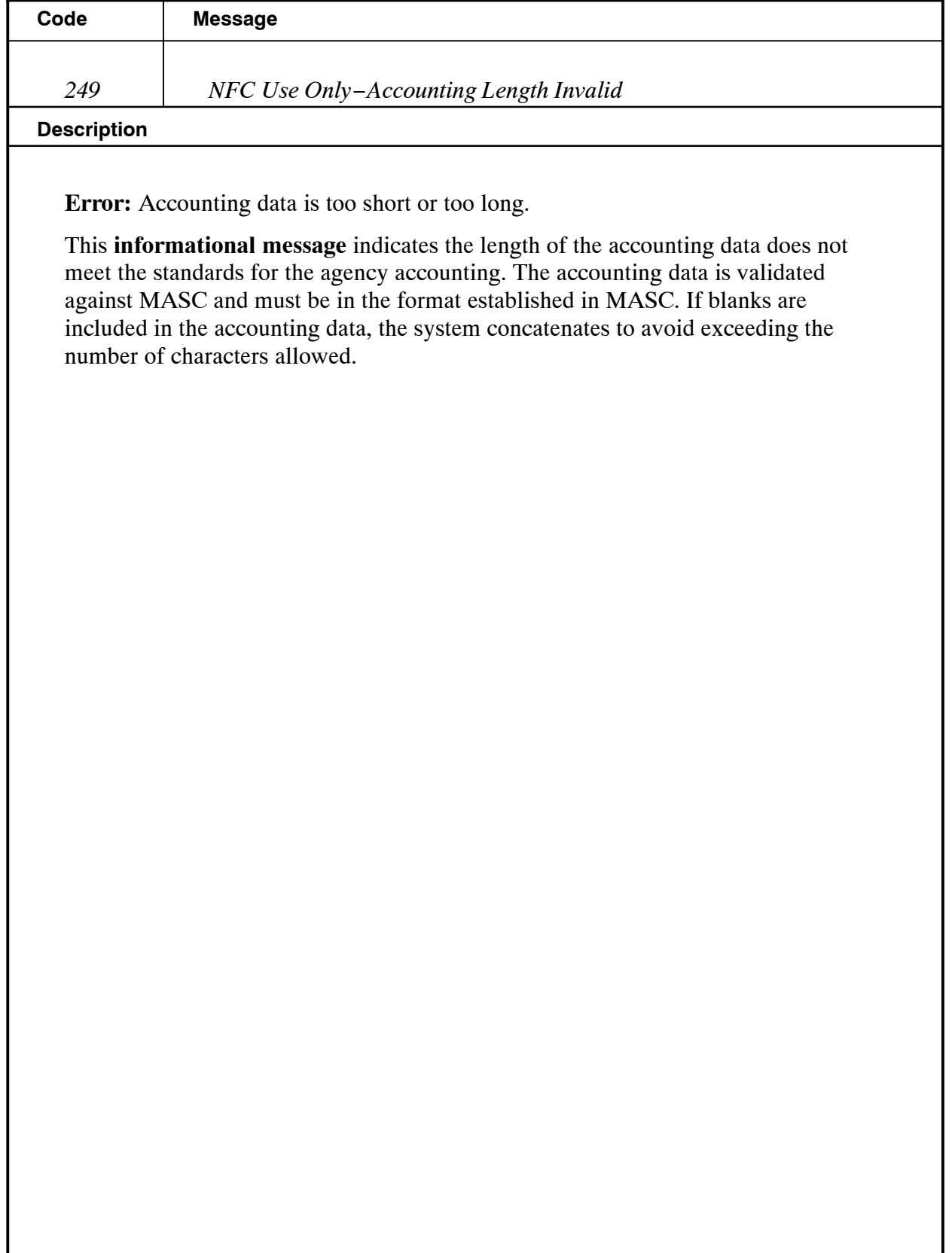

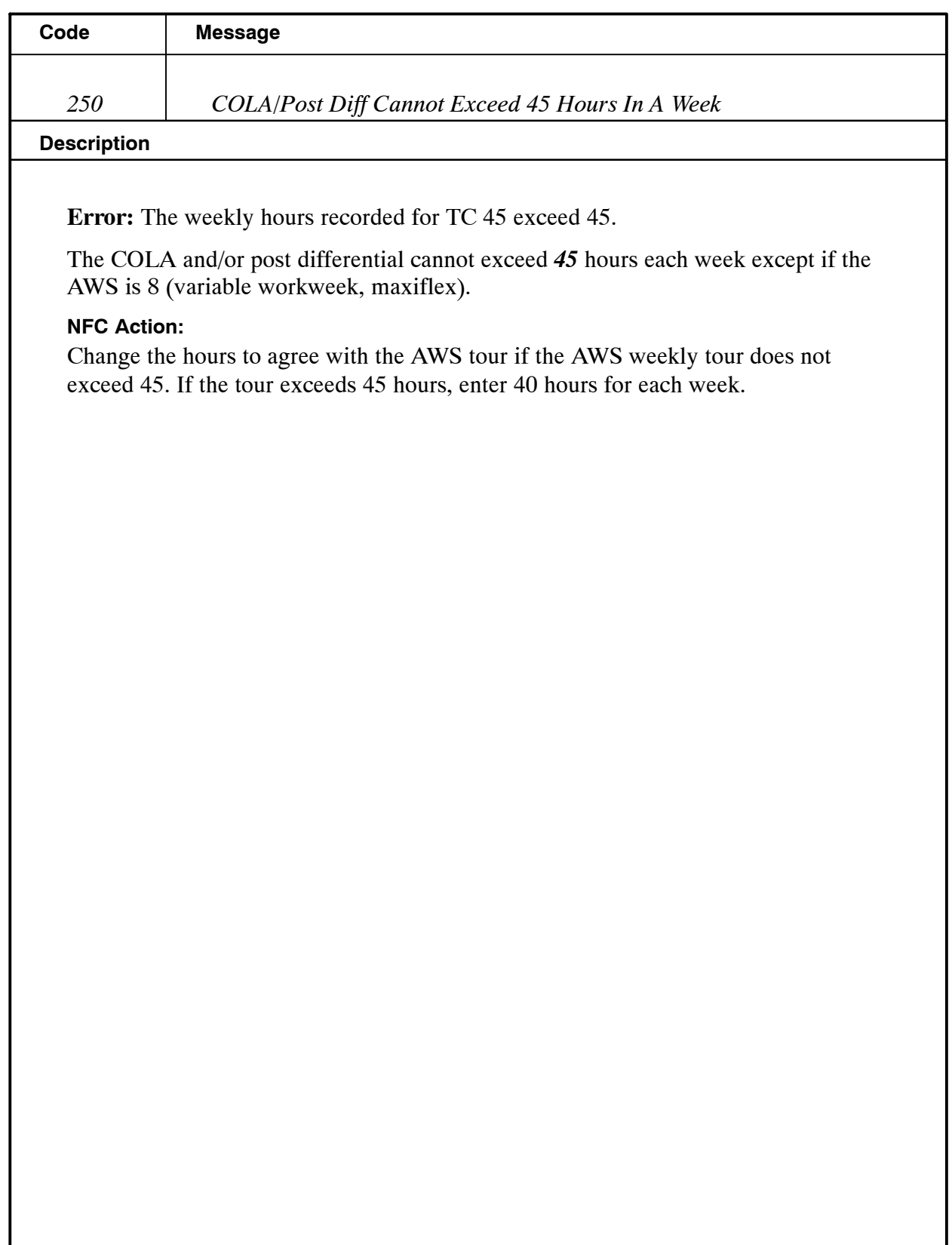

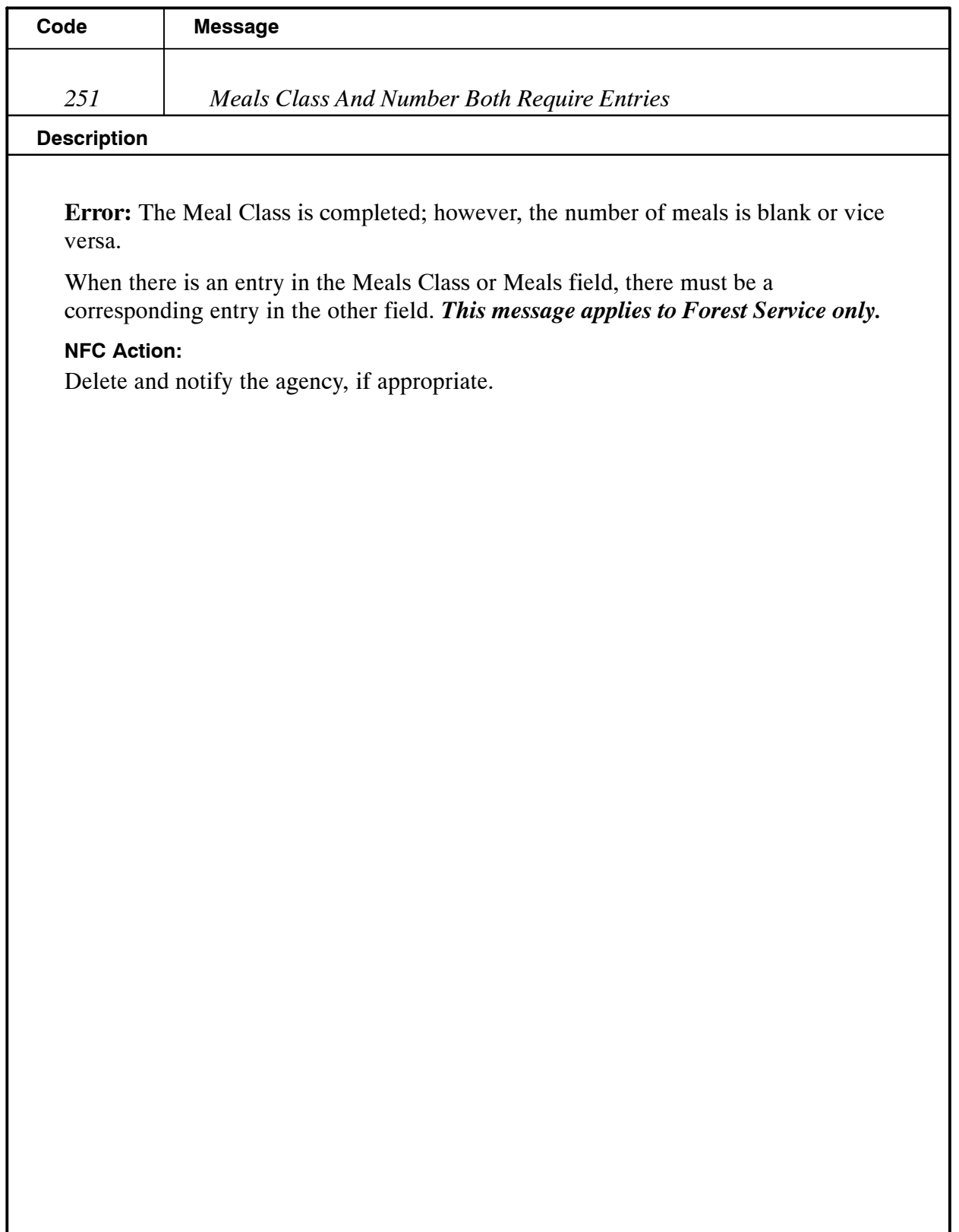

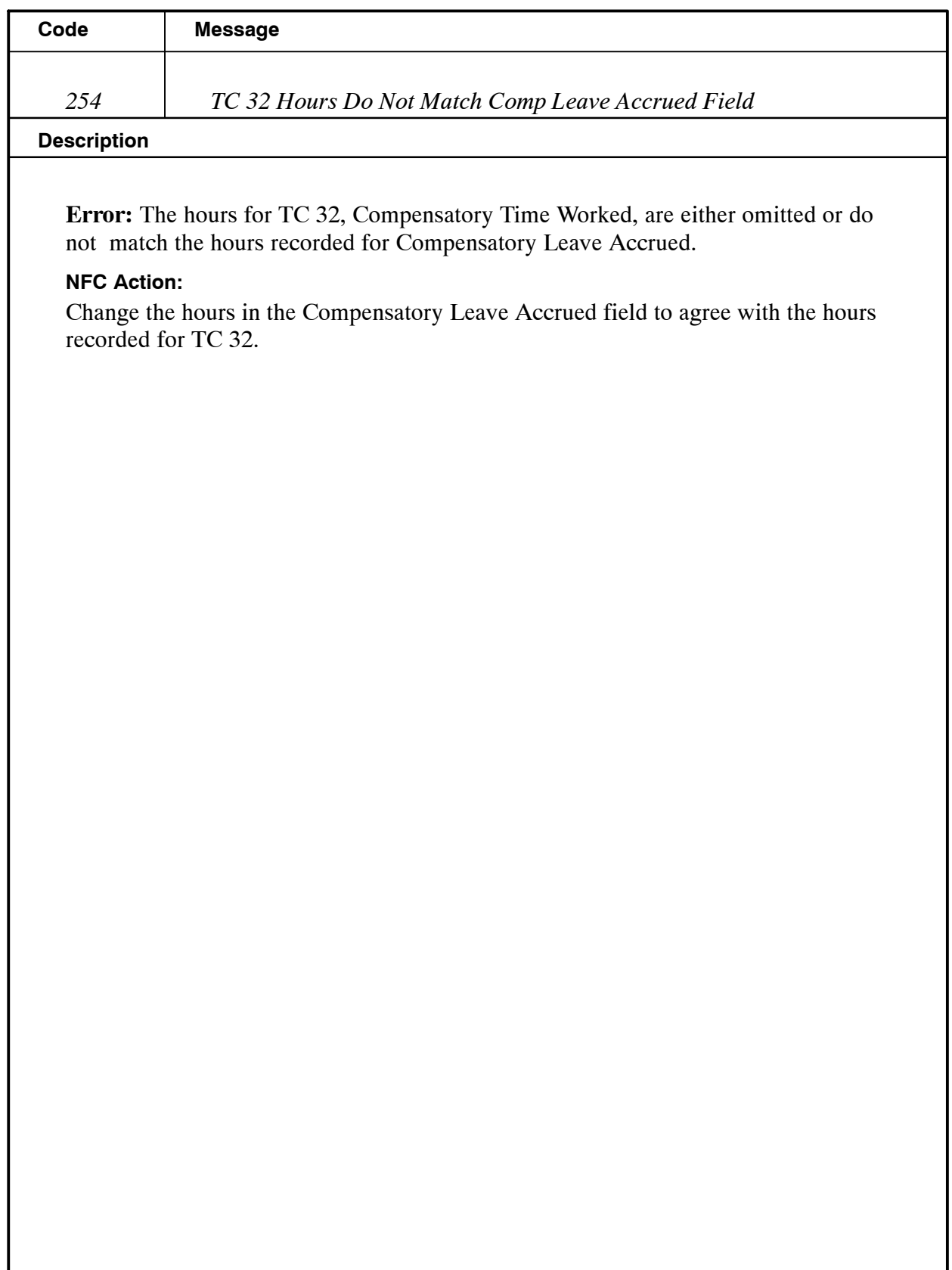

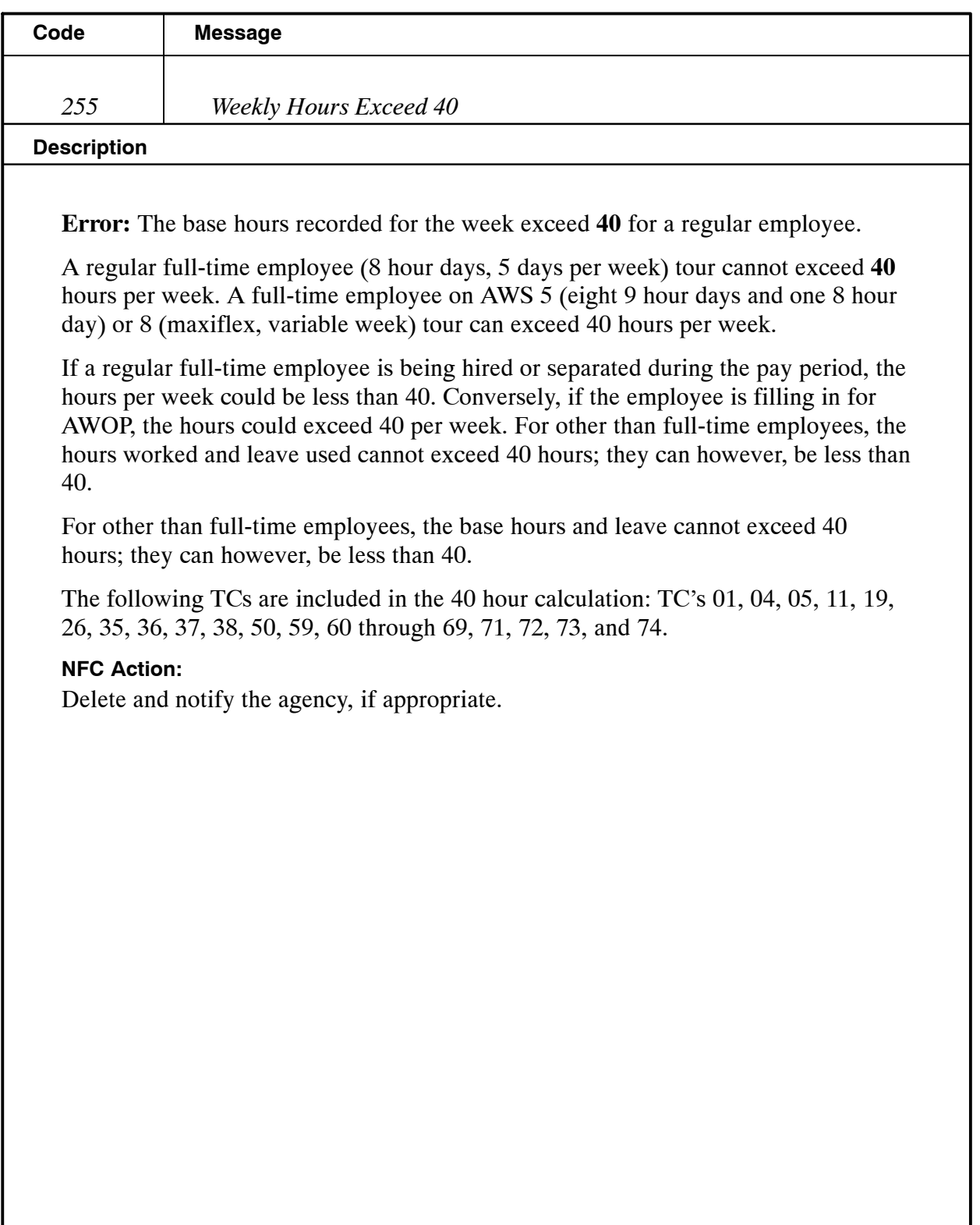

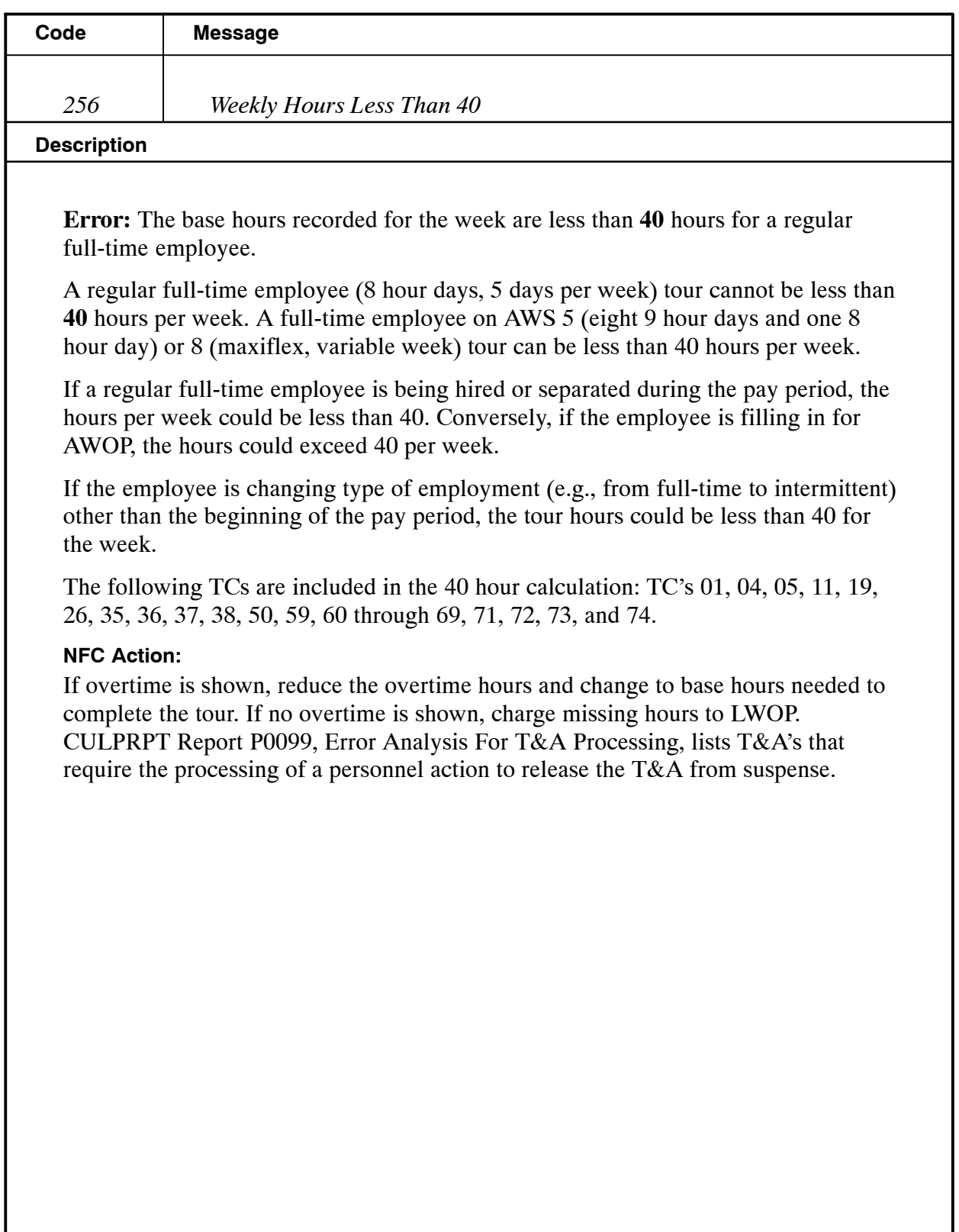

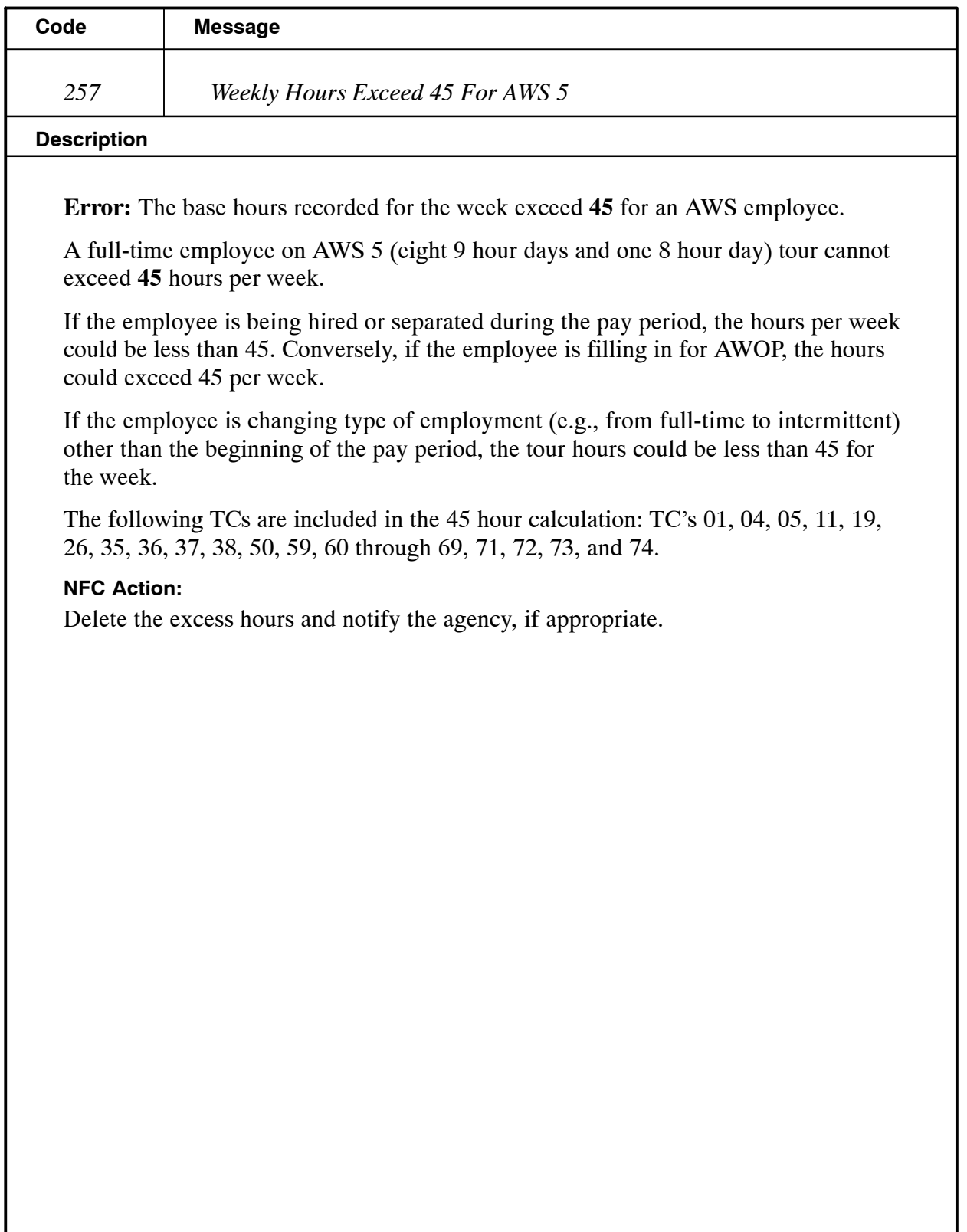

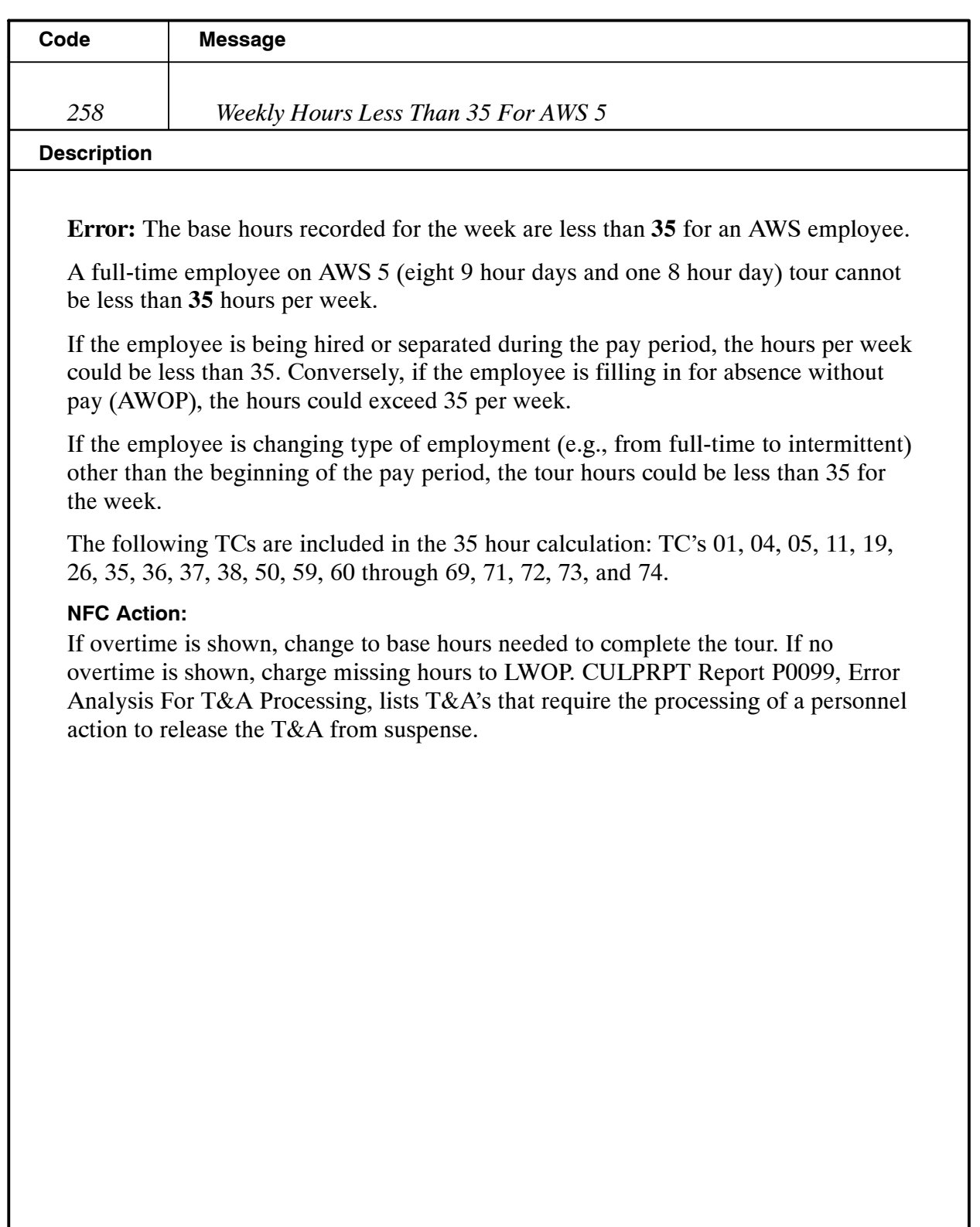

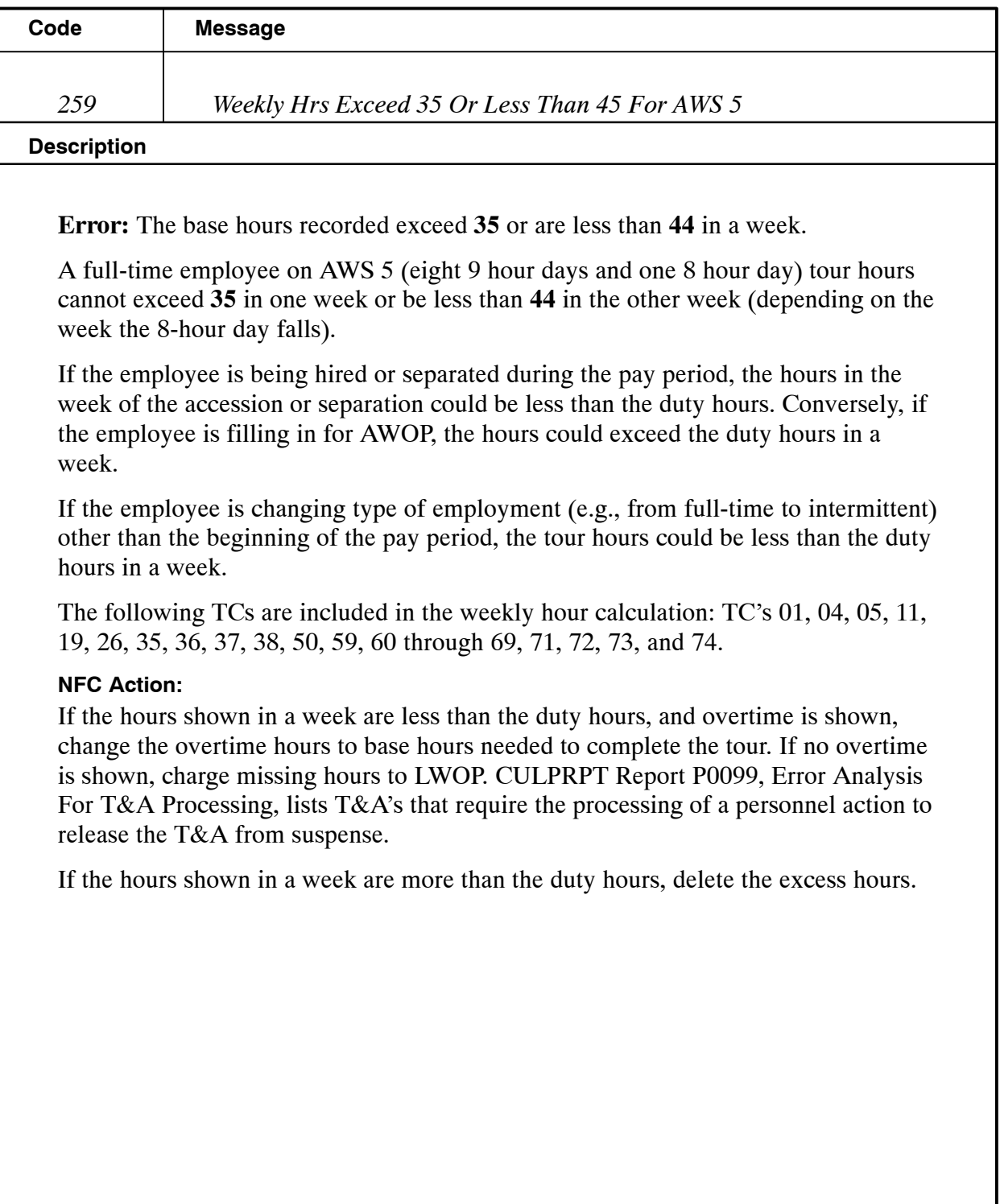

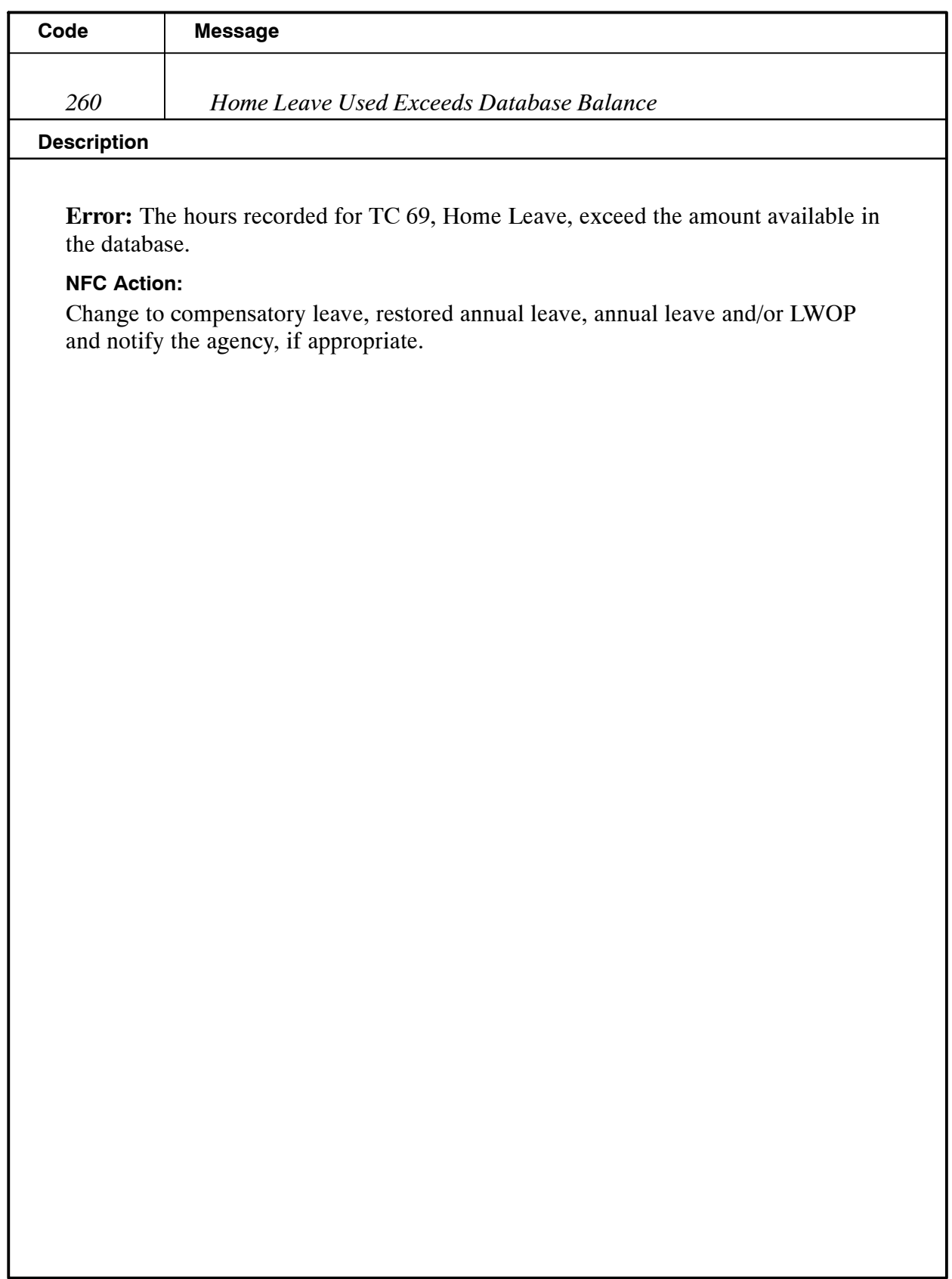

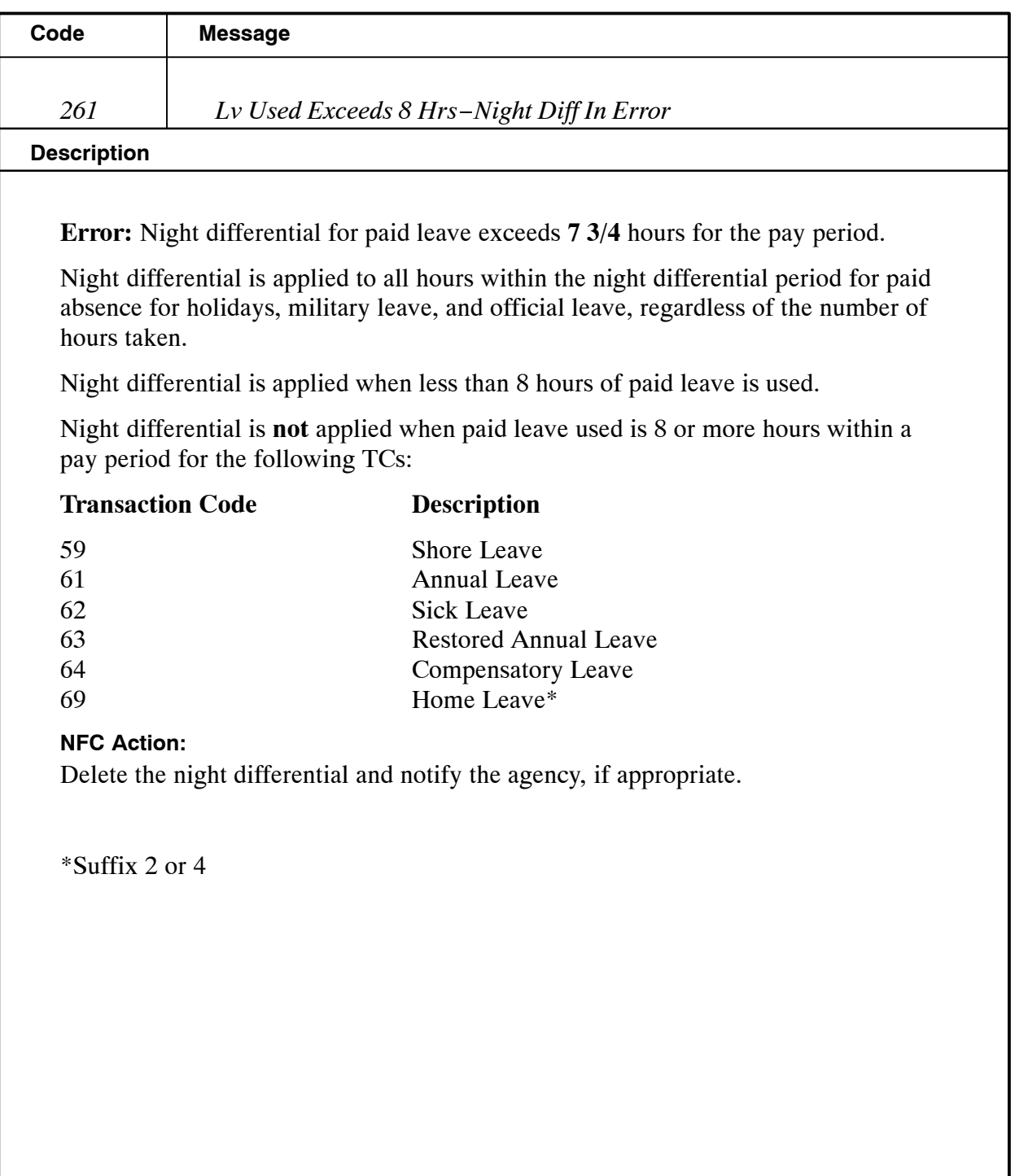

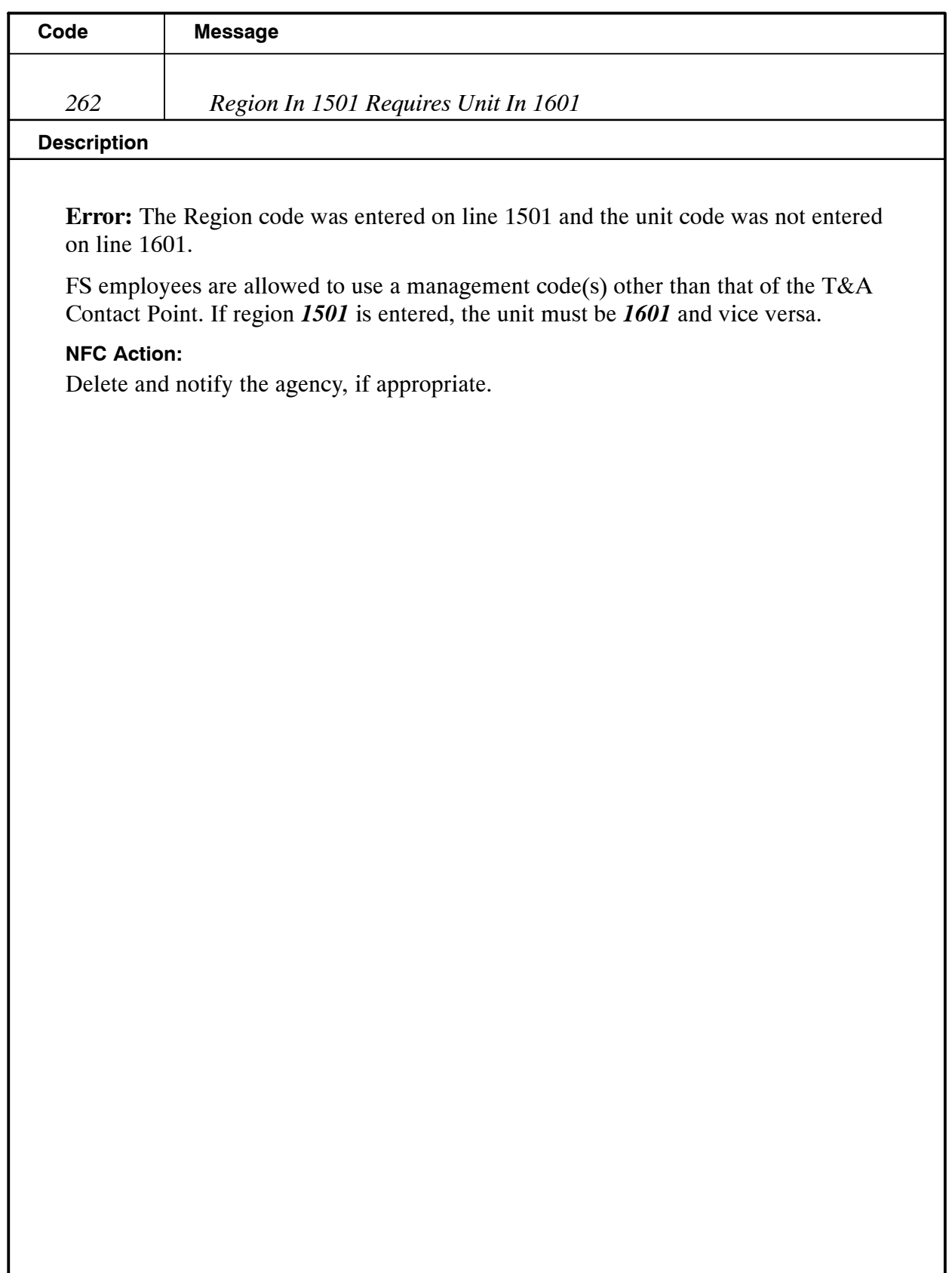

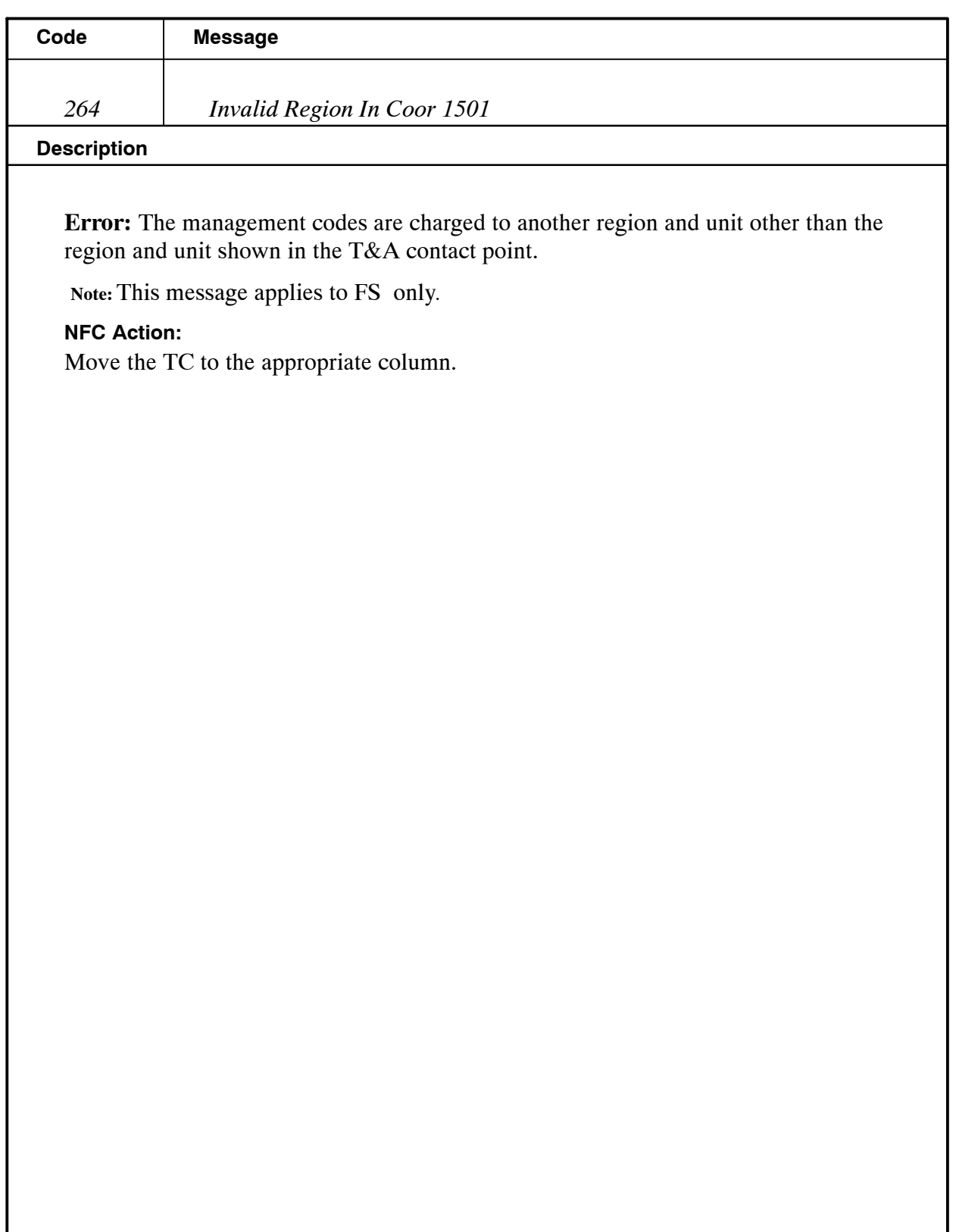
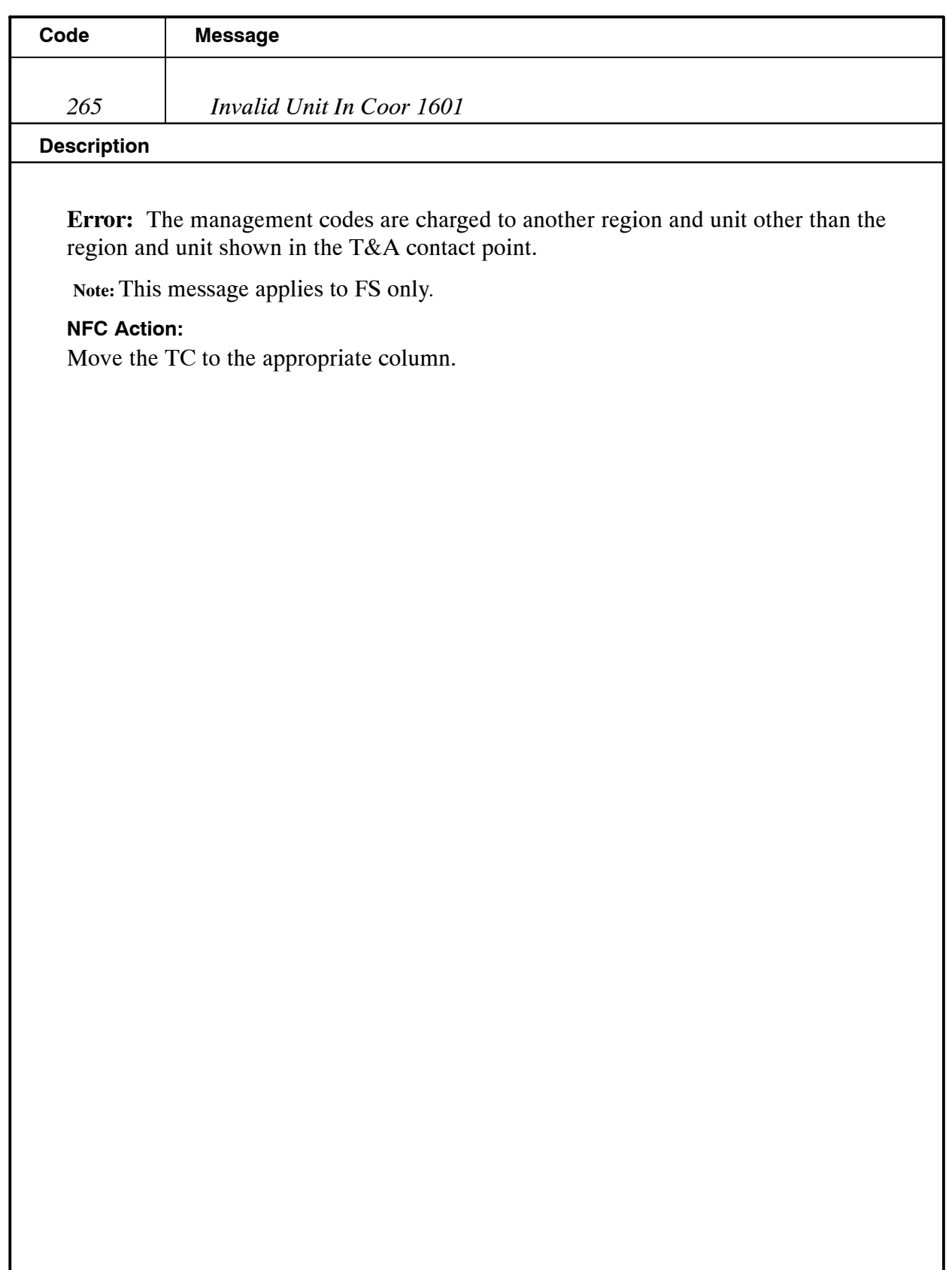

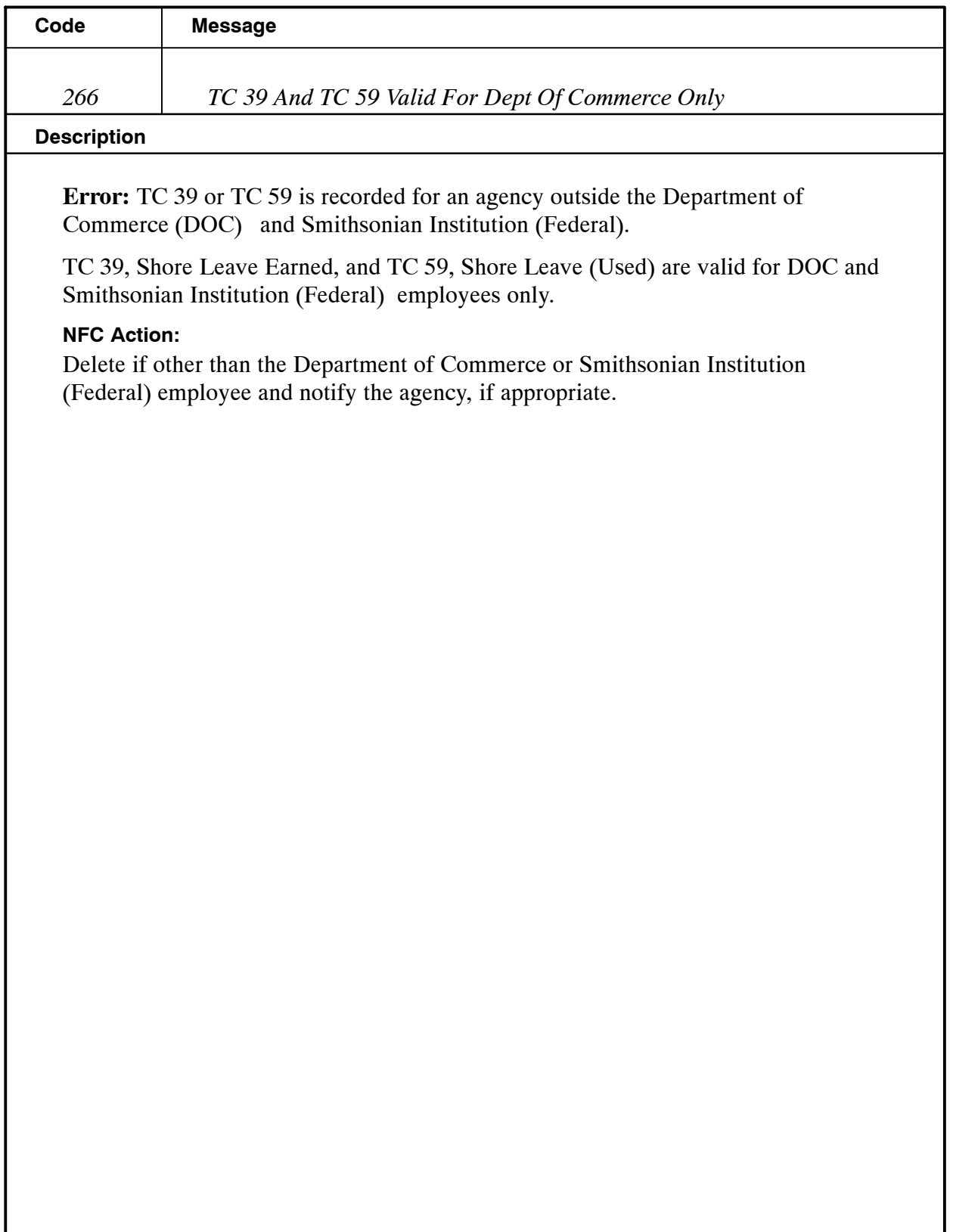

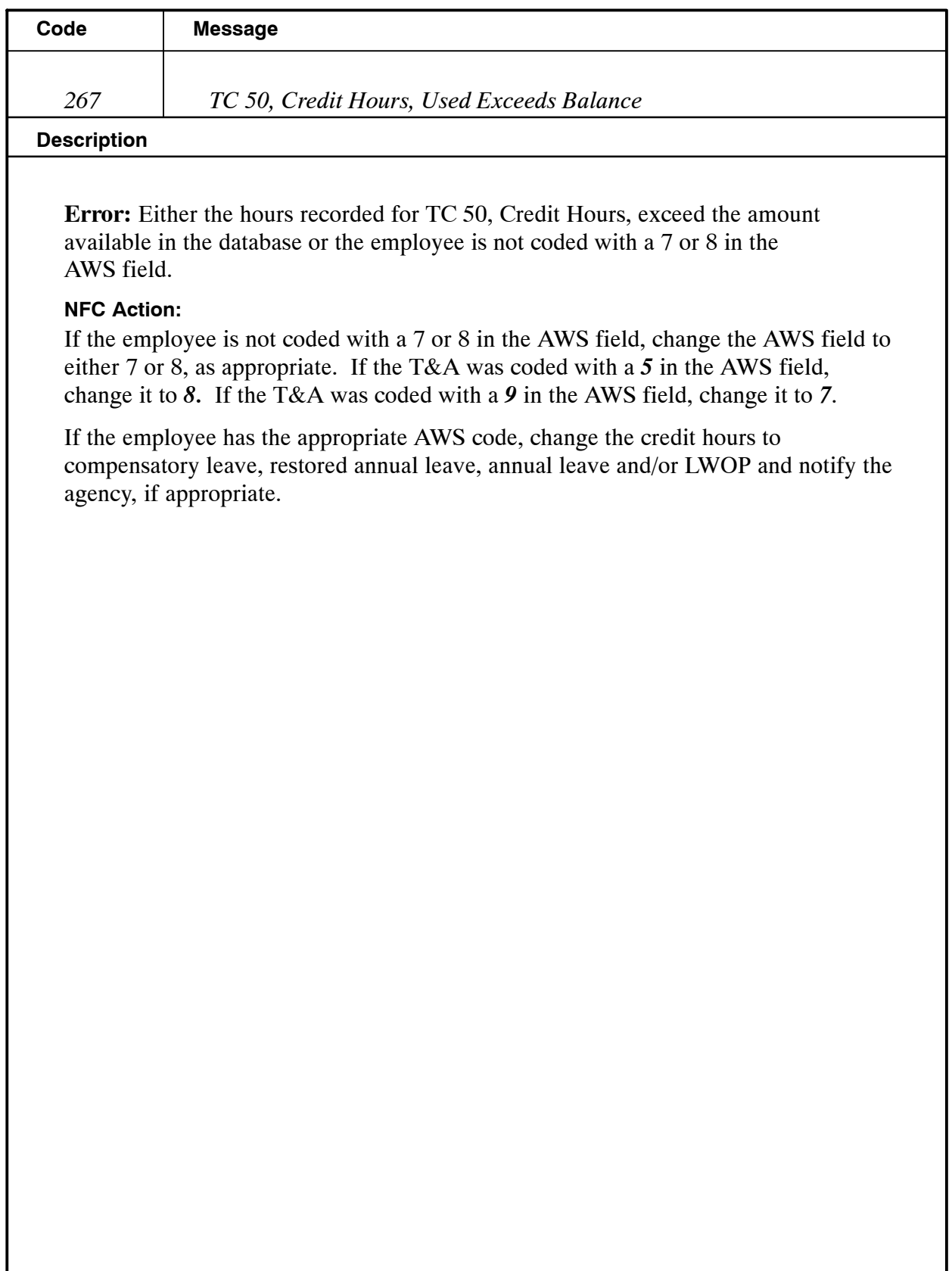

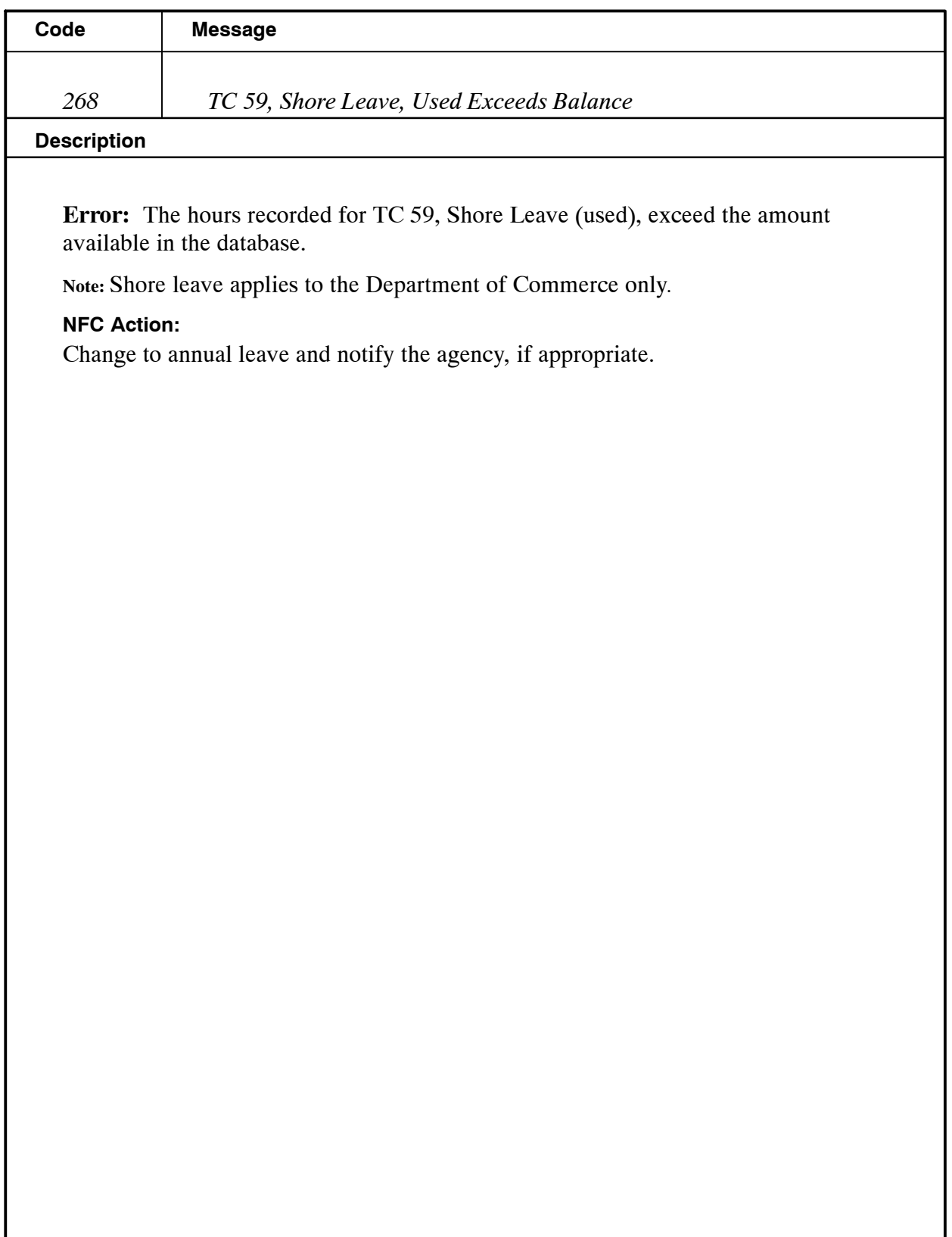

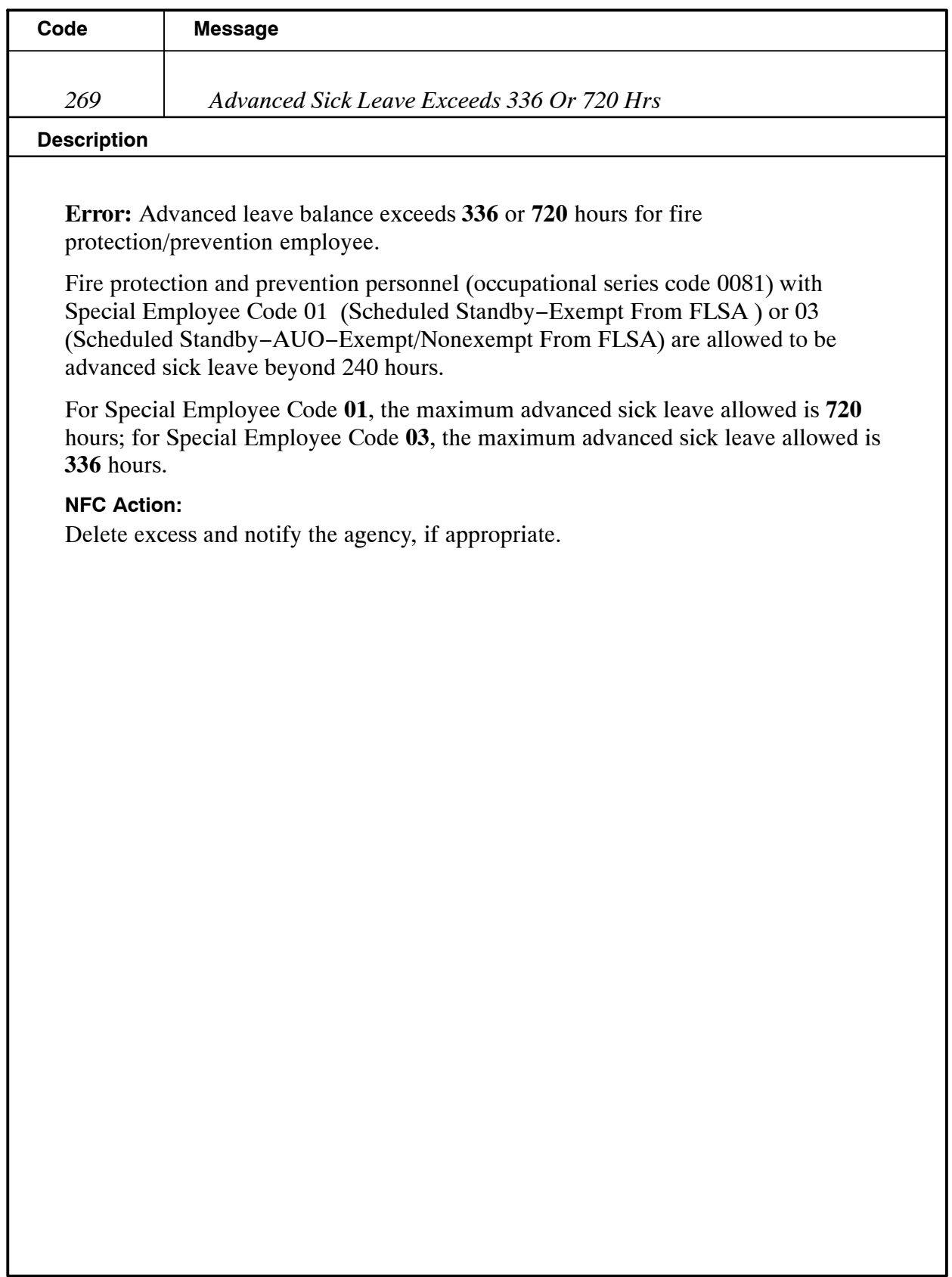

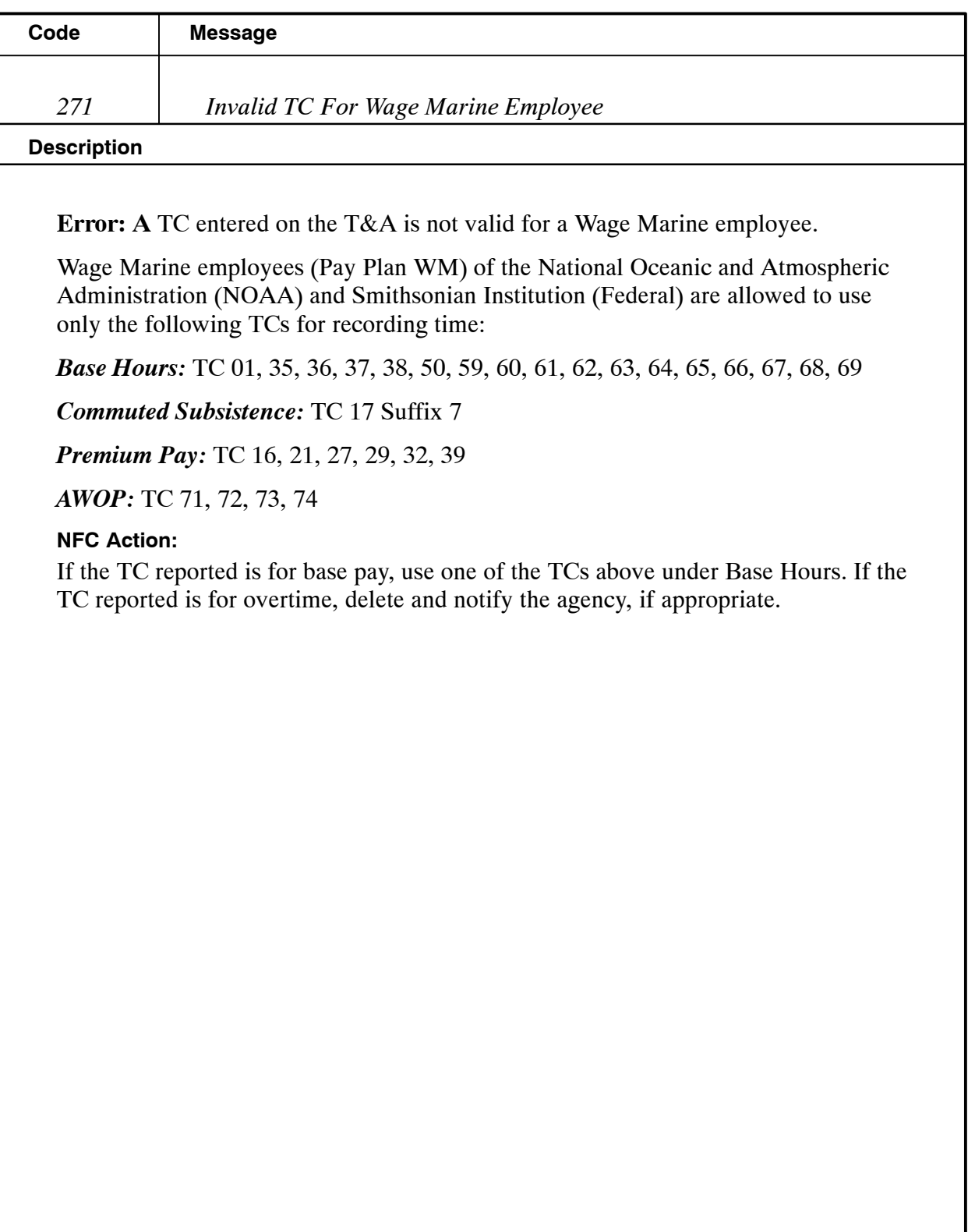

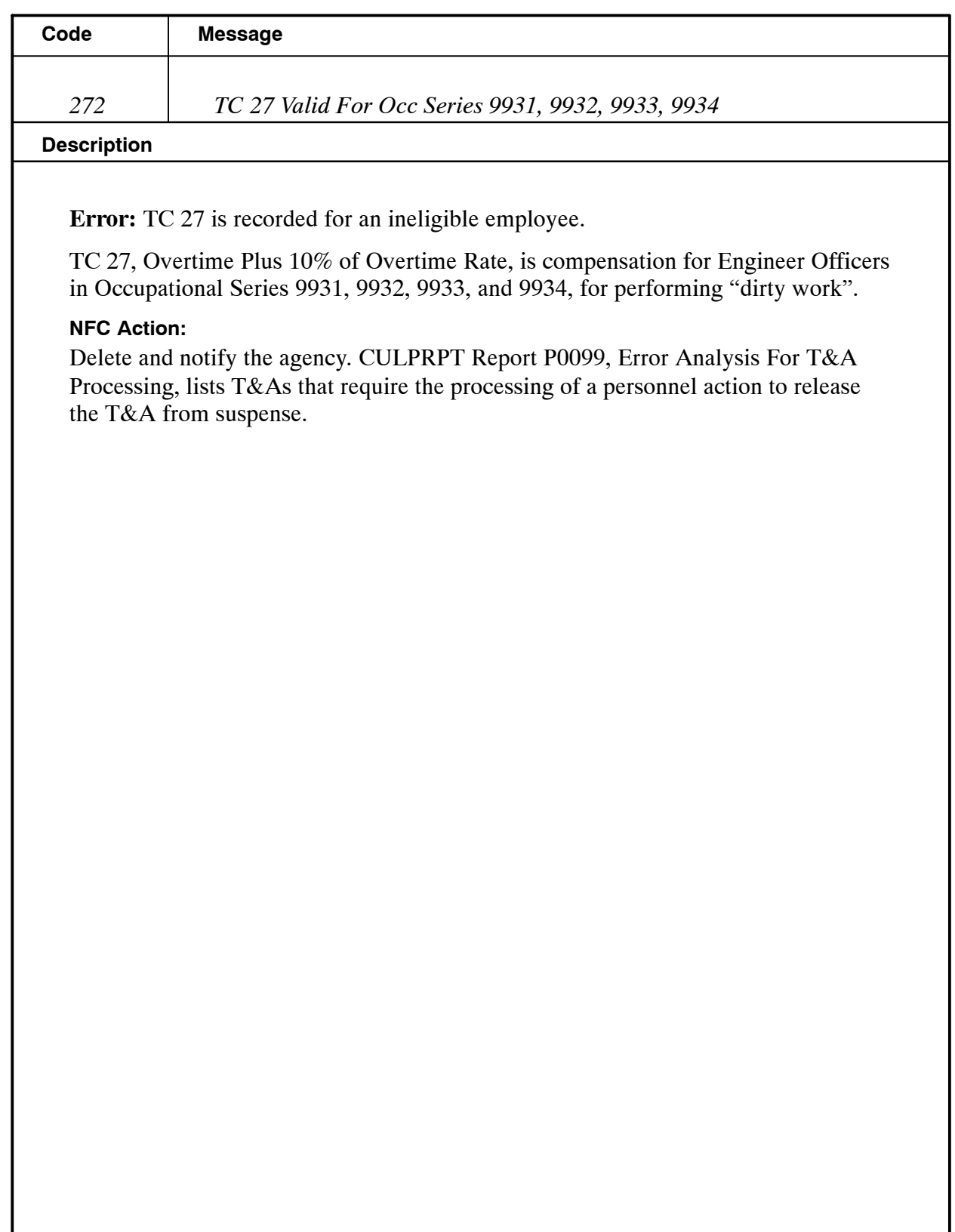

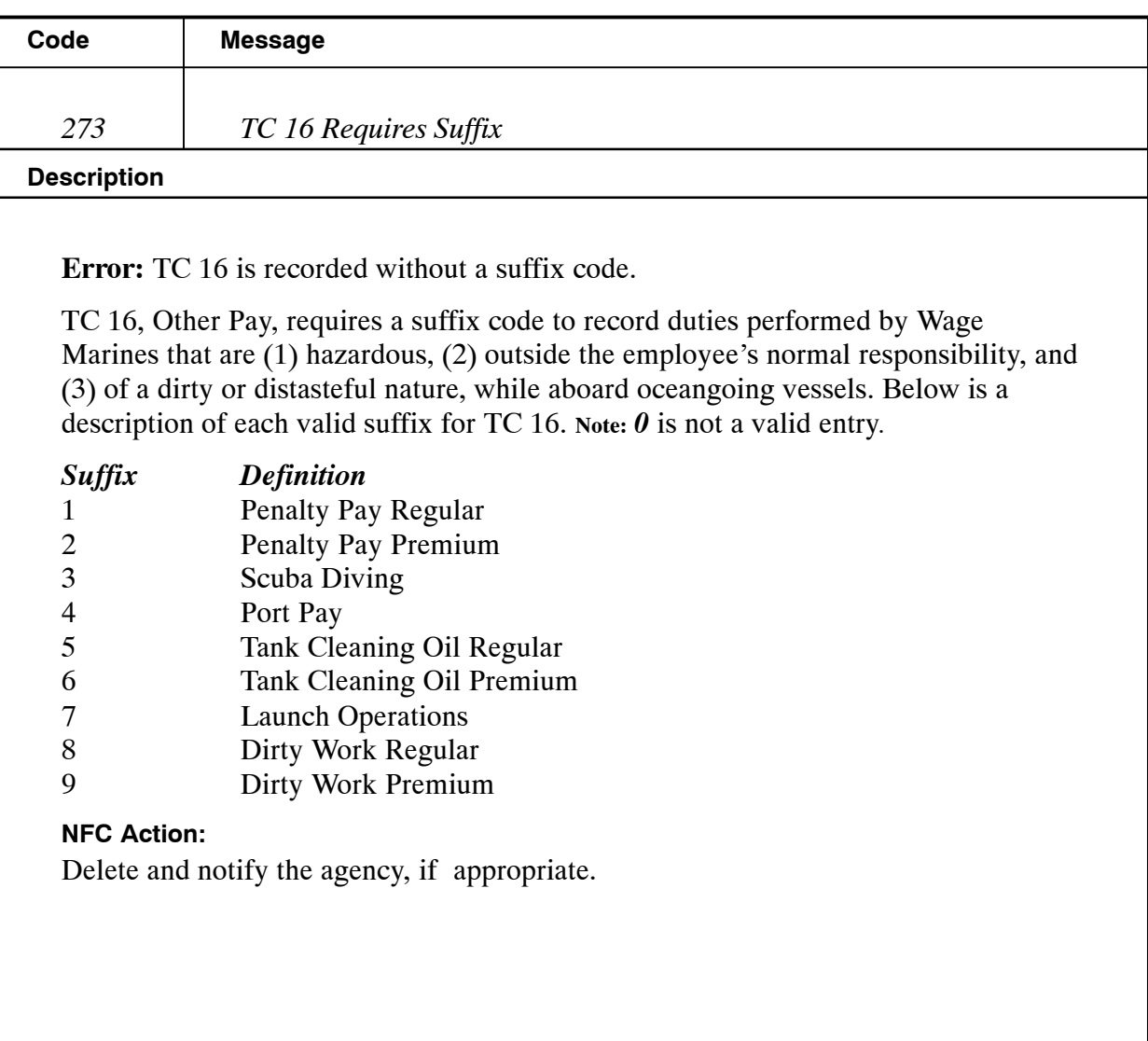

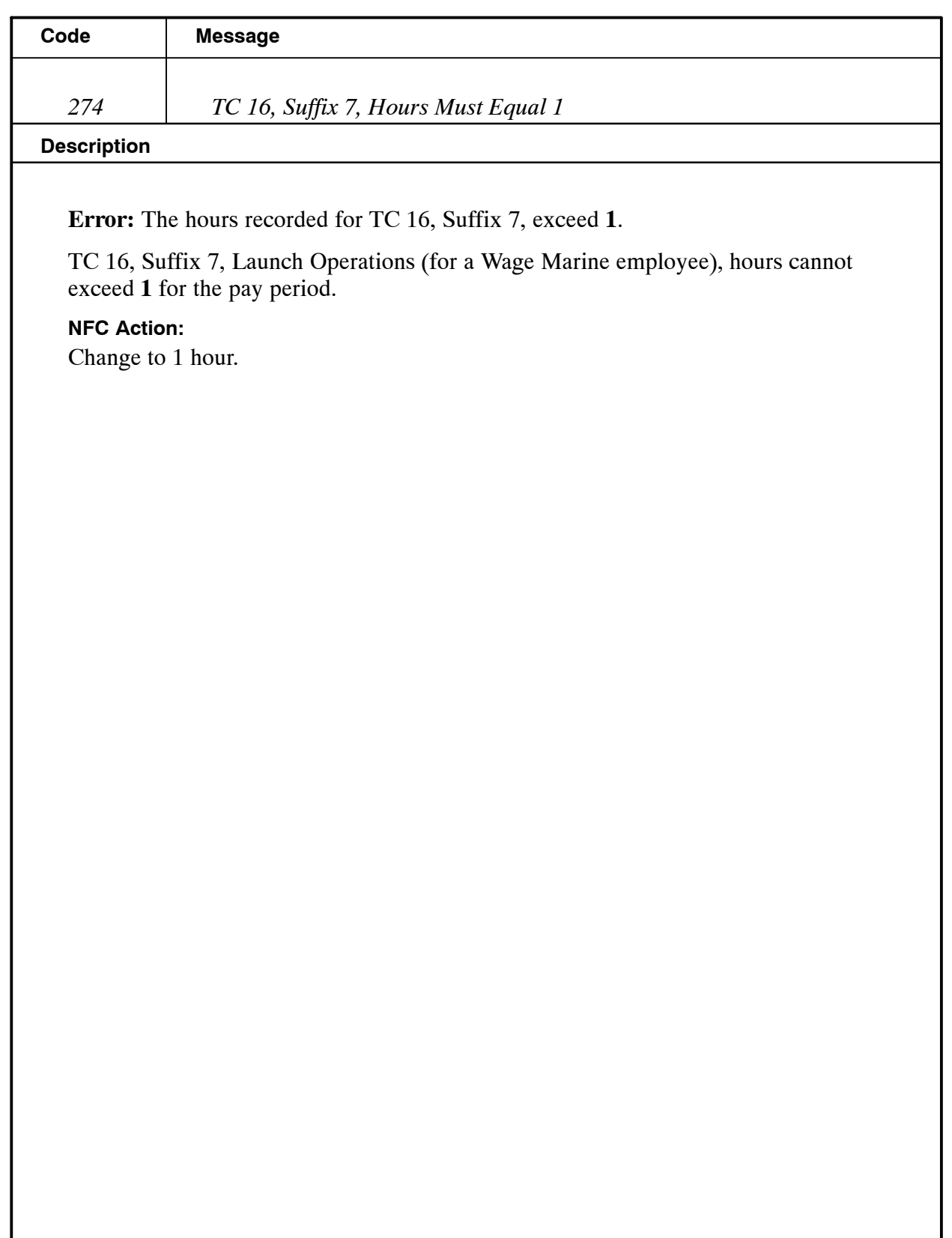

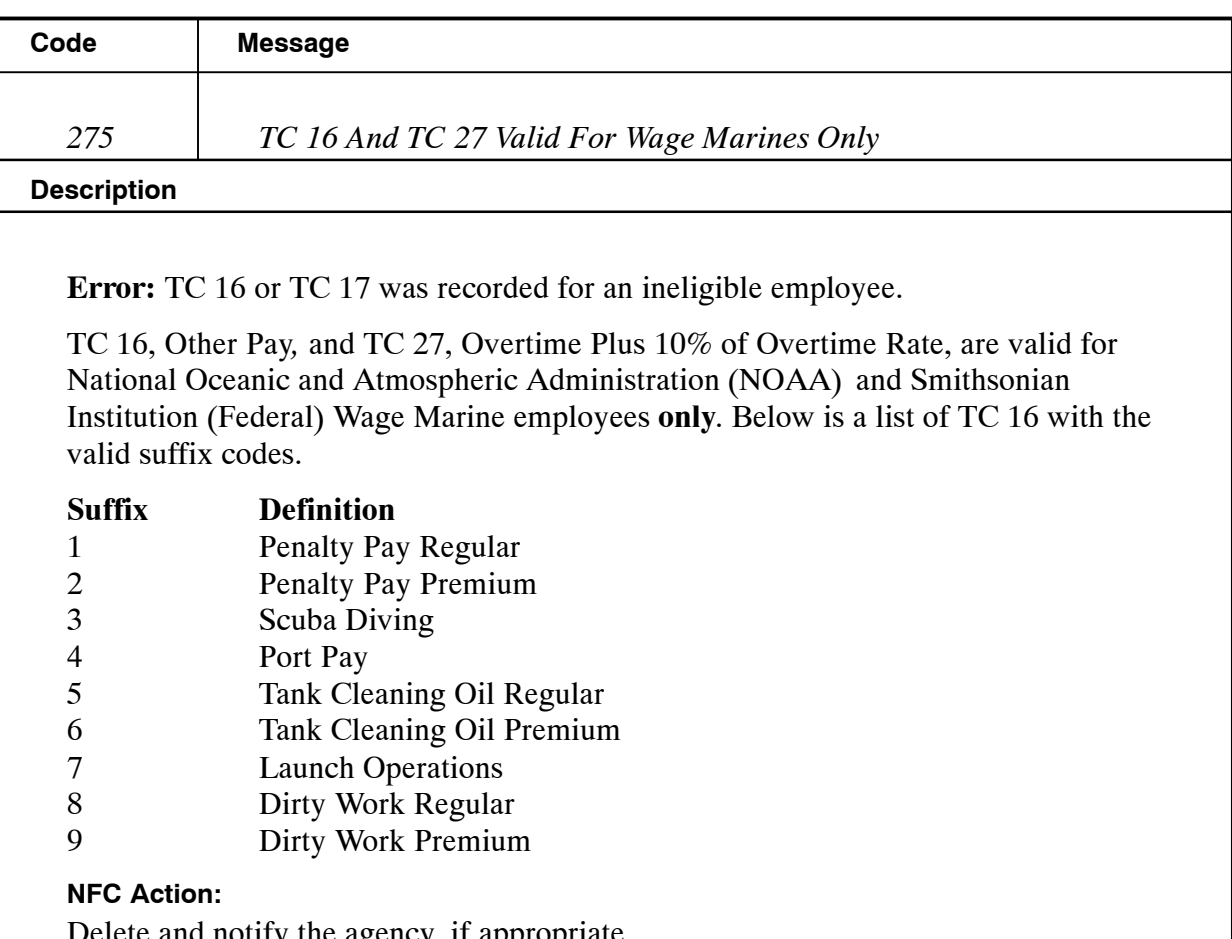

Delete and notify the agency, if appropriate.

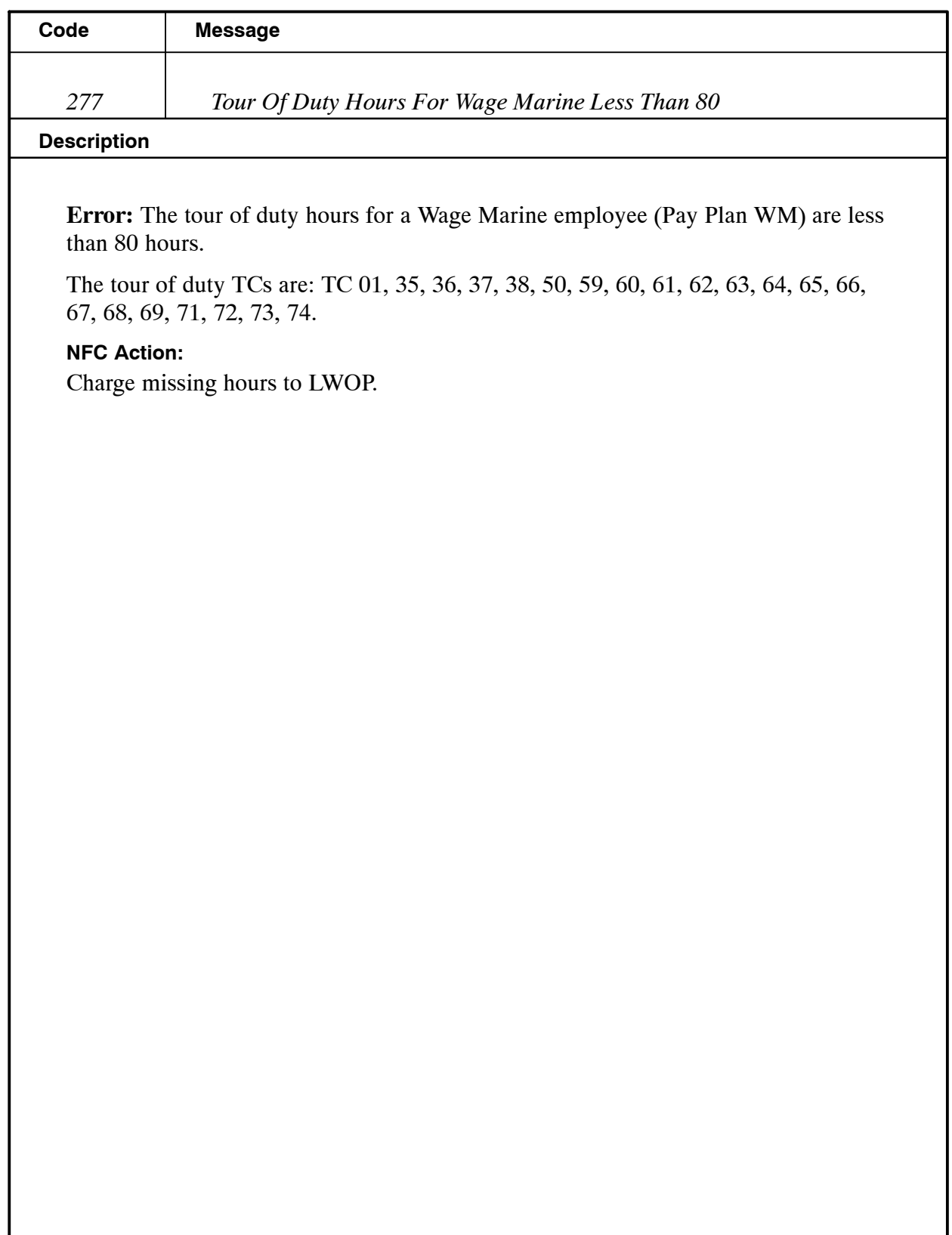

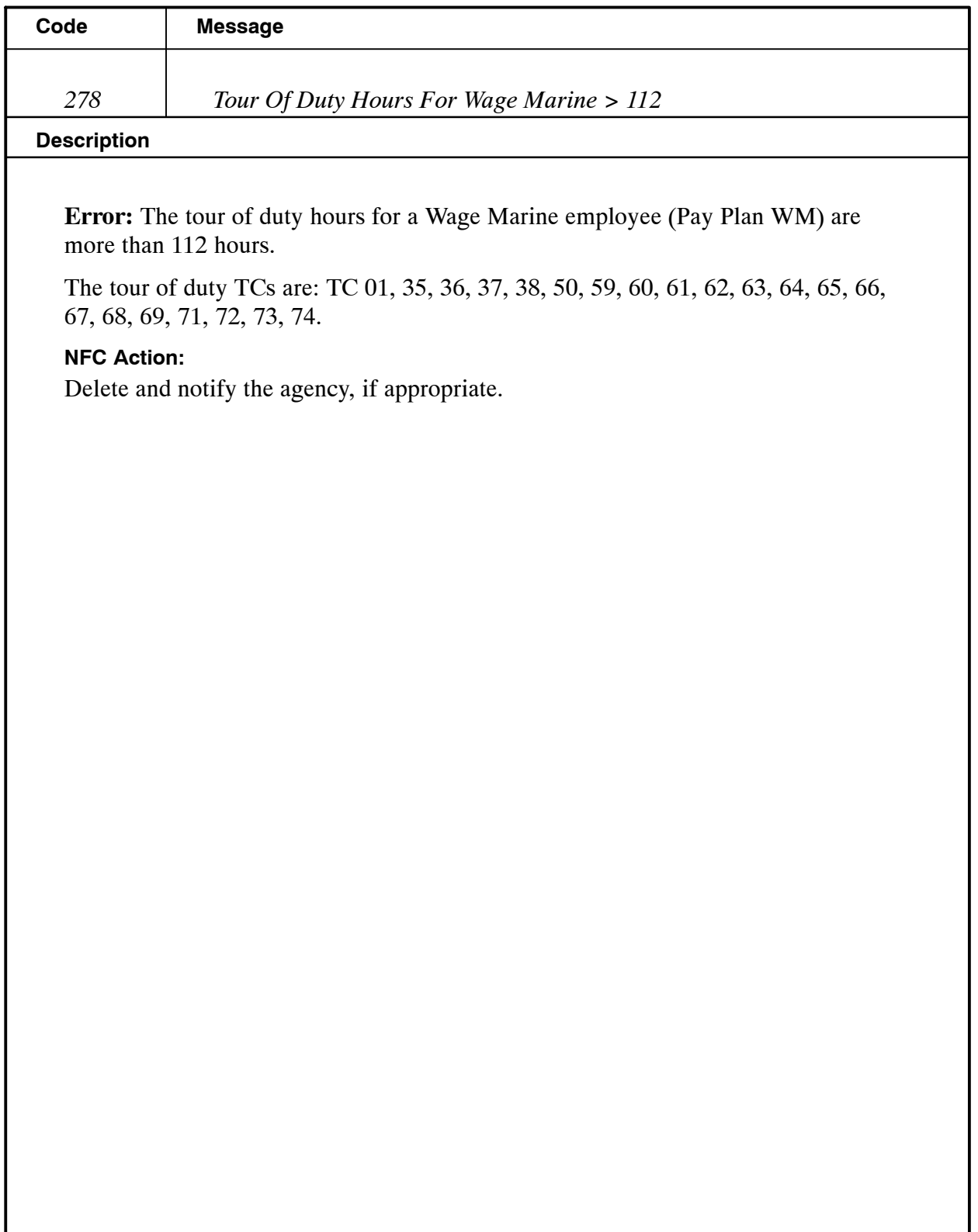

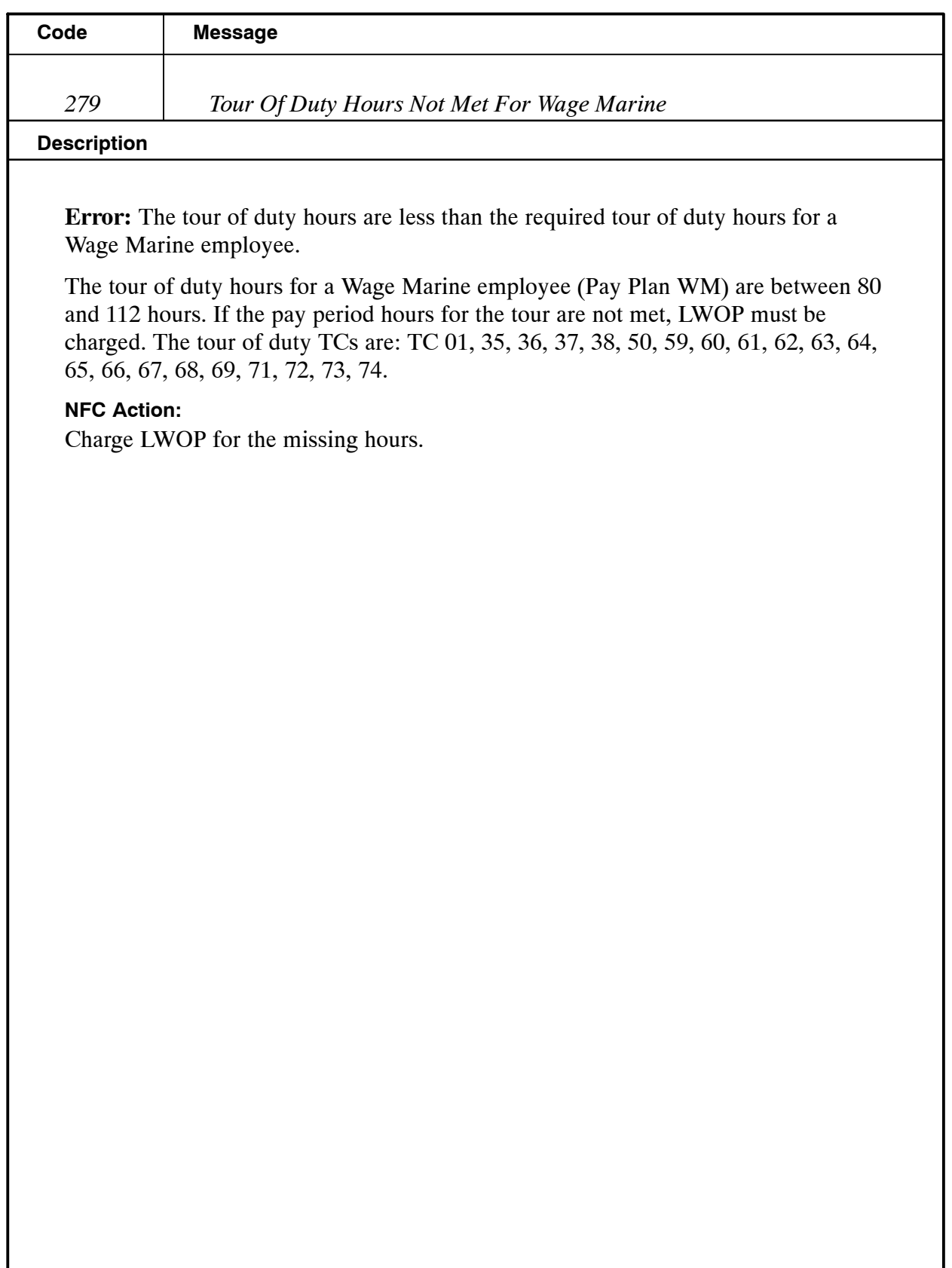

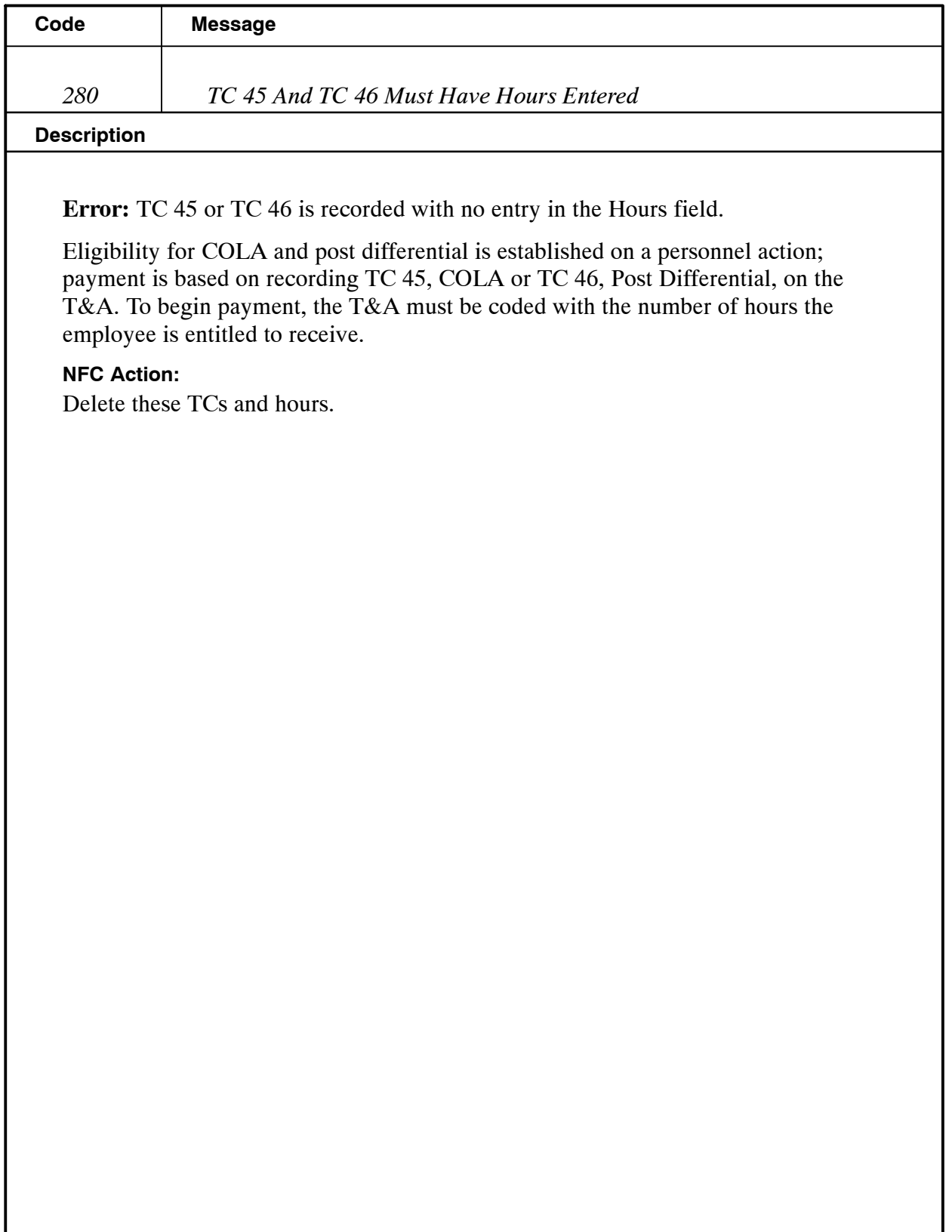

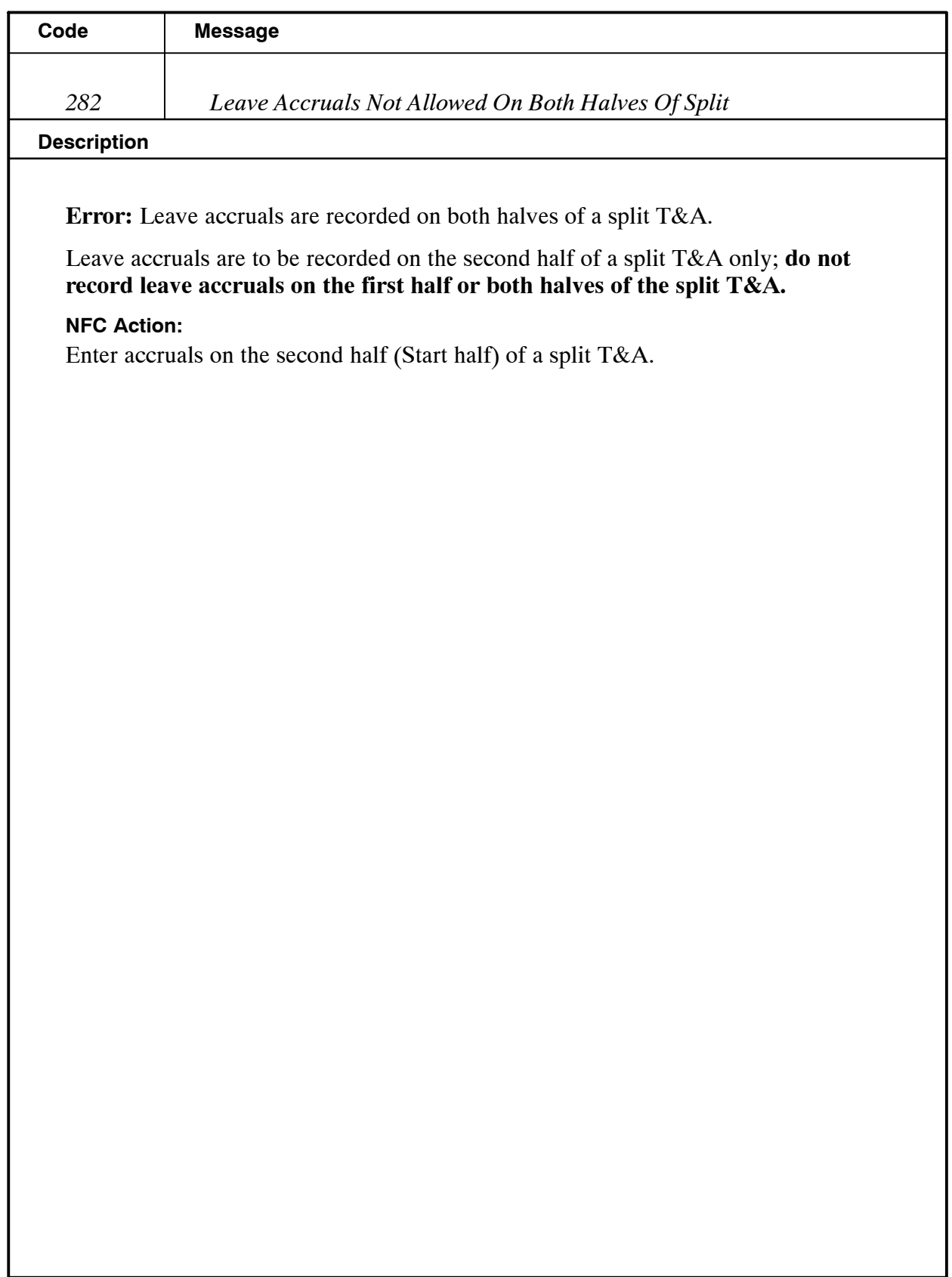

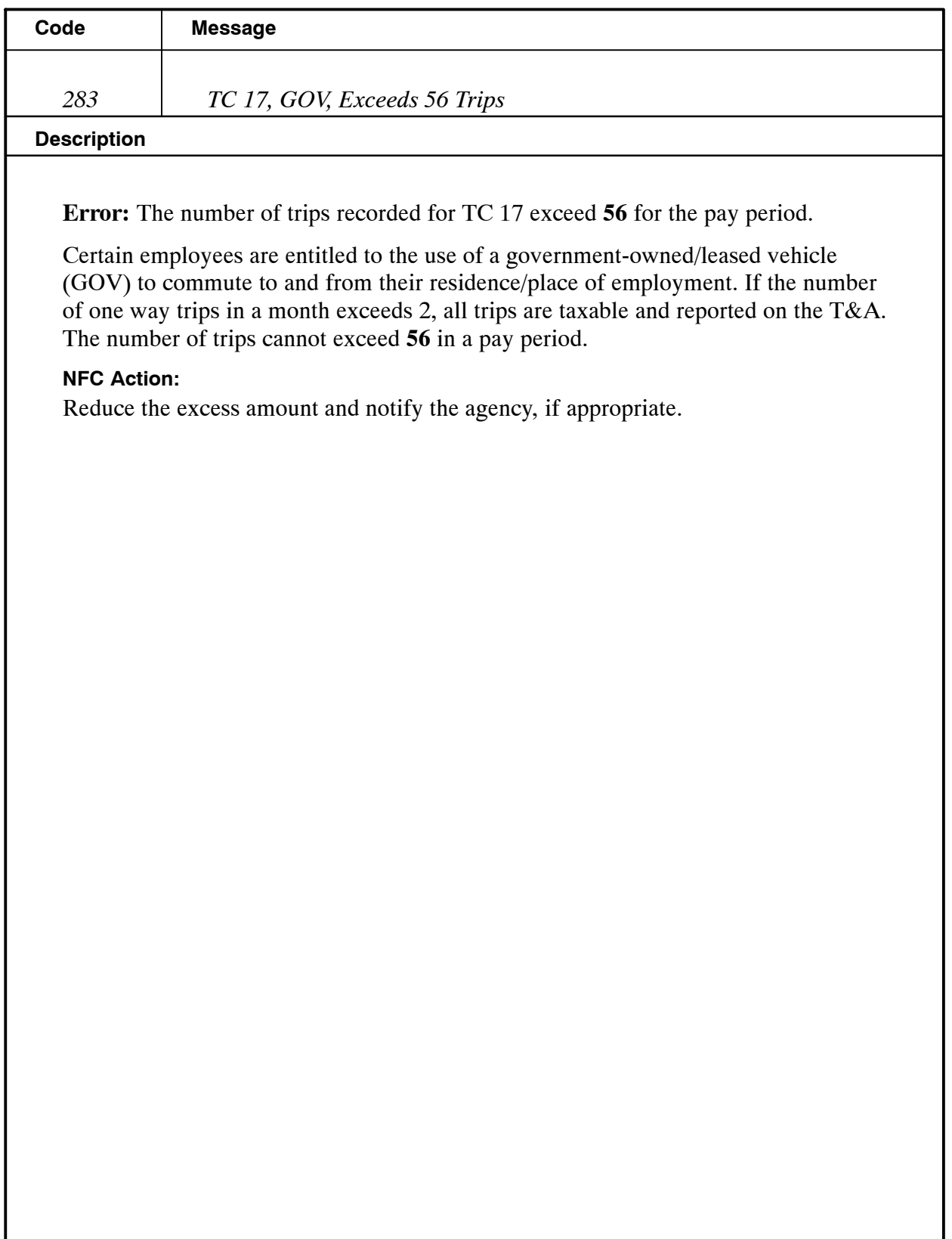

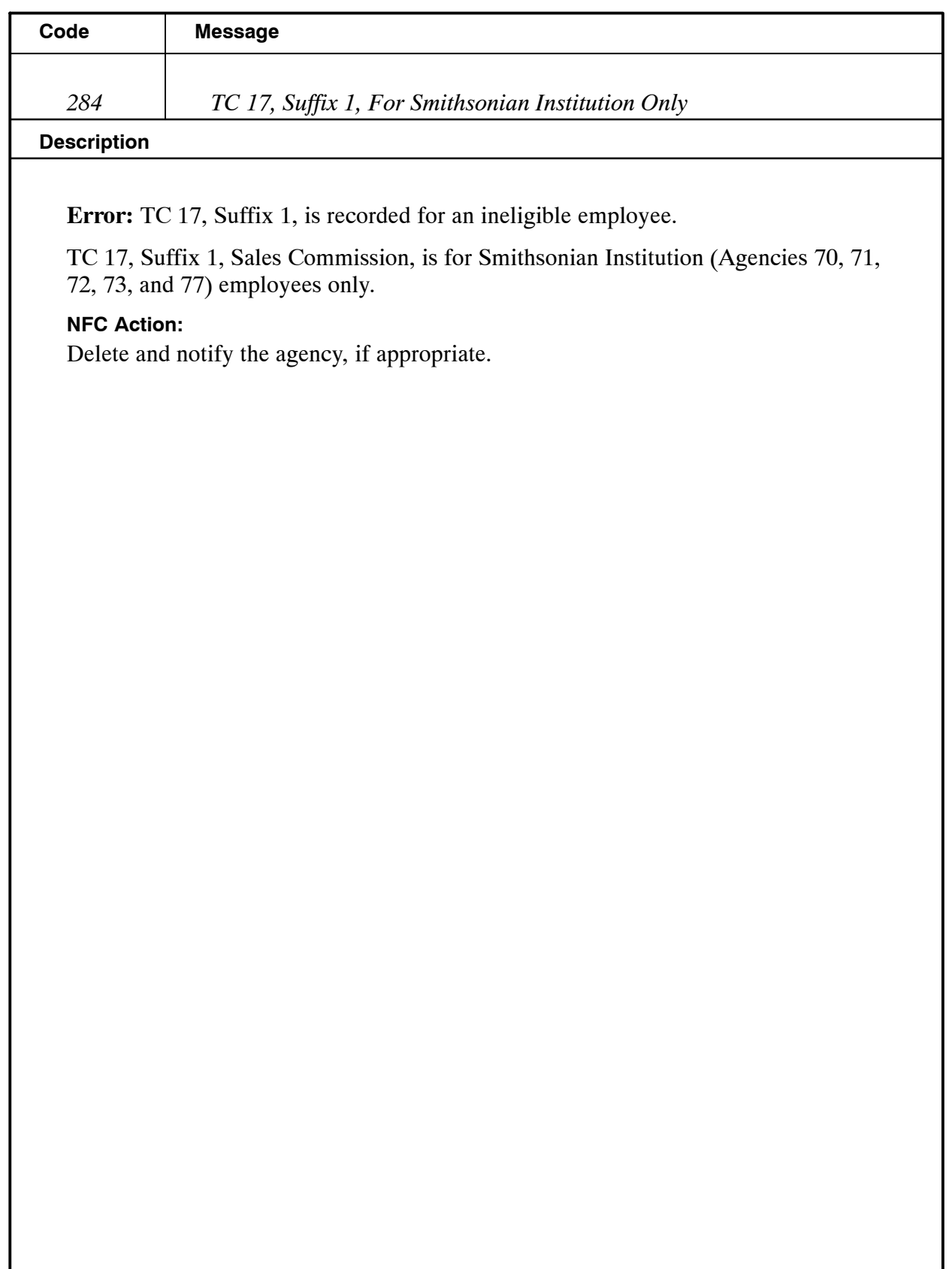

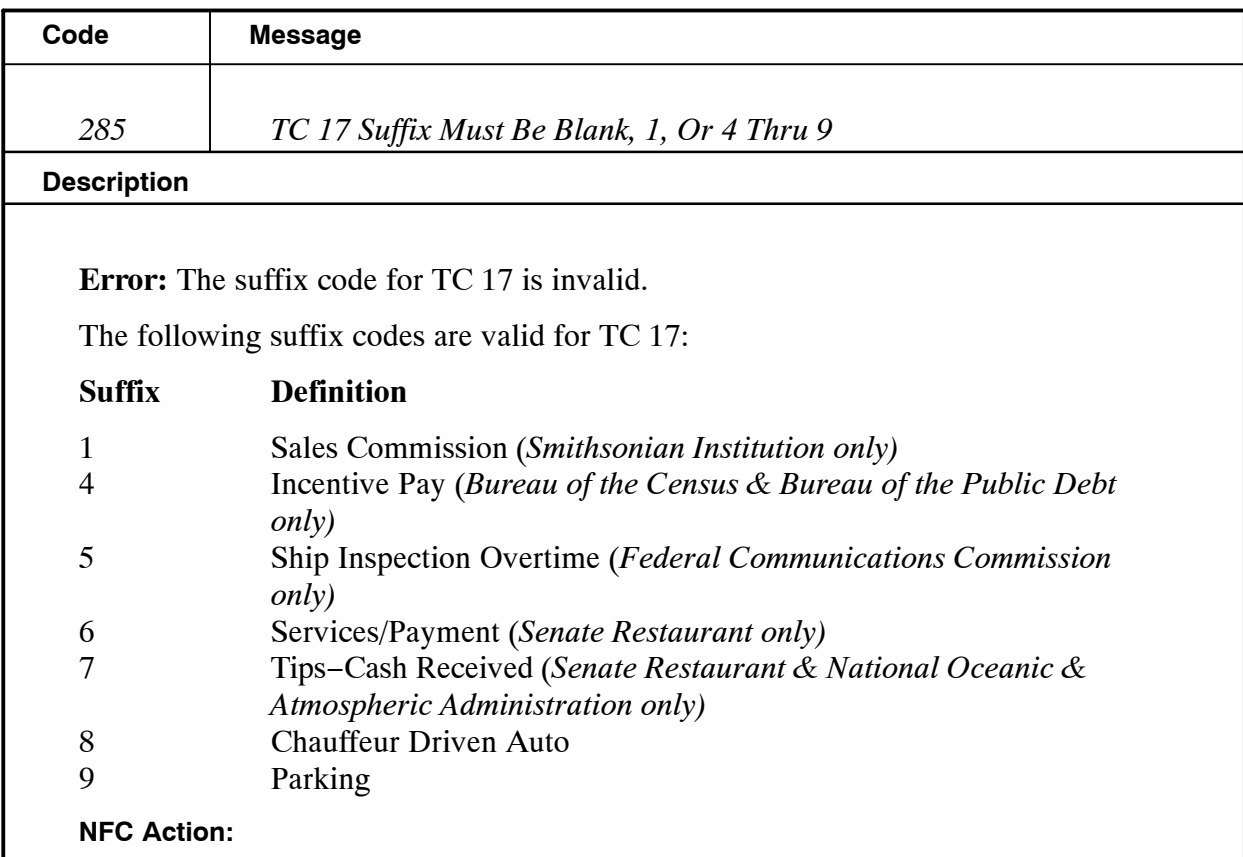

Delete and notify the agency, if appropriate.

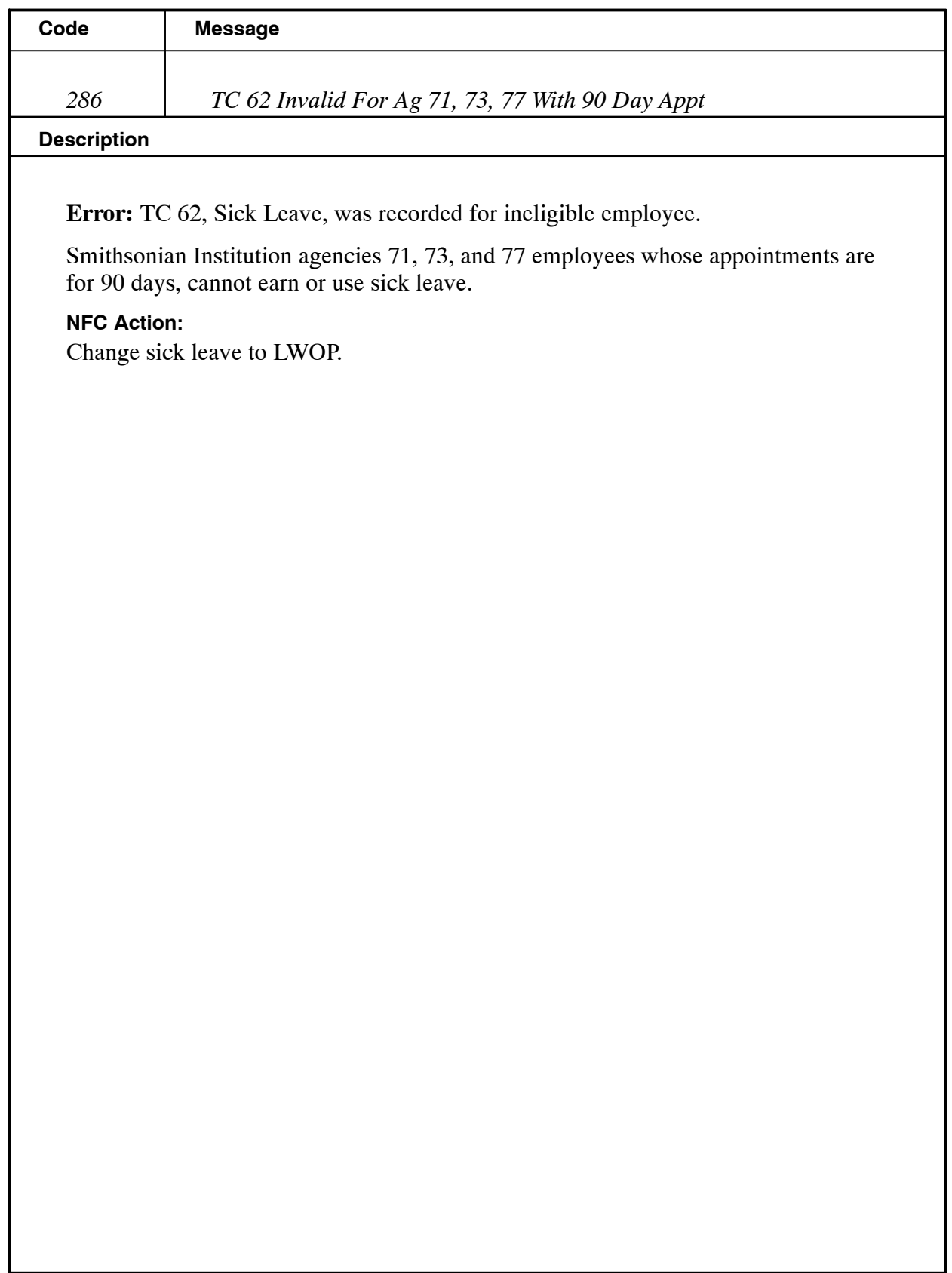

Title I Chapter 7 Section 6

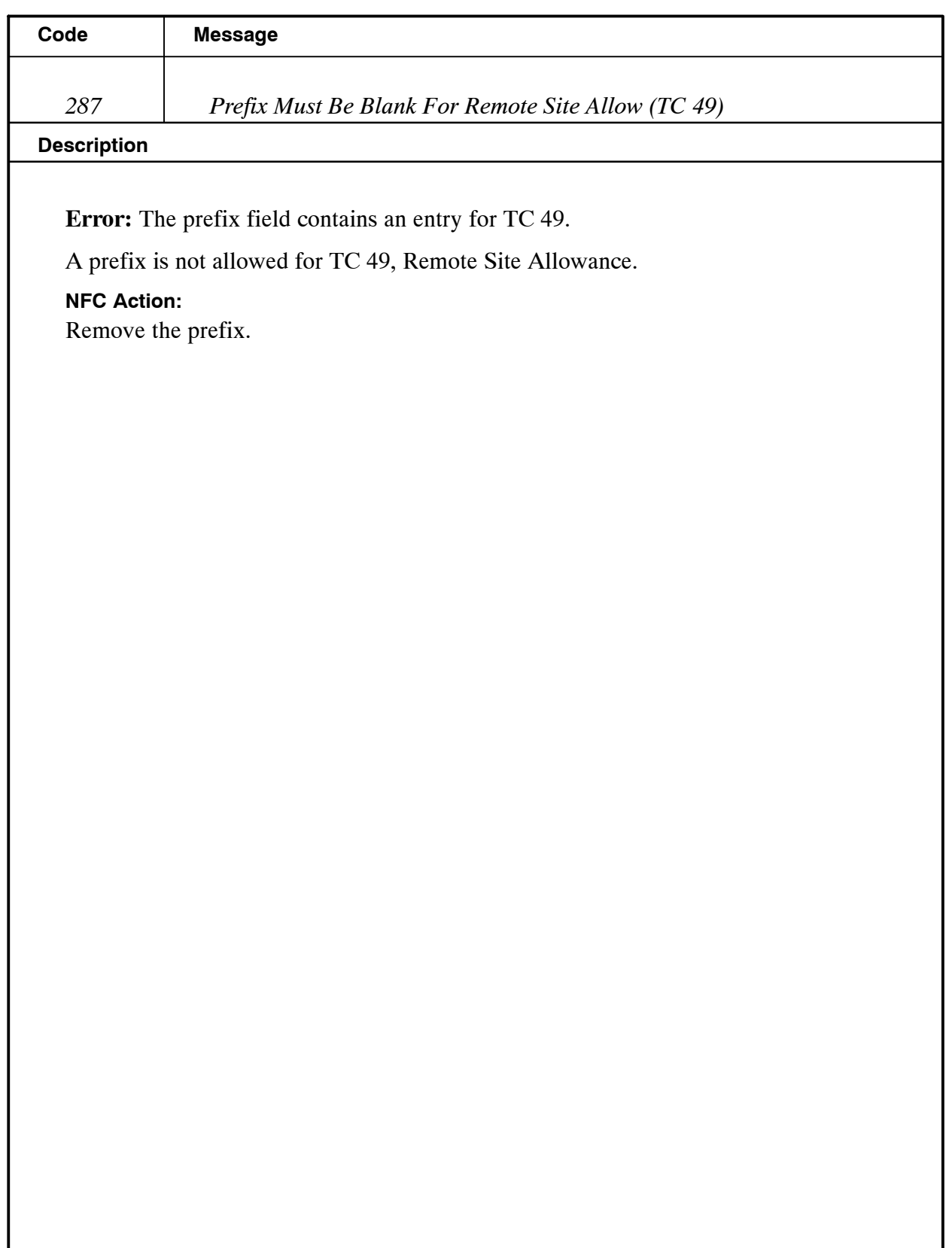

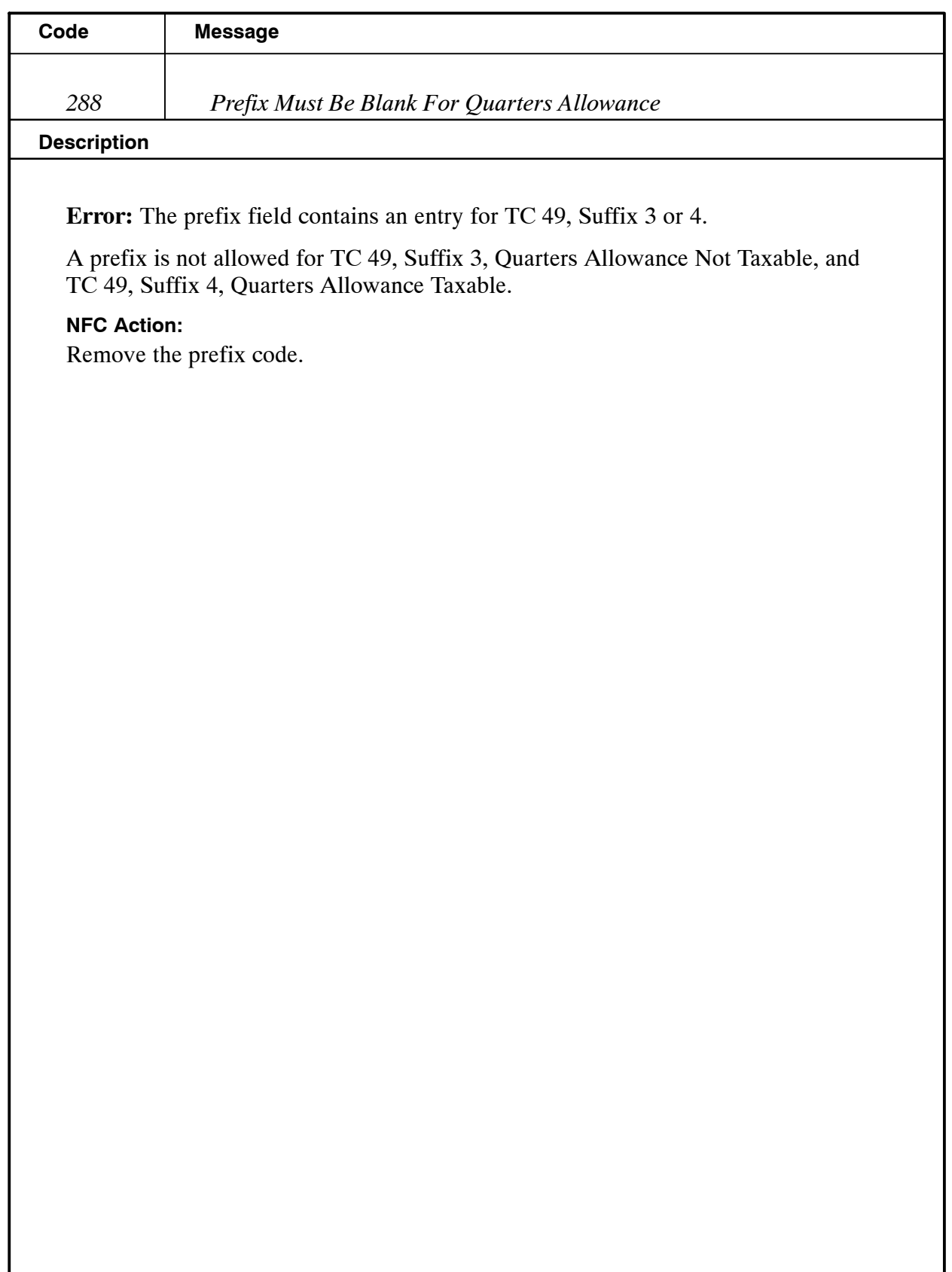

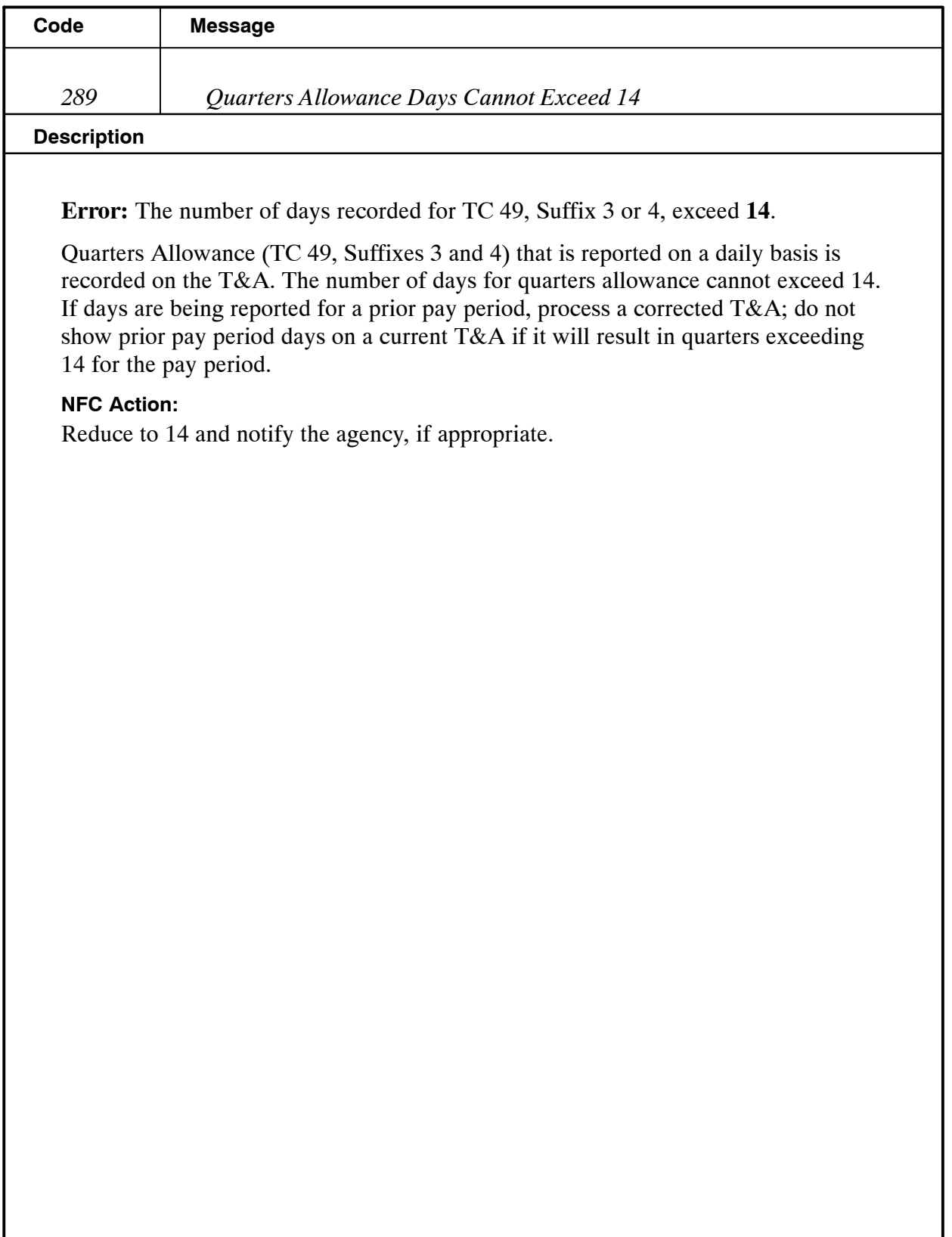

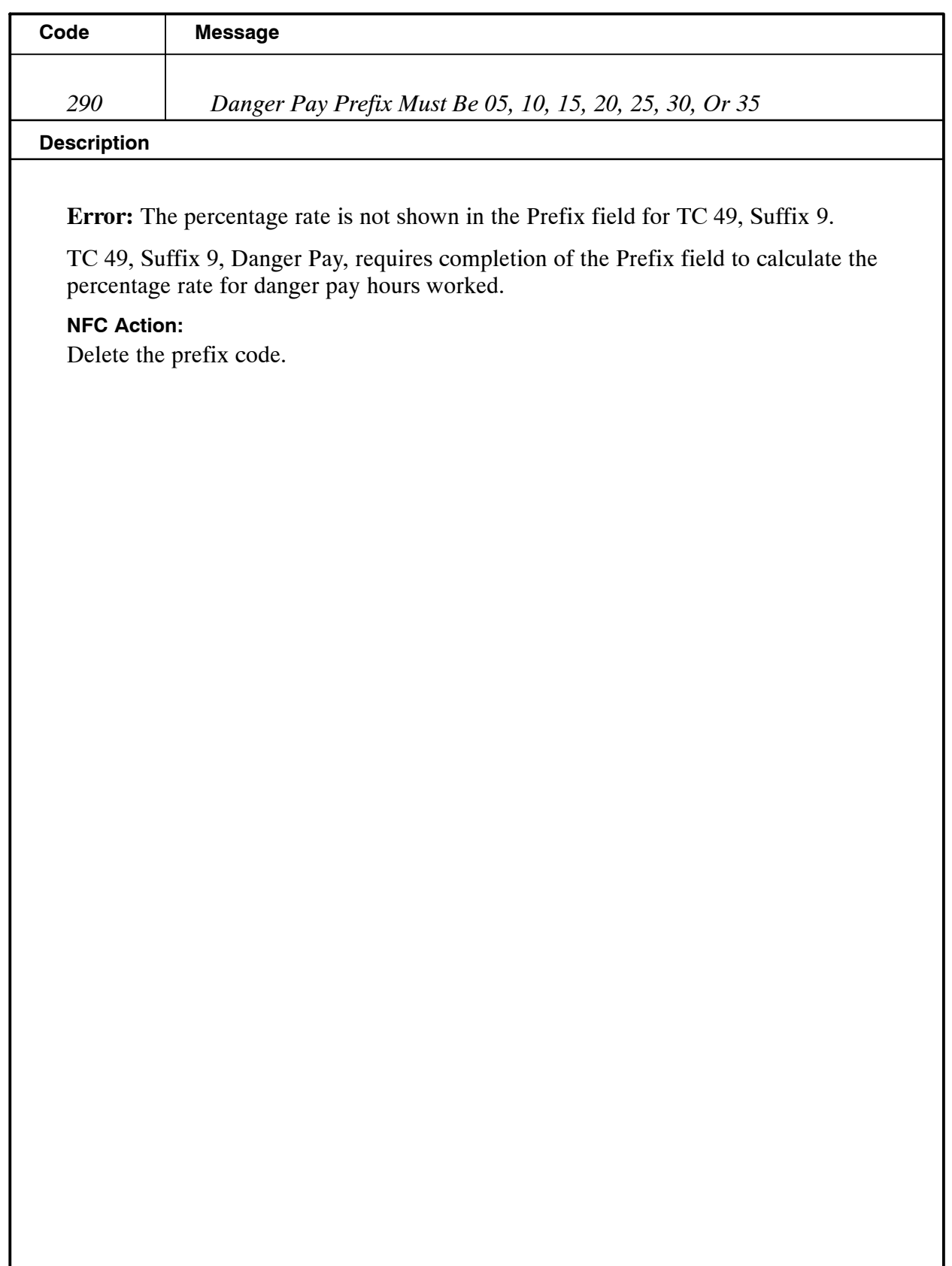

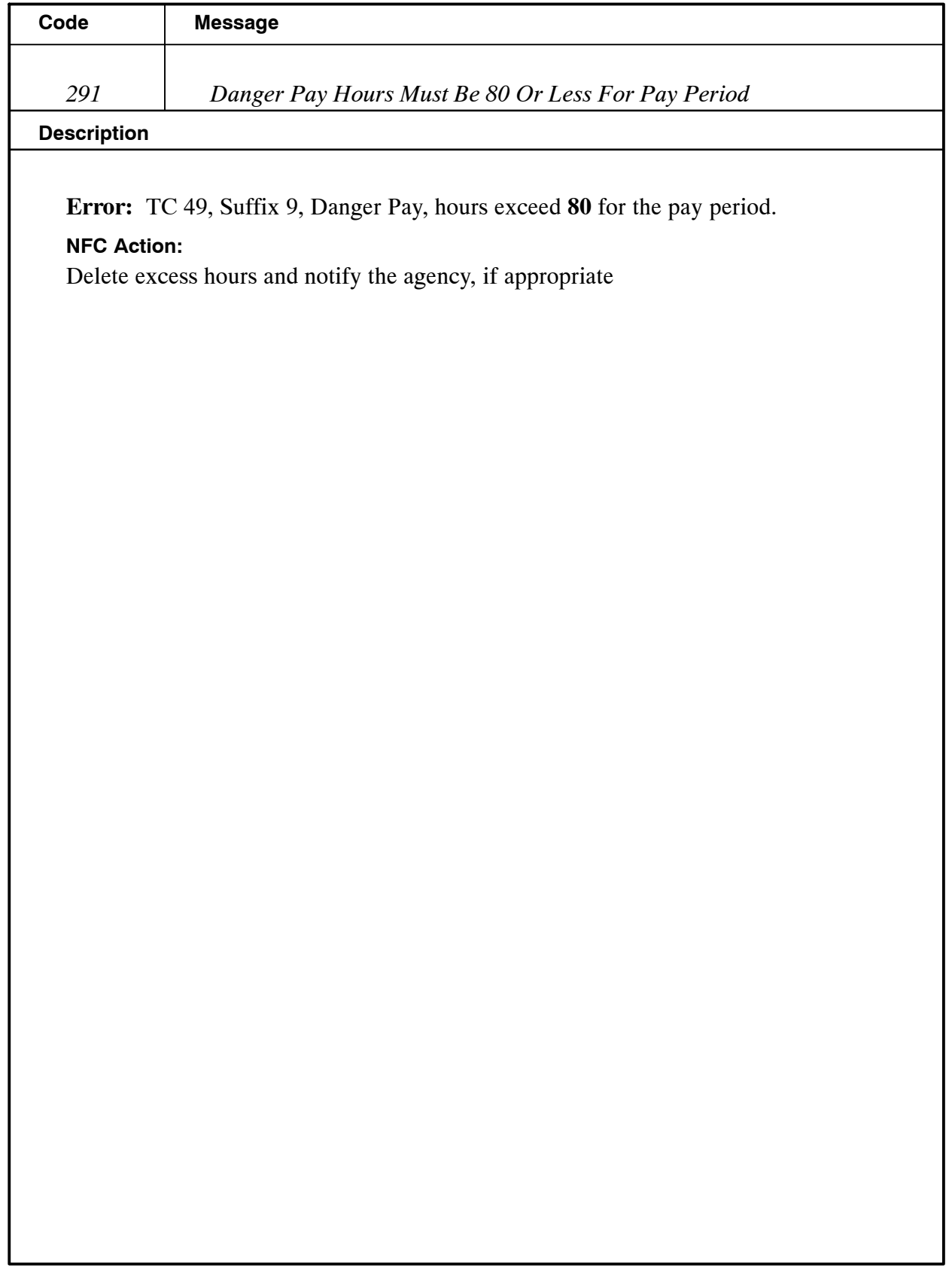

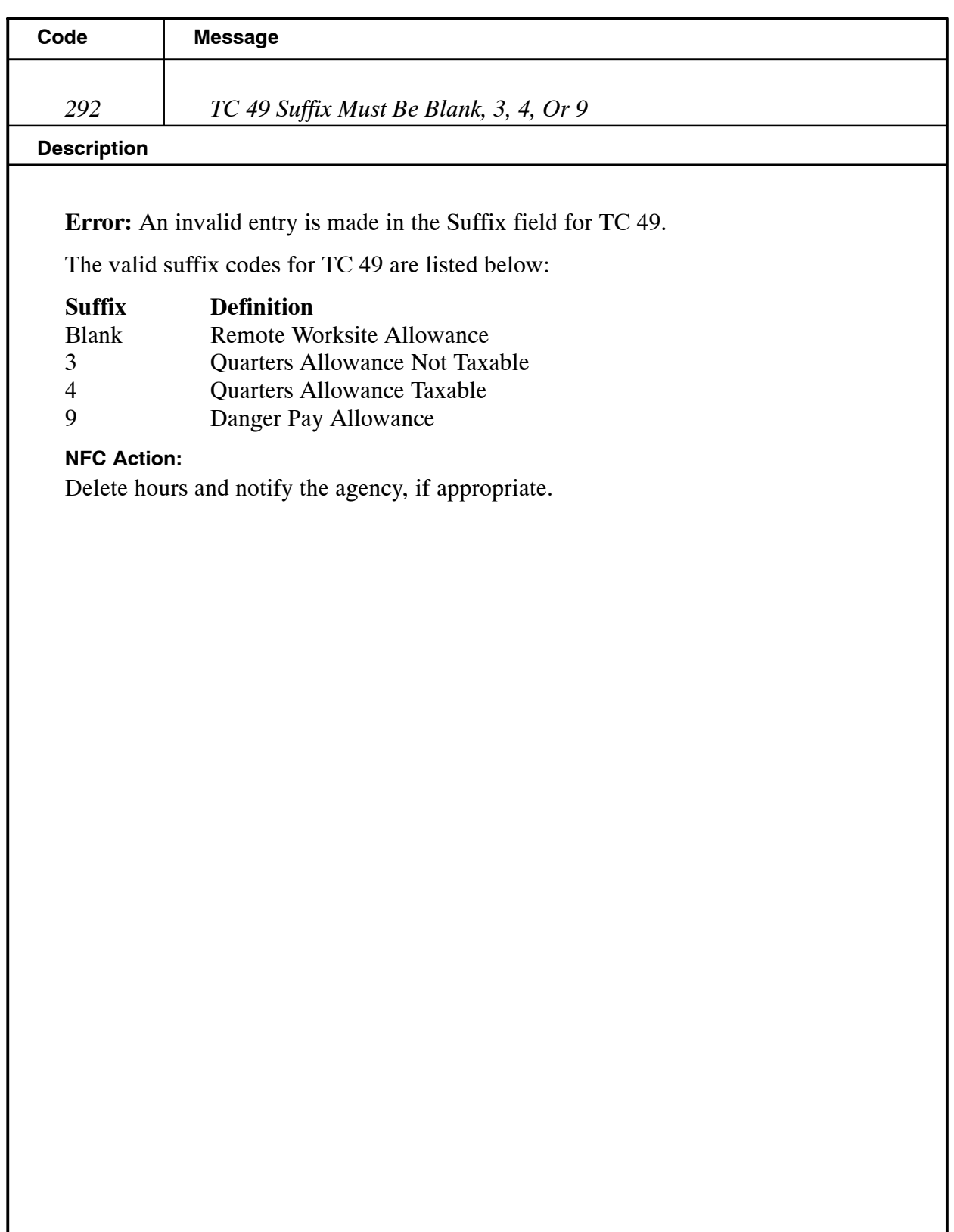

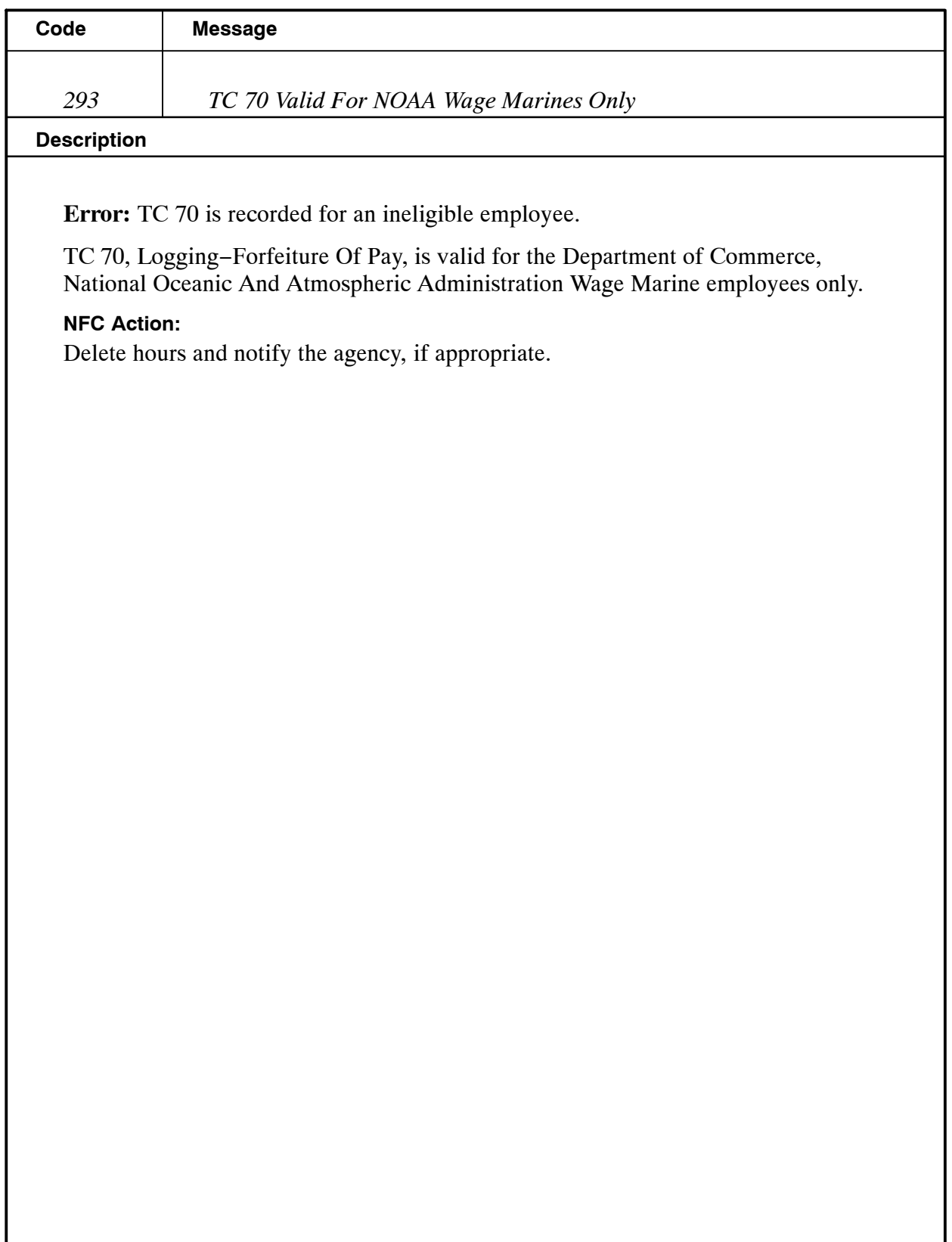

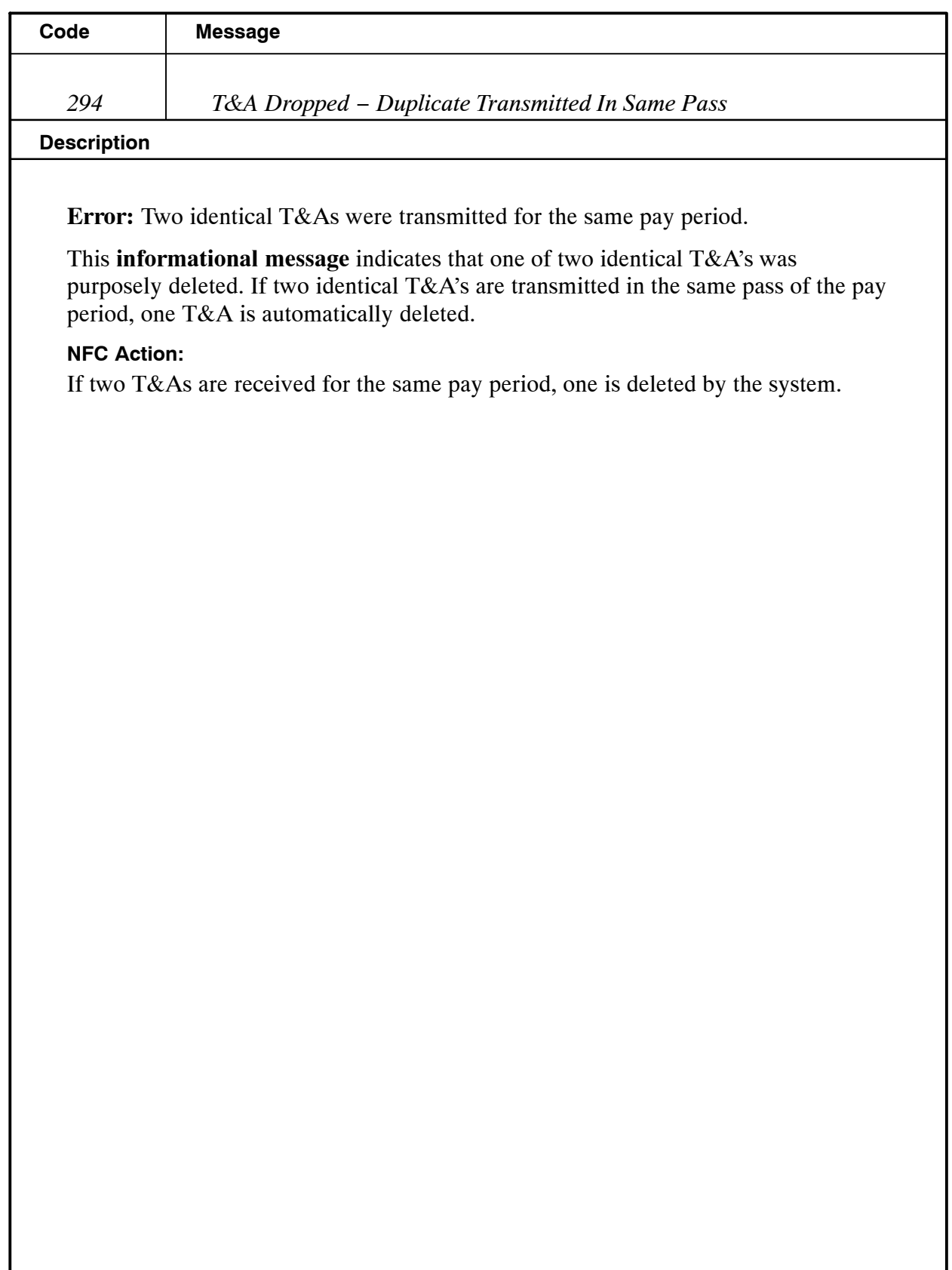

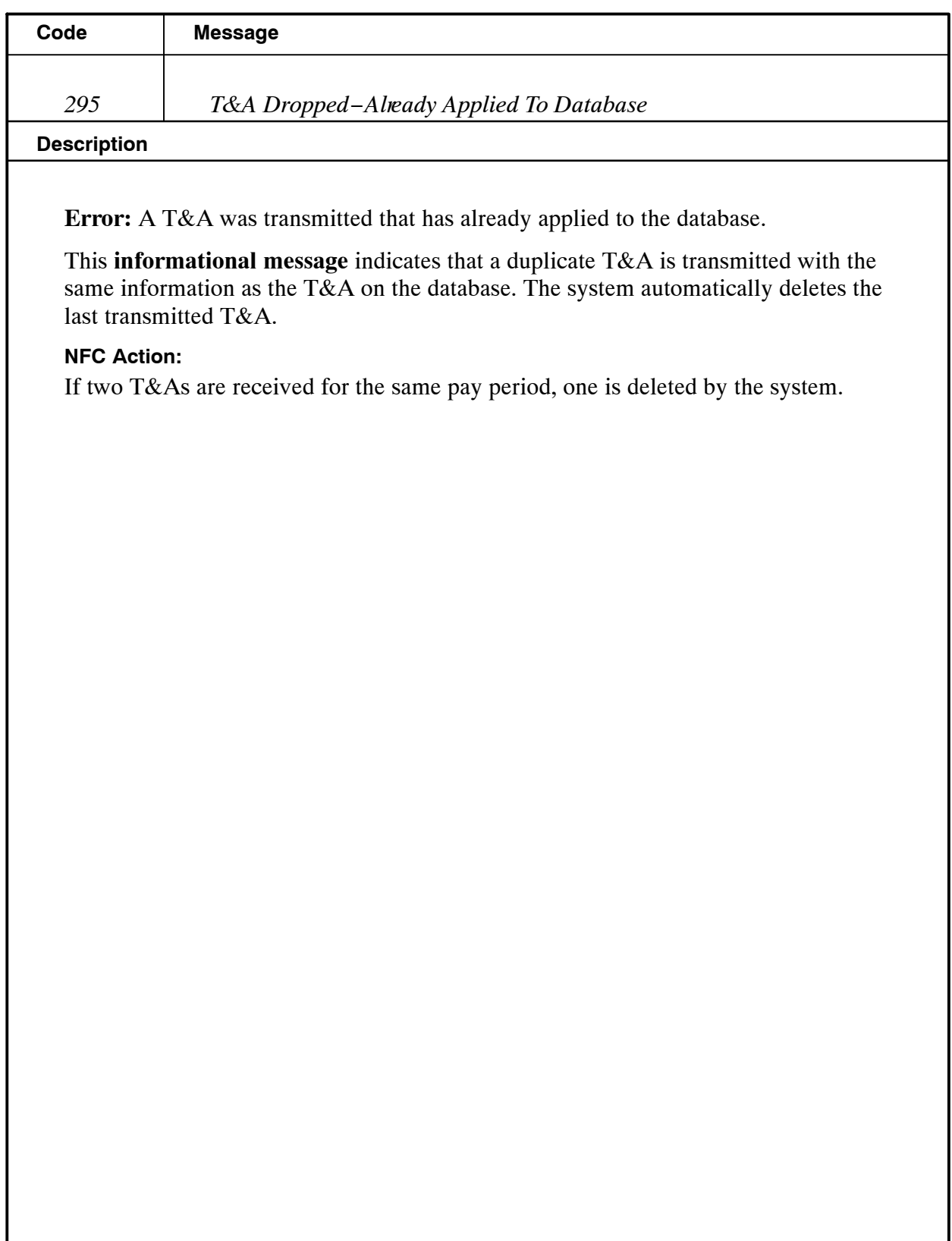

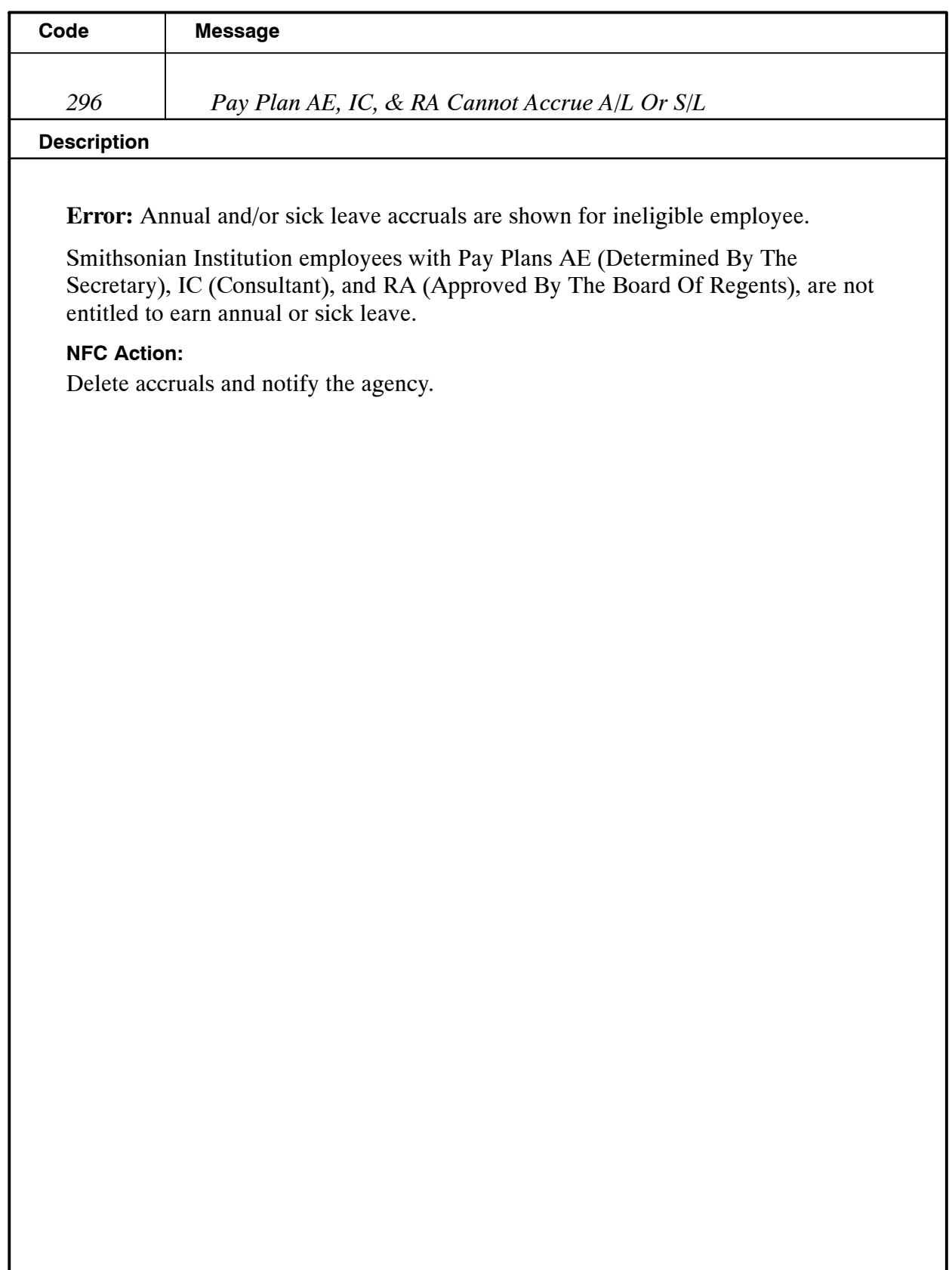

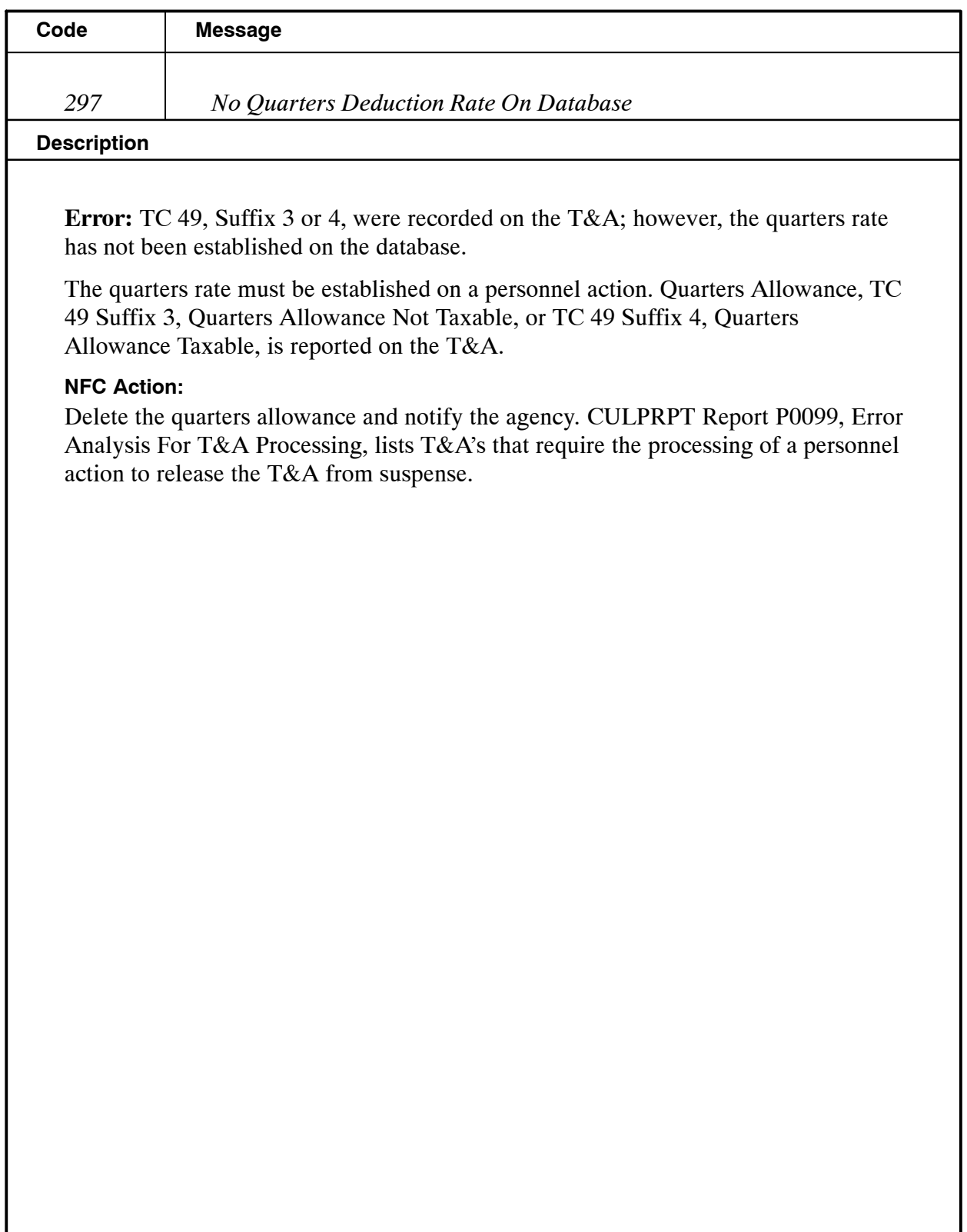

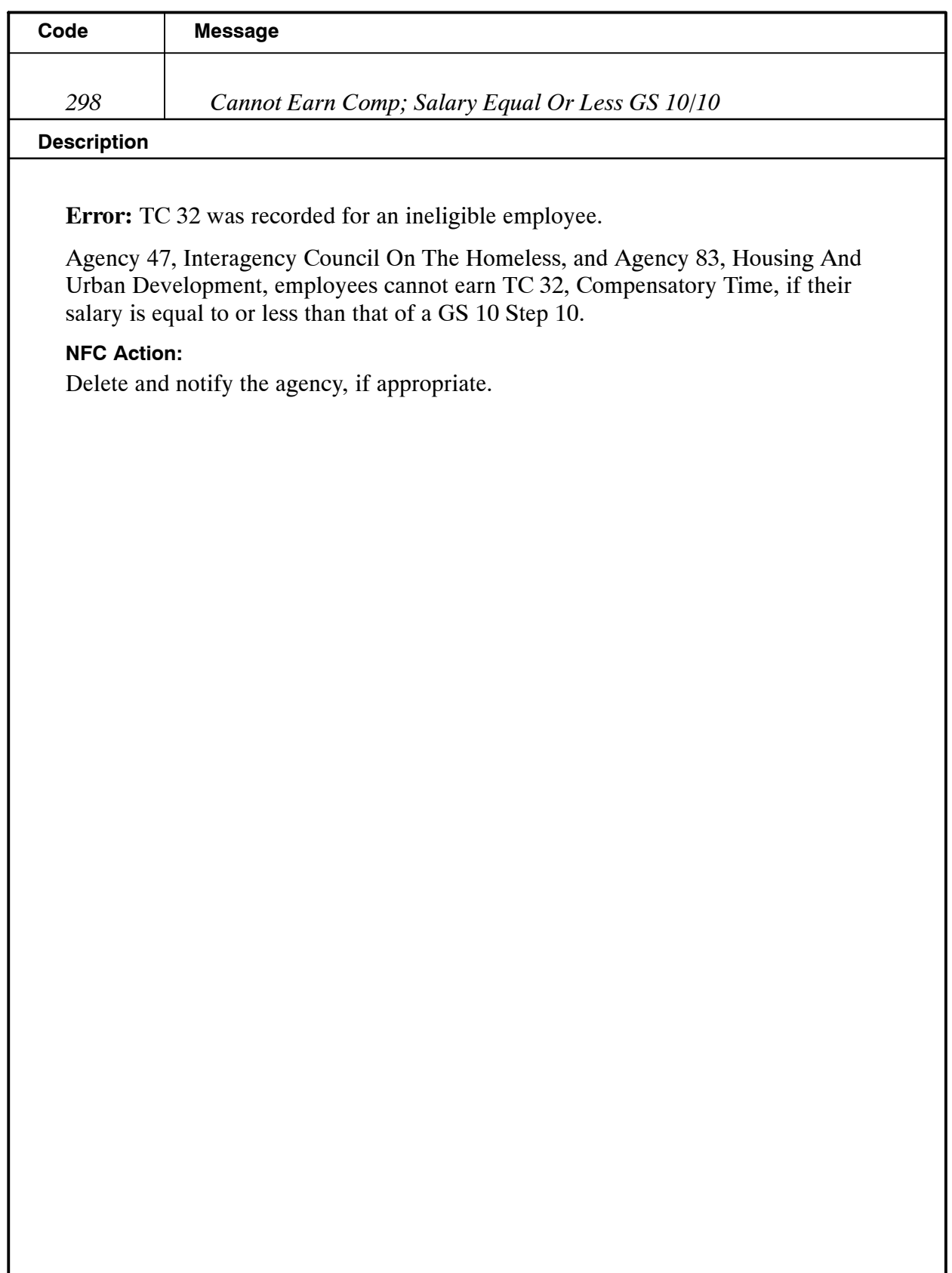

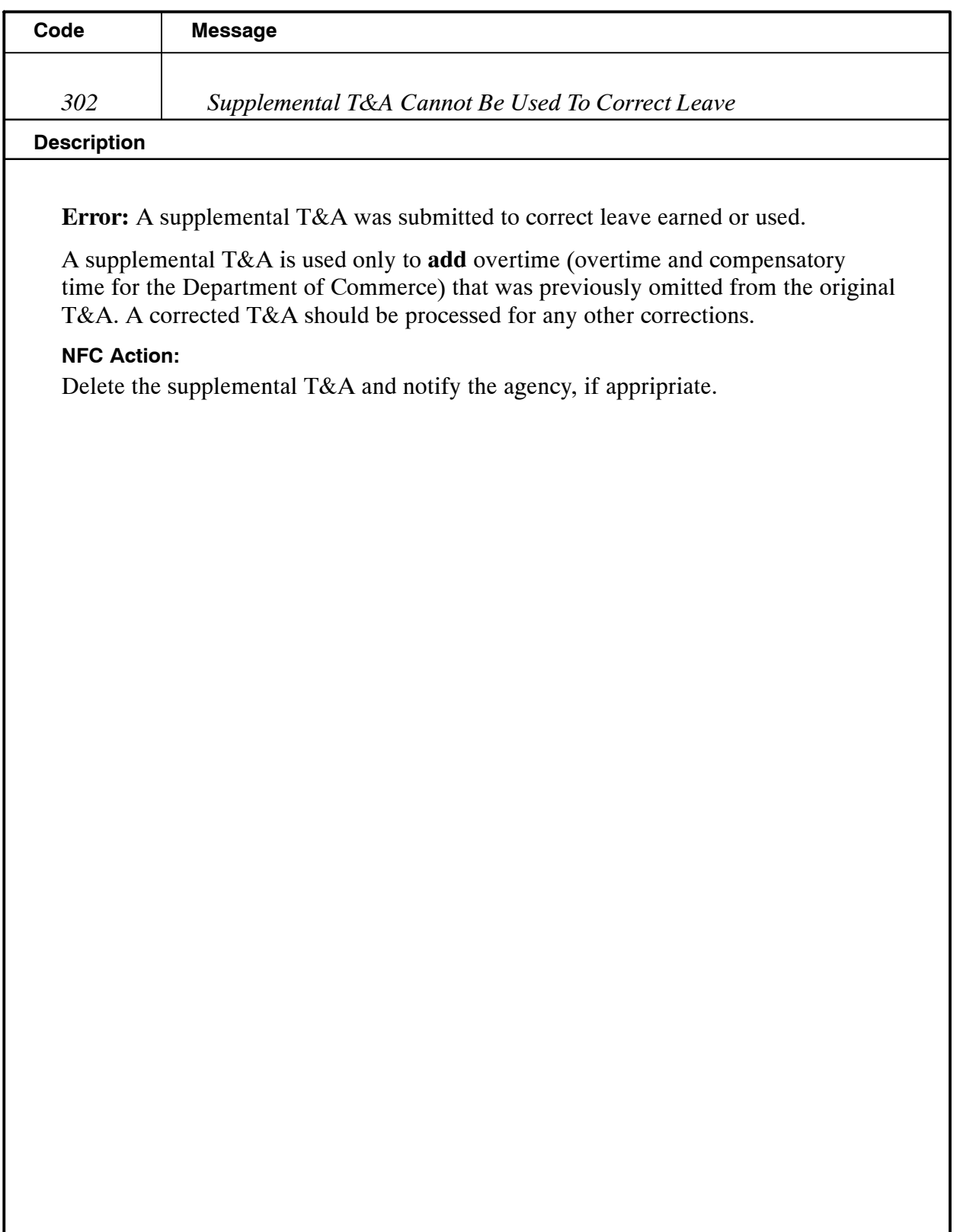

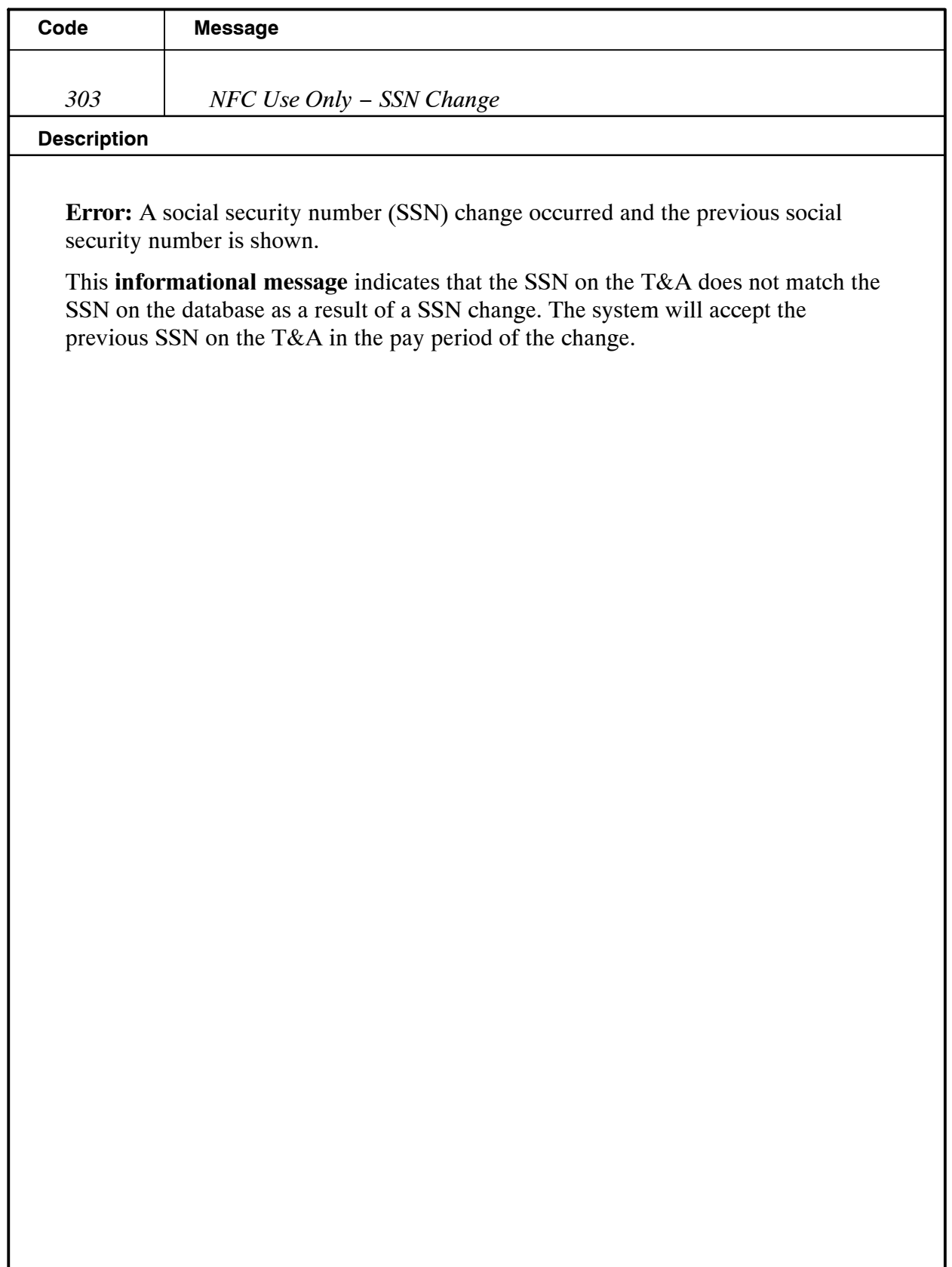

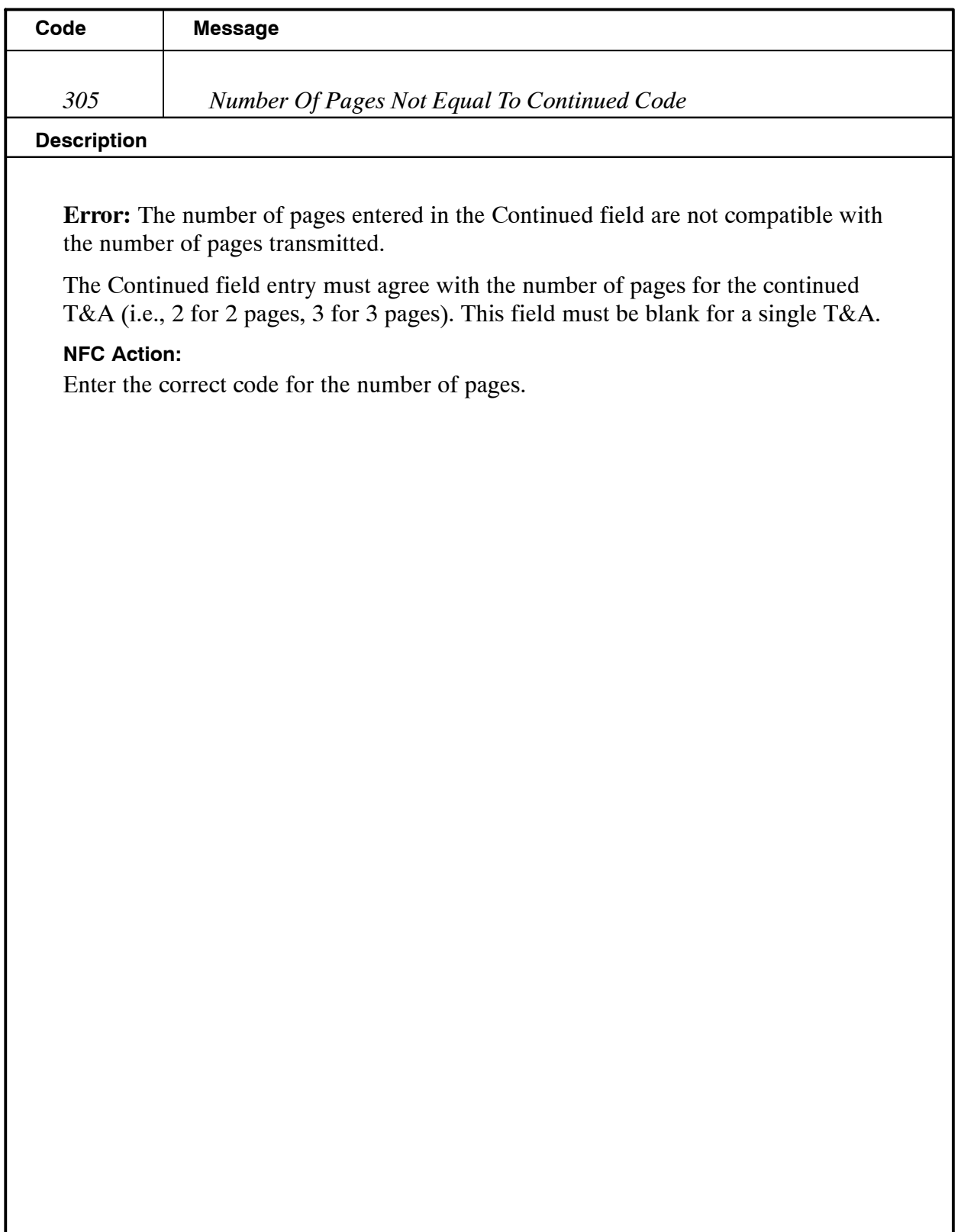

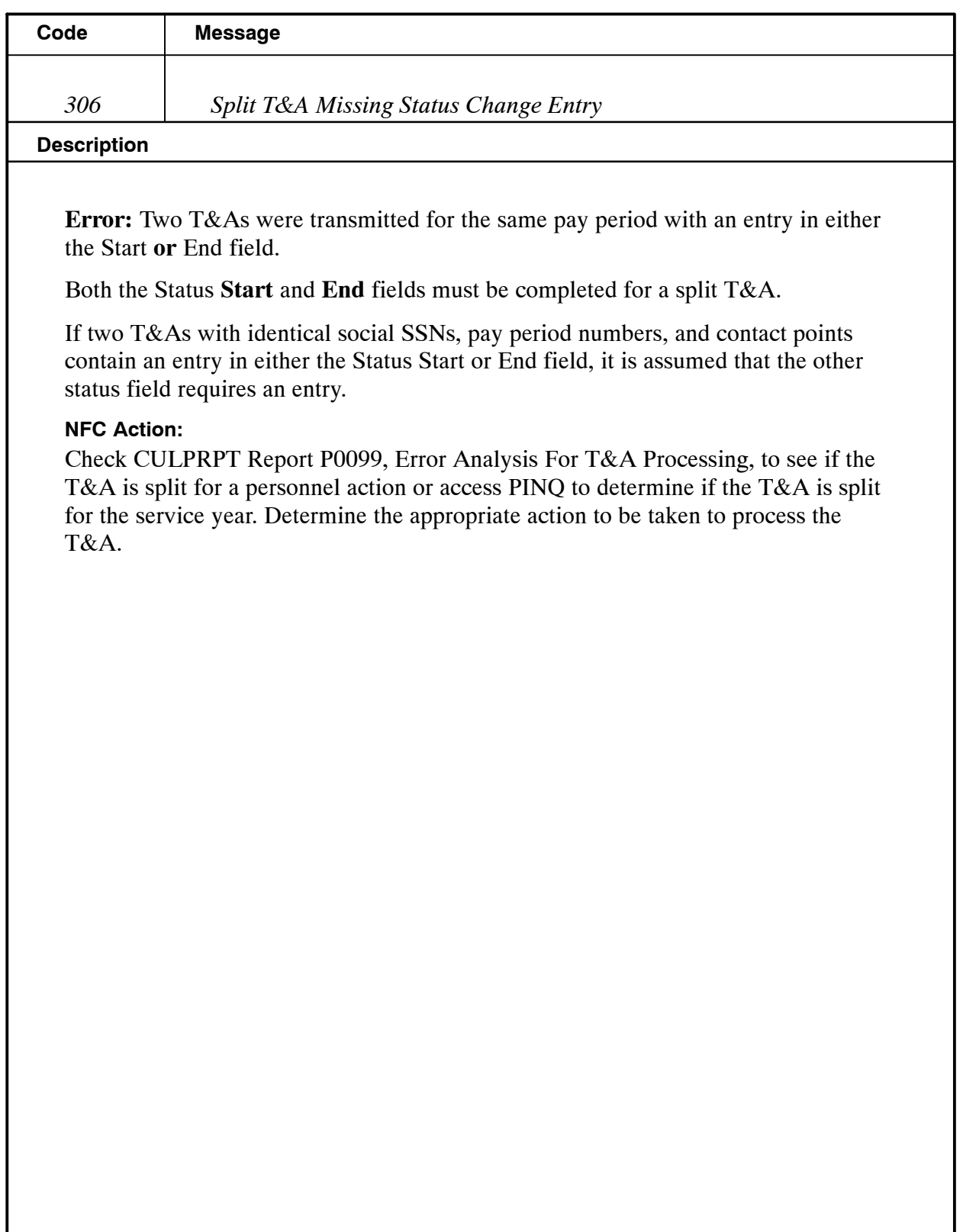

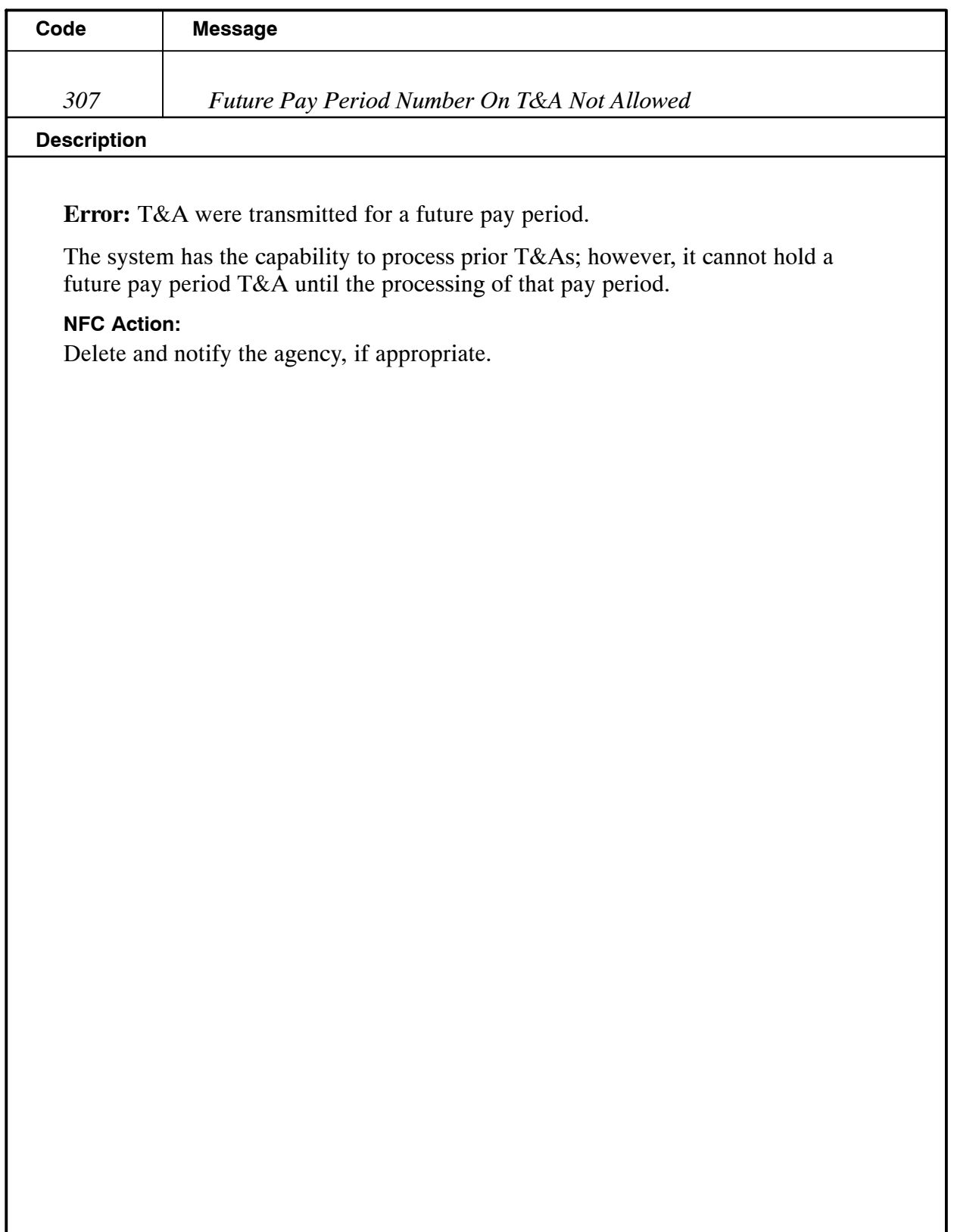
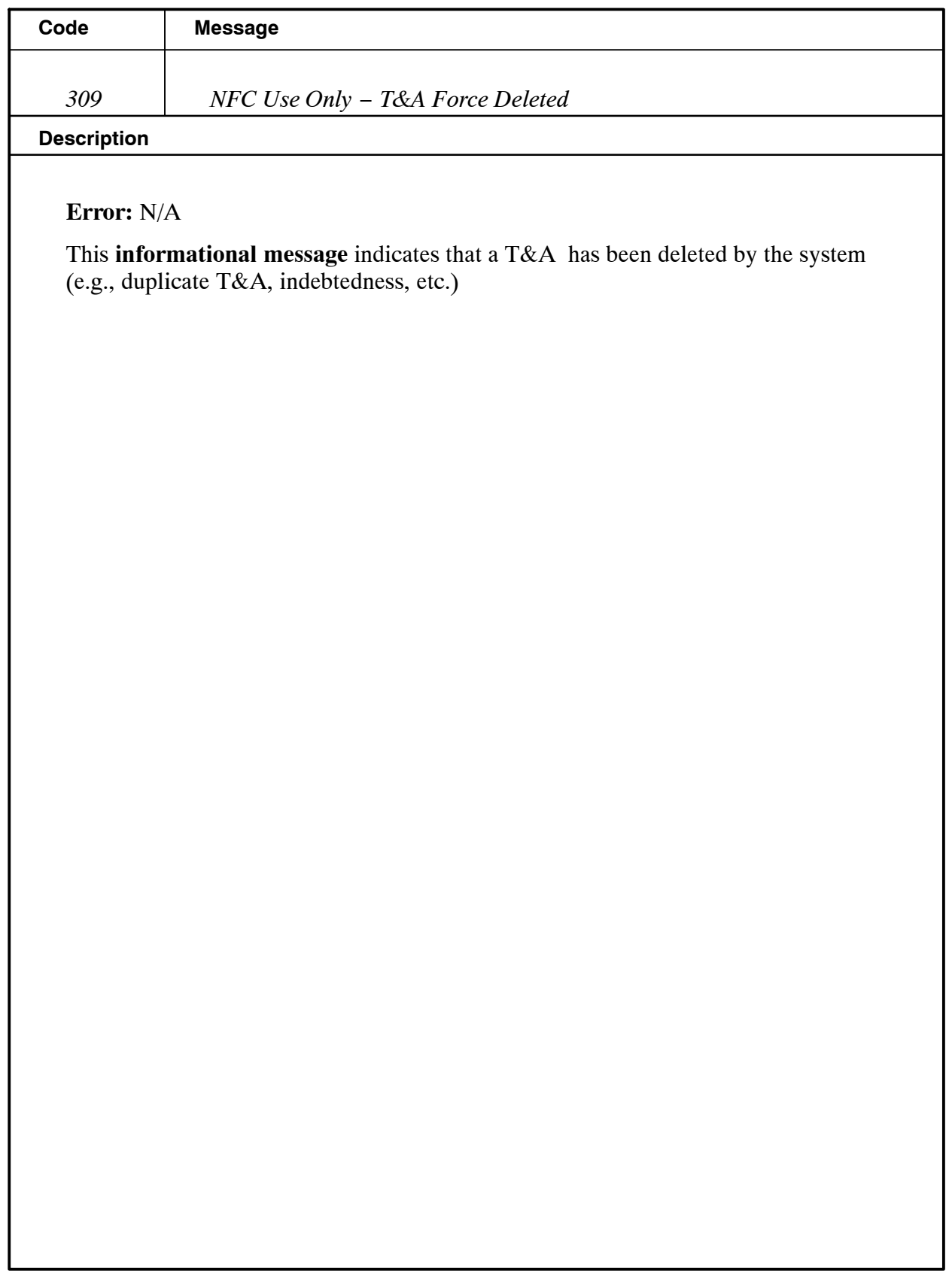

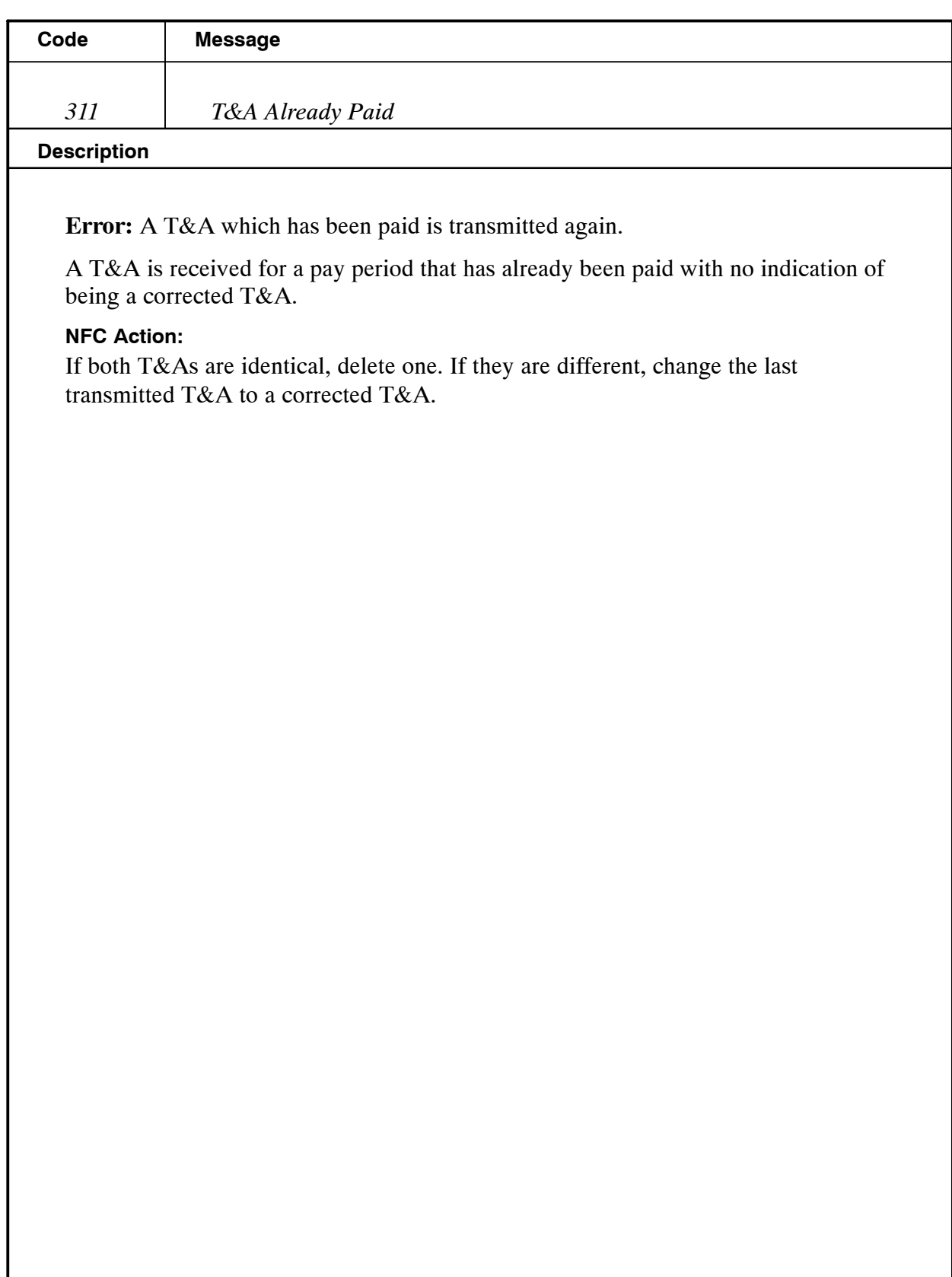

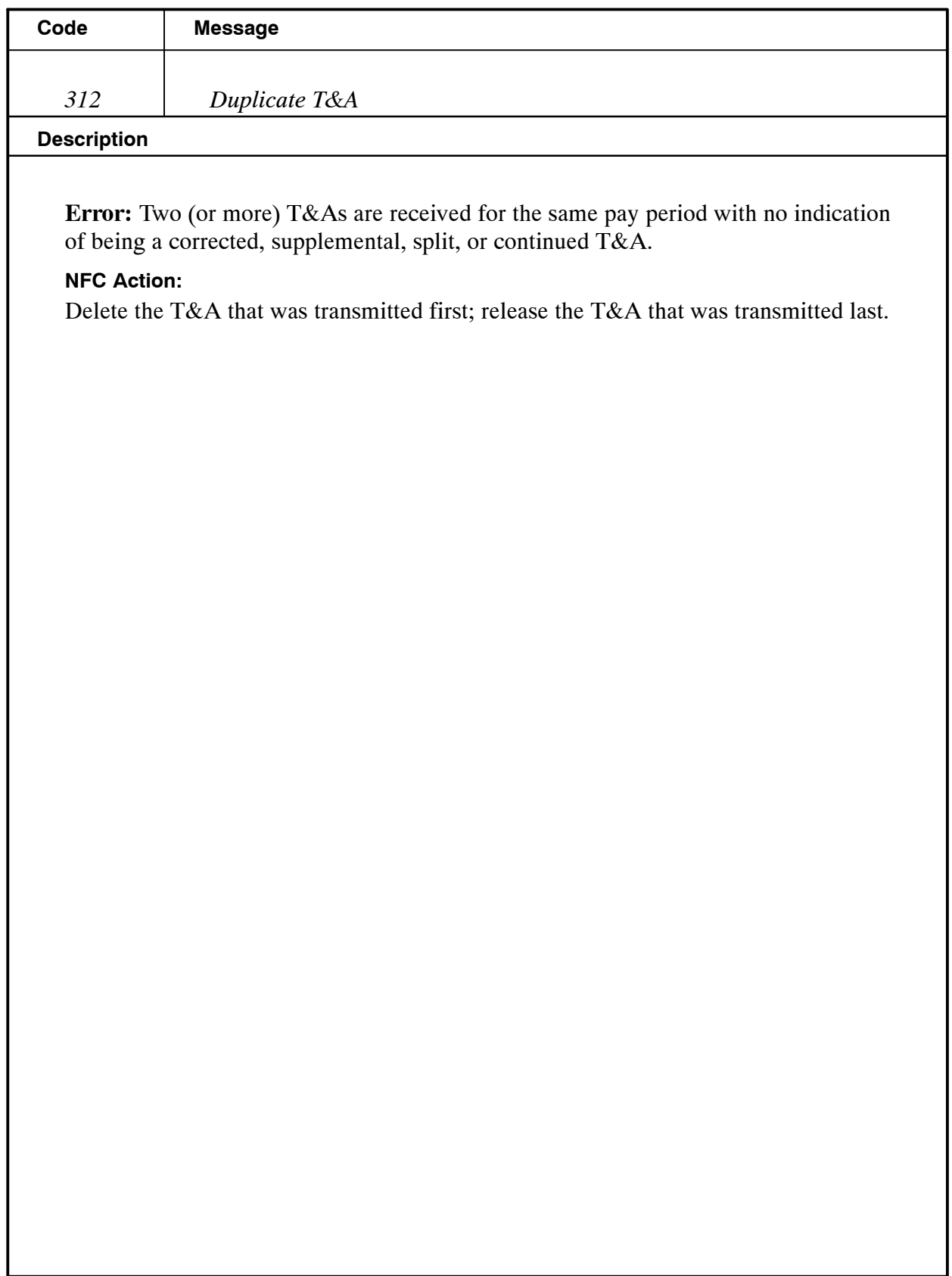

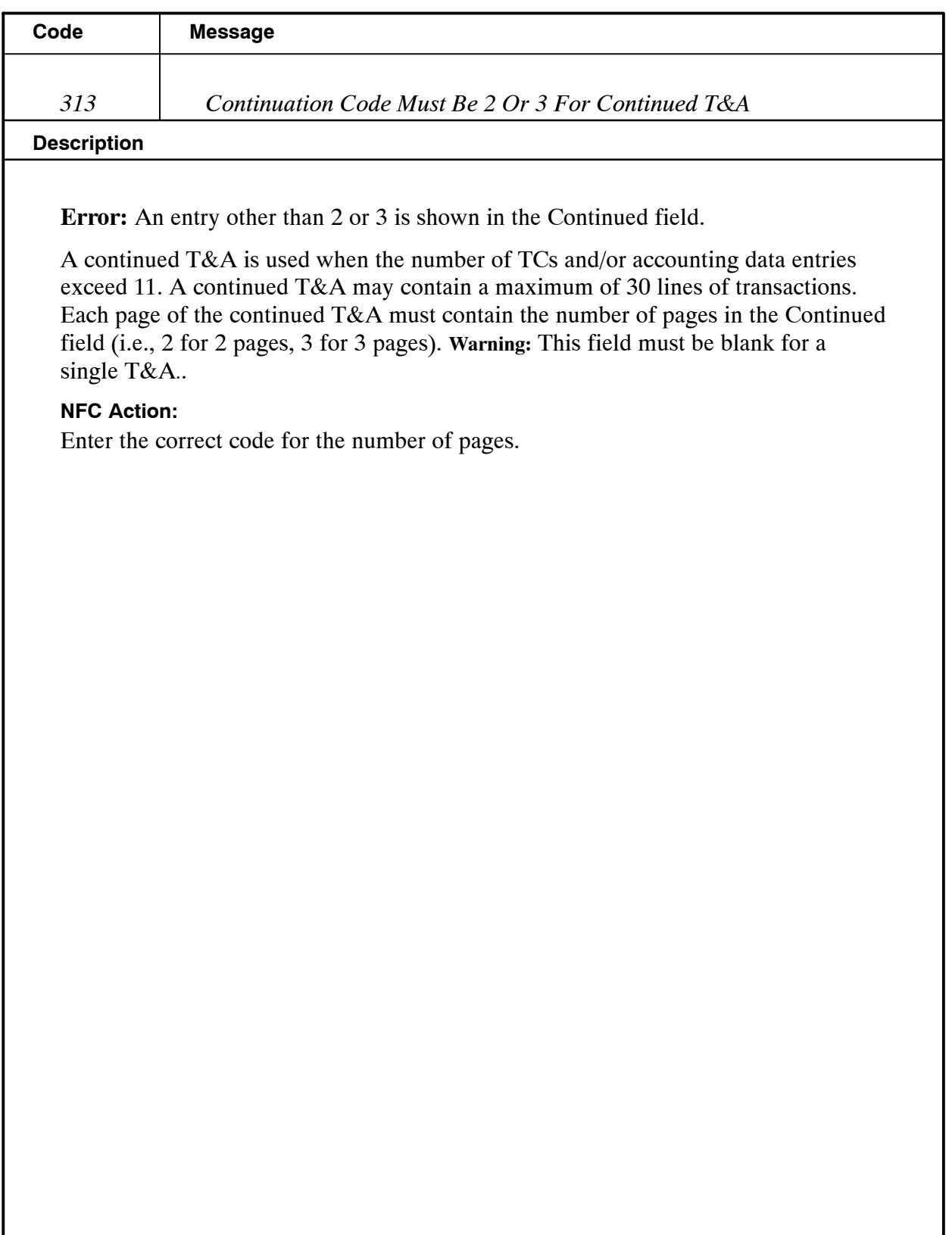

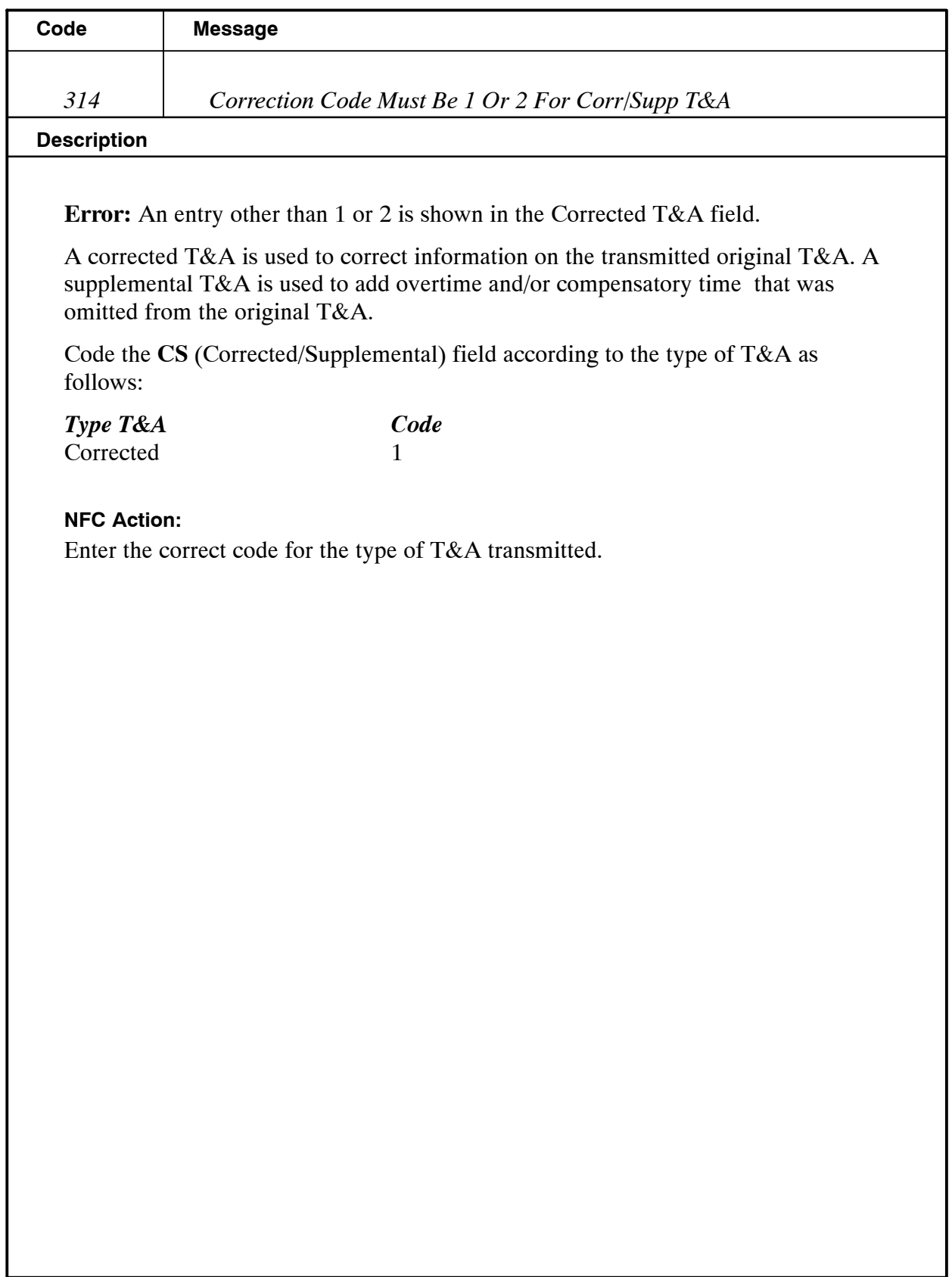

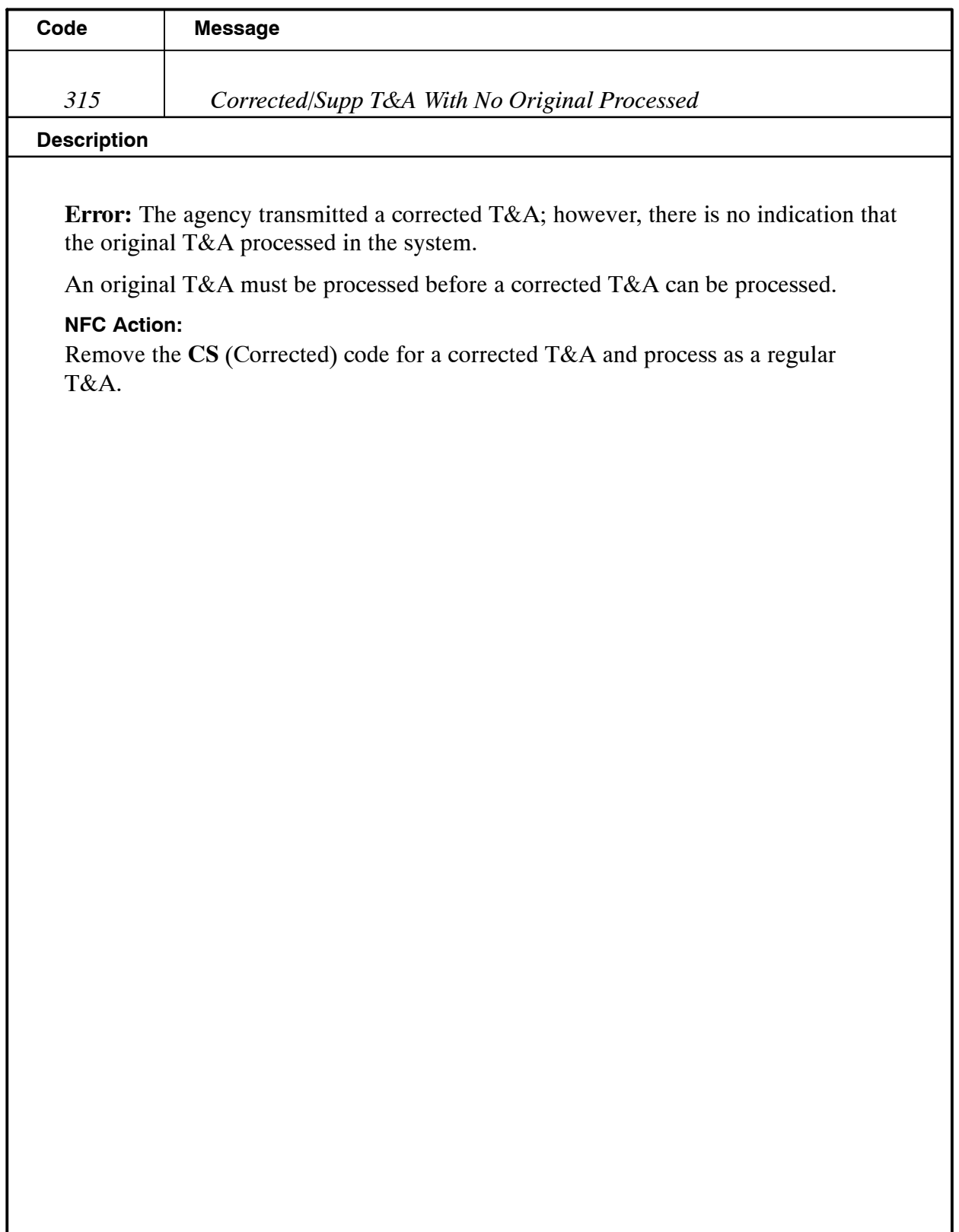

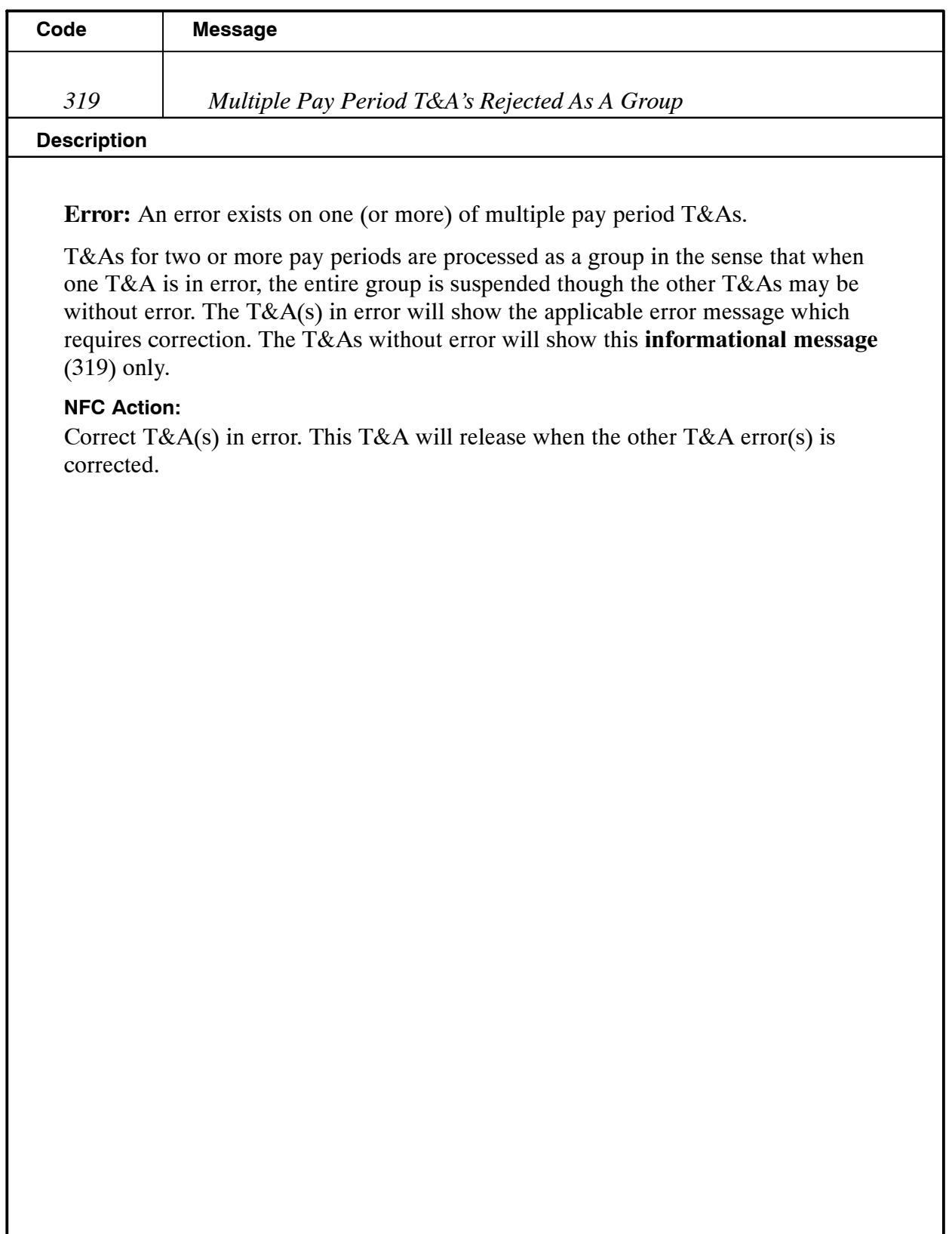

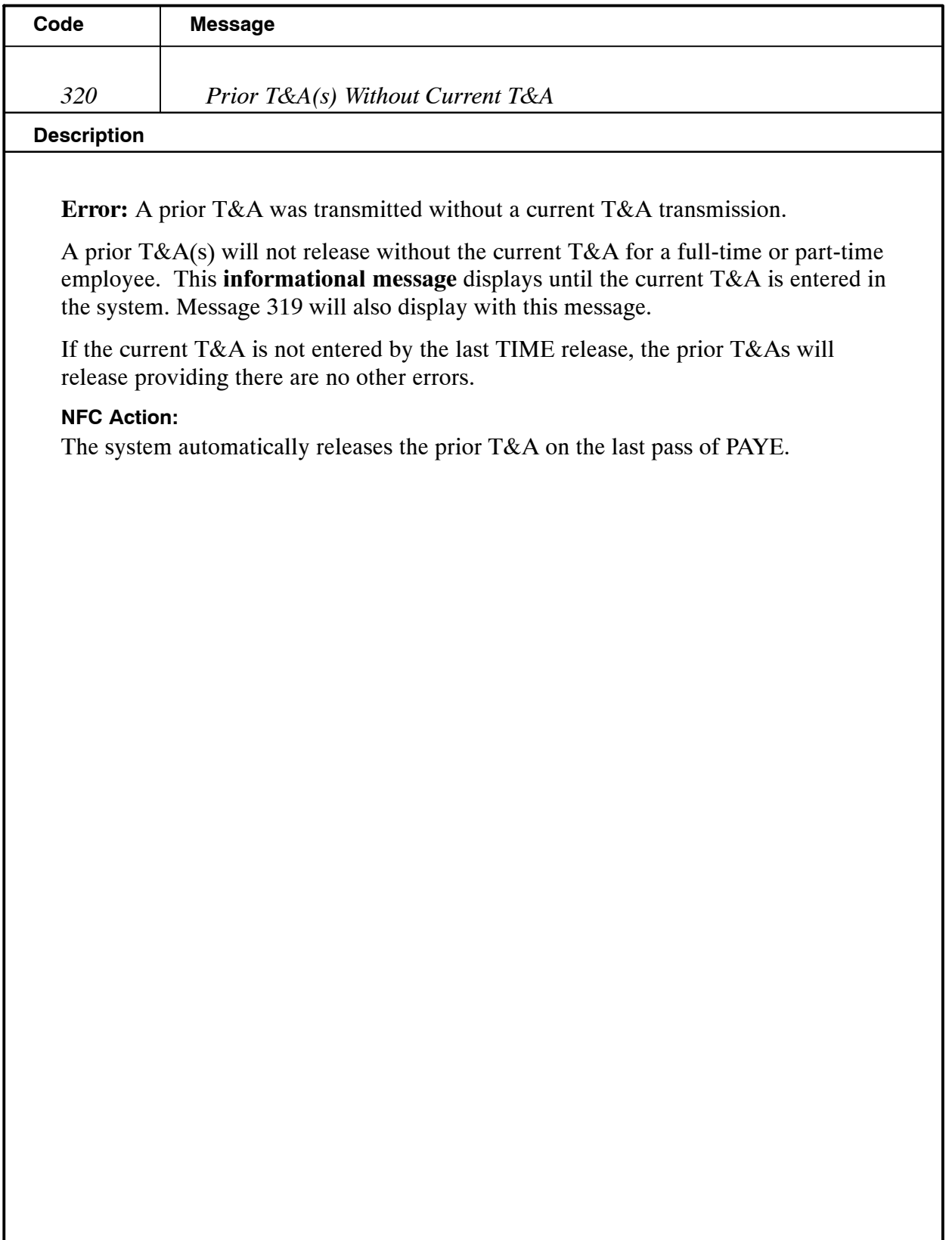

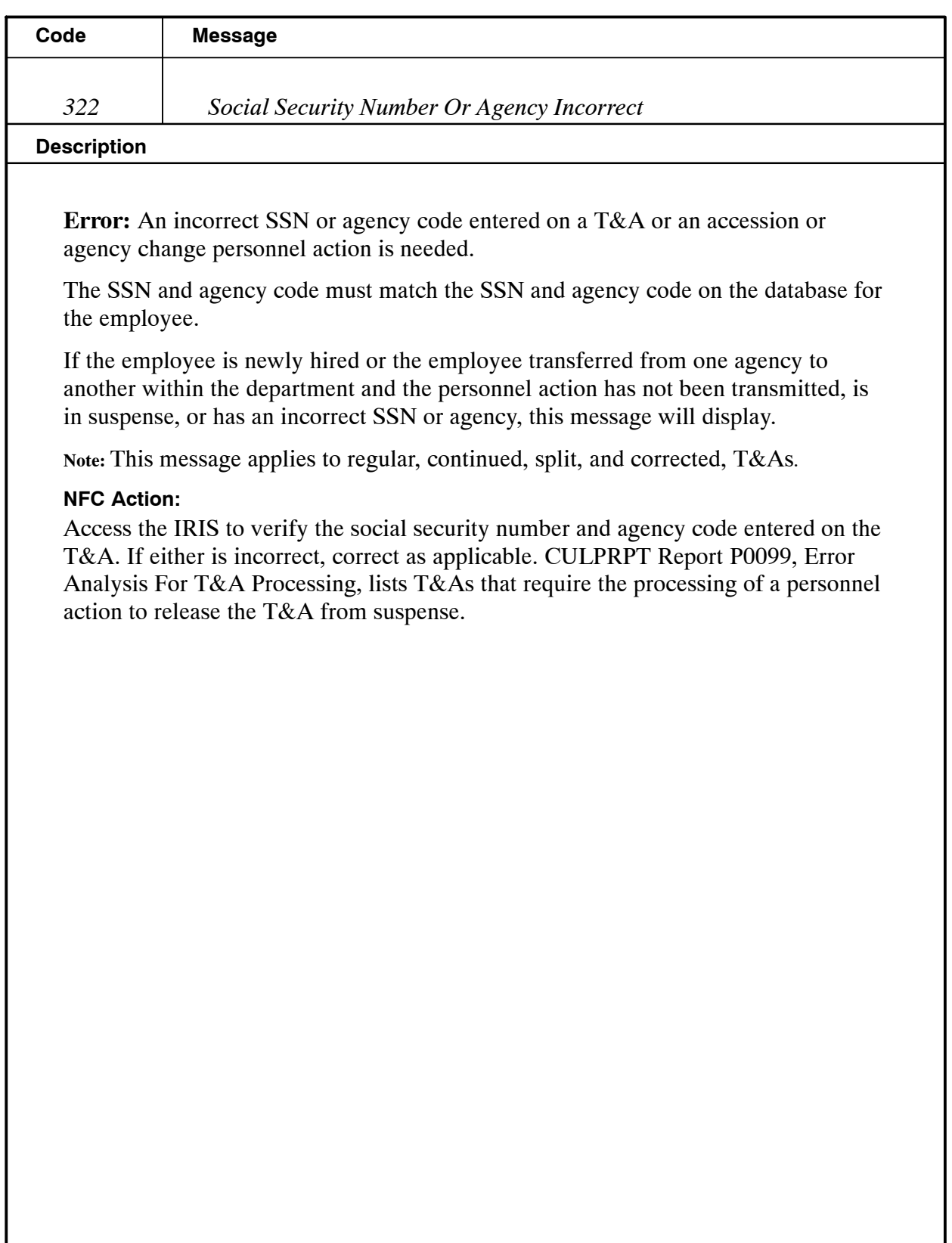

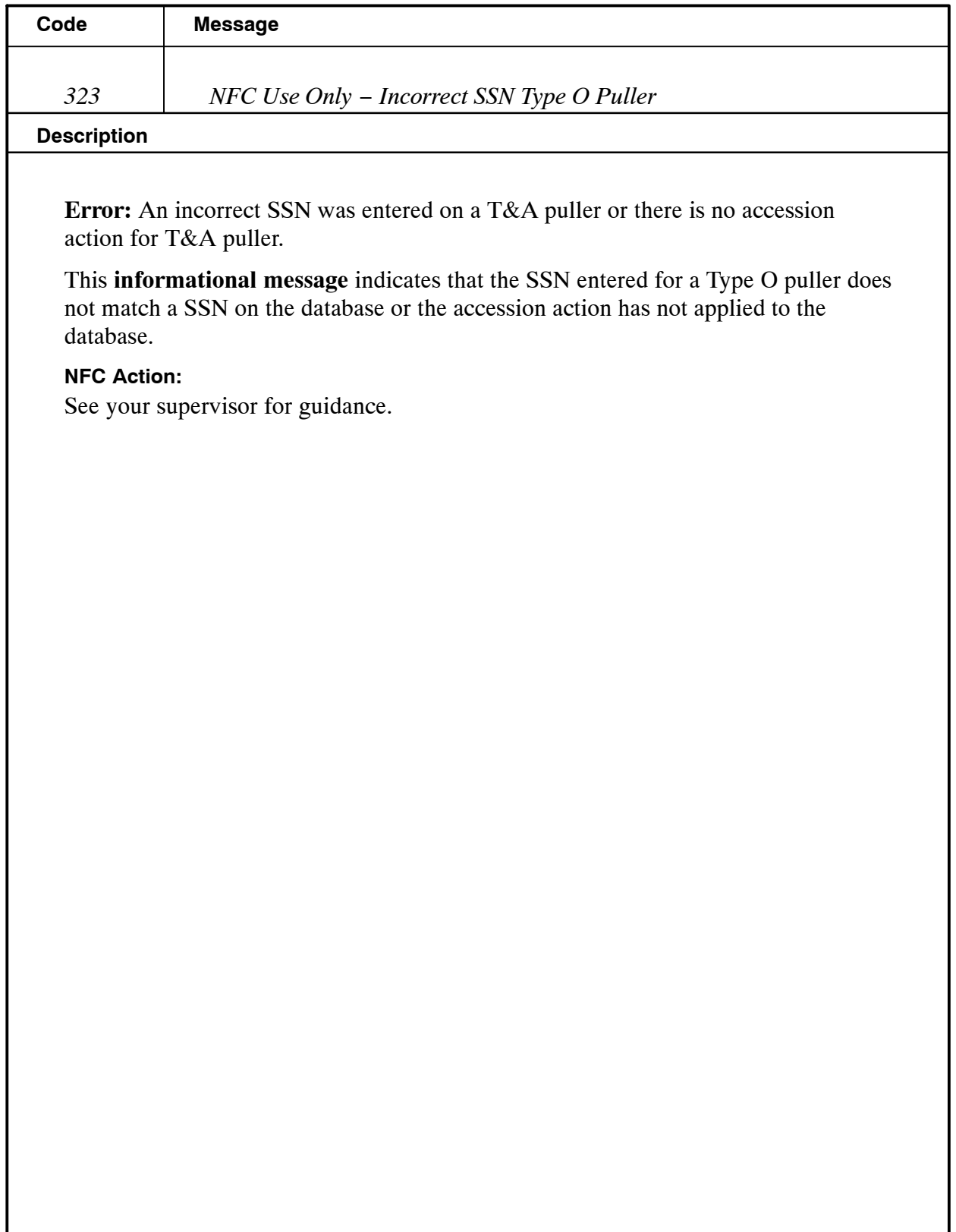

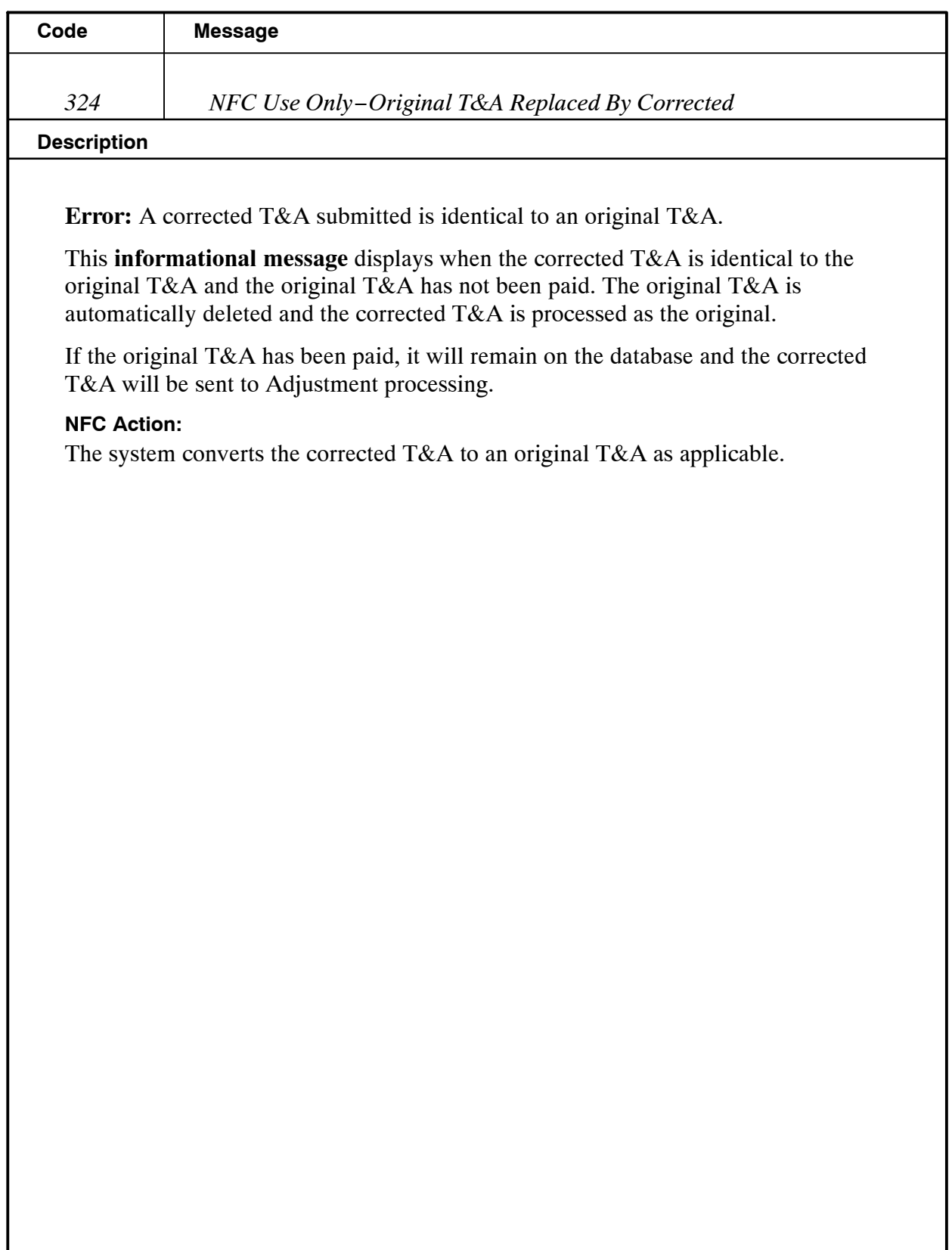

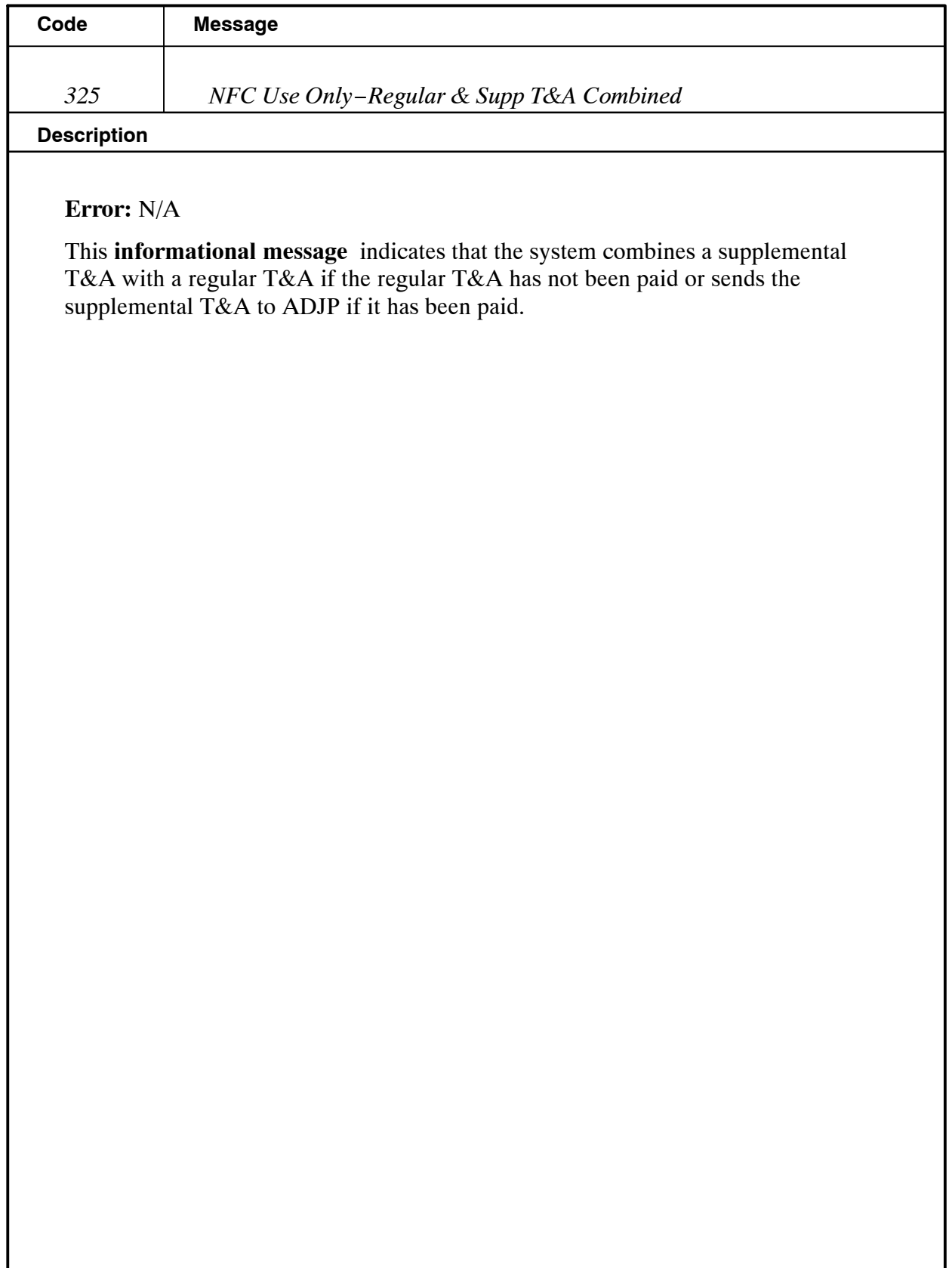

I

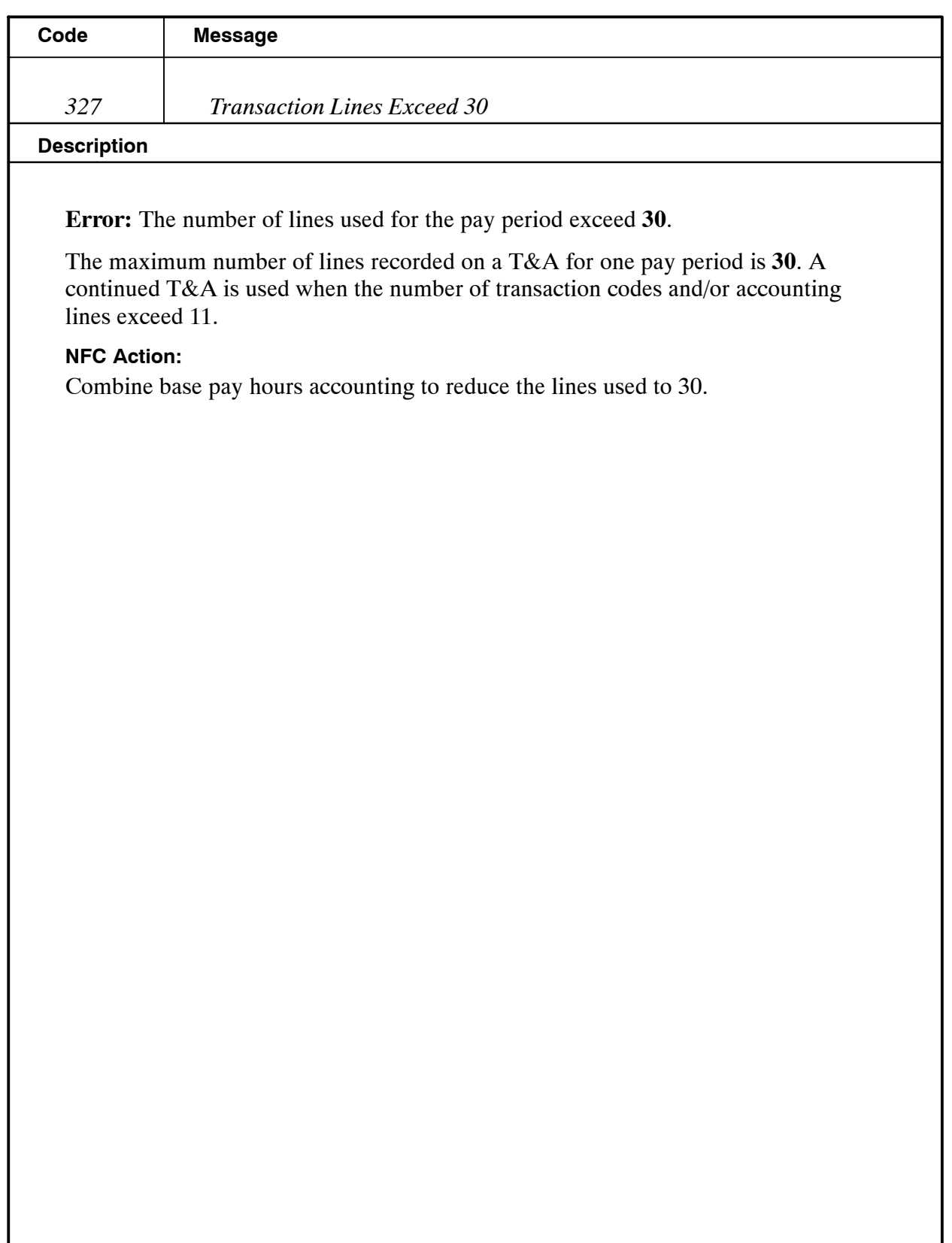

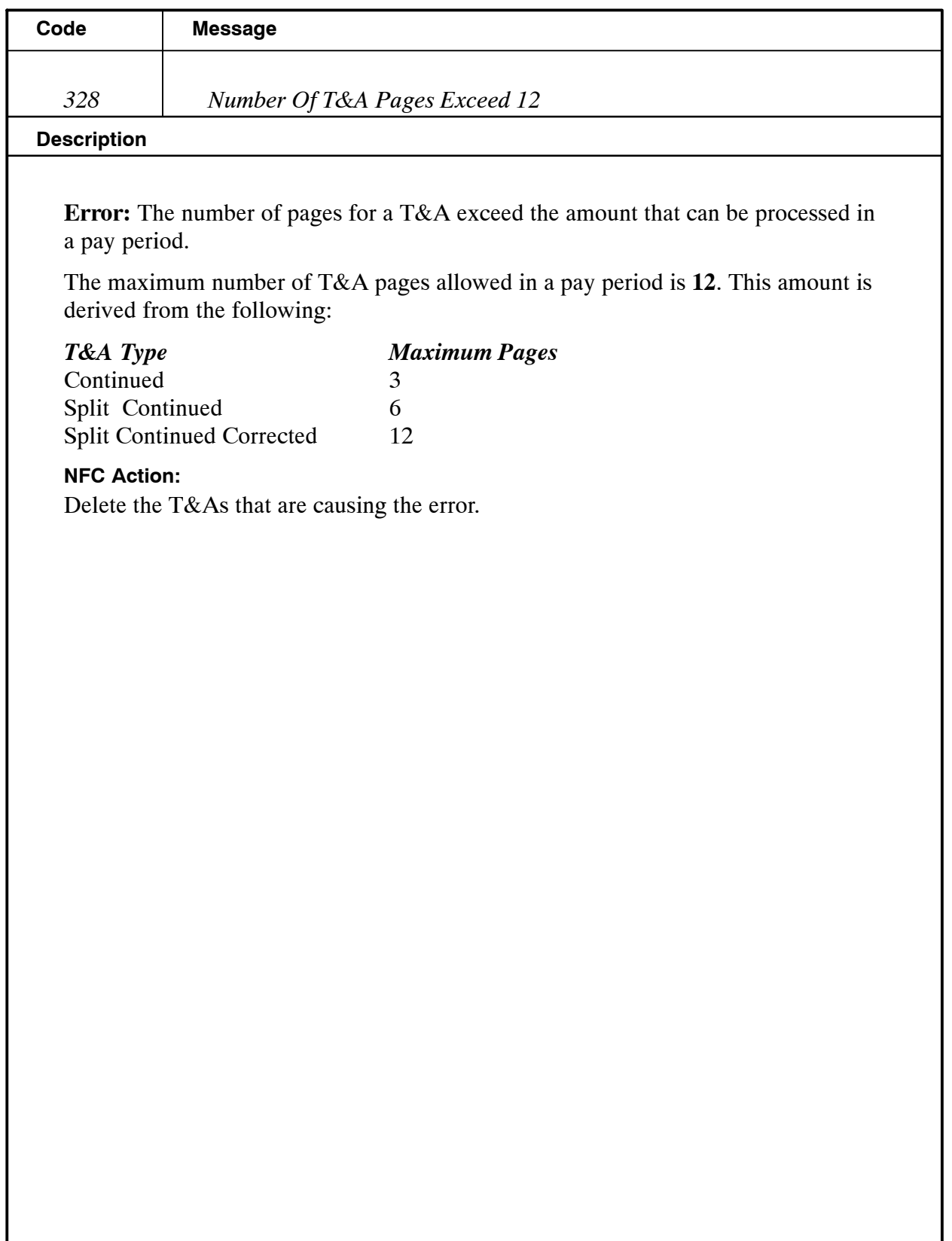

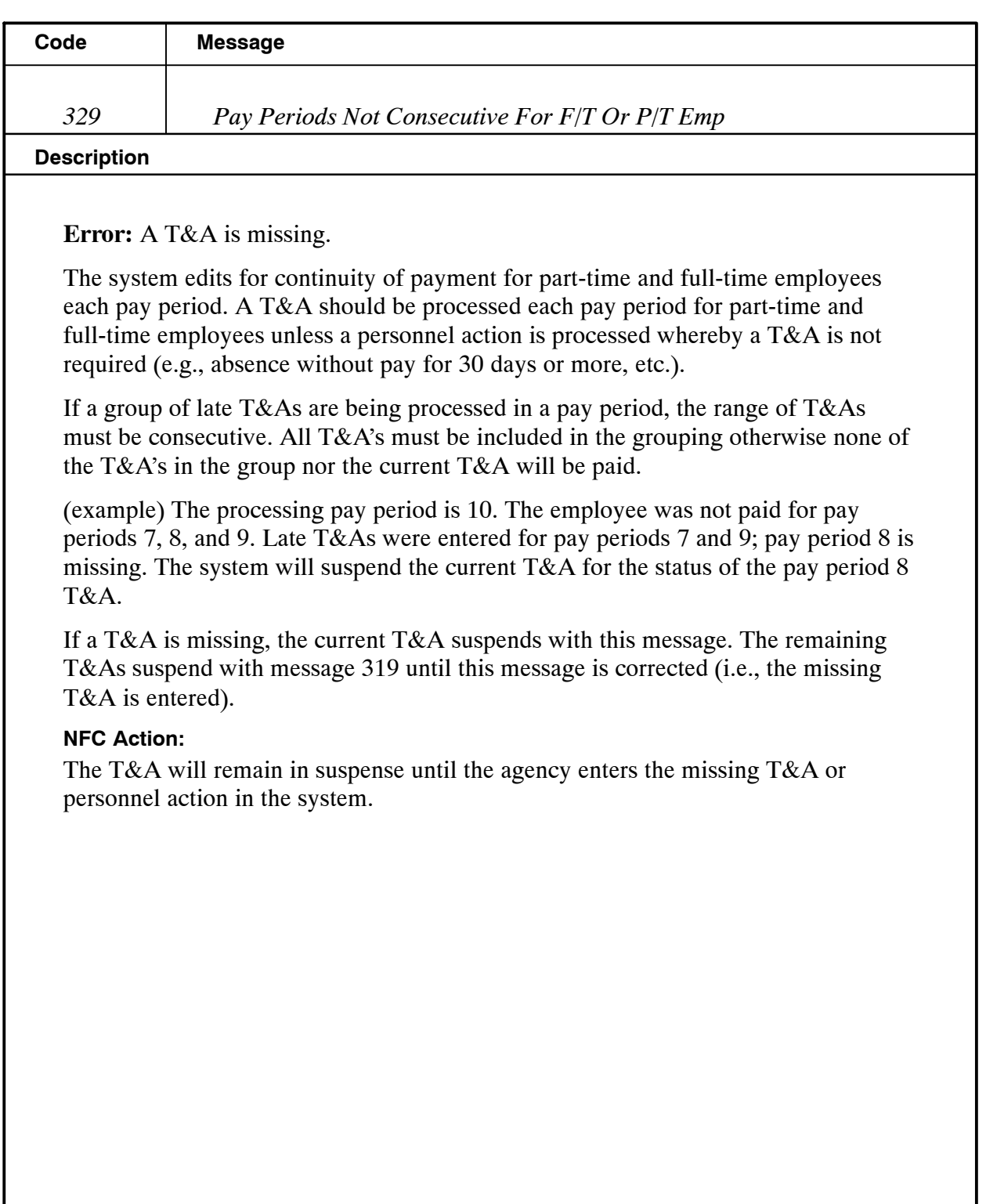

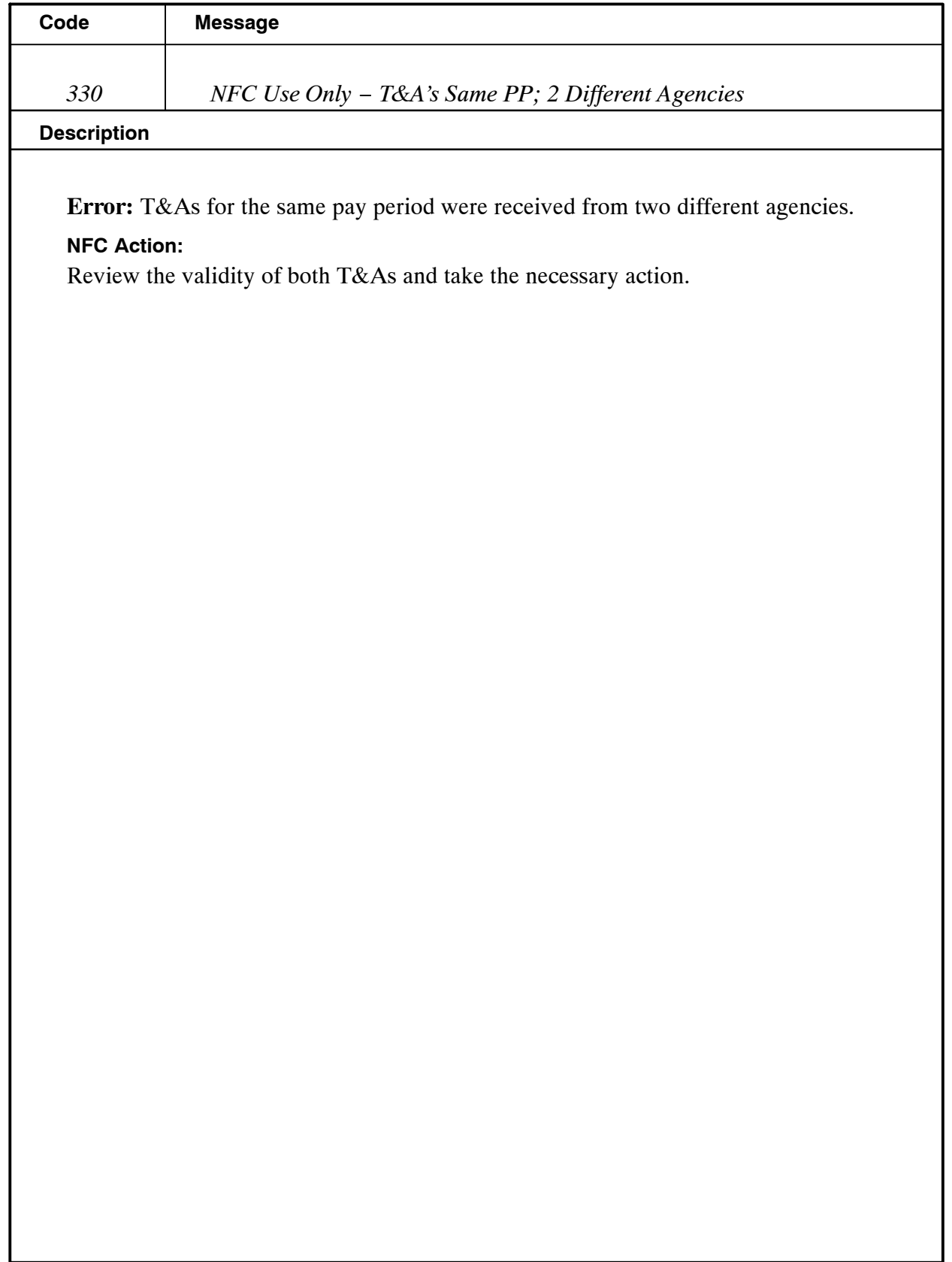

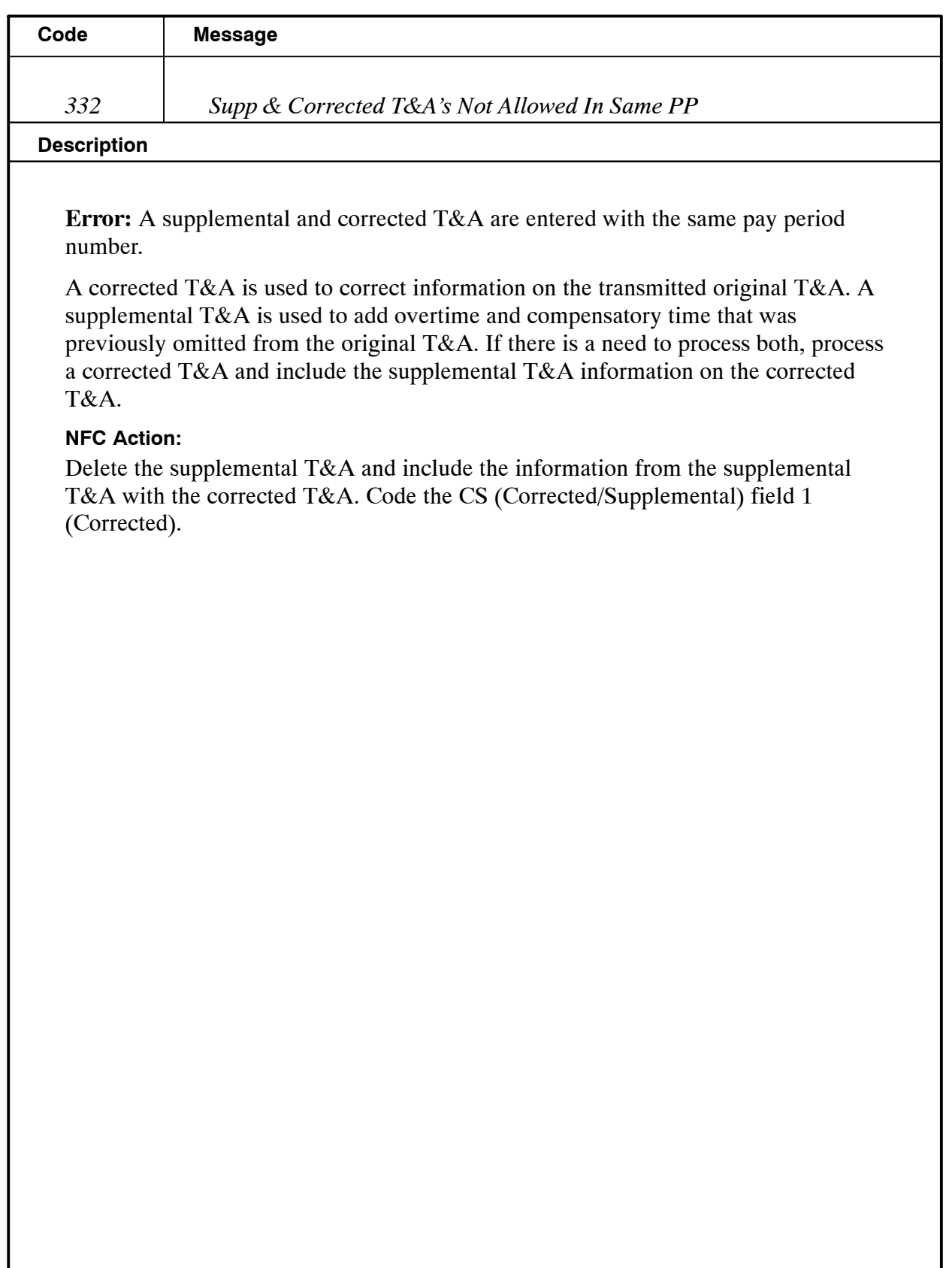

**Code Message**

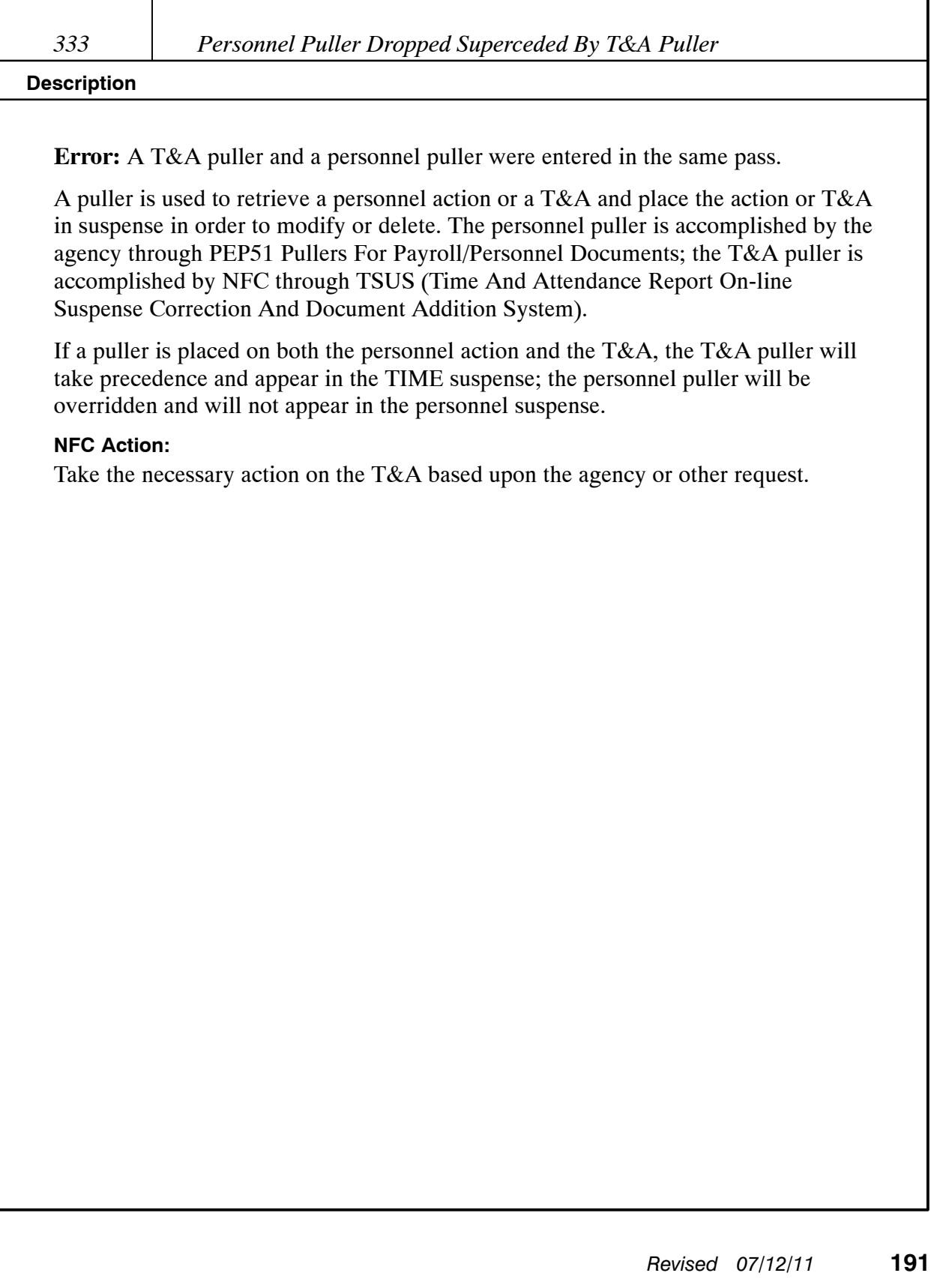

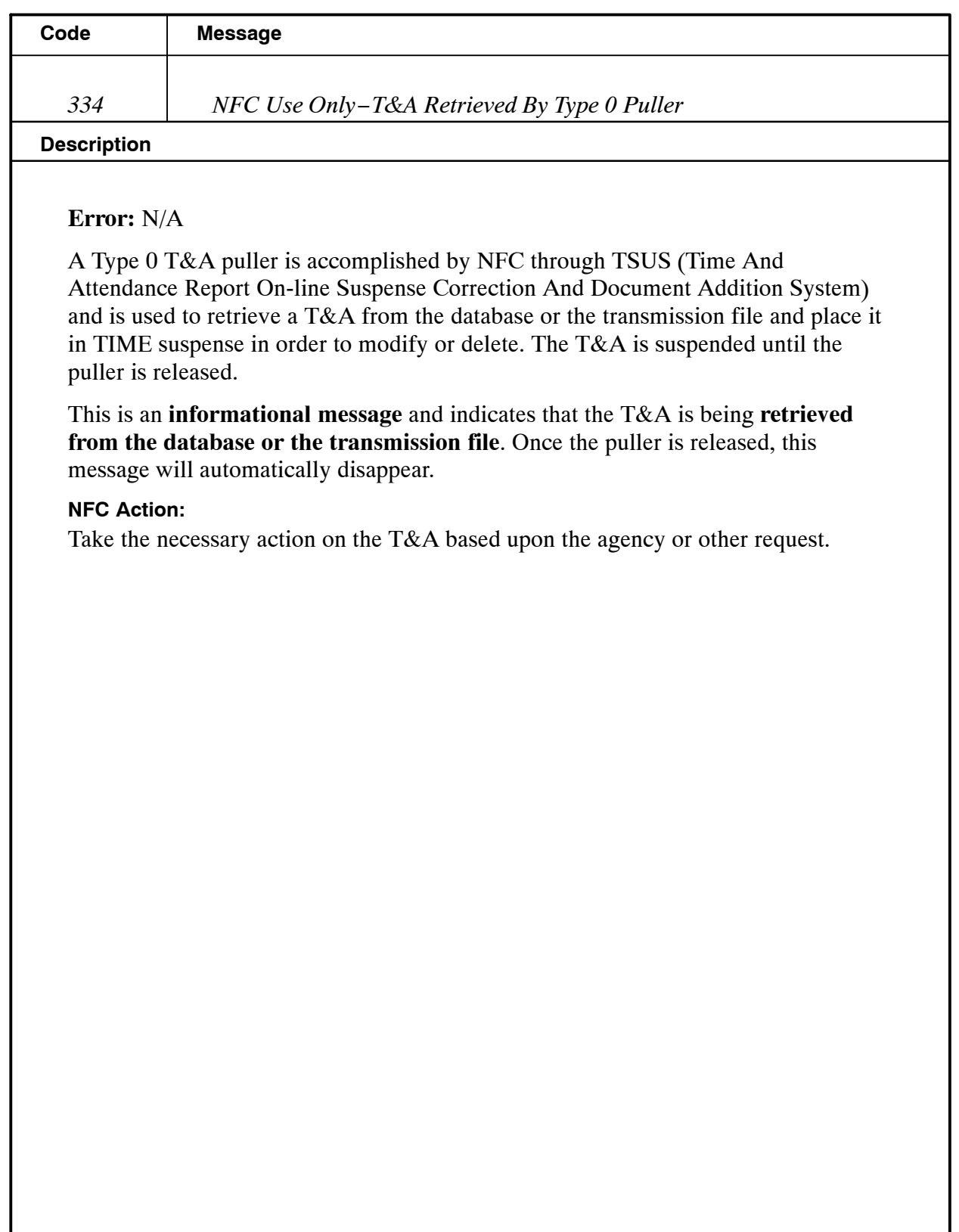

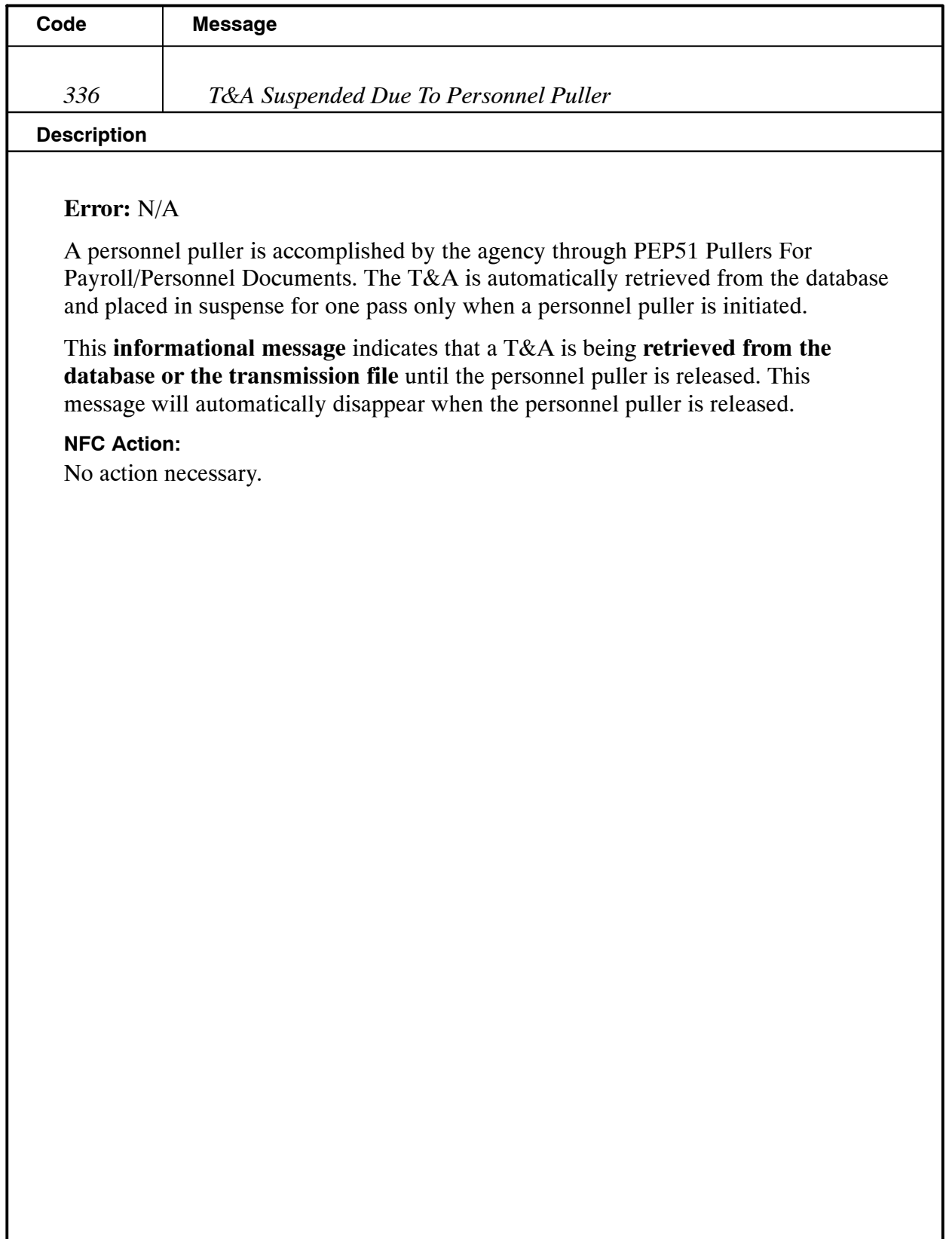

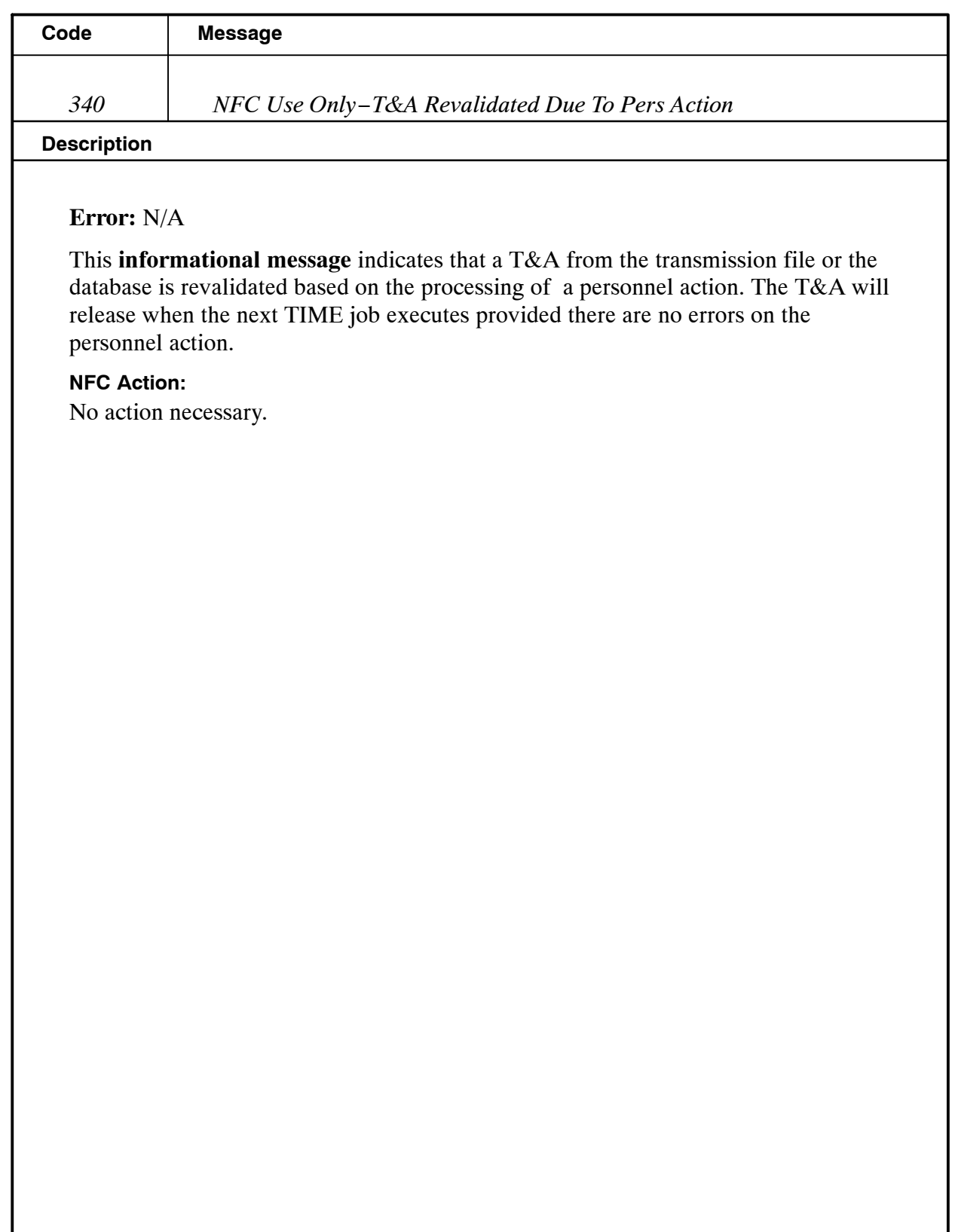

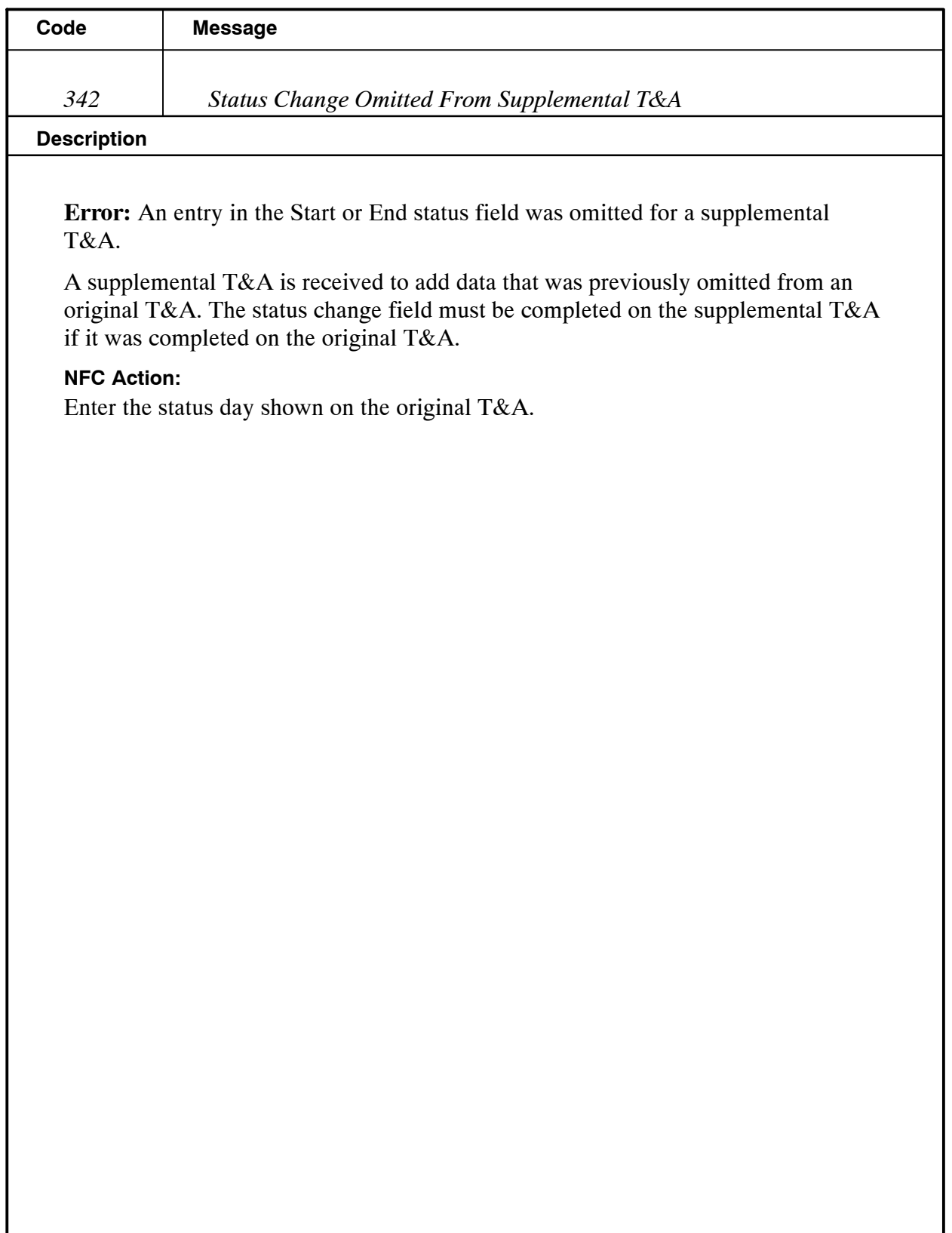

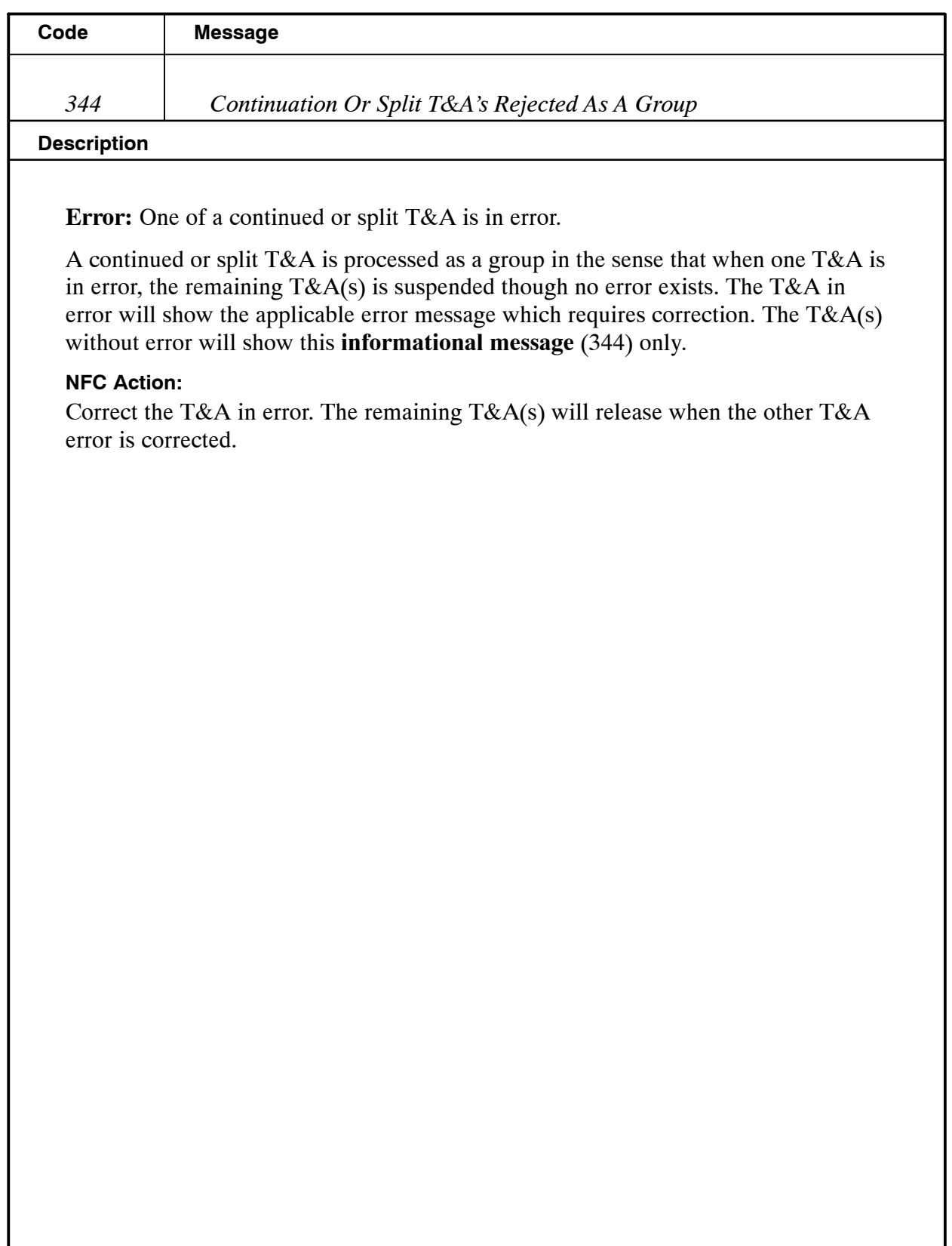

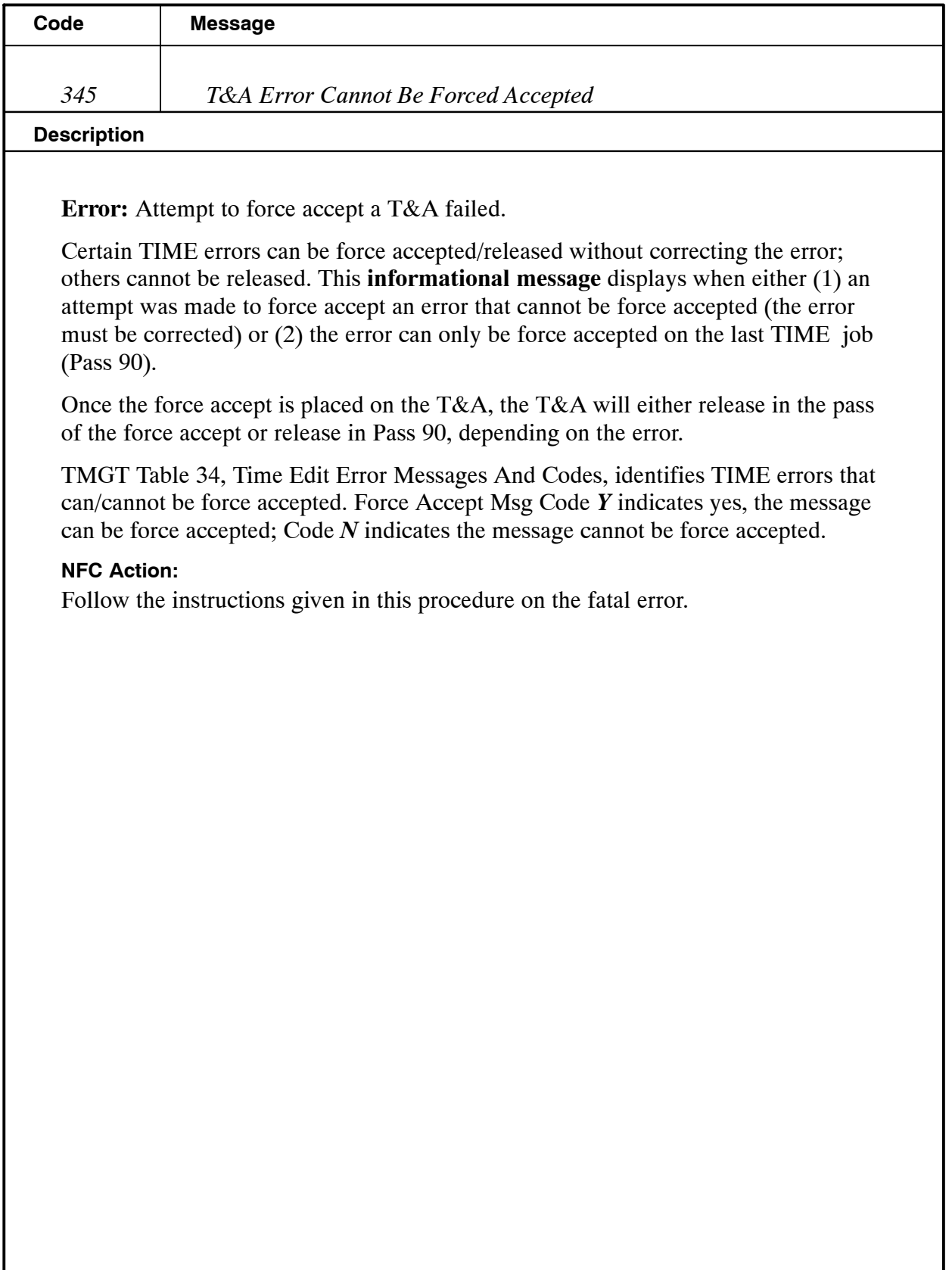

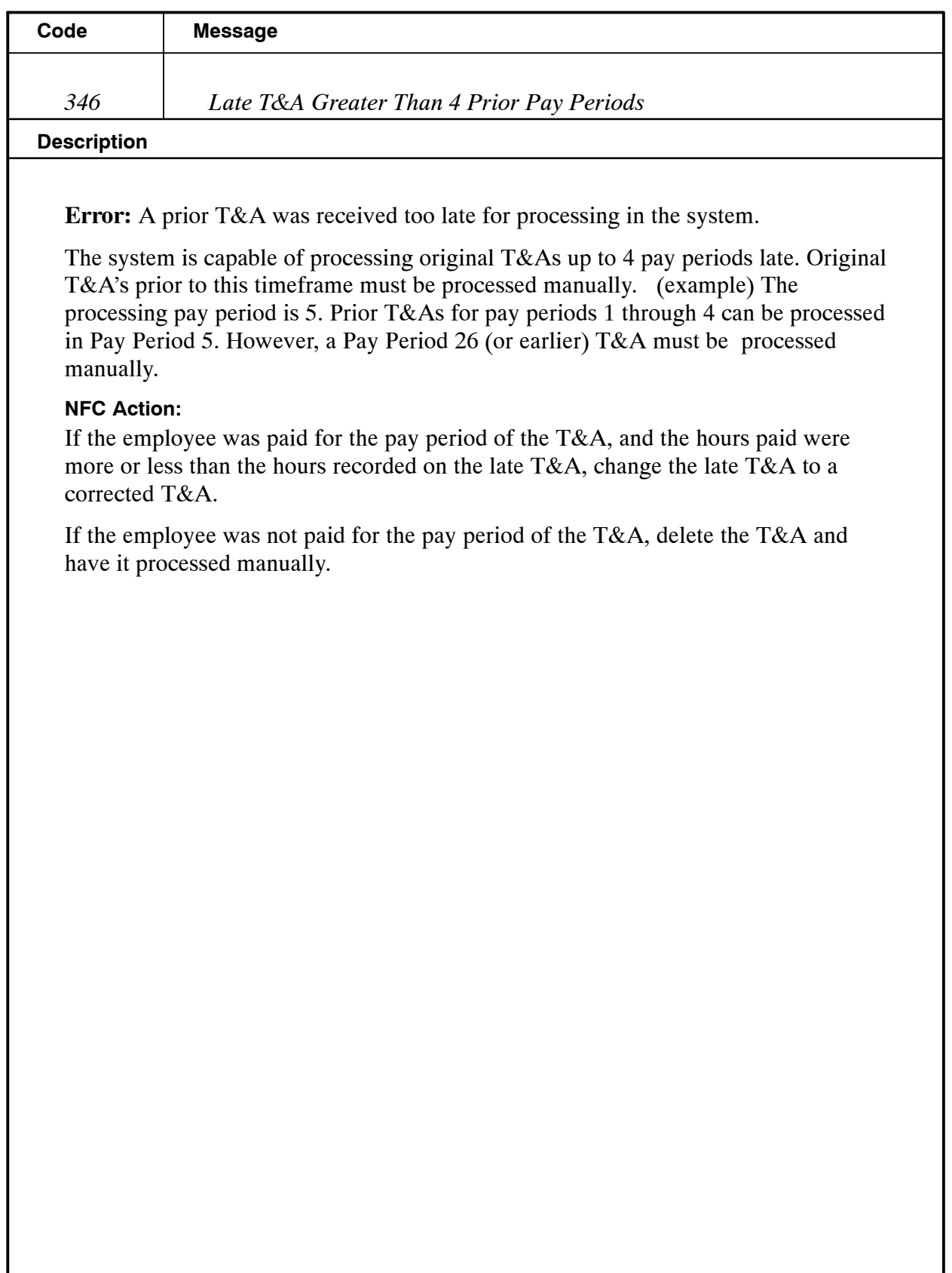

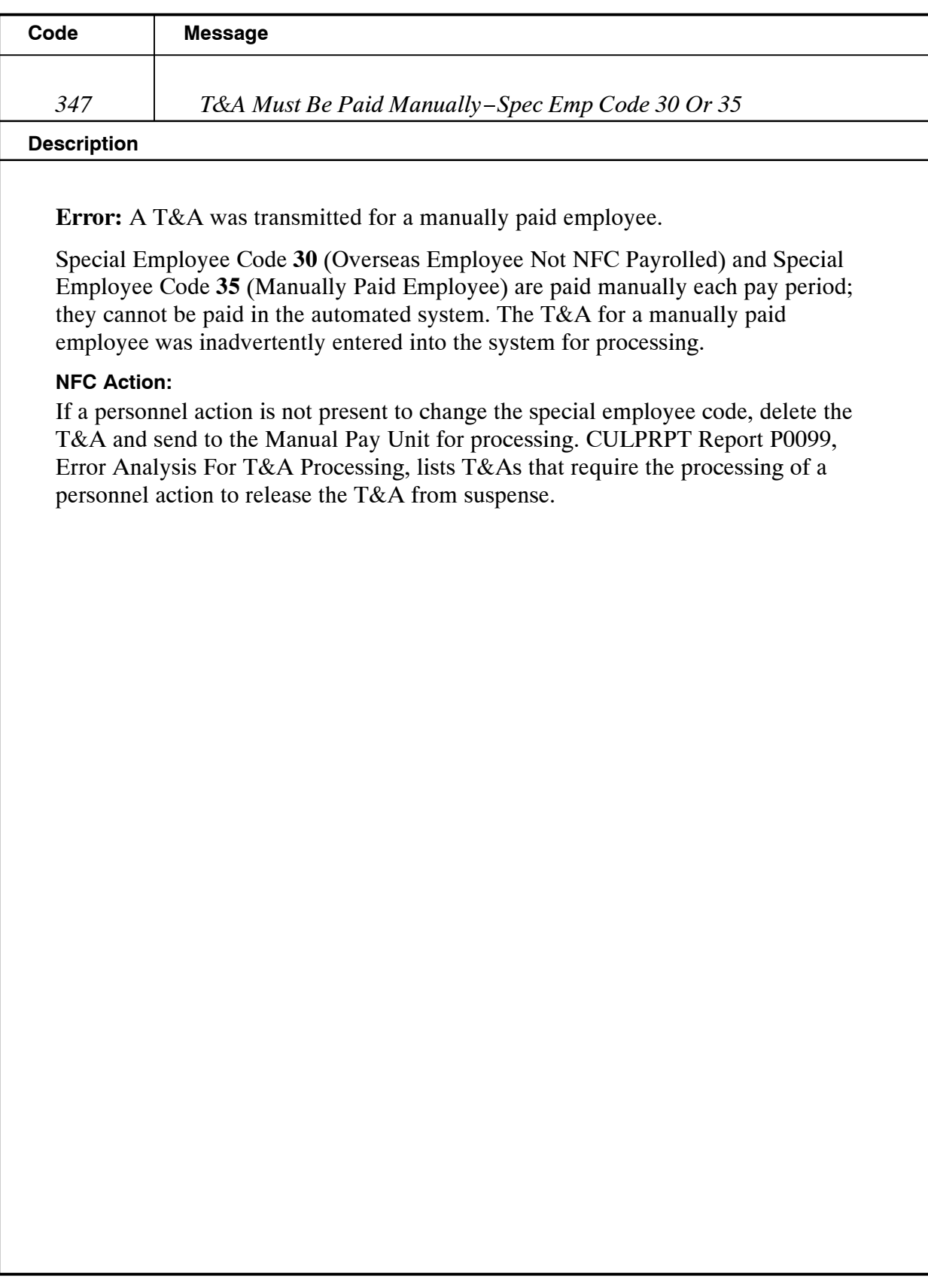

### **Payroll/Personnel Manual Time And Attendance Procedures TIME Edit Messages**

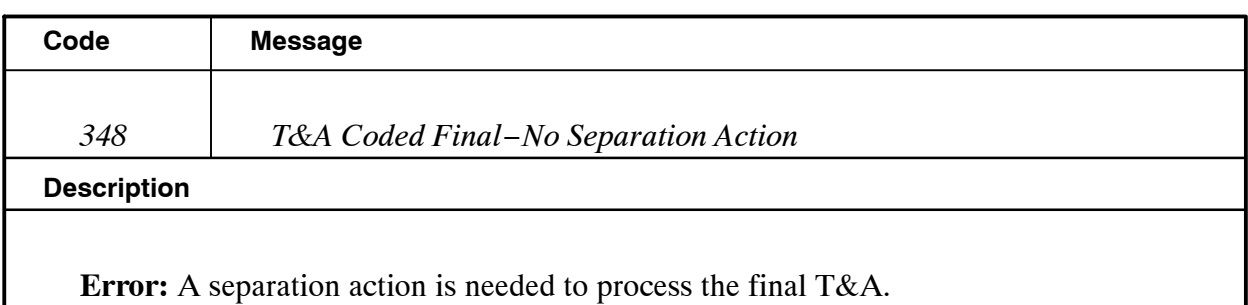

A separation action is required when the T&A is coded final. The T&A **should not** be coded final if the employee is transferring from one agency to another within the department.

#### **NFC Action:**

Inform the agency that a separation action is required to release the T&A from suspense; otherwise; NFC will force accept the T&A. The T&A will not be paid on the first schedule. CULPRPT Report P0099, Error Analysis For T&A Processing, lists T&As that require the processing of a personnel action to release the T&A from suspense.

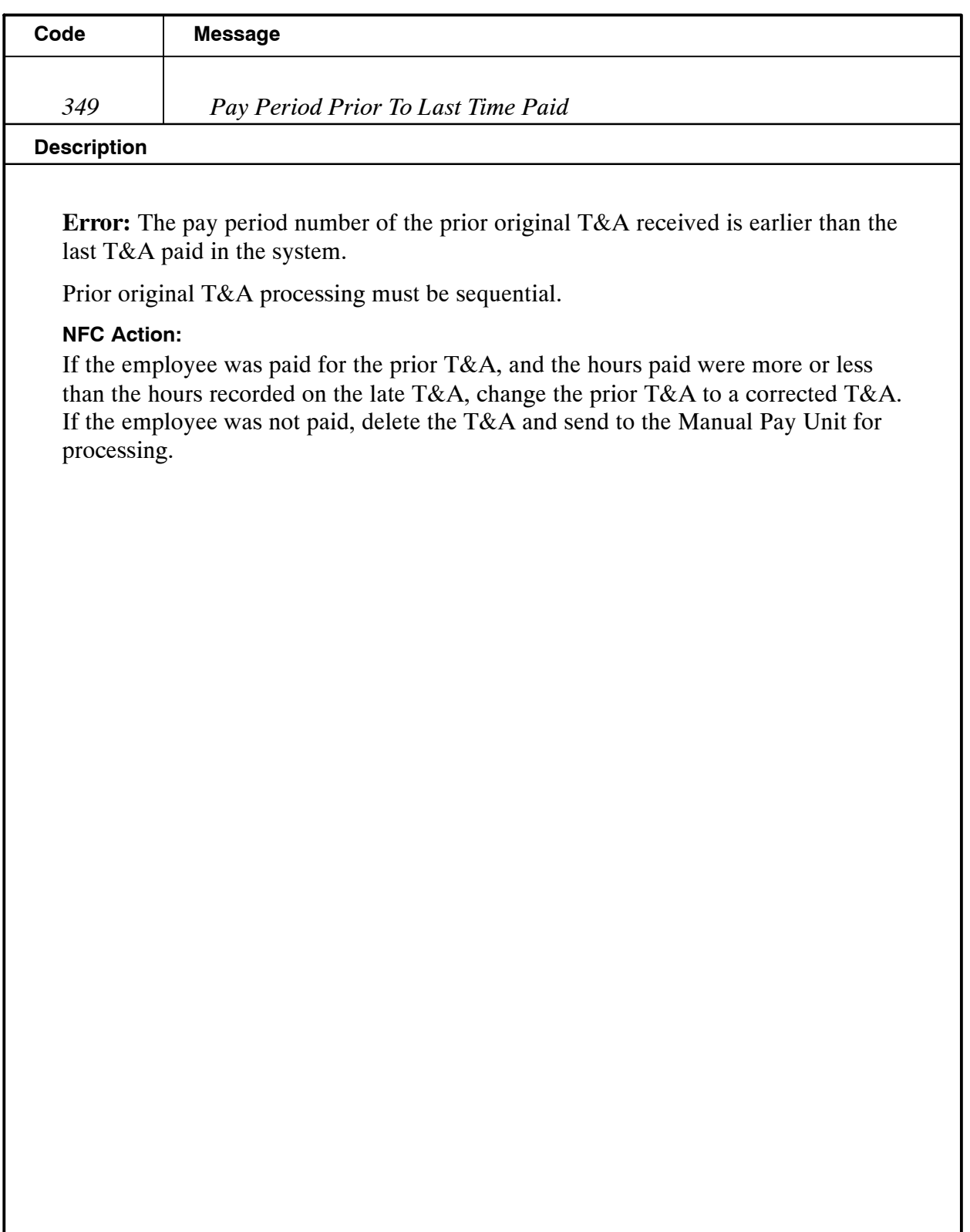

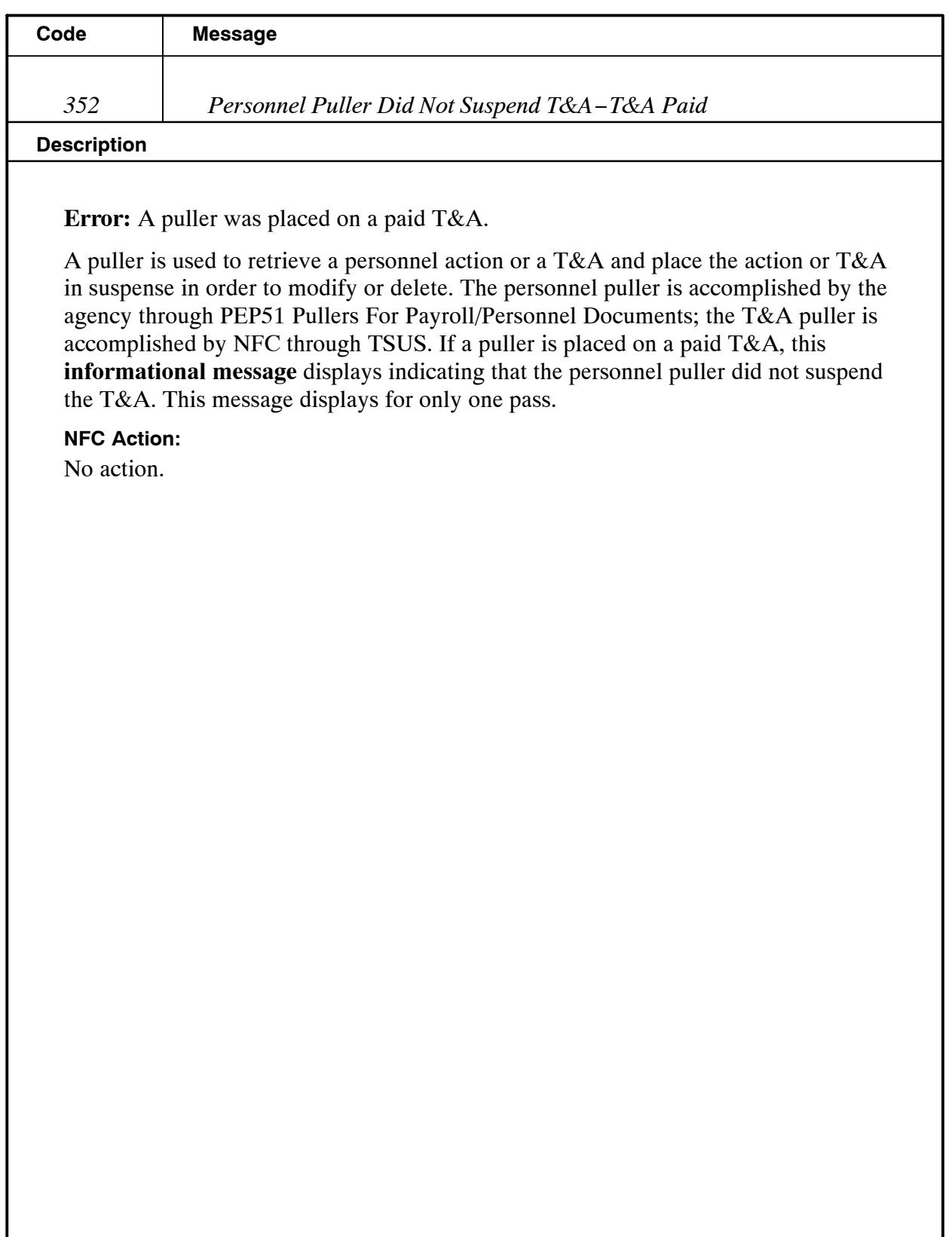

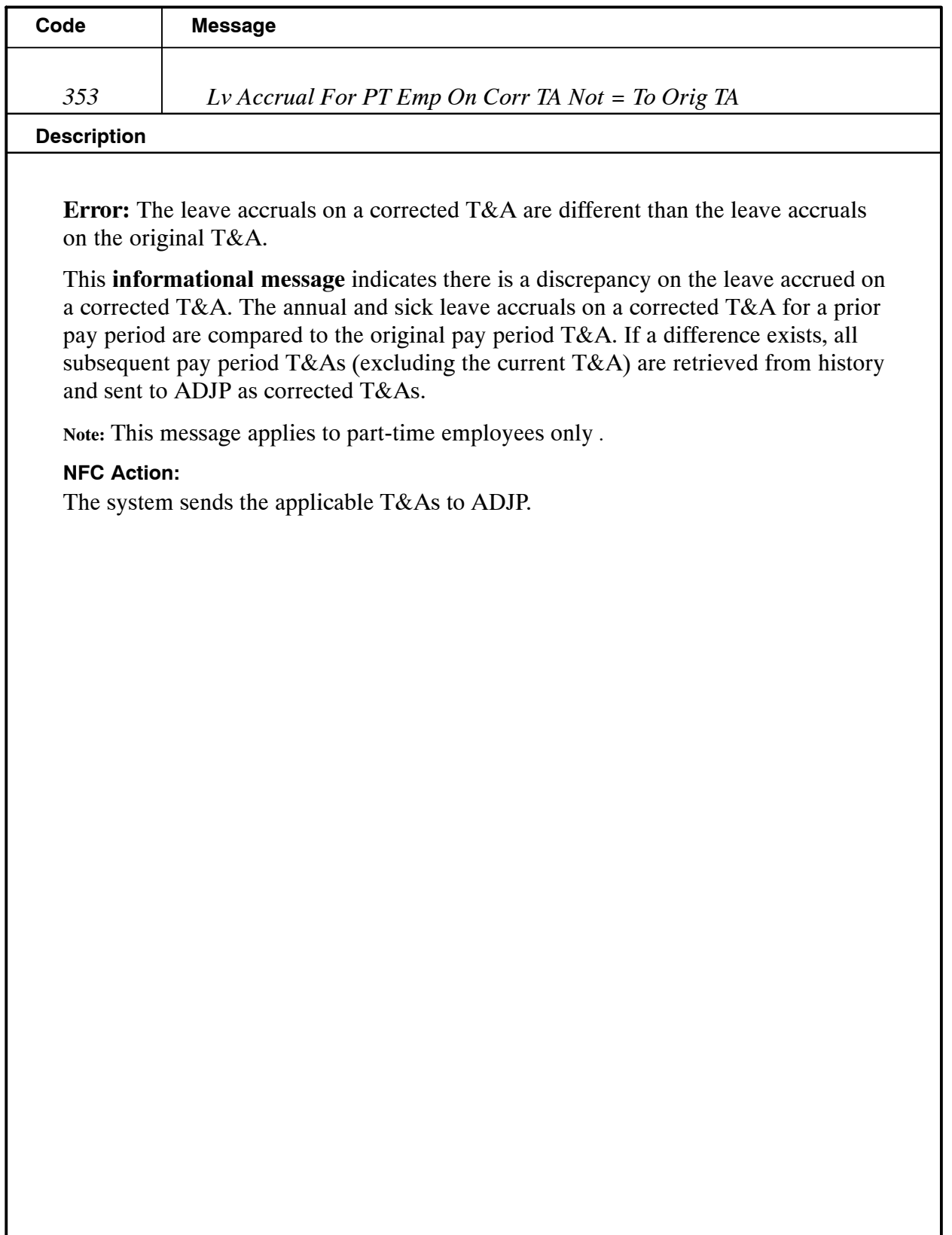

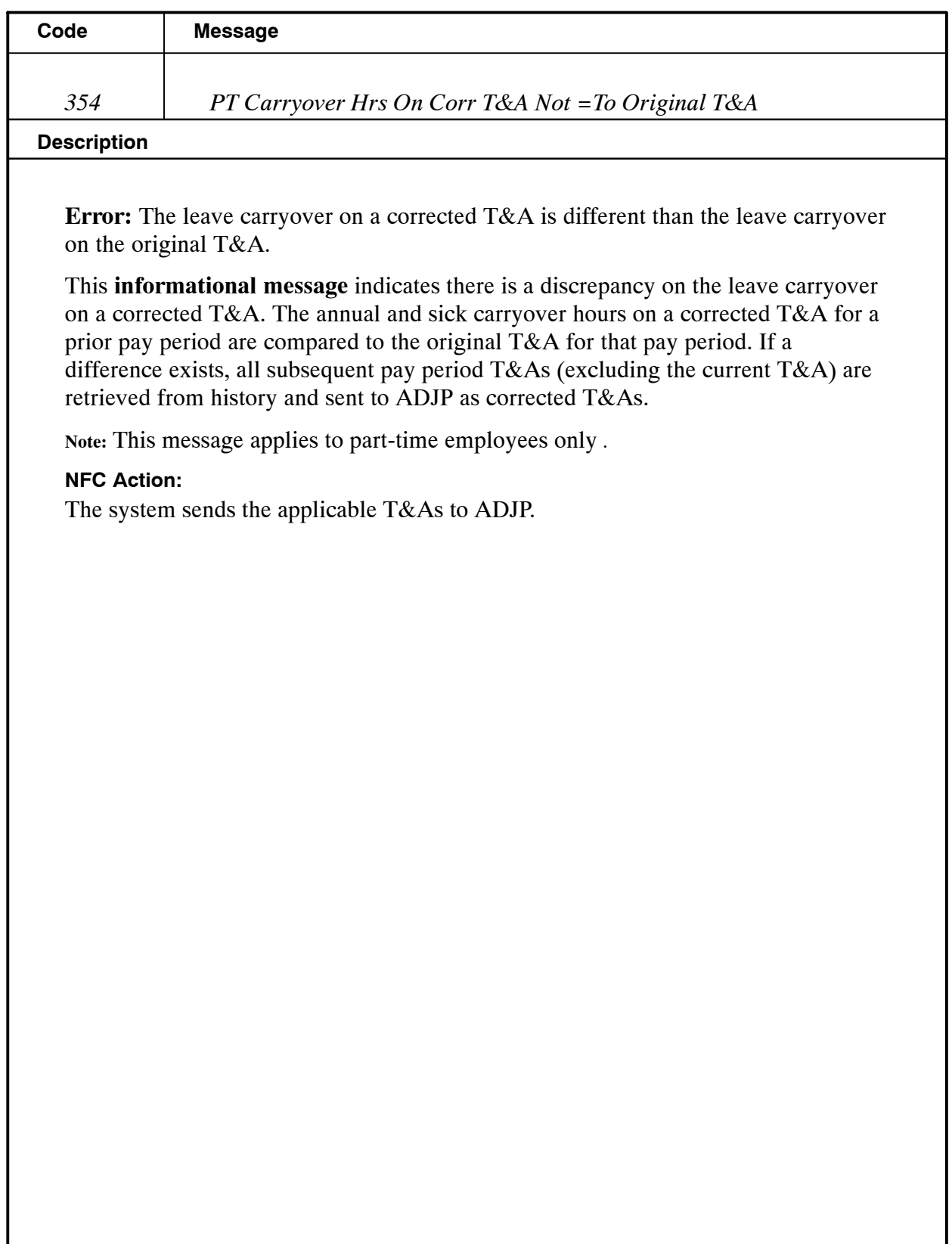

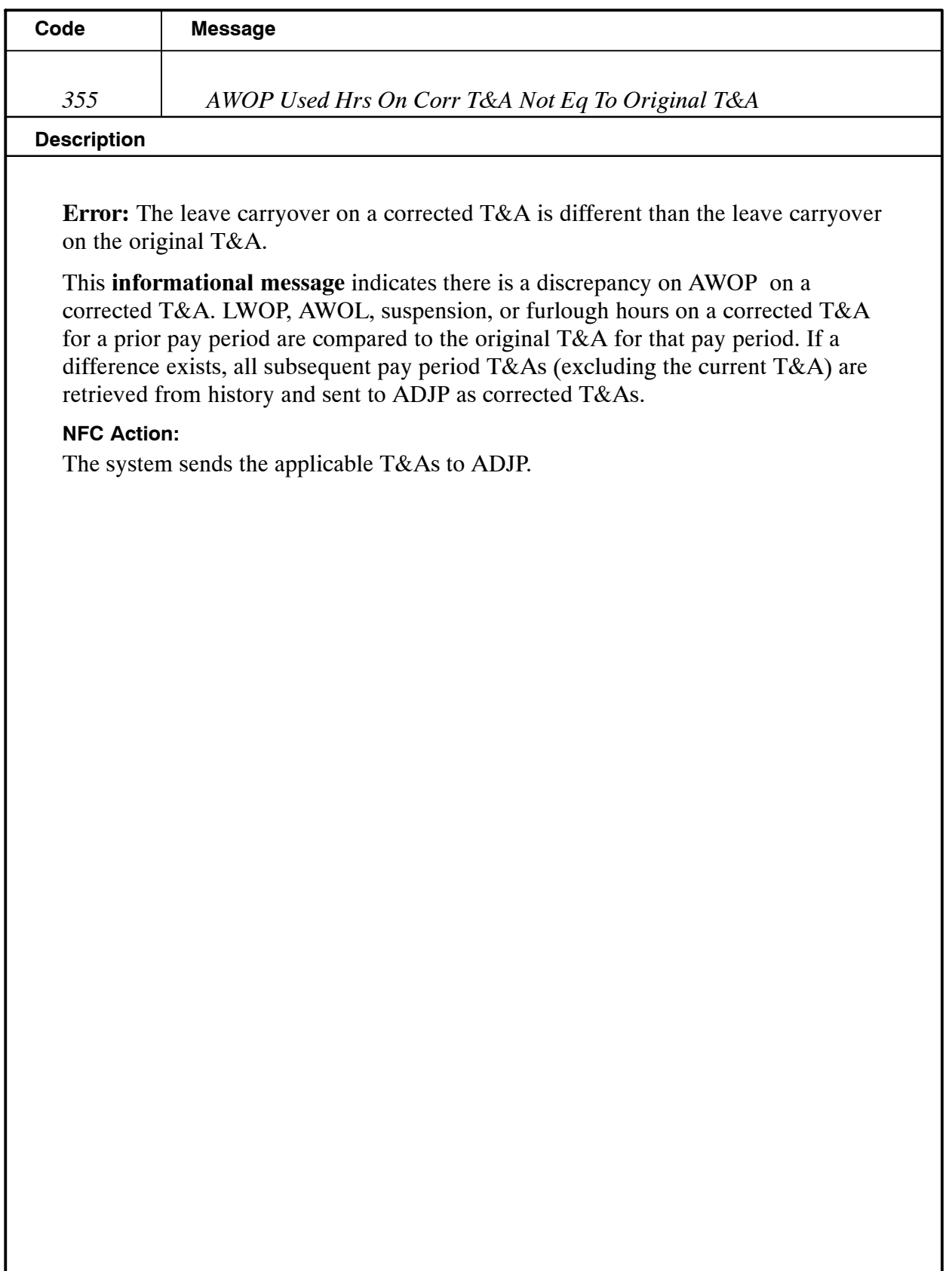

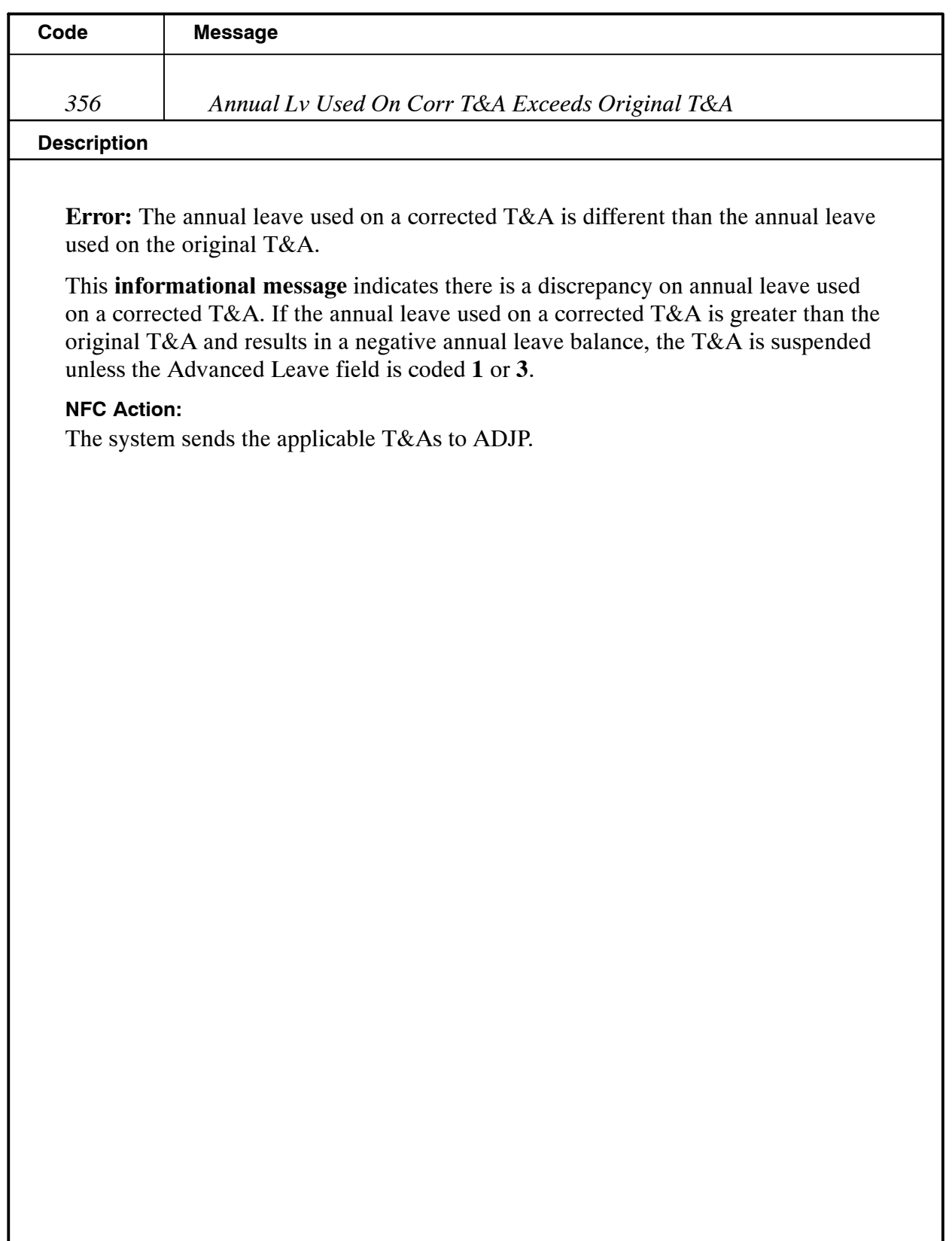

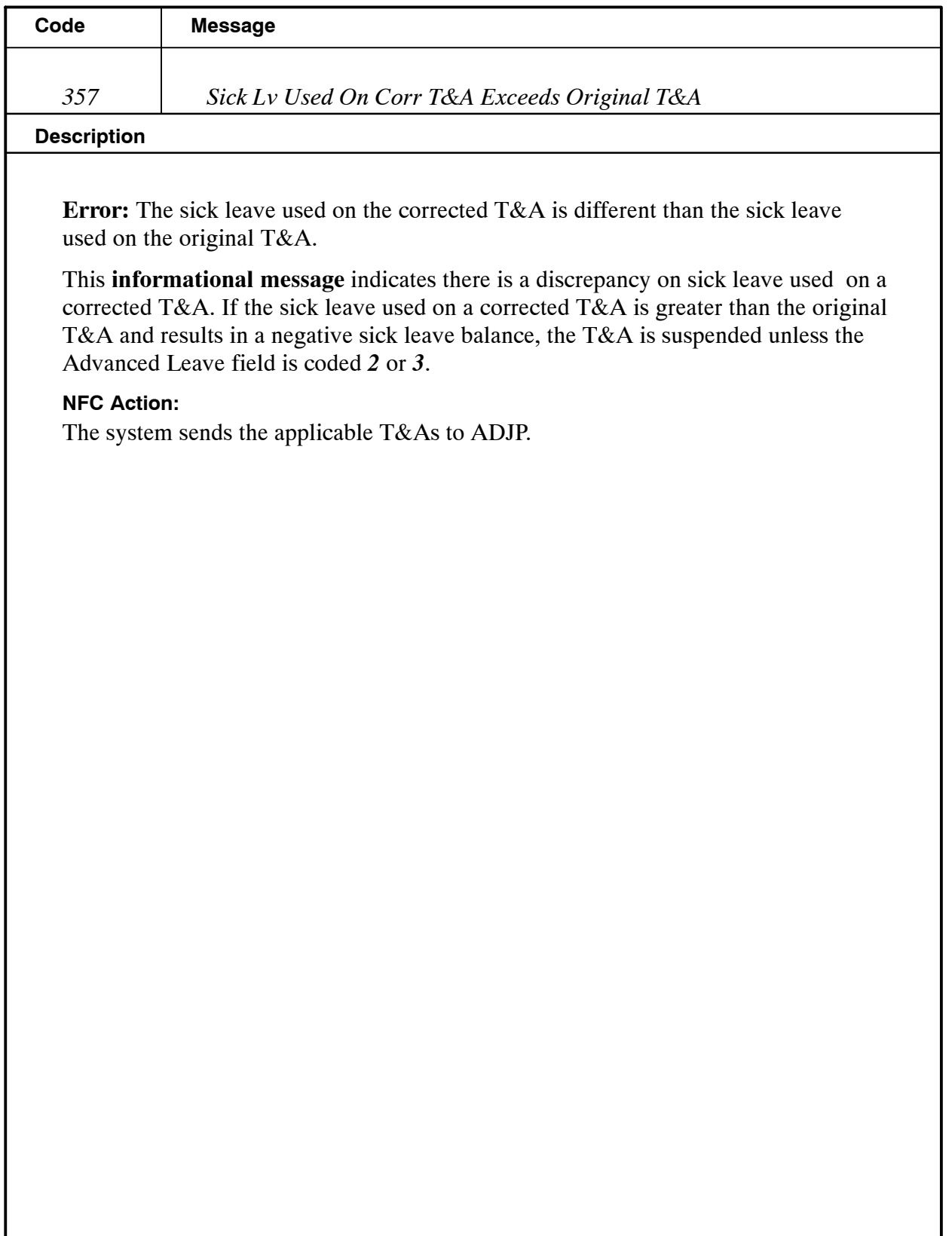

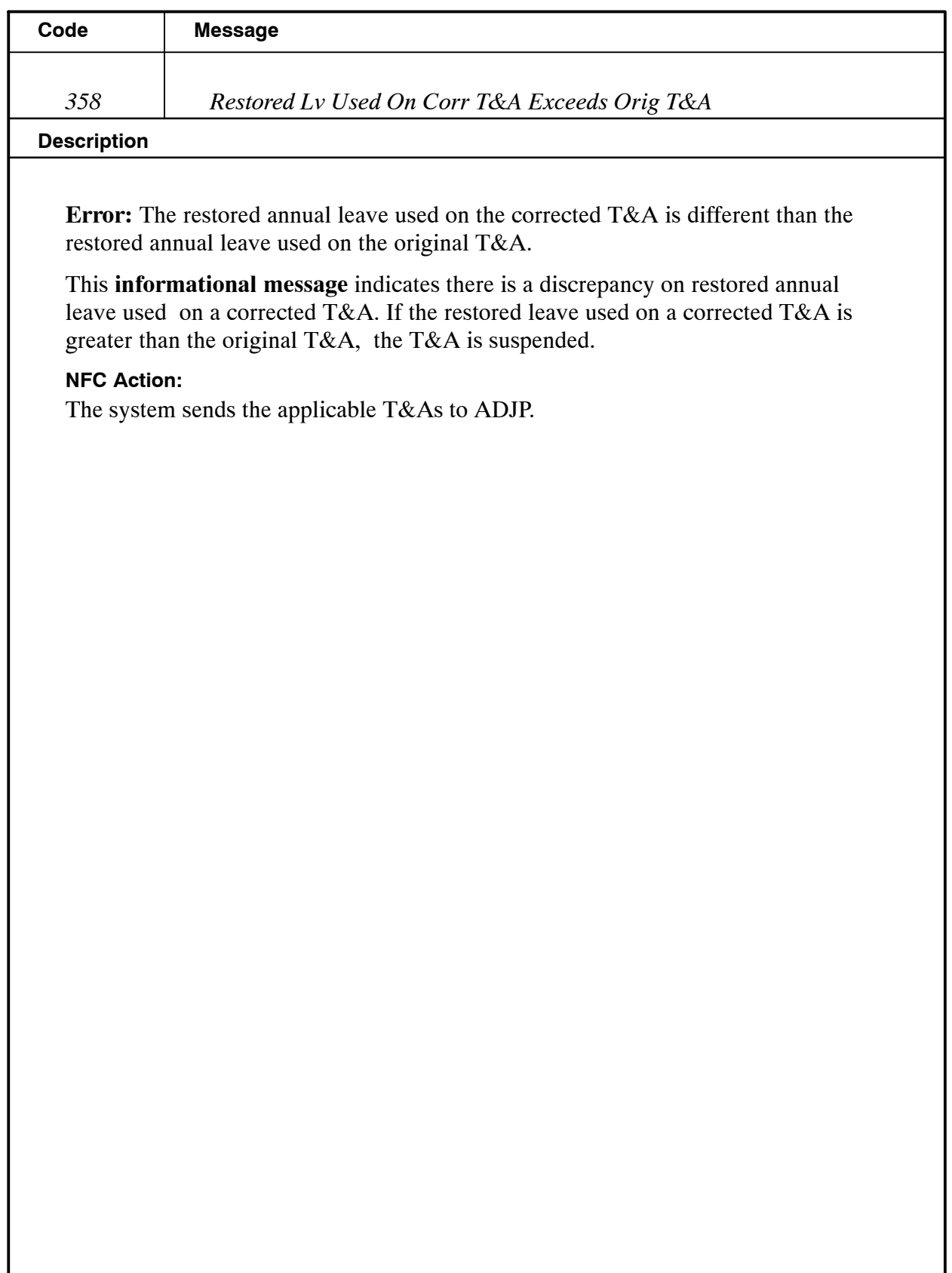

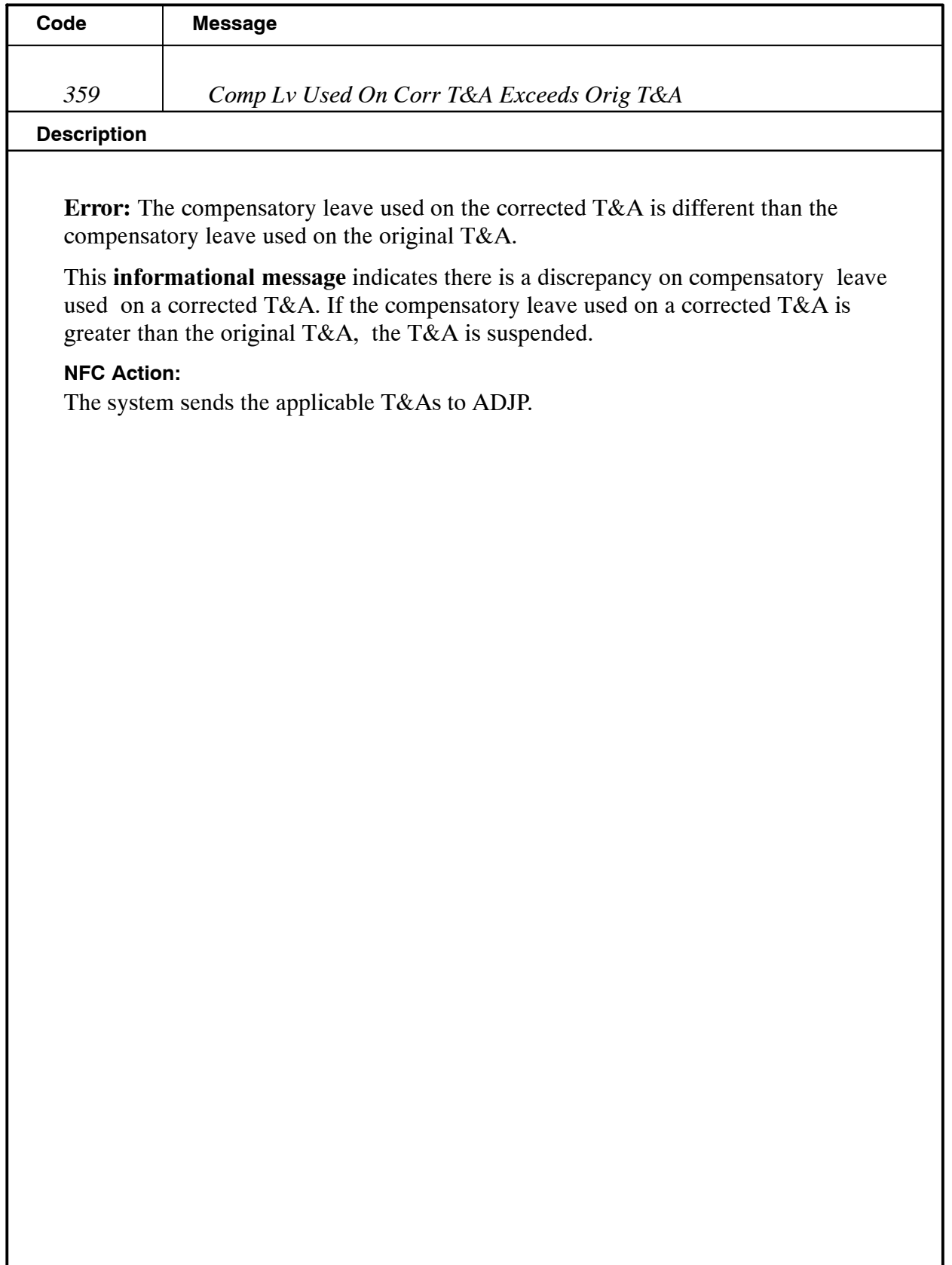
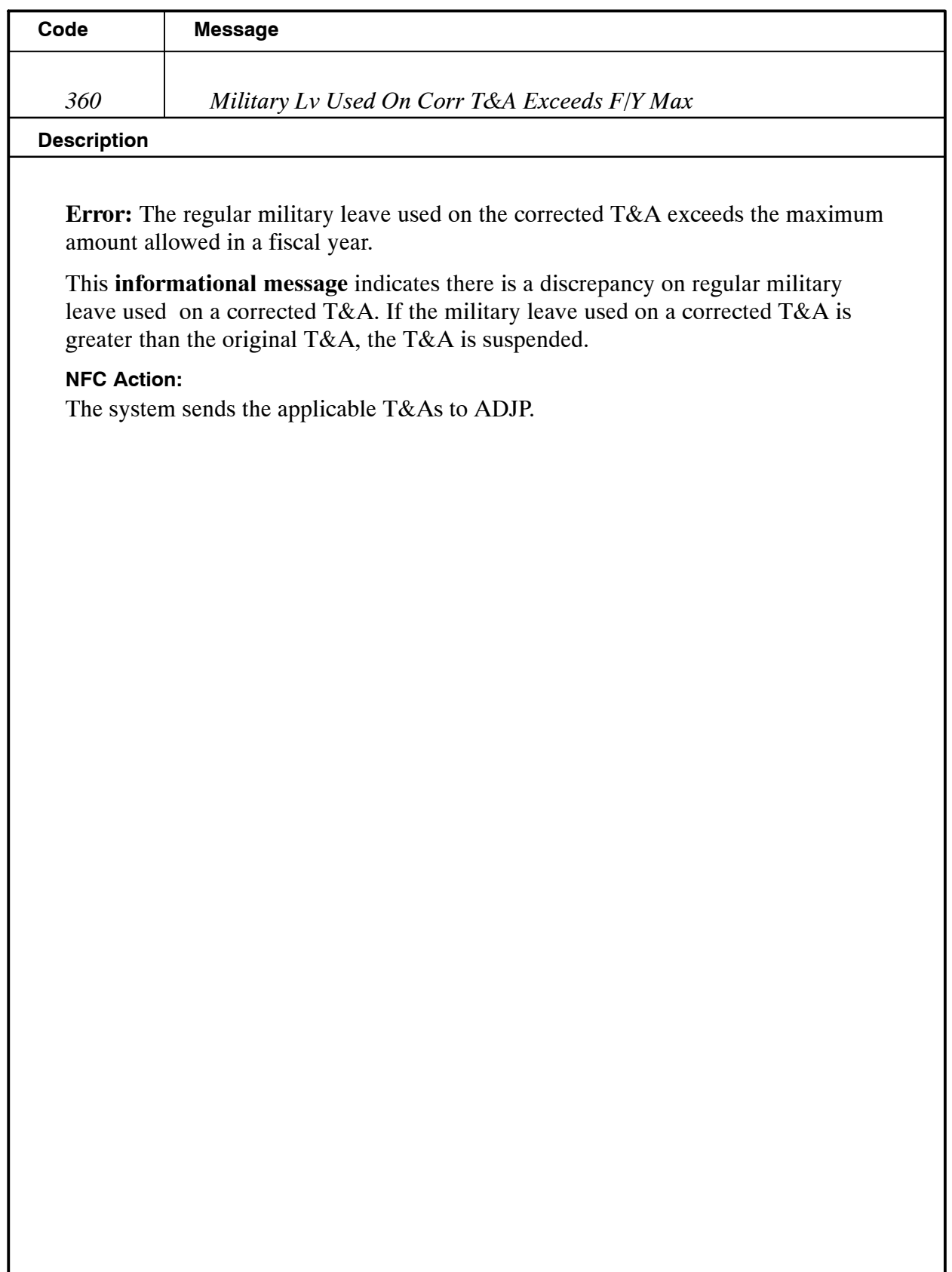

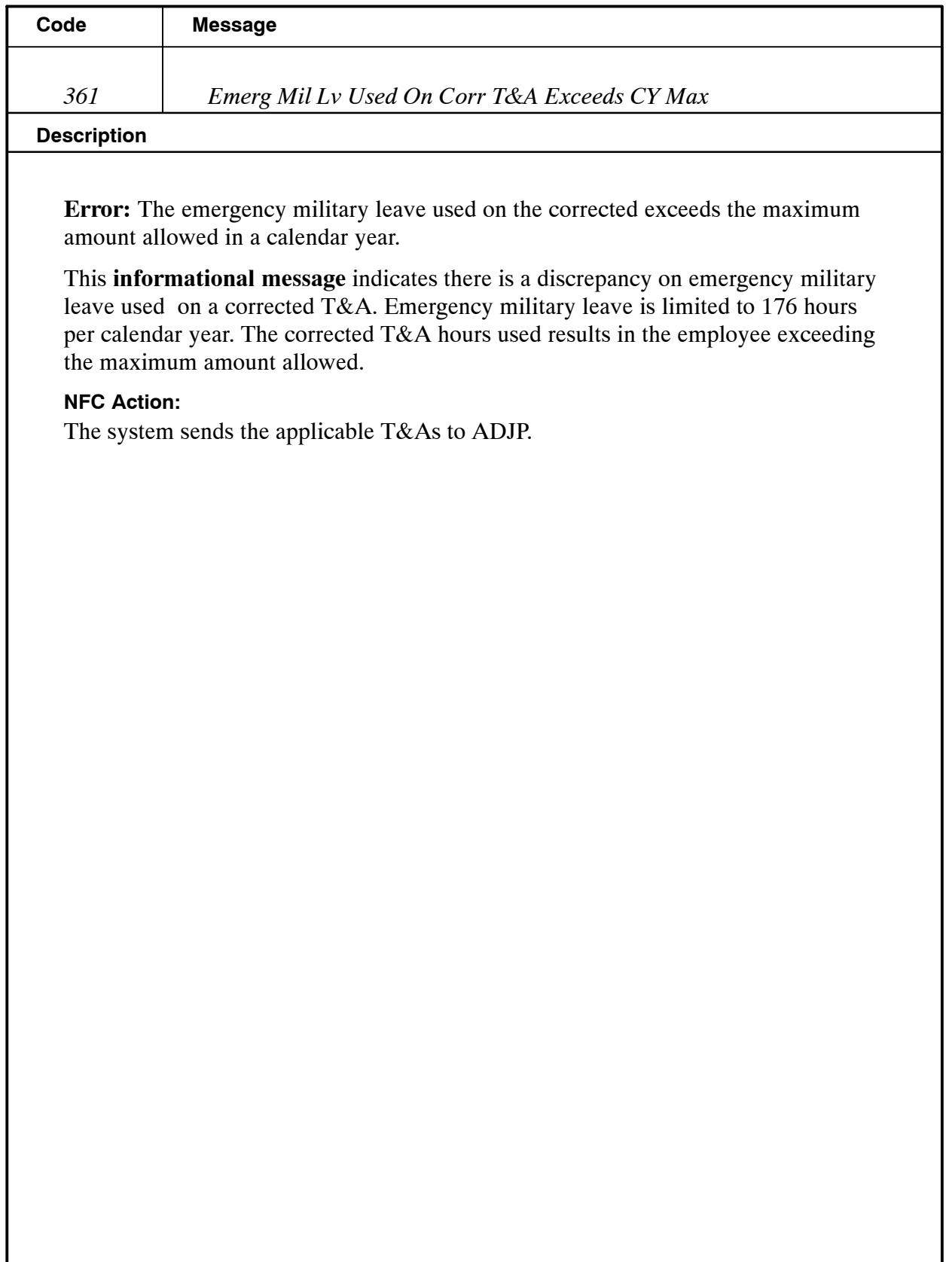

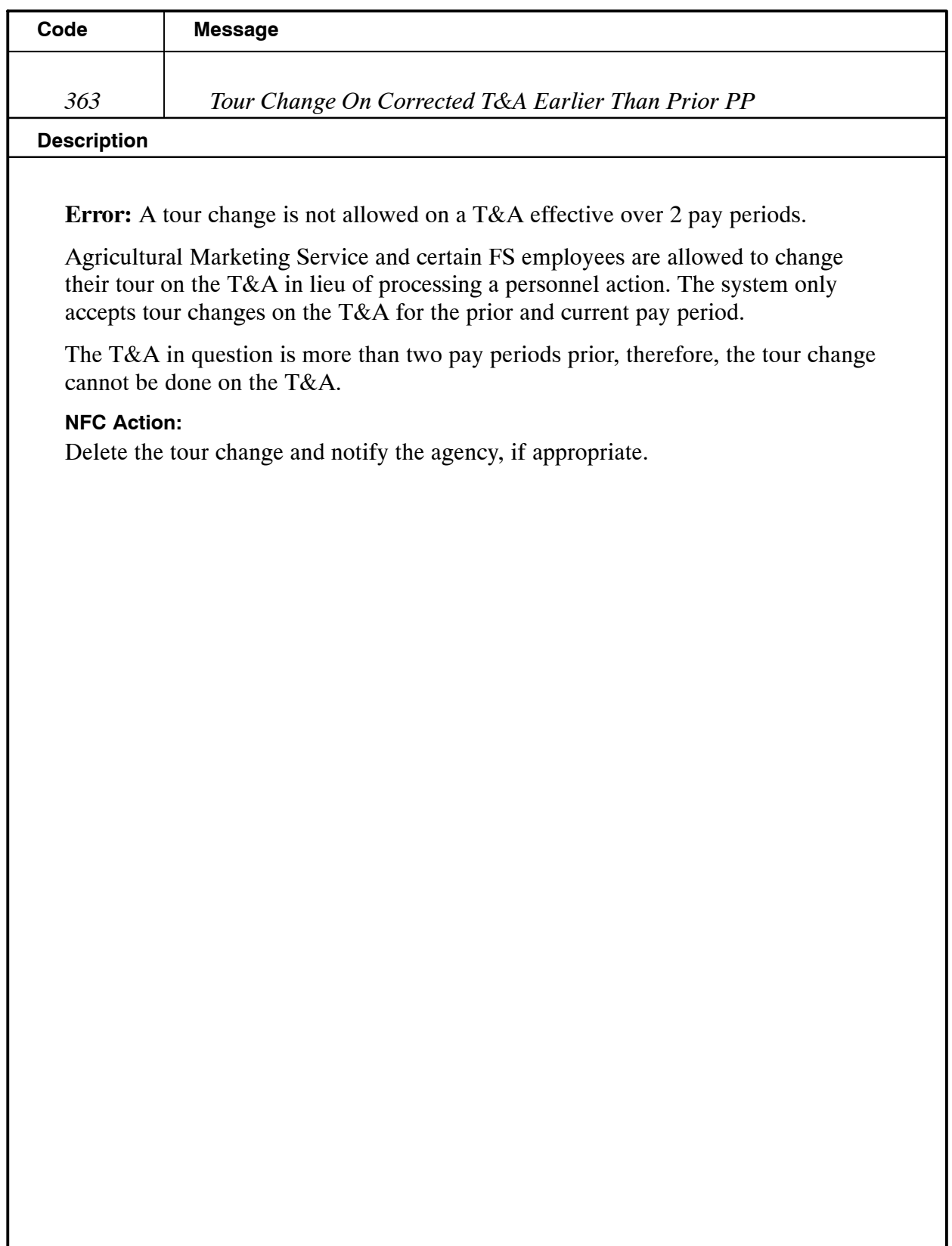

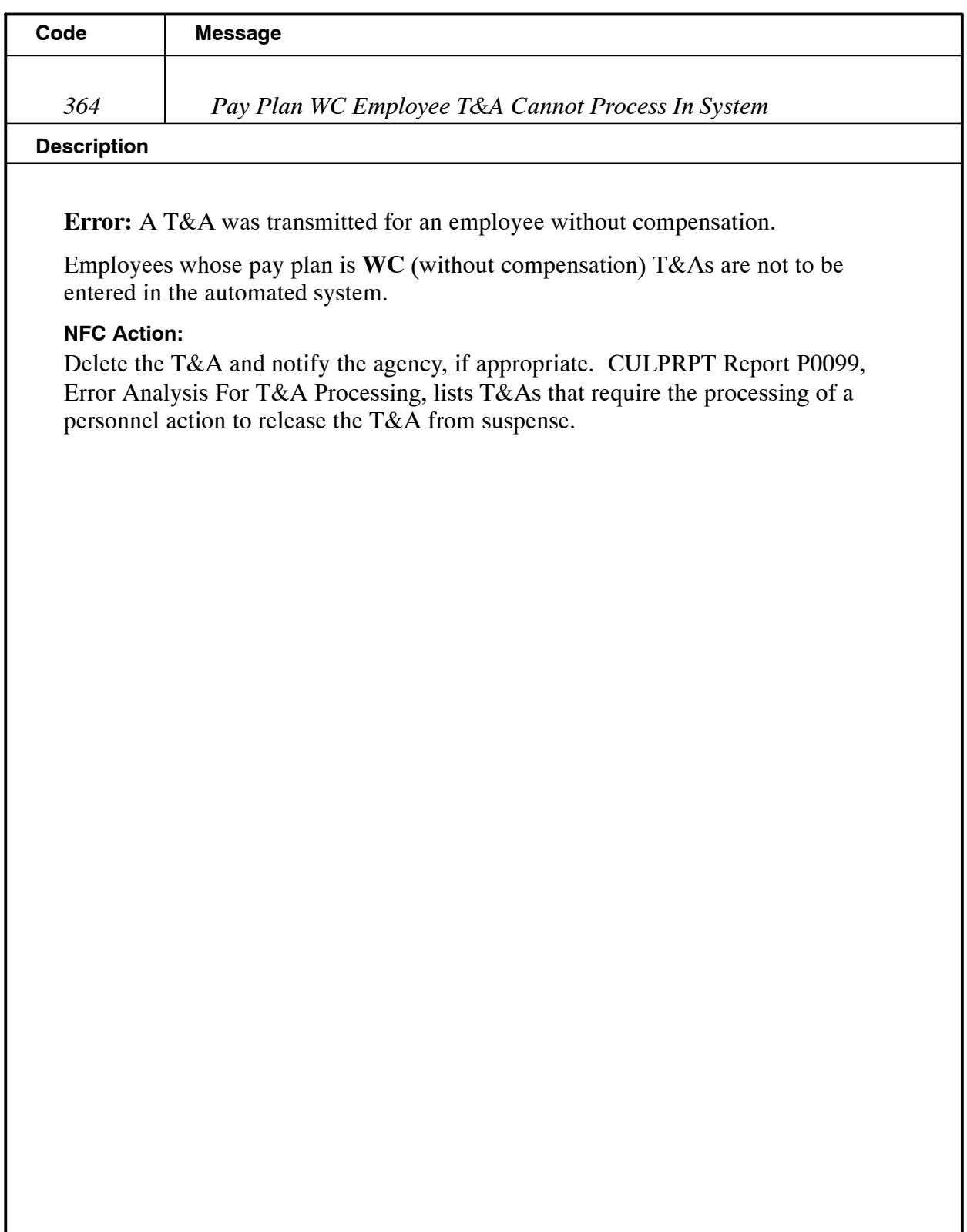

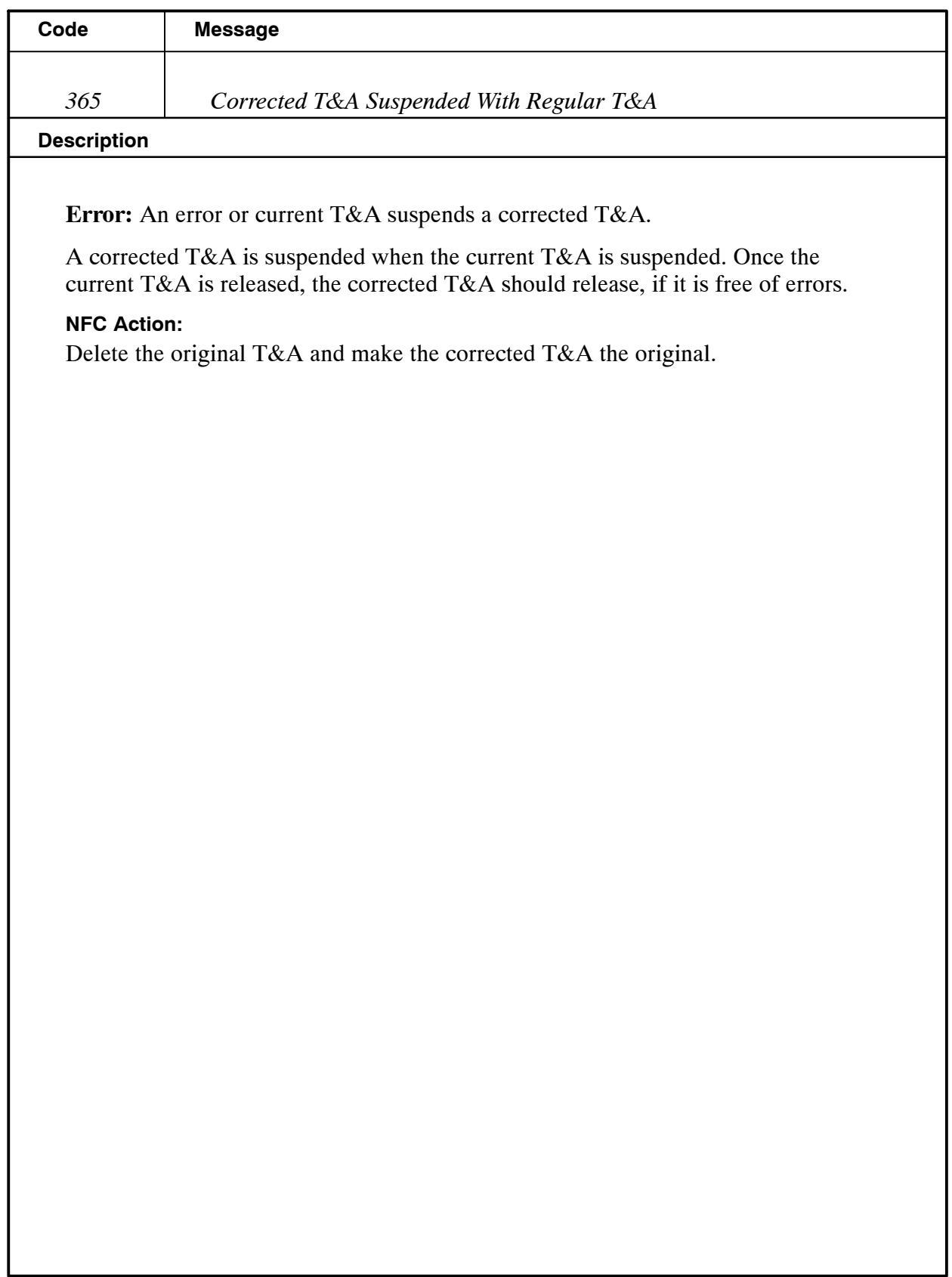

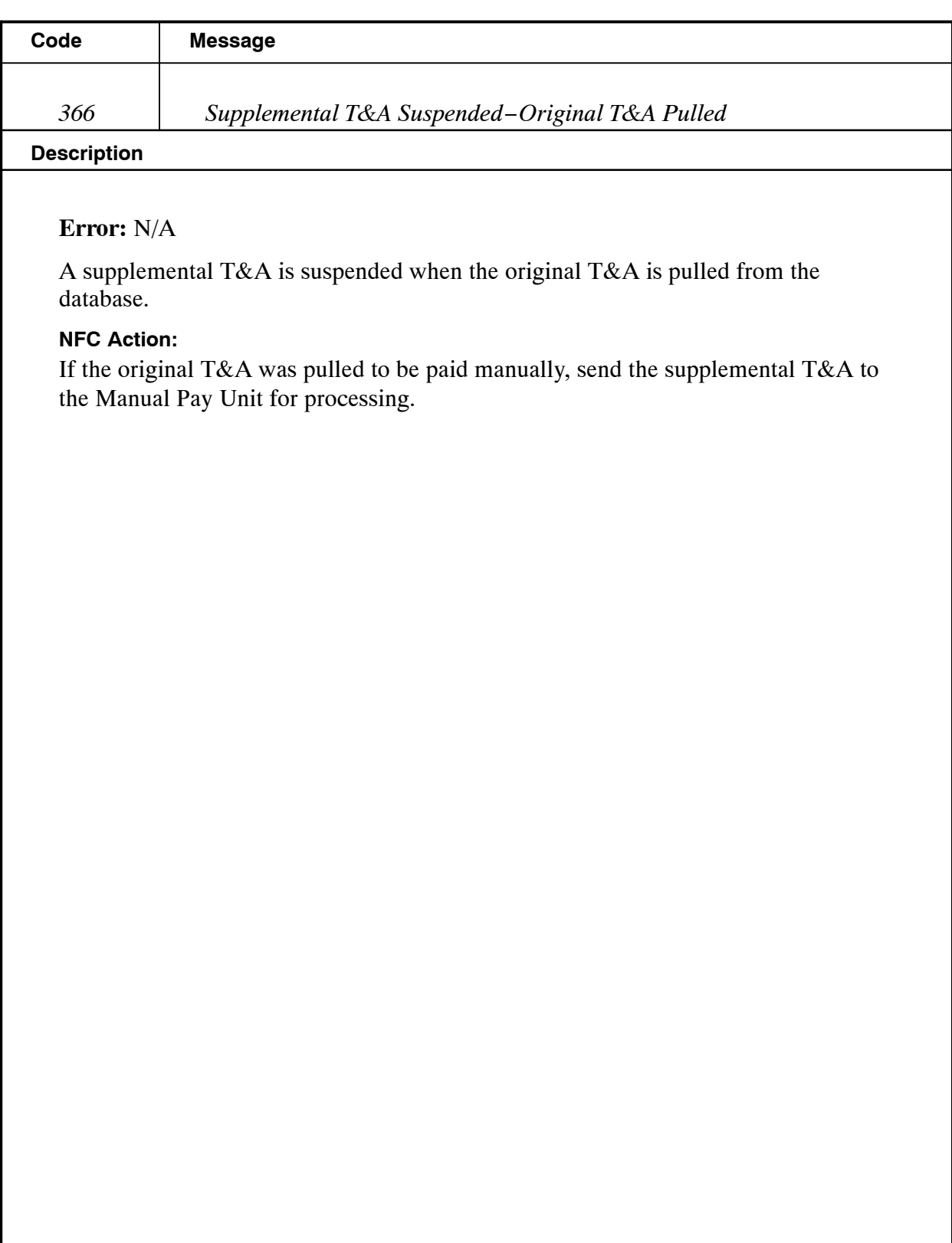

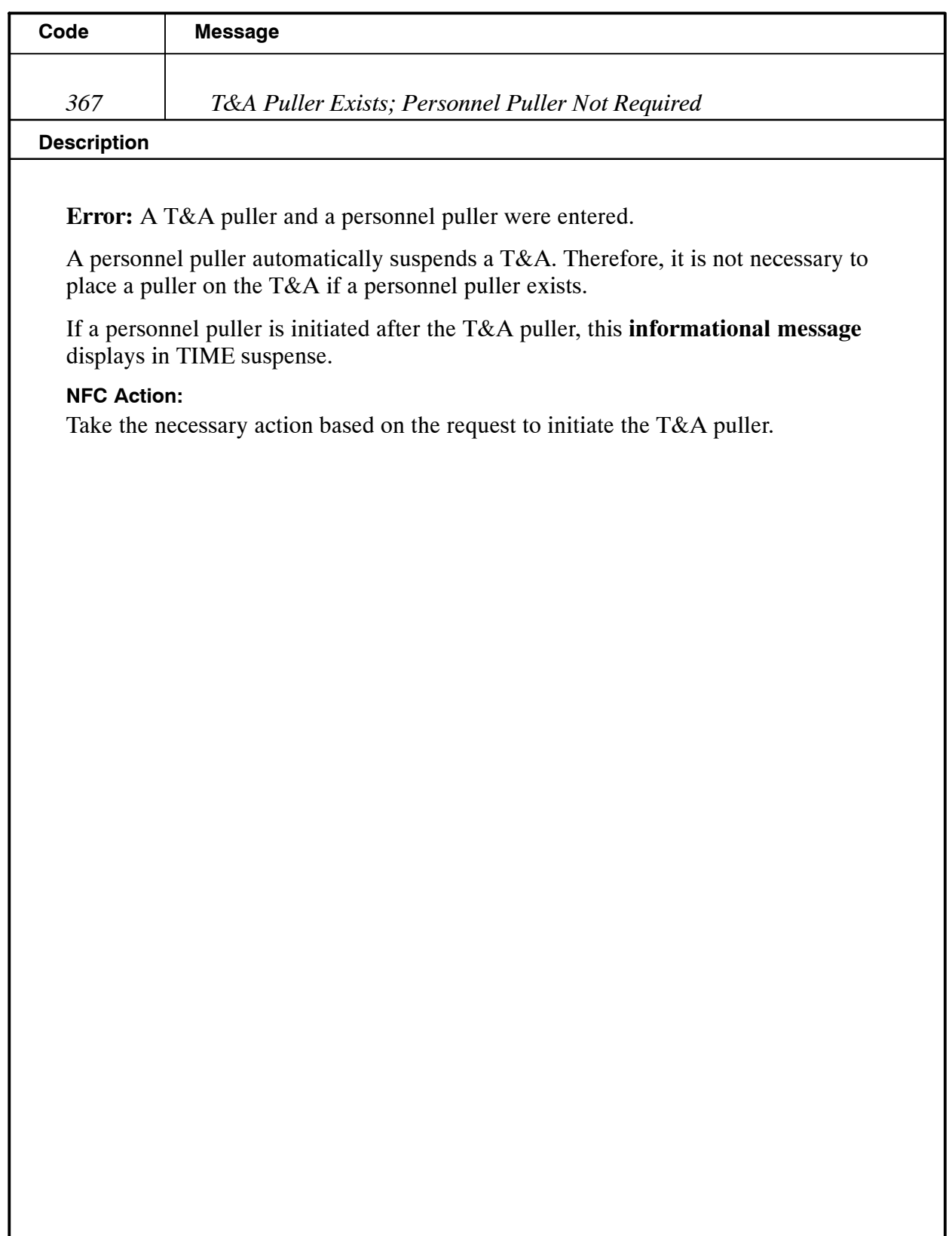

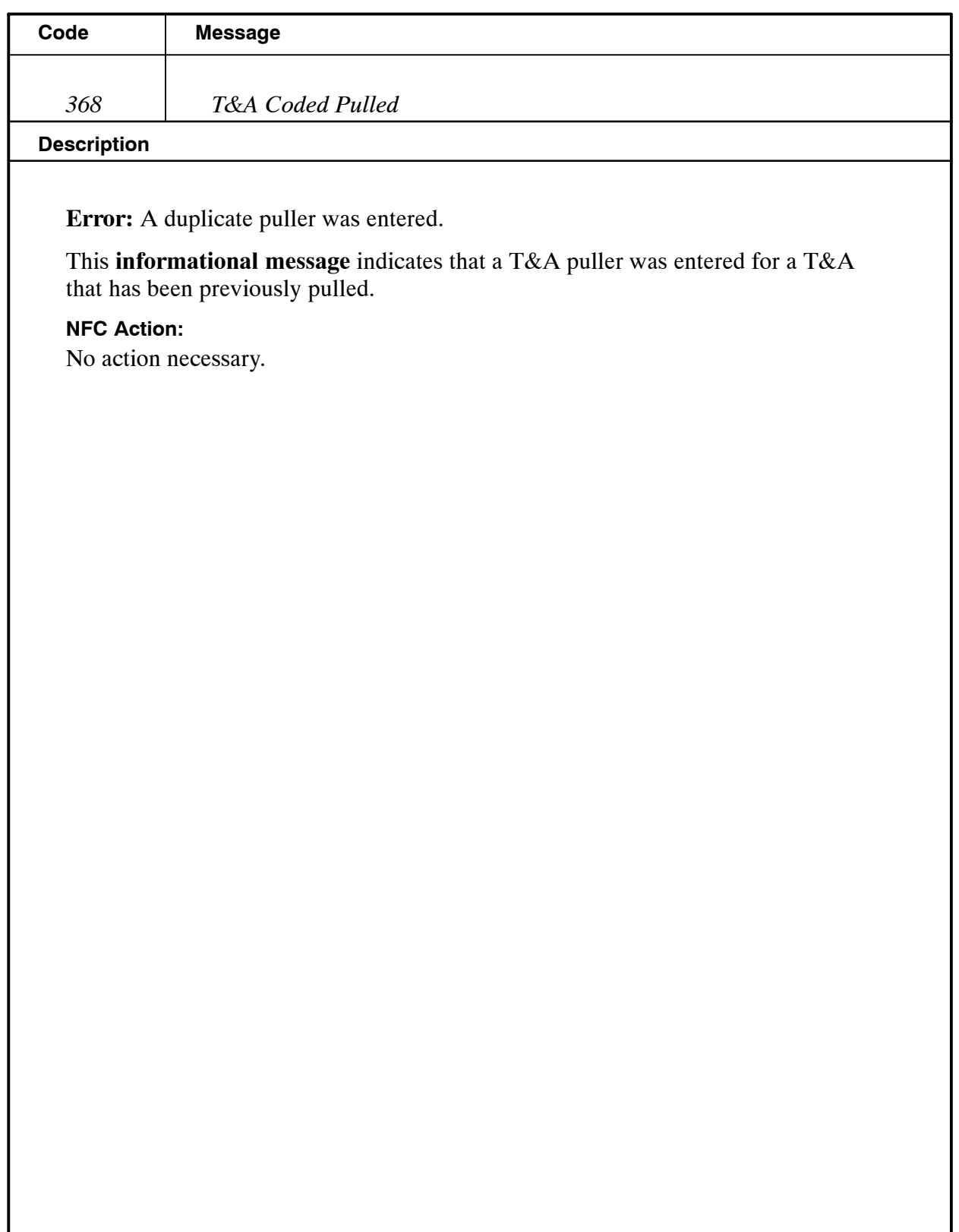

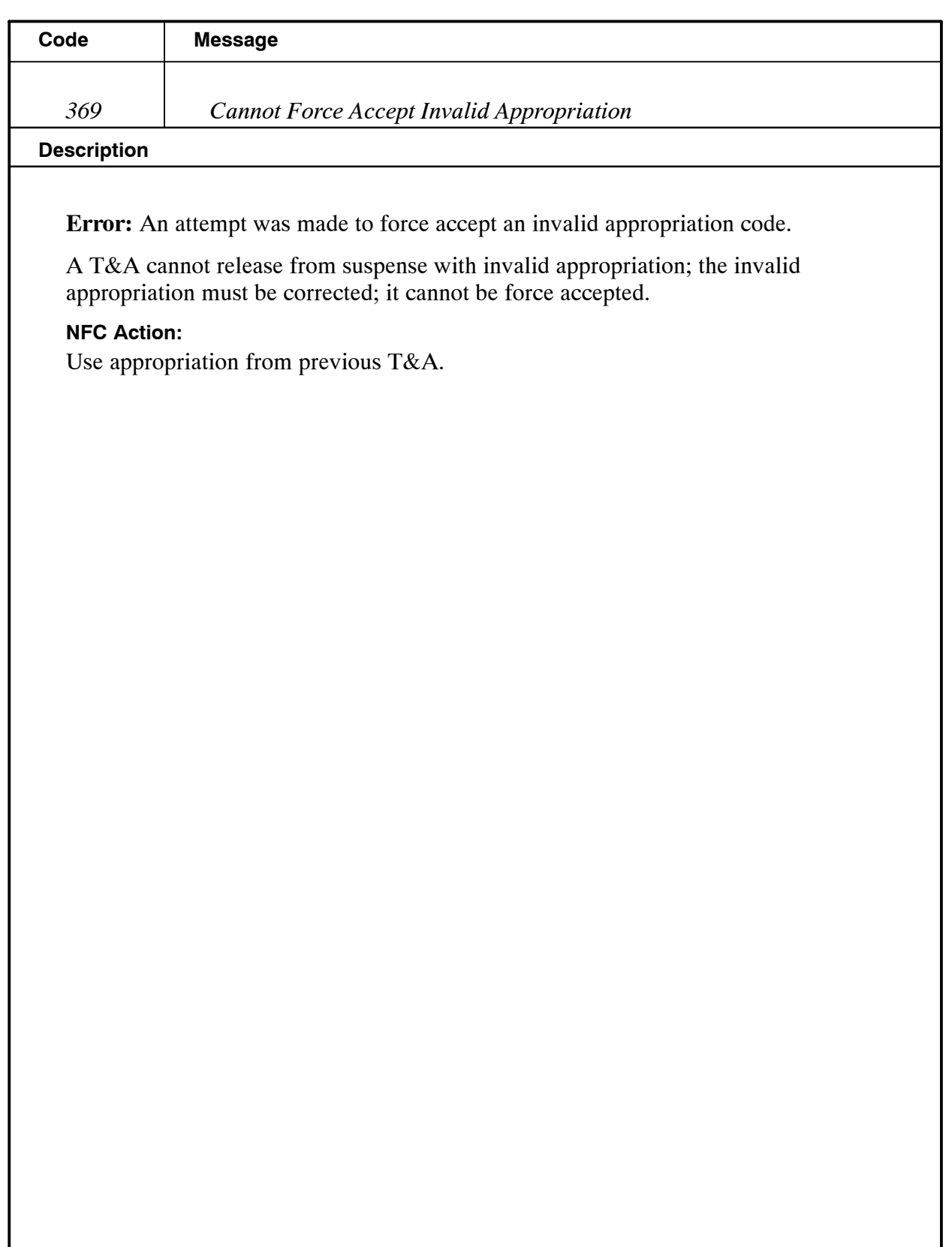

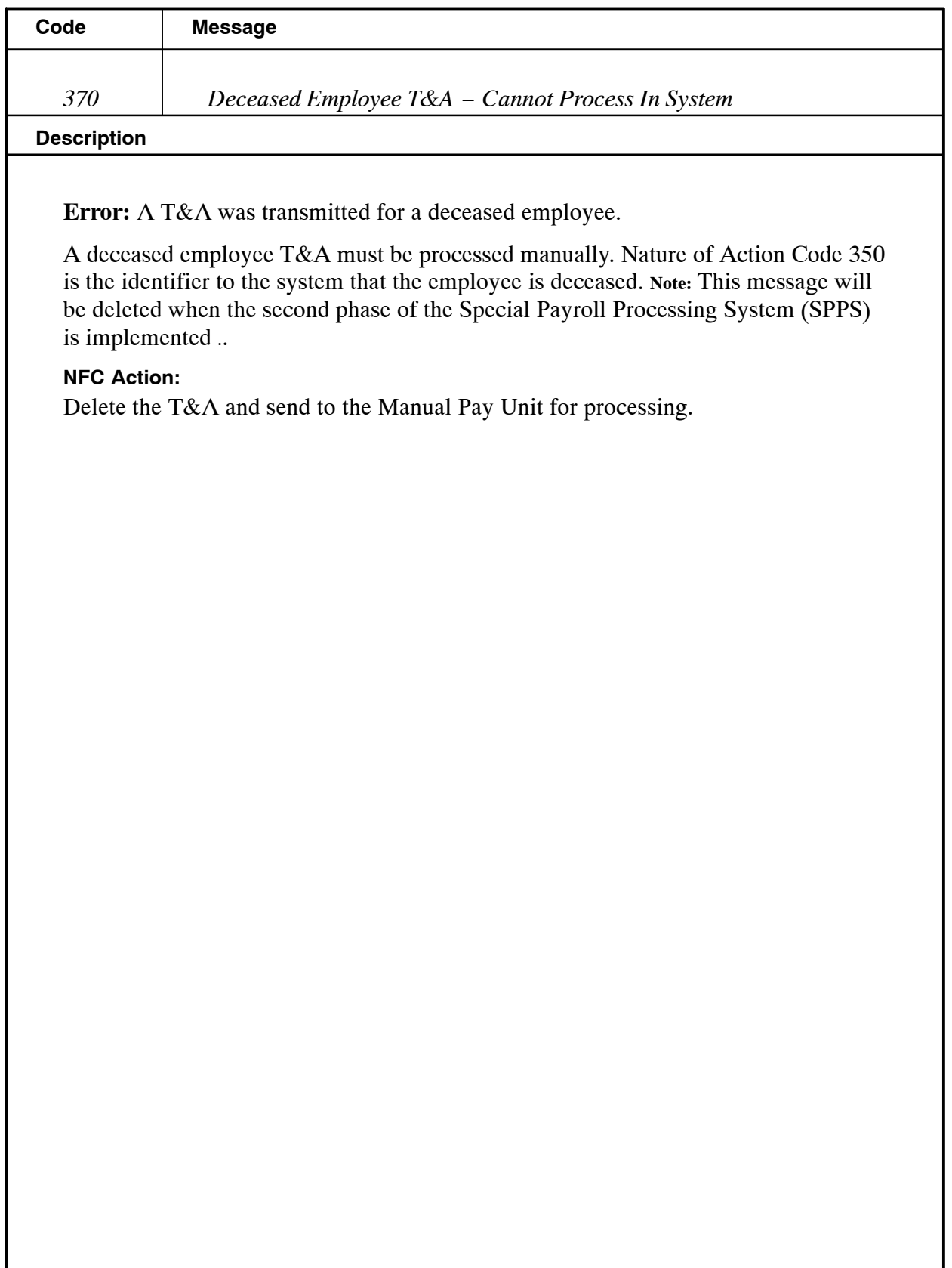

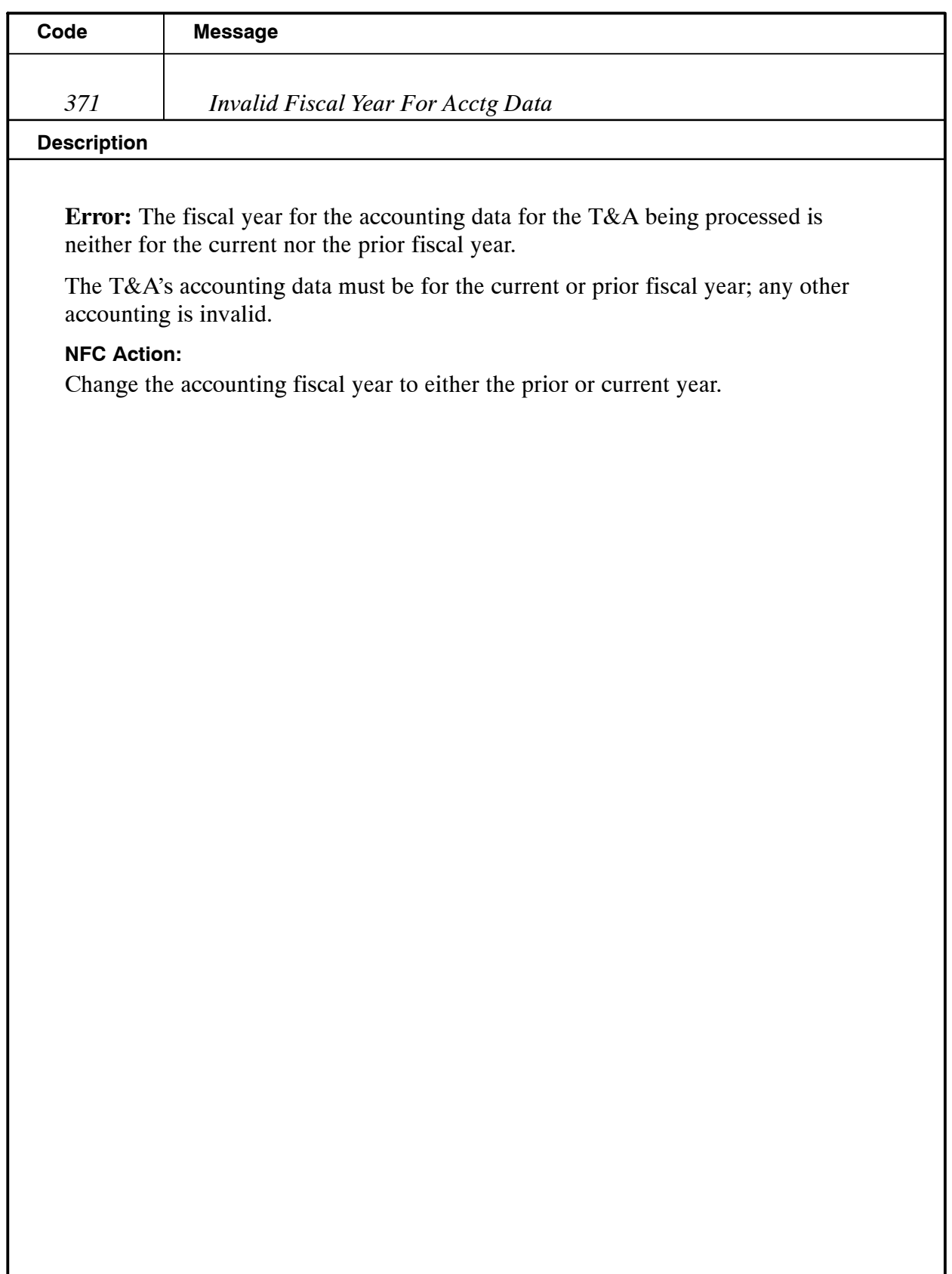

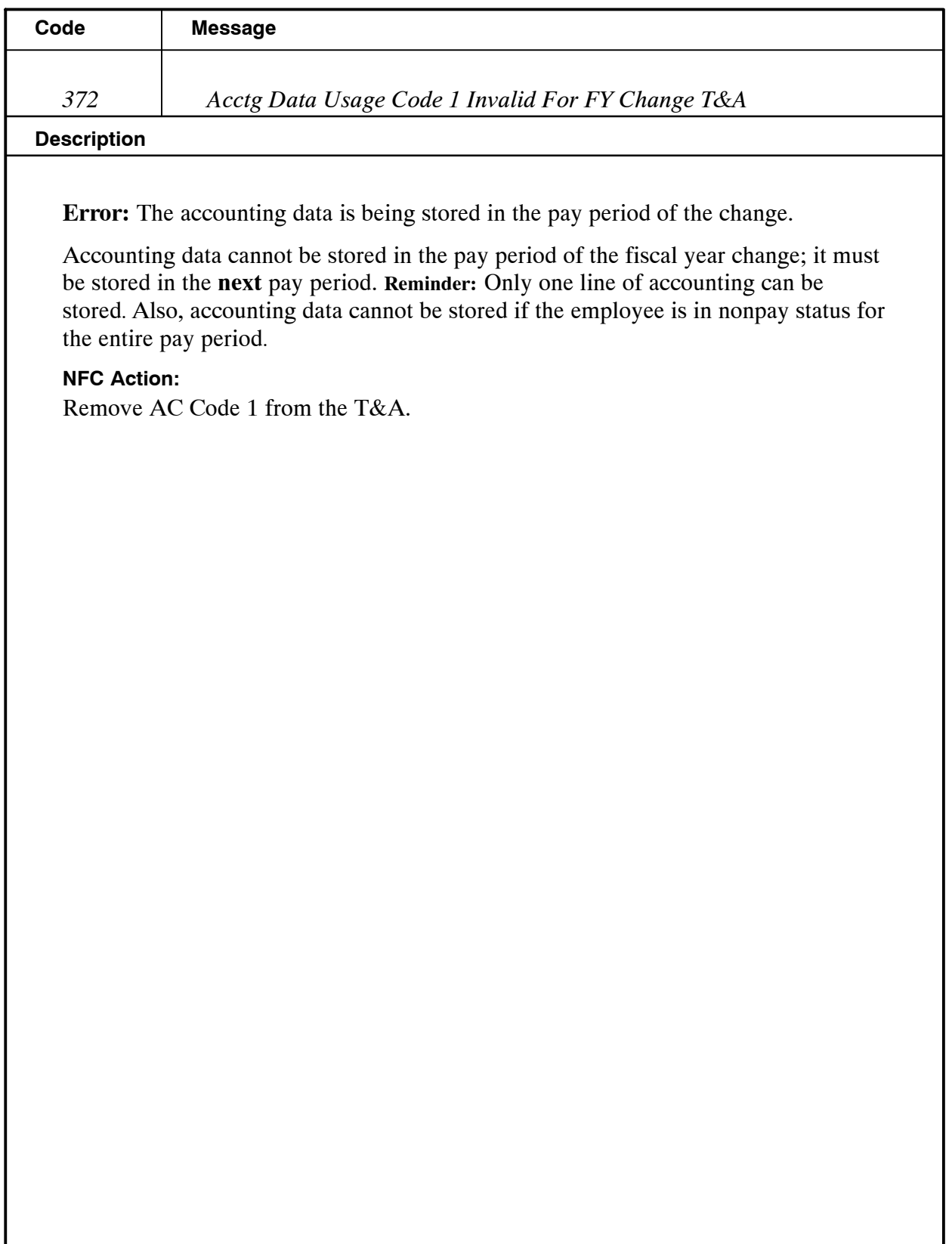

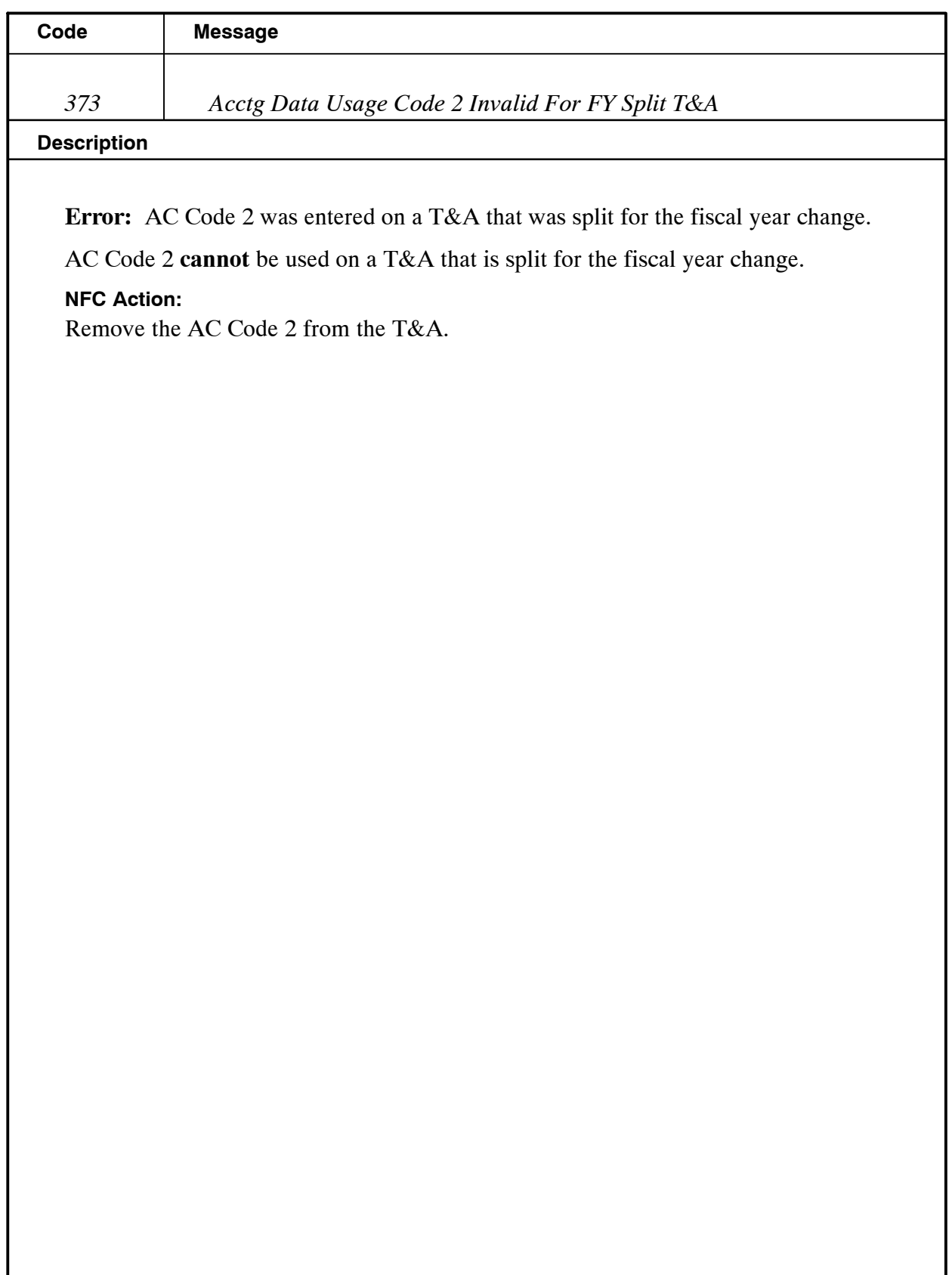

Title I Chapter 7 Section 6

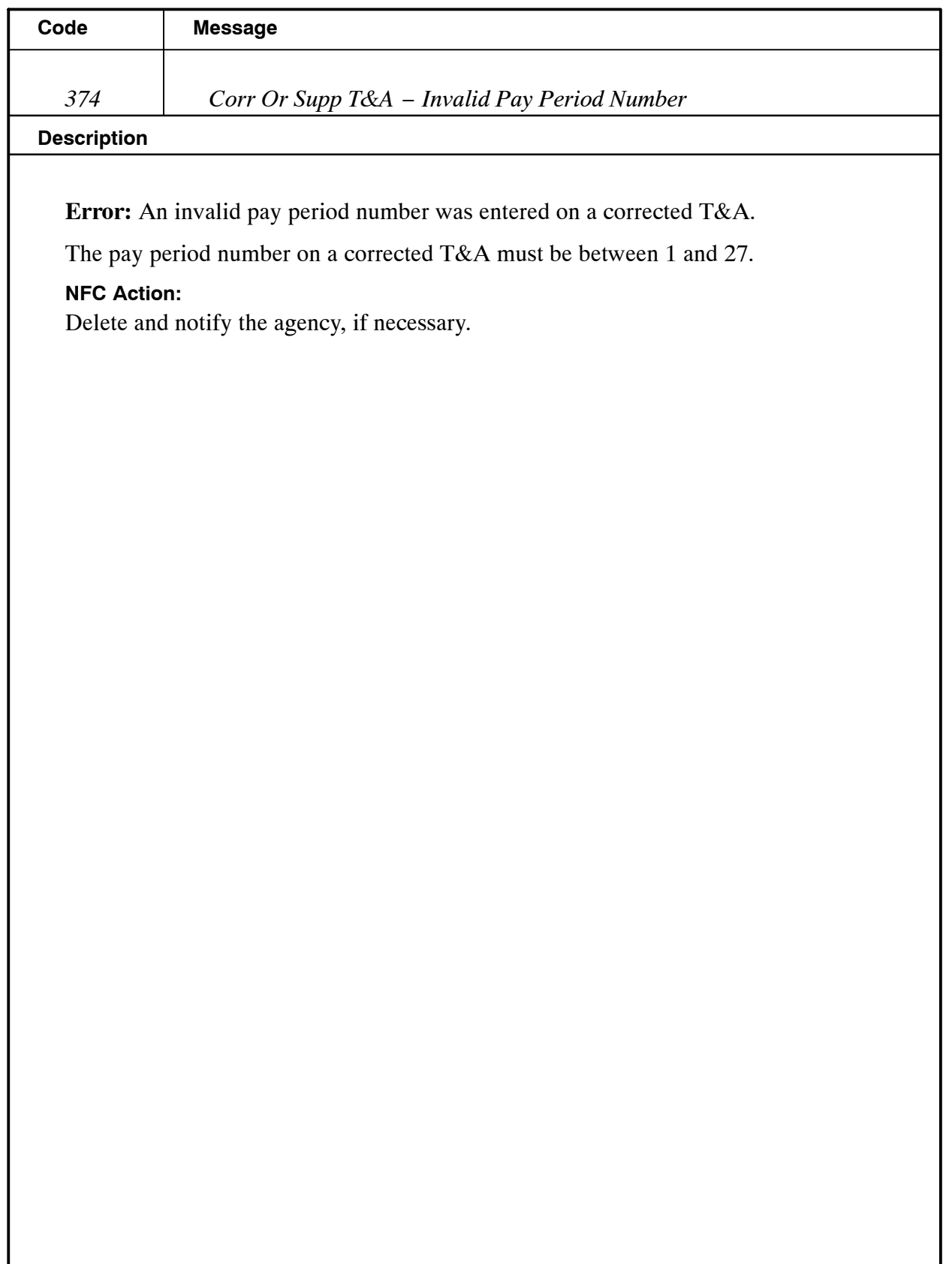

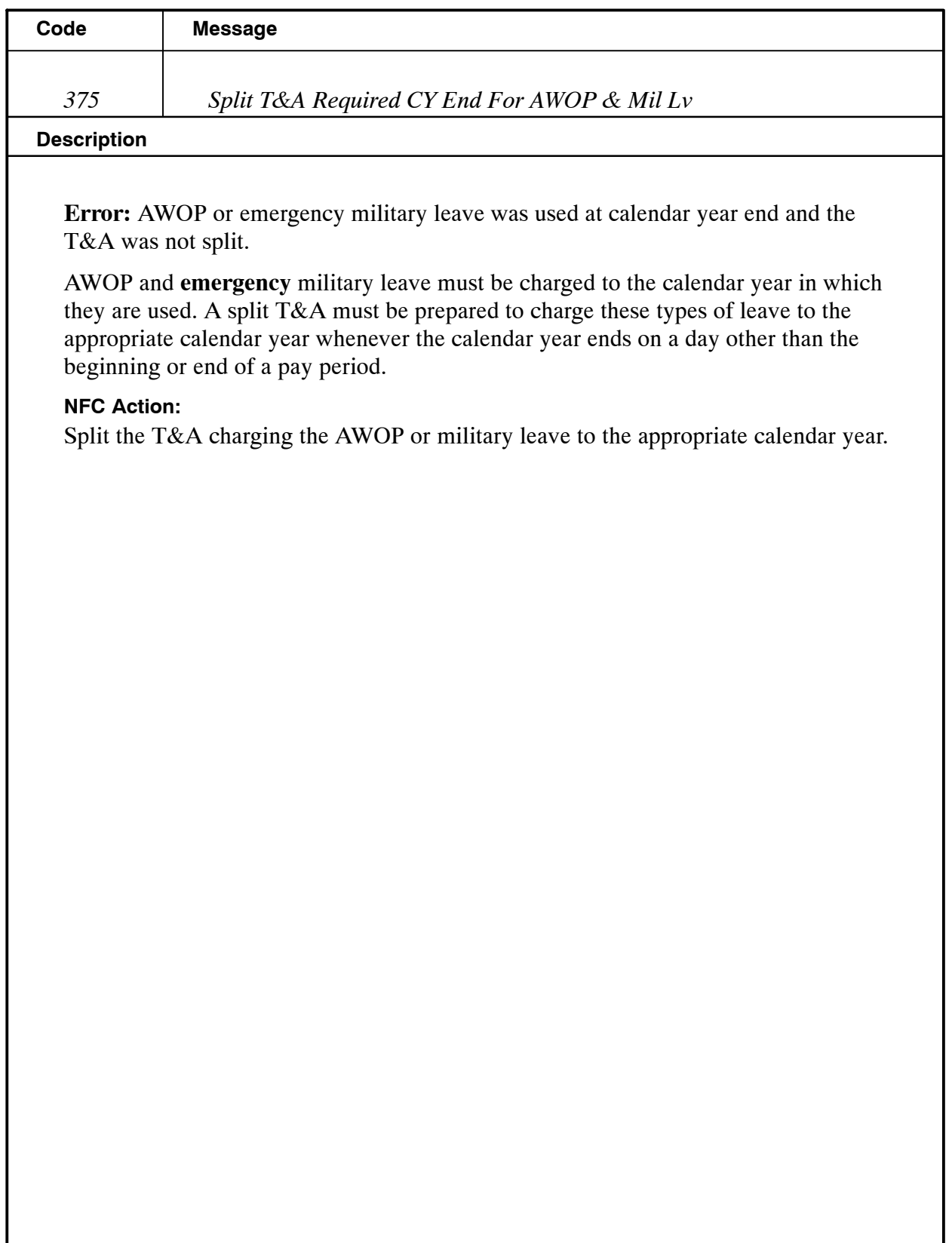

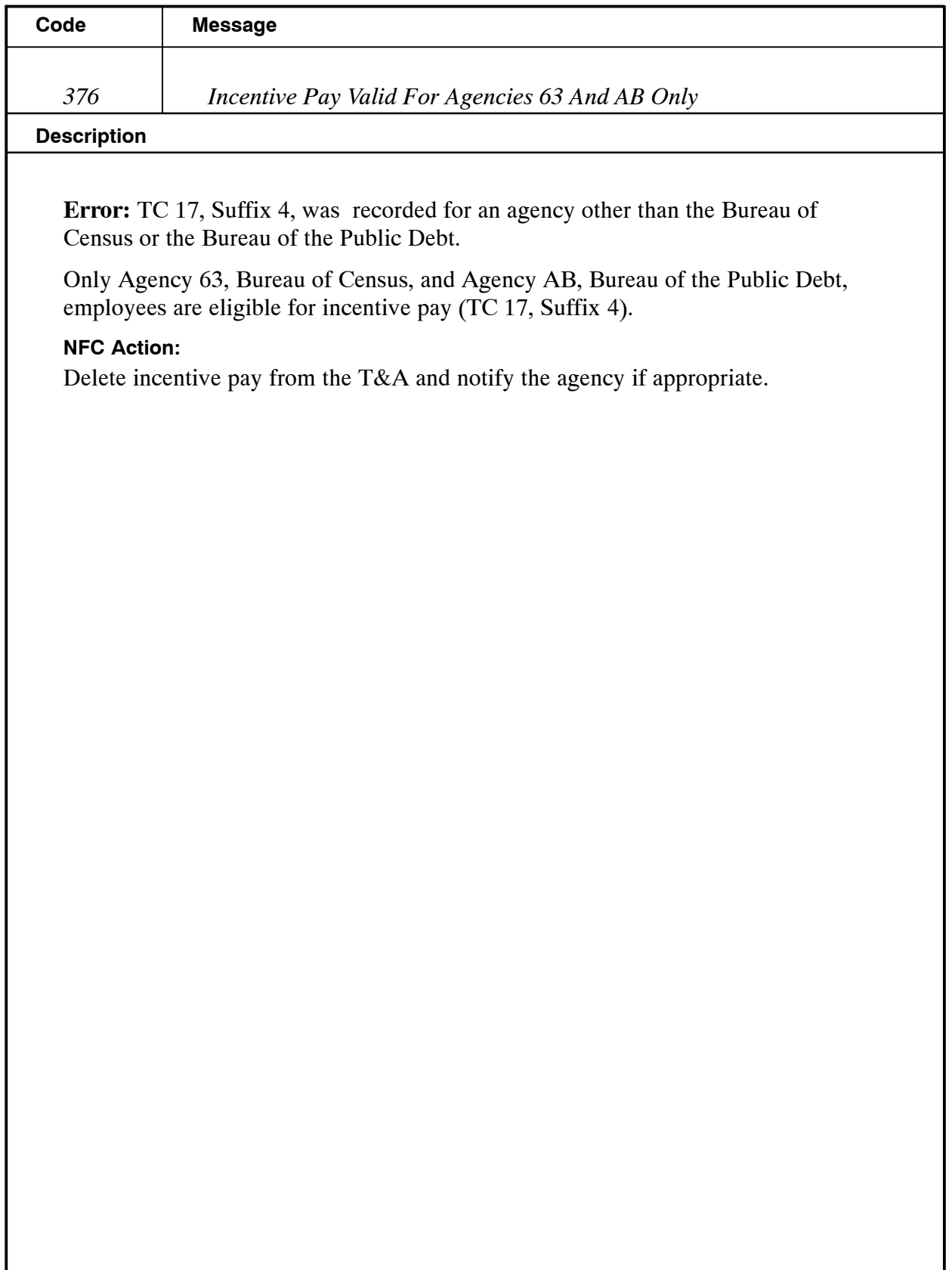

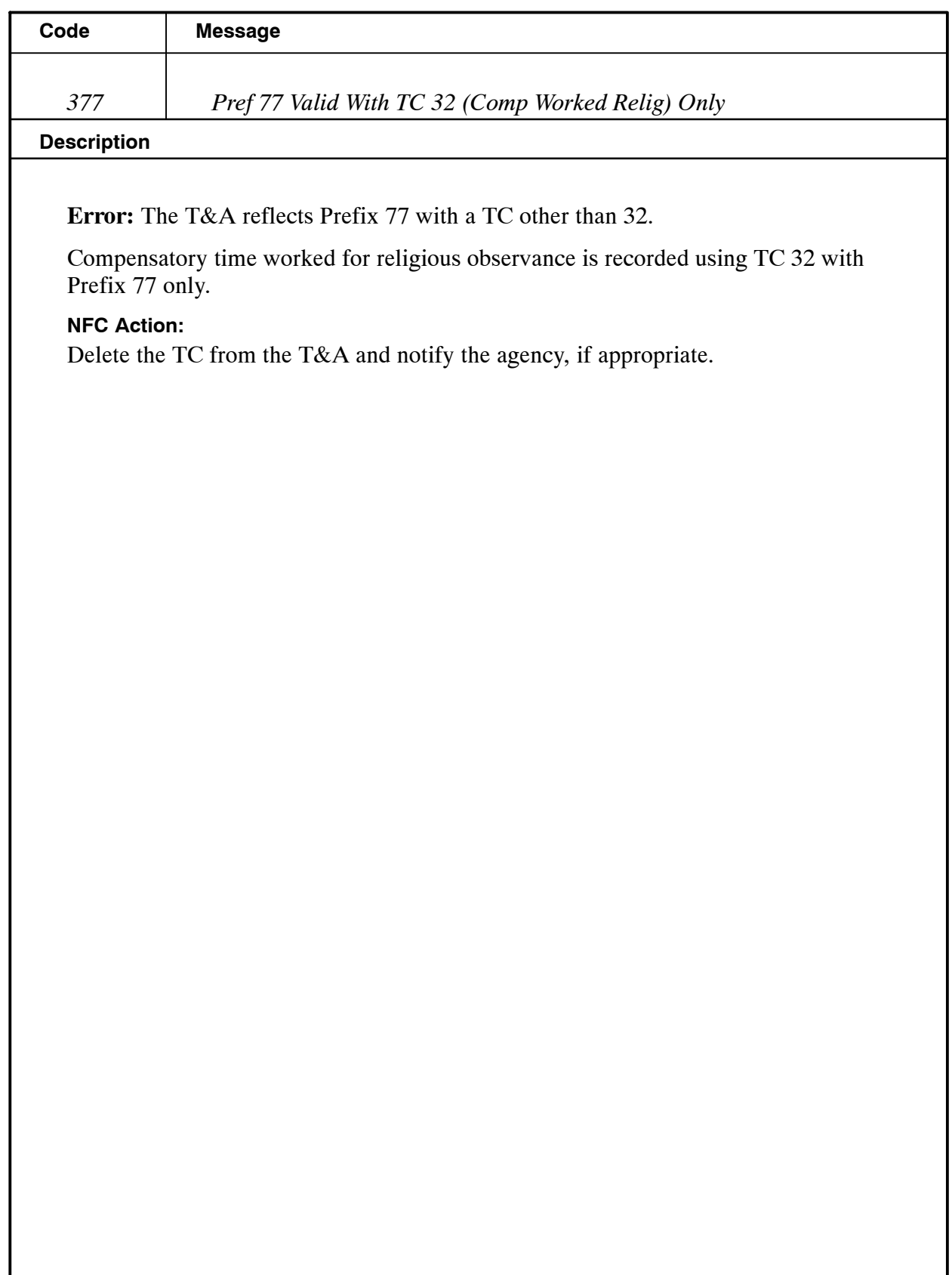

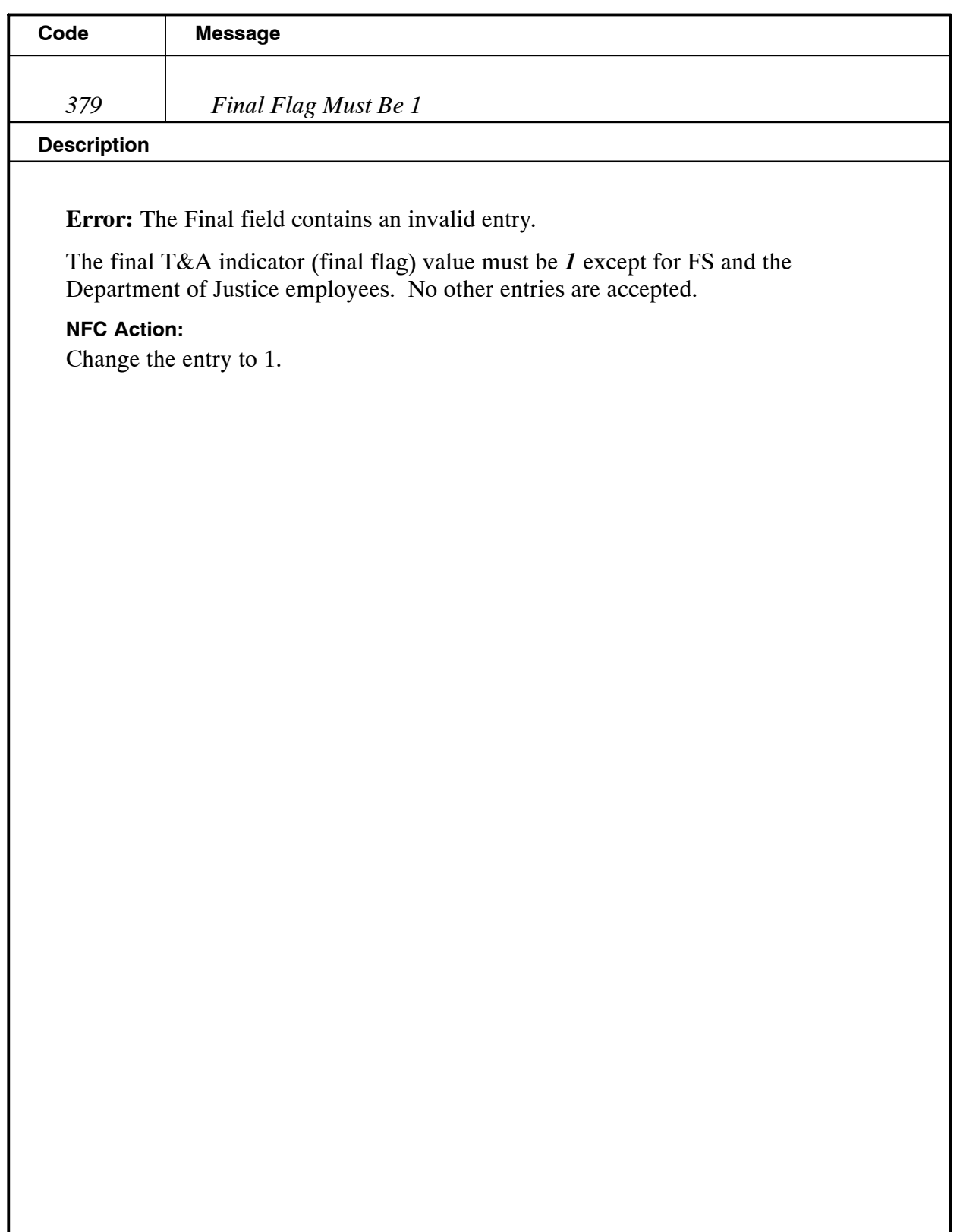

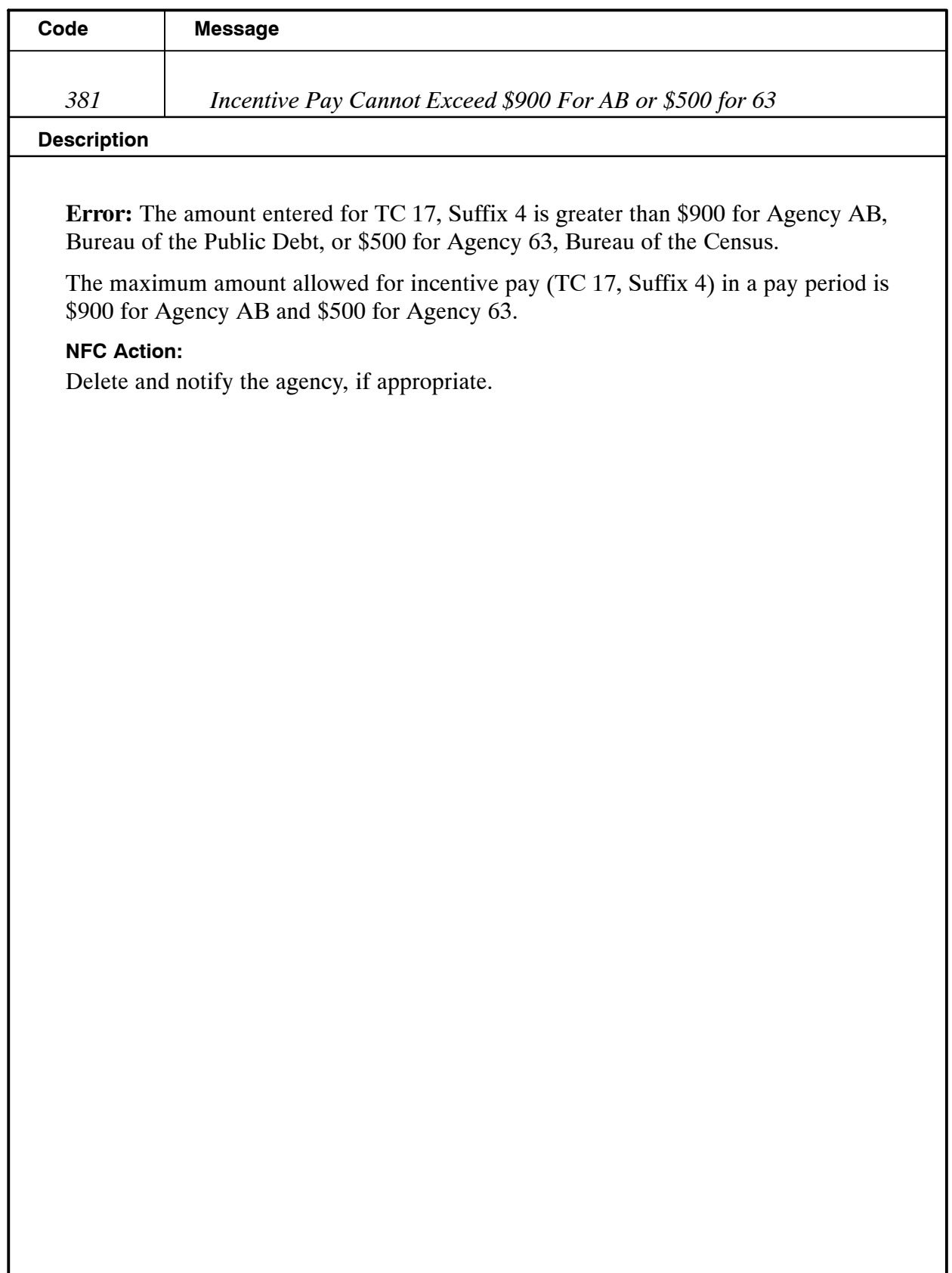

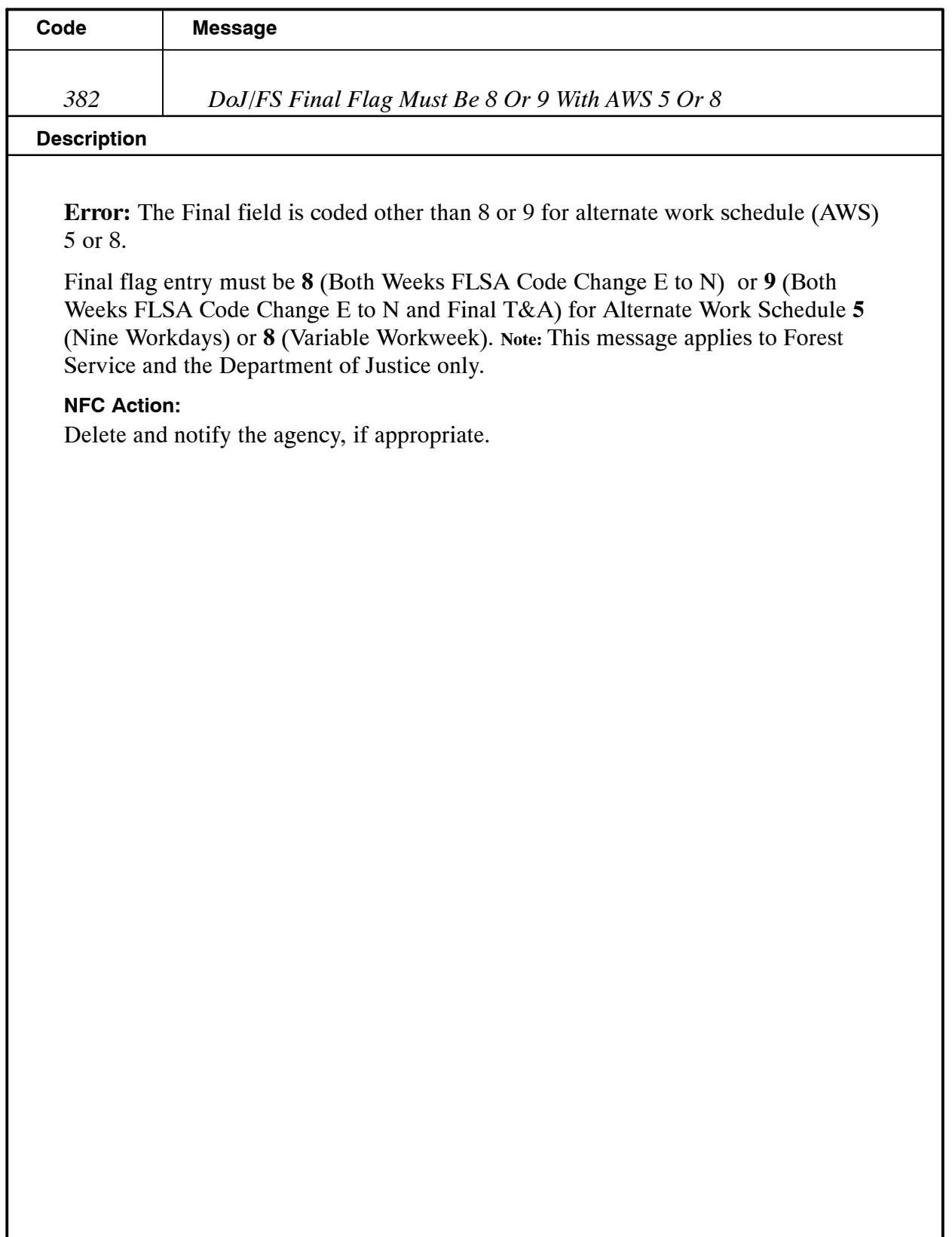

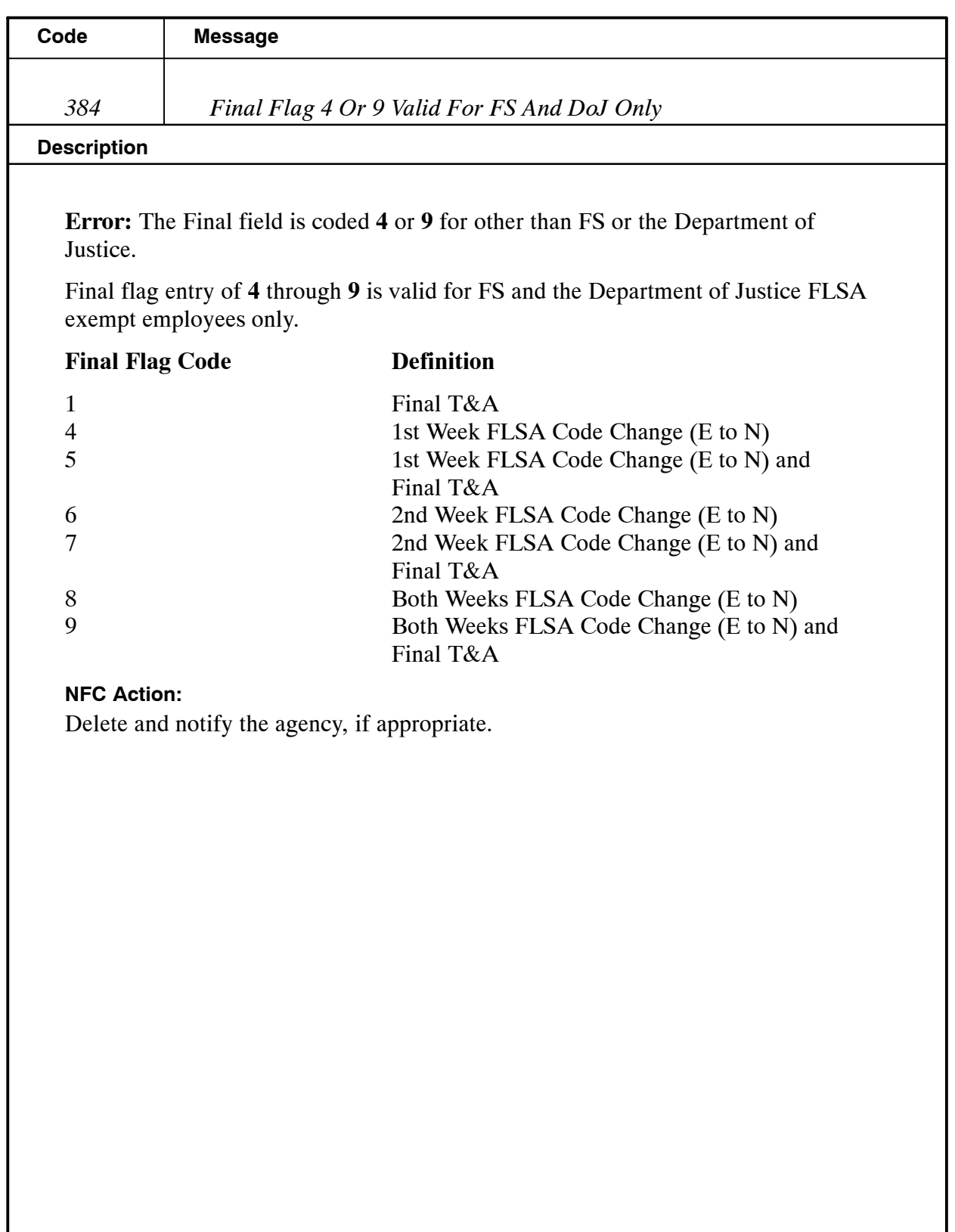

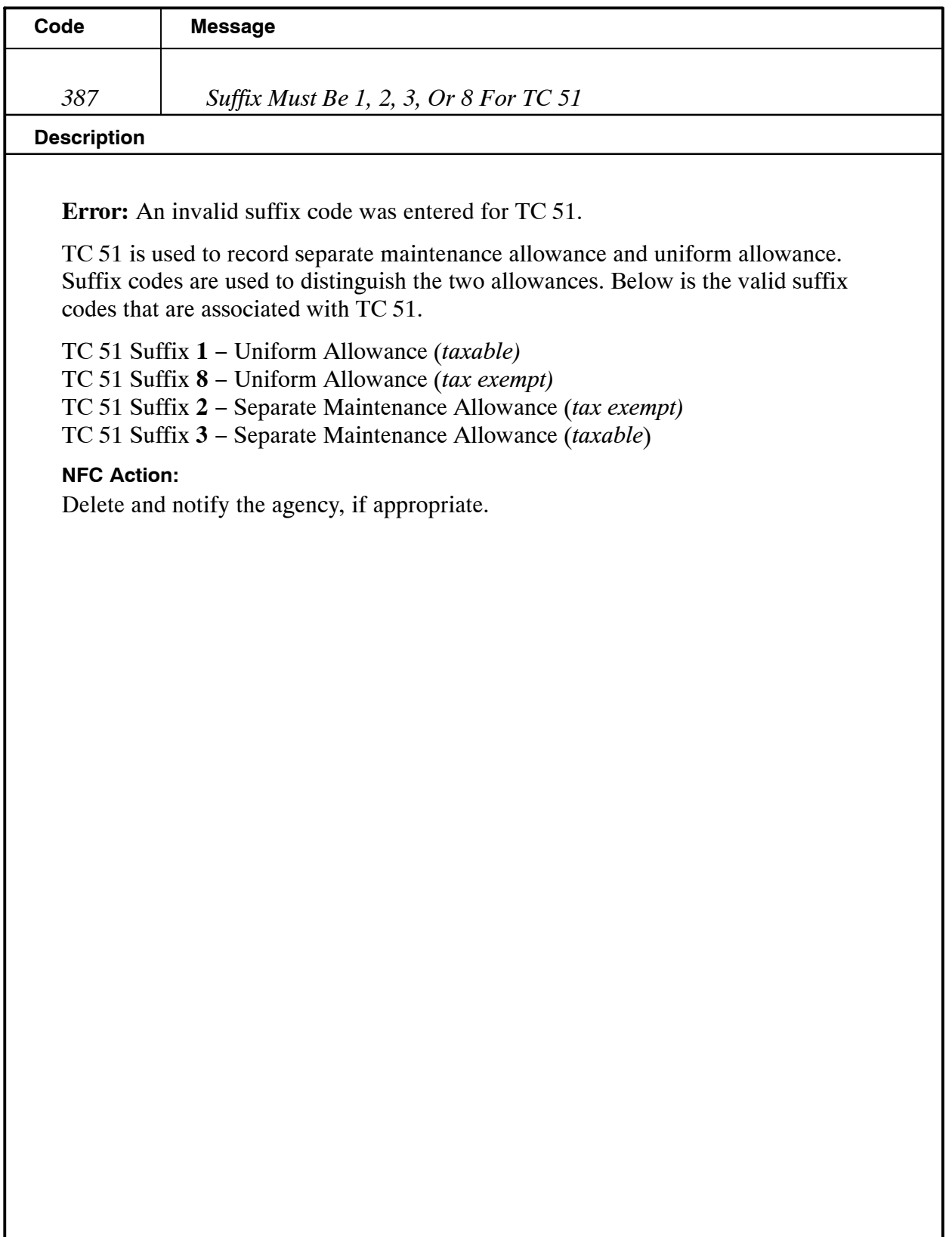

## **Payroll/Personnel Manual Time And Attendance Procedures TIME Edit Messages**

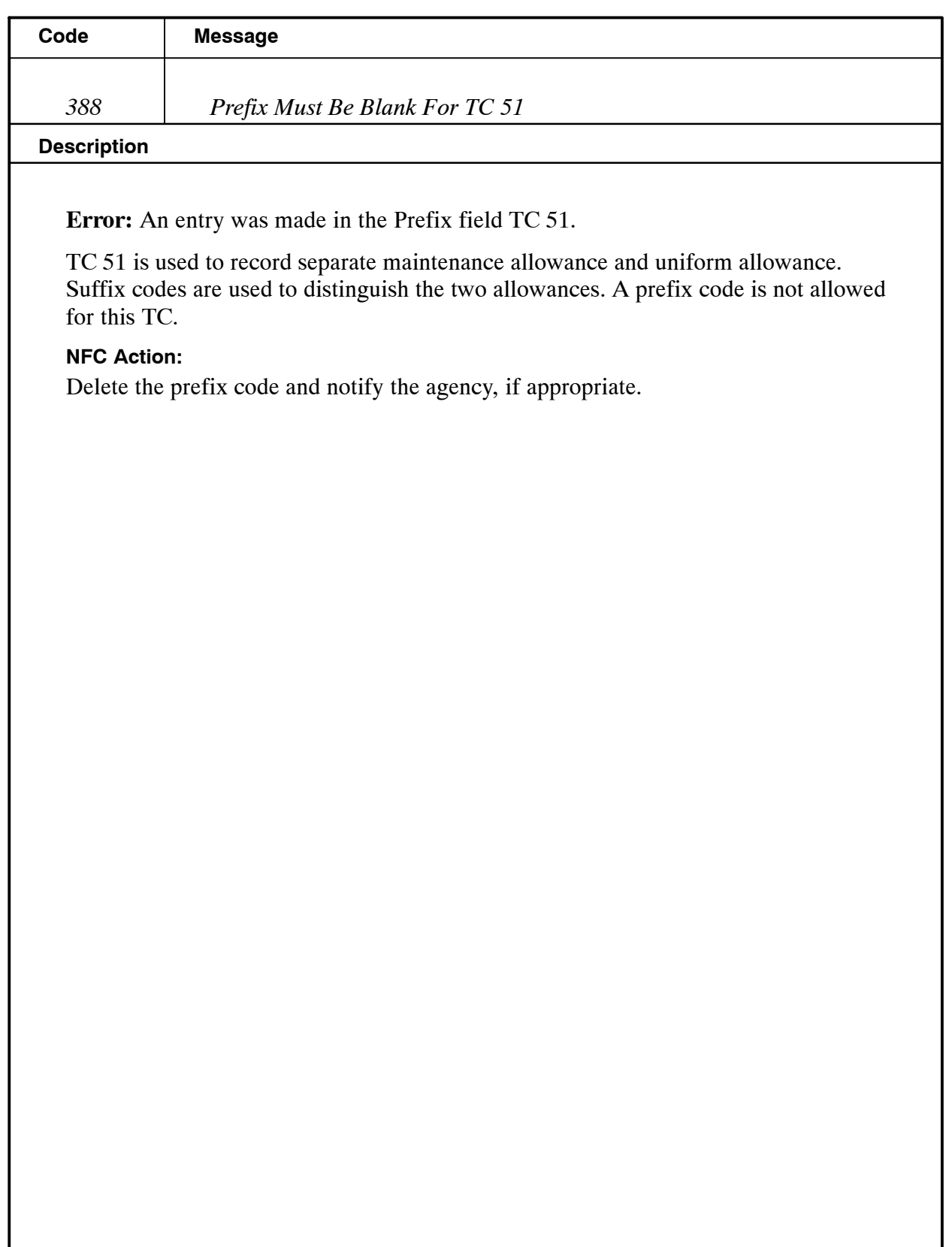

I

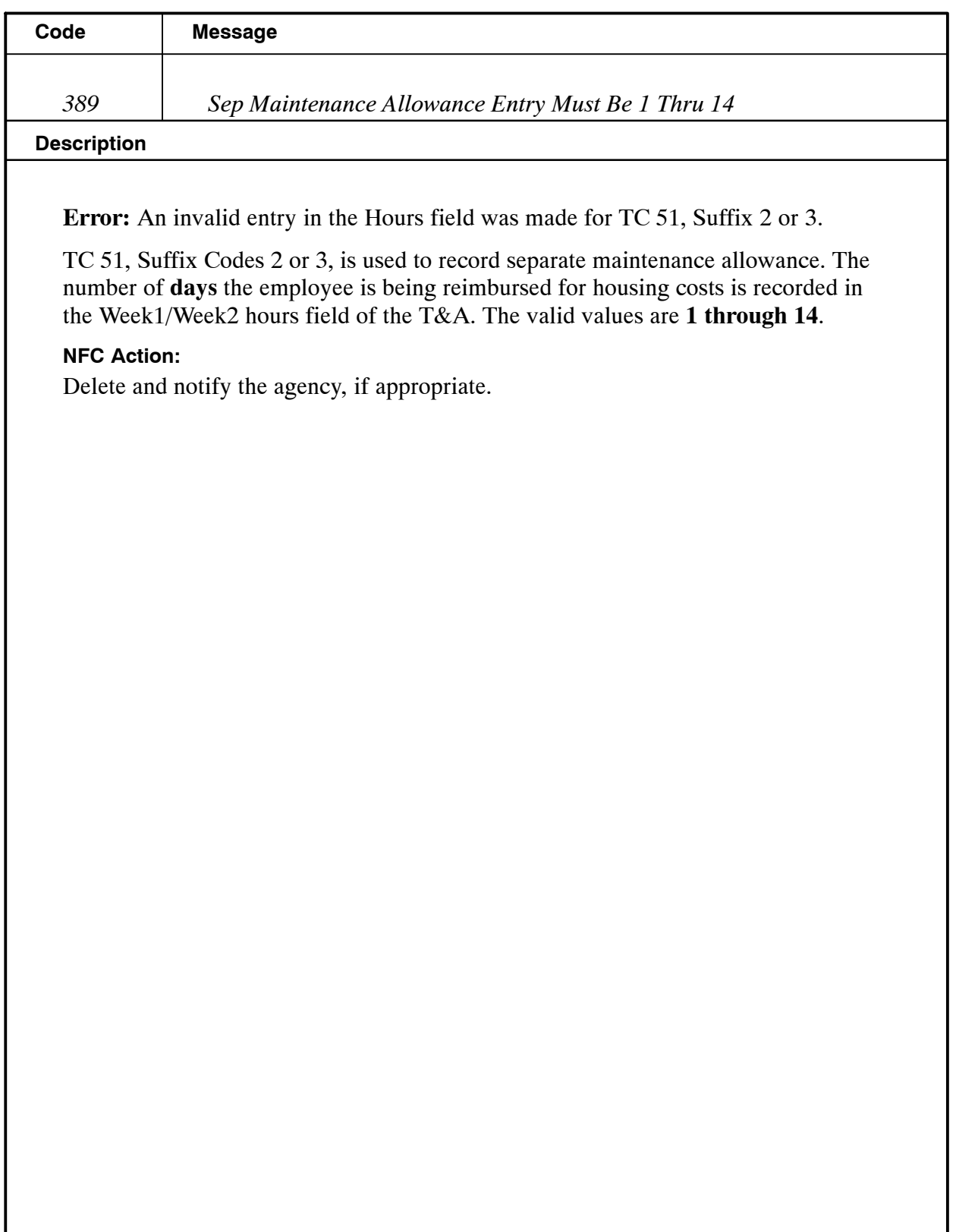

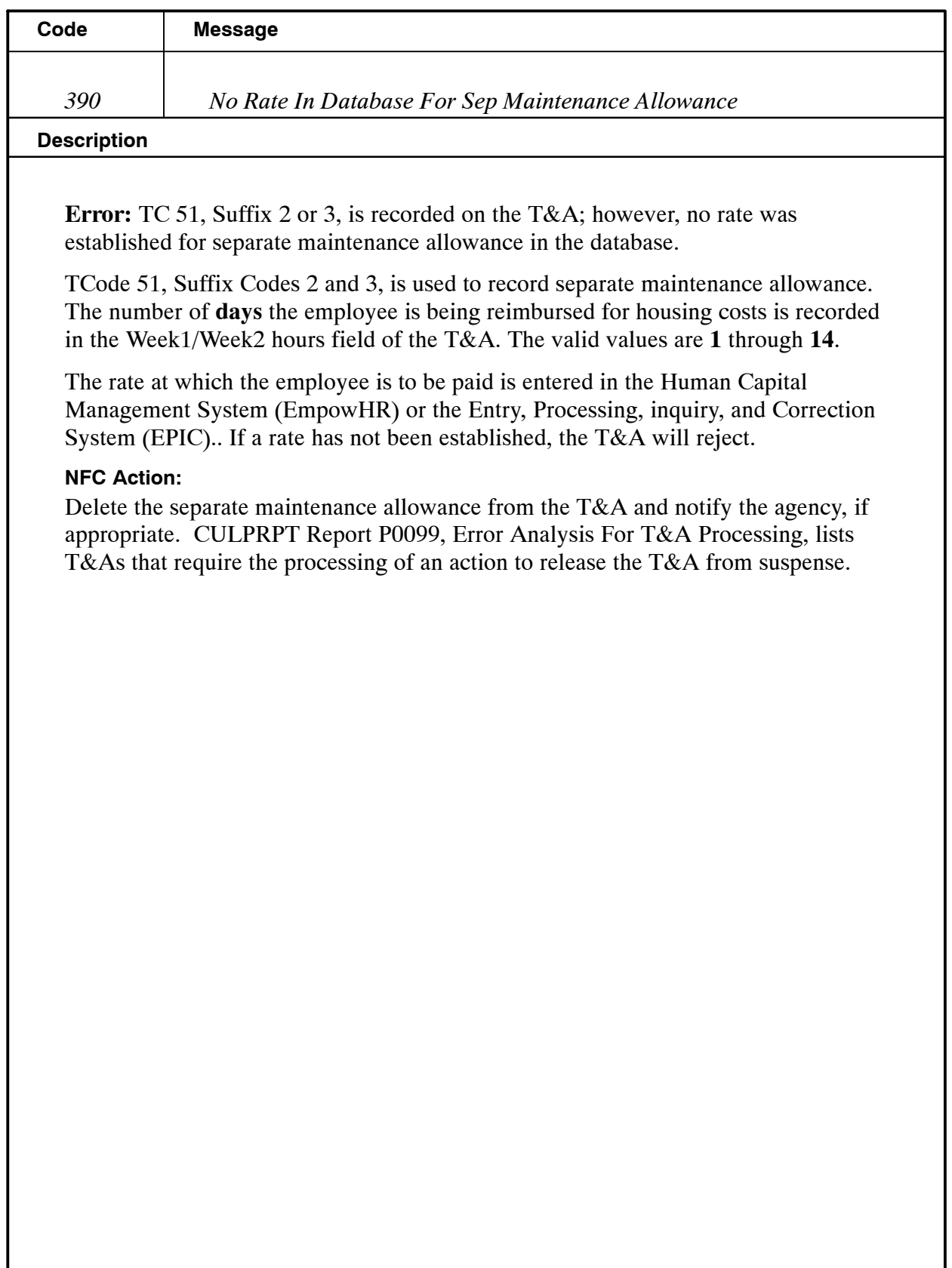

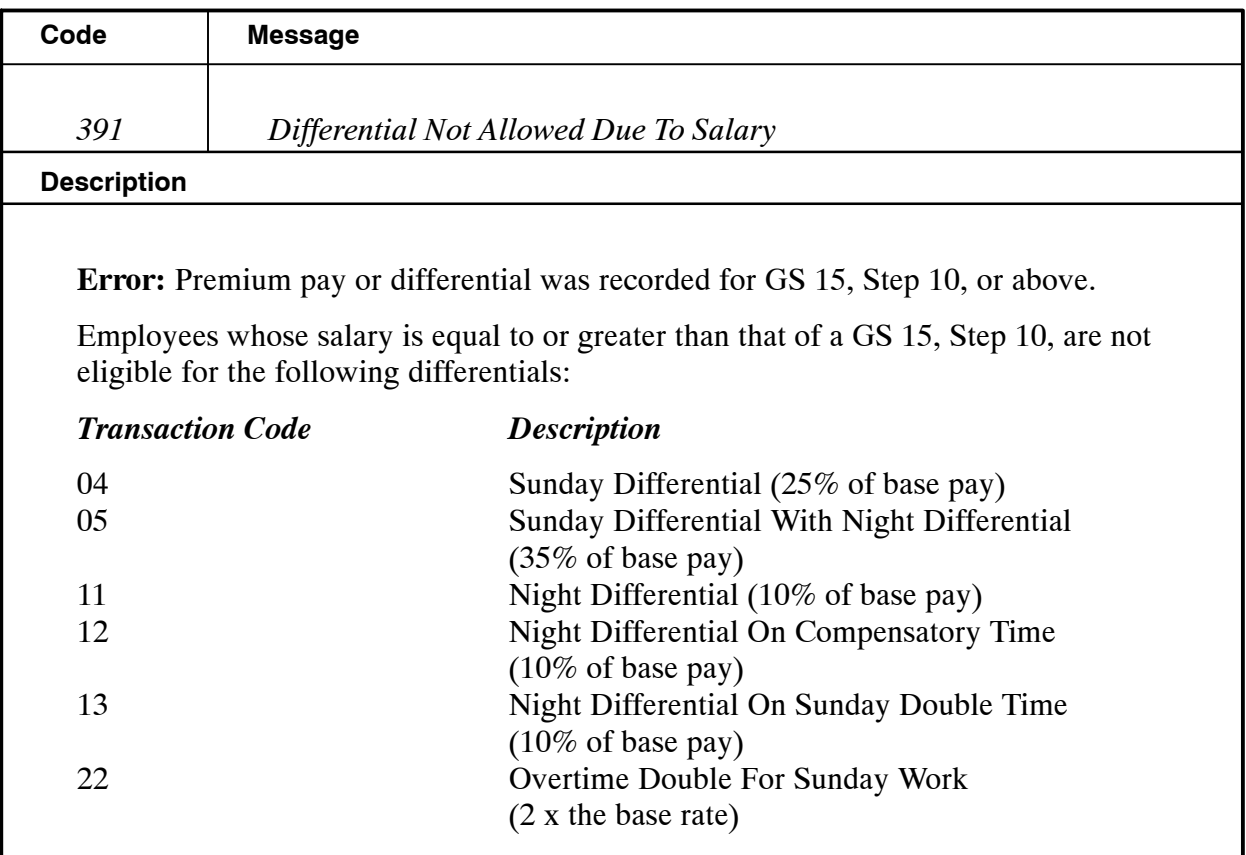

**Exception:** FS employees and employees who are not subject to the biweekly earnings limitation are eligible for these differentials.

#### **NFC Action:**

Change TCs 04, 05, and 11 to TC 01. Delete TC 12. Change TC's 13 and 22 to TC 21.

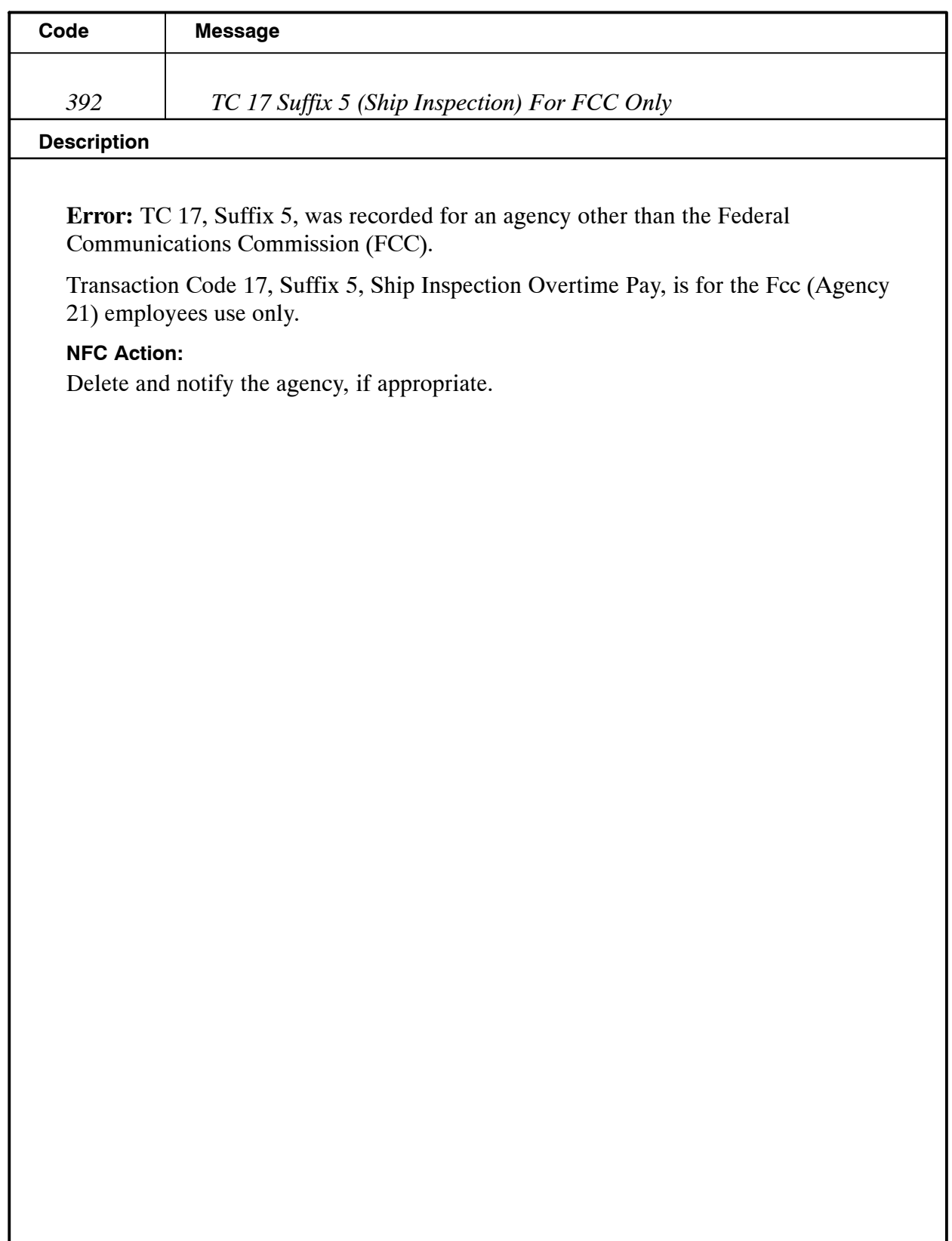

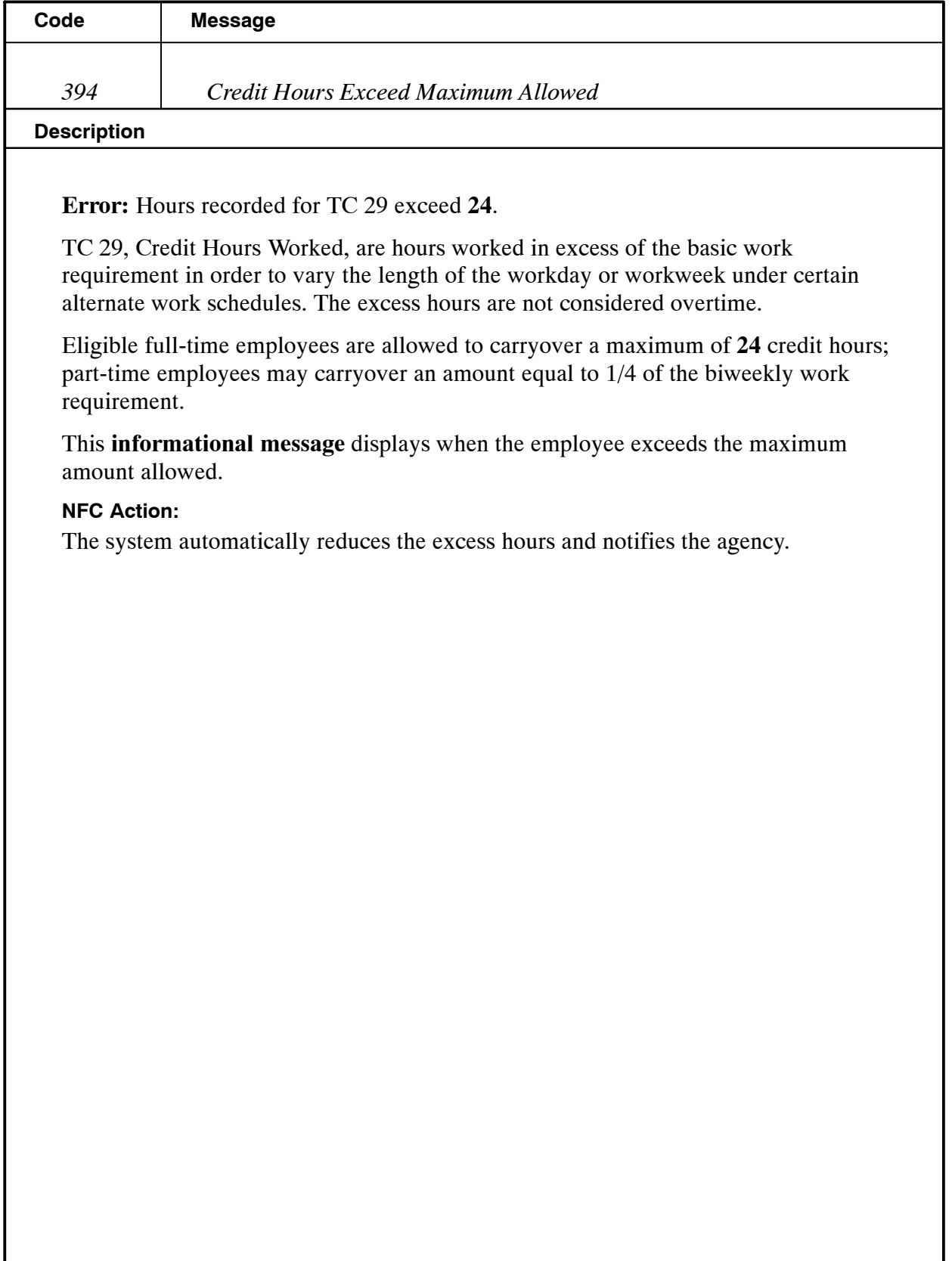

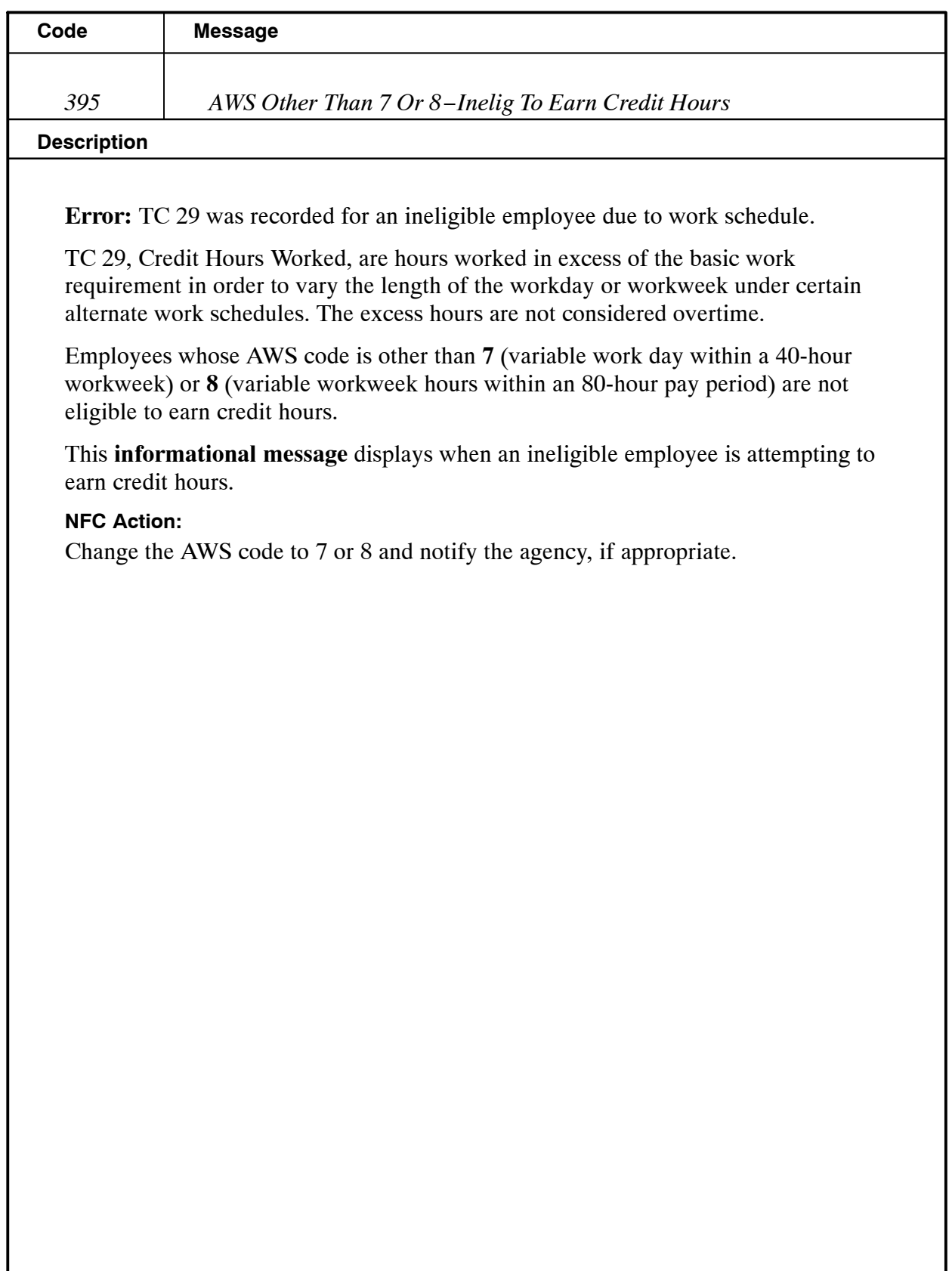

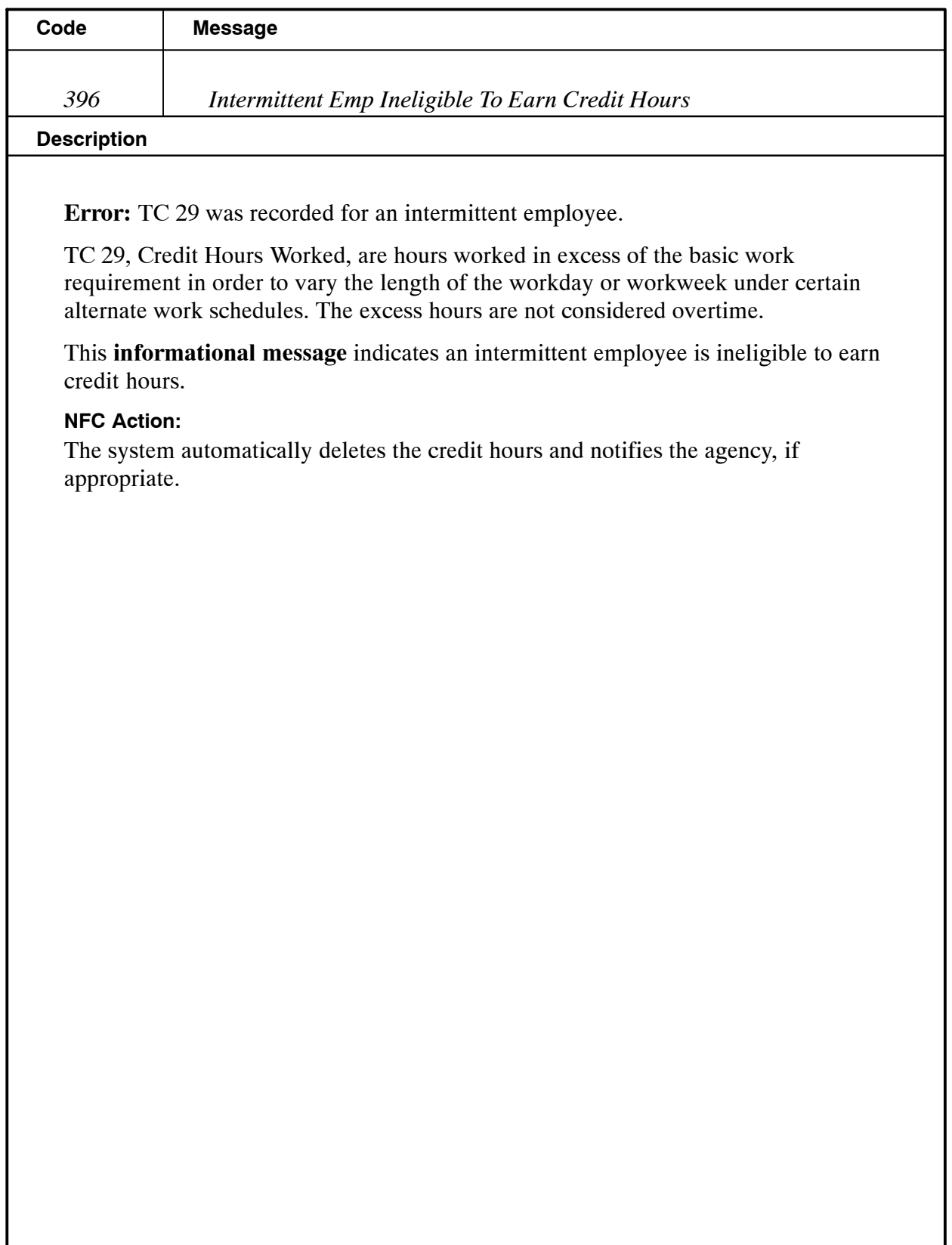

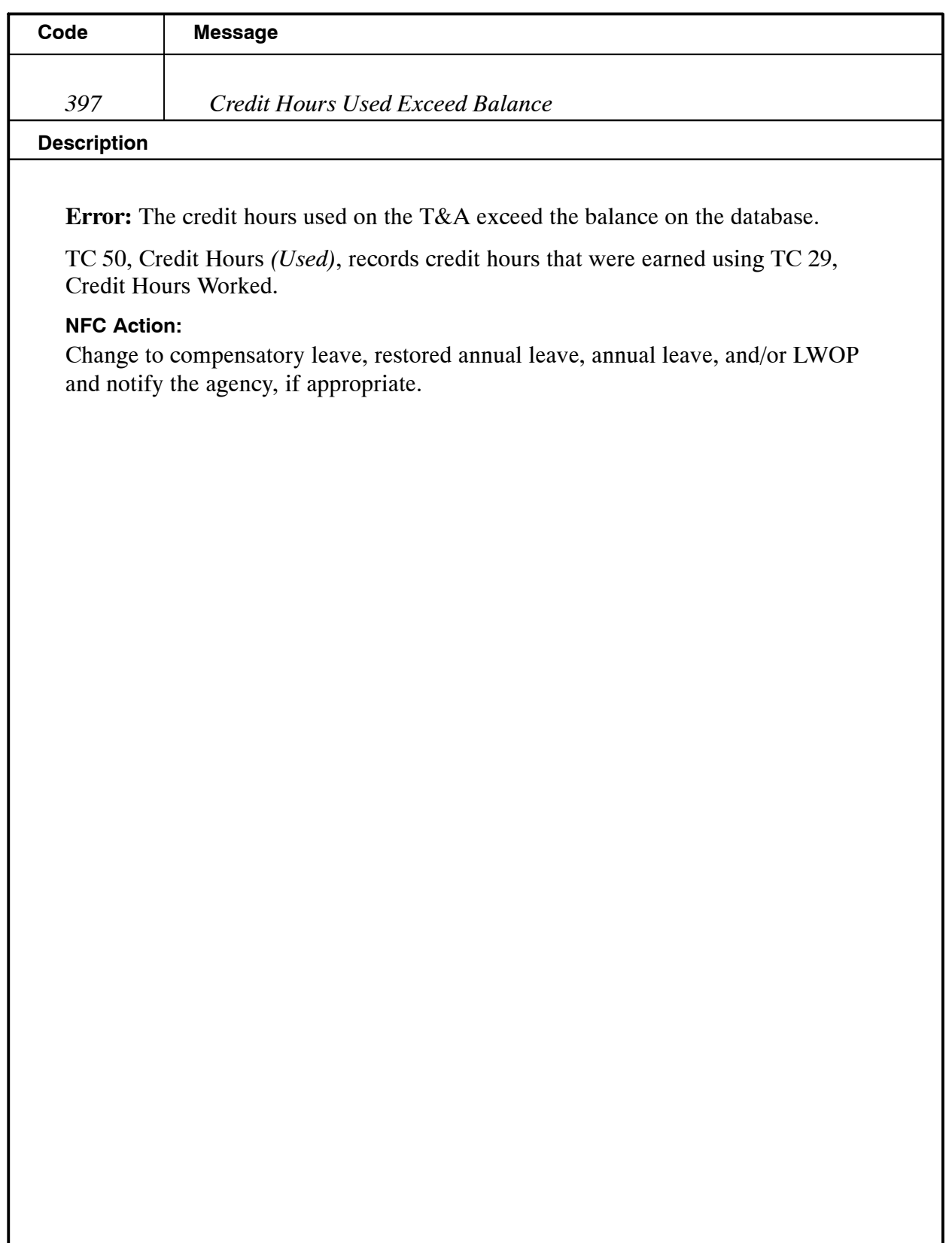

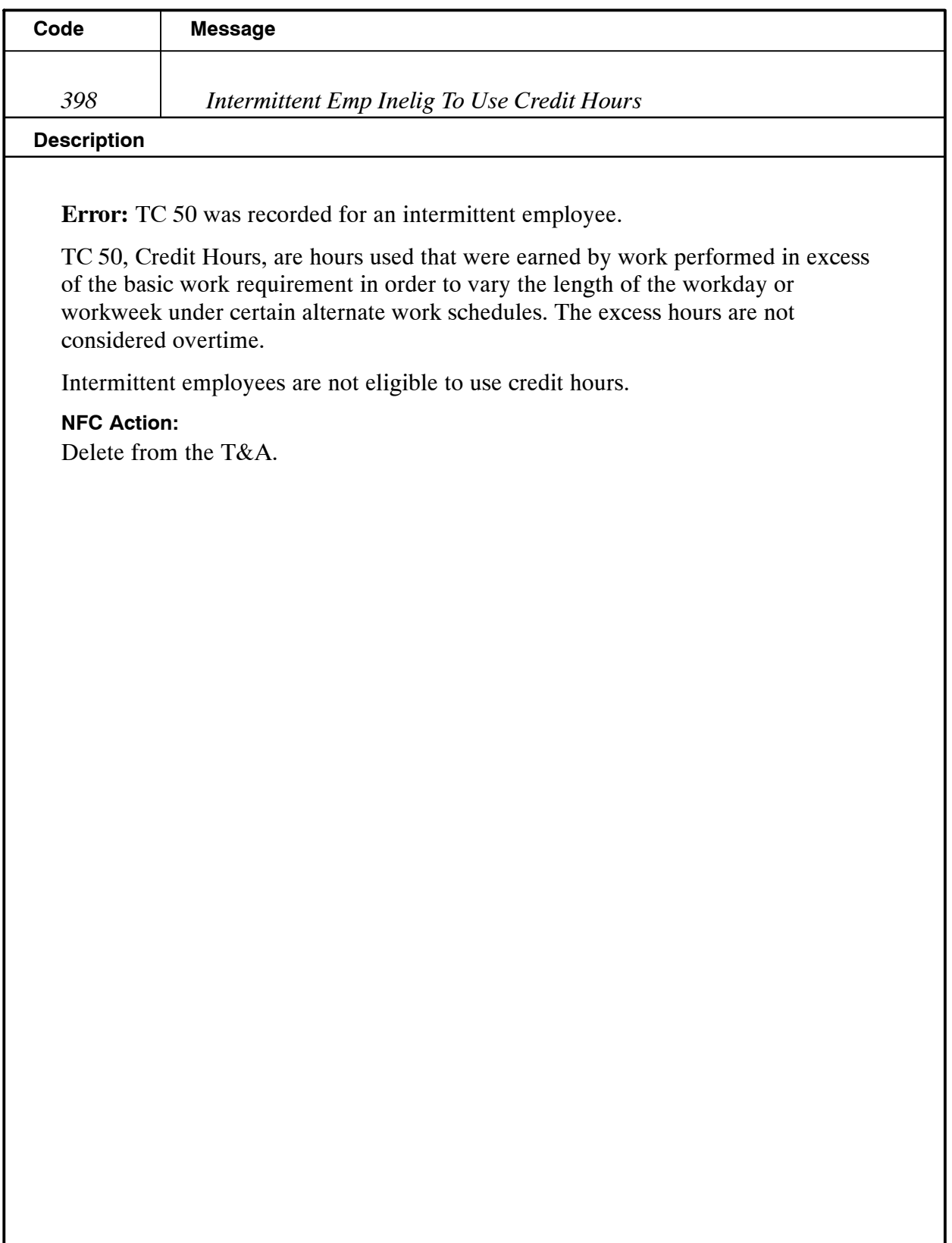

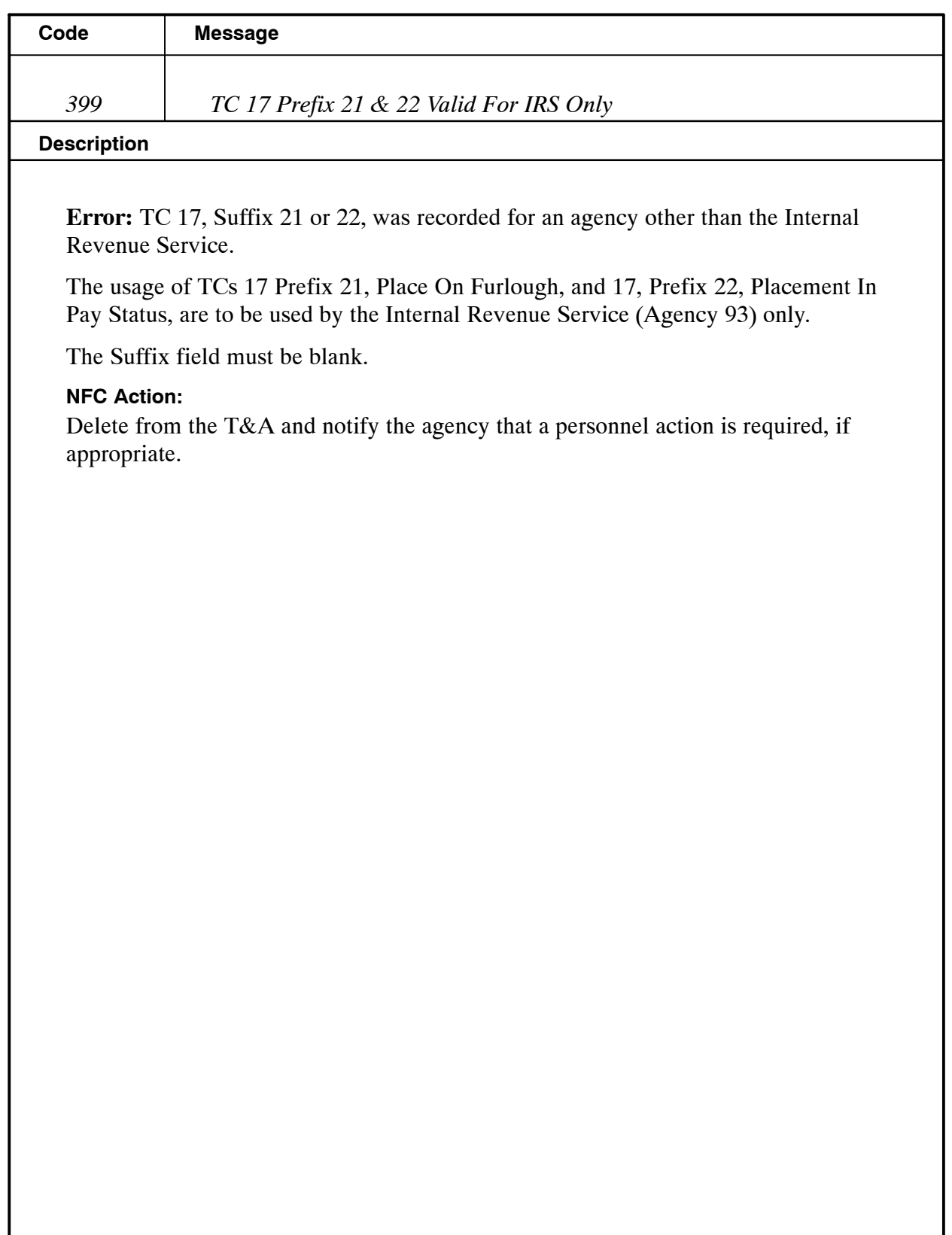

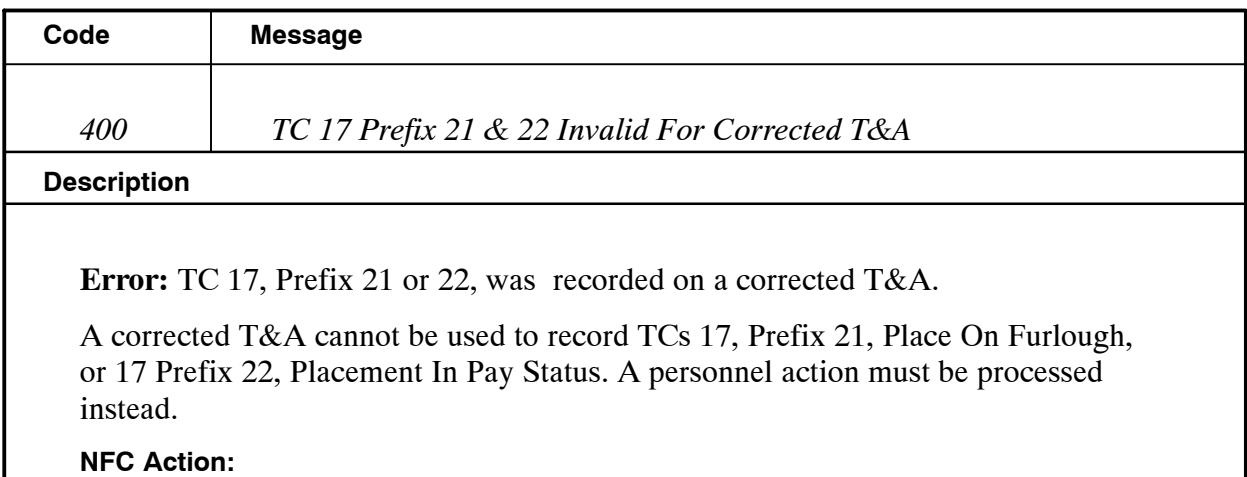

Delete from the T&A and notify the agency that a personnel action must be processed, if appropriate. CULPRPT Report P0099, Error Analysis For T&A Processing, lists T&As that require the processing of a personnel action to release the T&A from suspense.

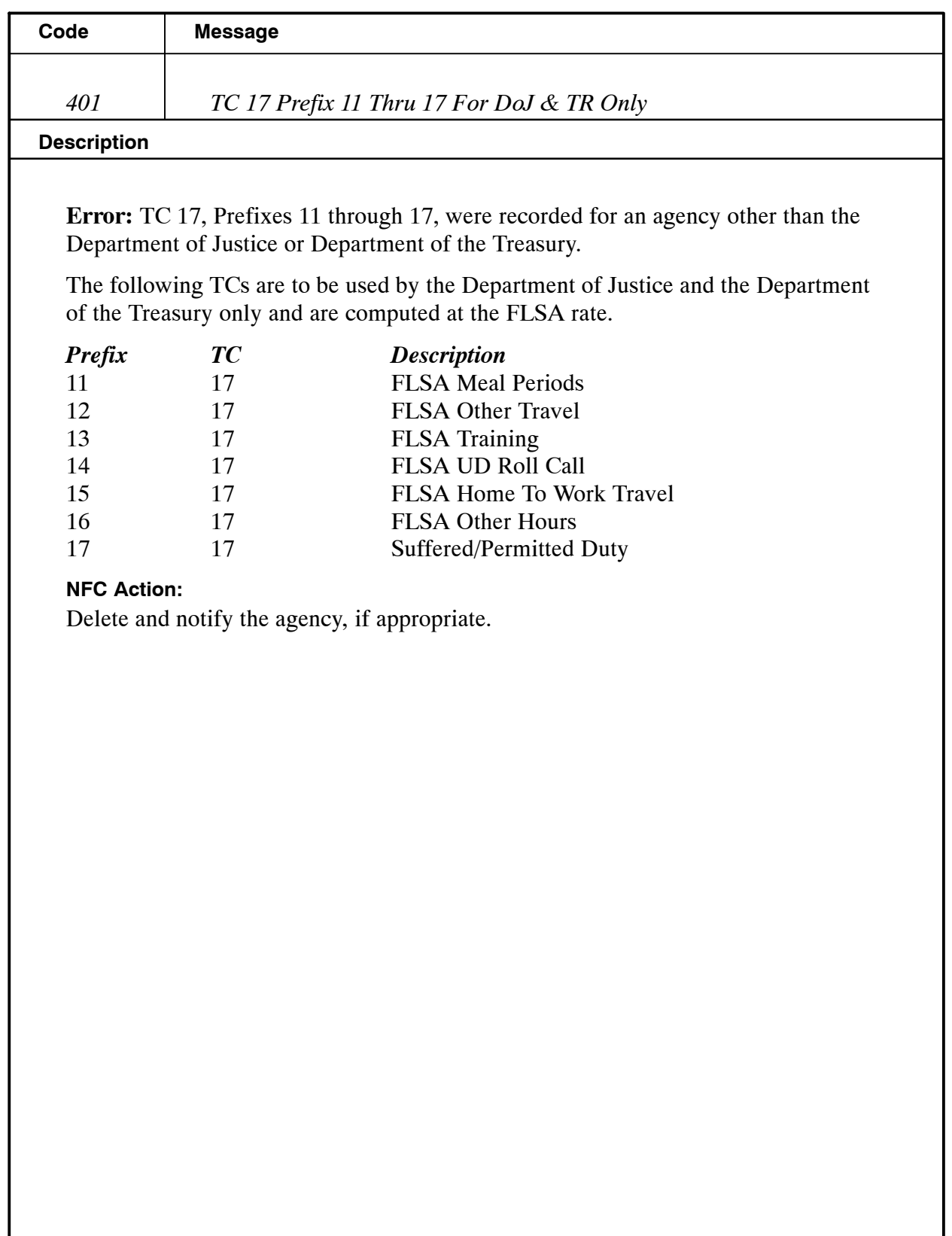

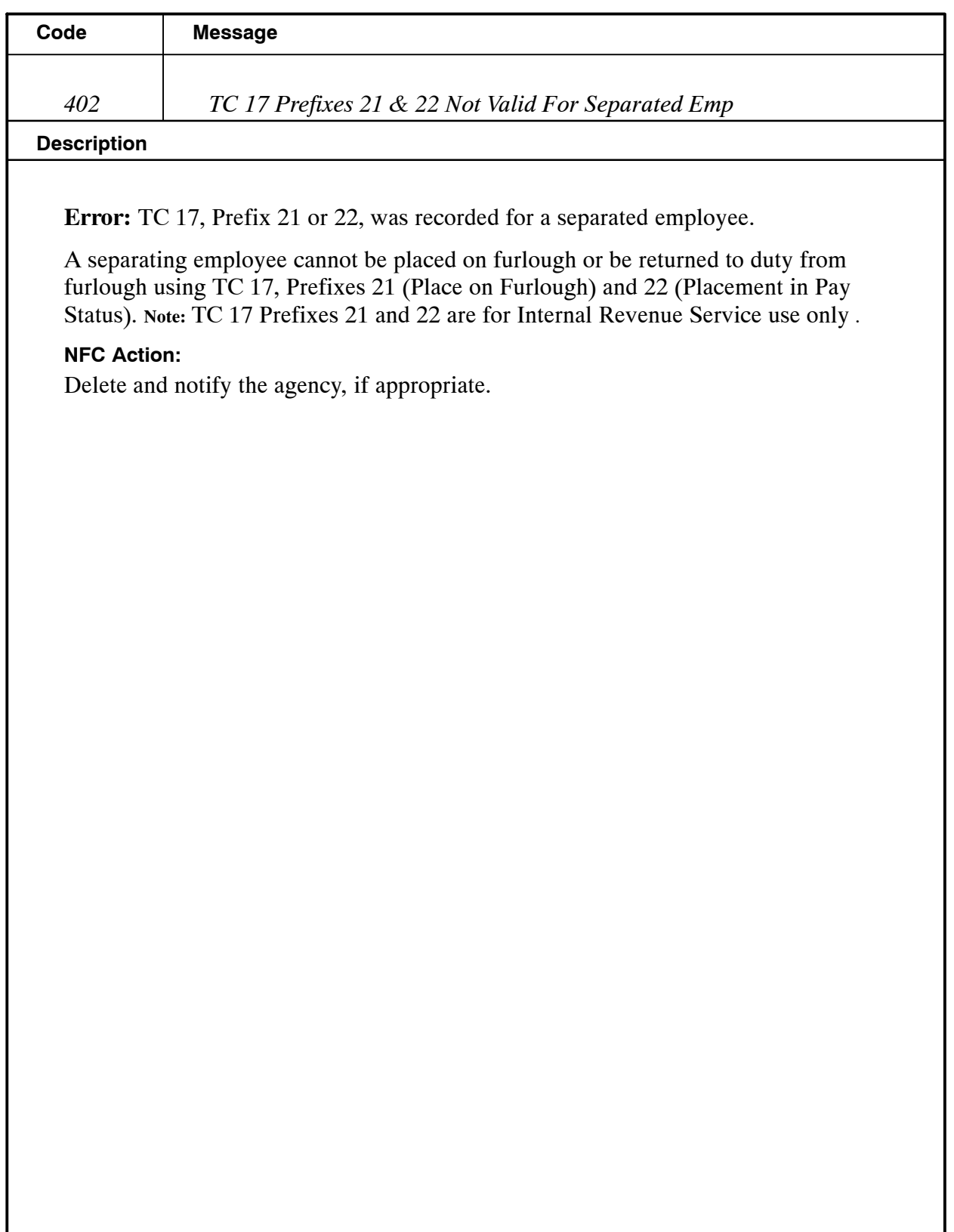
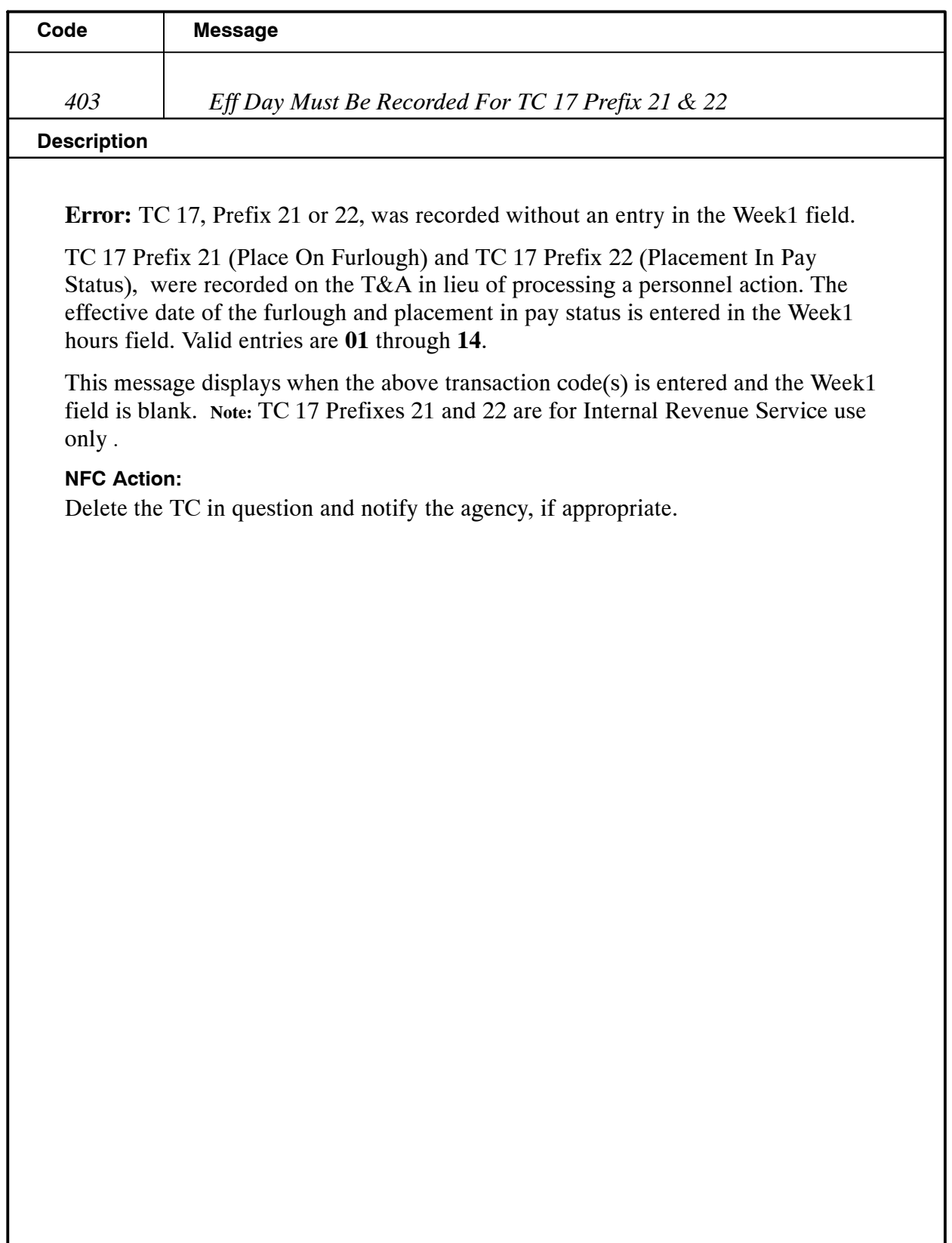

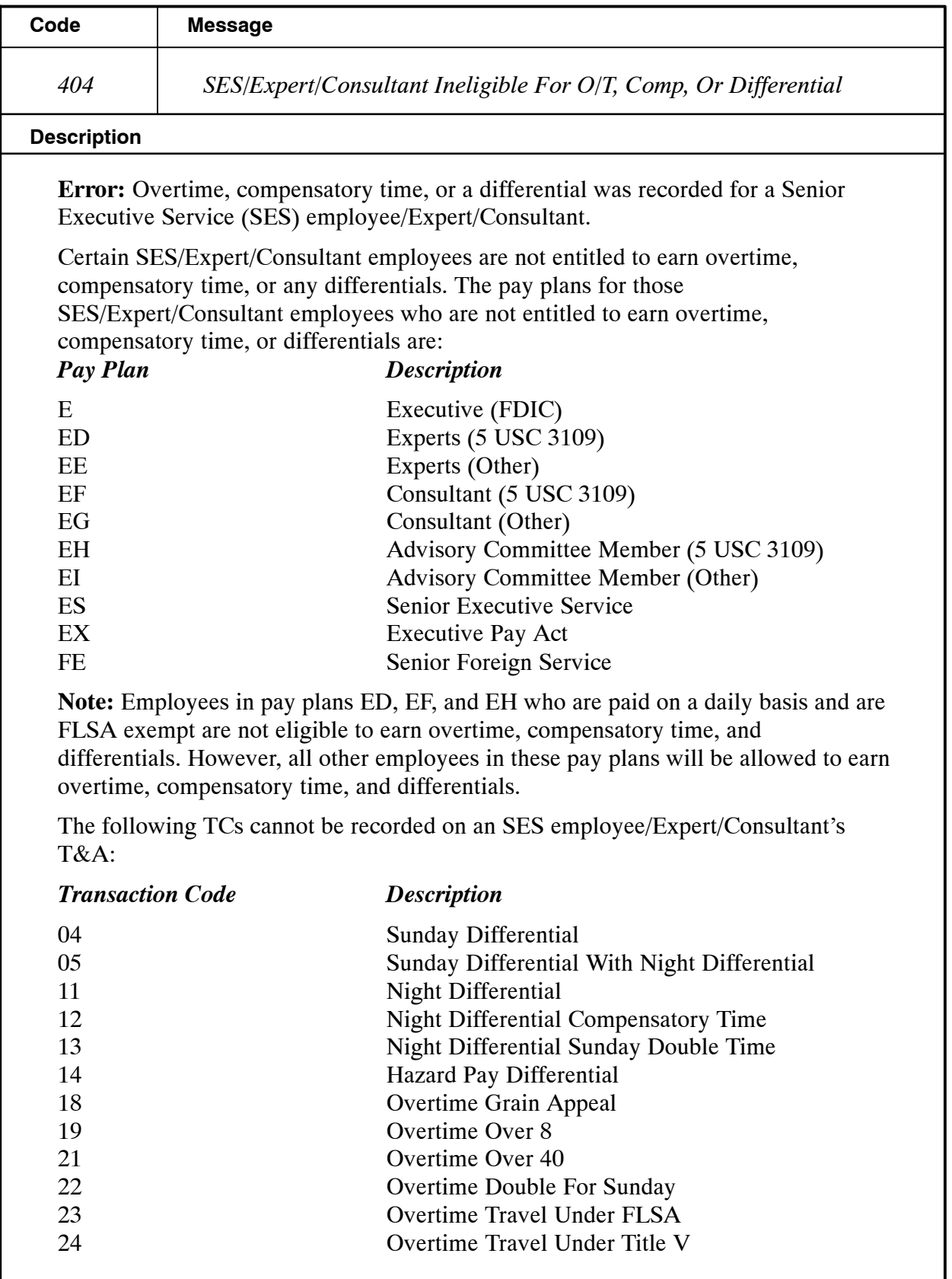

### **Payroll/Personnel Manual Time And Attendance Procedures TIME Edit Messages**

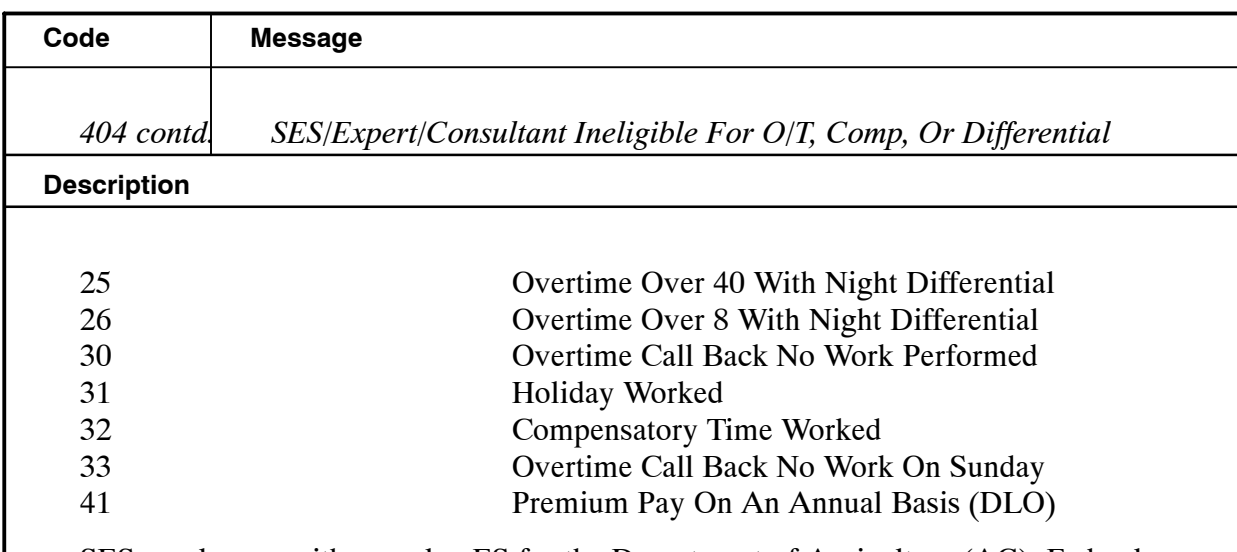

SES employees with pay plan ES for the Department of Agriculture (AG), Federal Communications Commission (FCC), and the Department of the Treasury, are not entitled to earn credit hours (TC 29). The Department of Justice Expert/Consultant employees with pay plans of ED, EE, EF, and EG are eligible to work overtime (TC 21). All SES employees are eligible to earn compensatory time for religious observance.

### **NFC Action:**

Delete and notify the agency, if appropriate.

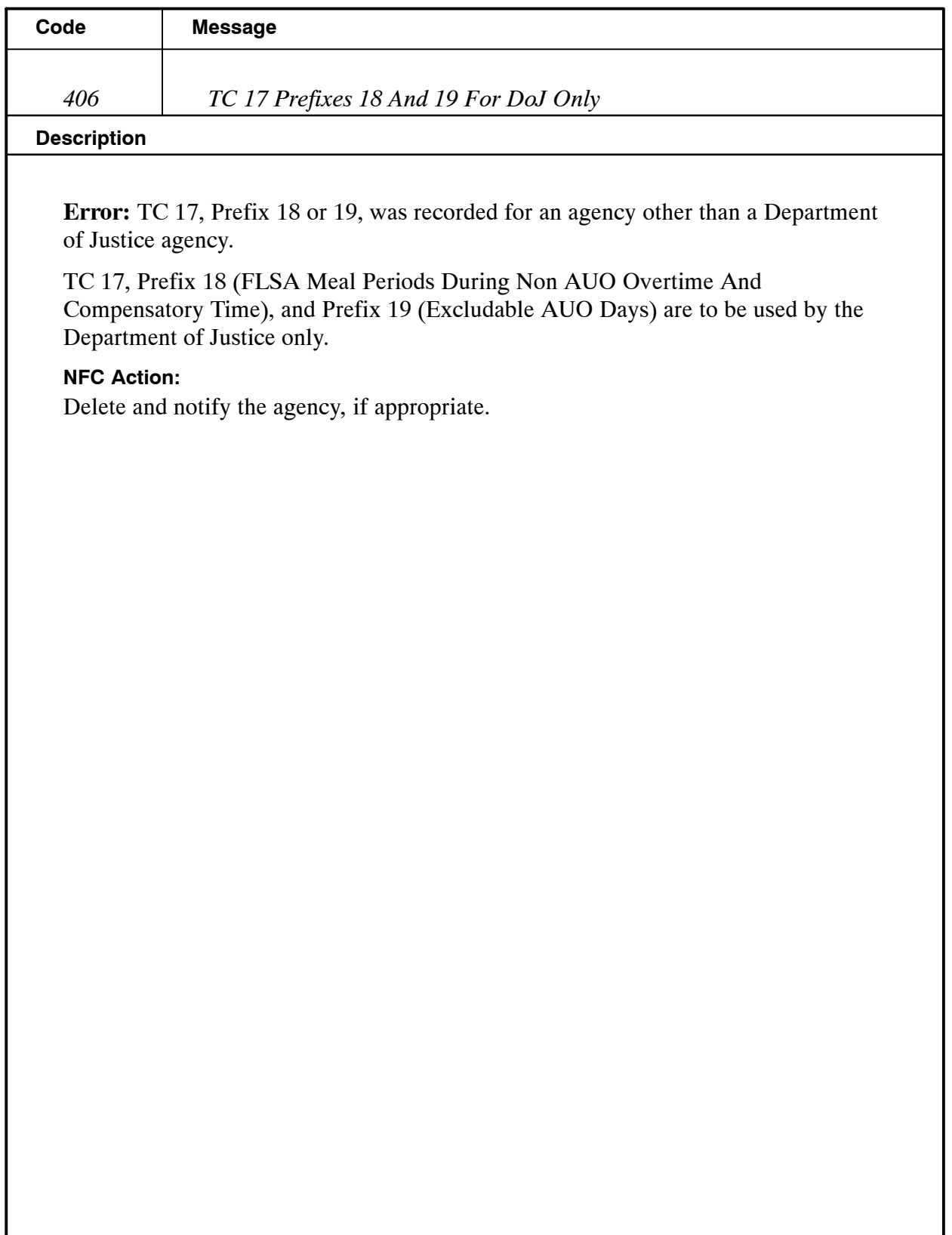

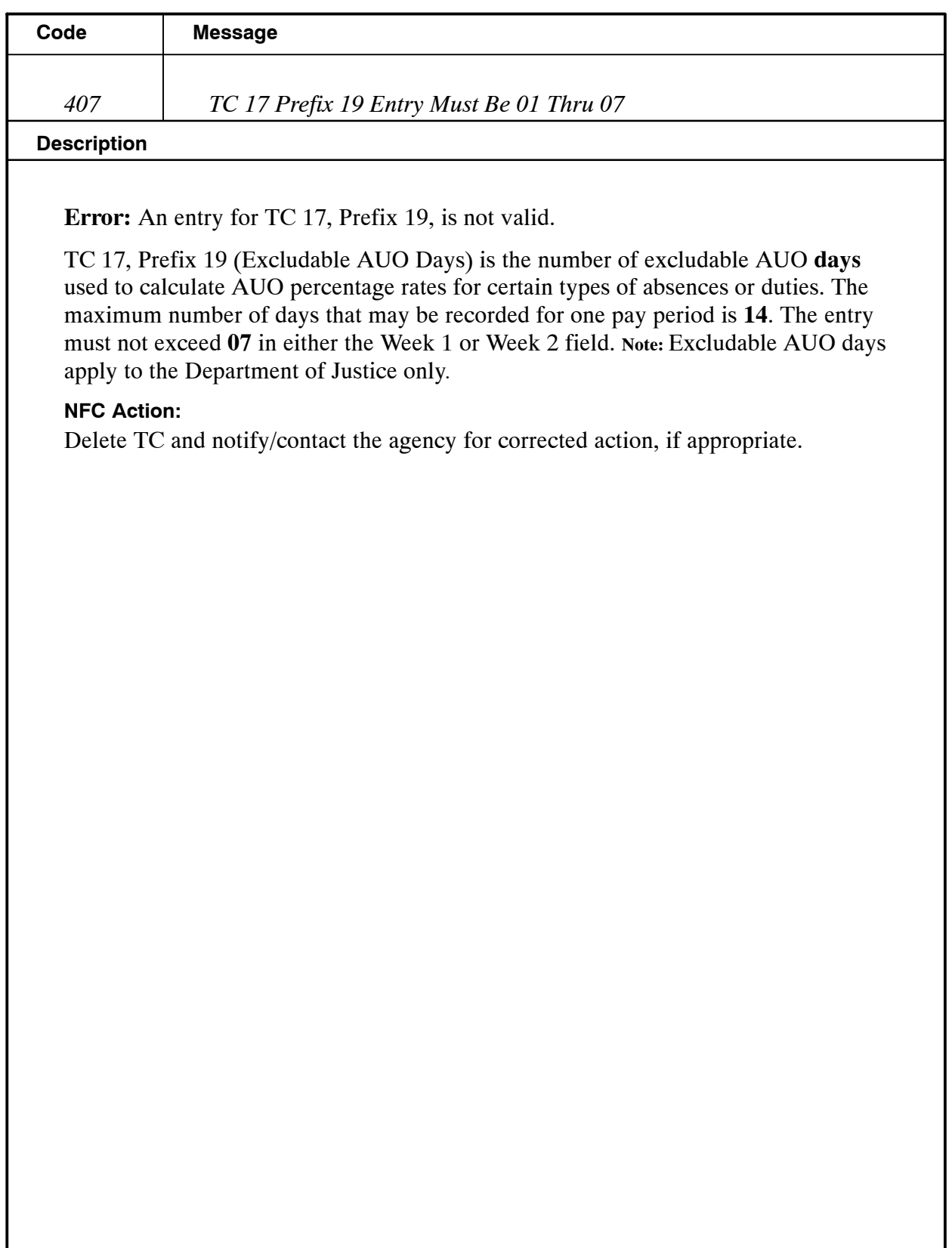

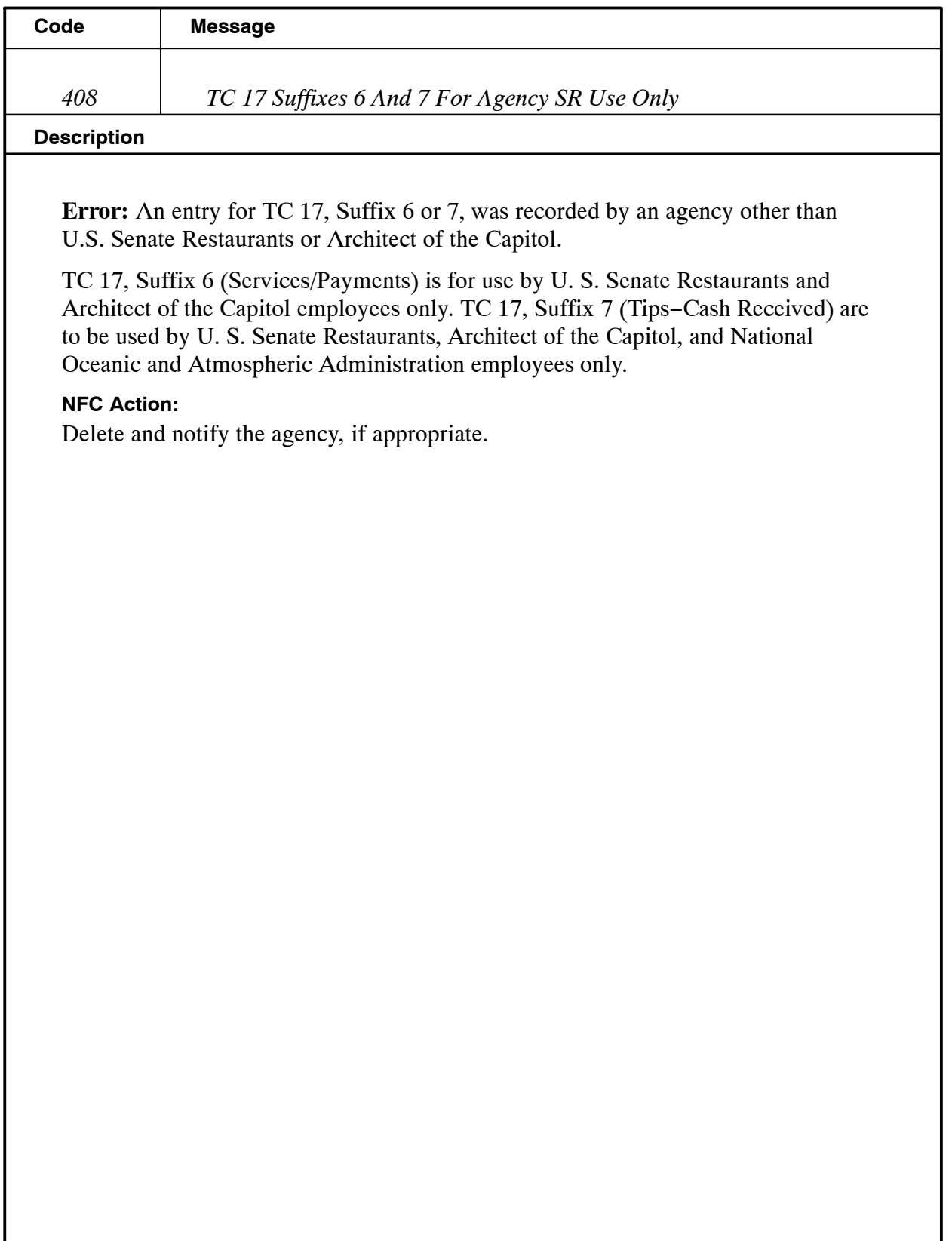

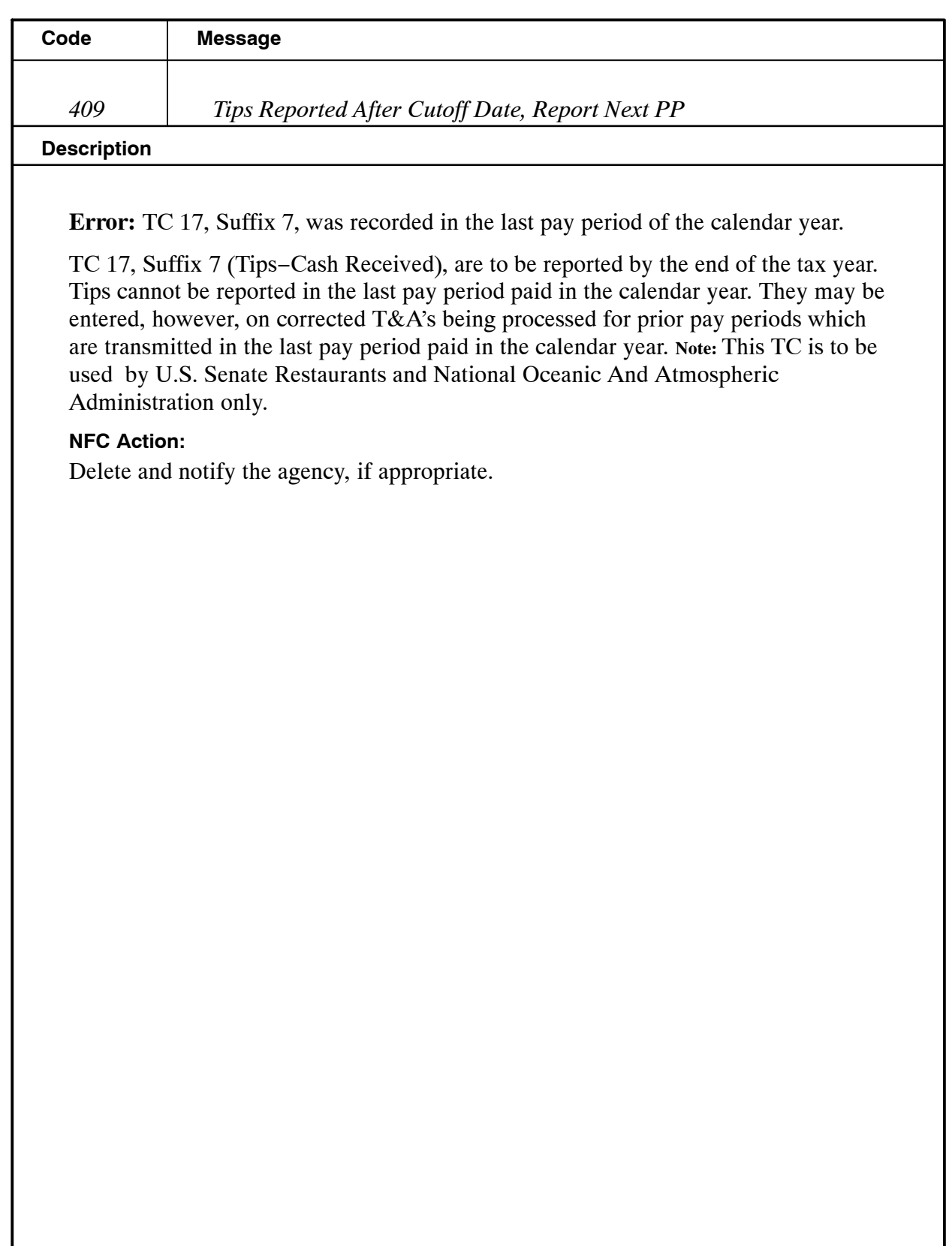

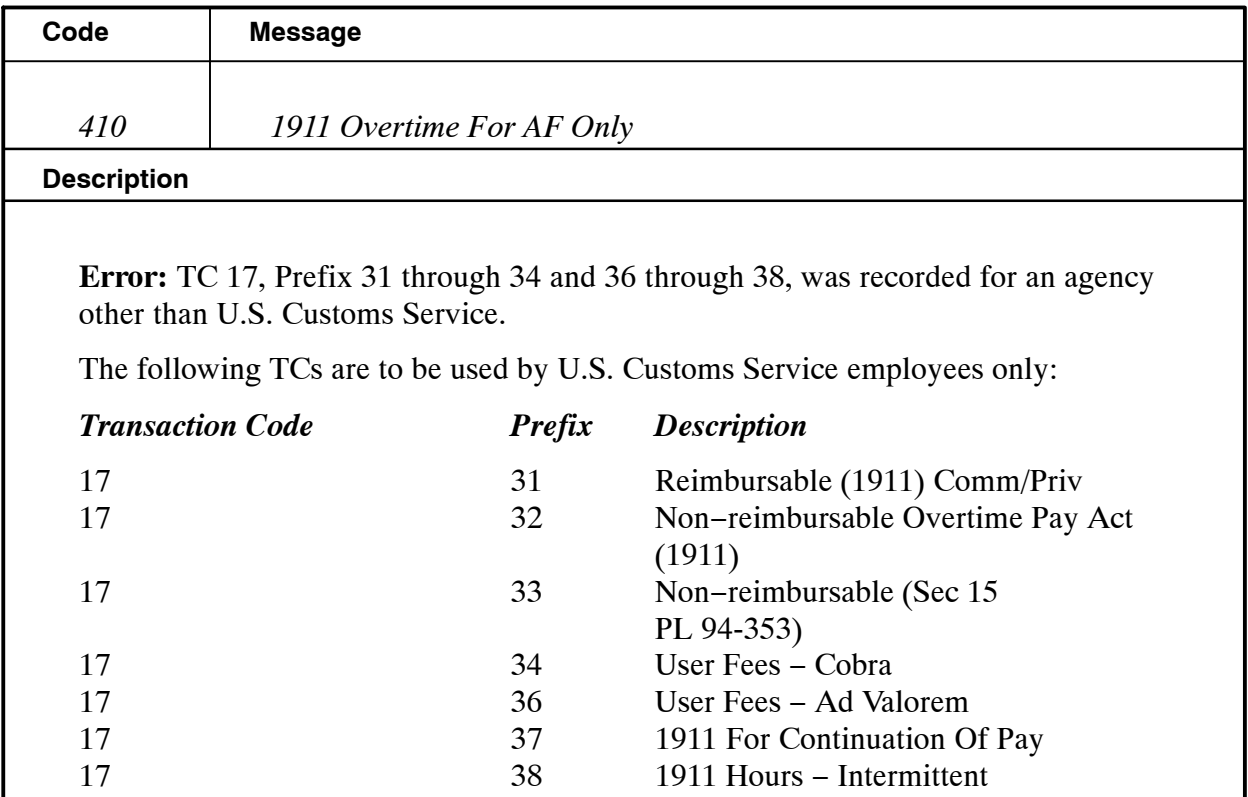

## **NFC Action:**

Delete from the T&A and notify the agency, if appropriate.

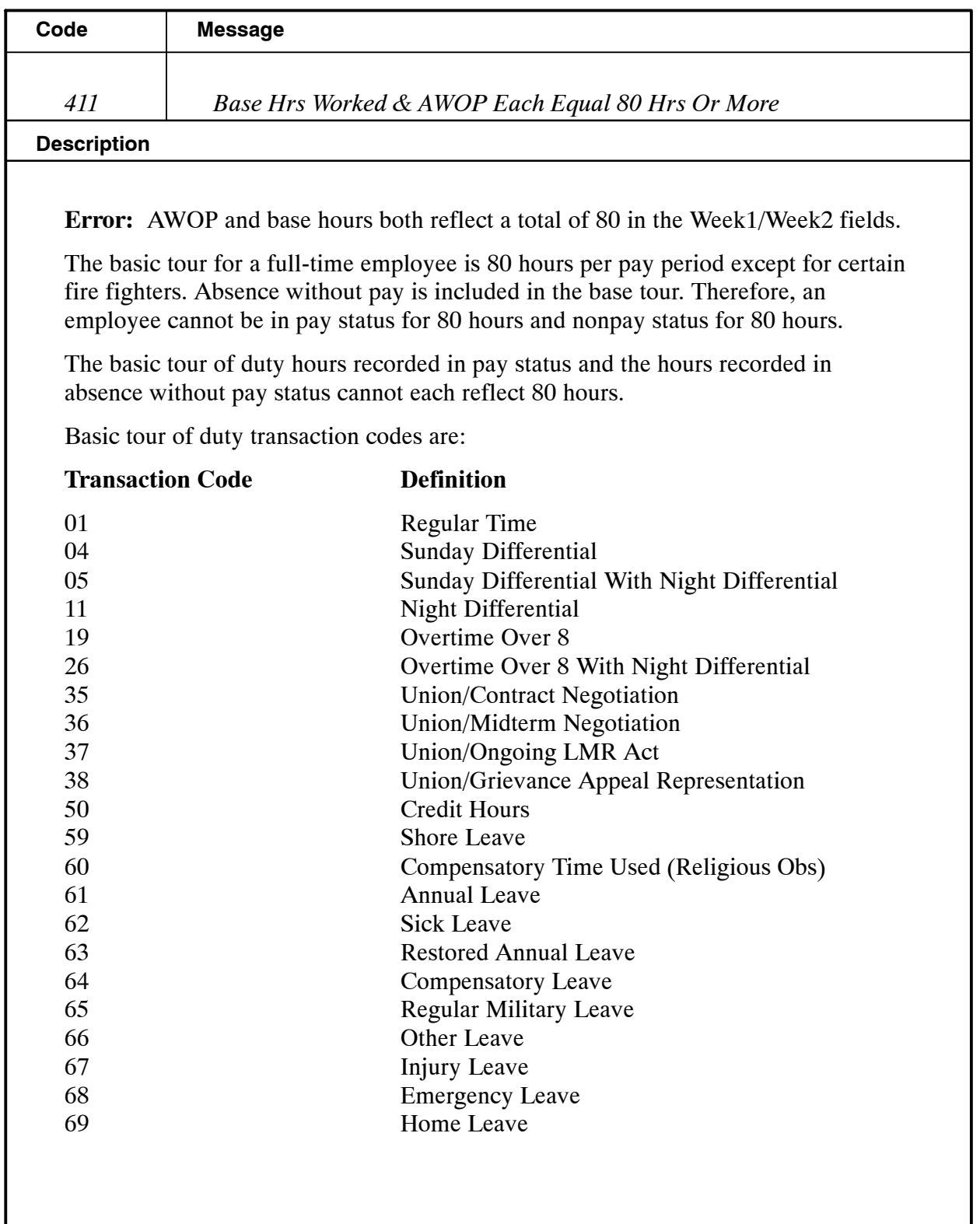

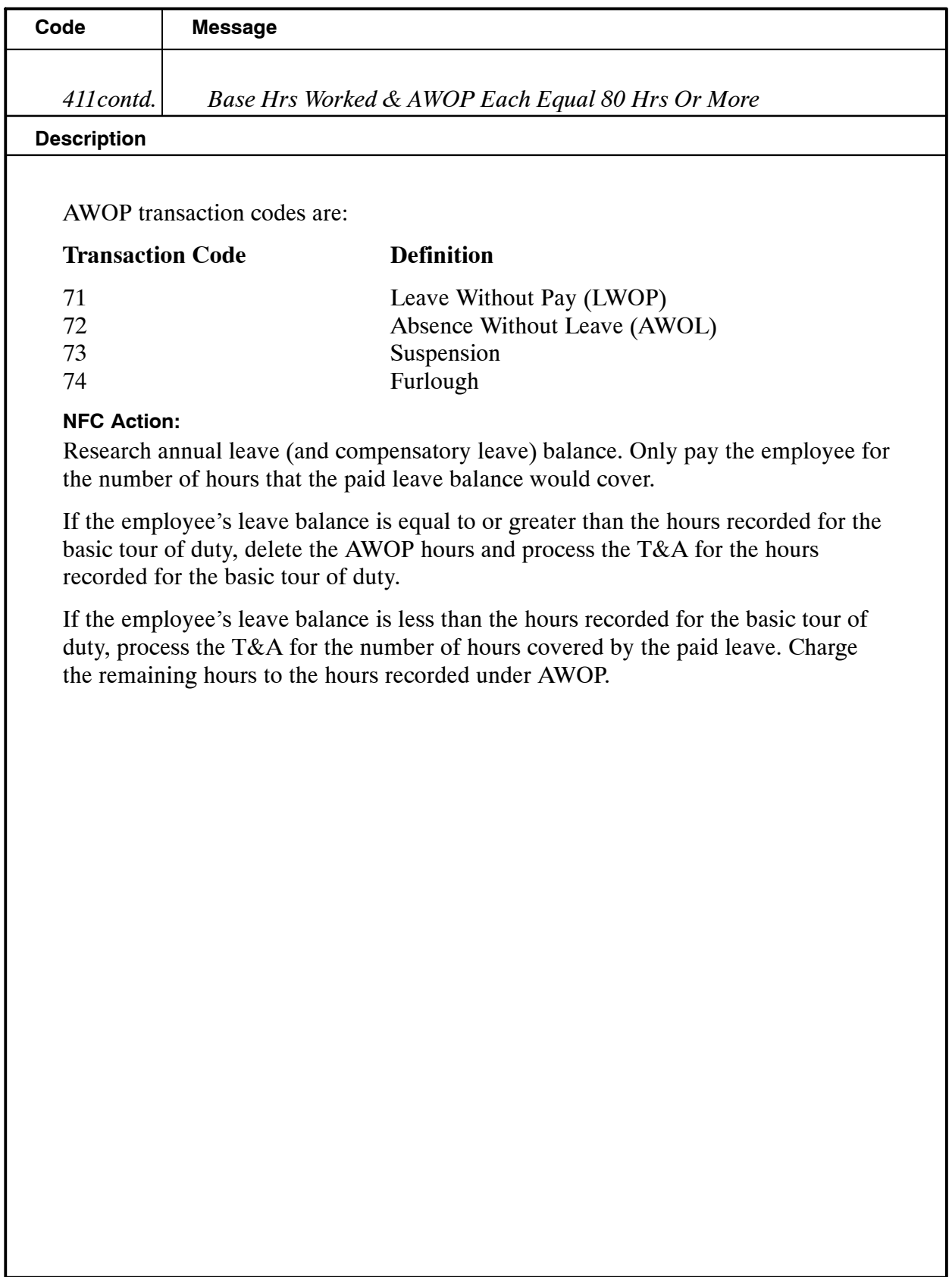

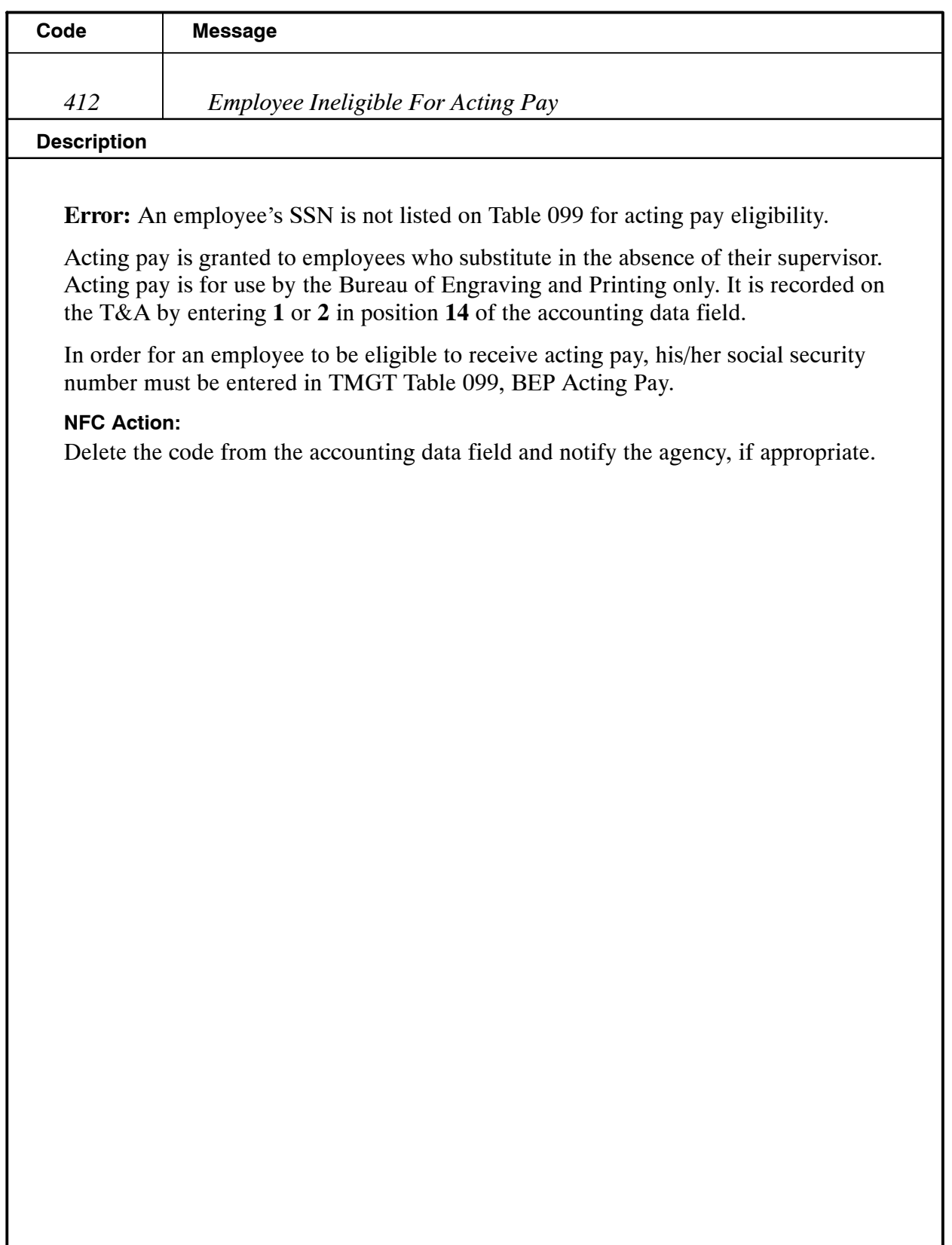

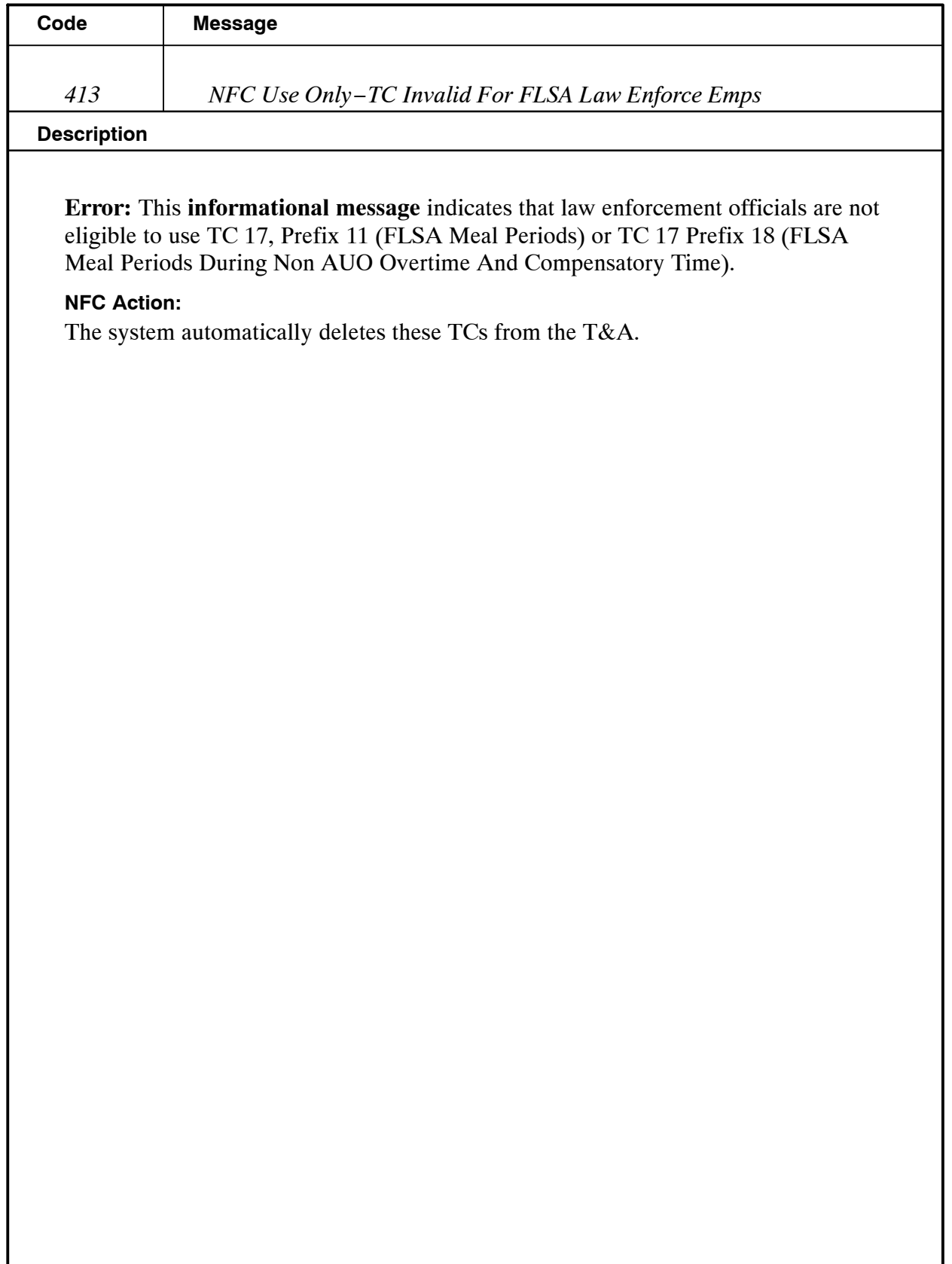

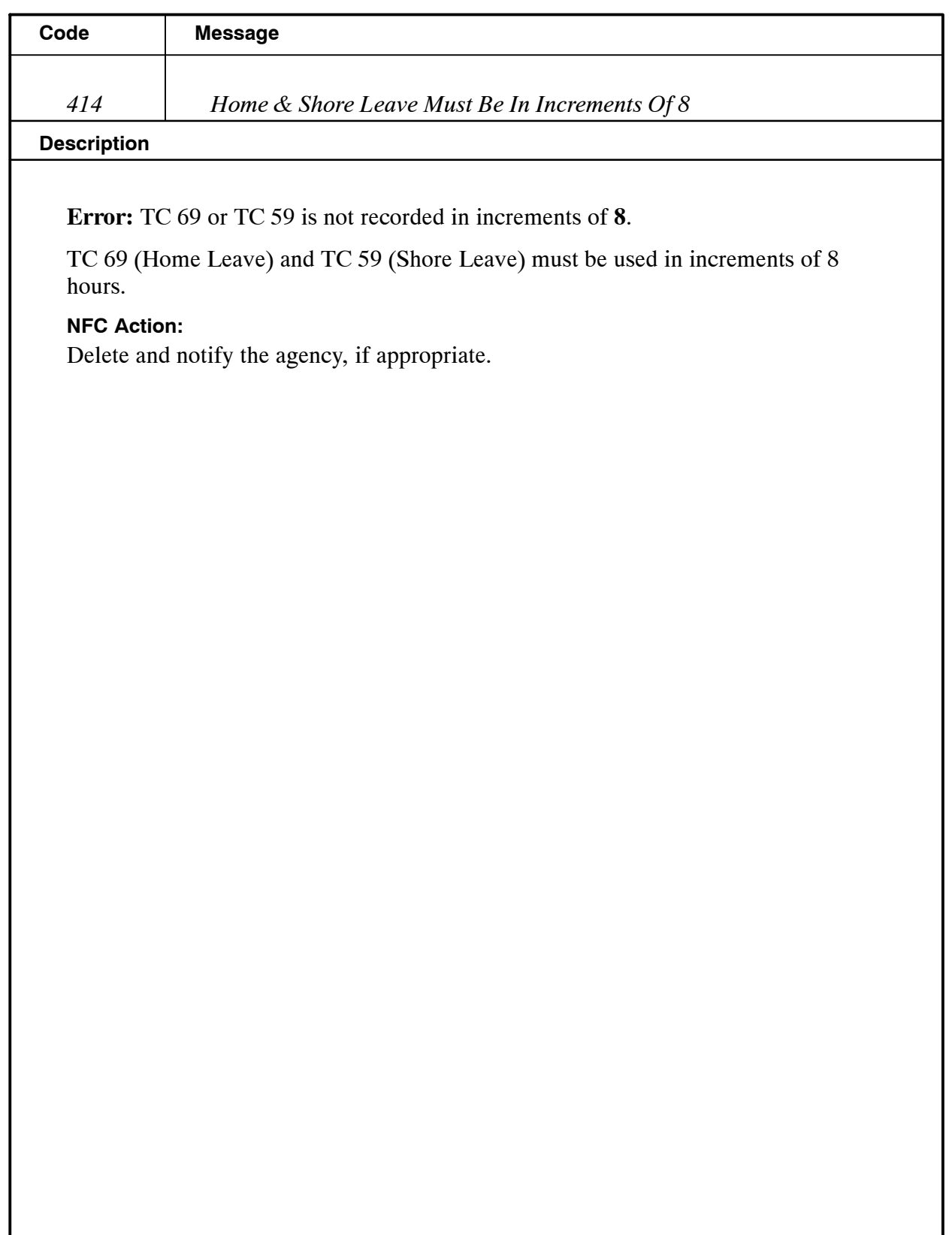

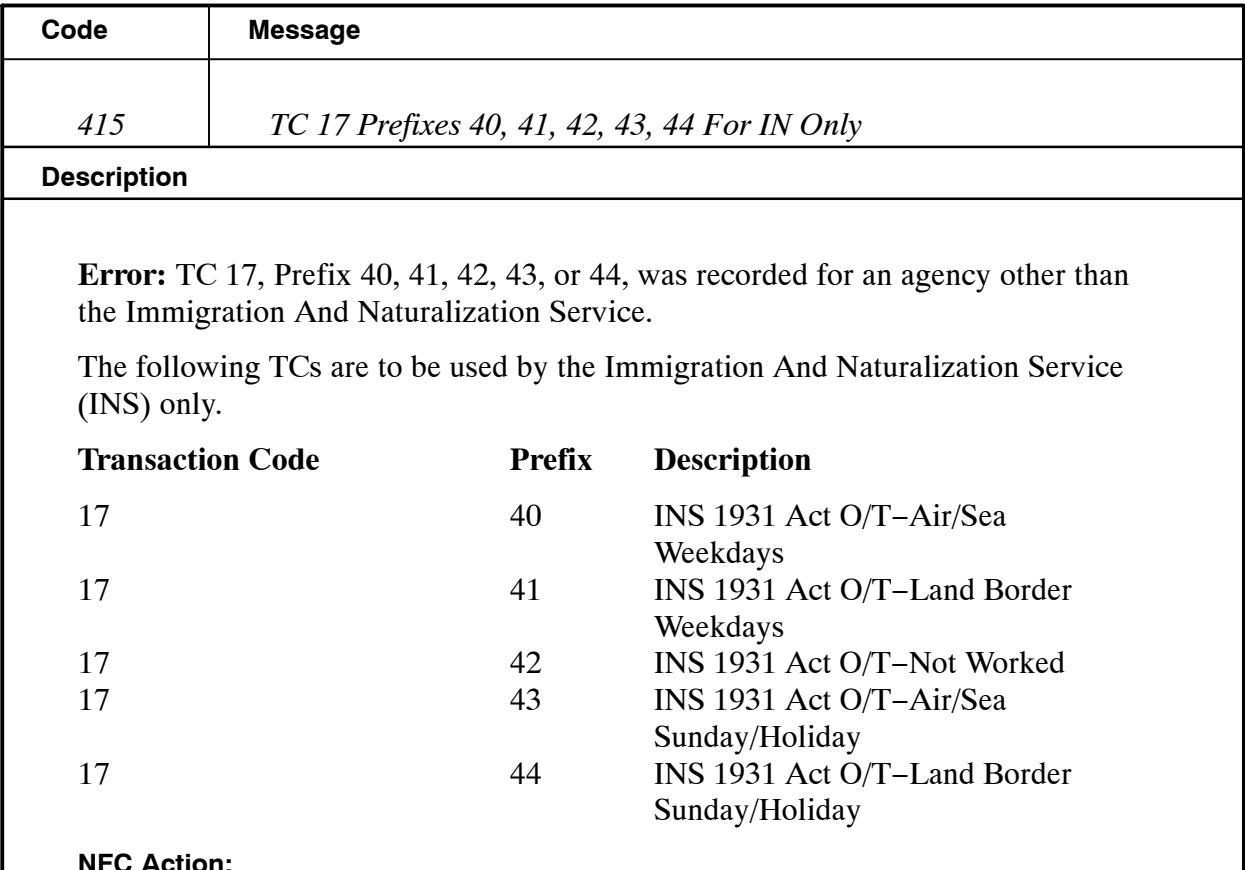

**NFC Action:**

Delete from the T&A and notify the agency, if appropriate.

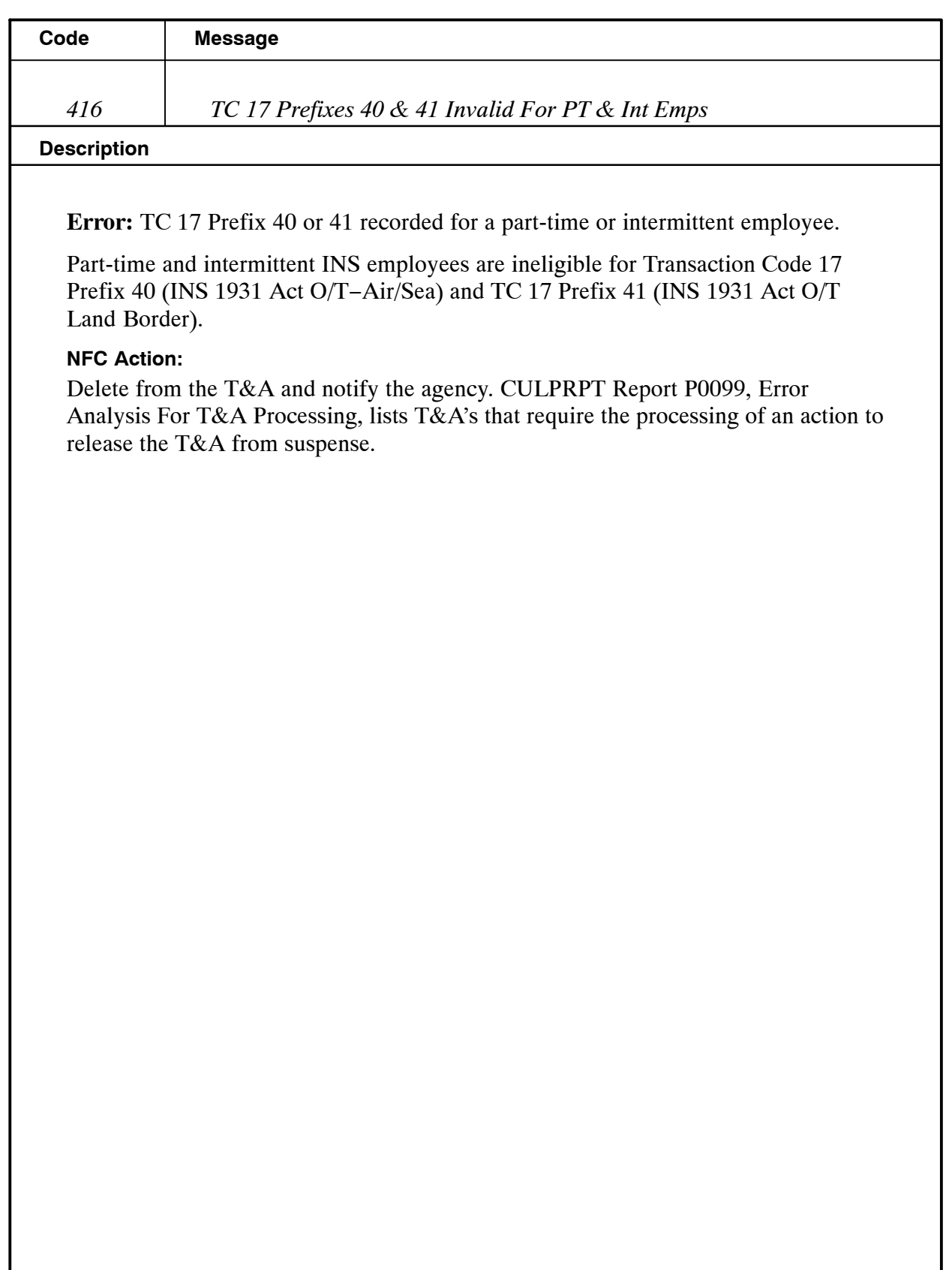

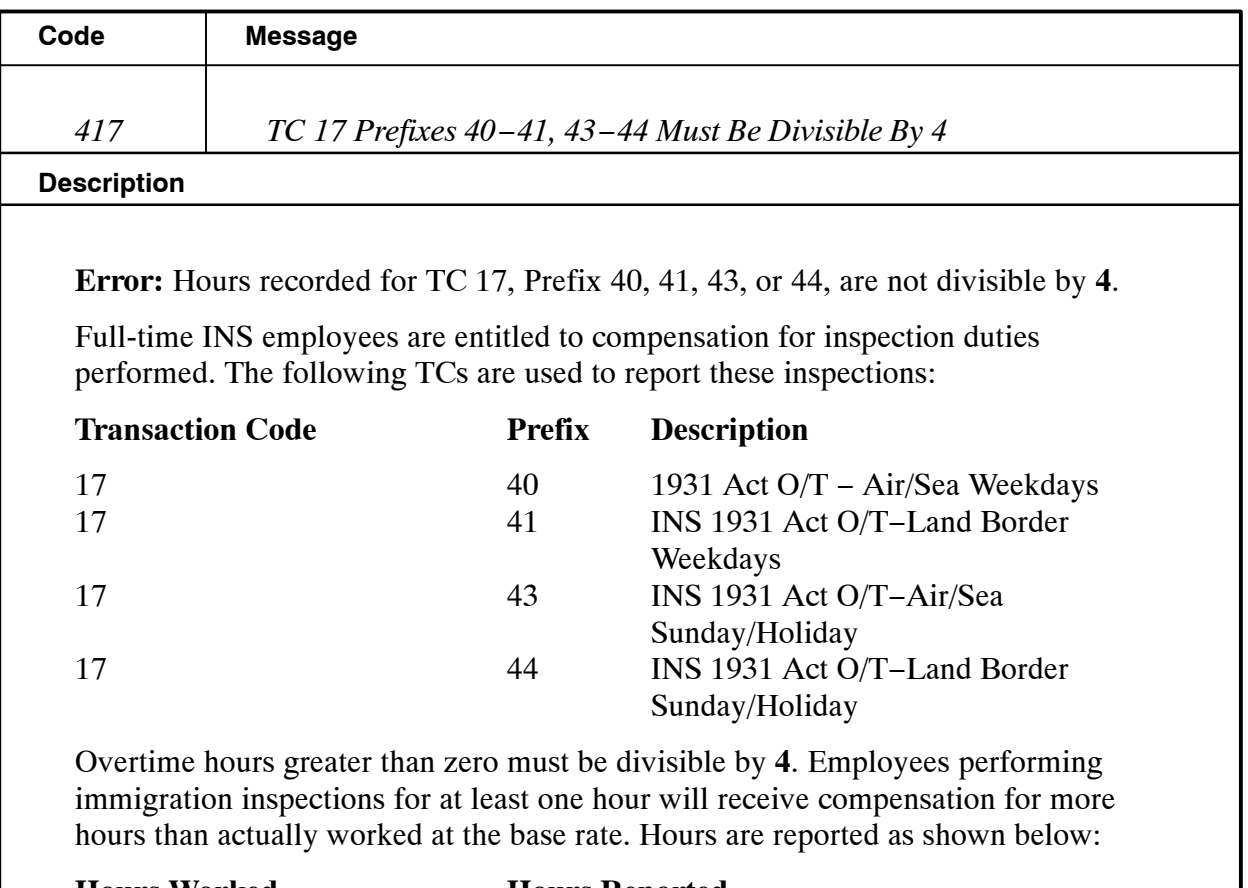

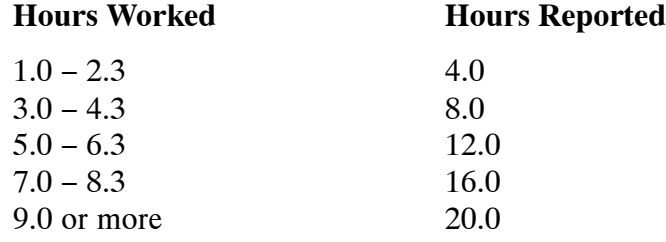

### **NFC Action:**

Change hours worked to hours reported using the table above and notify the agency, if appropriate.

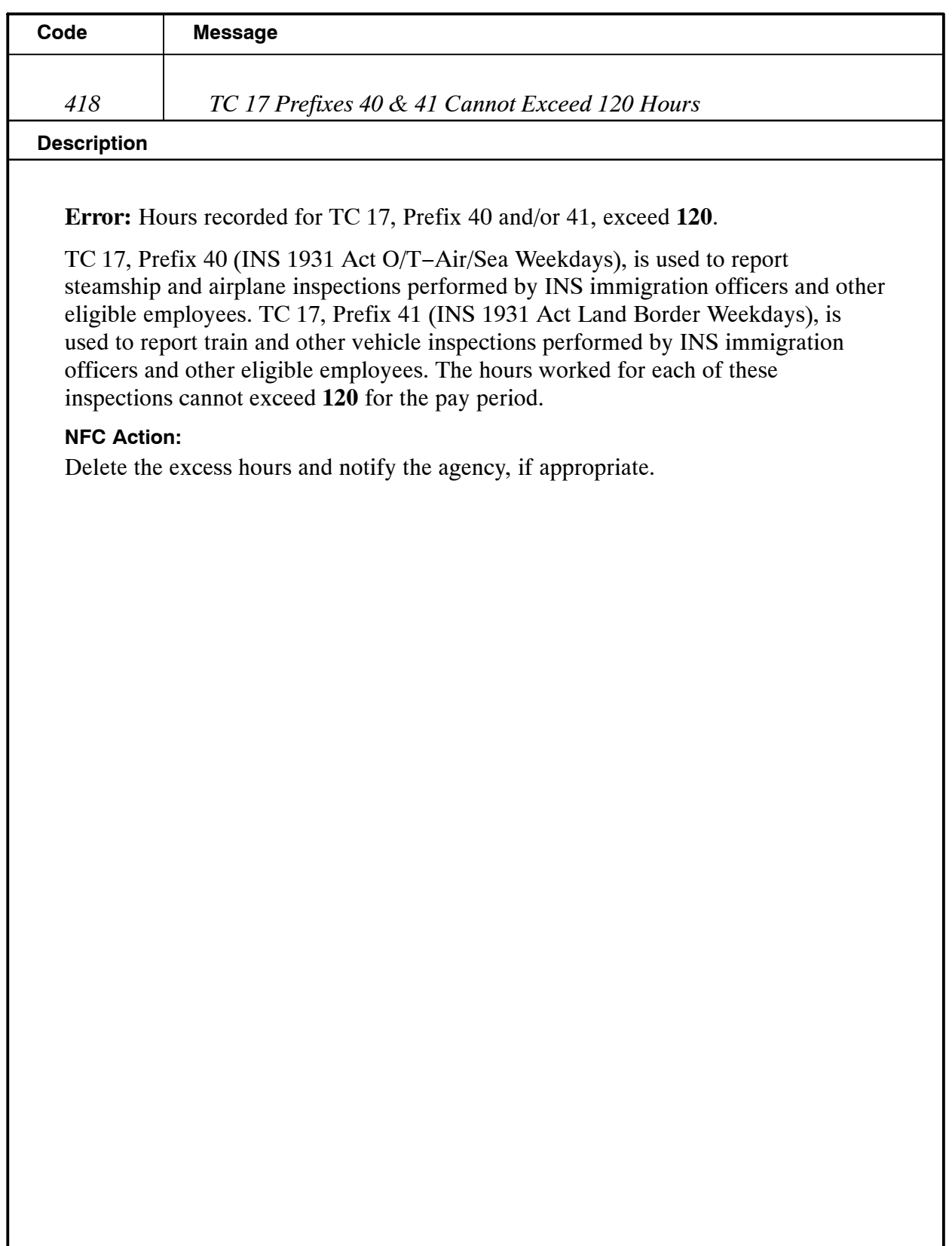

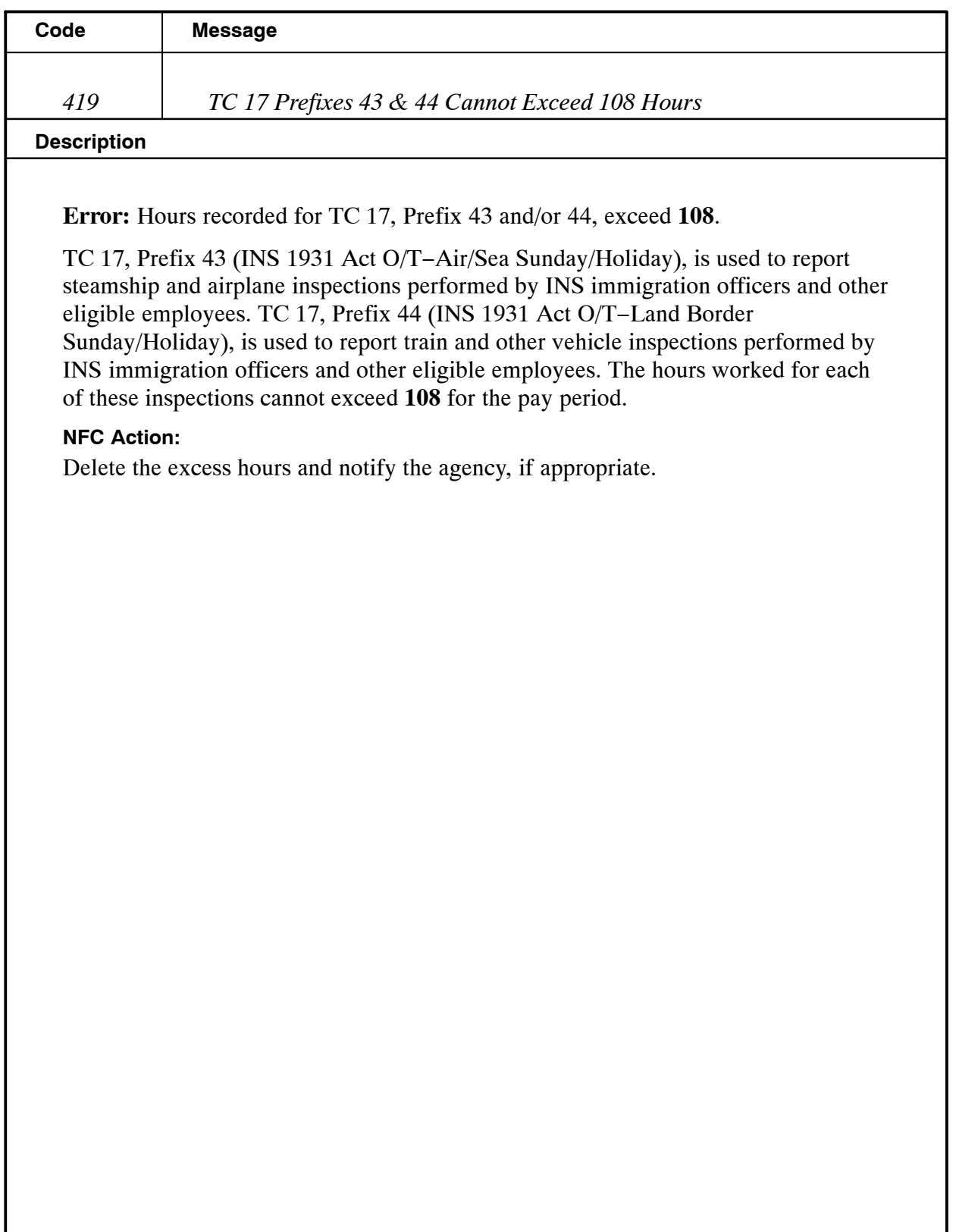

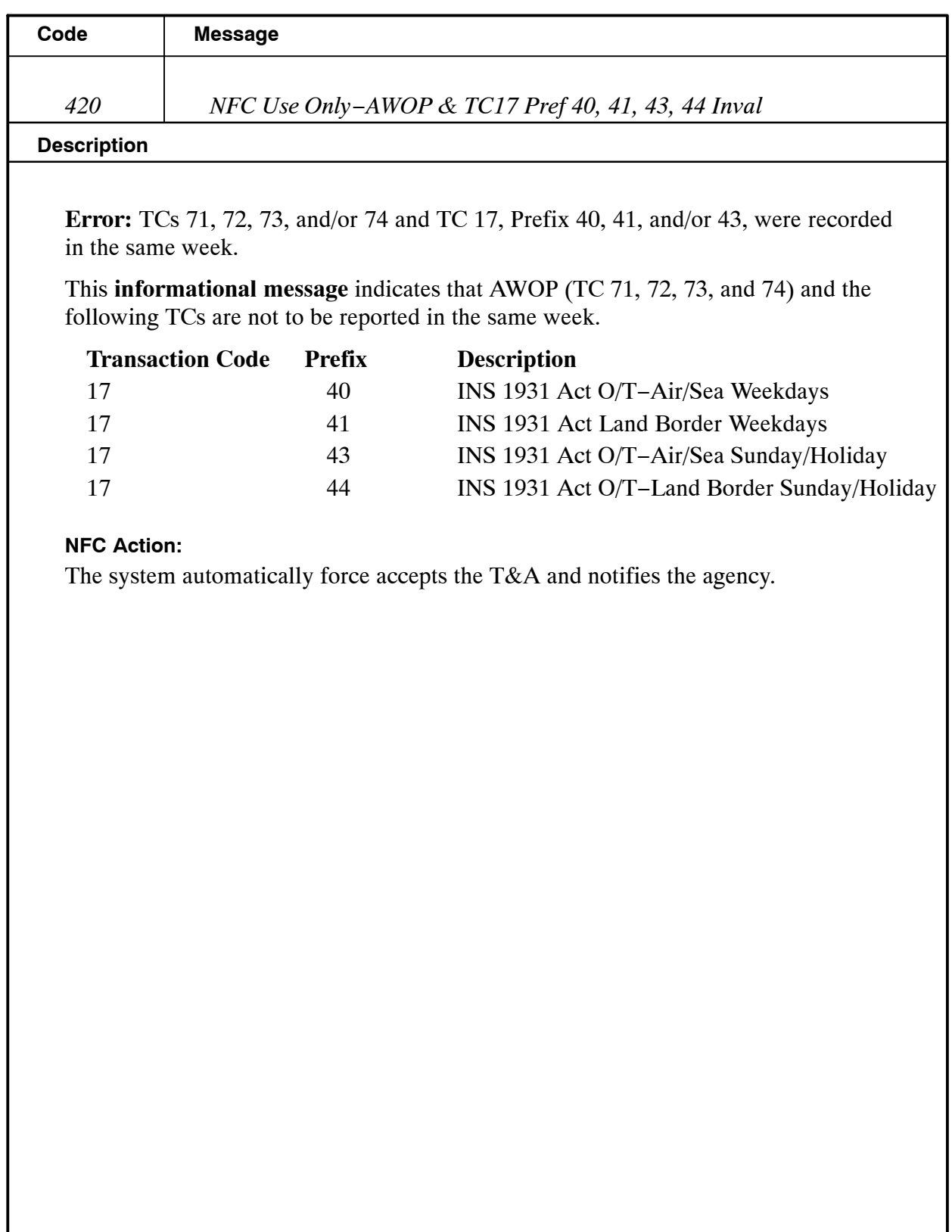

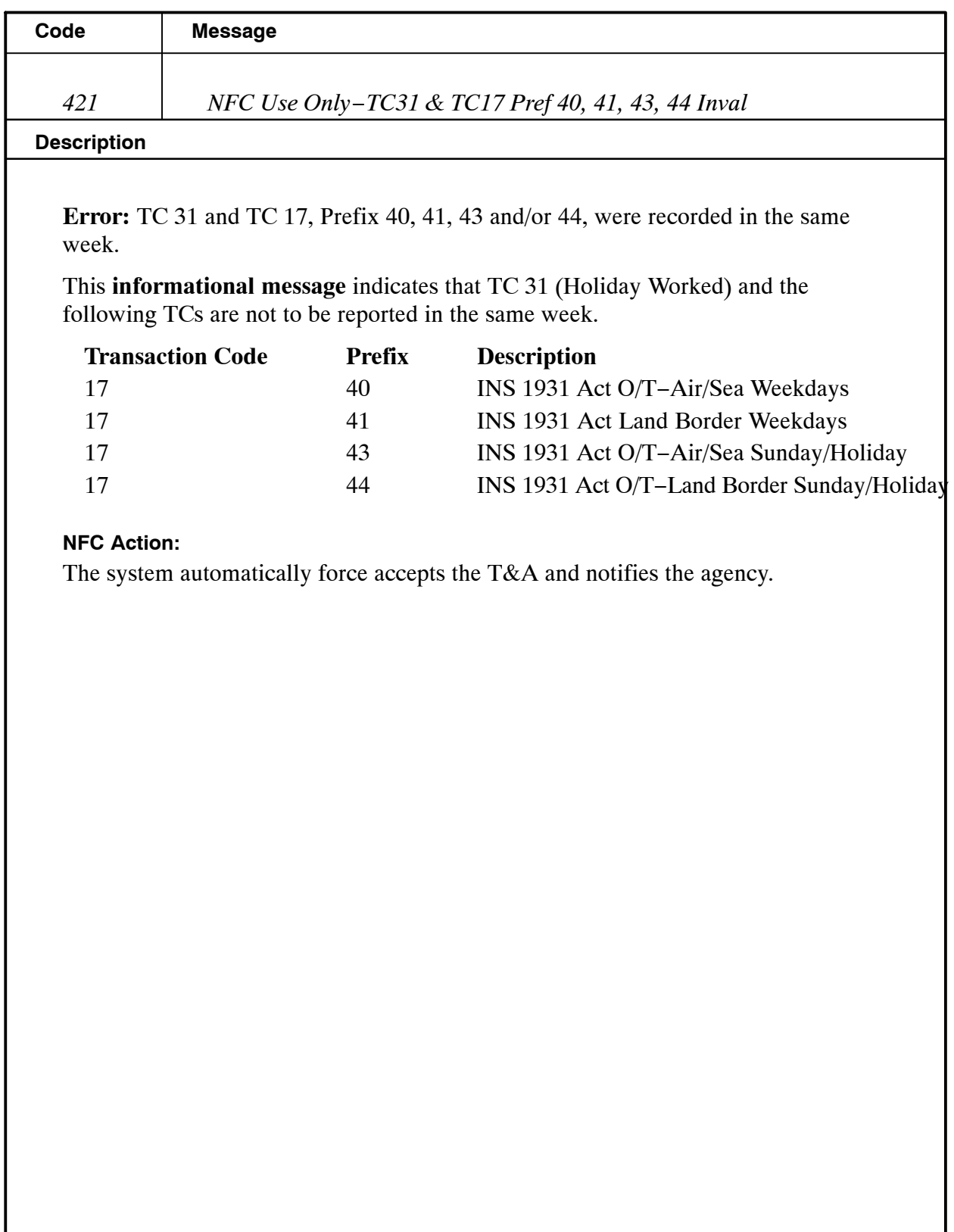

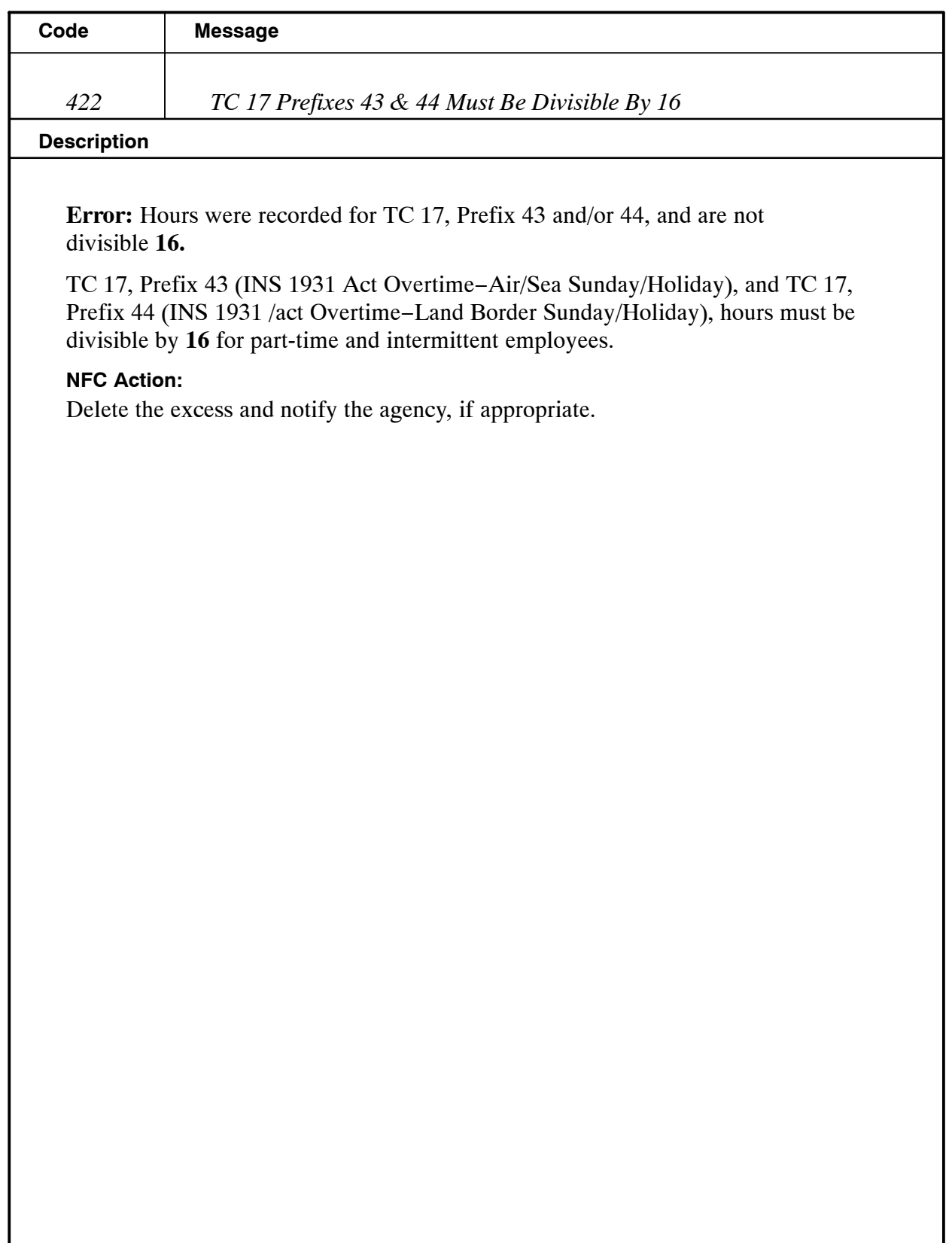

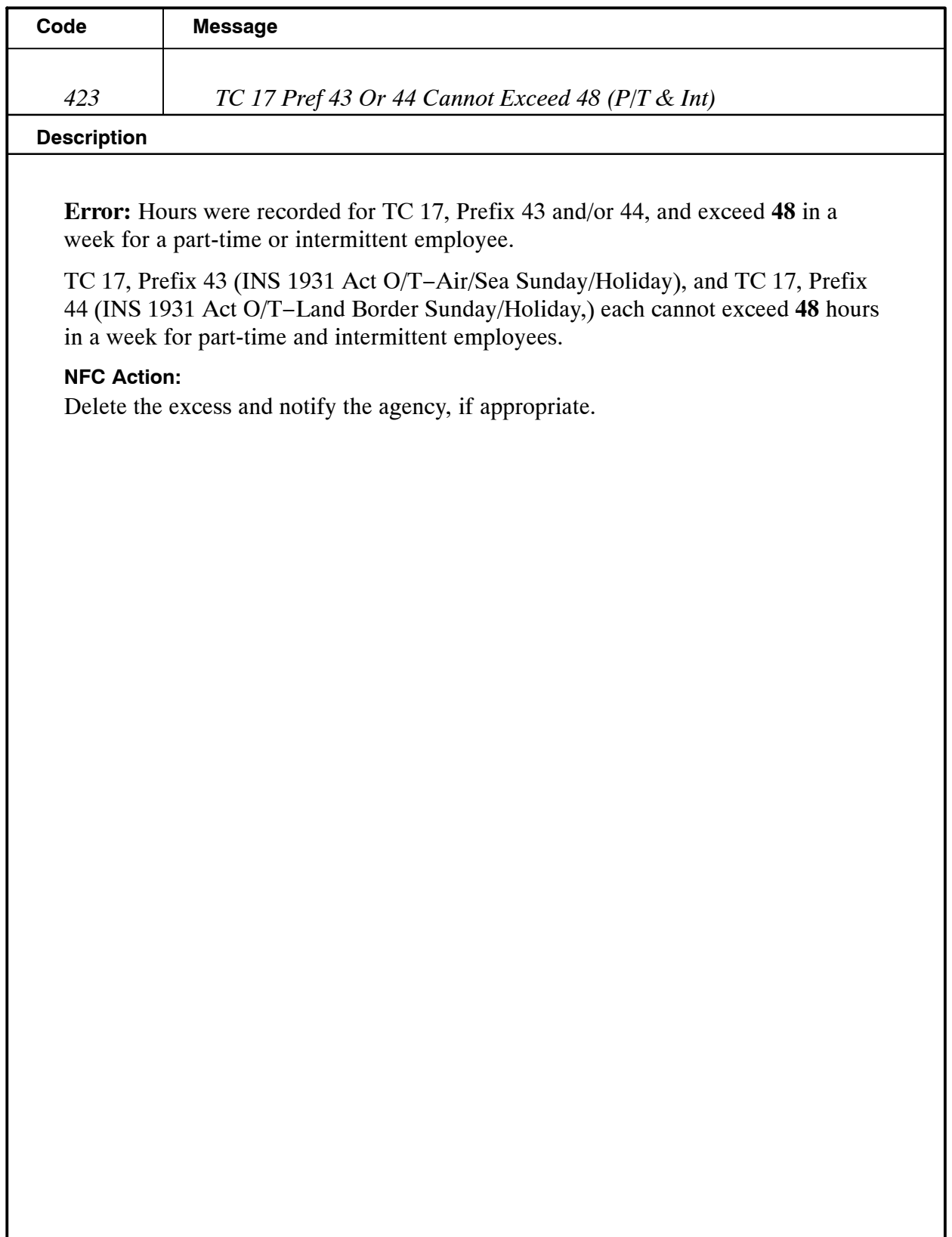

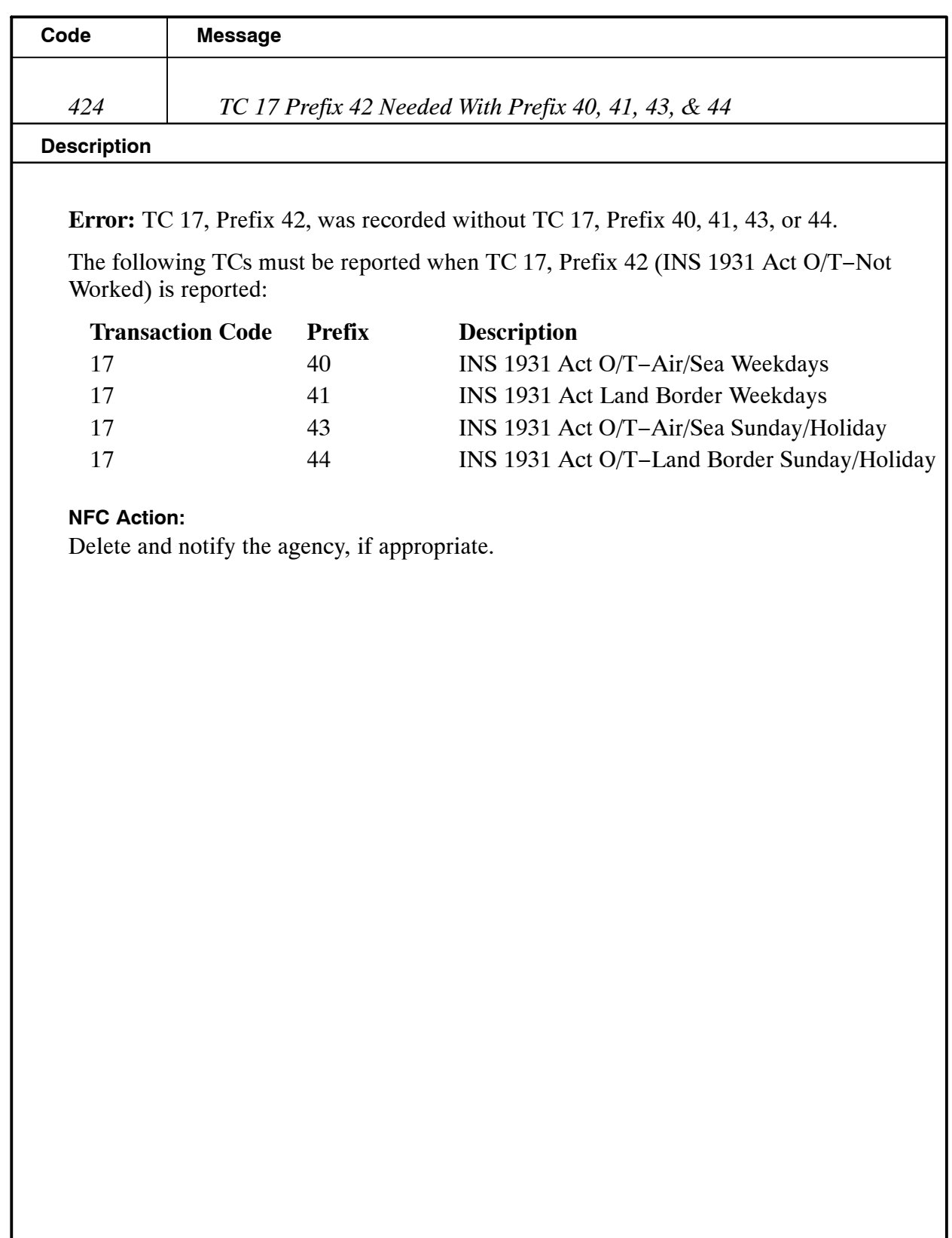

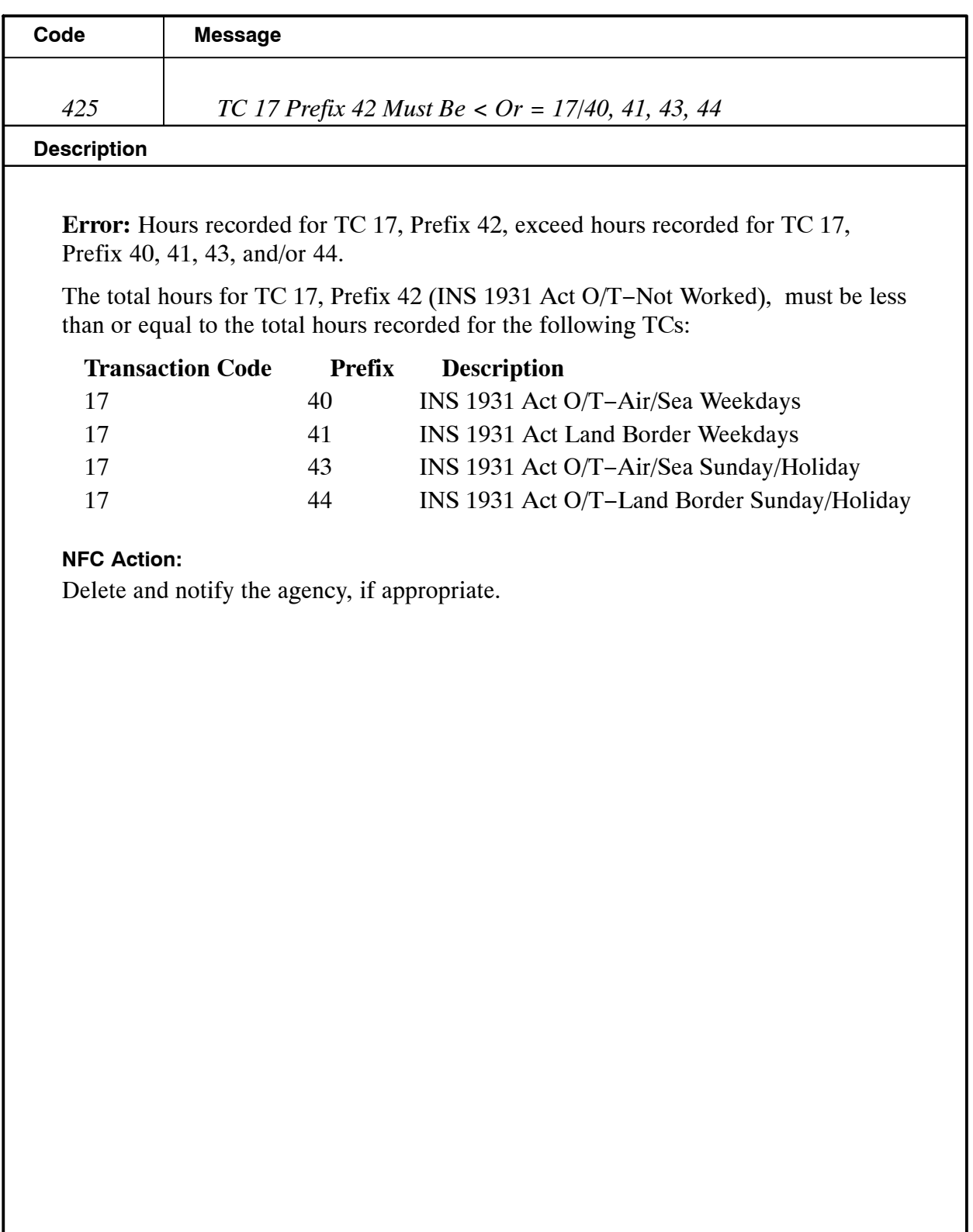

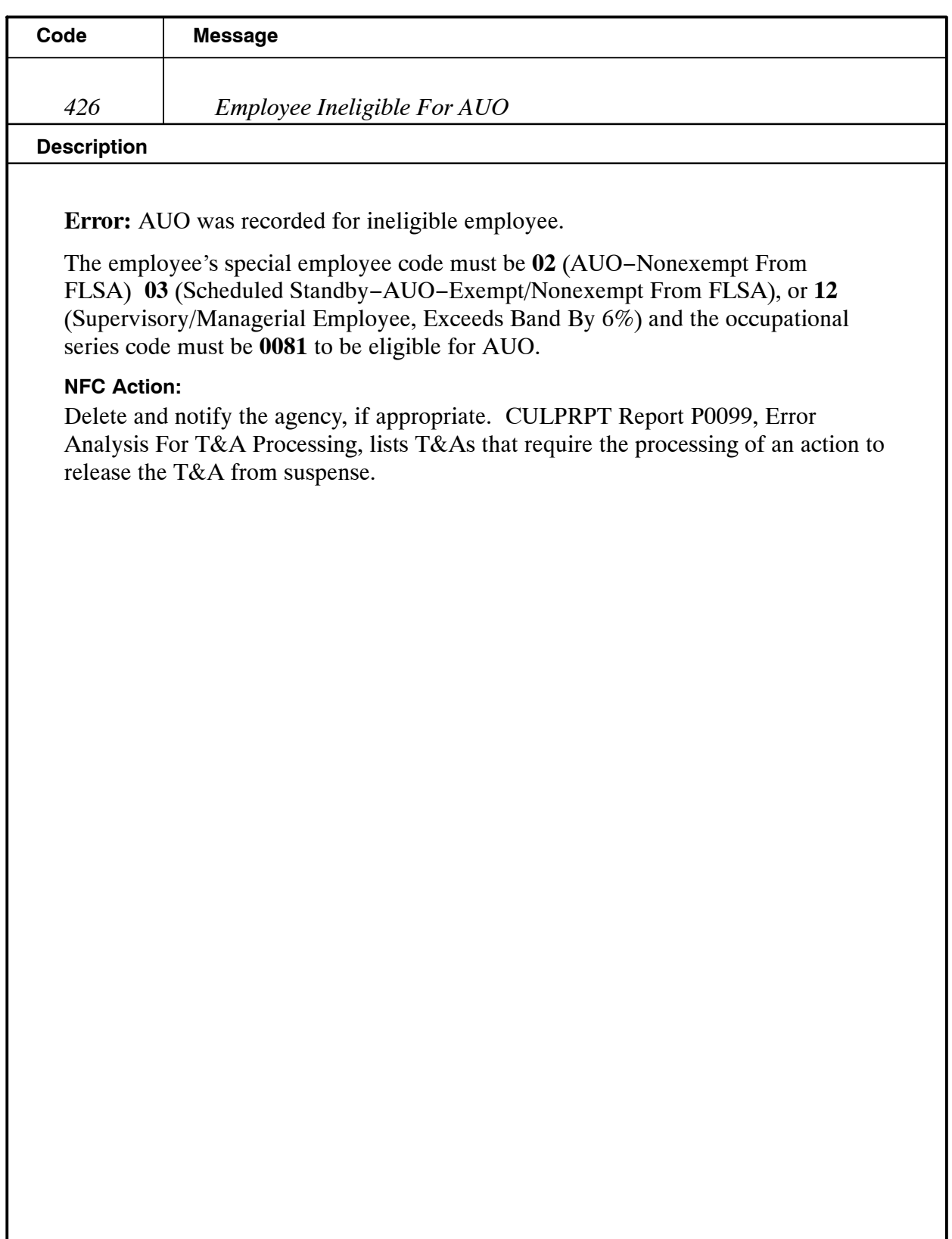

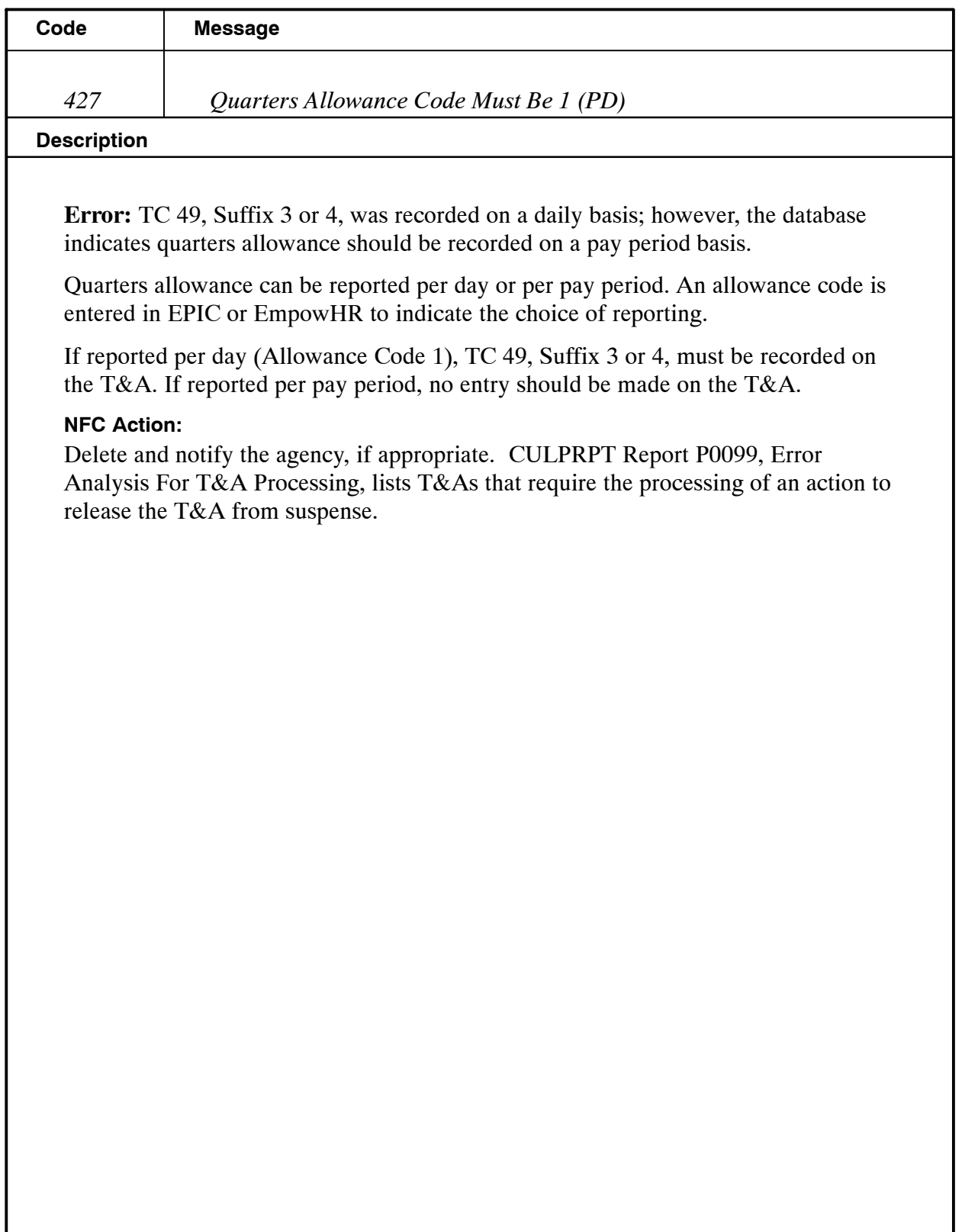

## **Payroll/Personnel Manual Time And Attendance Procedures TIME Edit Messages**

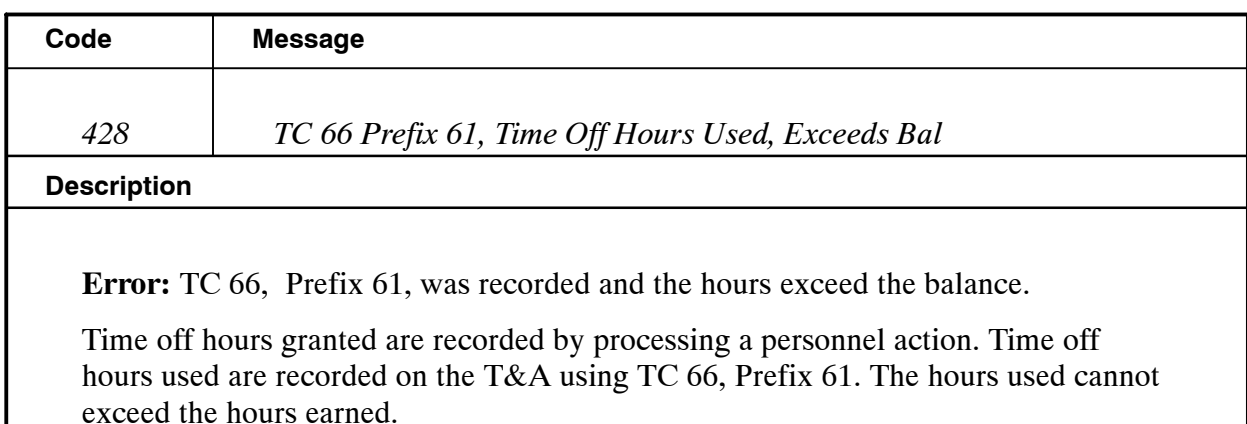

#### **NFC Action:**

Change the excess hours to compensatory leave, restored annual leave, annual leave, and/or LWOP and notify the agency, if appropriate. CULPRPT Report P0099, Error Analysis For T&A Processing, lists T&As that require the processing of an action to release the T&A from suspense.

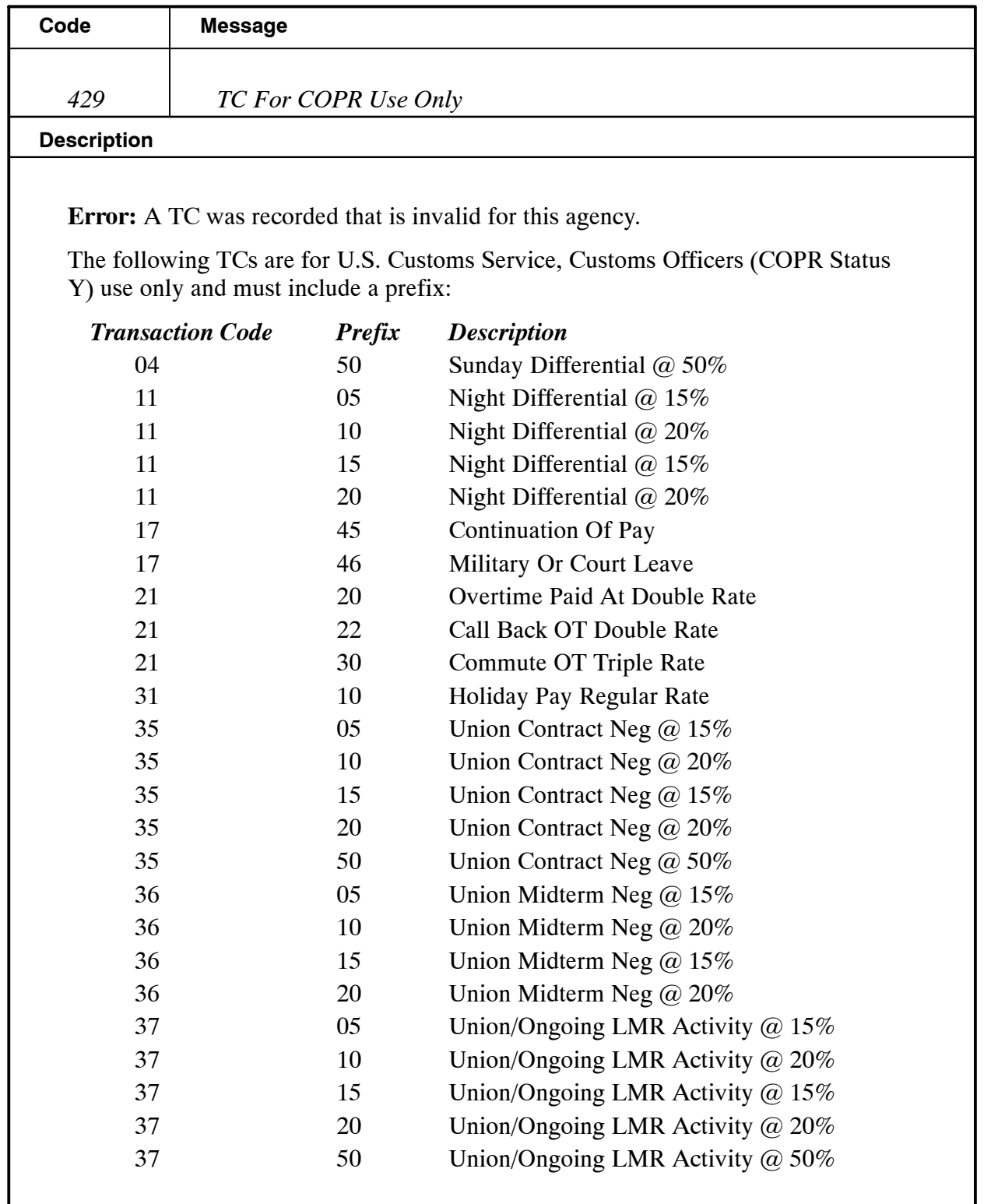

## **Payroll/Personnel Manual Time And Attendance Procedures TIME Edit Messages**

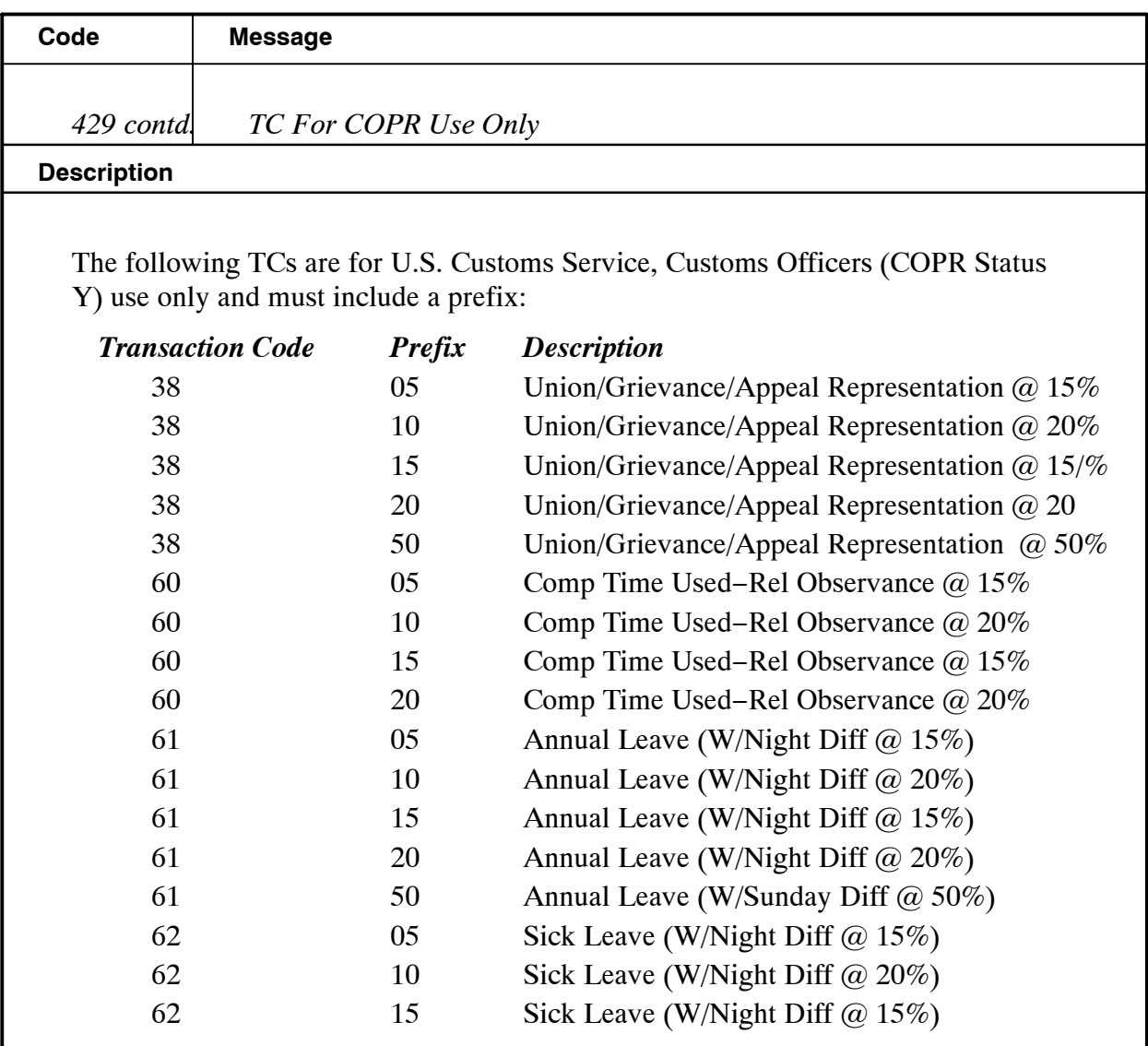

**Note:** When the day is equal to 29, indicating a leap year, the year must be evenly divisible by 4 .

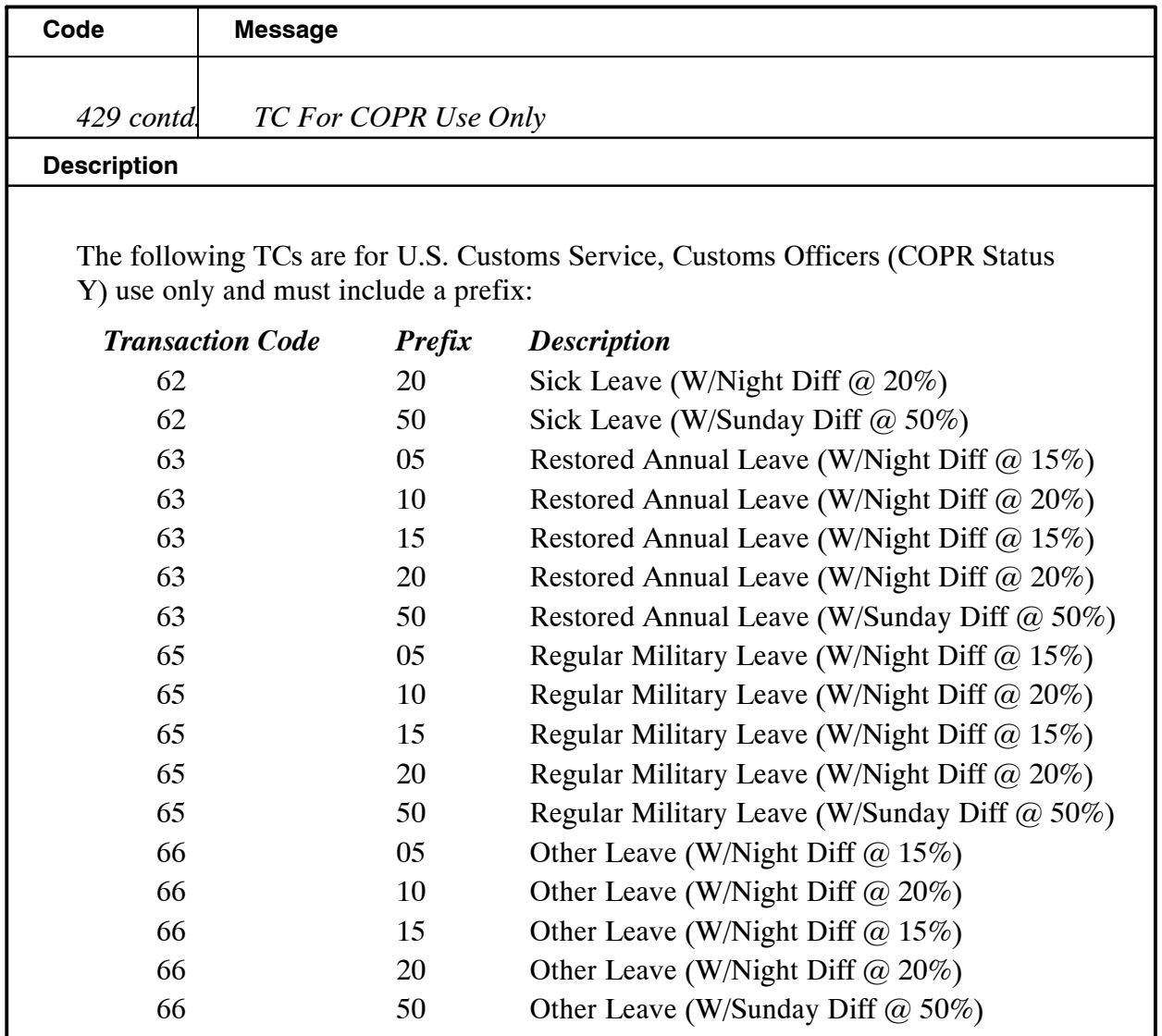

## **Payroll/Personnel Manual Time And Attendance Procedures TIME Edit Messages**

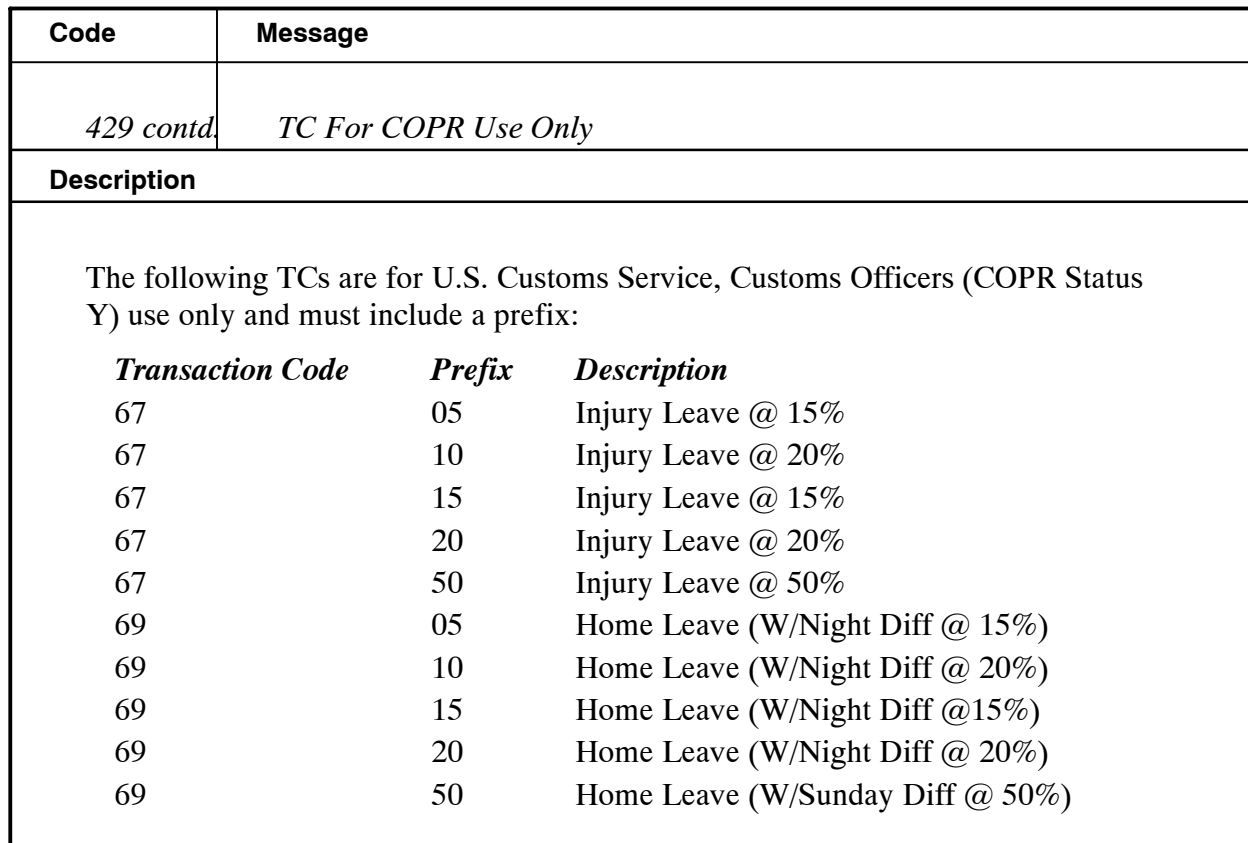

#### **NFC Action:**

Delete the transaction code in question and notify the agency, if appropriate.

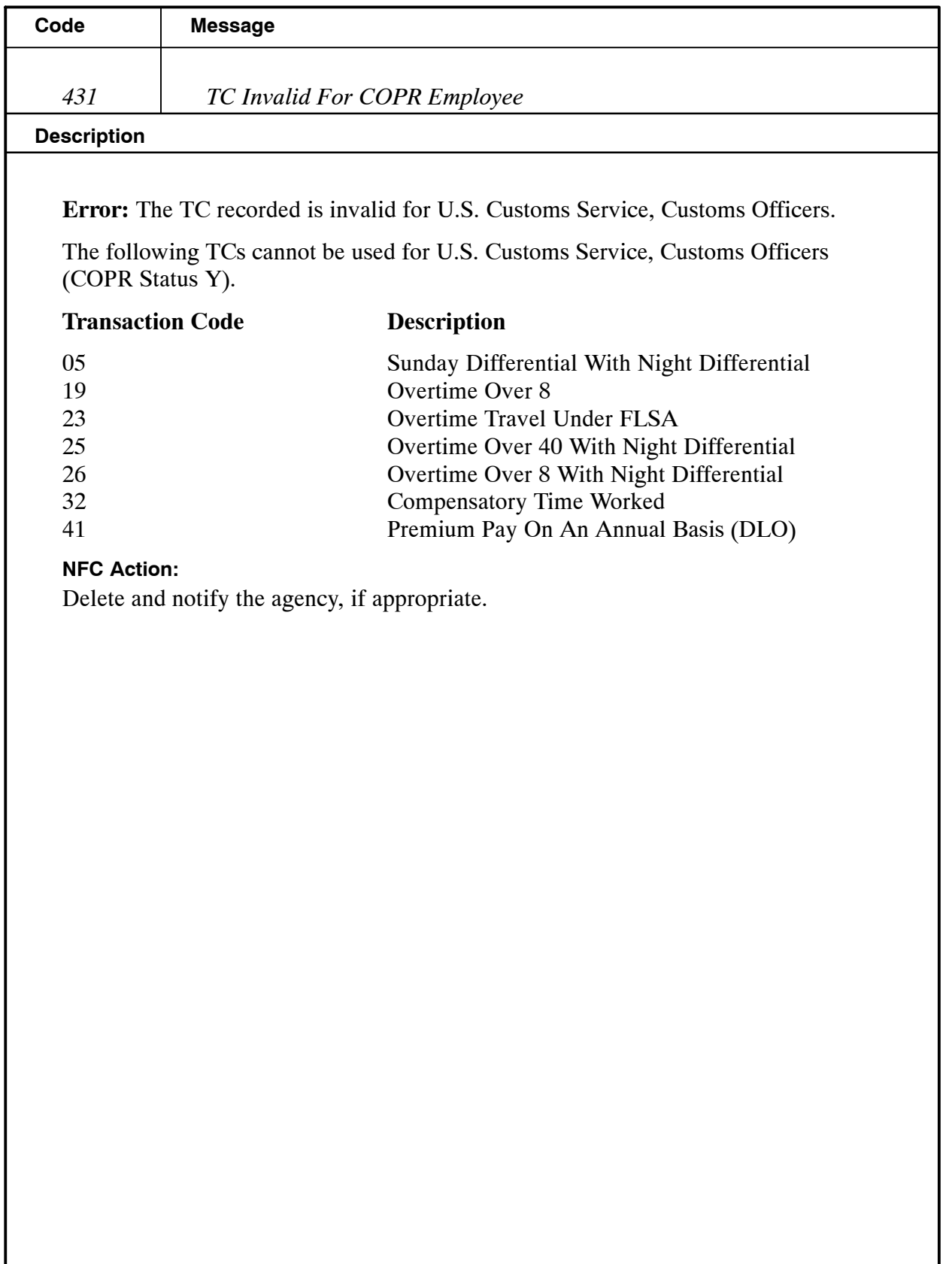

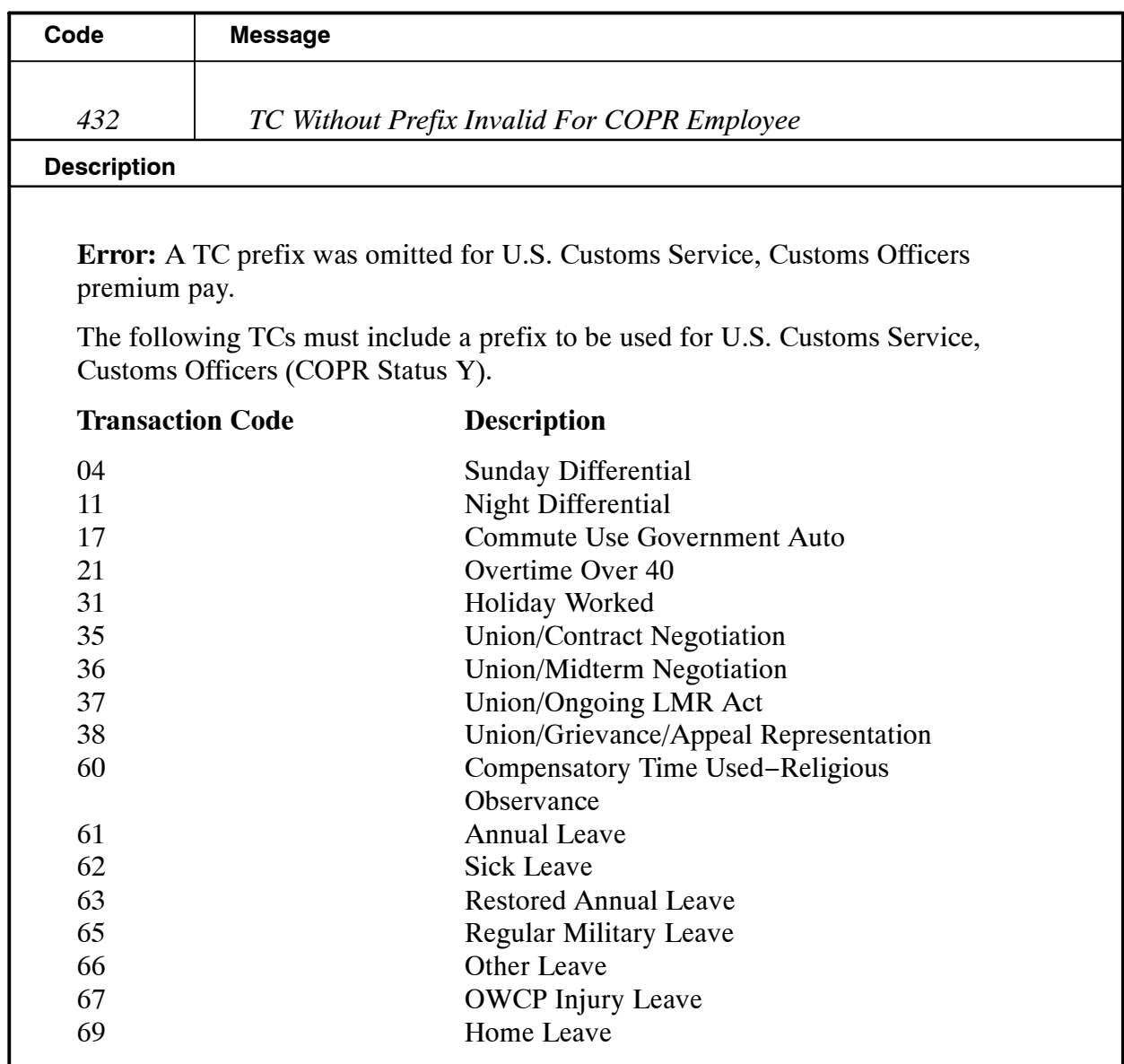

### **NFC Action:**

If the prefix can be determined, add the prefix. If the prefix cannot be determined, delete the TC and notify the agency, if appropriate.

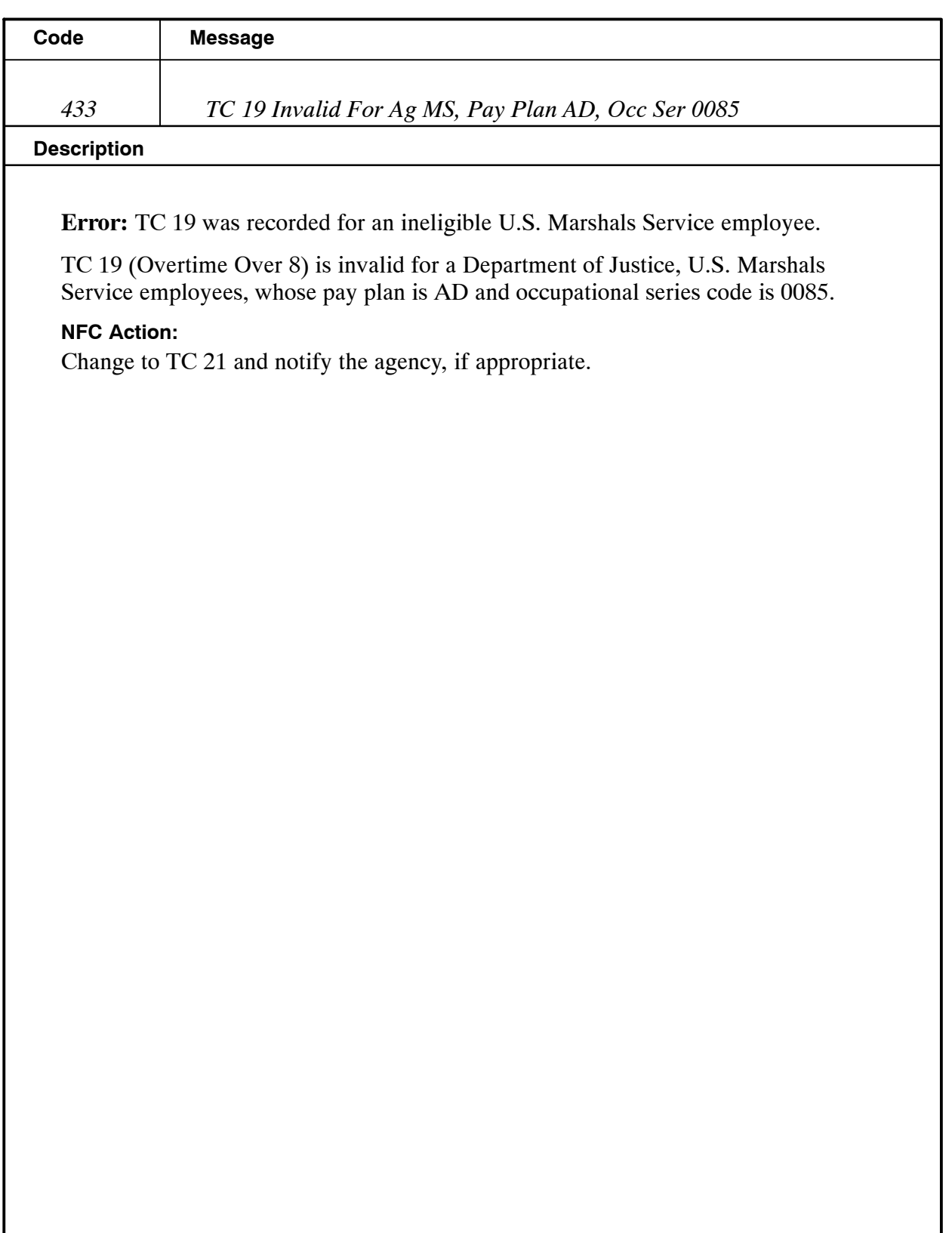

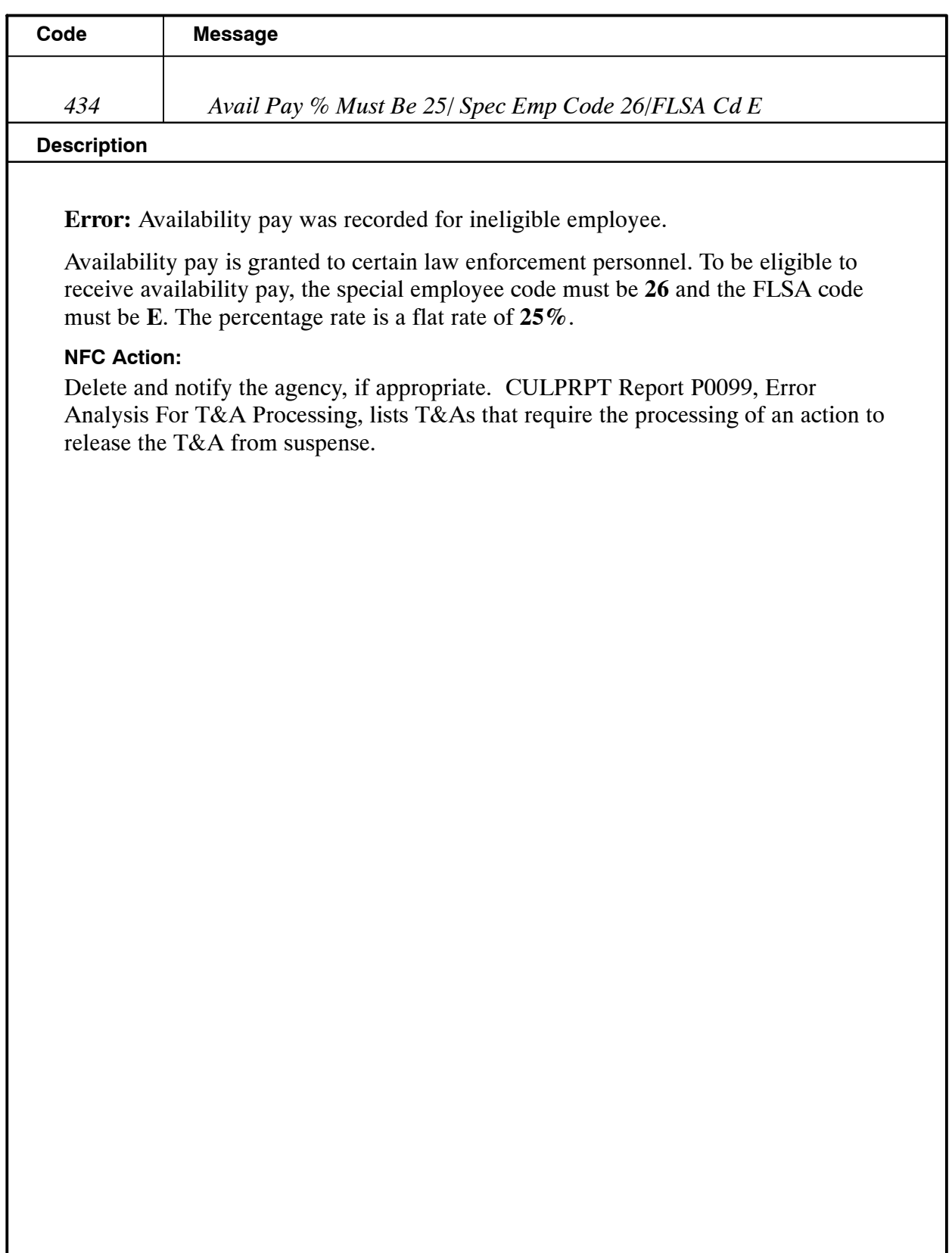

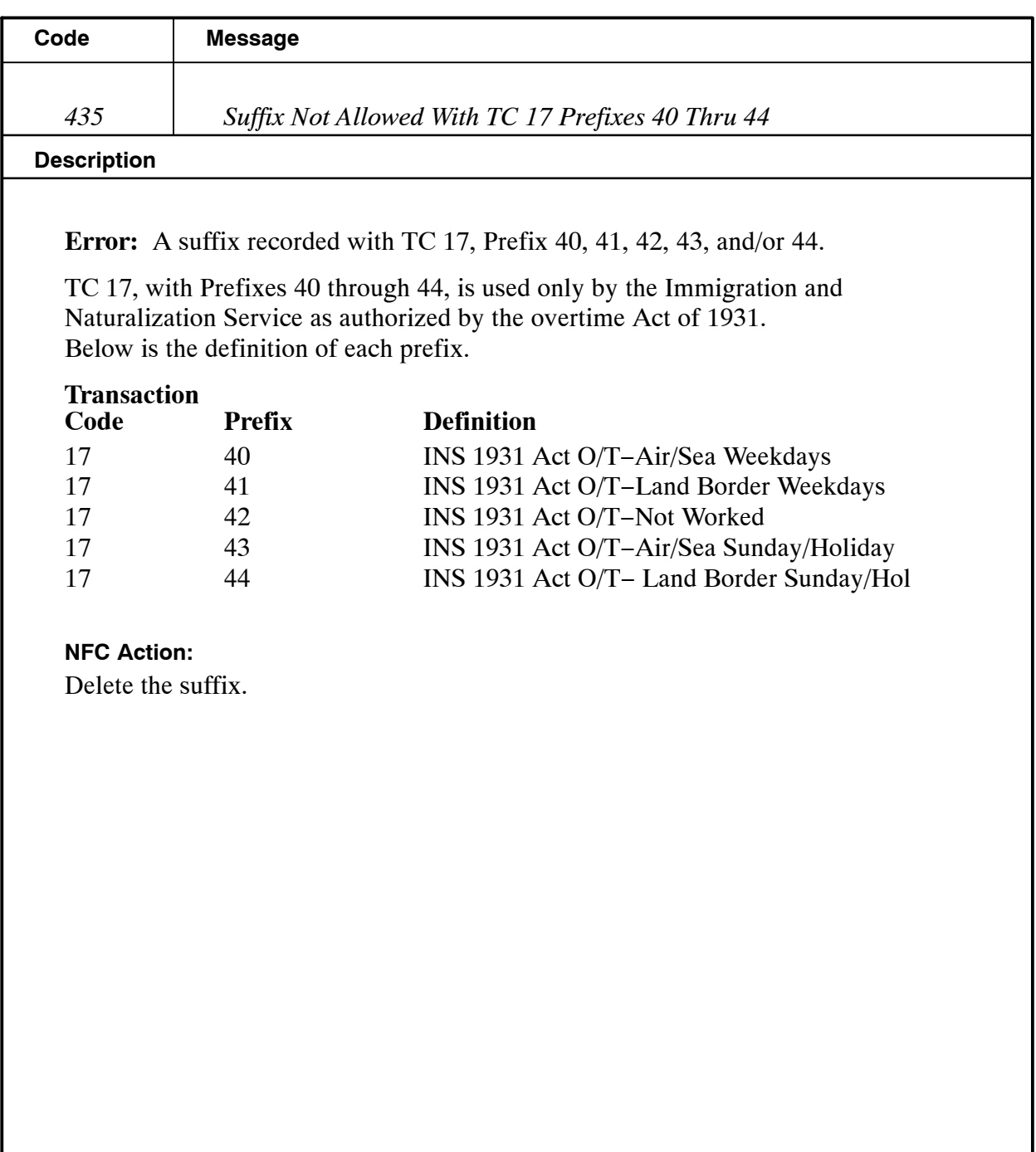
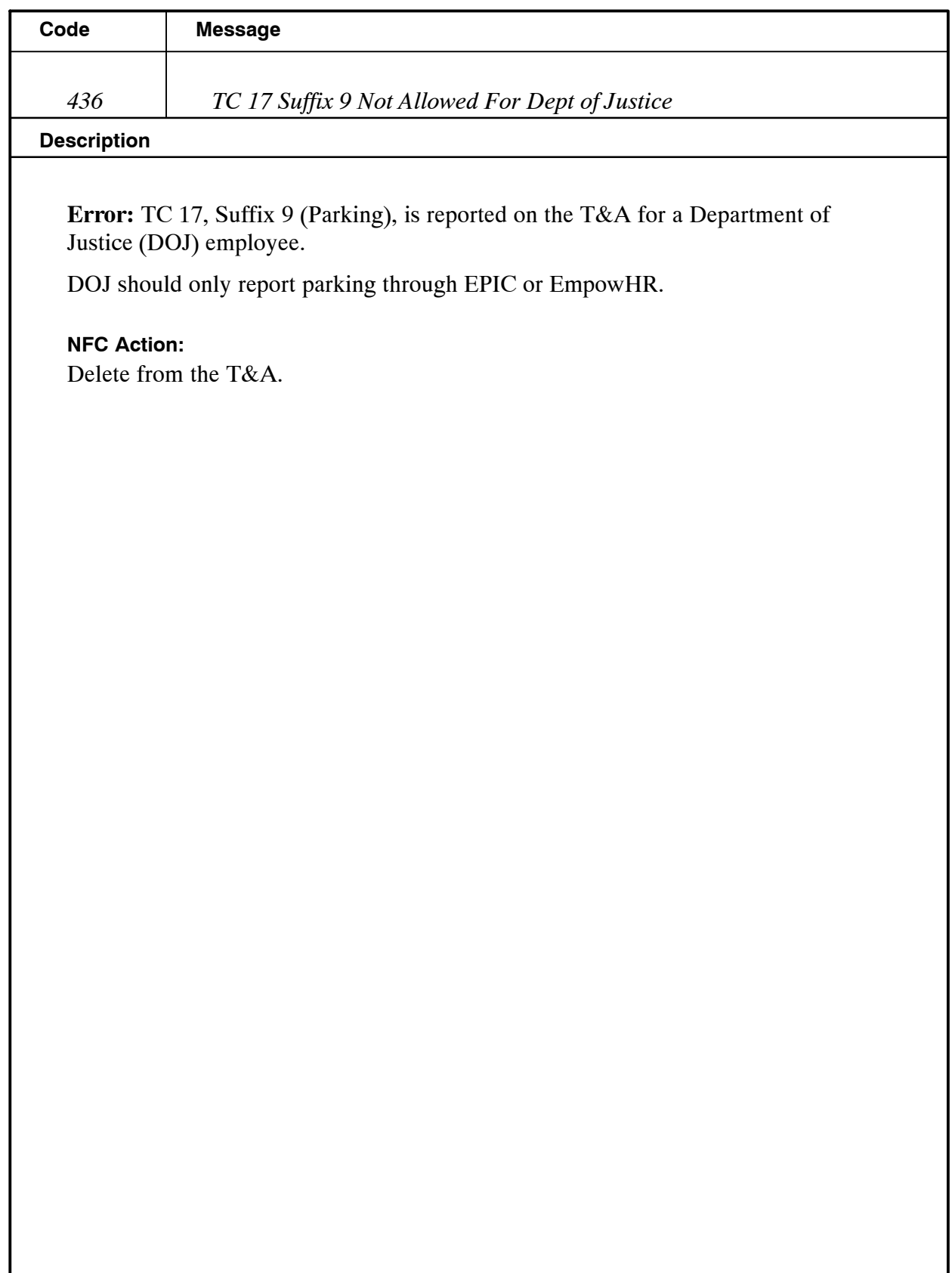

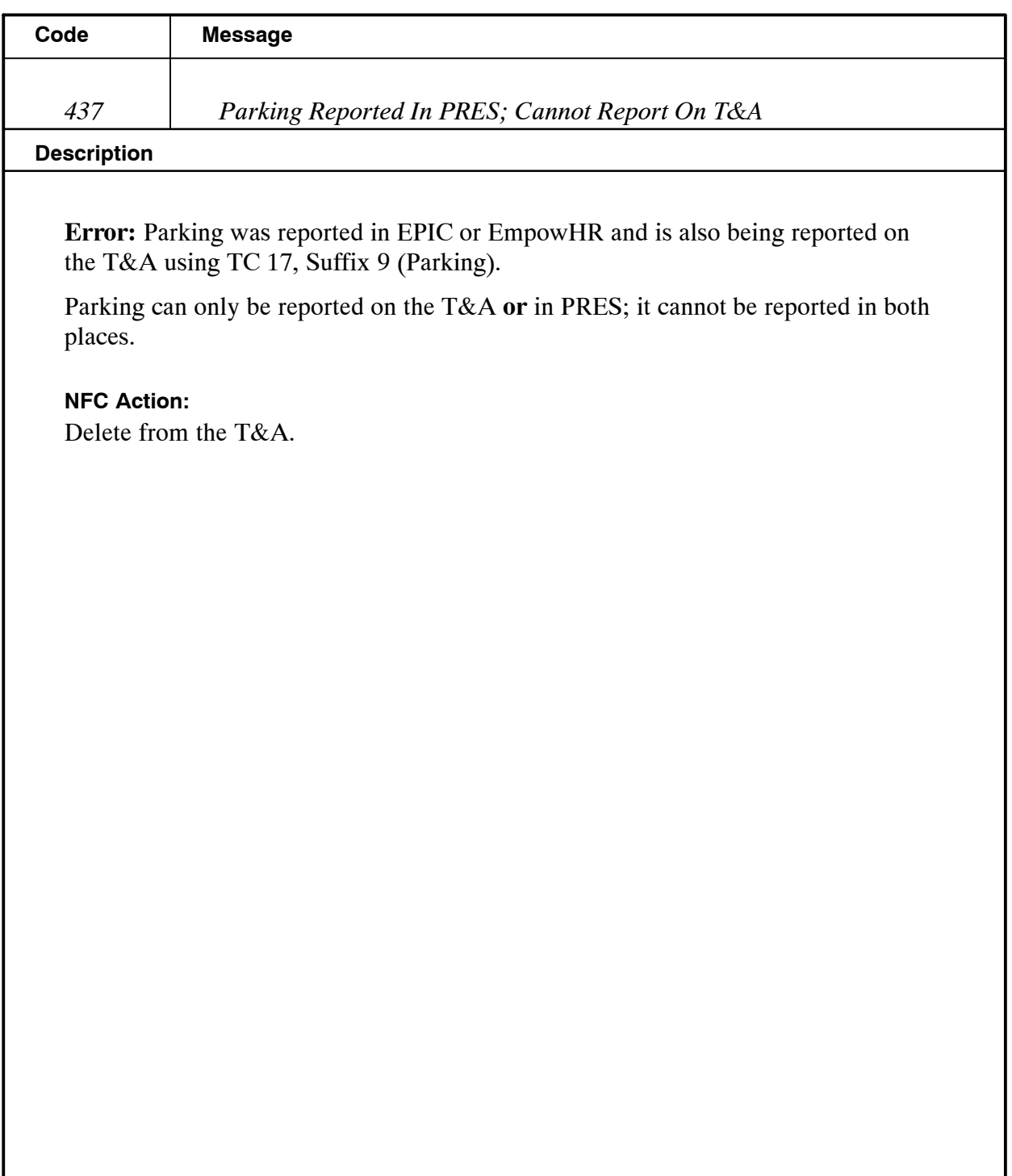

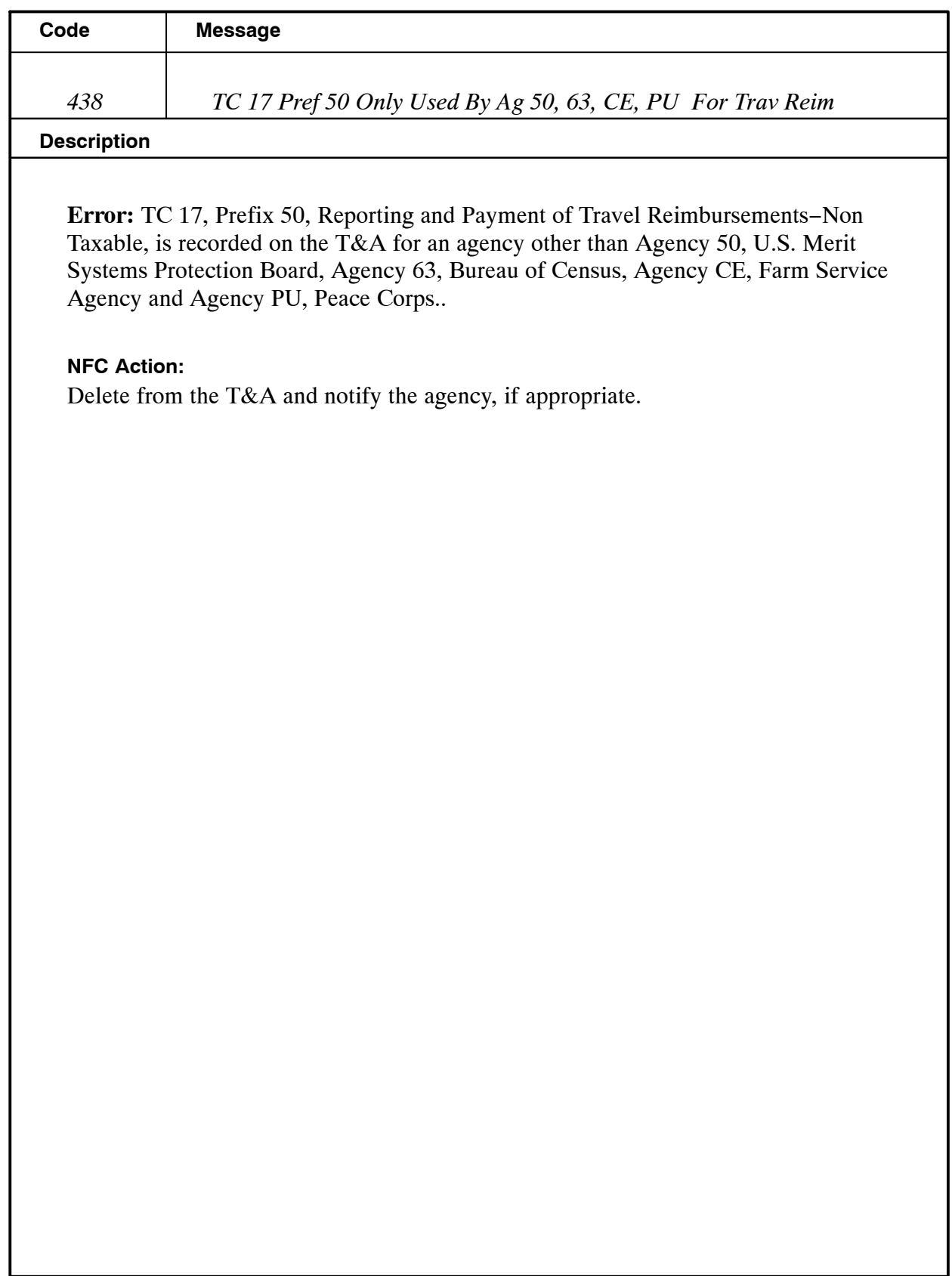

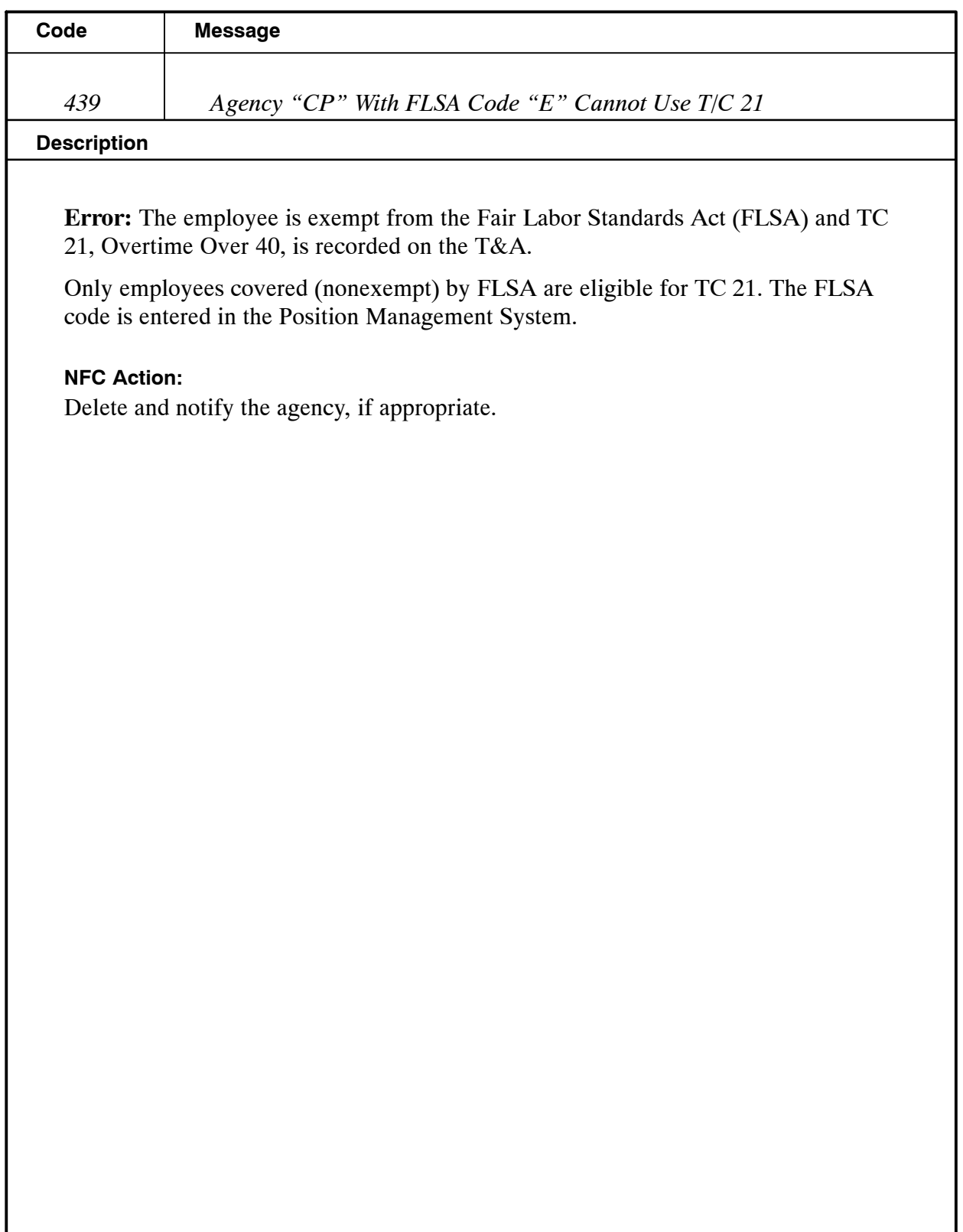

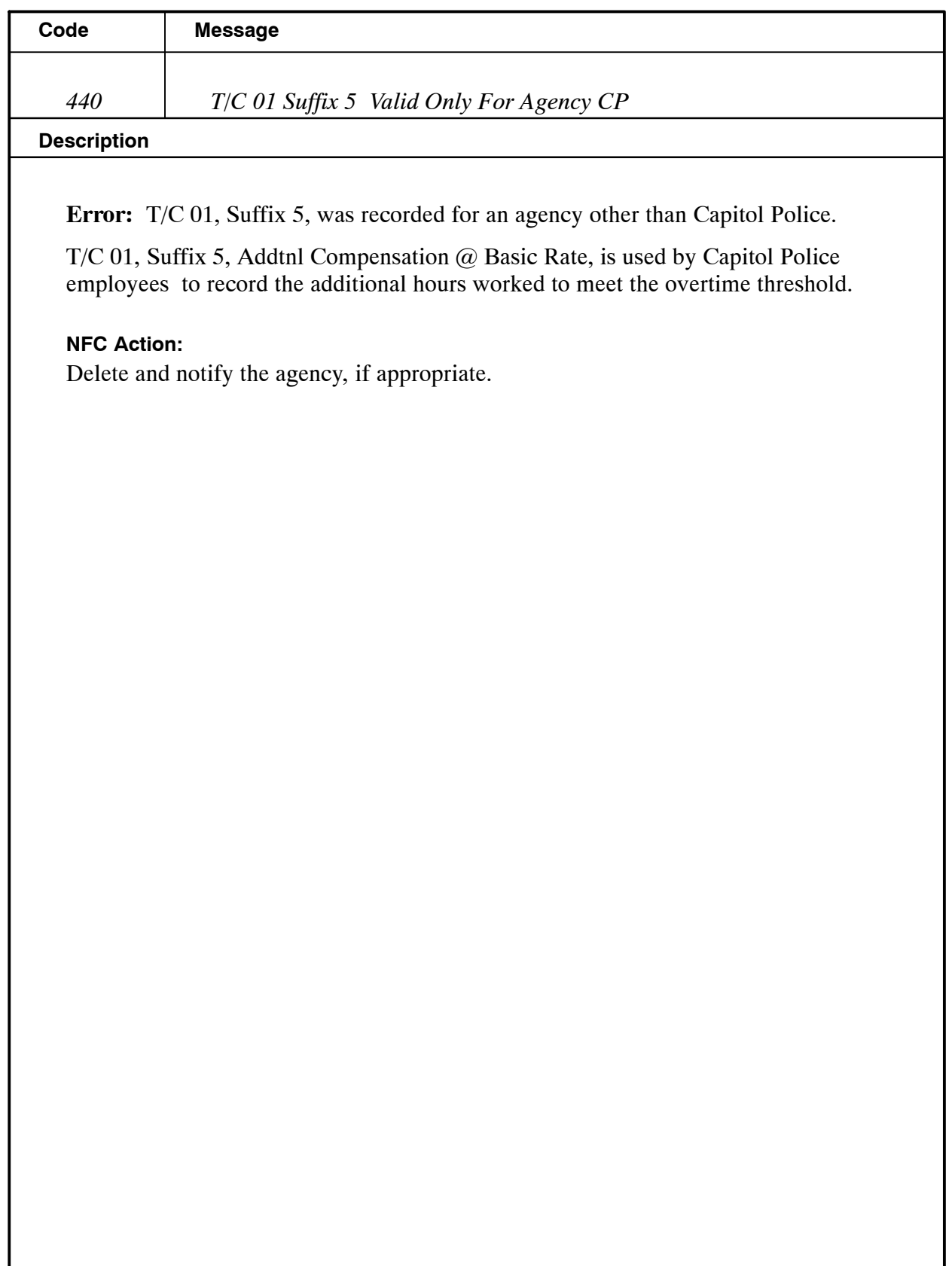

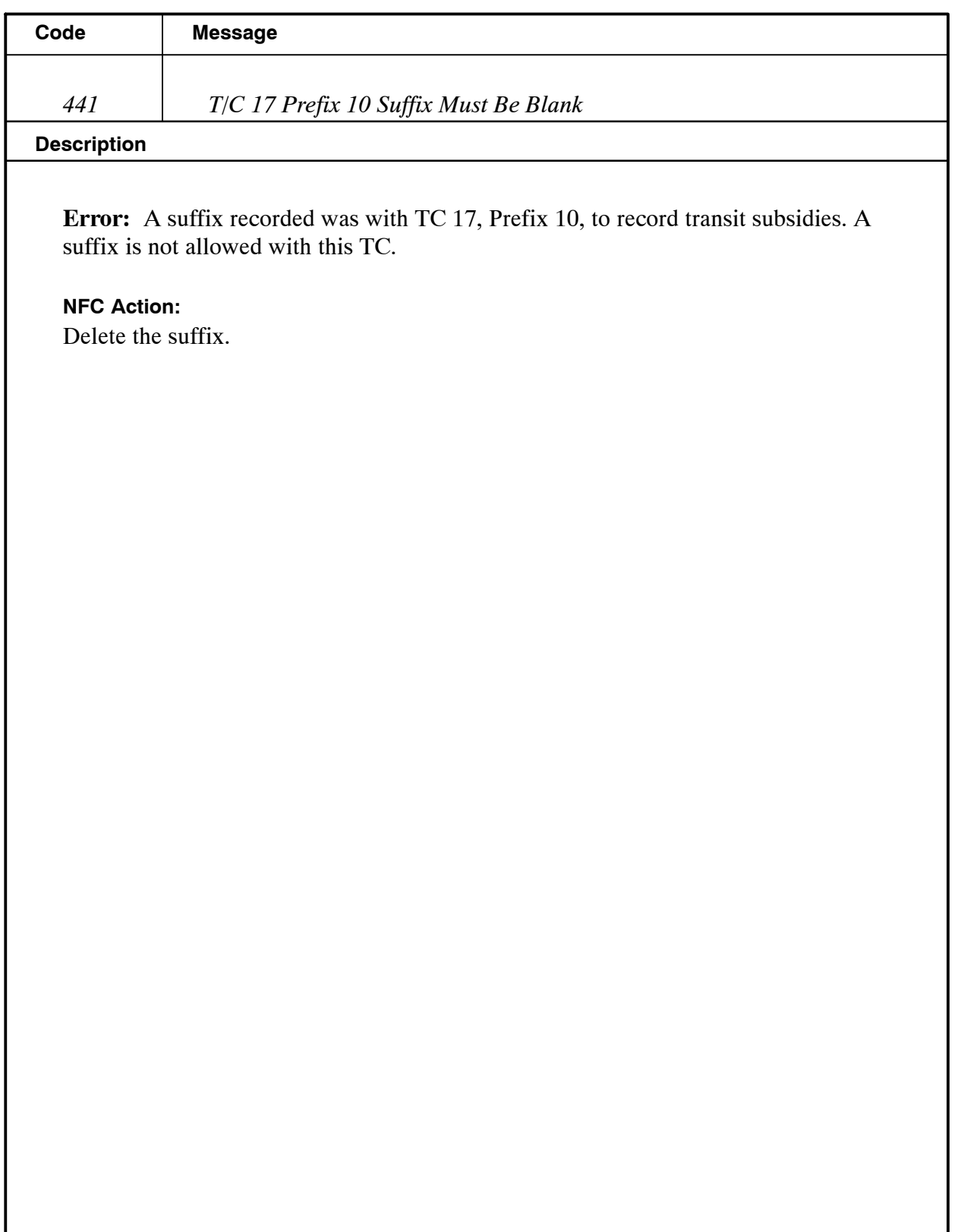

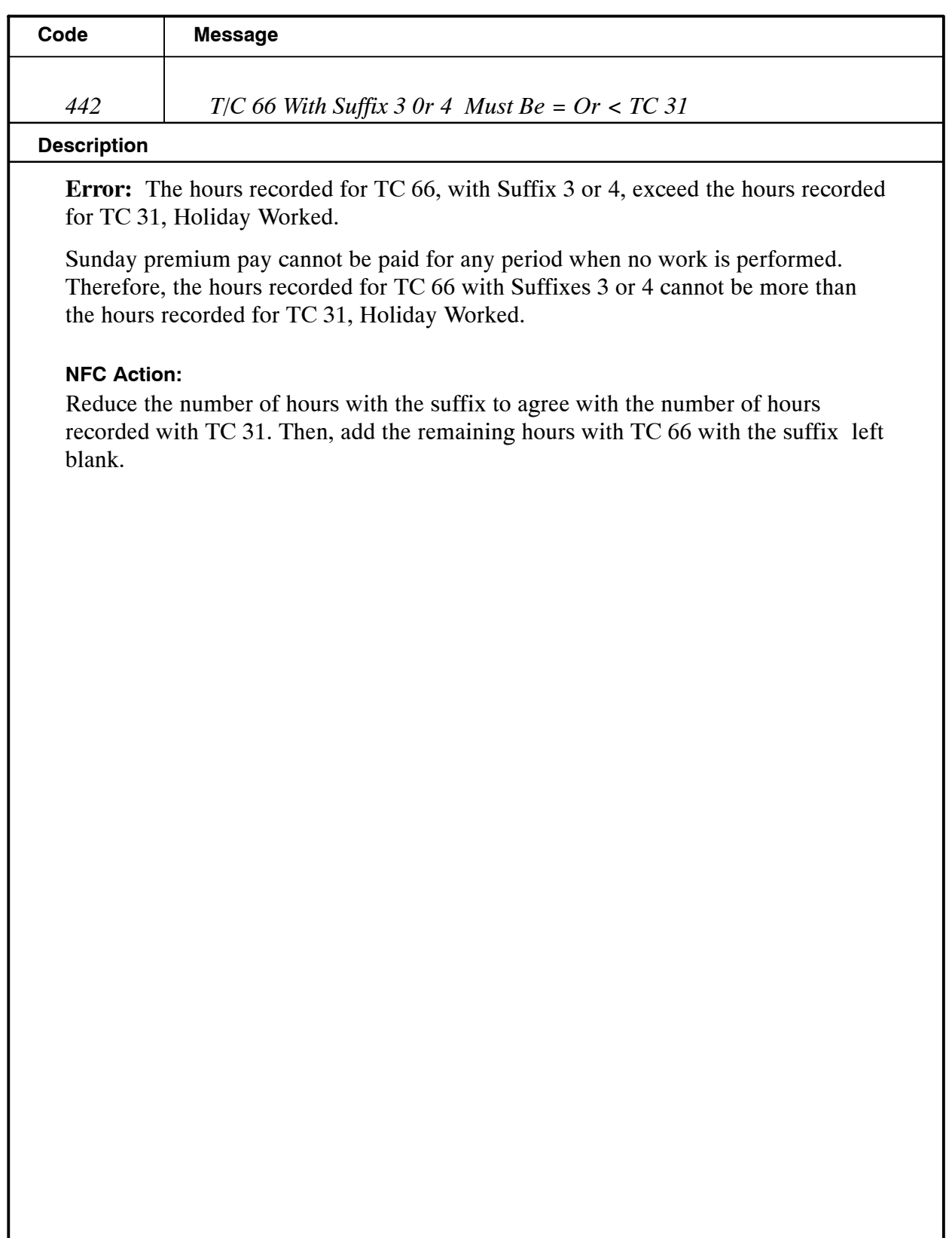

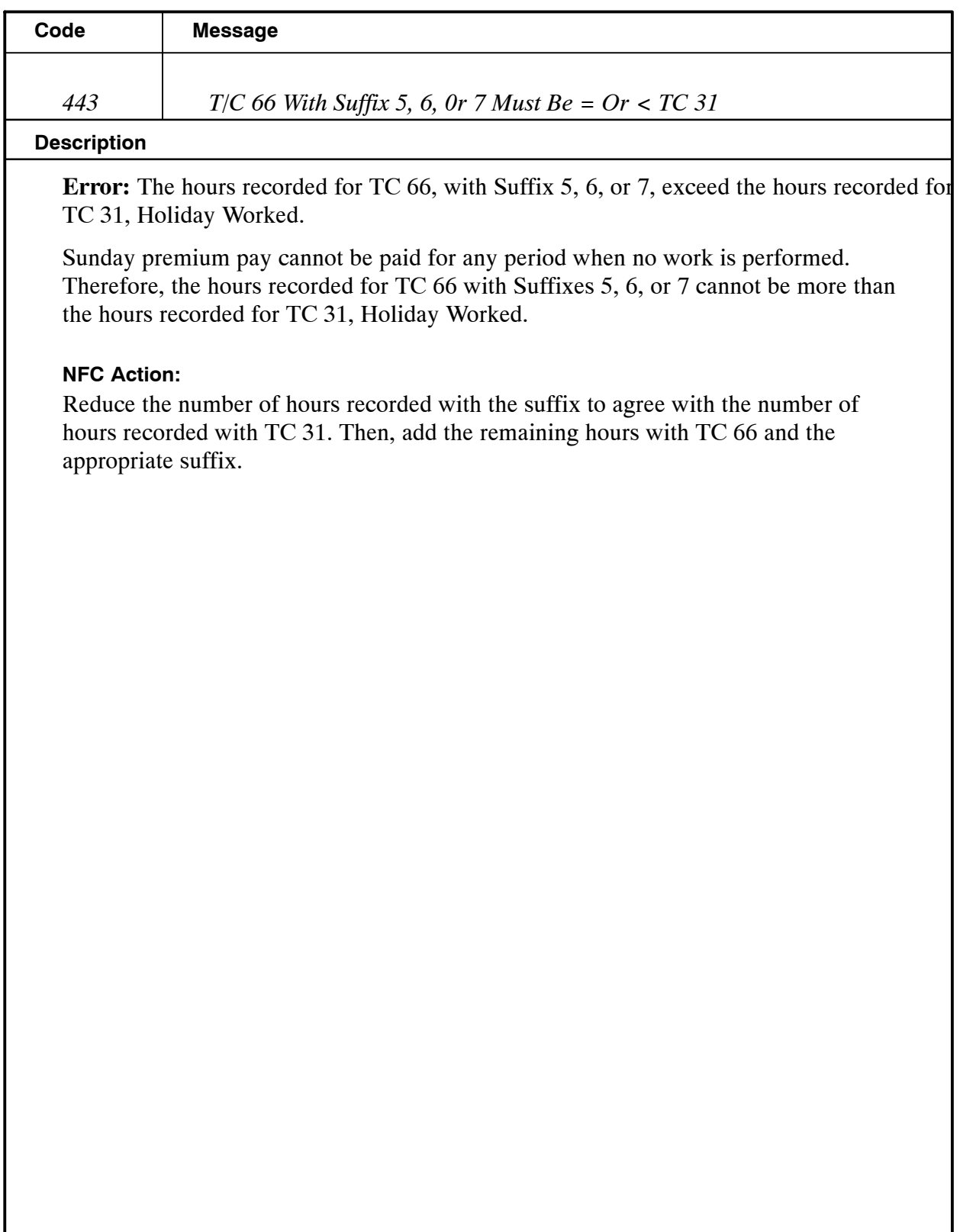

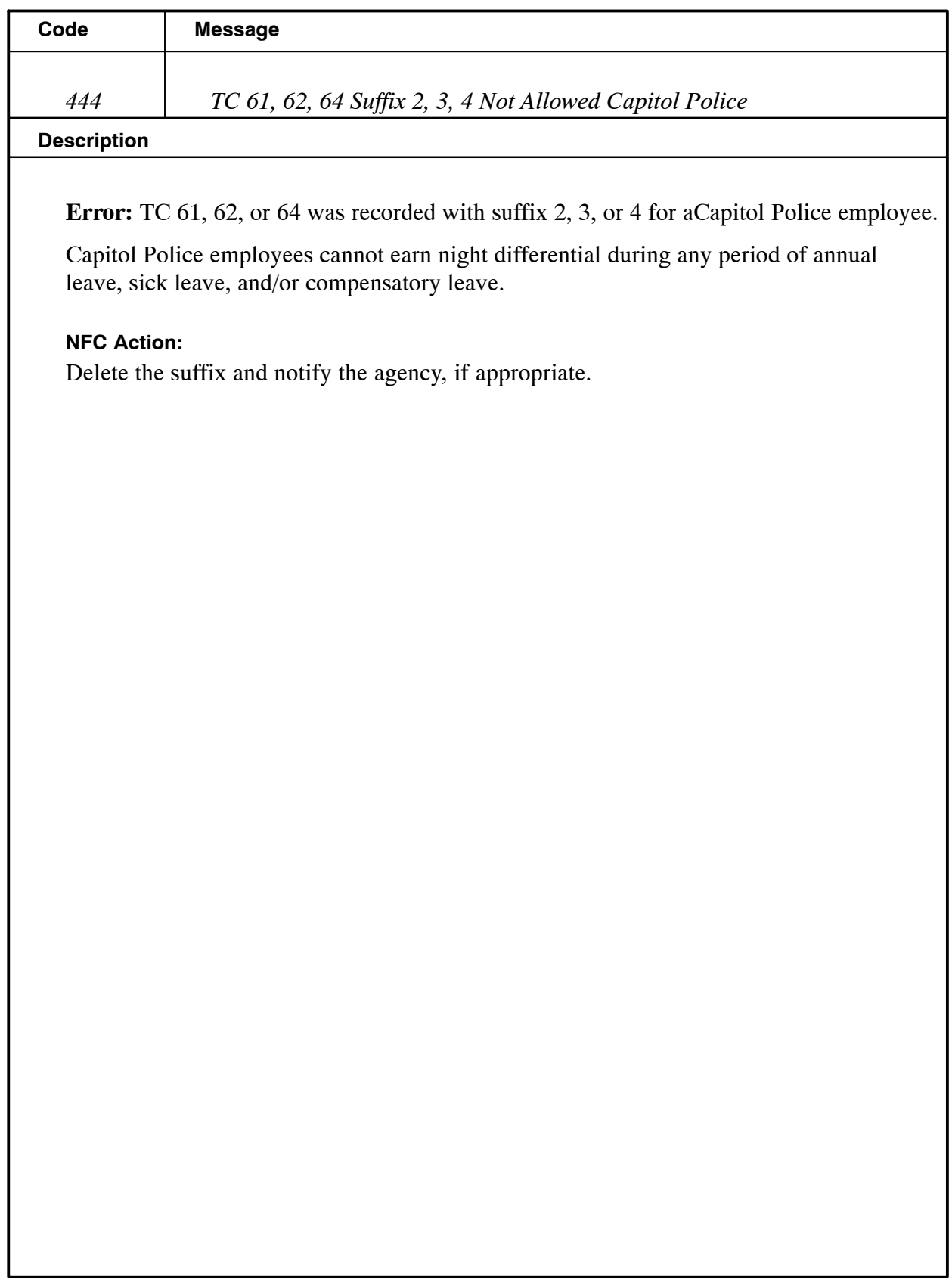

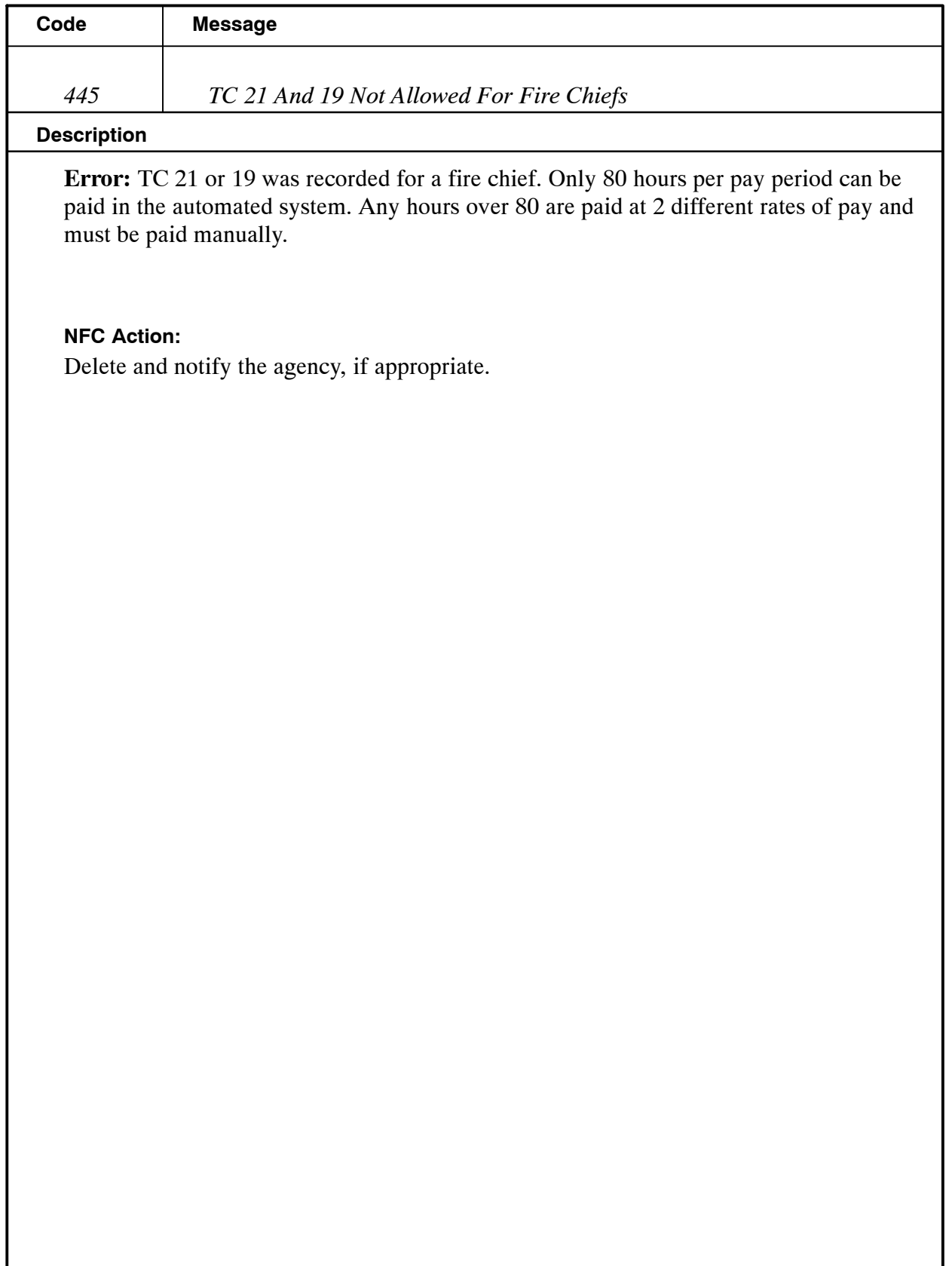

I

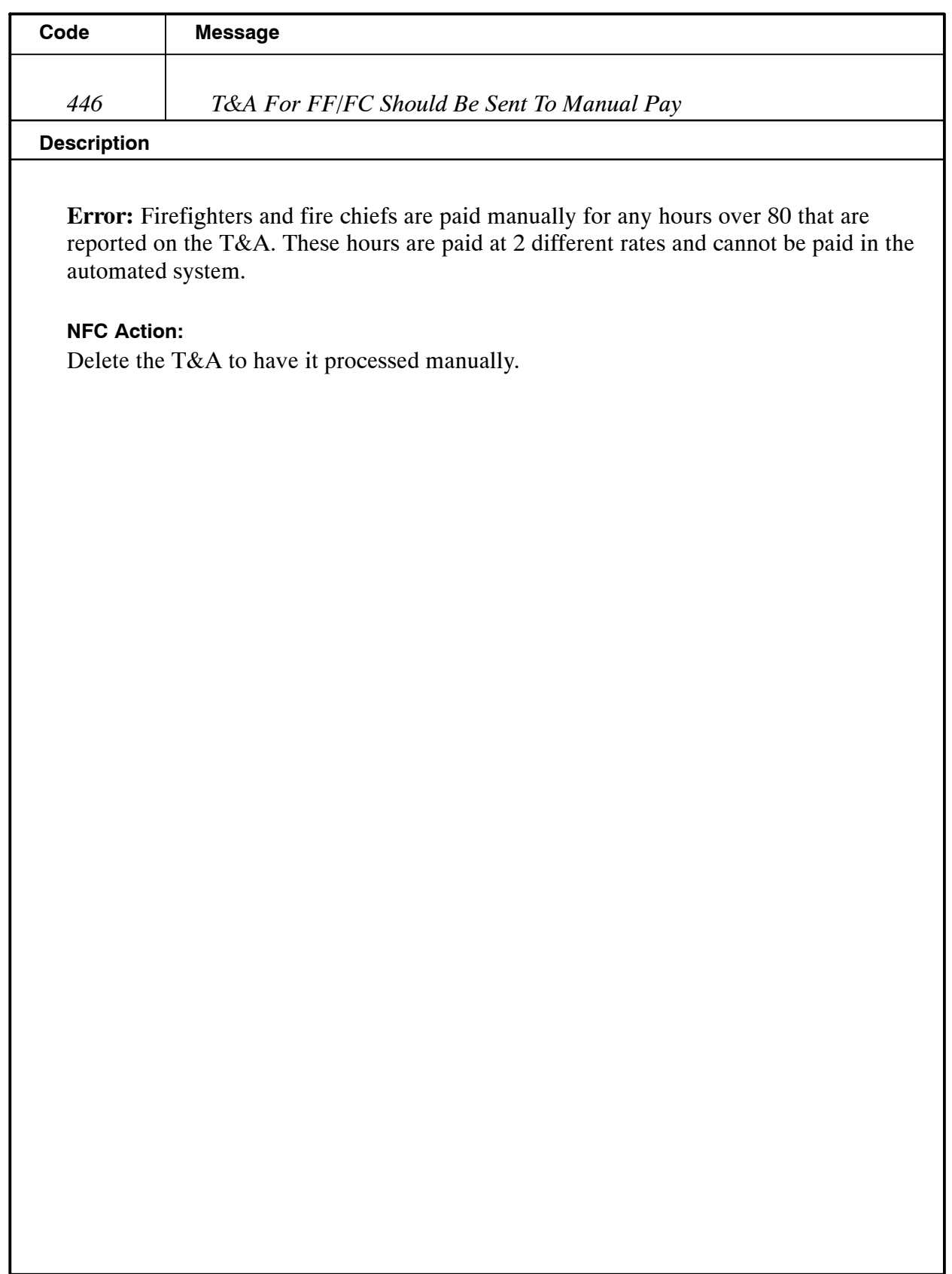

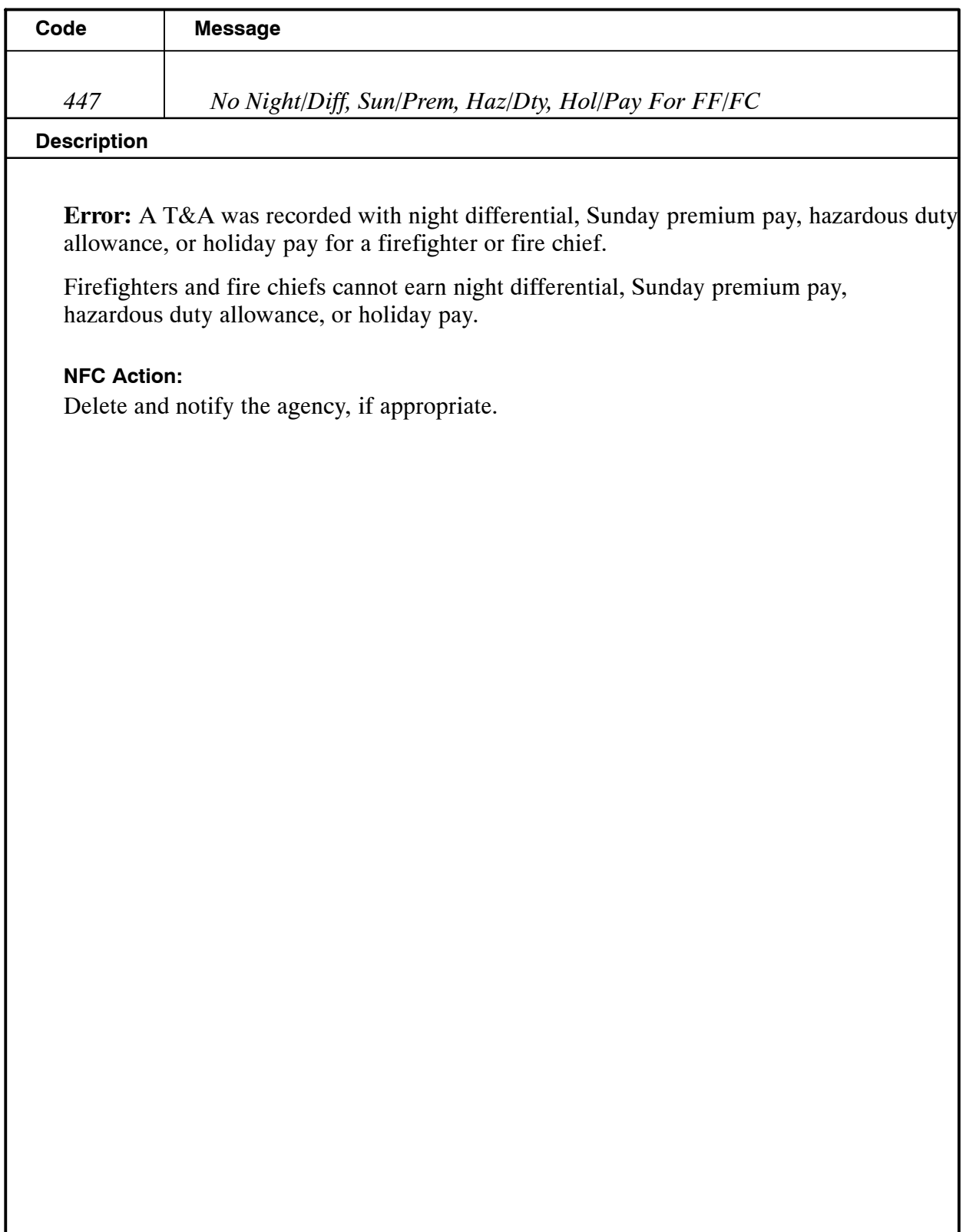

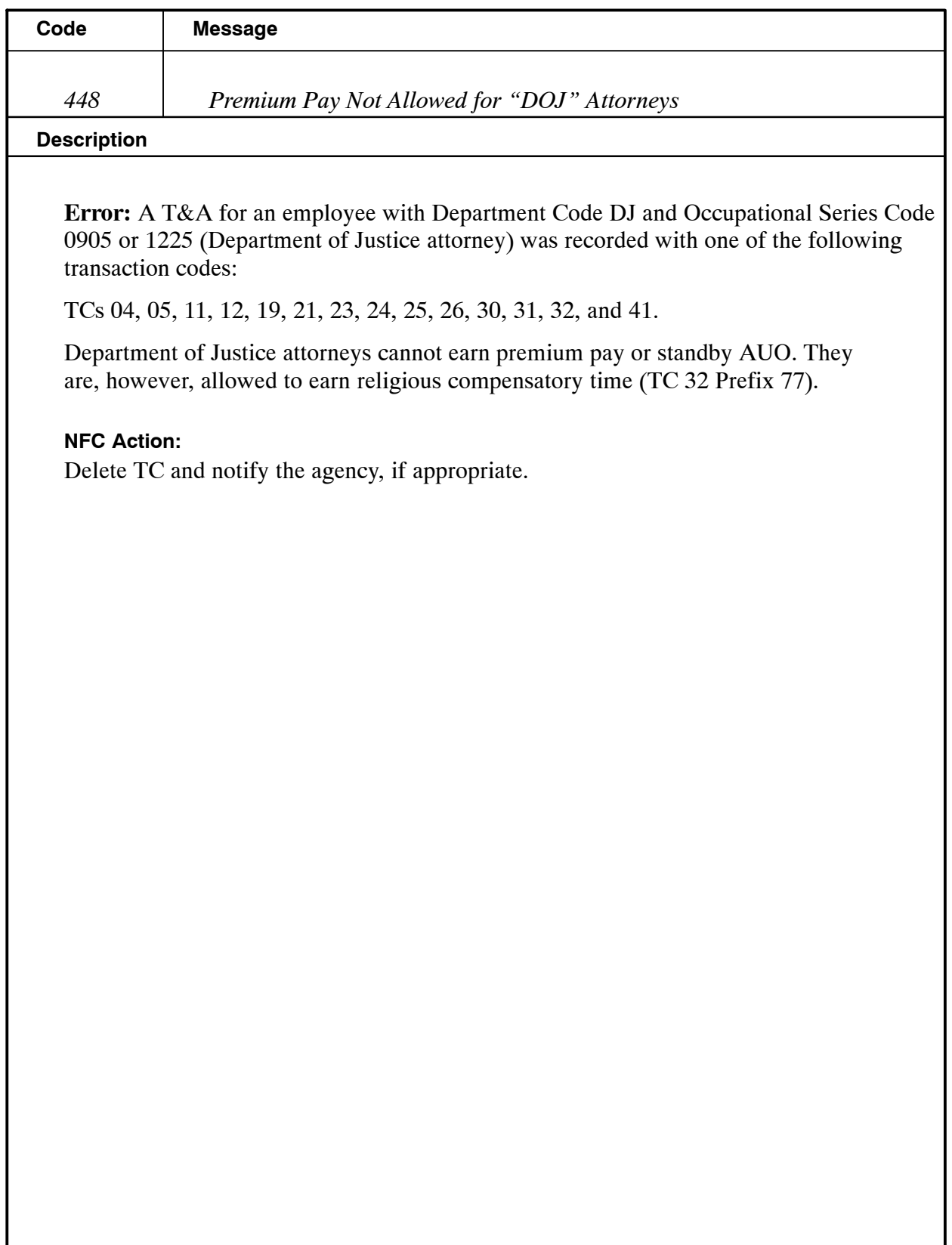

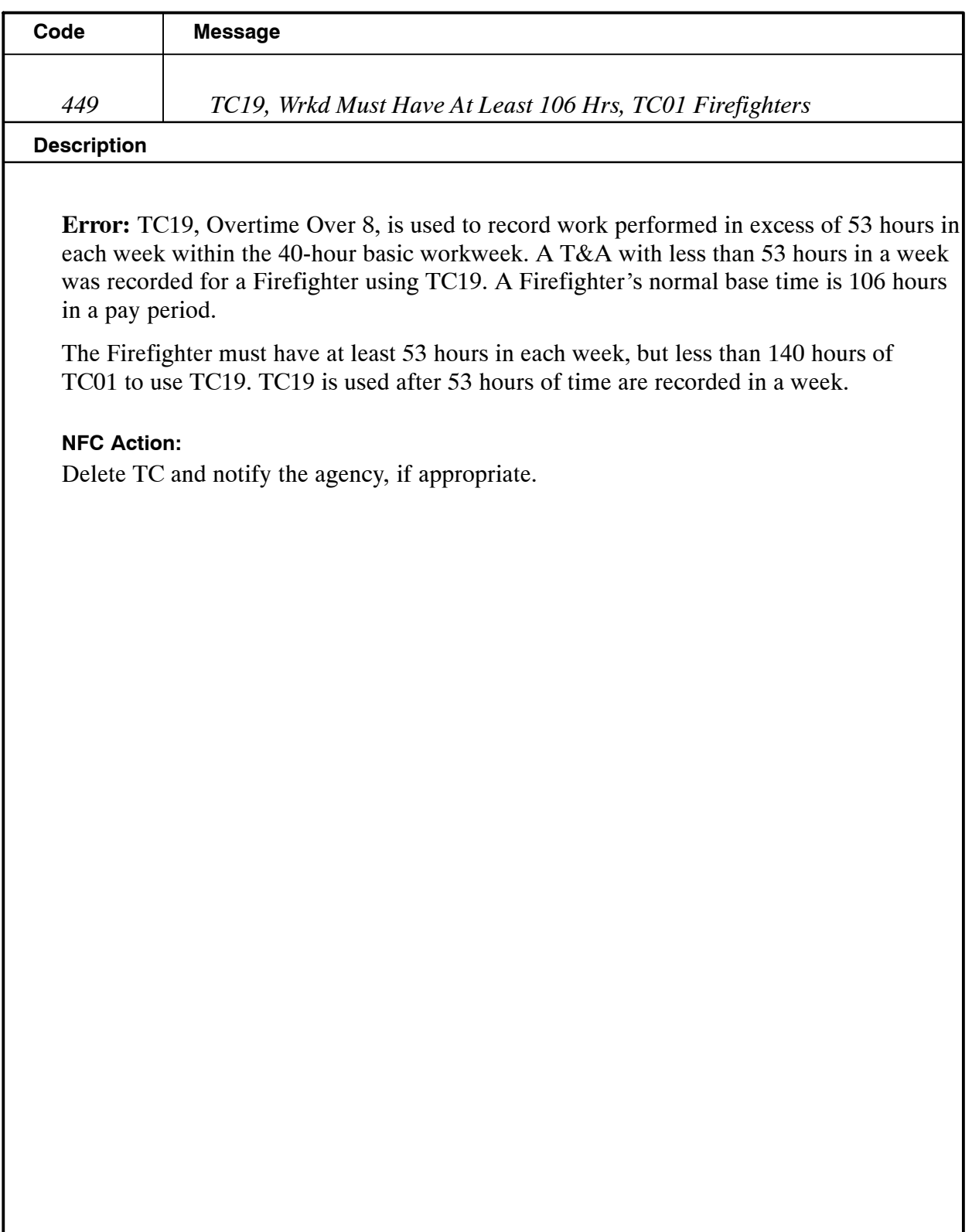

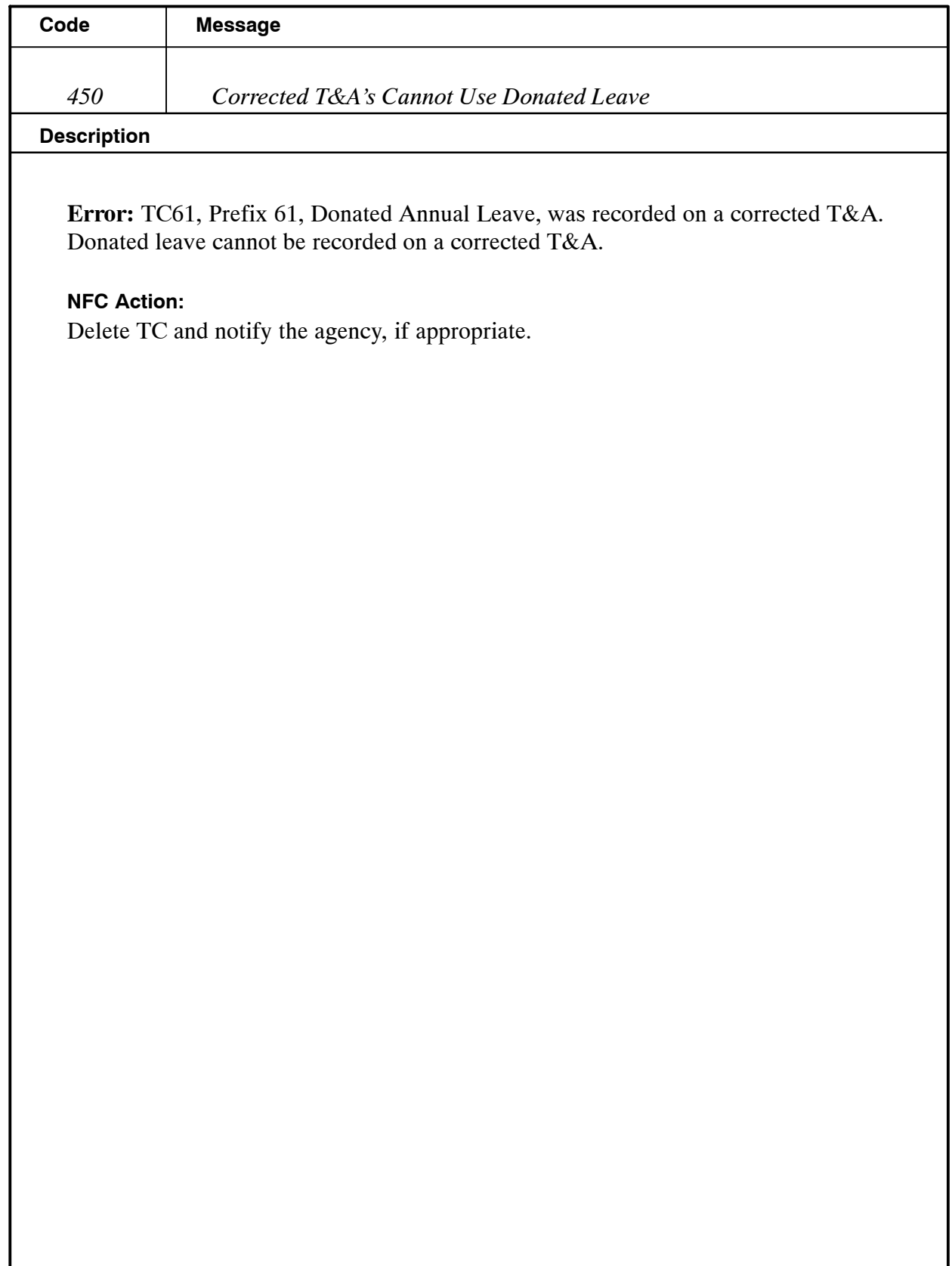

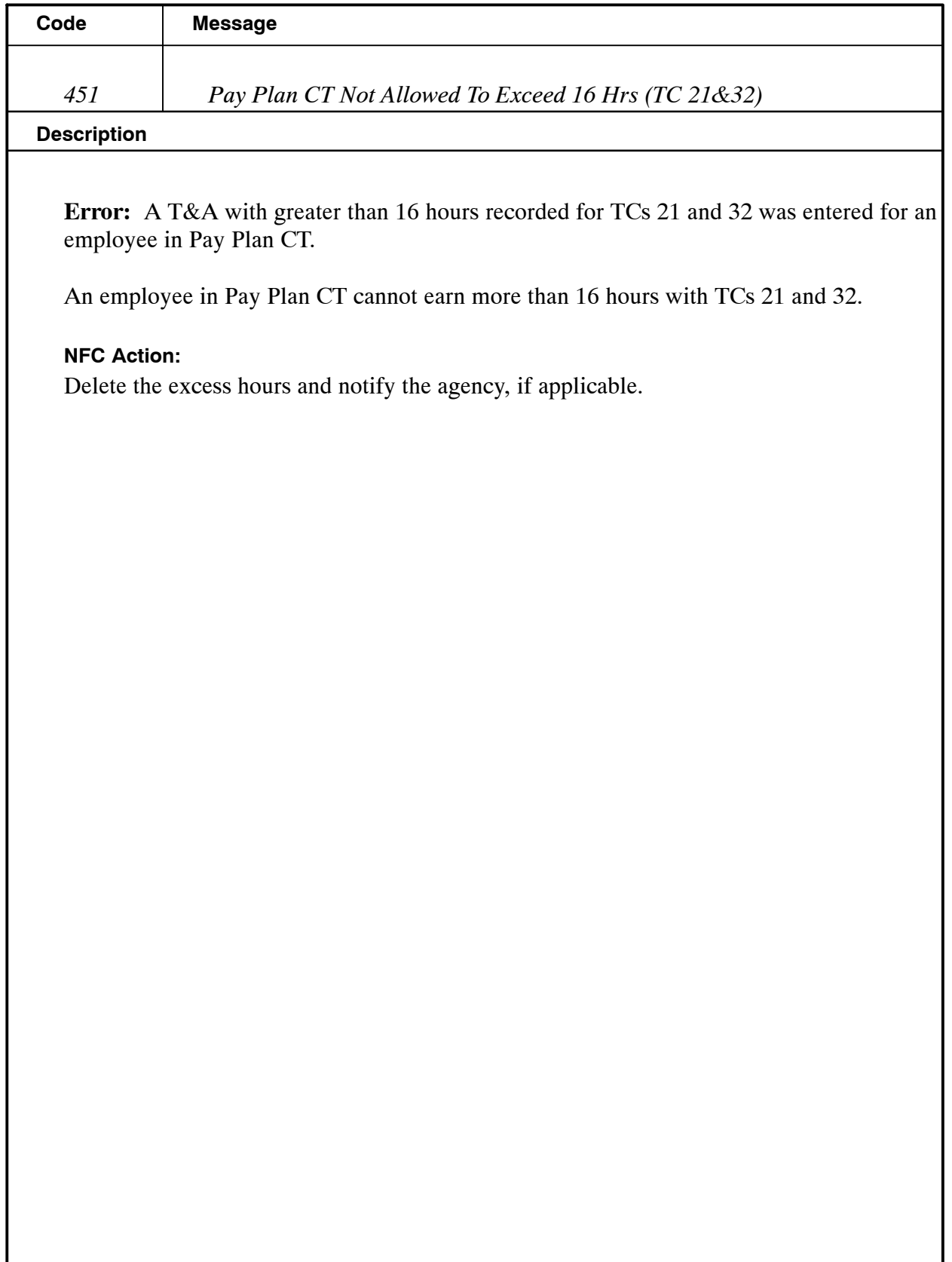

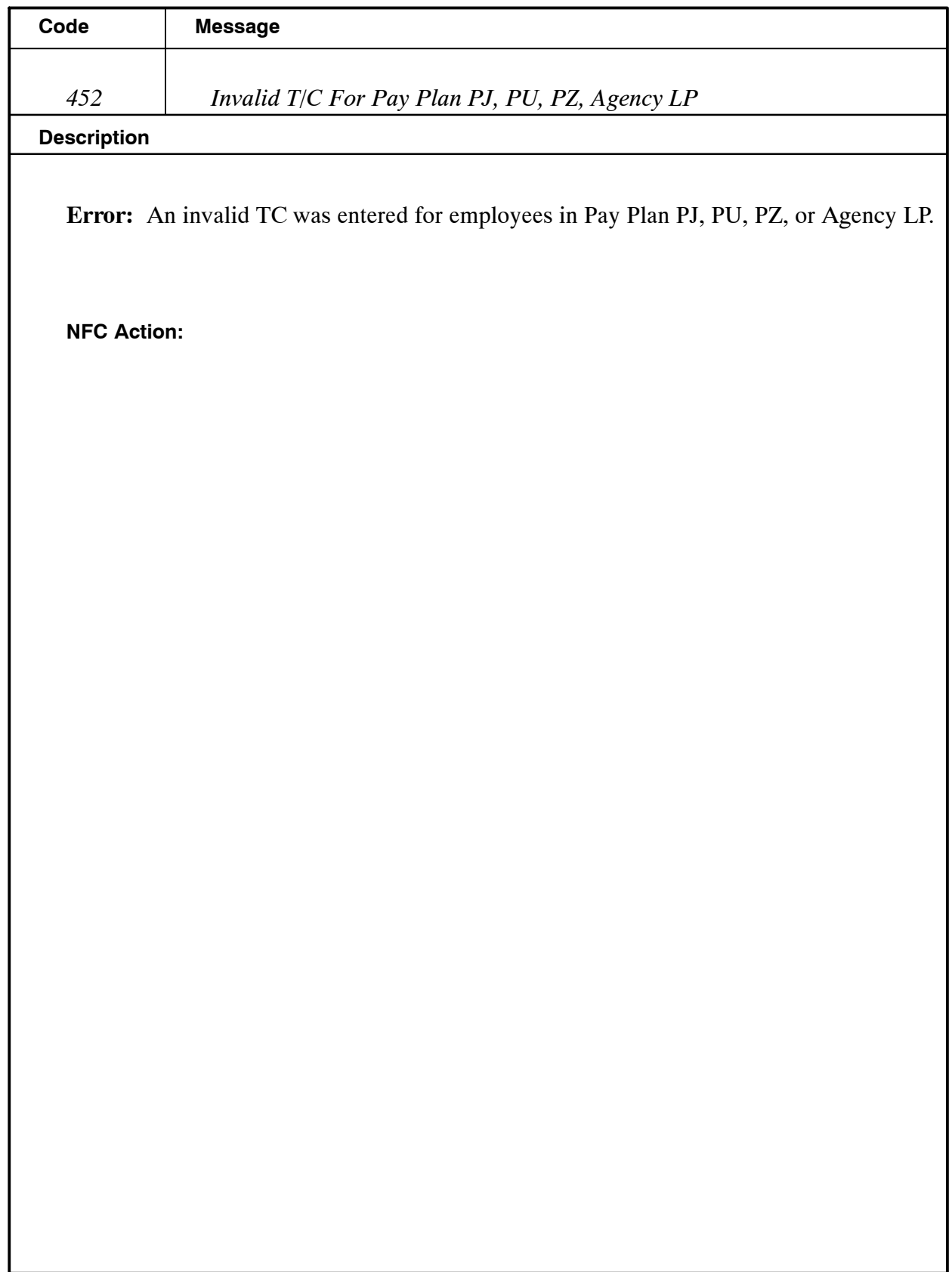

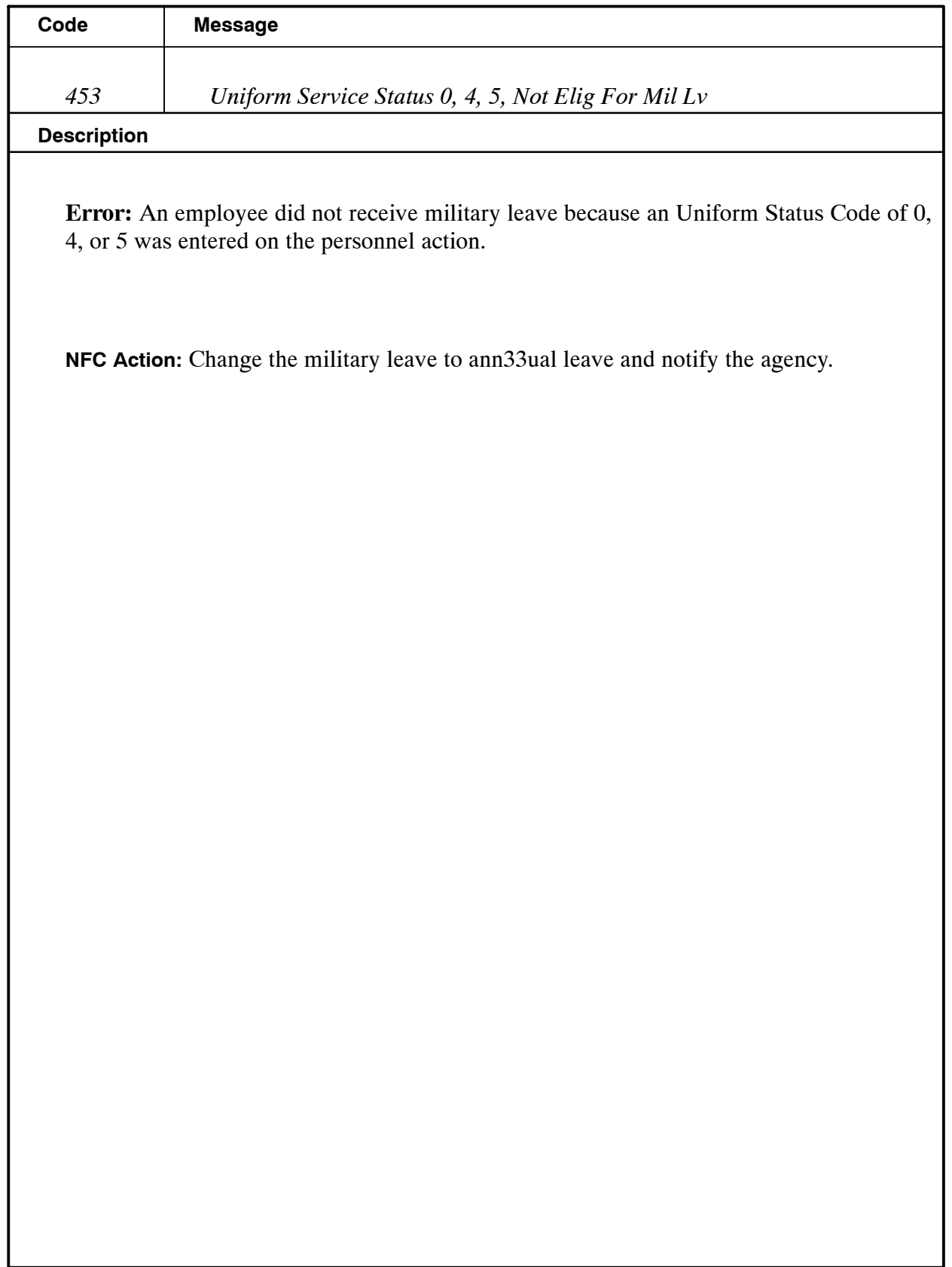

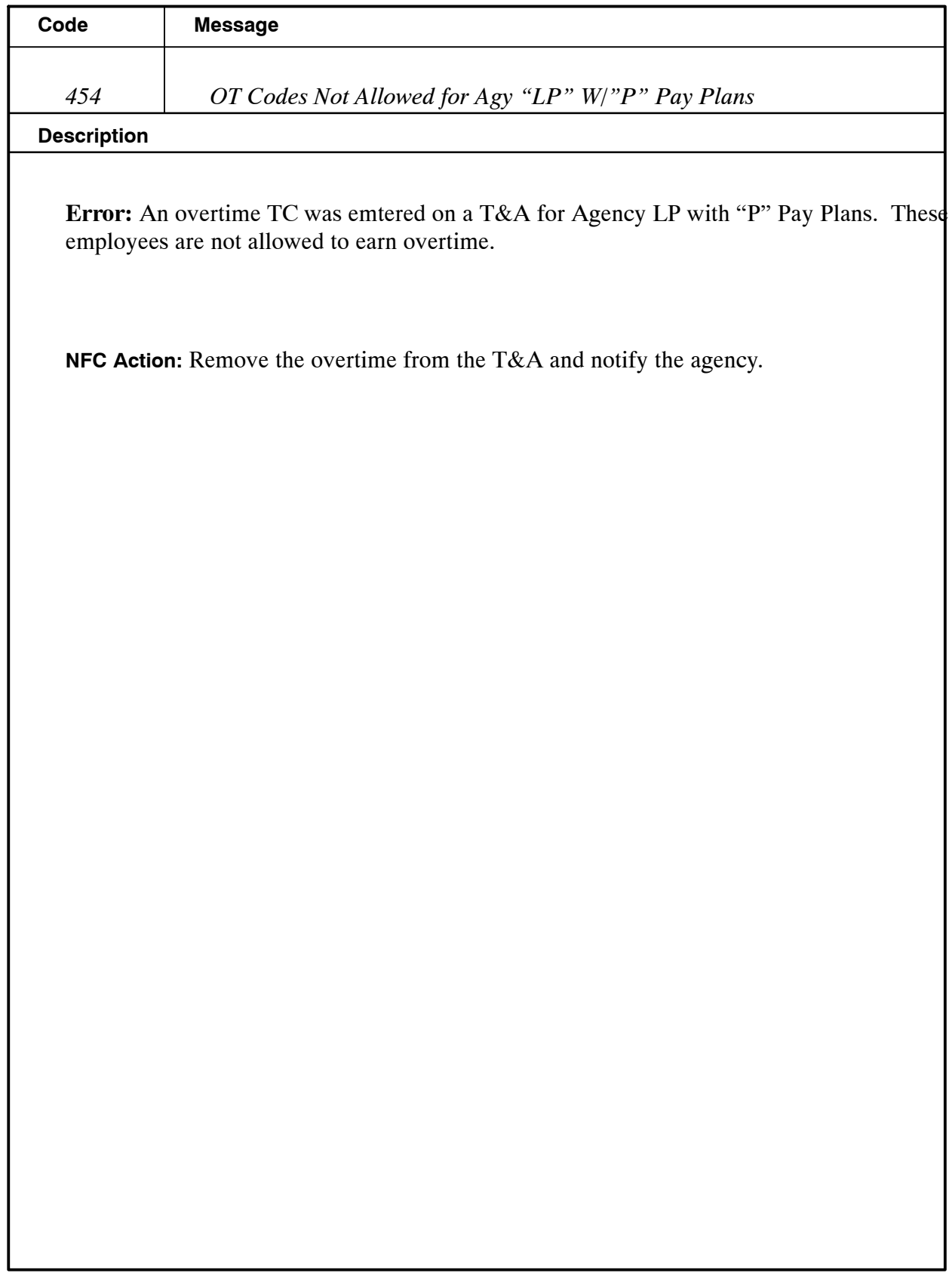

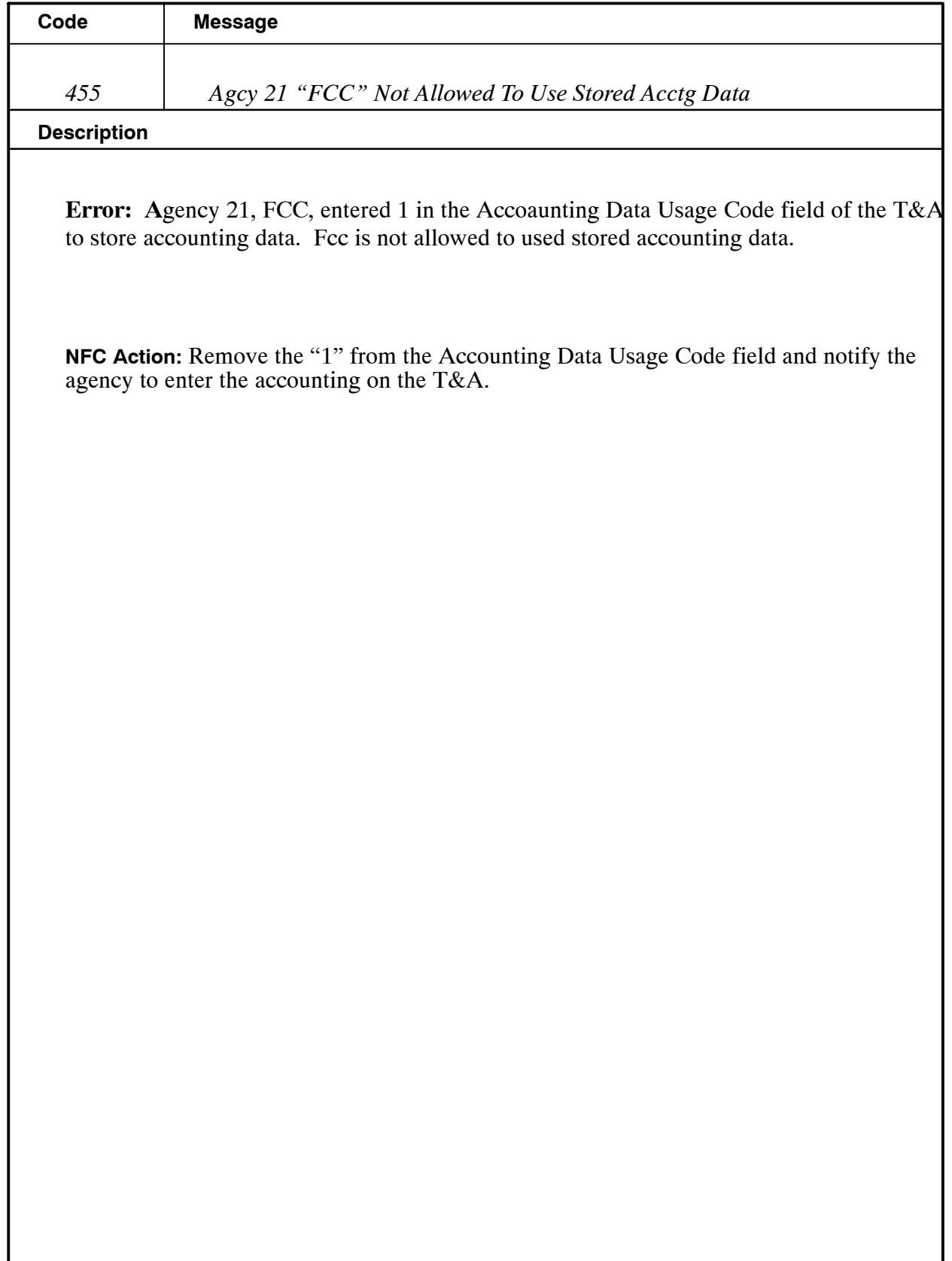

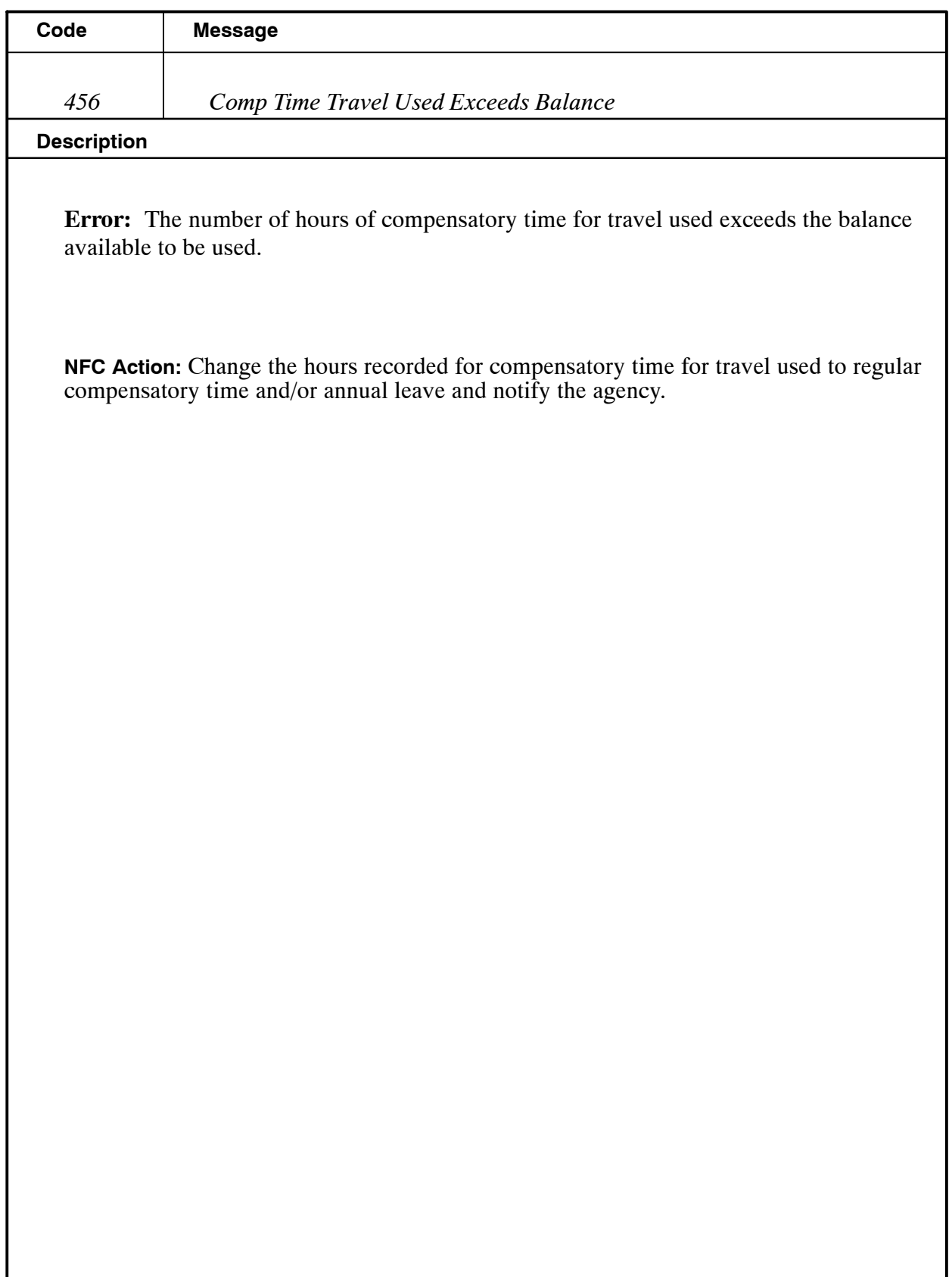

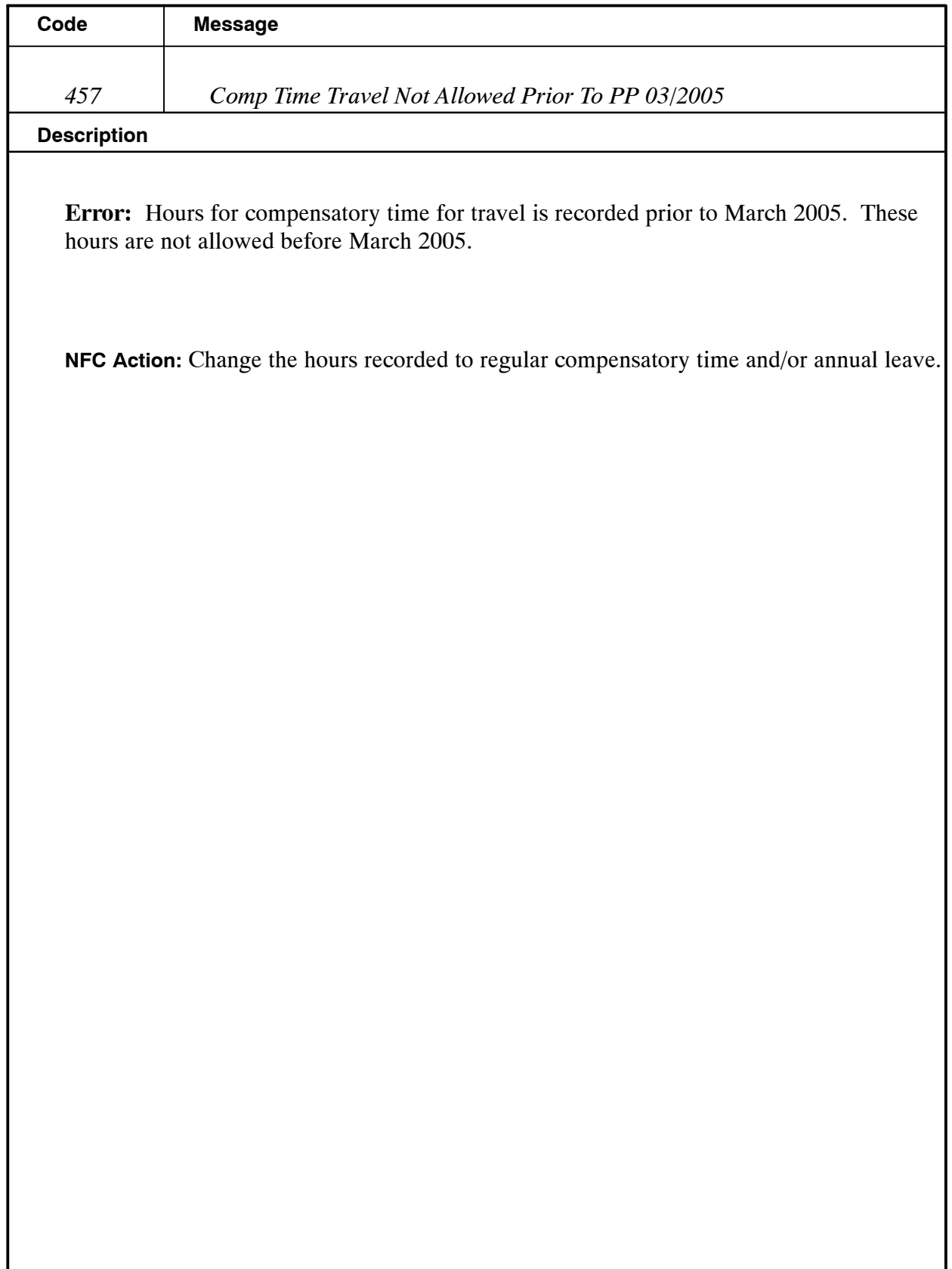

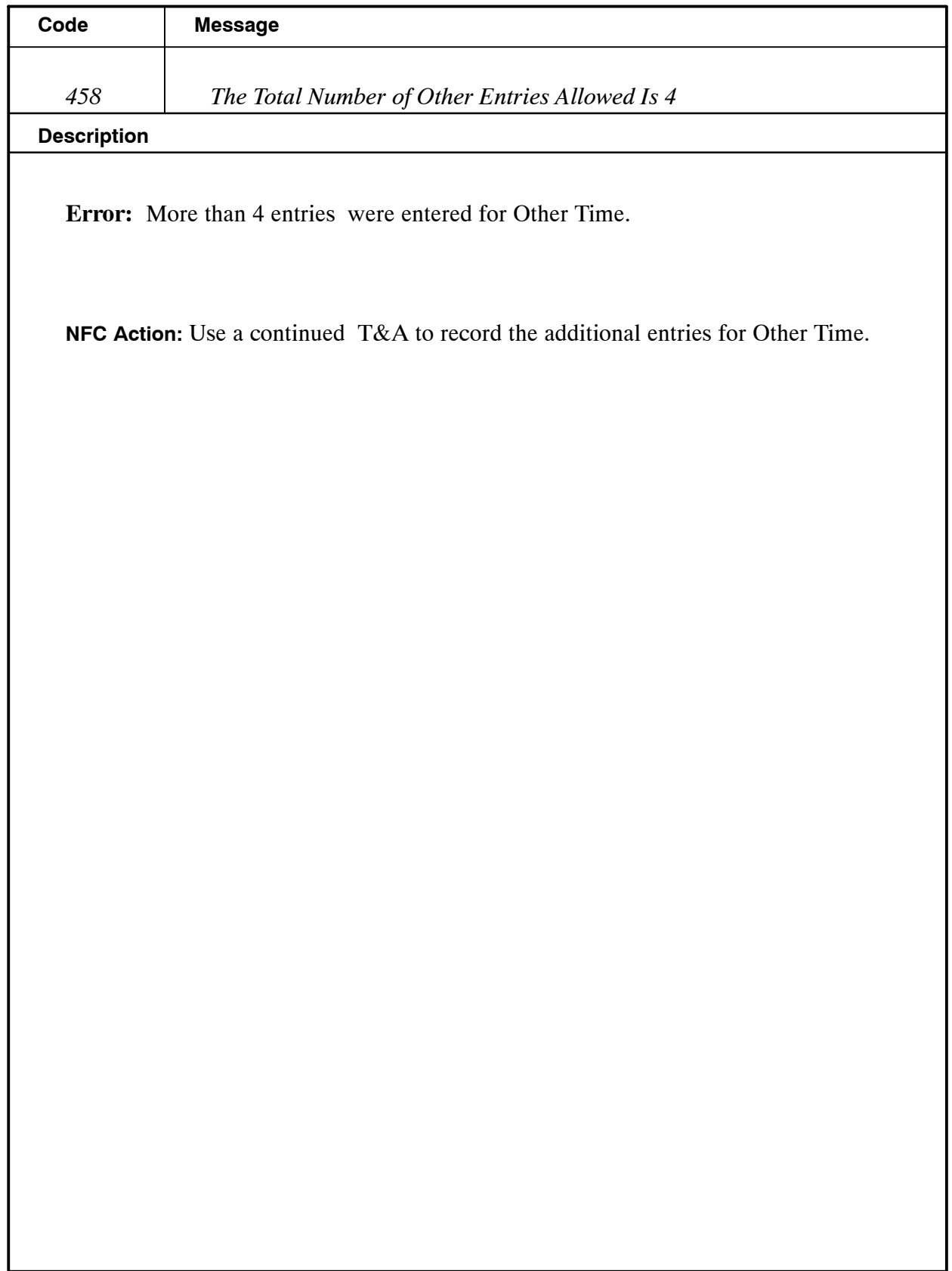

Title I Chapter 7 Section 6

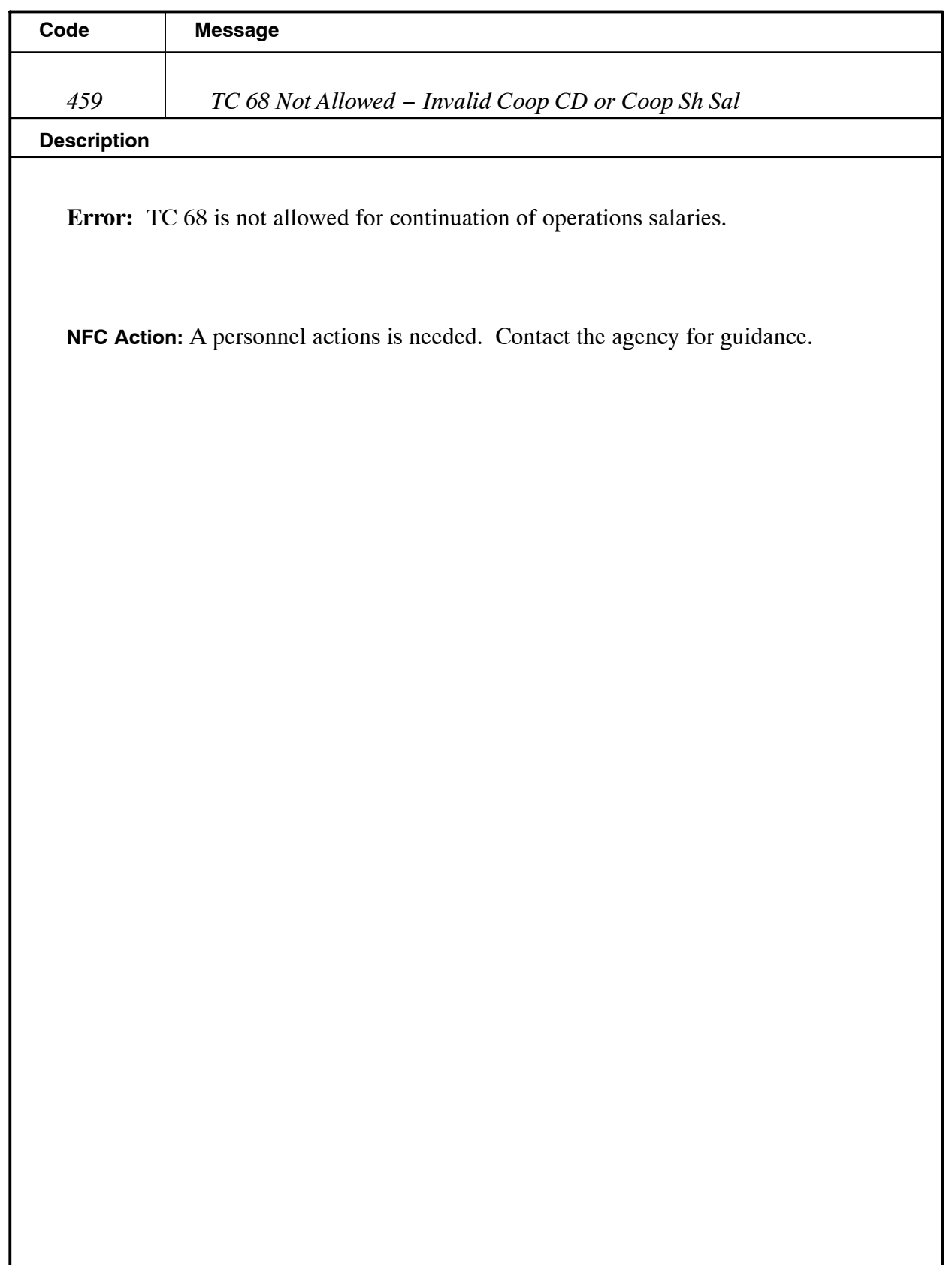

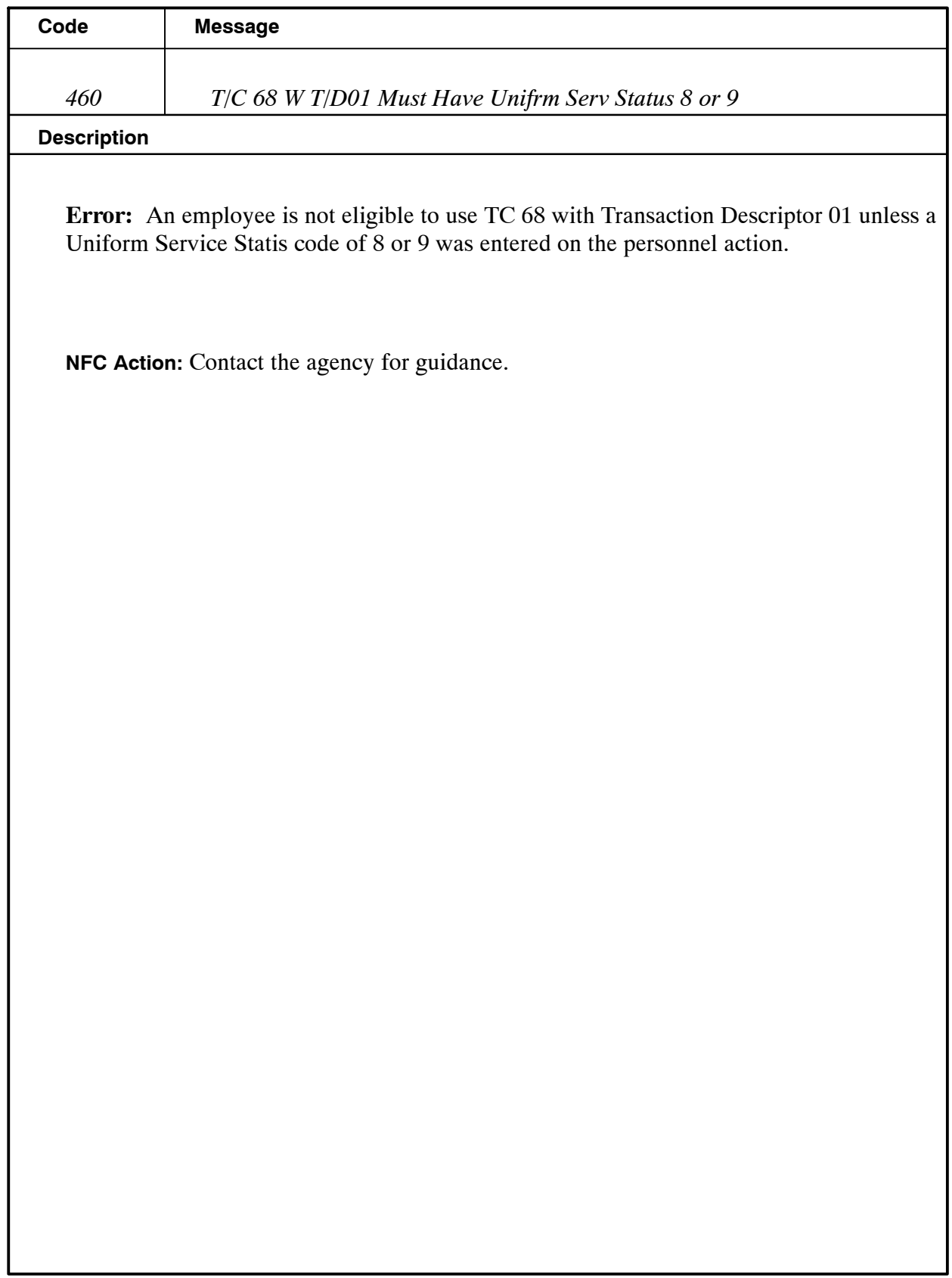

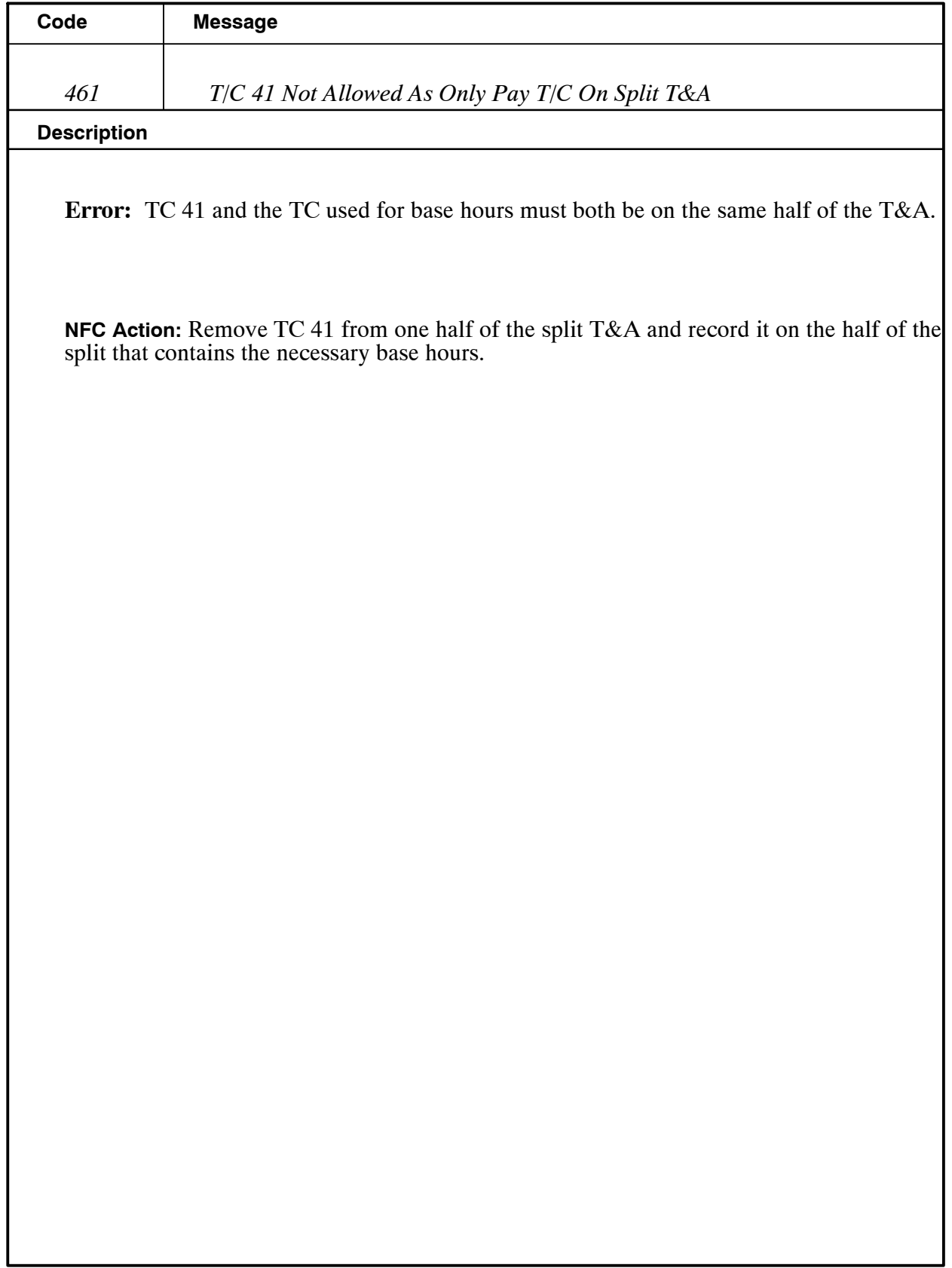

# *Heading Index*

This index provides an alphabetical list of all headings in the procedure. When a heading is referenced, you can use this index to locate the page number.

# **A**

[About This Procedure](#page-3-0), 1

# **F**

[Front−End Edits,](#page-4-0) 3

# **H**

[How The Procedure Is Organized](#page-3-0), 1

# **O**

[Overview,](#page-4-0) 3

# **R**

[Reporting,](#page-5-0) 4

# **S**

[System Interface](#page-4-0), 3

# **T**

[The Correction Process,](#page-5-0) 4 [The T&A Process](#page-4-0), 3 [Time Edit Messages,](#page-7-0) 7 [TIME Edits](#page-4-0), 3

# **W**

[What Conventions Are Used](#page-3-0), 1